## **UNIVERSIDAD POLITÉCNICA DE CARTAGENA**

#### **DEPARTAMENTO DE TECNOLOGÍAS DE LA INFORMACIÓN Y LAS COMUNICACIONES**

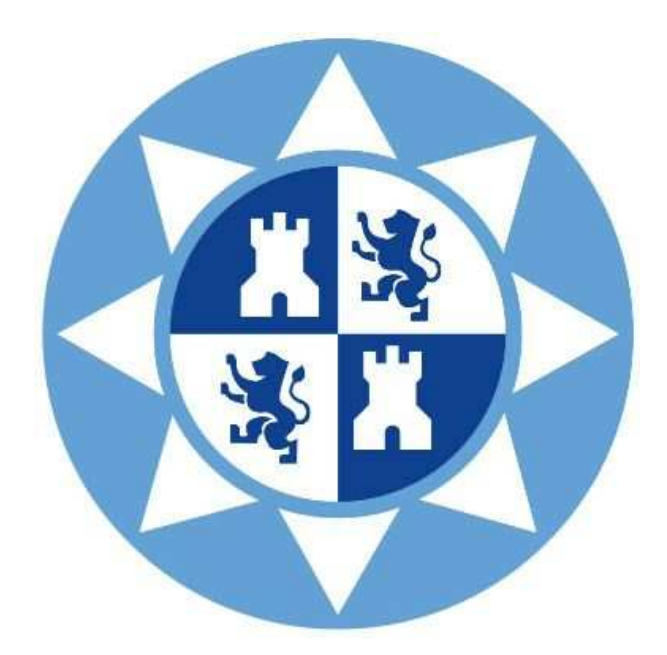

### DISEÑO DE COMPONENTES DE ALTA POTENCIA PARA SISTEMAS ESPACIALES Proyecto Fin de Carrera

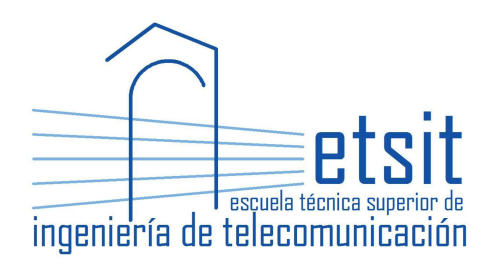

#### Jorge Eduardo Mendoza Raya

Director(es): Alejandro Álvarez Melcón Fernando D. Quesada Pereira Mónica Martínez Mendoza Jose Antonio Lorente Acosta

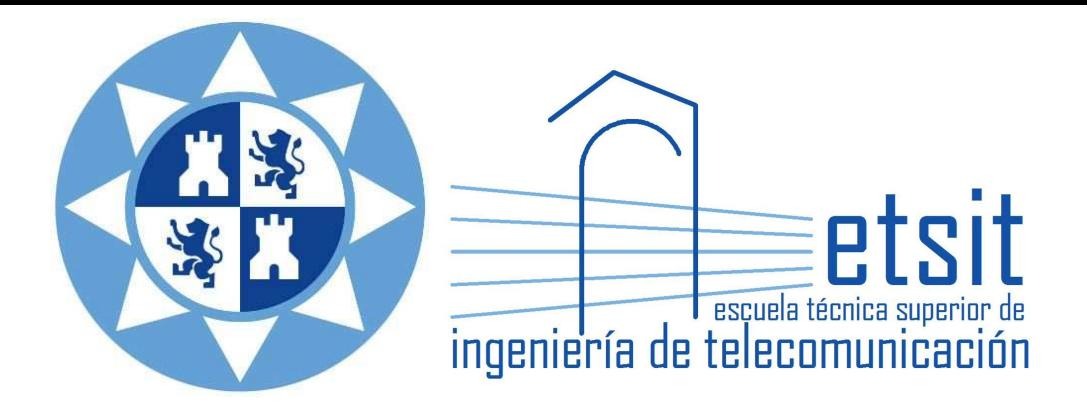

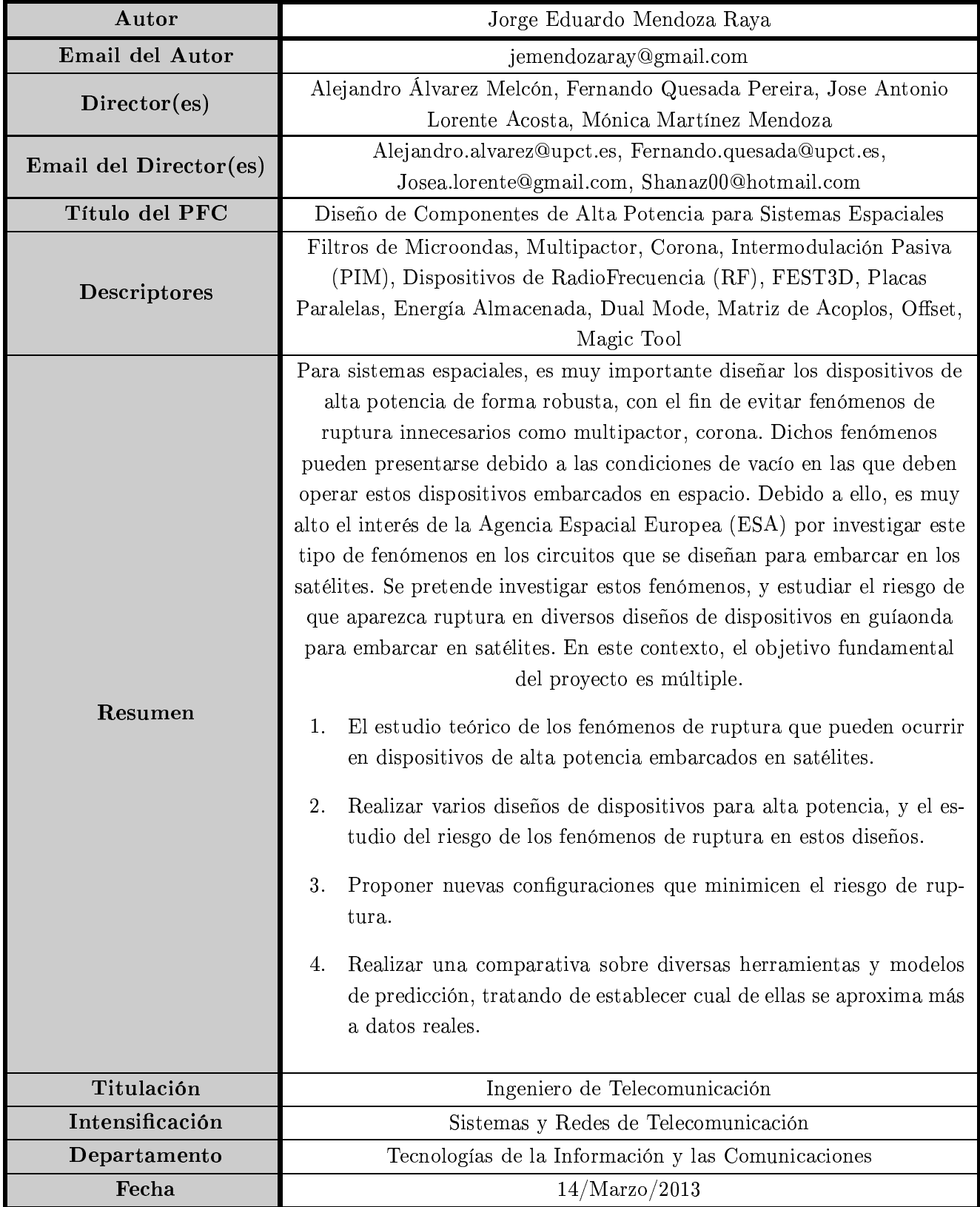

*Nunca consideres el estudio como una obligación sino como una oportunidad para penetrar en el bello y maravilloso mundo del saber*.

Albert Einstein.

*Amen a sus enemigos, hagan bien a quienes los odian, bendigan a quienes los maldicen, oren por quienes los insultan. Si alguien te pega en una mejilla, ofrécele también la otra*.

(Lucas 6: 27-29)

Copyright<sup>©</sup> 2013 by Jorge Eduardo Mendoza Raya.

All rights reserved.

### **Agradecimientos**

Hace ya unos cuantos años que entré por primera vez en la Escuela Técnica Superior de Ingeniería Superior de Telecomunicaciones (ETSIT), como decimos los estudiantes, Teleco Superior. Todavía me acuerdo de mi primera clase, fué en la clase PB2 del Antiguo Hospital de Marina, la asignatura era Fundamentos de programación y la impartía D.Bárbara Álvarez Torres. Cuando entré y no paraba de hablar de Tipos de Datos, Estructuras de Control....etc, desde ese mismo momento me dí cuenta de que no iba a ser un camino fácil.

Pasado unos años, la Escuela de Telecomunicaciones se trasladó al antiguo Cuartel Militar de Antiguones [1], y ha sido allí donde he terminado mis estudios de ingeniería.

En primer lugar, quiero empezar dando las gracias a los directores de este proyecto final de carrera.

Gracias a Alejandro Álvarez Melcón por la paciencia y el entusiasmo que ha puesto en la realización de este proyecto final de carrera, sin su apoyo y ánimos no hubiera sido capaz de llevarlo a cabo. Siempre recordaré esos momentos en los que iba a su despacho para terminar el proyecto y al final salía con nuevos estudios a realizar e incluir en la memoria final del proyecto. Sin lugar a duda, no podría haber tenido un director de proyecto mejor. Muchas gracias Alejandro.

Gracias a Fernando Quesada por corregirme una y otra vez la memoria del proyecto. Me acuerdo de la primera vez que te envíe el primer borrador de la memoria y de los comentarios. Gracias por tener esa paciencia que tal vez otros no hubieran tenido.

Gracias a mi directora Mónica Martínez Mendoza, sin sus conocimientos en la rama de filtros no hubiera sido capaz de entender y realizar los estudios que se van a presentar en este proyecto final de carrera.

A mi gran amigo Jose Antonio Lorente Acosta. Gracias por la paciencia y el apoyo que me has dado en la realización de este proyecto.

Este proyecto también va dedicado a todos mis profesores, en especial a Jose Luís Gómez Tornero, que me ha apoyado en situaciones muy difíciles y me ha dado fuerzas para seguir peleando. Eres un grandísimo profesor, pero mejor persona. Muchas gracias Tornero.

También me gustaría agradecer el ánimo y el apoyo recibido por parte de los compañeros del grupo de investigación *Electromagnetismo Aplicado a las Telecomunicaciones (GEAT)*. Alejandro Martínez quién me animó a realizar este proyecto en Latex, María, Sebas, Raúl. Quienes han supuesto todo un ejemplo a seguir, que me ha motivado durante todos estos largos meses.

Darles las gracias a todos mis amigos y compañeros de carrera; Millote, Ceballos, Pokemon, Fabregat, Toño, Perico, Salmeron, Maria Dolores, Vero, Karol, Riky, Fernando, Juan Mendoza , Jose León, Jesús, Jonathan, Julio, Pablo, Aurora, Majo, Ro, Belen, Fátima, Isa, Sandra, María Quinto, Juan (Tapas), Andreu, Cervera (Tenacitas), Javier(Palomo), Carlos (Bacala), Fermín, Pencho, María Moreno, Merce, Sofía, Daniel (Mellizo), Belen, Javier (Mellizo), Juanda, David, Ciscar, Juan Carlos (Negro), Sara, Ramón Alberto, ect...

Dar las gracias a mi grupo de Pastoral Universitaria, Charo, Jose Eduardo, Pilar, Dulce, Amalia, Tatiana, Jesús, Fani.

No me puedo olvidar del servicio de reprografía de Antiguones, ni el del antiguo Hospital de Marina. Gracias Ambrosio por ser como eres, eres un tío muy grande. Un pedacito de mi título es tuyo. Y a Pedro, el reprografo mas chismoso de toda la Universidad.

Para finalizar, darles las gracias a toda mi familia por el apoyo que me han dado todos estos años. Sobre todo a mi padre Eustoquio y a mi madre Mercedes que son un gran ejemplo a seguir. A mis hermanos Eustoquio, Mercedes y Macarena. A mi Tía Magdalena que siempre se ha preocupado por mí y ha estado atenta para que no me faltara de nada.

Muchas gracias a todos.

Cartagena, 13 de marzo de 2013,

Jorge Eduardo Mendoza Raya.

## **Índice general**

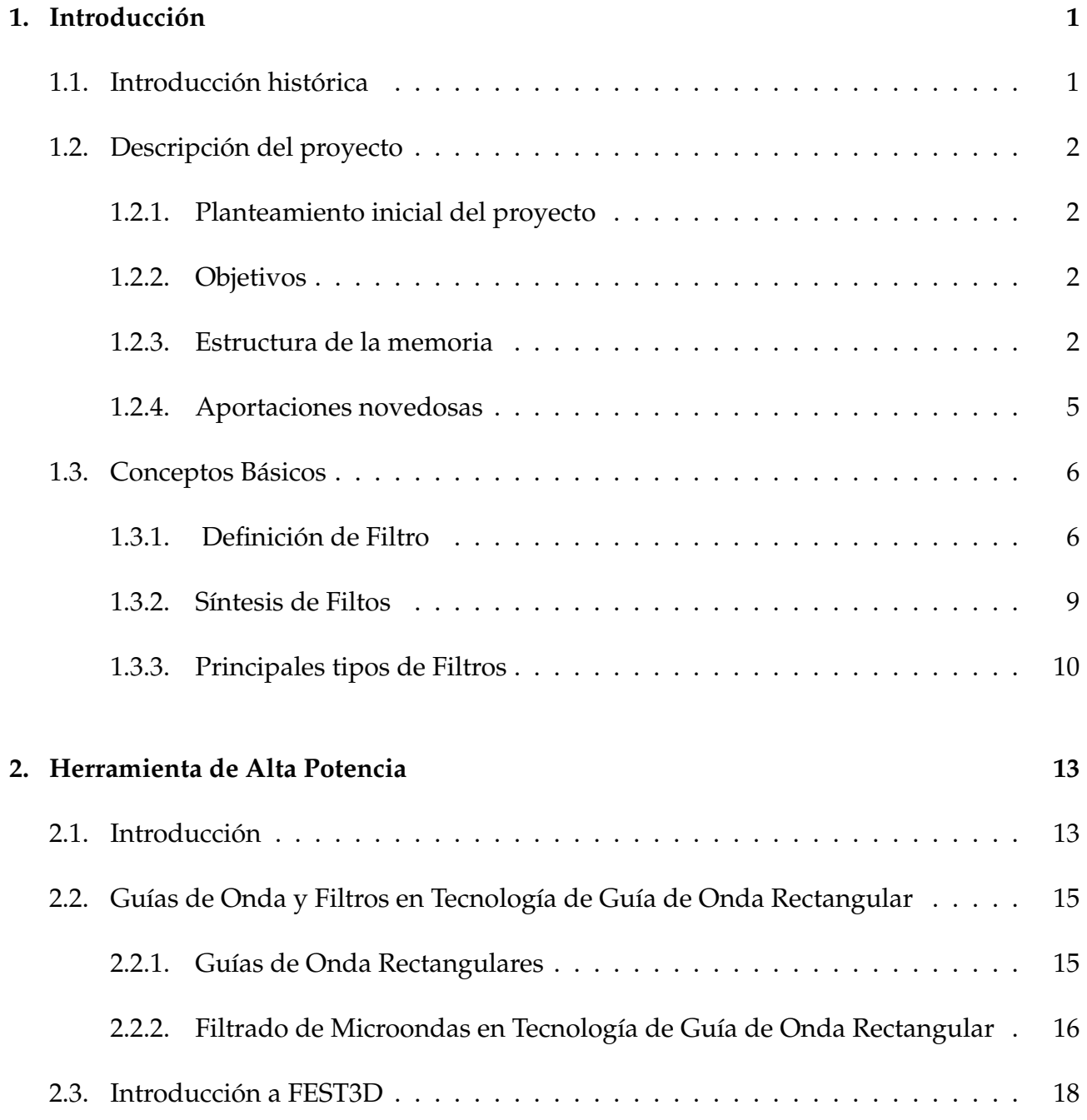

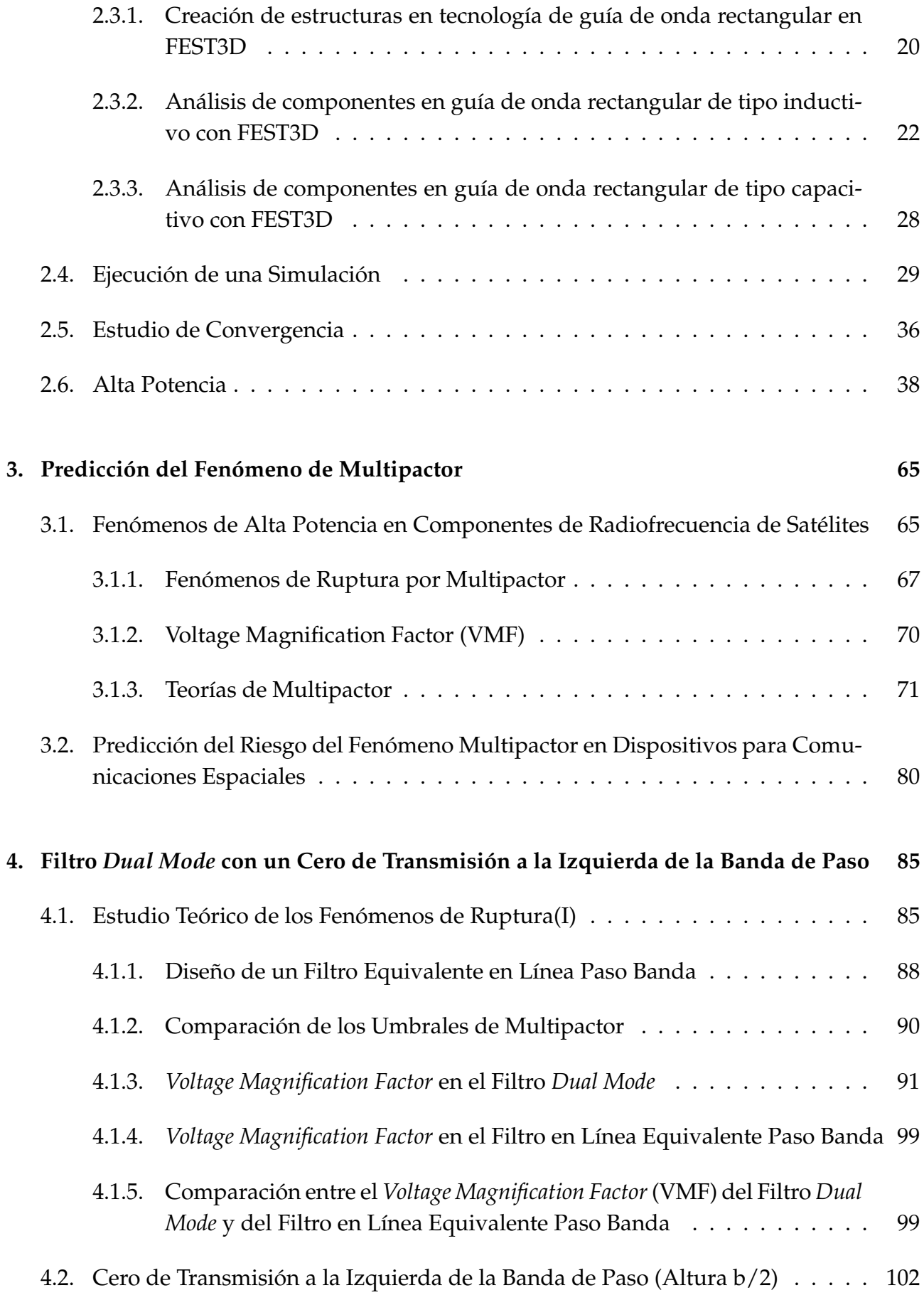

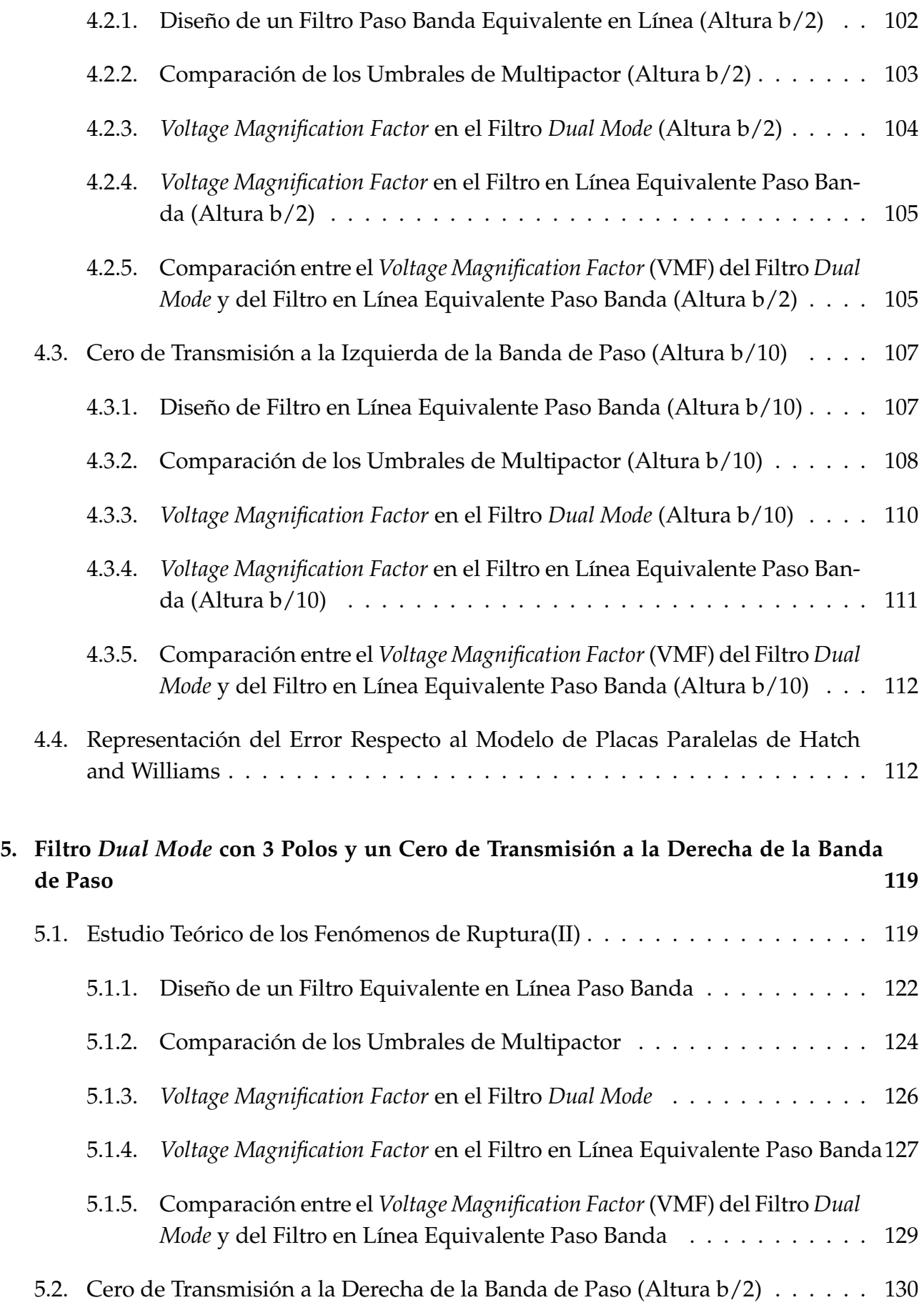

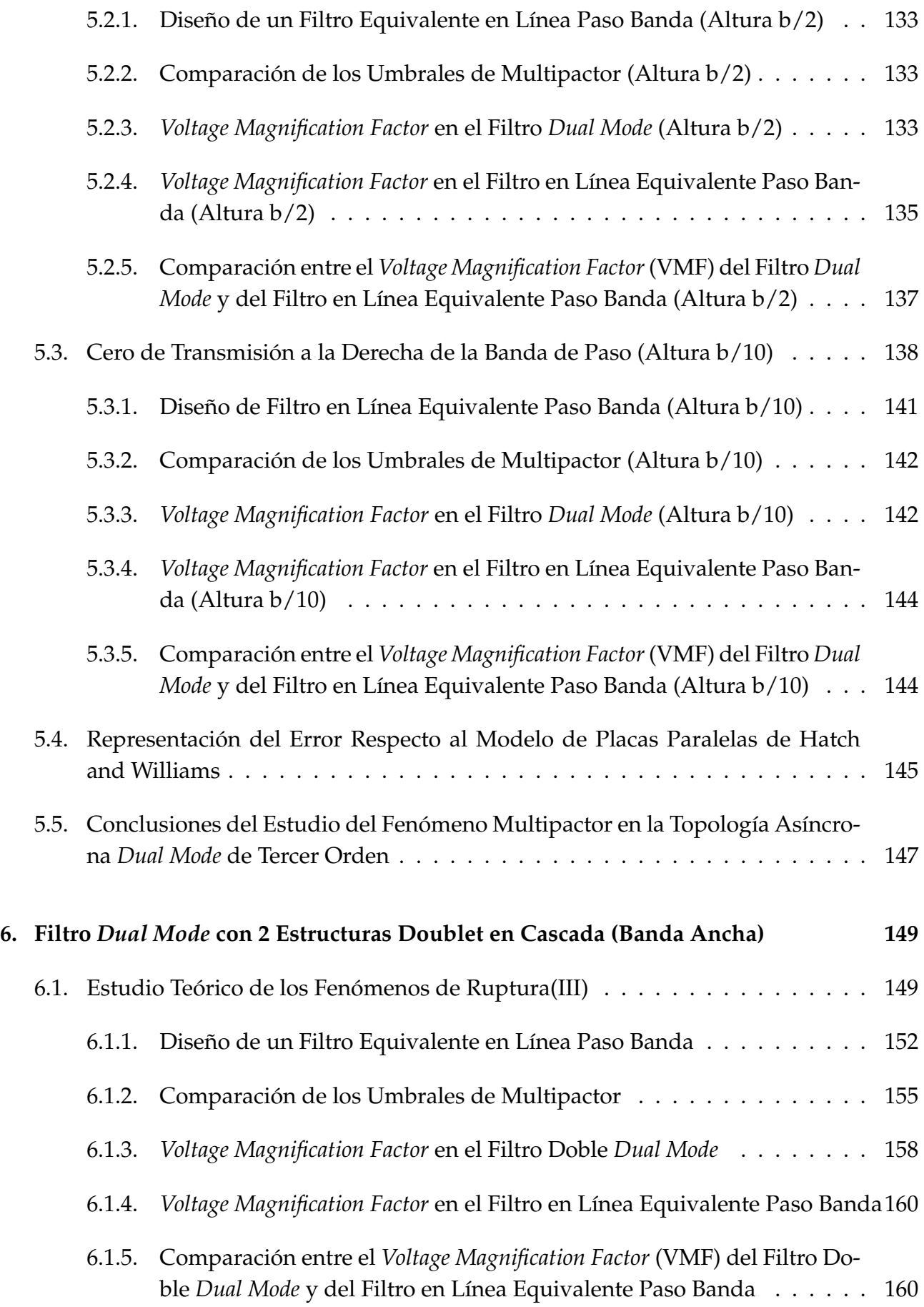

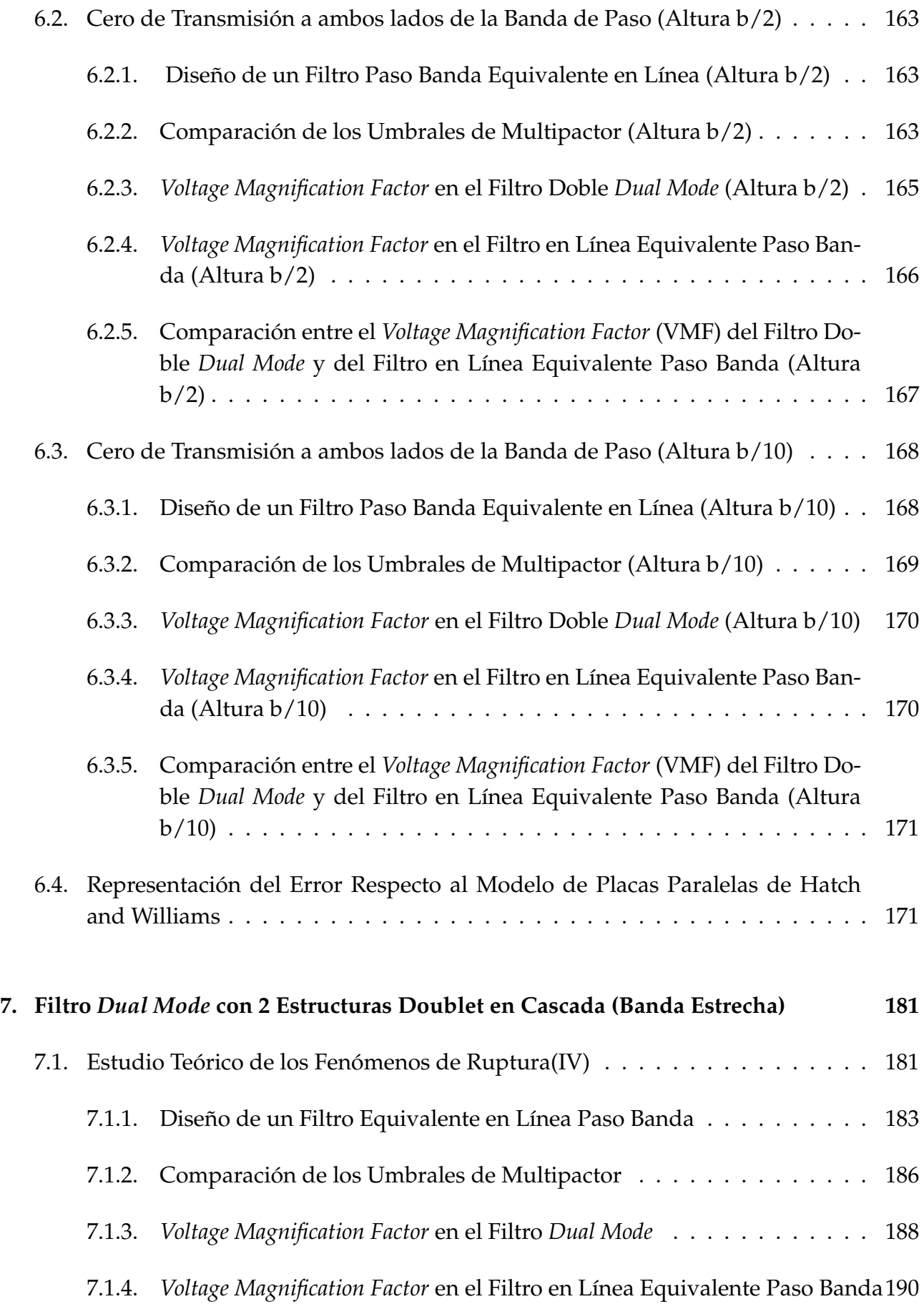

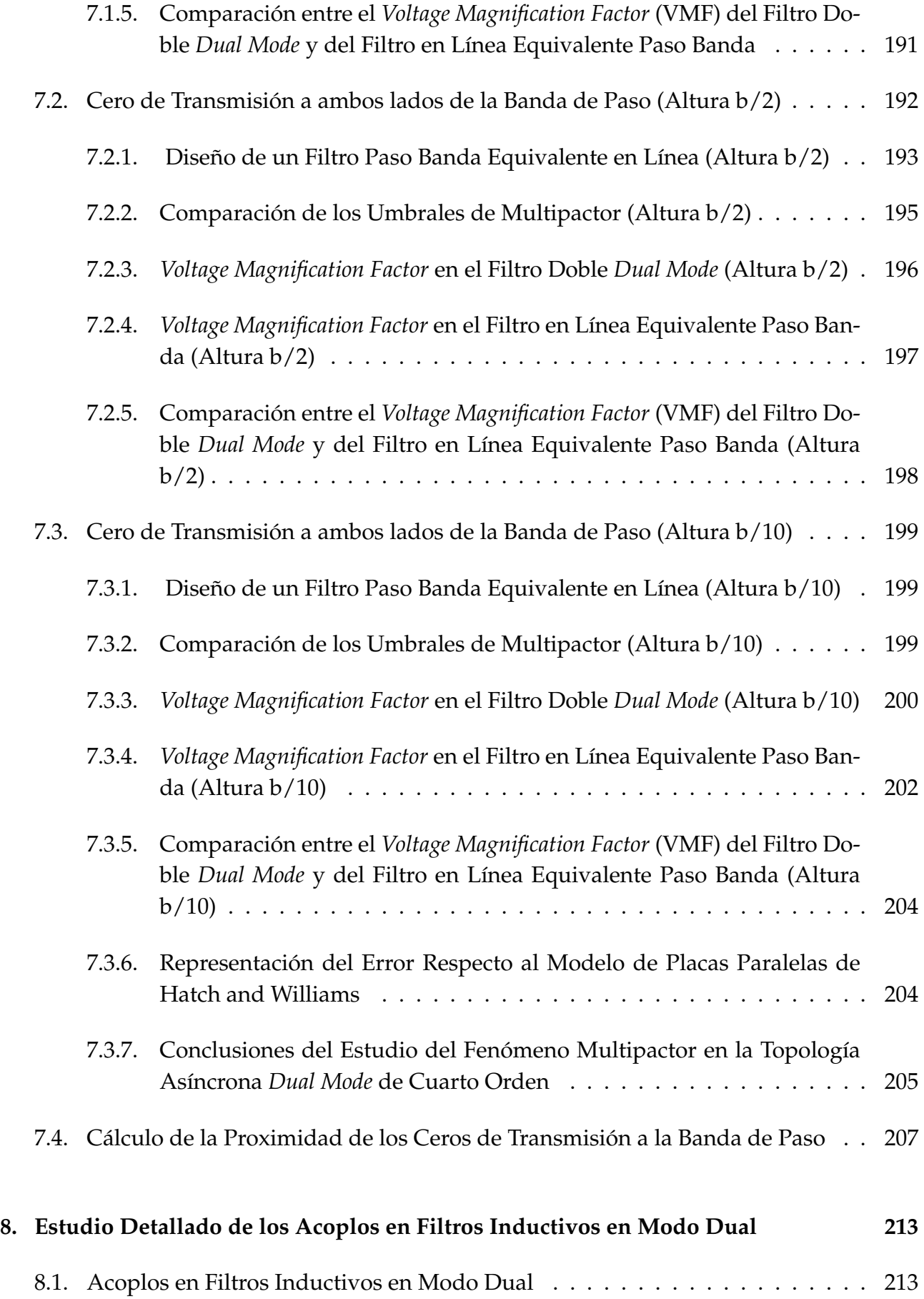

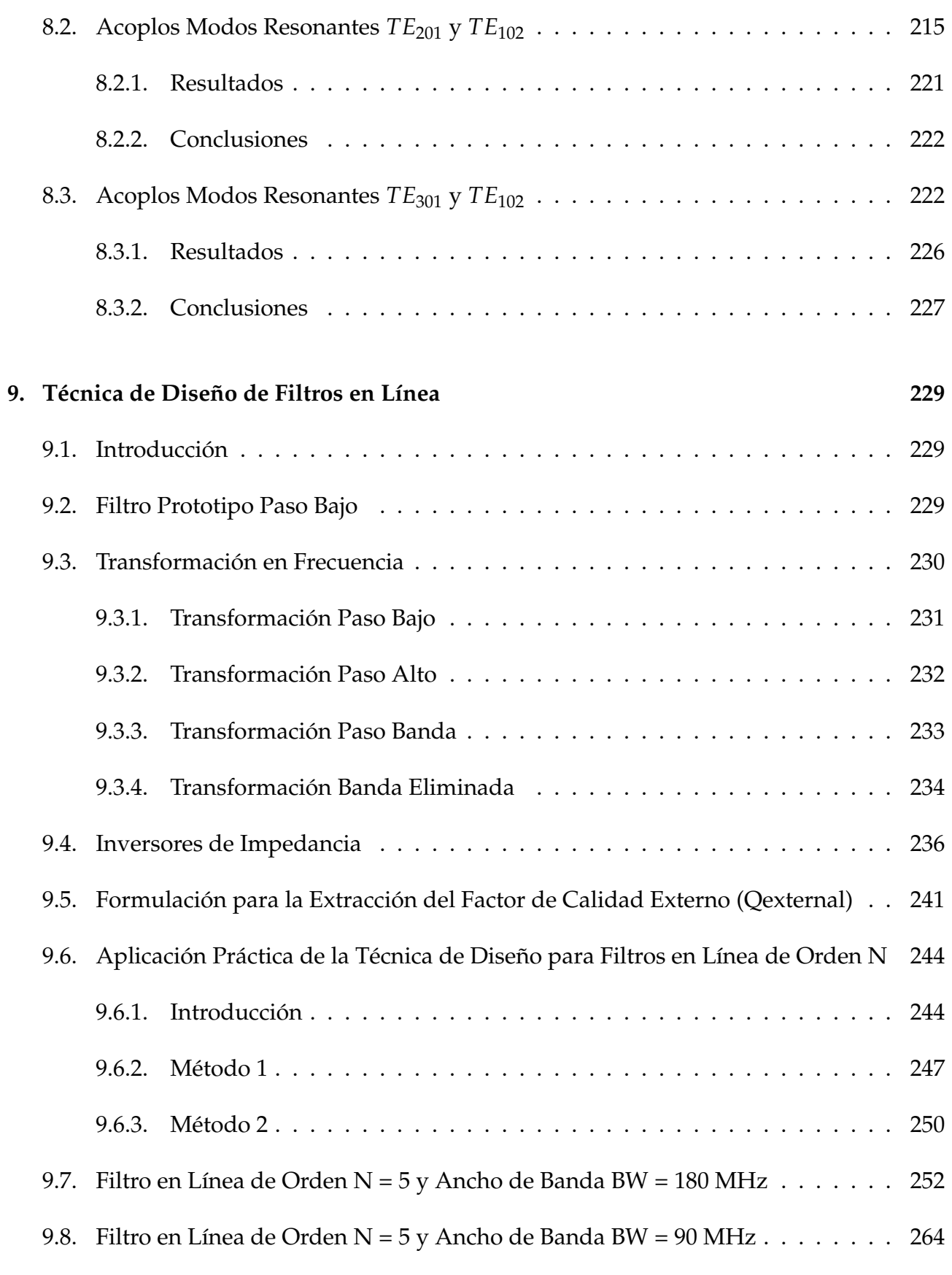

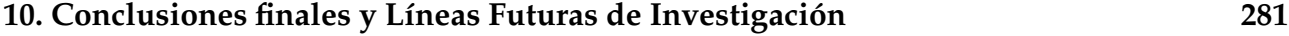

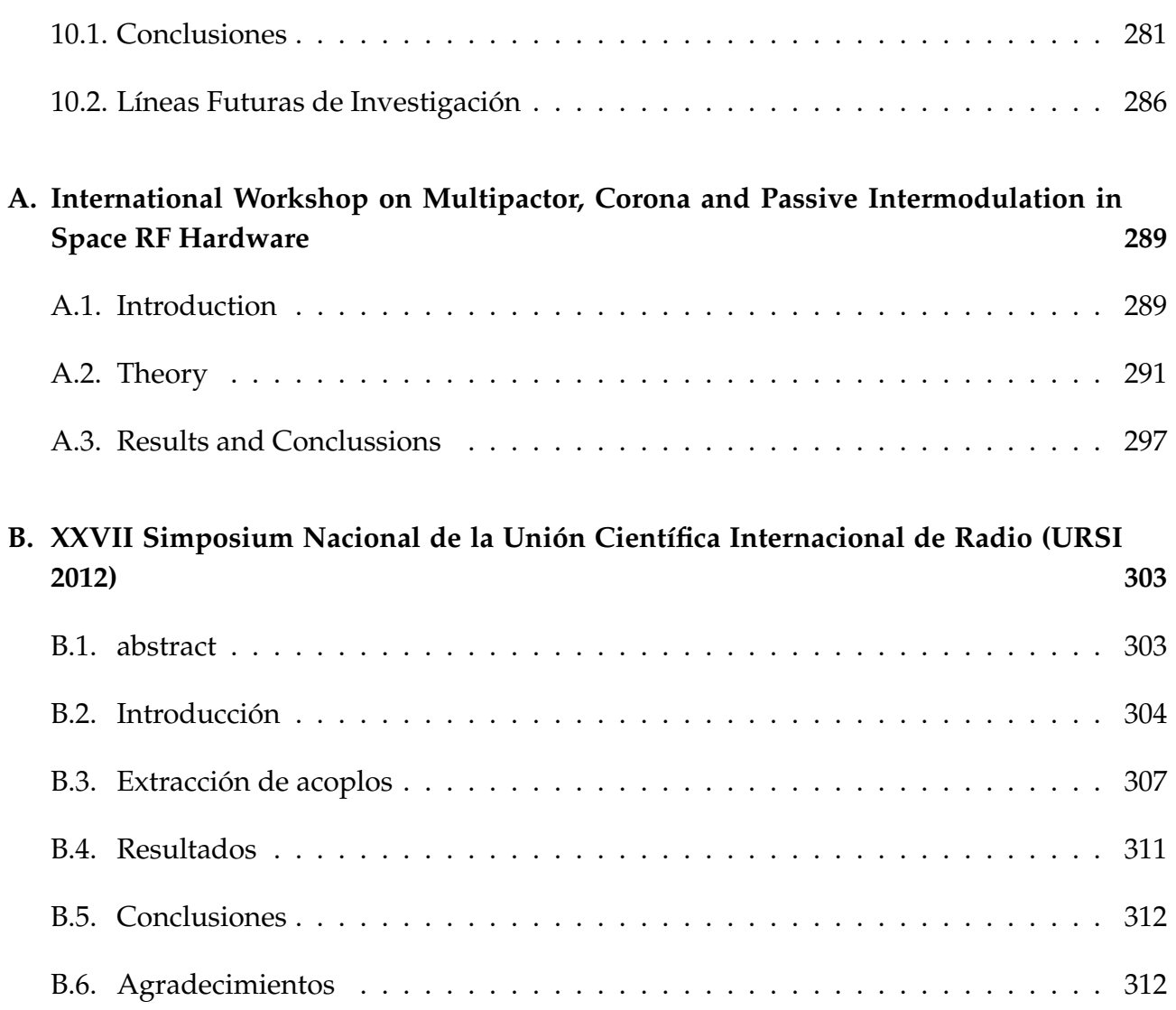

# **Índice de figuras**

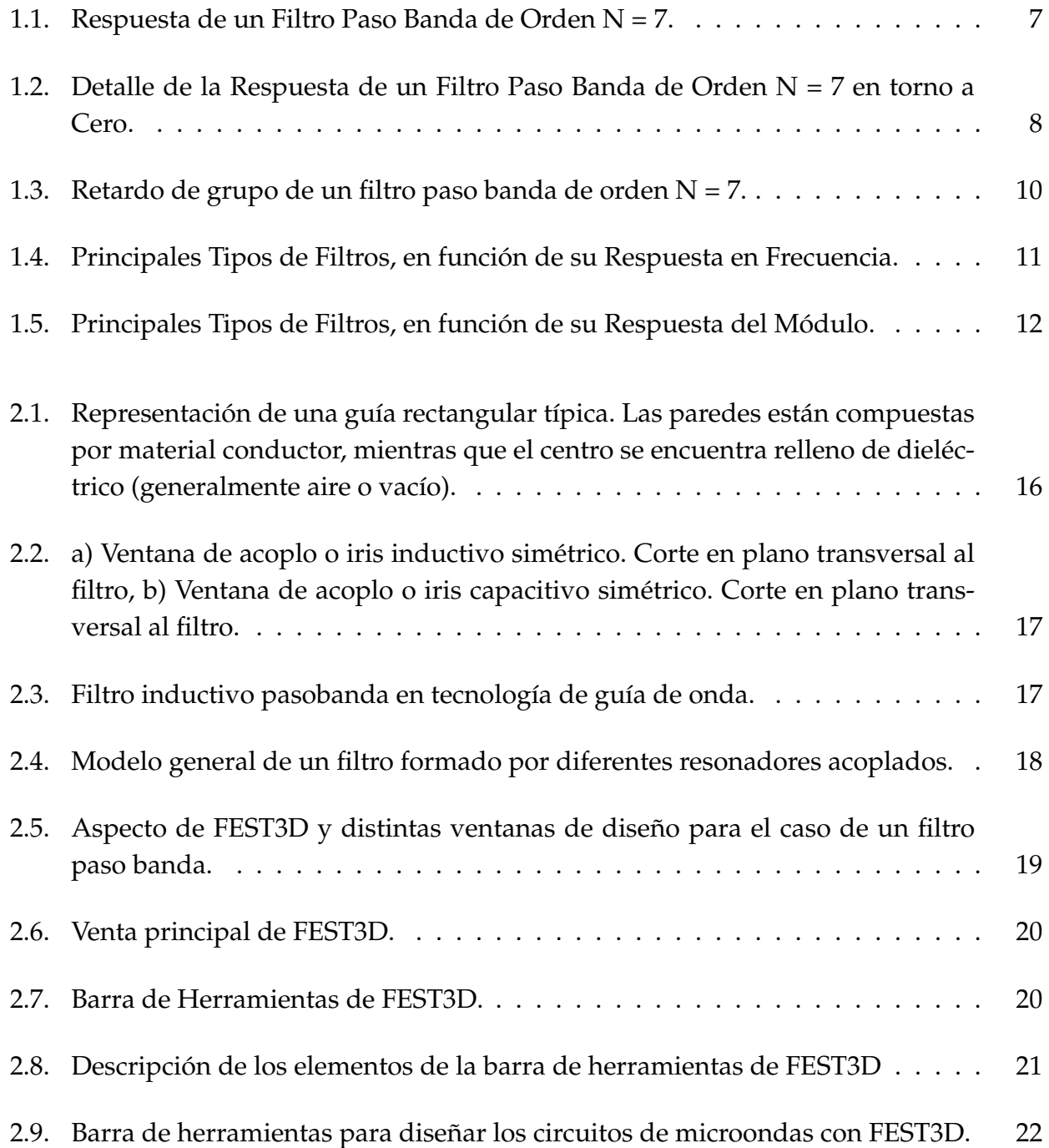

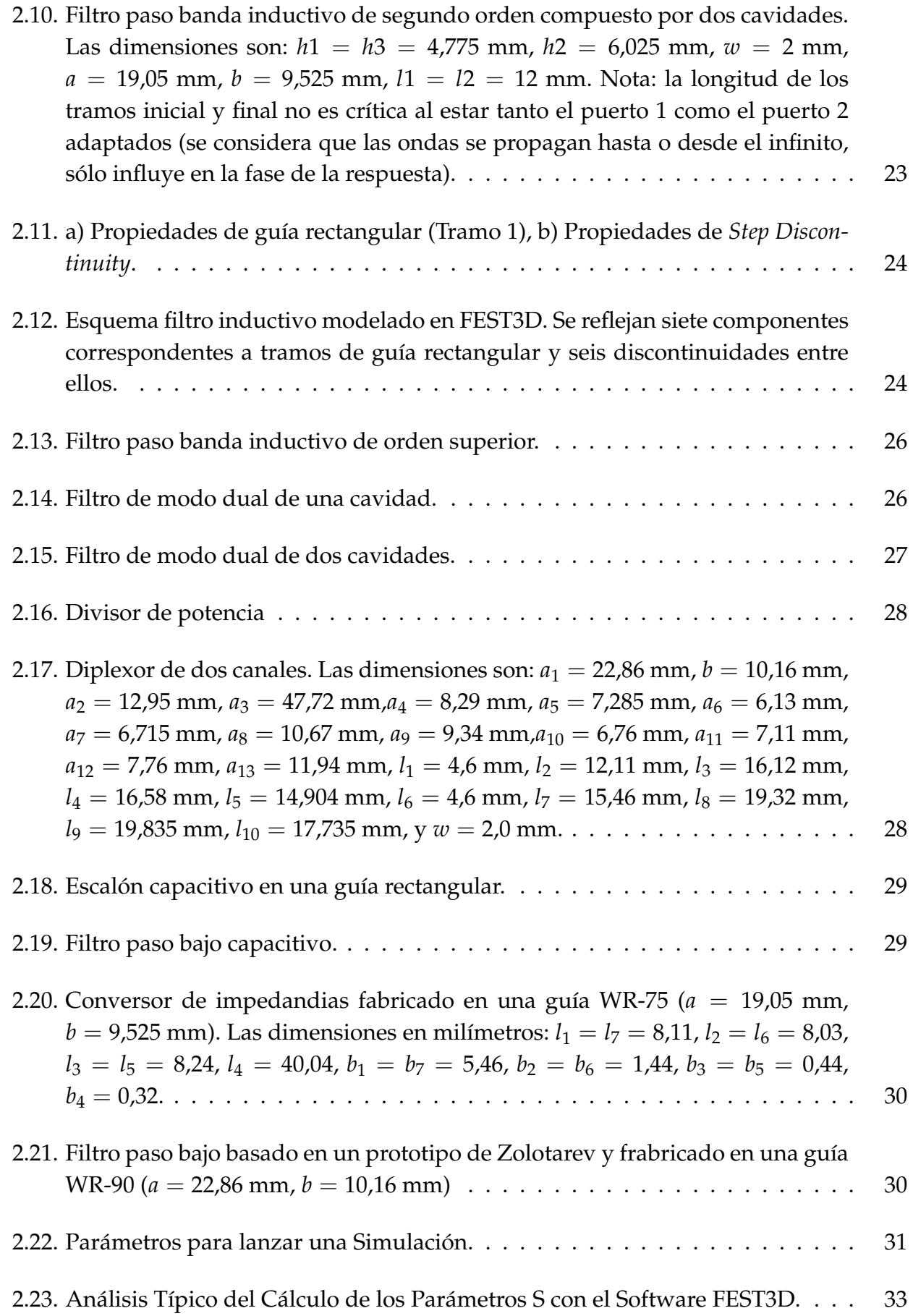

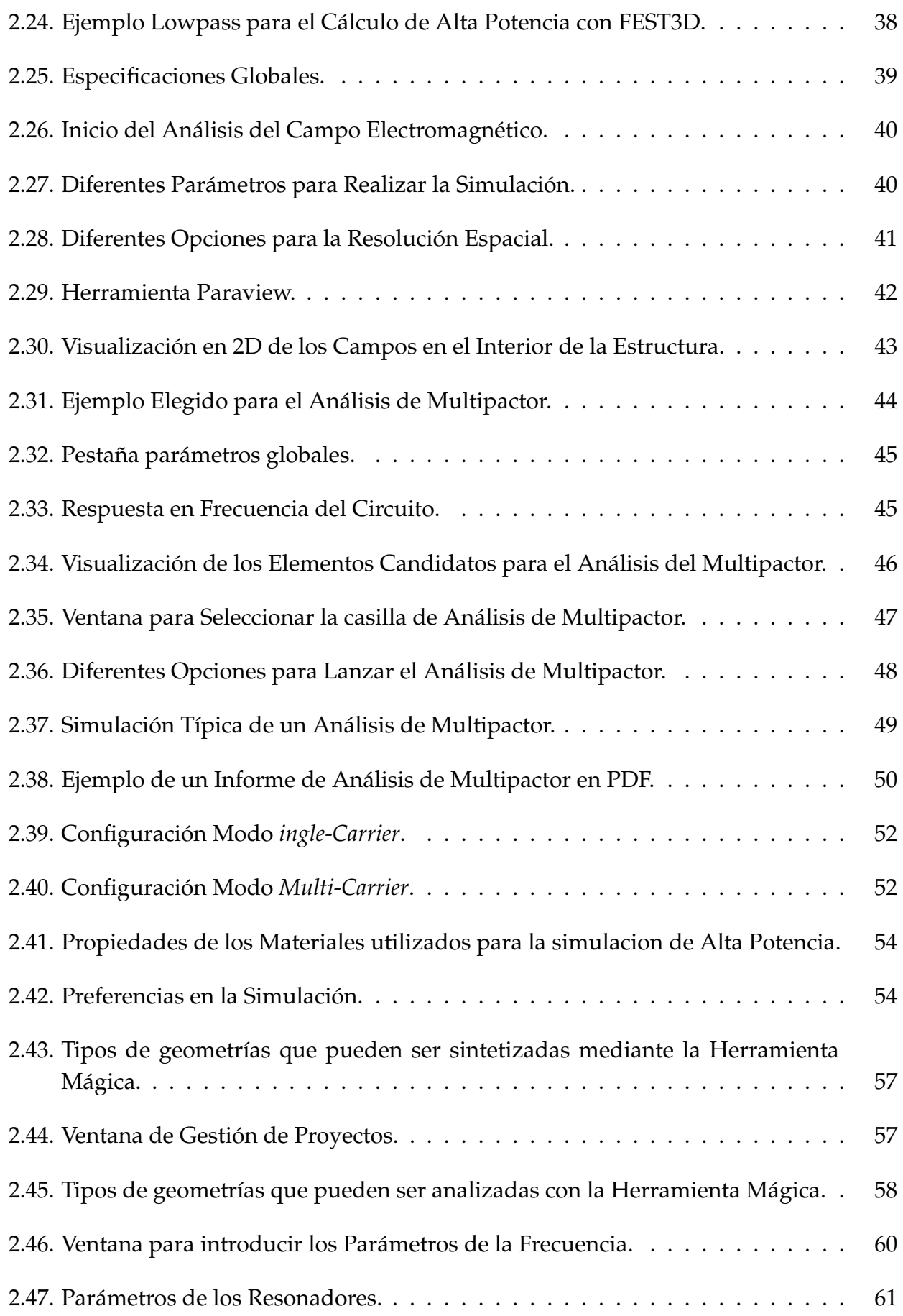

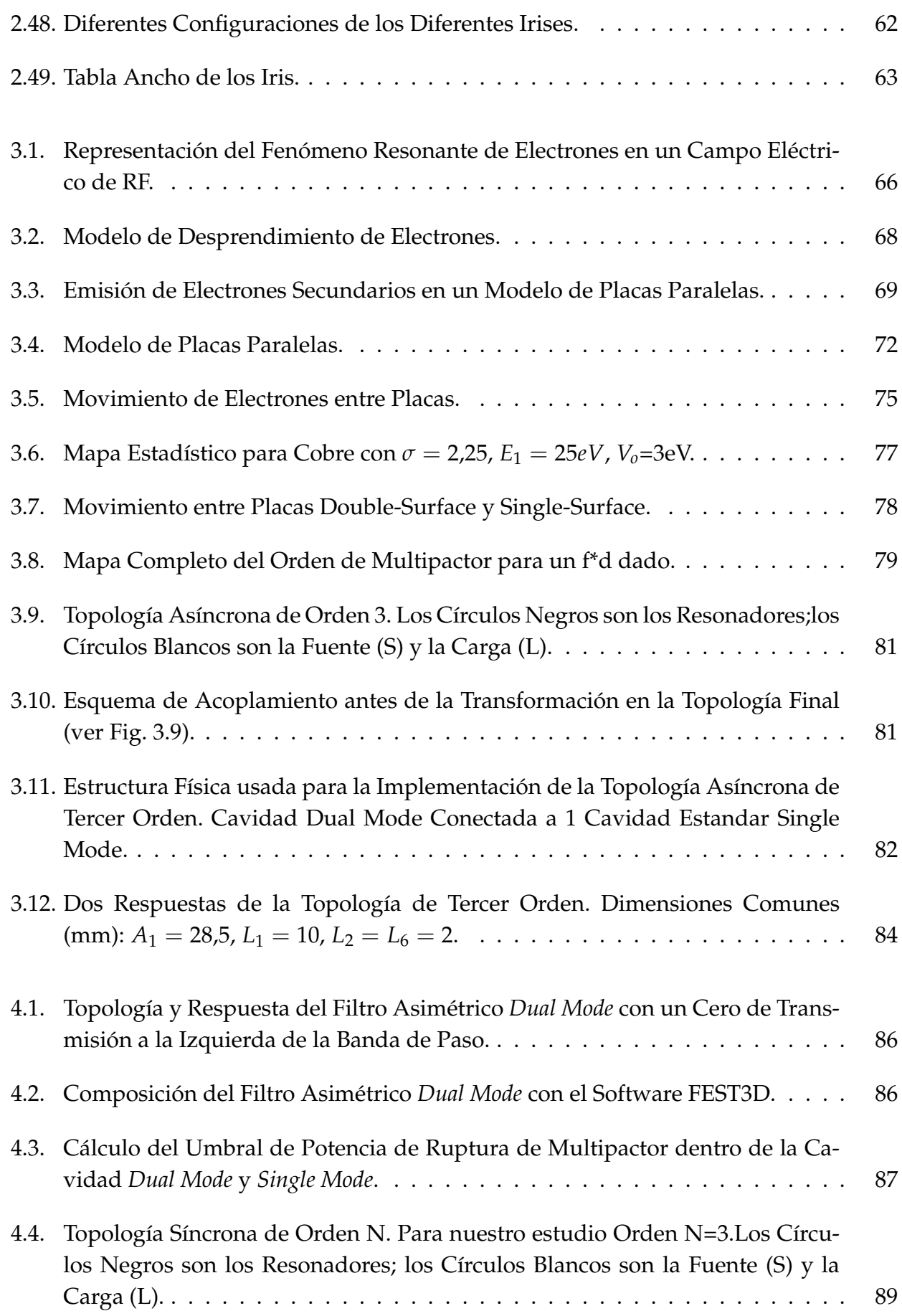

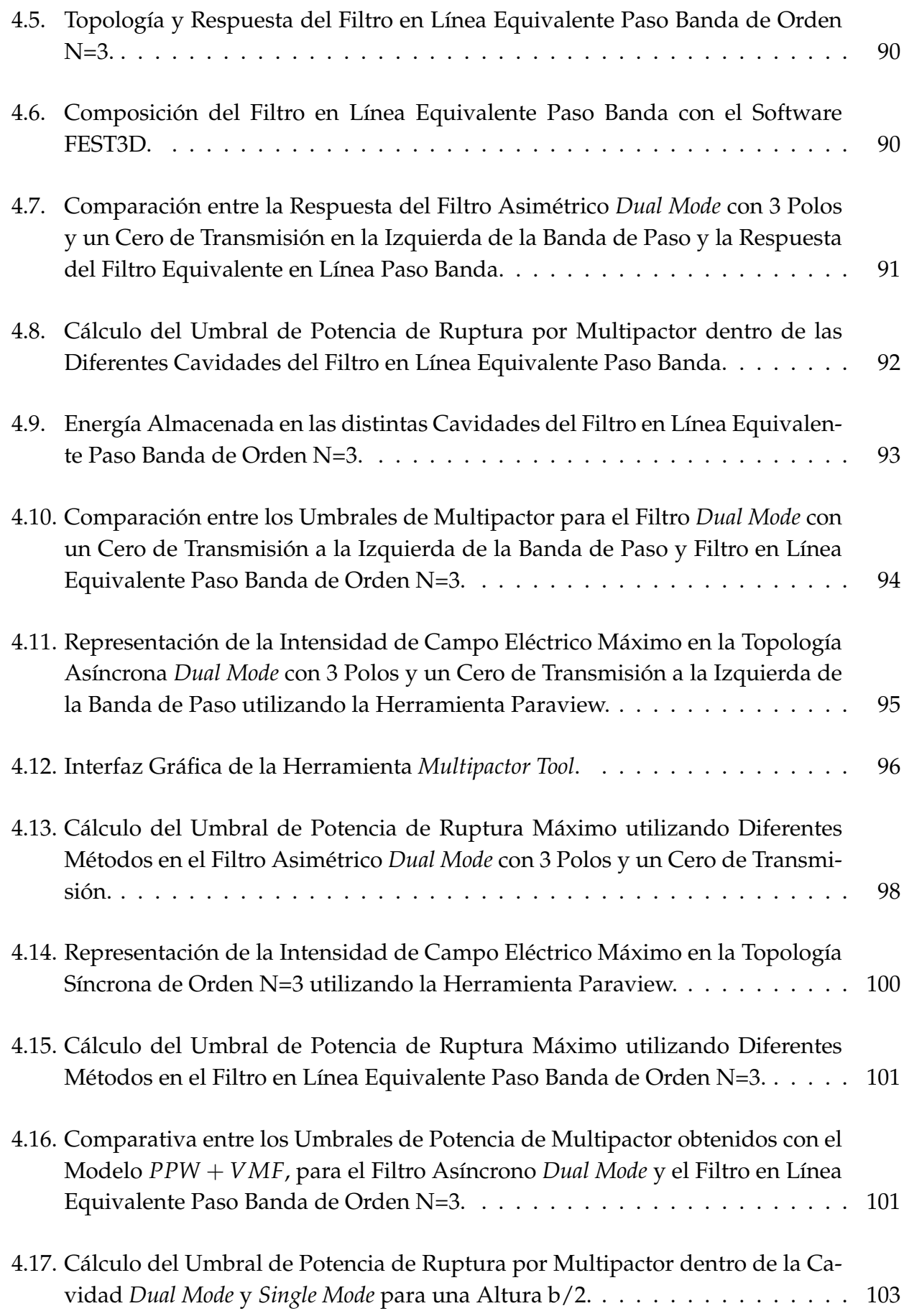

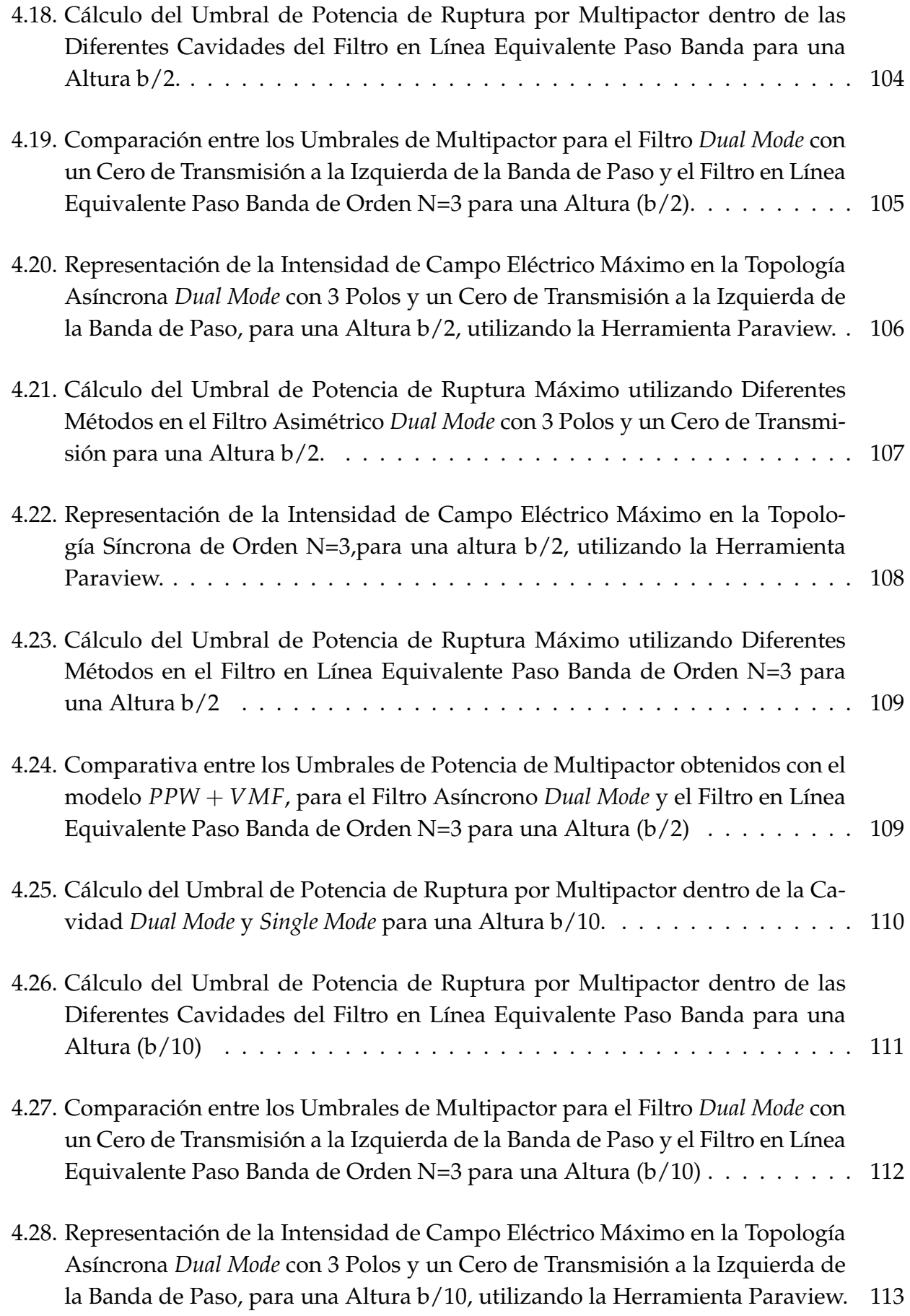

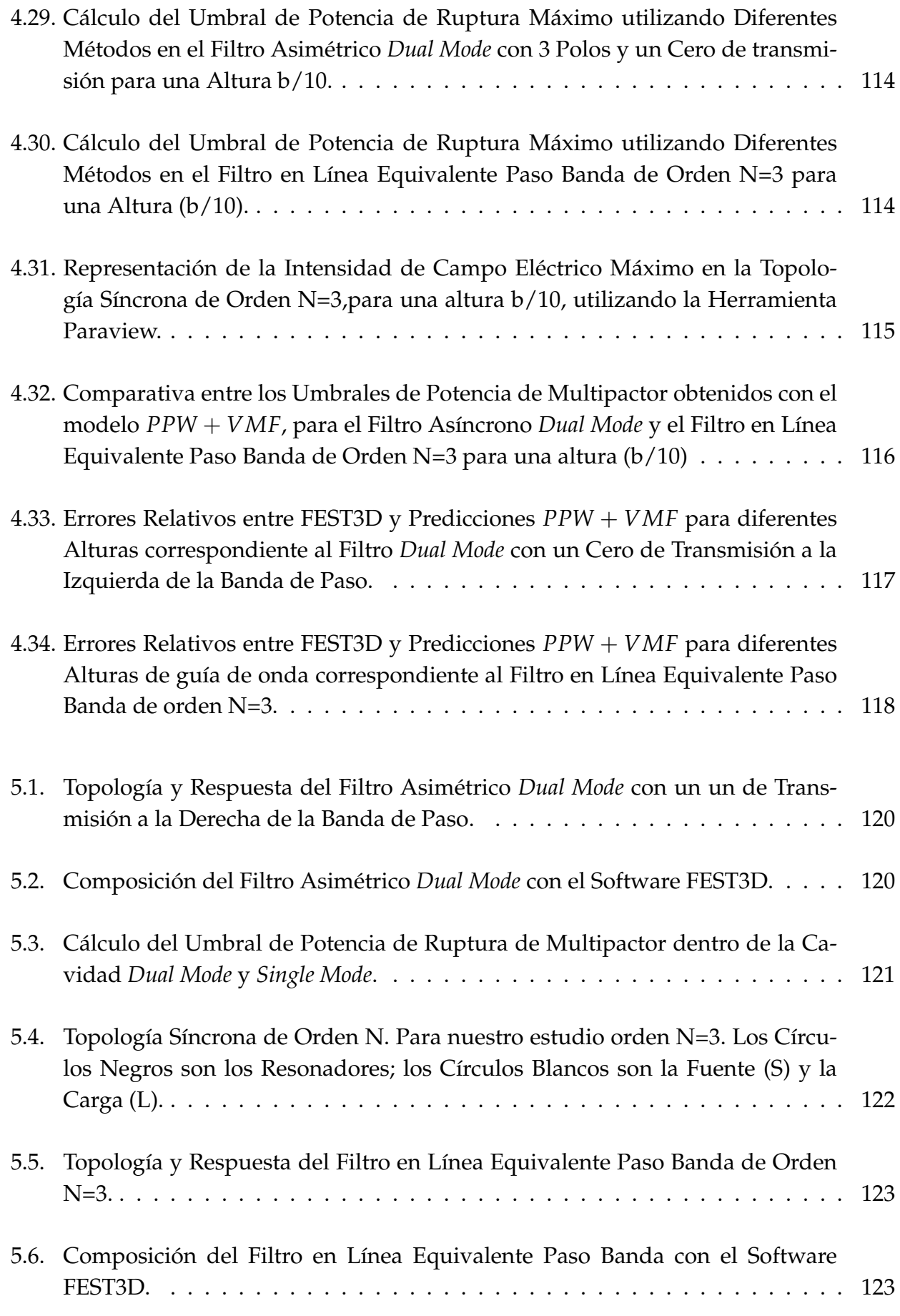

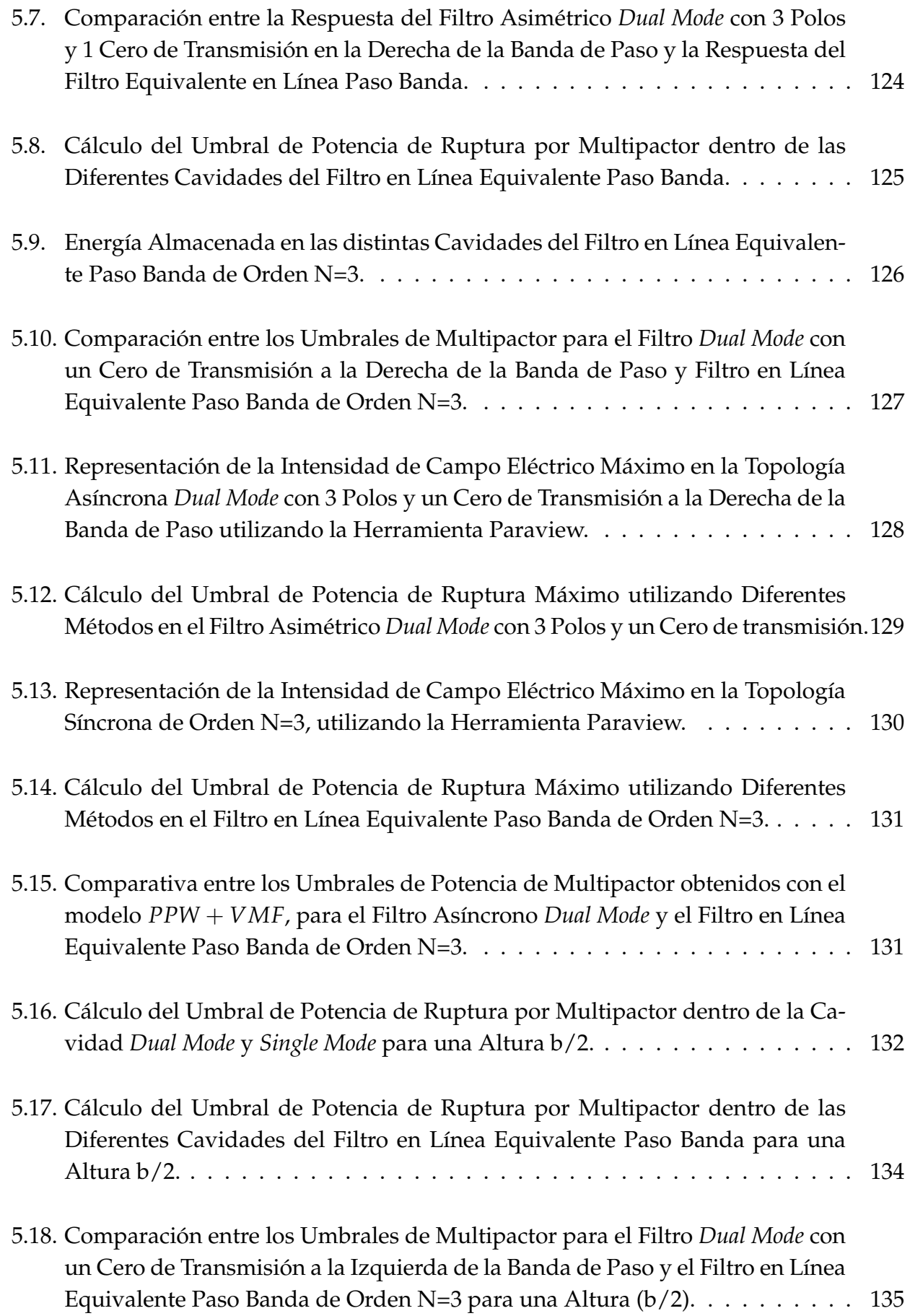

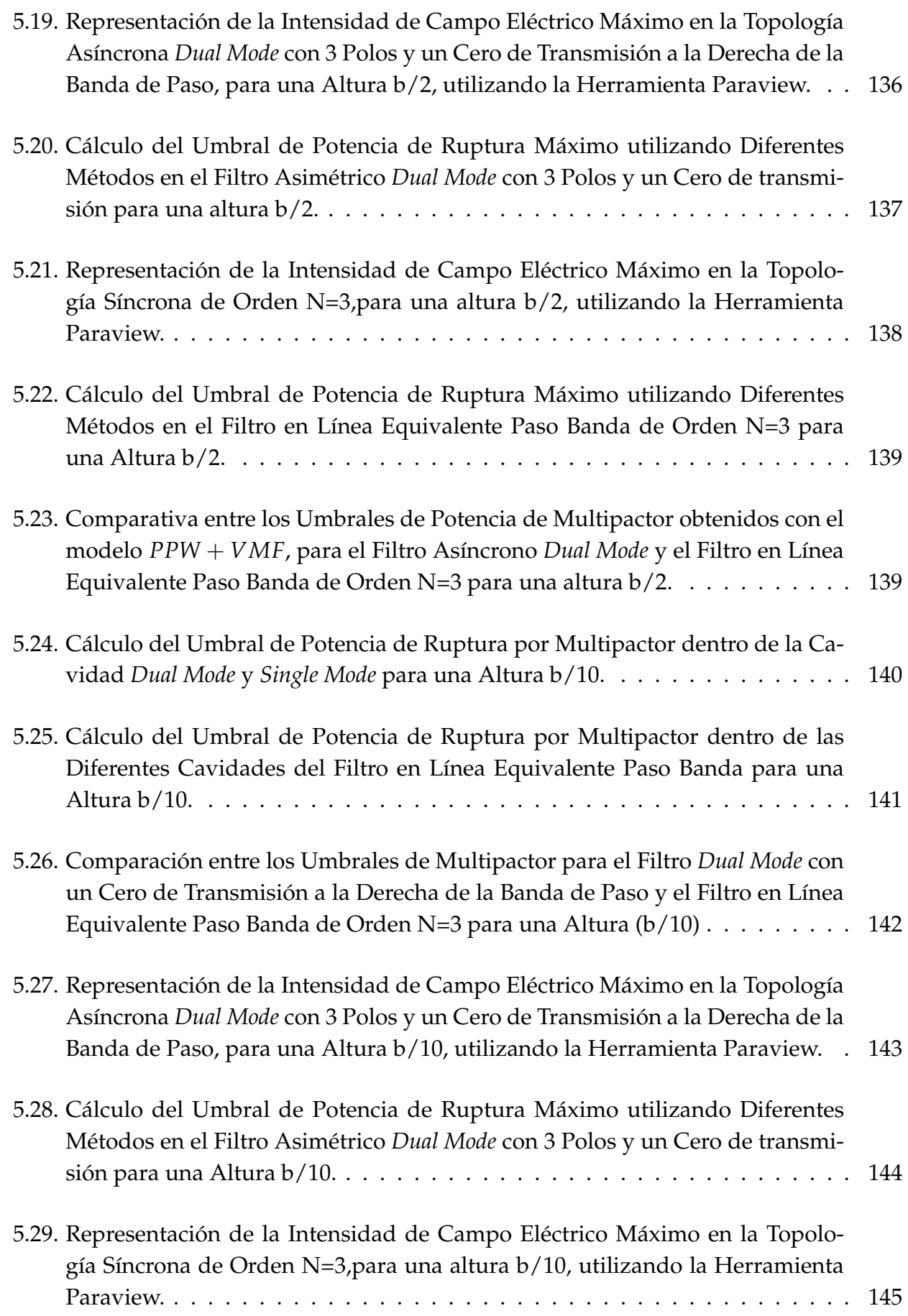

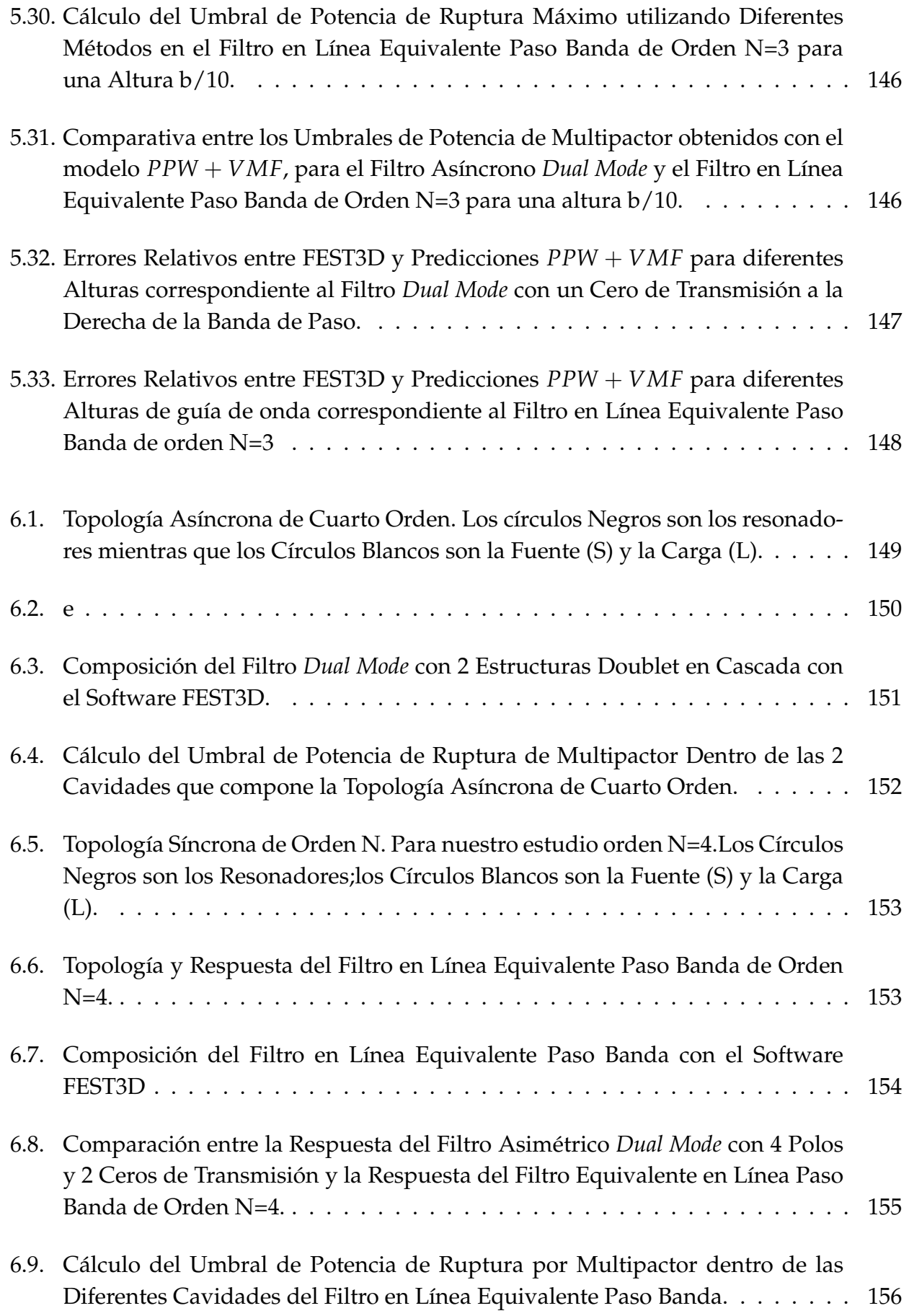

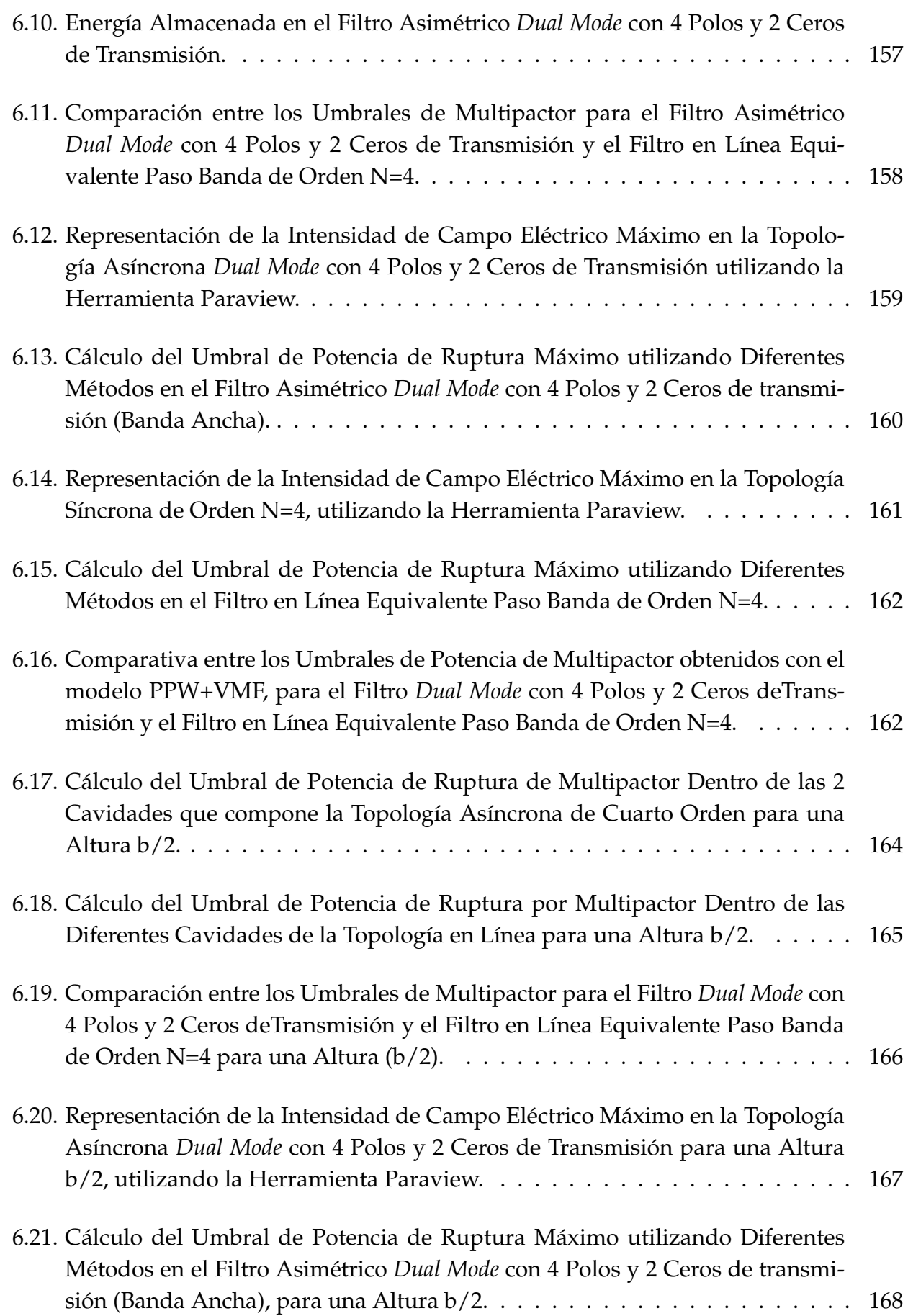

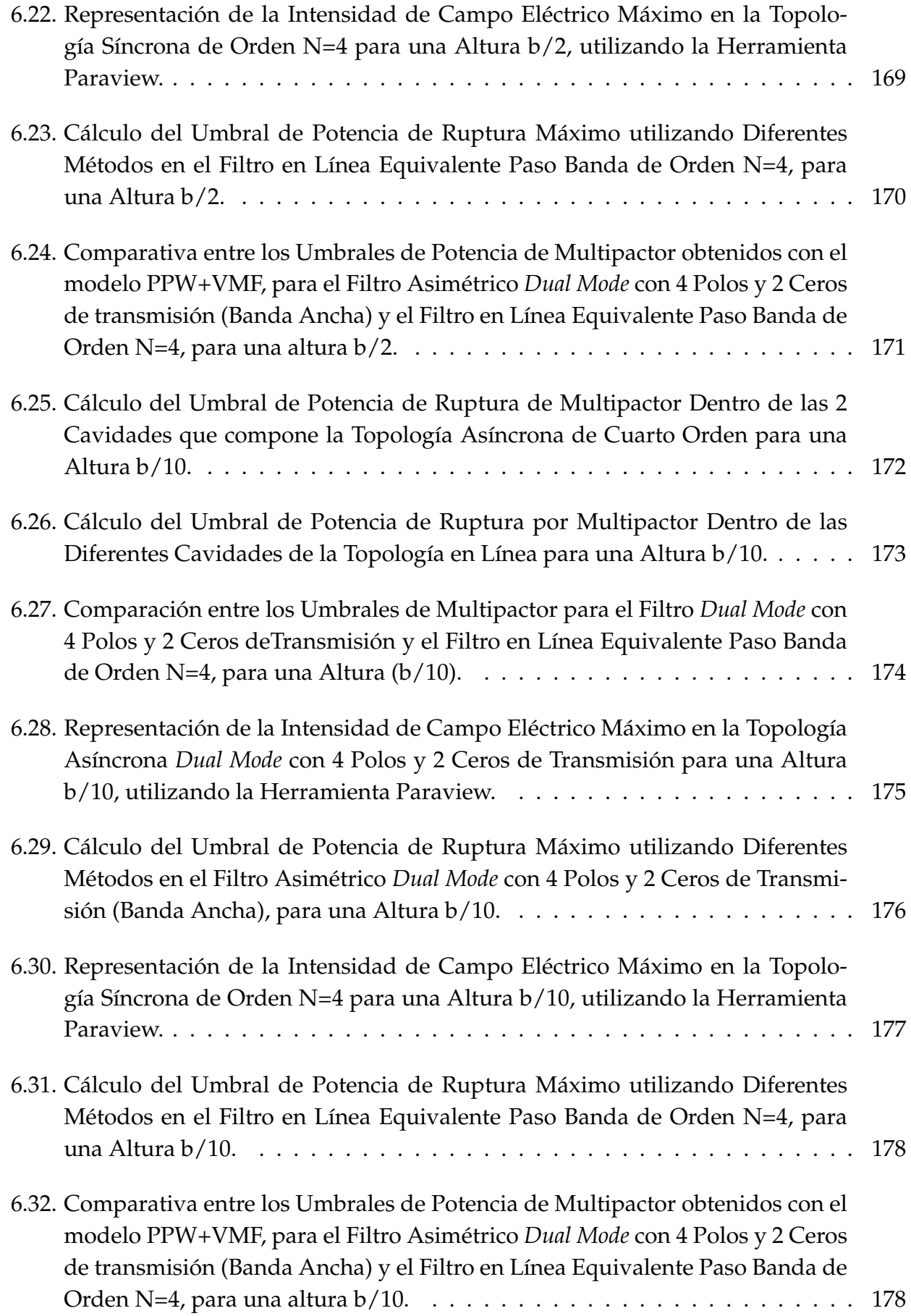

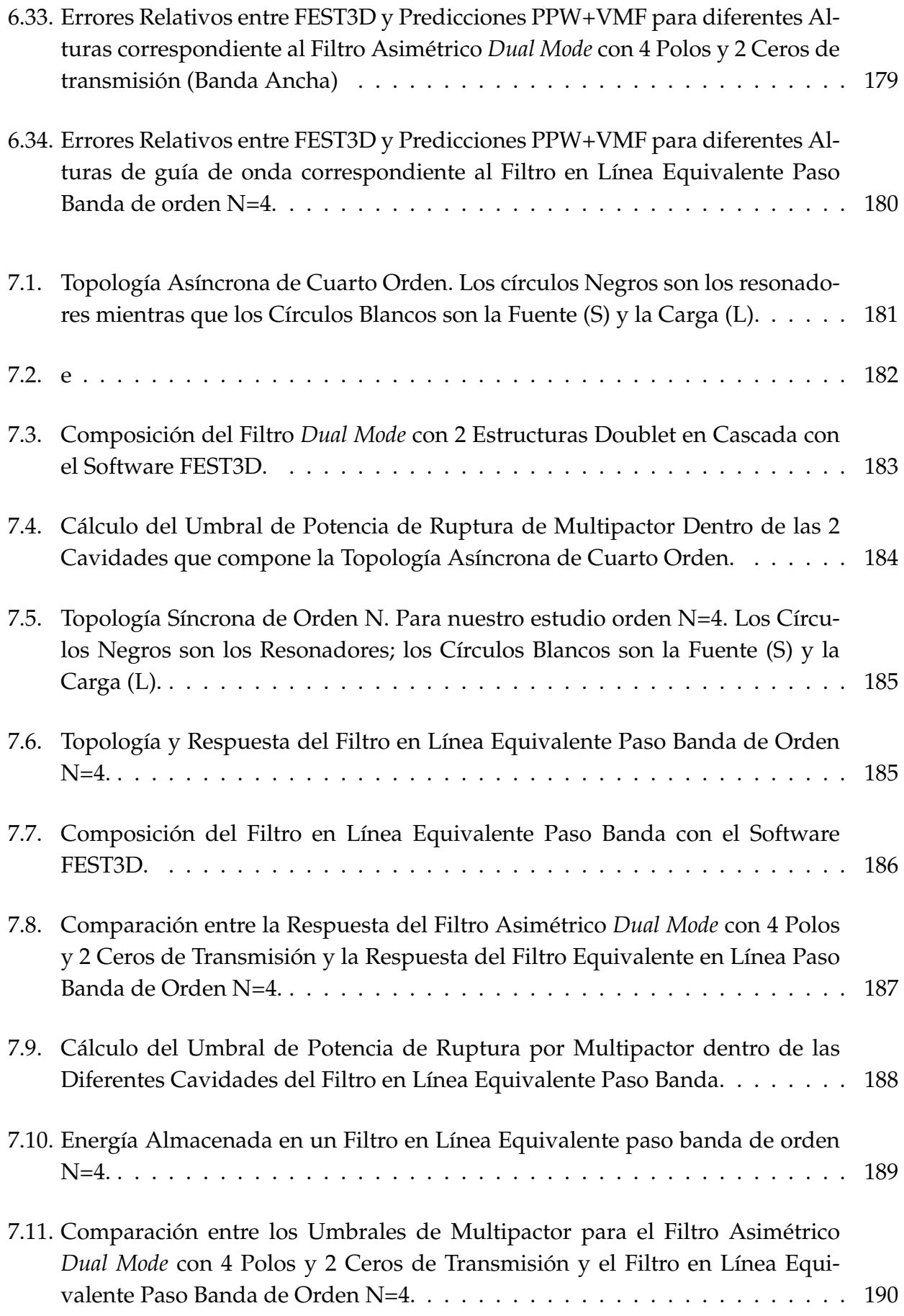

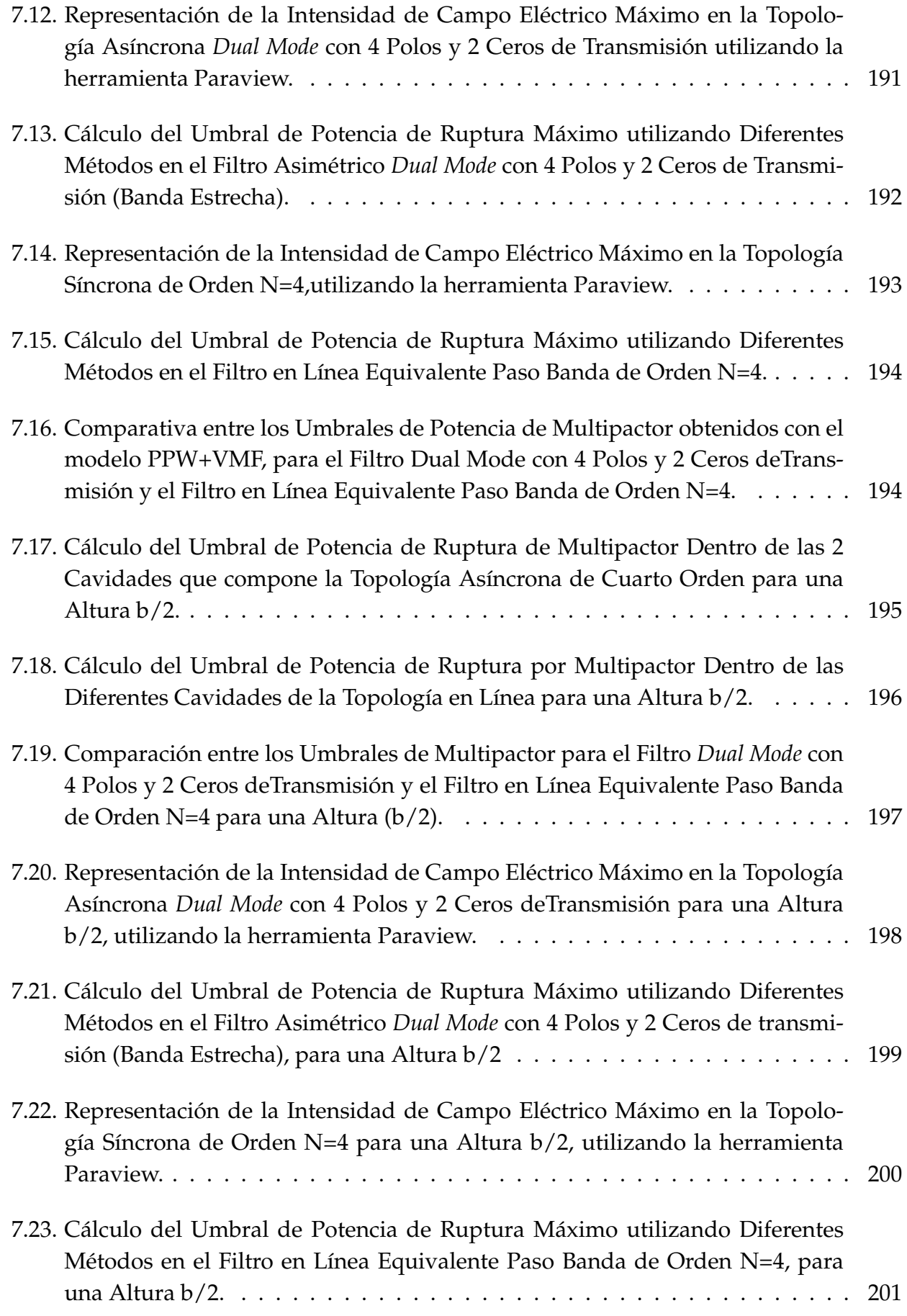

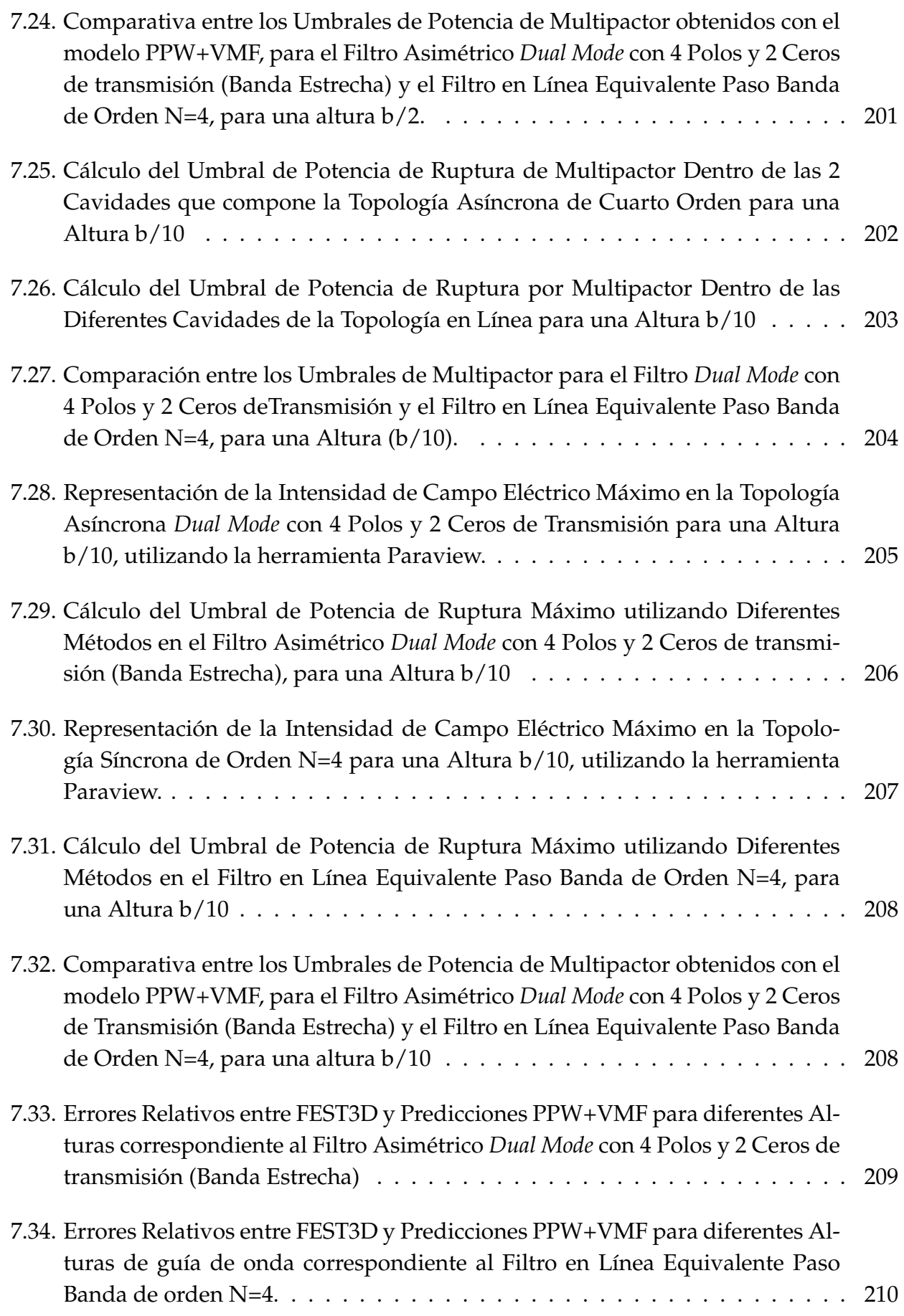
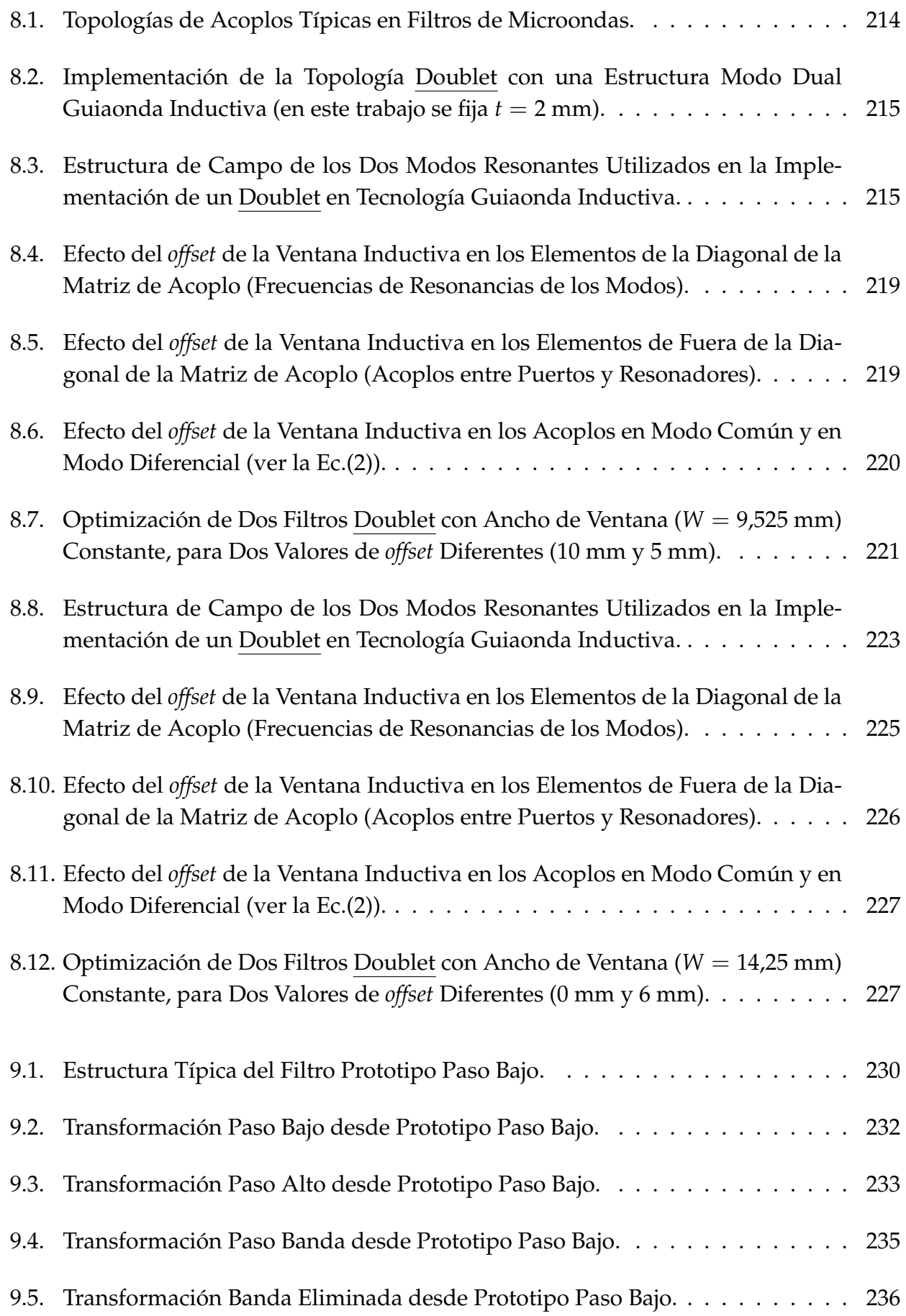

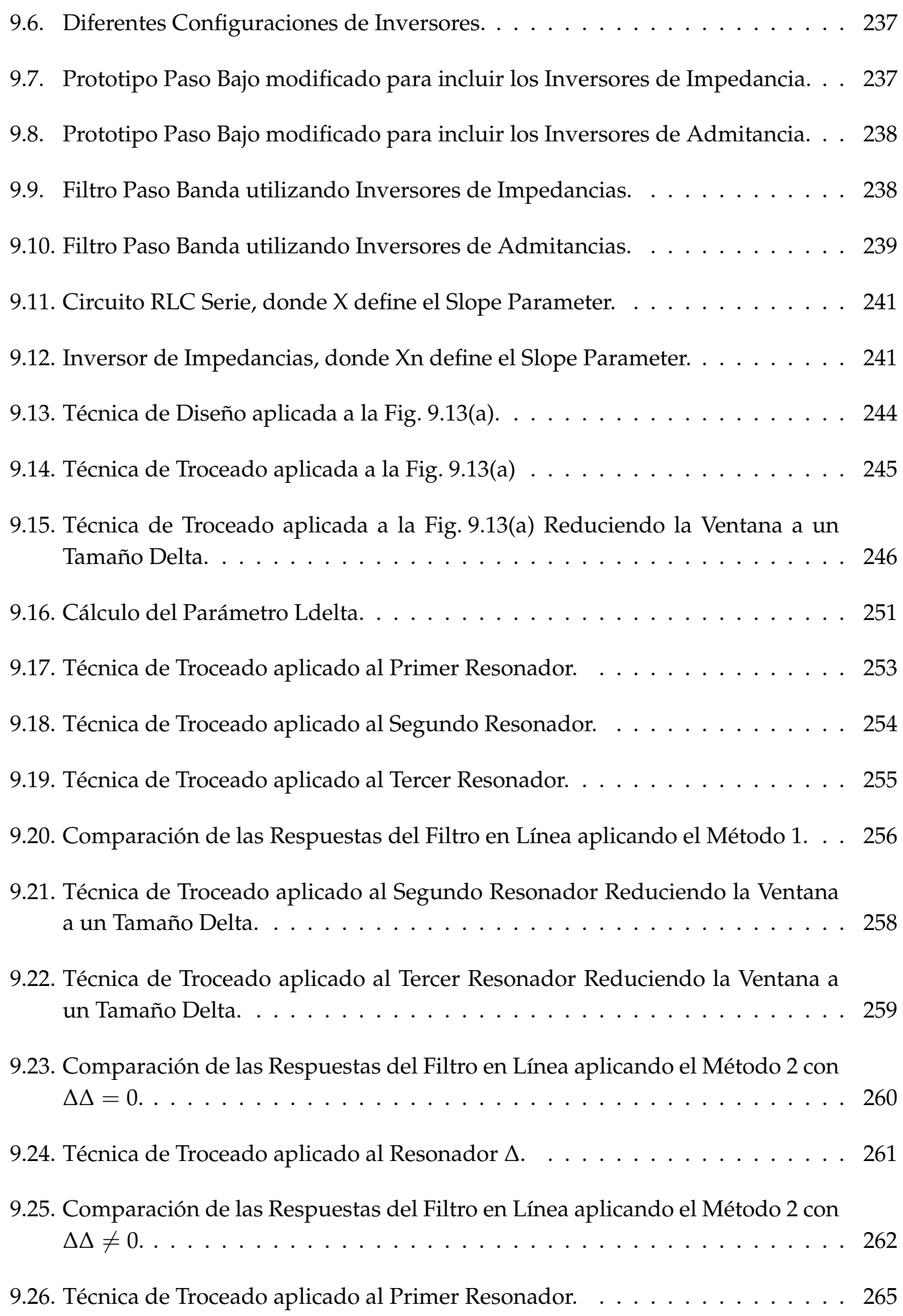

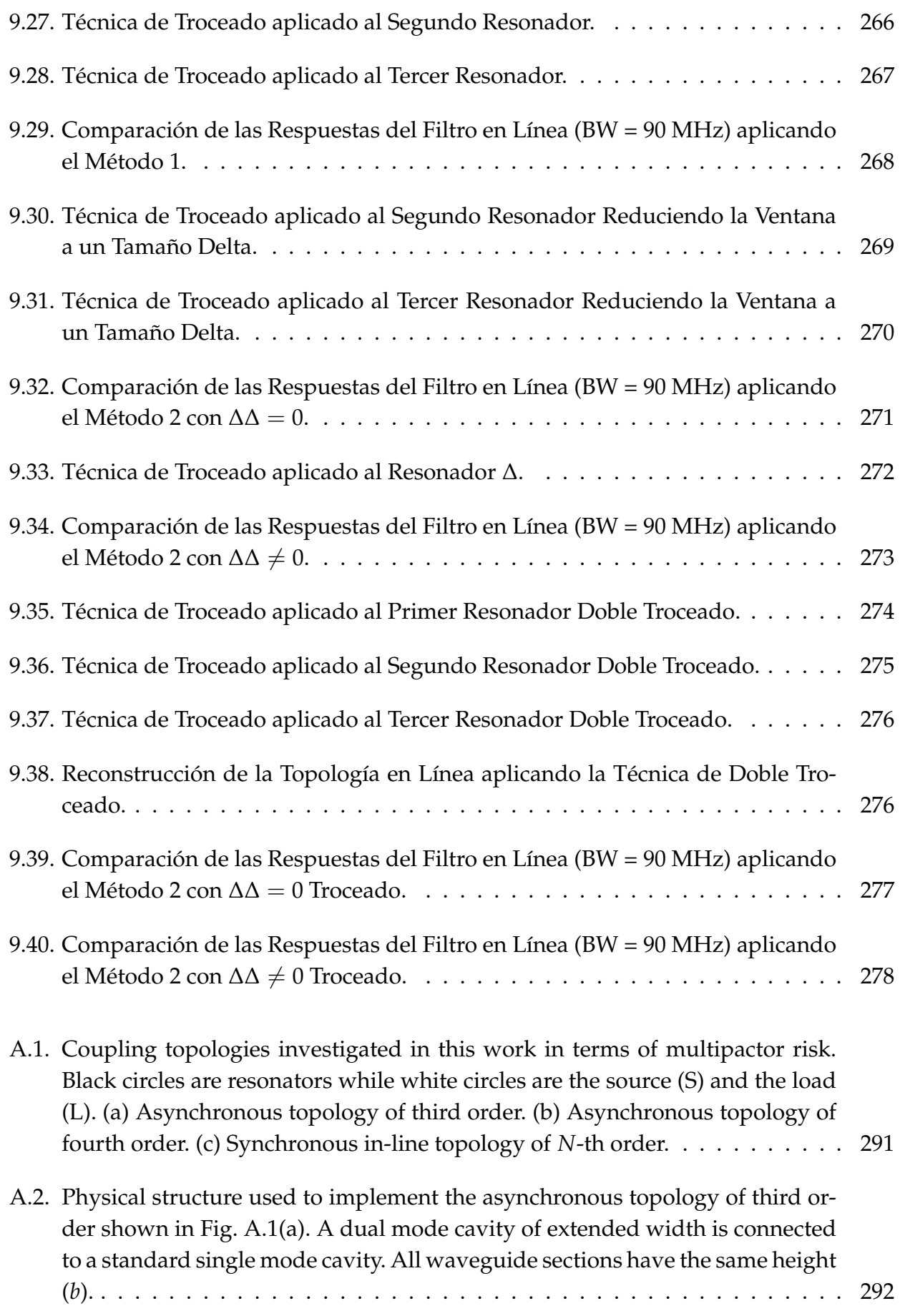

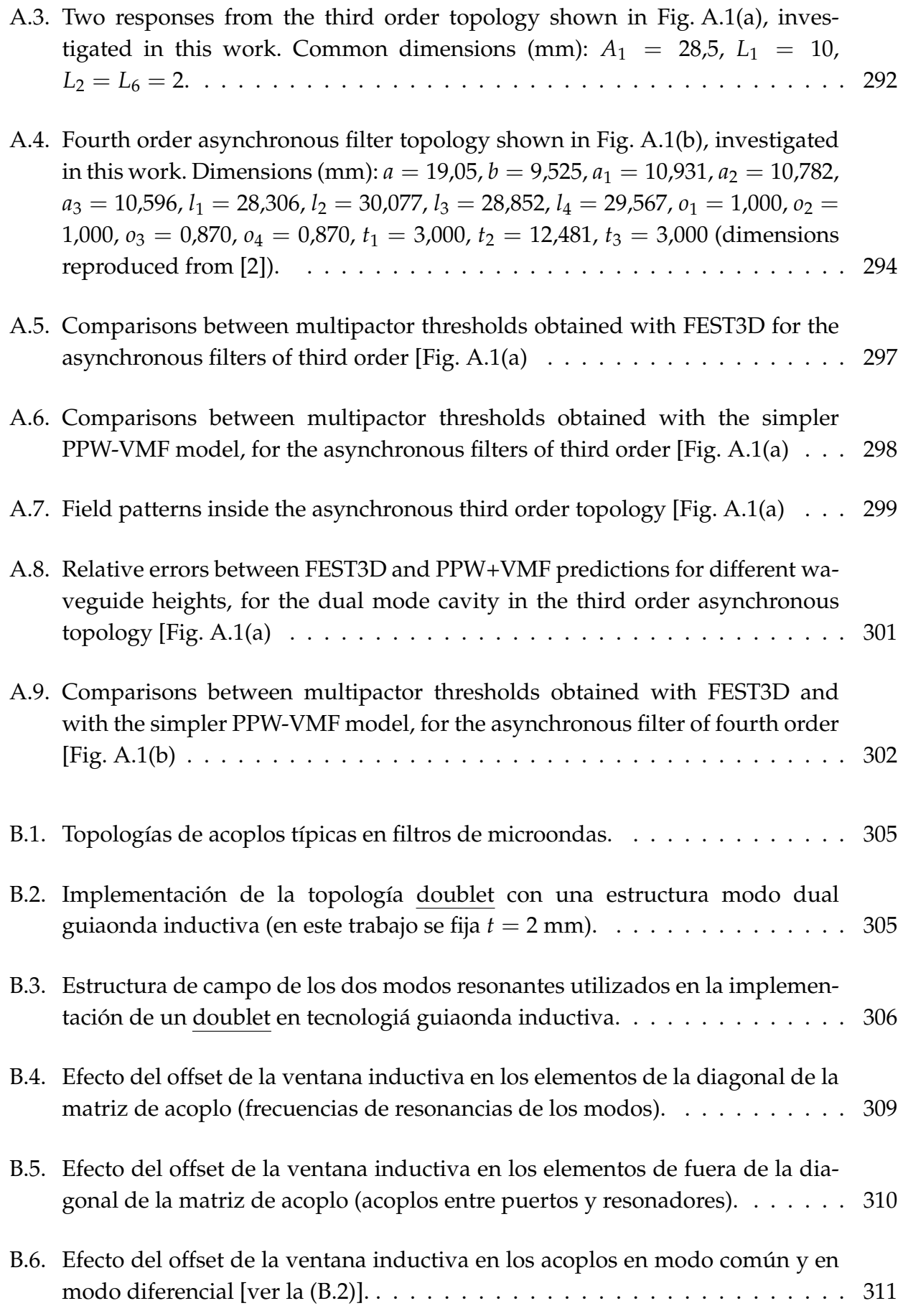

B.7. Optimización de dos filtros doublet con ancho de ventana (*W* = 9,525 mm) constante, para dos valores de offset diferentes (10 mm y 5 mm). . . . . . . . . 312

# **Índice de cuadros**

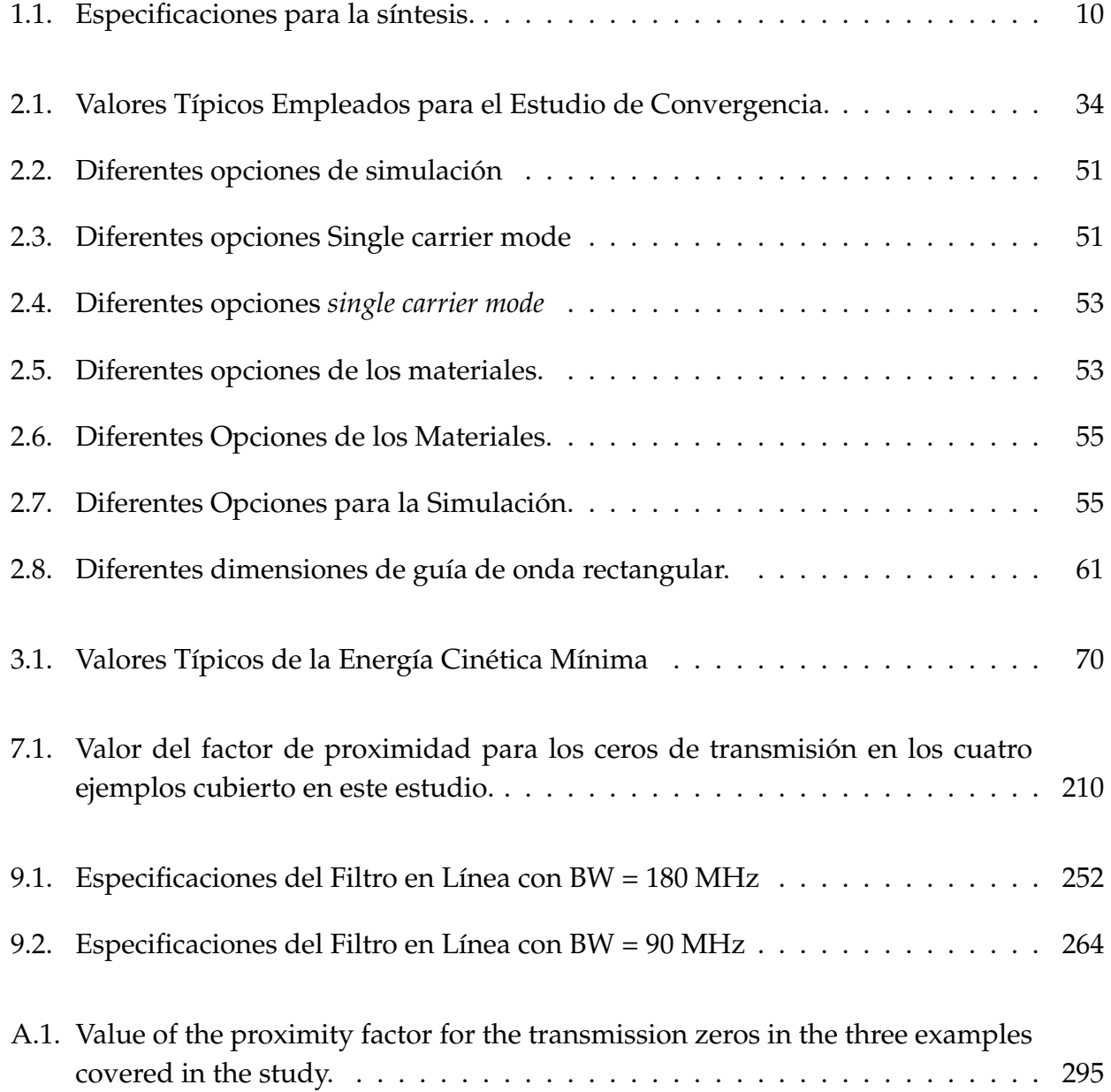

## **Capítulo 1**

## **Introducción**

## **1.1. Introducción histórica**

En las últimas décadas ha habido un gran interés en la investigación teórica y experimental del riesgo de multipactor en los filtros de guía de onda, debido al amplio uso de aplicaciones de alta potencia en satélites [3, 4].

Esto ha llevado al desarrollo de técnicas numéricas para la predicción de estos fenómenos [5, 6], y en la investigación de técnicas para aumentar los umbrales de multipactor actuando en la forma de los componentes del filtro (acoplamientos, resonadores), o introduciendo revestimiento y materiales dieléctricos [7, 8].

Sin embargo, hasta ahora la atención se ha centrado en la exploración de las topologías en línea, donde cada resonador se acopla de forma secuencial sólo a los anteriores y el resonador siguiente a la topología del circuito. Otra característica importante de estos filtros es que son síncronos, todos los resonadores están sintonizados a la misma frecuencia de resonancia [9]. Como consecuencia a todas las características, no podemos implementar ceros de transmisión utilizando topologías en línea.

El desarrollo de nuevos servicios por satélite ponen nuevas exigencias en el uso eficiente del espectro de frecuencias disponibles. En consecuencia, los filtros de alta selectividad con mayor rendimiento y reducción de volumen son deseables para las futuras misiones espaciales. Como consecuencia, las topologías de filtros mas complejas están siendo utilizadas mas frecuentemente para aplicaciones espaciales, incluidas las soluciones de banda dual para reducir el volumen, y las redes asíncronas para implementar ceros de transmisión en frecuencias finitas en configuraciones compactas, para aumentar la capacidad de rechazo.

En el contexto descrito anteriormente, esta contribución es un primer paso para investigar el riesgo de multipactor en topologías asíncronas, usando cavidades de guía de onda inductivas *Dual-Mode*, implementando ceros de transmisión a frecuencias finitas [2].

## **1.2. Descripción del proyecto**

## **1.2.1. Planteamiento inicial del proyecto**

Para sistemas espaciales, es muy importante diseñar los dispositivos de alta potencia de forma robusta, con el fin de evitar fenómenos de ruptura innecesarios como multipactor, corona. Dichos fenómenos pueden presentarse debido a las condiciones de vacío en las que deben operar estos dispositivos embarcados en espacio. Debido a ello, es muy alto el interés de la Agencia Espacial Europea (ESA) por investigar este tipo de fenómenos en los circuitos que se diseñan para embarcar en los satélites.

Se pretende investigar estos fenómenos, y estudiar el riesgo de que aparezca ruptura en diversos diseños de dispositivos en guía onda para embarcar en satélites.

## **1.2.2. Objetivos**

El objetivo fundamental del proyecto es múltiple:

- 1. El estudio teórico de los fenómenos de ruptura que pueden ocurrir en dispositivos de alta potencia embarcados en satélites.
- 2. Realizar varios diseños de dispositivos para alta potencia, y el estudio del riesgo de los fenómenos de ruptura en estos diseños.
- 3. Proponer nuevas configuraciones que minimicen el riesgo de ruptura.
- 4. Investigación sobre las posibilidades para ajustar los acoplos del doublet utilizando la estructura modo dual guiaonda inductiva.
- 5. Presentación de una nueva alternativa de diseño de filtros en línea aplicando la teoría de la matriz de acoplos (N+2).

## **1.2.3. Estructura de la memoria**

La organización de los contenidos de esta memoria de proyecto final de carrera responde a la estructura lógica de los objetivos anteriores. El desarrollo de los distintos capítulos es el que se indica a continuación.

#### **Capítulo 1**

Se trata de esta introducción. En ella se presentan las motivaciones (sección 1.1) y los objetivos (sección 1.2) del proyecto final de carrera. Es también una introducción y breve resumen del resto de los capítulos (sección 1.3).

#### **Capítulo 2**

En este capítulo se presenta la herramienta software FEST3D<sup>©</sup> [5] para el diseño de componentes pasivos de microondas. Dicha herramienta ha sido utilizada para el análisis del fenómeno de multipactor en las diferentes topologías de filtros paso banda. También se ha utilizado una herramienta mágica proporcionada por el software FEST3D $^\copyright$  [5] para el diseño de filtros en línea y el posterior análisis de alta potencia.

#### **Capítulo 3**

Este capítulo aborda el estudio del fenómeno multipactor para distintas topologías de filtros en tecnología guía de onda. Se lleva a cabo un estudio detallado sobre la influencia de los ceros de transmisión en los umbrales de multipactor, y la proximidad de estos ceros de transmisión en la banda de paso tiene un efecto importante en el riesgo de multipactor. Se realizará una comparación detallada entre topologías asíncrona y topología en línea en términos del riesgo de multipactor.

Hecho esto, se comparará filtros con frecuencia central, ancho de banda y niveles de pérdidas de retorno similares.

El estudio se llevará a cabo mediante el módulo de alta potencia de FEST3D $^\copyright$  [5], y un simple modelo de placas paralelas (PPW) corregido con el concepto de Factor de Magnificación de Voltaje (VMF) [10]. Mostraremos por primera vez la influencia de la altura del filtro en los umbrales de multipactor calculados utilizando FEST3D $^\copyright$  [5] y el uso de la teoría simple de PPW+VMF, tal como se aplica a este tipo de filtros de guía de onda inductiva. Se discutirá los resultados de las comparaciones, y obtendremos una cuantificación de los errores obtenidos entre los dos enfoques en función de las alturas de los filtros.

El estudio servirá para obtener nuevos conocimientos sobre el funcionamiento de filtros asíncronos, y cuál es el impacto en el riesgo de ruptura en comparación con las tradicionales topologías de filtros en línea.

#### **Capítulo 4**

En este capítulo se presentará una investigación en cavidades de modo dual usando tecnología inductiva guía de onda. Se estudiará por primera vez, las limitaciones de esta estructura para sintetizar los valores de acoplamiento, funciones transferencias.

Se propondrá una técnica para estudiar la influencia del *offset* en los irises de las ventanas inductivas. El estudio revela cómo el ancho de banda y la posición de los ceros de transmisión pueden ser controlados usando el offset de una simple guía de onda inductiva.

### **Capítulo 5**

En este capítulo se presentará una alternativa para el diseño de filtros en línea usando la matriz de acoplos (N+2).

## **Capítulo 6**

En este capítulo se presentará las conclusiones y un resumen de los resultados del proyecto final de carrera (sección 6.1) y las posibles líneas futuras de investigación (sección 6.2).

## **Publicaciones**

En el apartado de publicaciones se incluiran dos artículos de caracter ciéntifico. El primer artículo científico *Multipactor Analysis in Dual-Mode Inductive Cavity Bandpass Filters* fué presentado en el congreso internacional *7th International Workshop on Multipactor, Corona and Passive Intermodulation in Space RF Hardware*, organizado por la Agencia Espacial Europea (ESA). El segundo artículo *C*ontrol de la Posición de los Ceros de Transmisión en Filtros Modo Dual Guiaonda Inductivos fué presentado en el congreso nacional XXVII Simposium Nacional de la Unión Científica Internacional de Radio(URSI 2012), organizado por la Universidad de Elche.

### **Bibliografía**

En este último apartado se incluirá toda la bibliografía que se ha utilizado para poder llevar a cabo este proyecto final de carrera.

## **1.2.4. Aportaciones novedosas**

A lo largo de la realización de este proyecto final de carrera, se ha realizado una exhaustiva labor de investigación en el fenómeno de ruptura de multipactor en diferentes topologías de filtros para microondas, y sobre las posibilidades para ajustar los acoplos del doublet utilizando la estructura modo dual guiaonda inductiva. Fruto de esta labor de investigación surgió la publicación de dos artículos; un primer artículo denominado *Multipactor Analysis in Dual-Mode Inductive Cavity Bandpass Filters* en el congreso internacional *7th International Workshop on Multipactor, Corona and Passive Intermodulation in Space RF Hardware*, celebrado los días 21, 22 y 23 de Septiembre de 2011 en Valencia (España) organizado por la Agencia Espacial Europea (ESA), Val Space Consortium (VSC), Universidad Politécnica de Valencia (UPV), Universidad de Valencia (UV) y AURORASAT.

En el artículo se presenta por primera vez un estudio sobre el riesgo de sufrir multipactor en filtros *Dual-Mode* con cavidades inductivas. Se reconoce por primera vez la implementación de redes asíncronas (topologías de filtros donde los resonadores están sintonizados a diferentes frecuencias de resonancia). Una característica importante de estas redes es que se pueden aplicar una serie de ceros de transmisión en frecuencias finitas, dependiendo de la topología que queramos sintetizar.

Y un segundo artículo denominado Control de la Posición de los Ceros de Transmisión en Filtros Modo Dual Guiaonda Inductivos en el congreso nacional XXVII Simposium Nacional de la Unión Científica Internacional de Radio (URSI), celebrado los días 12, 13 y 14 de Septiembre de 2012 en Elche (España) organizado por la Universidad Miguel Hernández de Elche, IKUSI, Bee (ingeniería y desarrollo), Colegio Oficial Ingenieros de Telecomunicación, Generalitat Valenciana (Consejeria De Educacion,Formación y Ocupación), Ministerio de Economía y Competitividad, Elche (Oasis Mediterráneo), visitelche.com, Orihuela (historia del mediterráneo), Centro de Congresos de Elche, Ayuntamiento de Orihuela, Diputación de Alicante y AURORASAT.

En el artículo se presenta por primera una investigación sobre las posibilidades para ajustar los acoplos del doublet utilizando la estructura modo dual guiaonda inductiva. El estudio se ha realizado utilizando como herramienta la matriz de acoplos (*N* + 2) para estructuras transversales. Nos hemos centrado principalmente en la capacidad que tiene esta estructura para conseguir anchos de banda deseados, así como para situar el cero de transmisión en la posición adecuada respecto de la banda de paso del filtro.

## **1.3. Conceptos Básicos**

En este apartado, realizaremos una breve introducción de los conceptos de microondas, definiendo los parámetros más importantes a la hora de caracterizar la respuesta frecuencial de un filtro.

## **1.3.1. Definición de Filtro**

Entendemos por **filtro** un cuadripolo que permite la transmisión de determinadas frecuencias, atenuando fuertemente las restantes.

Para estudiar la respuesta del filtro, utilizaremos los **parámetros de scattering**. Éstos parámetros, también llamados parámetros S, son selectivos en frecuencia (ver Eq.(1.1)).

$$
S(f) = \begin{pmatrix} S_{11}(f)S_{12}(f) \\ S_{21}(f)S_{22}(f) \end{pmatrix}
$$
 (1.1)

donde :

*S*<sup>21</sup> → Respuesta en transmisión *S*<sup>11</sup> → Respuesta en reflexión

Estos parámetros (Eq(1.1)), tienen el siguiente significado:

*S*11(*f*) → Es el coeficiente de reflexión visto desde el plano de referencia situado en el puerto 1, cuando ubicamos un generador en dicho puerto y terminamos el puerto 2 con su impedancia característica.

*S*21(*f*) → Es el coeficiente de transmisión entendido como la señal reflejada (vista desde el plano situado en el puerto 1), dividida entre la señal incidente (vista desde el plano situado en el puerto 2), cuando ubicamos un generador en este último puerto y terminamos el puerto 1 con su impedancia característica.

Además, los filtros cumplen las siguientes condiciones:

- Son redes de dos accesos **pasivas**, por lo que se verifica que  $|Sij| \leq 1$
- Son redes **recíprocas**, por lo que se verifica que  $S_{21} = S_{12}$ .

Asumiremos también que **no existen pérdidas**, es decir, que la energía que no se transmite a la salida se refleja a la entrada, por lo que se cumple la condición de unitariedad, que viene dada por la Eq.(1.2).

$$
|S_{11}|^2 + |S_{21}|^2 = 1 \tag{1.2}
$$

Tendremos entonces filtros pasivos y sin pérdidas, formados por elementos reactivos que a cierta frecuencia resonarán, dejando pasar la señal de microondas, y al resto de frecuencias reflejarán la energía.

Según esto, distinguiremos dos bandas diferenciadas en su respuesta:

BANDA DE PASO:

 $|S_{21}|$ = 0 dB.  $\rightarrow$  Toda la señal se transmite.  $|S_{11}| = \infty$  dB  $\rightarrow$  La señal no se refleja.

BANDA ATENUADA:

 $|S_{21}| = \infty$  dB  $\rightarrow$  La señal no se transmite.  $|S_{11}| = 0$  dB.  $\rightarrow$  Toda la señal se refleja.

En la Fig. 1.1 se muestra la respuesta típica de un filtro ideal paso banda.

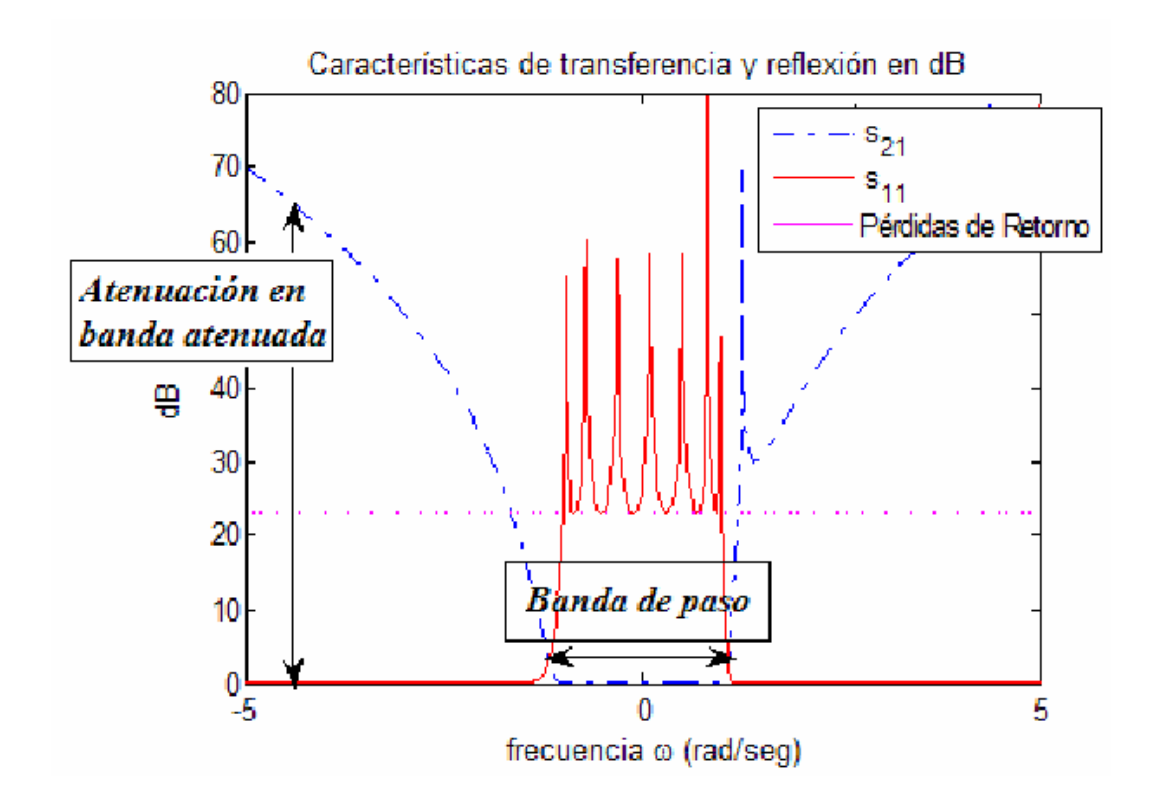

**Figura 1.1:** Respuesta de un Filtro Paso Banda de Orden N = 7.

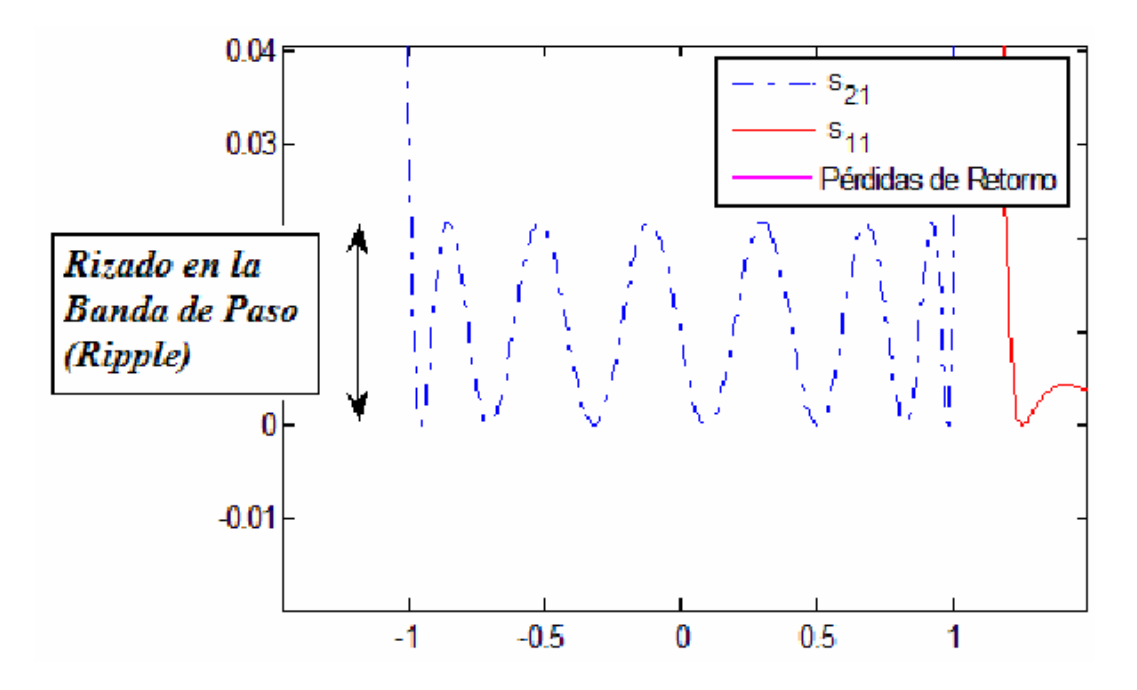

**Figura 1.2:** Detalle de la Respuesta de un Filtro Paso Banda de Orden N = 7 en torno a Cero.

En la respuesta del filtro (ver Fig. 1.1) se puede distinguir la banda de paso de la banda atenuada, así como los siguientes parámetros.

- Pérdidas de Retorno (Return Loss).
- Atenuación en la banda atenuada.
- Rizado en la banda de paso (Ripple).

Otro parámetro a determinar será el **orden** N del filtro, que vendrá dado por el número de resonadores actuando como tal, y que coincidirá con el número de ceros de la respuesta en reflexión *S*11.

Además de éstos, existe otro parámetro importante en la respuesta frecuencia, que viene dado por la fase de *S*21, y al que denominamos **retardo de grupo**. El retardo de grupo se mide en segundos, e indica el retardo que sufre cada componente espectral de la señal al pasar por el filtro.

Se define en la Eq.(1.3)

$$
\tau(w) = \frac{d\Phi(w)}{d(w)}\tag{1.3}
$$

donde la Eq.(1.4)

$$
\Phi(w) = \text{FaseS}_{21} \tag{1.4}
$$

De aquí se deduce que para que el retardo de grupo sea constante en la banda de paso, interesa que la fase de sea lineal en dicha banda. Con esto evitaremos que se produzca dispersión espectral de la señal. Sin embargo, hemos de tener en cuenta que en general necesitamos filtros muy selectivos, y cuanto más selectivo sea un filtro, menos constante será su retardo de grupo.

Existe por tanto un **compromiso entre la selectividad de la respuesta en amplitud y la distorsión de fase**, de forma que cuanto más abrupta es la respuesta mayor es la distorsión de fase, y cuanto menor es la distorsión de fase, menos selectivo es el filtro.

Siguiendo con el ejemplo anterior de un filtro paso banda de orden  $N = 7$ , representamos a continuación su retardo de grupo, que en este caso conserva un valor más o menos constante en la banda de paso.

Es importante también, destacar el significado de los ceros de transmisión y los ceros de reflexión en un filtro :

**Ceros de transmisión**: Son los valores de frecuencia en los que no se transmite la señal, por lo que el parámetro *S*<sup>21</sup> tiene un valor en dB muy alto. A la hora de diseñar un filtro, será de gran importancia poder determinar la posición de estos ceros, puesto que así seremos capaces de eliminar la señal a la frecuencia concreta que deseemos.

**Ceros de reflexión**: Son los valores de frecuencia en los que la señal no se refleja.

Si, por ejemplo, nos fijamos en el filtro paso banda de la Fig. 1.1 se observa la existencia de un cero de transmisión a frecuencias finitas, y de siete ceros de reflexión.

### **1.3.2. Síntesis de Filtos**

Se denomina **síntesis** al proceso mediante el cual diseñamos un circuito de microondas con una respuesta en frecuencia que se adapte a las especificaciones dadas. El parámetro será idéntico al *S*21, y asumiendo que no existen pérdidas, la respuesta en reflexión será complementaria a la obtenida en transmisión por la condición de unitariedad Eq.(1.2).

En la mayoría de los casos, las especificaciones que determinarán la respuesta del filtro serán:

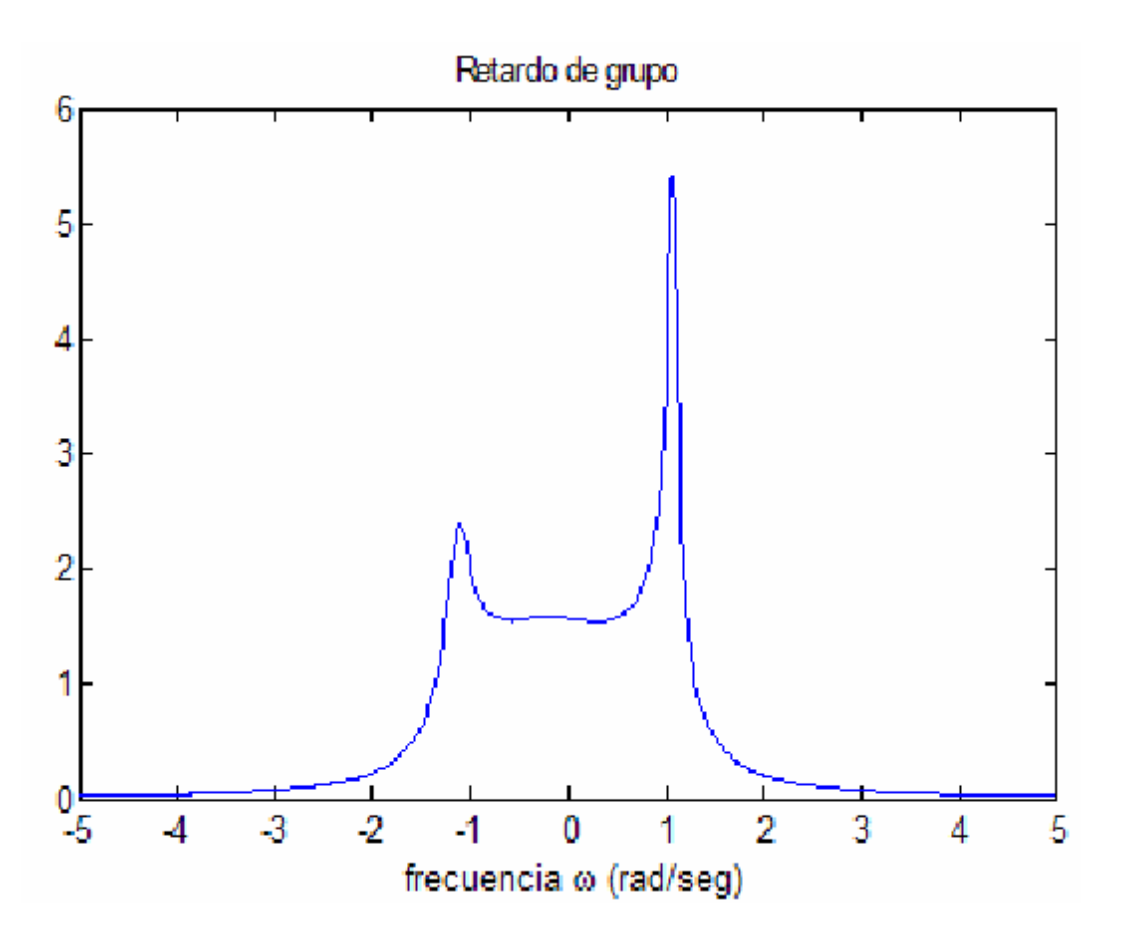

**Figura 1.3:** Retardo de grupo de un filtro paso banda de orden N = 7.

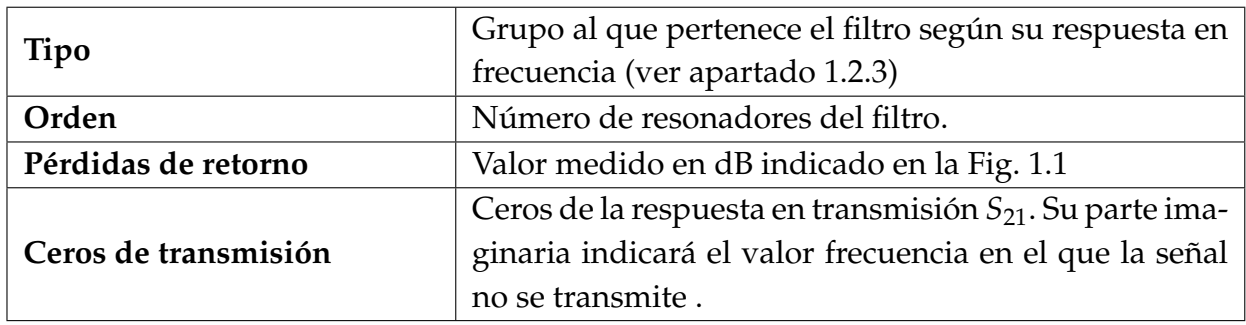

**Cuadro 1.1:** Especificaciones para la síntesis.

## **1.3.3. Principales tipos de Filtros**

Atendiendo a la respuesta en frecuencia del filtro, podemos distinguir los siguientes tipos de filtros (ver Fig. 1.4).

**Filtro Paso Bajo**: Se incluyen dentro de este grupo aquellos que permiten el paso de las bajas frecuencias. Pasarán por tanto las frecuencias comprendidas entre cero y otra frecuencia determinada, llamada frecuencia de corte.

- **Filtro Paso Alto**: Serán aquellos que permitan el paso de todas las frecuencias superiores una frecuencia dada, llamada frecuencia de corte.
- **Filtro Paso Banda**: Permiten el paso de un rango de frecuencias comprendidas entre una frecuencia de corte inferior, y una frecuencia de corte superior.
- **Filtro Elimina Banda**: Permiten el paso de todas las frecuencias, excepto aquellas comprendidas entre una frecuencia de corte inferior y una frecuencia de corte superior.

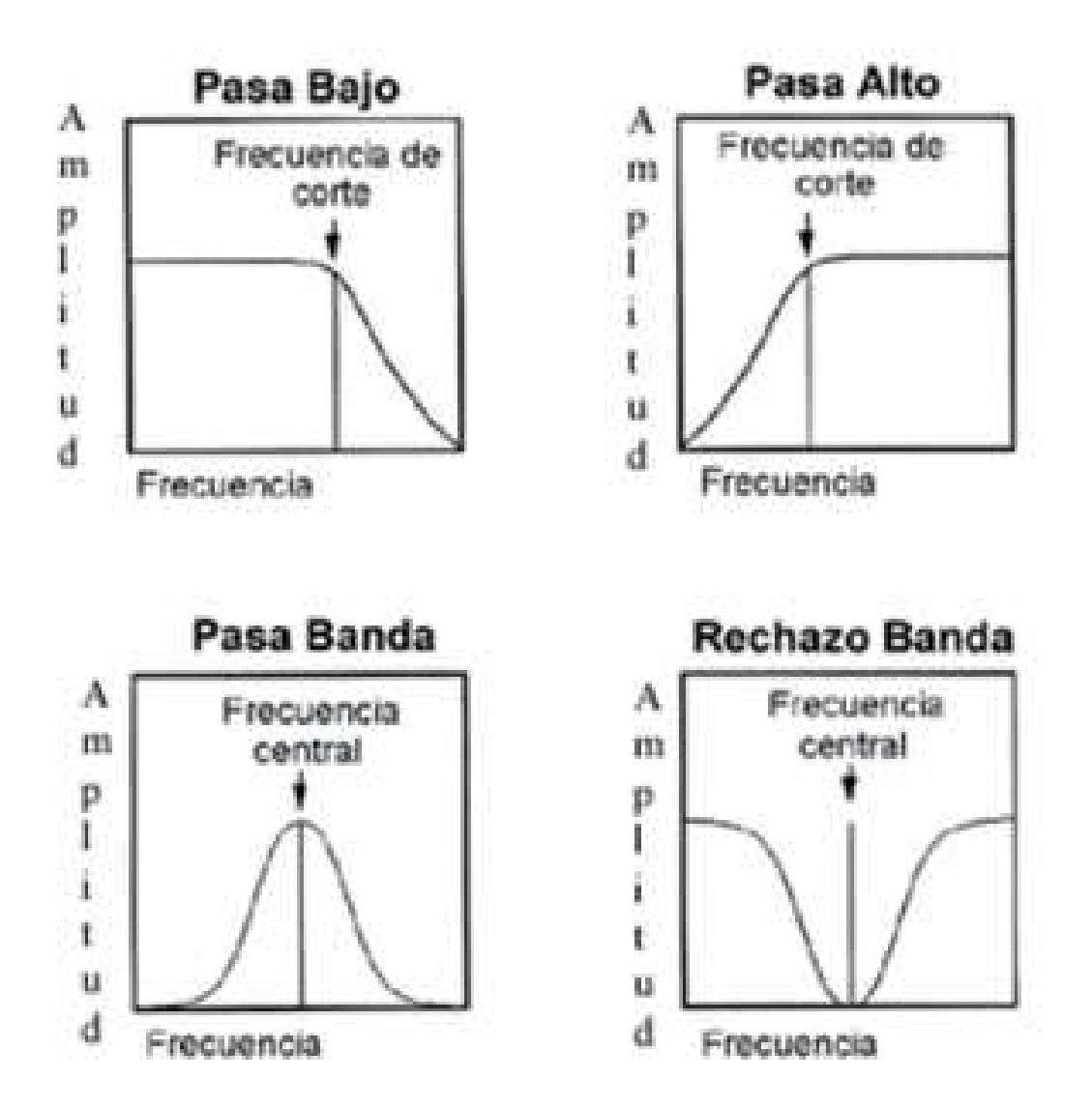

**Figura 1.4:** Principales Tipos de Filtros, en función de su Respuesta en Frecuencia.

También podemos clasificar los filtros en función de la familia a la que pertenezcan, estando ésta especificada por ciertos criterios de diseño que determinan la relación entre la señal de salida y la señal de entrada del filtro, esto es, su función de transferencia (ver Fig. 1.5).

Las principales familias existentes, y sus características son :

- **Butterworth**: Estos filtros, también llamados máximamente planos, son óptimos en el sentido de que presentan la respuesta más plana posible en la banda de paso para una complejidad dada. Sin embargo, presenta una respuesta poco abrupta, por lo que su selectividad se ve perjudicada.
- **Chebyshev**: La repuesta de estos filtros es más abrupta que la de los Butterworth, sin embargo, presentan rizado constante en alguna de sus bandas, lo que supone una distorsión en amplitud. Podremos distinguir dos tipos de filtros , el primero con rizado constante en la banda de paso, y el segundo con rizado en la banda de rechazo.
- **Elíptico**: Estos filtros presentan la respuesta más abrupta de todas, sin embargo presentan rizado constante en ambas bandas.

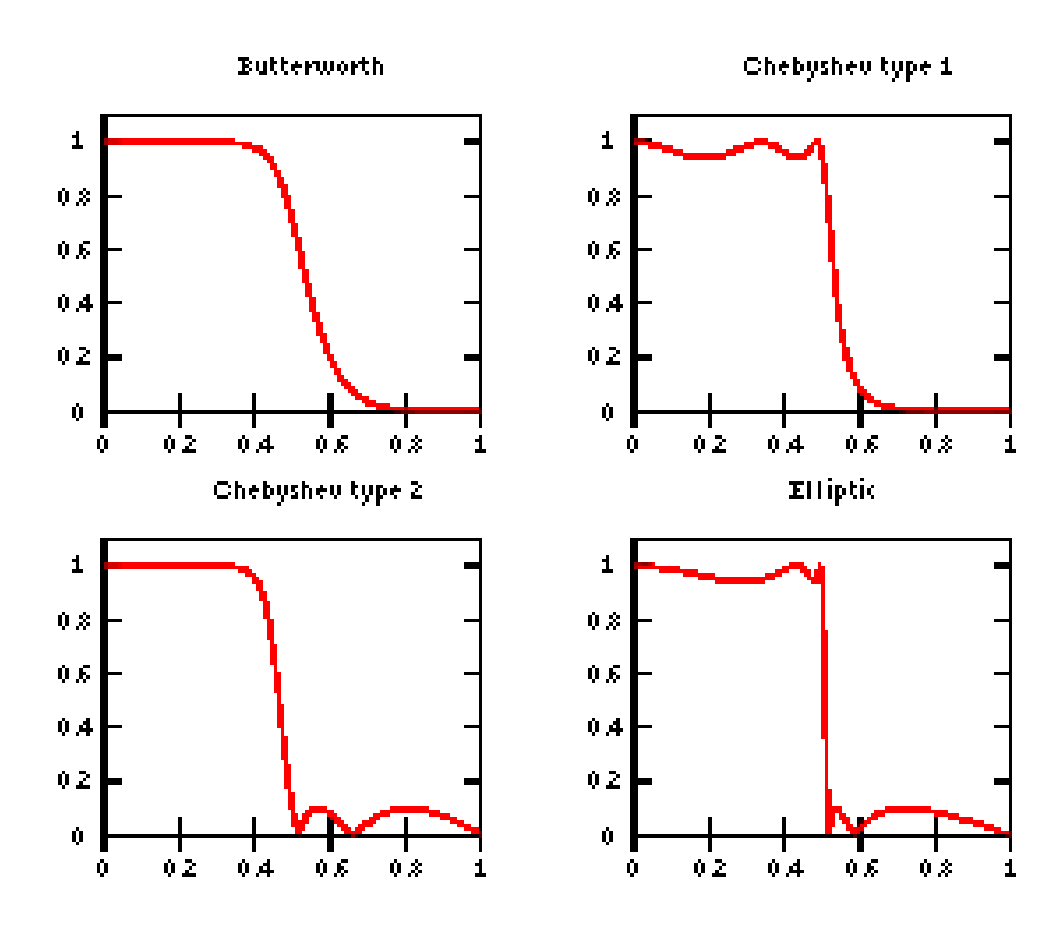

**Figura 1.5:** Principales Tipos de Filtros, en función de su Respuesta del Módulo.

A la hora de diseñar el filtro, sea cual sea la familia a la que pertenezca, tendremos que tener en cuenta que a mayor orden, más se aproximará la respuesta en frecuencia a la ideal, provocando una mayor selectividad, y una mayor atenuación en banda eliminada. Sin embargo, también a mayor orden, aumentará notablemente la complejidad.

## **Capítulo 2**

# **Uso del Software FEST3D como Herramienta de Alta Potencia**

## **2.1. Introducción**

El objetivo de esta introducción es explicar el objetivo del software FEST3D $^\copyright$  , así como los conceptos básicos utilizados por FEST3D $^\copyright$ .

La introducción contiene los siguientes temas:

#### **Objetivos**

El objetivo de FEST3D $^\copyright$  es el análisis y el diseño de complejos componentes pasivos de microondas mediante técnicas avanzadas. Estas nuevas técnicas se han desarrollado en los últimos 15 años bajo la supervisión de la Agencia Espacial Europea (ESA/ESTEC) y con la colaboración de los expertos más importantes de Europa en esta materia.

En este contexto, el objetivo final de esta herramienta software, es ayudar al diseño de componentes de microondas, para reducir tanto el tiempo de comercialización y los costes de desarrollo para la próxima generación de sistemas de comunicación.

#### **Características**

 $\text{FEST3D}^{\text{\textcircled{c}}}$  es una herramienta eficiente para el análisis preciso de componentes pasivos basado en la tecnología de guía de onda. Es el primer software comercial capaz de integrar los efectos de alta potencia en el proceso de diseño.

#### **Análisis**

FEST3D $^\copyright$  es capaz de analizar de manera eficiente diferentes tipos de estructuras pa-

sivas de microondas en tecnología de guía de onda. Básicamente, FEST3D $^\copyright$  se basa en una técnica de ecuación integral combinado con el método de los momentos. Además, el límite integral de resonancia Modo Expansión (BI-RME) se emplea para la extracción de la tabla modal de guías de onda con las formas no canónicas. Estos métodos aseguran un alto grado de precisión, así como la reducción de los recursos computacionales (en términos de tiempo de CPU y memoria). Sobre esta base, FEST3D es capaz de simular complejos dispositivos de microondas en tiempos extremadamente cortos (del orden de segundos o minutos) mientras que el software de propósito general (basado en técnicas de segmentación, tales como elementos finitos o diferencias finitas) pueden pasar horas para el mismo cálculo. Además, los algoritmos electromagnéticos empleados en FEST3D minimizan los problemas de convergencia. En base a estos métodos, podemos analizar una amplia gama de componentes pasivos con FEST3D :

- Filtros (de modo dual, evanescente, banda de detención, interdigital).
- **Multiplexores.**
- Filtros *Dual Mode*
- Acopladores.
- Polarizadores.
- FiltrosWaffle Iron.
- Filtros evanescentes.
- Divisores de potencia.

### **Síntesis**

 $\text{FEST3D}^{\text{\textcircled{c}}}$  incluye la posibilidad de diseñar de forma automática varios tipos de componentes haciendo uso de las denominadas herramientas mágicas. El usuario puede diseñar fácilmente filtros pasa banda, filtros paso bajo, etc. El proceso de síntesis ofrece una respuesta muy buena con respecto a las especificaciones del usuario.

Una vez que el proceso de síntesis ha terminado, se simula la estructura completa y se muestra el resultado.

## **Optimización**

FEST3D<sup>©</sup> tiene una herramienta de optimización (OPT) para el perfeccionamiento de los parámetros geométricos.

## **Alta Potencia**

FEST3D<sup>©</sup> puede ser utilizado para analizar los fenómenos de alta potencia de varios tipos de componentes. En particular, los módulos de multipactor y corona están completamente integrados en FEST3D que es capaz de determinar el nivel de ruptura en componentes pasivos tales como filtros evanescentes, filtros *Dual-Mode*, etc.

## **Exportación geométrica 3D**

FEST3D<sup>©</sup> puede exportar la geometría 3D a formatos de archivo estándar de CAD, tales como STEP e IGES. Esto permite una fácil interacción con otras herramientas de EM y el uso de archivos exportados en FEST3D, e.g., máquinas milimétricas (fresadoras).

## **2.2. Guías de Onda y Filtros en Tecnología de Guía de Onda Rectangular**

## **2.2.1. Guías de Onda Rectangulares**

Por definición, una guía de onda es una tubería con sección constante, que es capaz de guiar ondas electromagnéticas por reflexión, y no por conducción. La tecnología de guías de onda que vamos a tratar aquí es muy adecuada para transmitir señales de alta potencia debido a las bajas pérdidas que presenta y a pesar de su ancho de banda limitado y gran volumen, éste último, mucho mayor que el que se podría conseguir con el uso de líneas impresas (como *microstrip*) o coaxiales para una misma frecuencia, pero con la que no se podría obtener ese manejo de grandes potencias en señal.

Las tecnologías en guía de onda rectangular y circular han sido siempre objeto de numerosos estudios desde tiempo atrás por su gran capacidad para soportar señales con gran potencia EM, algo que es muy necesario en comunicaciones espaciales, dado la gran distancia a la que se encuentran los satélites de las estaciones terrestres. Es por eso su uso muy común en satélites, además de por su bajo coste de fabricación.

Respecto al ancho de banda en este tipo de guías, cabe decir que estará limitado entre la frecuencia de propagación del modo fundamental de la guía (*TE*01/*TE*<sup>10</sup> para la guía rectangular y *TE*<sup>11</sup> para la circular), y la aparición del siguiente modo de orden superior, ya que en la mayoría de aplicaciones, es interesante que solo se propague un modo, el fundamental, como será nuestro caso para aplicaciones de filtrado de señal.

Uno de los principales problemas que presenta este tipo de guías en la industria espacial es su volumen, por lo que no se utilizan en exceso, tan solo en las etapas de alta potencia de los sistemas de telecomunicación. No debemos olvidar, que el costo del lanzamiento al espacio de un satélite es proporcional al peso de su carga útil.

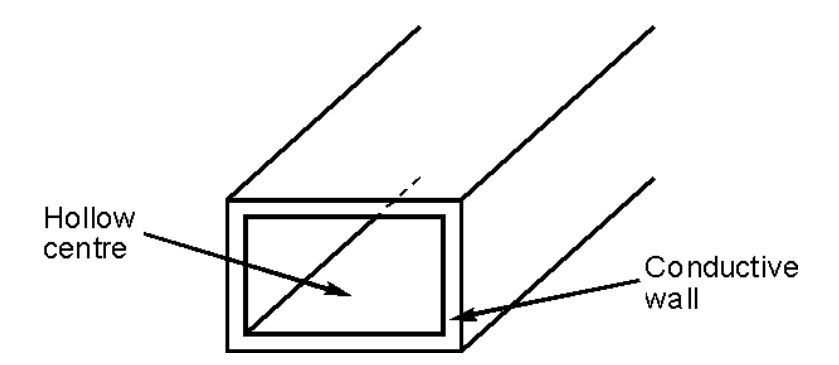

**Figura 2.1:** Representación de una guía rectangular típica. Las paredes están compuestas por material conductor, mientras que el centro se encuentra relleno de dieléctrico (generalmente aire o vacío).

## **2.2.2. Filtrado de Microondas en Tecnología de Guía de Onda Rectangular**

El filtrado por microondas es muy necesario en aplicaciones espaciales donde tiene lugar la recepción de numerosos canales subidos en portadoras a diferentes frecuencias (multiplexación en frecuencia o FDM).

Es por ello que en las comunicaciones por satélite el uso de dispositivos que realicen la discriminación de determinadas componentes de frecuencia, a favor de la transmisión de otras, es muy habitual, y más aun que lo hagan en una tecnología que soporte altas potencias de transmisión, bajas pérdidas y que sean capaces de conseguir factores de calidad relativamente altos.

## **Iris y Filtros**

Los iris son discontinuidades en la guía de onda con grosores muy pequeños. Dichas discontinuidades generan inductancias o reactancias que pueden ser usadas para obtener la condición de adaptación en el sistema. Su principal característica es que permite adaptar al sumar esta parte reactiva siempre que estemos sobre el círculo unidad para una determinada frecuencia. De estas propiedades podemos encontrar su aplicación para introducir tanto inductancias como capacitancias en tecnología de guía de onda como se muestra en su circuito equivalente en las siguientes figuras.

La Fig. 2.2 muestra dos de las configuraciones más típicas y que habitualmente se utilizan.

Dado su comportamiento reactivo, los iris se han podido aplicar al diseño de filtros en tecnología de guía de onda. En concreto se han fabricado filtros inductivos/capacitivos que se caracterizan por poseer discontinuidades en plano H/plano E que producen un efecto de

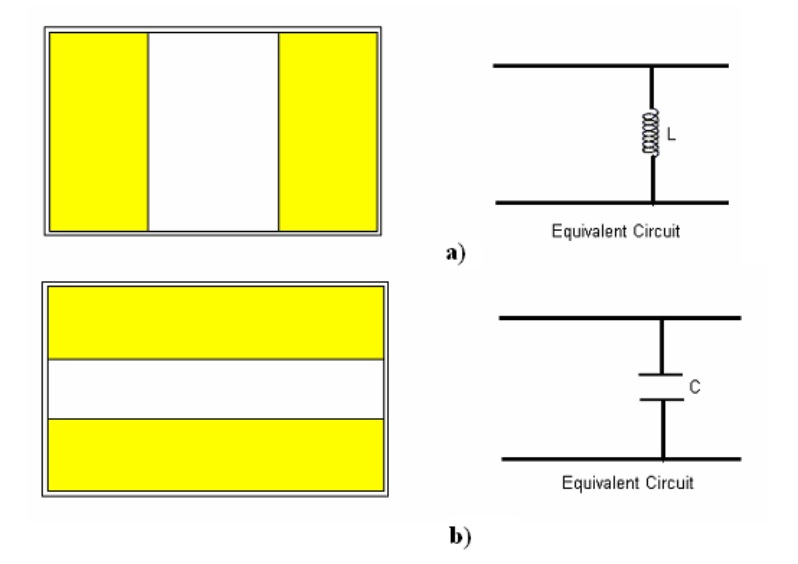

**Figura 2.2:** a) Ventana de acoplo o iris inductivo simétrico. Corte en plano transversal al filtro, b) Ventana de acoplo o iris capacitivo simétrico. Corte en plano transversal al filtro.

reactancia inductiva/capacitiva al introducir tramos en los que la guía de onda se hace más estrecha. En estos casos, a los iris que provocan estas discontinuidades en la guía de onda se les denomina también ventanas de acoplo.

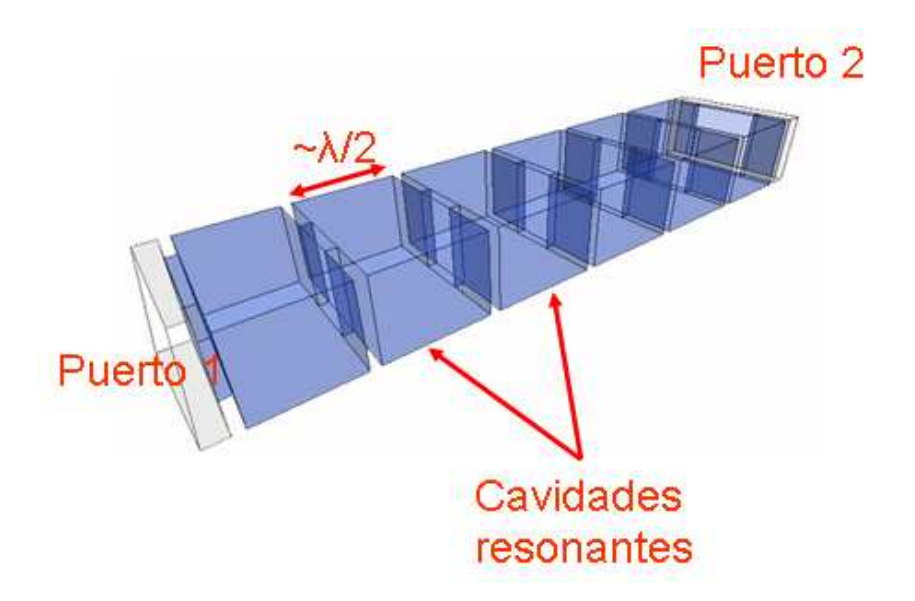

**Figura 2.3:** Filtro inductivo pasobanda en tecnología de guía de onda.

Suponiendo el caso de un filtro inductivo, en el caso de que el modo fundamental se esté propagando (*TE*10) por una guía de onda rectangular dimensiones *a* × *b*, se encontrará con la ventana de acoplo, de un grosor ínfimo *w* que provocará una discontinuidad en la estructura, haciéndola más estrecha en el plano H.

Debido a esta discontinuidad producida por el iris, aparecerán numerosas ondas reflejadas y transmitidas en ambas guías, constituidas por modos evanescentes (que no llegan a propagarse y desaparecen) de orden superior, produciendo un consiguiente efecto de almacenamiento de energía electromagnética.

Entre las ventanas de acoplo separadas por los iris se introducen cavidades resonantes de longitud *L* ≤ *λ*/2. Estas cavidades resonantes actúan como un filtro pasa-banda. En función del número de cavidades resonantes que tengamos, así será el orden del filtro. Un ejemplo de este tipo de estructuras se presenta en la Fig. 2.3.

Si analizamos la estructura como líneas de transmisión equivalentes, tenemos que tal discontinuidad en el plano H provoca un almacenamiento de energía que hace que se comporte como una bobina (Fig. 2.2-a). Finalmente, podemos modelar el filtro inductivo con el que estemos trabajando como un conjunto de resonadores (cada una de las cavidades) acoplados entre sí con diferentes factores mediante las ventanas o iris que los conectan (ver la Fig. 2.4).

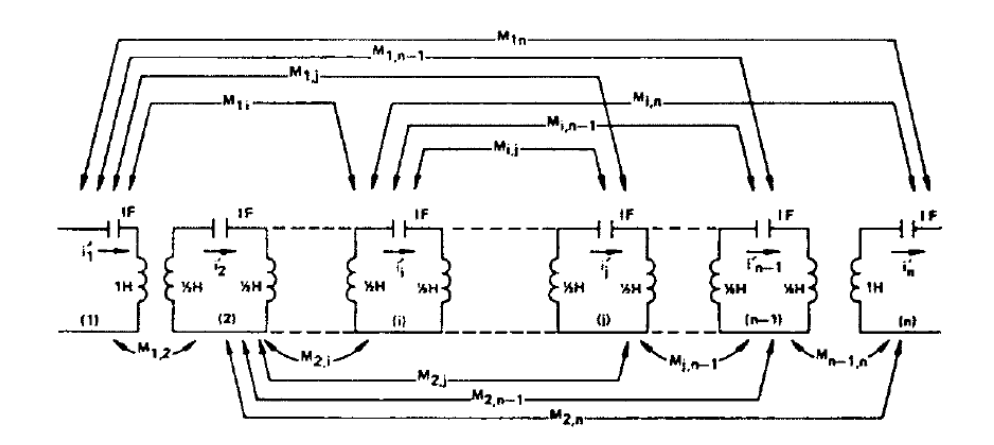

**Figura 2.4:** Modelo general de un filtro formado por diferentes resonadores acoplados.

## **2.3. Introducción a FEST3D**

 $\text{FEST3D}^{\text{\textcircled{c}}}$  es una herramienta de software para el análisis y diseño de componentes pasivos desarrollado por ESA/ESTEC en el marco de varios proyectos de investigación. De hecho, el actual software FEST3D $^\copyright$  es una herencia de anteriores herramientas de software desarrolladas por ESA/ESTEC, tales como DUMAS y WIND.

El actual núcleo de resolución electromagnética se desarrolló como actividad integrada de herramientas CAD para componentes de guías de onda. Además, lleva incluido dos nuevas utilidades para la predicción de dos fenómenos muy habituales a tener en cuenta en el diseño de estos dispositivos: *Multipactor* y *Descarga de potencia por efecto corona* (en inglés *Corona RF discharge breakdown power*) o simplemente *Efecto Corona*. El objetivo del desarrollo de esta distribución de software es proporcionar una herramienta de ayuda CAD para la industria del sector espacial o de diseño de componentes de radiofrecuencia (por ejemplo, Thales-Alenia o RYMSA).

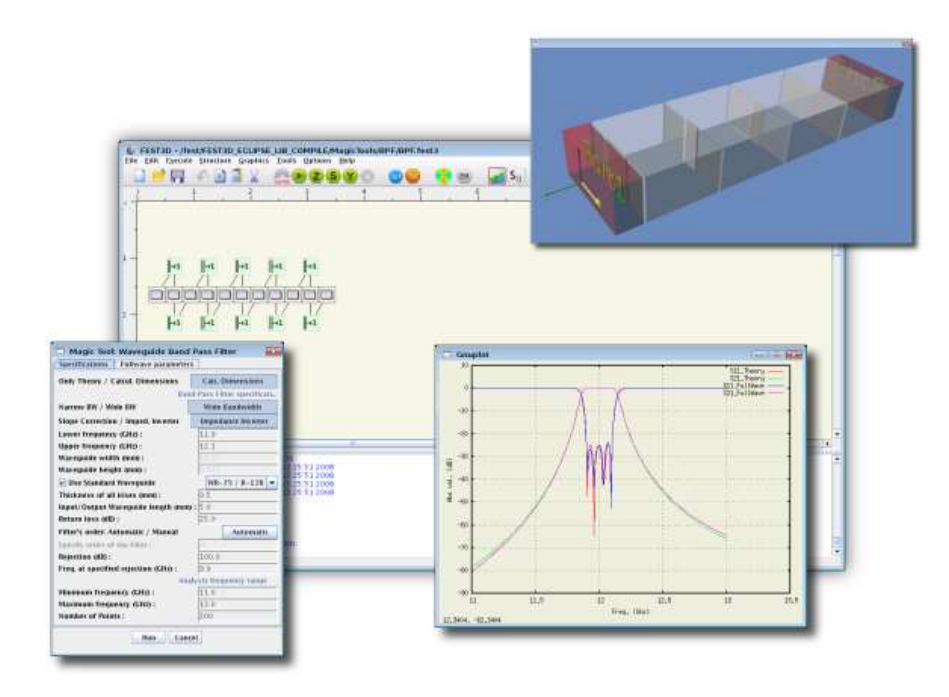

**Figura 2.5:** Aspecto de FEST3D y distintas ventanas de diseño para el caso de un filtro paso banda.

Básicamente, FEST3D $^\copyright$  se fundamenta en el uso de técnicas de análisis muy eficientes de componentes de microondas, como el método de la ecuación integral para el estudio de saltos entre guías rectangular o circulares, o el método BI-RME (*Boundary Integral Resonant Mode Expansion*) [11] para el análisis de componentes de forma arbitraria. Además, el citado método BI-RME permite la resolución de los modos complejos en guías de sección transversal genérica. La exitosa combinación de estos métodos garantiza un alto grado de precisión, así como la reducción de recursos computacionales (en términos de tiempo de CPU y memoria). Por otra parte, se han implementado los algoritmos necesarios para el cálculo de los efectos Corona y Multipactor a partir de los campos electromagnéticos previamente calculados dentro de los dispositivos de microondas con las técnicas anteriormente citada. En la versión actual únicamente se pueden estudiar estos fenómenos en dispositivos compuestos por secciones de guía rectangular o circular, aunque en posteriores versiones se podrá hacer en cualquier tipo de estructura.

Sobre esta base, FEST3D $^\copyright$  es capaz de simular complejos dispositivos pasivos en muy corto tiempo (del orden de segundos o pocos minutos), mientras que el software de propósito general (basado en técnicas de segmentación, tales como método de los elementos finitos FEM (HFSS<sup>©</sup>) [12]) puede pasar horas para la resolución del mismo cálculo.

## **2.3.1. Creación de estructuras en tecnología de guía de onda rectangular en FEST3D**

Lo primero que deberemos hacer será ejecutar FEST3D<sup>©</sup> bien en el acceso directo que se pueda encontrar en el escritorio de Windows, o en Inicio>Programas>Fest3D. Aparecerá en pantalla una ventana donde aparece un menú como el que se puede observar en la Fig.6.

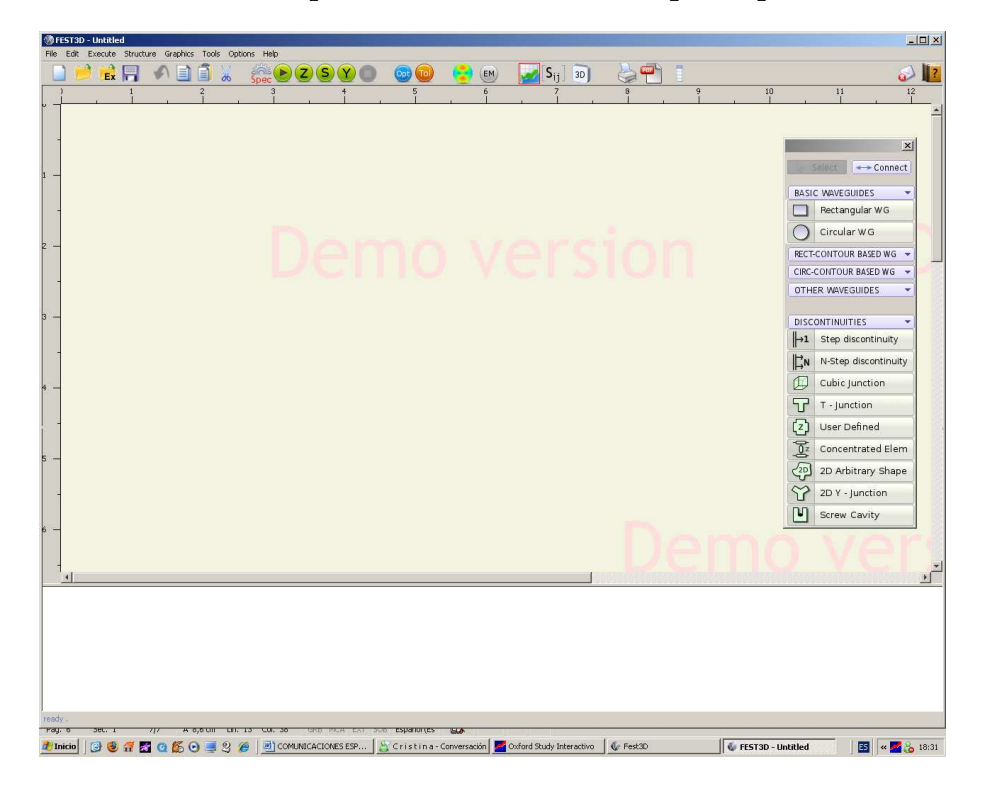

**Figura 2.6:** Venta principal de FEST3D.

En dicho menú podemos encontrar dos barras de herramientas principalmente.

La primera es la que vemos arriba, bajo los menús de File, Edit, Execute, etc.

**Figura 2.7:** Barra de Herramientas de FEST3D.

Esta barra contiene accesos directos a las funciones más utilizadas como son Crear un nuevo proyecto, Abrir uno ya existente, Abrir un proyecto ejemplo, Guardar el trabajo ya hecho, así como Copiar, Pegar o Cortar módulos mientras creamos la estructura con los diferentes objetos que  $FEST3D^©$  nos ofrece.

El resto de funciones que a nosotros nos interesan en esta práctica introducción son principalmente, por orden de izquierda a derecha:

■ El botón representado en la Fig. 2.8(a) se utiliza para ejecutar una simulación una vez

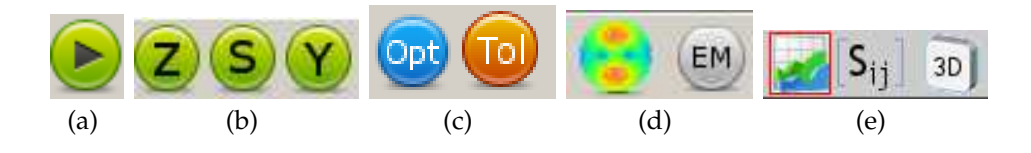

**Figura 2.8:** Descripción de los elementos de la barra de herramientas de FEST3D

que se ha definido la estructura del circuito y se han definido de los parámetros de dicha simulación.

- Los botones de la Fig. 2.8(b) se utilizan para obtener distintos parámetros circuitales del diseño realizado como la matriz de impedancias **Z**, la matriz de parámetros de *scattering* **S** o de dispersión y la matriz de admitancias **Y**.
- En la Fig. 2.8(c) se representan los botones empleados para realizar funciones de optimización y simulaciones de peor caso, barriendo y aplicando tolerancias a distintos parámetros, como por ejemplo, barrer una longitud para observar donde se produce la mejor adaptación u observar el efecto del error de fabricación en las medidas de una guía.
- El primer botón de la Fig. 2.8(d) abre un programa de distribución *gnu* llamado *Paraview* que se emplea para visualizar los campos electromagnéticos en la estructura, una vez realizado un análisis electromagnético de ésta presionando el botón **EM** (incluido también en la Fig. 2.8(d)).
- En la Fig. 2.8(e) se representan botones empleandos para obtener gráficas de las curvas de dispersión deseadas, previamente seleccionadas por *Sij*, o para tener una vista en tres dimensiones de la estructura creada, también recurriendo al programa *Paraview*.

La segunda barra de herramientas la encontramos reflejada en la Fig. 2.9. Esta barra se emplea para generar la estructura del circuito que posteriormente analizaremos.

En la Fig. 2.9 observamos que  $FEST3D^{\odot}$  define dos tipos de objetos básicamente:

- **Guía de onda** Se definen dos tipos de guía principalmente: básica como son las guías rectangular, circular, así como sus variantes, y las guías de sección transversal arbitraria. A estos objetos se les especificará las dimensiones de la guía o un estándar predefinido, además de características como puede ser el tipo de dieléctrico que las rellena. En esta práctica sólo trabajaremos con guías estándar de sección transversal rectangular.
- **Discontinuidad** Son utilizadas para definir las variaciones en la sección de la estructura, e interconectar dos tipos de guía con diferente sección transversal, como por ejemplo un iris que acople dos tramos de guía rectangular o dos cavidades de diferentes dimensiones geométricas. Estas discontinuidades serán asociadas a dos objetos tipo guía de

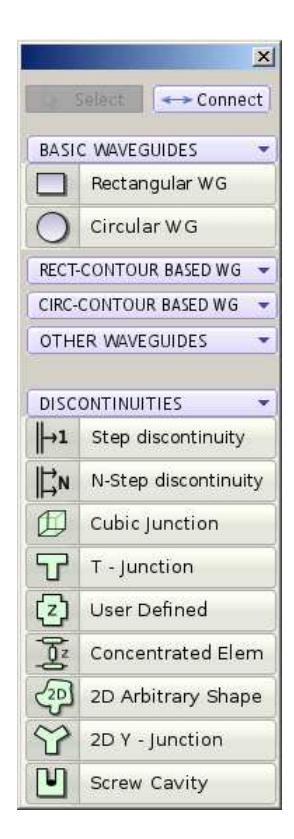

**Figura 2.9:** Barra de herramientas para diseñar los circuitos de microondas con FEST3D.

onda. Existen numerosos tipos de discontinuidades (para uniones de tipo T, para simular cavidades de tornillo, introducir elementos concentrados, etc. . . ), pero no serán objeto de estudio en esta práctica, salvo las empleadas para definir irises.

A continuación, comenzaremos a diseñar nuestro filtro inductivo, para posteriormente realizar un estudio electromagnético *EM* de su estructura y obtener sus parámetros de dispersión S. Para obtener información acerca de cualquier ventana de diálogo, tipos de guía o de discontinuidad, FEST3D $^\copyright$  incluye un manual de ayuda donde se explican todas las funciones de que dispone. Para acceder a ella tan solo hay que pulsar la tecla rápida *F1*.

## **2.3.2. Análisis de componentes en guía de onda rectangular de tipo inductivo con FEST3D**

Analizaremos distintos componentes prácticos de microondas en tecnología de guía de ondas de tipo rectangular. Comenzaremos con análisis de dos filtros inductivos de dos cavidades con distinto ancho de banda. Seguidamente estudiaremos un filtro inductivo paso banda de orden superior. A continuación se trabajara con filtros de tipo dual. Por último, veremos dispositivos de más de dos puertos como divisores de potencia o diplexores.

## **Análisis de filtros inductivos paso banda en guía de onda convencionales**

A continuación presentamos un ejemplo guiado para realizar el diseño sobre FEST3D de un ejemplo práctico de filtro inductivo sobre el que se deberá obtener sus parámetros de dispersión (parámetros S) con la frecuencia, comprendiendo el significado de los resultados obtenidos.

La realización de estructuras en FEST3D se basa en la colocación de guías elementales unidas por discontinuidades de diversos tipos. Seguidamente, en la Fig. 2.10 se muestra su estructura inicial y sus medidas.

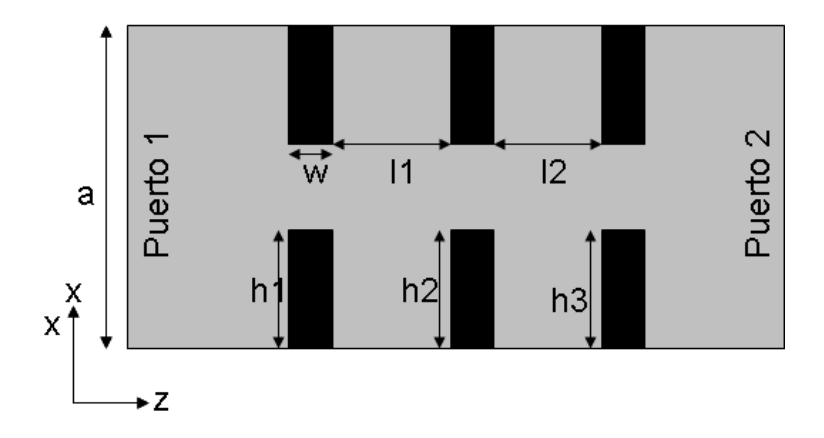

**Figura 2.10:** Filtro paso banda inductivo de segundo orden compuesto por dos cavidades. Las dimensiones son: *h*1 = *h*3 = 4,775 mm, *h*2 = 6,025 mm, *w* = 2 mm, *a* = 19,05 mm, *b* = 9,525 mm, *l*1 = *l*2 = 12 mm. Nota: la longitud de los tramos inicial y final no es crítica al estar tanto el puerto 1 como el puerto 2 adaptados (se considera que las ondas se propagan hasta o desde el infinito, sólo influye en la fase de la respuesta).

En nuestro caso, comenzaremos seleccionando un elemento de guía de onda rectangular básico. Las medidas de ancho (a) y alto (b) de la guía corresponden al estándar *WR-75/R-120*, frecuentemente utilizado en la industria y que ya se ha definido e insertado en el programa, por lo que podemos seleccionar el estándar directamente en vez de introducir las medidas manualmente (Fig.9-a).

A continuación y de la misma forma que antes, situaremos otro tramo idéntico de guía rectangular, pero esta vez de dimensiones (ancho  $A = a - 2h_1$ ), (alto  $B = b$ ) y (largo  $L = w$ ). Este será el iris inductivo que se coloca a continuación. Este segundo tramo lo uniremos al primero definiendo una discontinuidad de tipo *Step Discontinuity* para indicar a FEST3D <sup>c</sup> que la estructura está situada una a continuación de la otra. Ambas tramos de guía se encuentran centrados un respecto del otro, por lo que no es necesario fijar ningún *offset* en la discontinuidad (Fig.9-b).

De forma análoga uniremos a continuación del primer iris otro tramo de guía de las

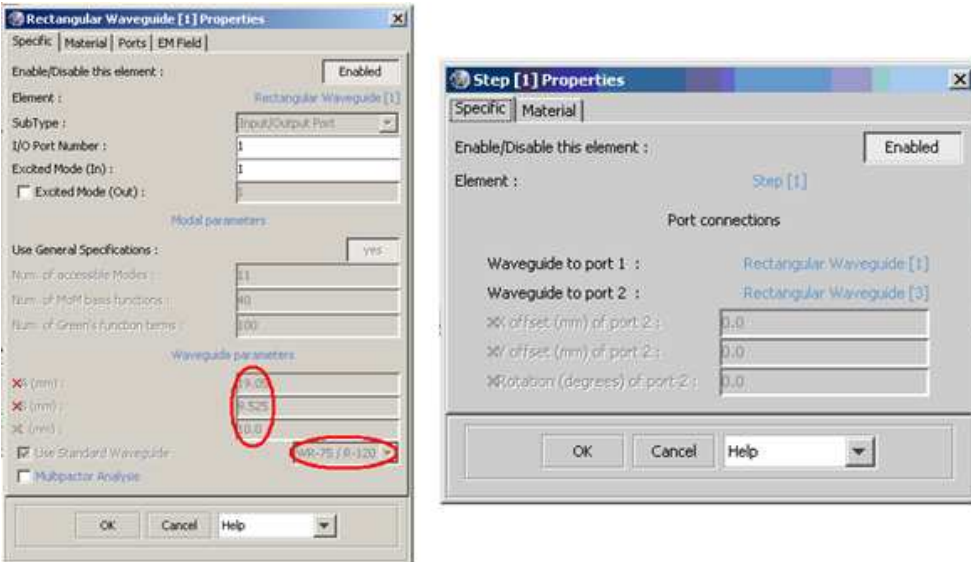

**Figura 2.11:** a) Propiedades de guía rectangular (Tramo 1), b) Propiedades de *Step Discontinuity*.

mismas dimensiones que el primero, pero de longitud *L* = *l*1, al que le seguirá un segundo iris de dimensiones como las que se especifican en la Fig. 2.11-b) y así sucesivamente iremos construyendo el filtro mediante los distintos tramos.

Al final deberemos obtener una estructura parecida a la que se observa en la Fig. 2.12.

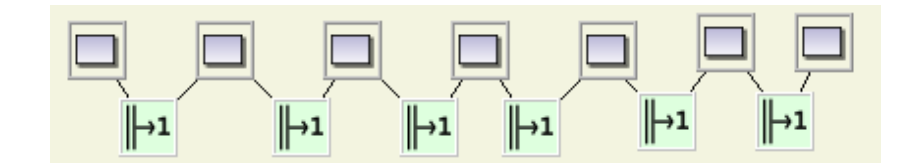

**Figura 2.12:** Esquema filtro inductivo modelado en FEST3D. Se reflejan siete componentes correspondentes a tramos de guía rectangular y seis discontinuidades entre ellos.

Por último definiremos los puertos de Entrada/Salida de la estructura para comunicar a FEST3D de cuáles son las interfaces externas del dispositivo.

Para ello, en este caso simplemente pinchamos en las propiedades del primer elemento que creamos al diseñar la estructura e introducimos en *I/O Port Number* un 1, señalando que es el puerto Entrada/Salida número 1. Repetimos la operación, pero para el último elemento de guía rectangular, esta vez señalando que es el puerto número 2.

Una vez definida la estructura y los puertos, podemos obtener información a través de su matriz de dispersión S. Para obtenerla en un rango de frecuencias en un rango de frecuencias.

Para ello pinchamos en Execute>General Specifications y en *Sweep Variables*, marcamos *Frequency* y establecemos un rango entre 11 *(Start)* y 15 GHz *(End)*. El parámetro *Number of Points* nos indica el número de puntos en frecuencia en los cuales evaluaremos la respuesta entre los márgenes de 11 a 15 GHz.

Ahora, simplemente pulsando el botón de la Fig. 2.8(a) en la barra de herramientas, observaremos como los cálculos se efectúan, informándonos mediante la consola de comandos. (Notar como apenas se ha tardado 1 s y medio en calcular dicha información en una estructura relativamente compleja como la que estamos estudiando en este ejemplo).

También podemos obtener otros parámetros de la estructura como es el cálculo de la matriz de impedancias **Z** o la de admitancias (**Y** = **Z** −1 ), que nos puede proporcionar información acerca de la impedancia de entrada o salida del dispositivo.

Una vez obtenidos los parámetros **S**, podemos calcular el ancho de banda del filtro directamente sobre la gráfica que se dibuja al finalizar la simulación. Esta gráfica se puede volver a obtener pulsando el botón *Sij* representado en la Fig. 2.8(e) en la barra de herramientas.

Si nos fijamos en el parámetro *S*11, podemos observar como en un rango de frecuencias de unos cuantos MHz entre 12 y 13 GHz, éste es inferior a −3 dB, es decir, para dicha banda de frecuencias los parámetros S (en concreto *S*11) nos informa de que apenas se refleja poca potencia a la entrada del dispositivo, es decir, la mayor parte de la potencia inyectada se transmite desde el puerto 1 al 2 (tendiendo *S*<sub>21</sub> a 1 en dicha banda). En cambio, si salimos del rango de frecuencias a los que el filtro transmite, los parámetros se invierte, siendo *S*<sup>11</sup> > *S*21, por lo que gran parte (prácticamente toda) de la potencia para dichas frecuencias va a ser rechazada por el filtro, o lo que es lo mismo, se va a reflejar a su entrada.

Por tanto deducimos que, el ancho de banda de este filtro estará limitado por el rango de frecuencias donde *<sup>S</sup>*<sup>11</sup> <sup>&</sup>lt; <sup>−</sup>3 dB (según este criterio impuesto), pues consideramos que para esos niveles la potencia reflejada es despreciable.

Seguidamente cambiaremos las cambiaremos las dimensiones del filtro de la Fig. 2.10 por las siguientes: *h*1 = *h*3 = 5,075 mm, *h*2 = 6,325 mm, *w* = 2 mm, *a* = 19,05 mm,  $b = 9,525$  mm,  $l1 = l2 = 13$  mm.

En ciertas ocasiones puede interesar implementar filtros que manteniendo la selectividad tengan un ancho de banda mayor, o que con un mismo ancho de banda sean más selectivos. Para este cometido se ha de recurrir a filtros de un orden superior a los estudiados previamente. Vamos a considerar como ejemplo un filtro baso banda inductivo (ver la Fig. 2.13) con las siguientes dimensiones:  $h_1 = 4.0$  mm,  $h_2 = 5.549$  mm,  $h_3 = 5.925$  mm, *w* = 2 mm, *l*<sub>1</sub> = 11,835 mm, *l*<sub>2</sub> = 13,763 mm, *l*<sub>3</sub> = 14,079 mm, *a* = 19,05 mm, *b* = 9,525 mm.

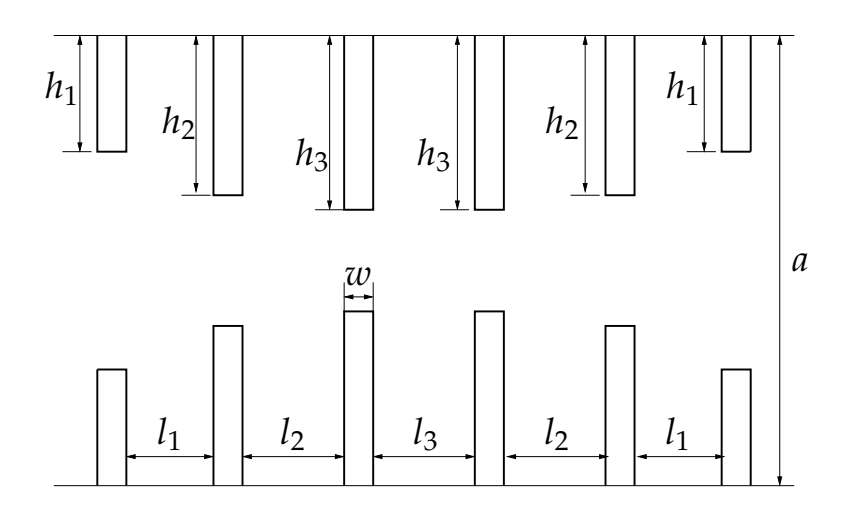

**Figura 2.13:** Filtro paso banda inductivo de orden superior.

#### **Filtros de modo dual**

Hasta ahora hemos visto que existe una relación directa de uno a uno entre el número de cavidades y el orden del filtro. No obstante, realizando un diseño inteligente es posible tener un filtro de un determinado orden con la mitad de cavidades. A estos filtros se les denominada de modo dual, ya que se basan en la excitación conjunta de dos modos en una misma cavidad para una misma frecuencia. Analizaremos a continuación dos diseños de filtros de modo dual con FEST3D $^\copyright$ .

El primer filtro está compuesto por una única cavidad (ver la Fig. 2.14) y presenta las siguientes dimensiones (guía de entrada-salida WR-112):  $a_1 = 28.5$  mm,  $b = 12.624$  mm,  $a_2 = 16,6$  mm,  $l_1 = 35,45$  mm,  $l_2 = 62,1$  mm y  $w = 2$  mm.

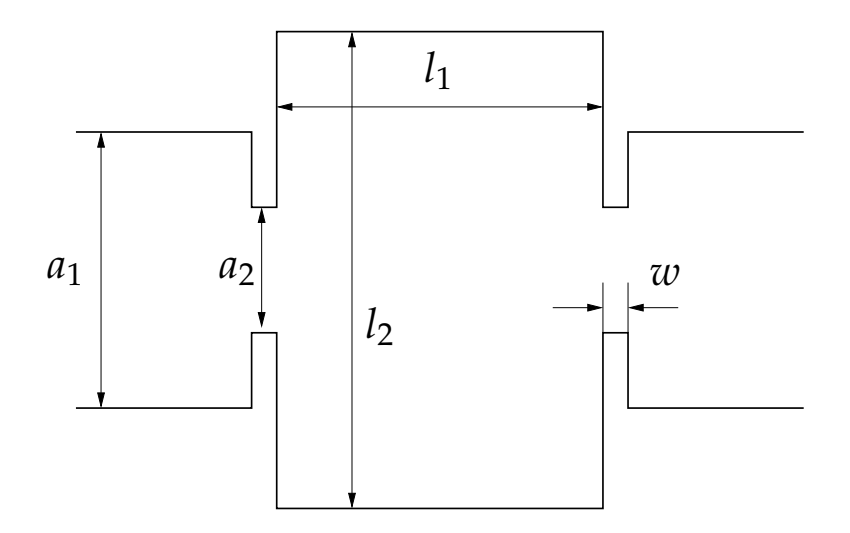

**Figura 2.14:** Filtro de modo dual de una cavidad.

El segundo filtro (ver la Fig. 2.15) está formado por dos cavidades acopladas con resonancia dual. En este caso, al generar la estructura con  $\text{FEST3D}^{\textcirc}$  hemos de darnos cuenta que en algunos casos hay que introducir un offset entre la discontinuidad y el tramo de guía correspondiente. Las dimensiones que tenemos que considerar son:  $a = 19,05$ ,  $a_1 = 10,931$ mm, *a*<sup>2</sup> = 10,782 mm, *a*<sup>3</sup> = 10,596 mm, *l*<sup>1</sup> = 28,306 mm, *l*<sup>2</sup> = 30,077 mm, *l*<sup>3</sup> = 28,852 mm,  $l_4 = 29,567$  mm,  $o_1 = 1,0$  mm,  $o_2 = 1,0$  mm,  $o_3 = 0,87$  mm,  $o_4 = 0,87$  mm,  $t_1 = 3,00$  mm,  $t_2 = 12,482$  mm y  $t_3 = 3,0$  mm.

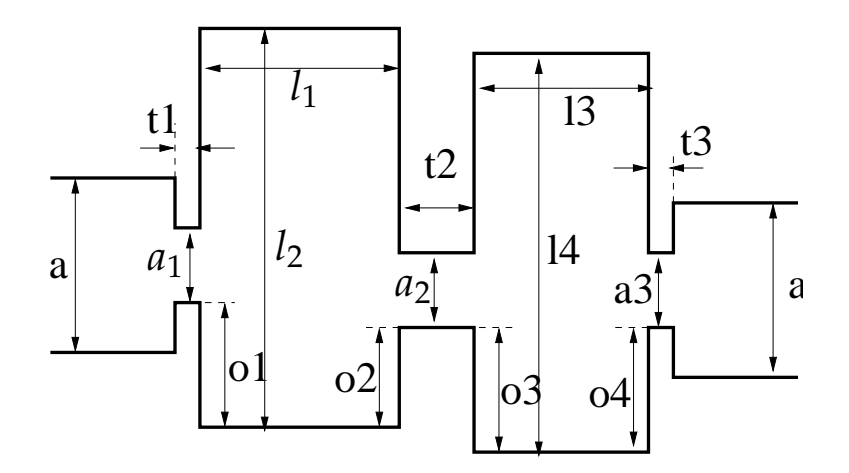

**Figura 2.15:** Filtro de modo dual de dos cavidades.

#### **Análisis de dispositivos inductivos multipuerto**

En este apartado estudiaremos dispositivos de microondas en tecnología de guía de onda rectangular de más de dos puertos. En primer lugar analizaremos un divisor de potencia, para posteriormente calcular la respuesta de un diplexor.

El divisor de potencia con el que trabajaremos está compuesto por tres puertos (ver la Fig. 2.16). El comportamiento ideal sería aquel por el que la potencia introducida por el puerto uno se dividiese por el puerto 2 y 3 a partes iguales, en un ancho de banda grande de frecuencias. Como veremos este tipo de respuesta ideal no es sencilla de conseguir. Las dimensiones del dispositivo (fabricado en una guía WR-90) son *a* = 22,86 mm, *b* = 10,16 mm,  $l_1 = a \text{ y } l_2 = 4a$ .

Para analizar este circuito de microondas con FEST3D será necesario en este caso emplear la discontinuidad multiple entre guías (*N-Step Discontinuity*).

El último dispositivo multipuerto con el que trabajaremos se trata de un diplexor. Este circuito presenta un puerto de entrada y varios de salida, para un determinado ancho de banda la señal sólo sale por uno de los puertos de salida. Este tipo de dispositivos es útil cuando queremos dividir el ancho de banda total de la señal que le llega a un satélite en distintas ramas (transpondedores). Cada parte del espectro será filtrada y tratada por un transpondedor diferente.

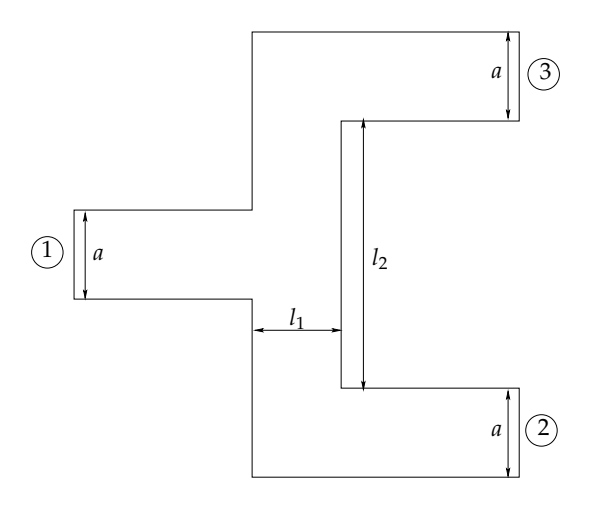

**Figura 2.16:** Divisor de potencia

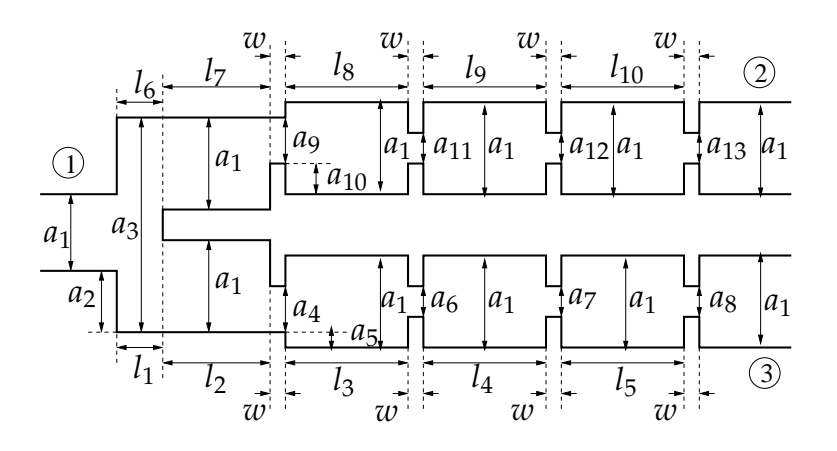

**Figura 2.17:** Diplexor de dos canales. Las dimensiones son:  $a_1 = 22,86$  mm,  $b = 10,16$ mm,  $a_2 = 12.95$  mm,  $a_3 = 47.72$  mm,  $a_4 = 8.29$  mm,  $a_5 = 7.285$  mm,  $a_6 =$ 6,13 mm,  $a_7 = 6,715$  mm,  $a_8 = 10,67$  mm,  $a_9 = 9,34$  mm,  $a_{10} = 6,76$  mm,  $a_{11} = 7.11$  mm,  $a_{12} = 7.76$  mm,  $a_{13} = 11.94$  mm,  $l_1 = 4.6$  mm,  $l_2 = 12.11$ mm,  $l_3 = 16,12$  mm,  $l_4 = 16,58$  mm,  $l_5 = 14,904$  mm,  $l_6 = 4,6$  mm,  $l_7 = 15,46$ mm, *l*<sup>8</sup> = 19,32 mm, *l*<sup>9</sup> = 19,835 mm, *l*<sup>10</sup> = 17,735 mm, y *w* = 2,0 mm.

## **2.3.3. Análisis de componentes en guía de onda rectangular de tipo capacitivo con FEST3D**

Las estructuras capacitivas de microondas en guía rectangular se usan sobre todo para implementar filtros paso bajo, conversores de impedancia o redes de adaptación. El diseño de filtros paso bajo no se encuentra basado en la teoría de resonadores acoplados descrita para el caso de filtros inductivos, si no en saltos de impedancia convenientemente distribuidos. La impedancia del modo fundamental de una guía rectangular *TE*<sup>10</sup> cambia al modificar la altura de ésta, por lo que en la mayoría de diseños de filtros capacitivos veremos cambios de altura entre las diferentes secciones del filtro.

Comenzaremos por el análisis de un filtro paso bajo capacitivo con un aspecto similar

al estudiado para filtros inductivos, siendo la base de su funcionamiento muy distinta estos. Posteriormente estudiates un conversor de impedancias, en el cual tendremos saltos entre tramos de guía de diferentes alturas. Finalmente, combinaremos un conversor de impedancias con un filtro paso bajo, para así obtener una mejor respuesta.

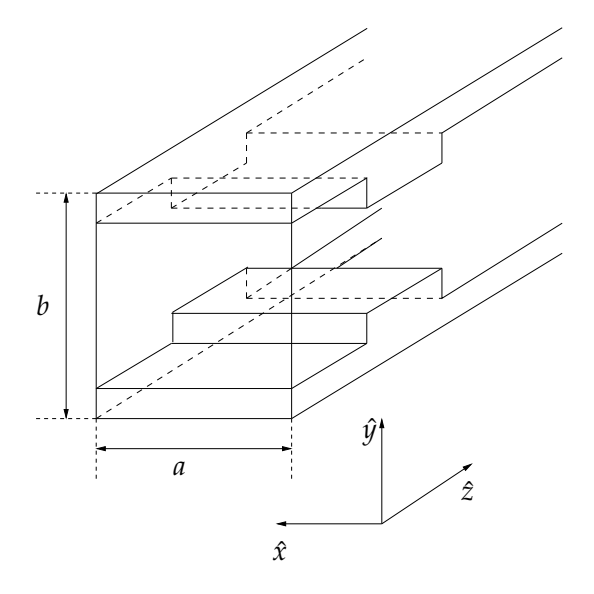

**Figura 2.18:** Escalón capacitivo en una guía rectangular.

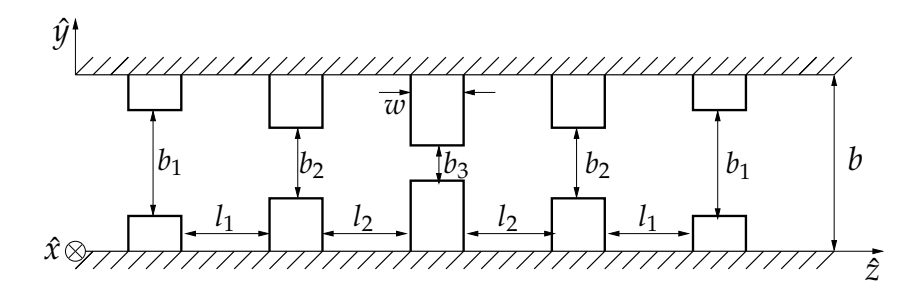

**Figura 2.19:** Filtro paso bajo capacitivo.

## **2.4. Ejecución de una Simulación**

Dividiremos este apartado en dos partes.

## **Configuración**

Una vez que creado el circuito de microondas, hay varios parámetros globales que se tienen que fijar antes de ejecutar una simulación sobre el mismo.

Para ello, se hace clic en el comando especificaciones generales en la ejecución de barra de menú, o clic en las especificaciones **(Spec)** , situado en la barra de herramientas.

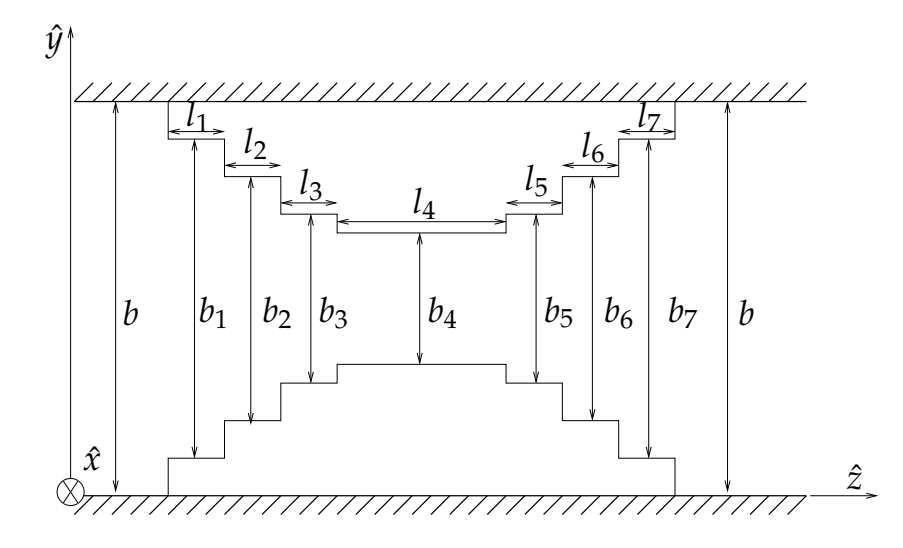

**Figura 2.20:** Conversor de impedandias fabricado en una guía WR-75 (*a* = 19,05 mm, *b* = 9,525 mm). Las dimensiones en milímetros:  $l_1 = l_7 = 8,11, l_2 = l_6 =$ 8,03,  $l_3 = l_5 = 8,24$ ,  $l_4 = 40,04$ ,  $b_1 = b_7 = 5,46$ ,  $b_2 = b_6 = 1,44$ ,  $b_3 = b_5 =$  $0,44, b_4 = 0,32.$ 

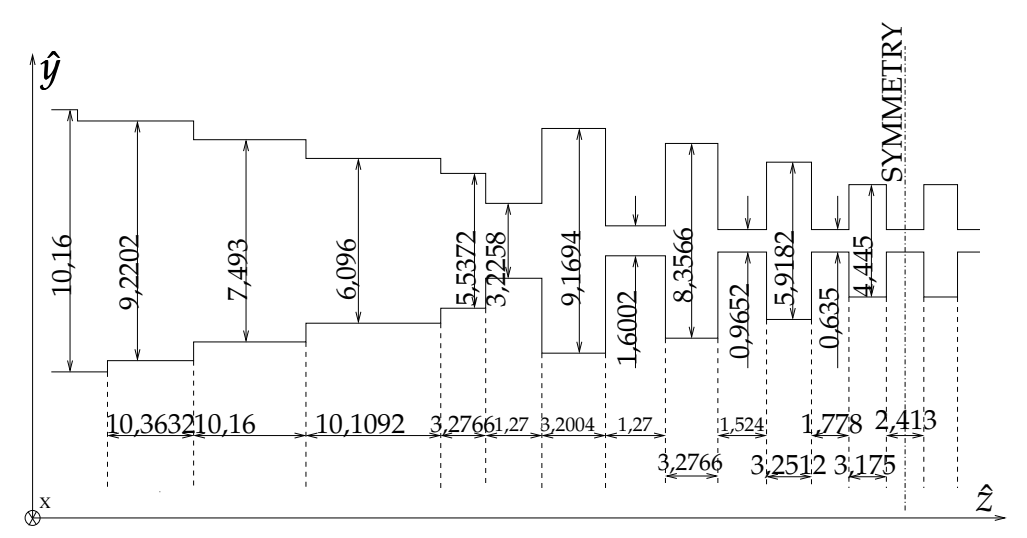

**Figura 2.21:** Filtro paso bajo basado en un prototipo de Zolotarev y frabricado en una guía WR-90 (*a* = 22,86 mm, *b* = 10,16 mm)

Aparecerá un cuadro de diálogo (ver Fig. 2.22).

En la Fig. 2.22(a) se editar el rango de frecuencias y en la Fig. 2.22(b),el número de puntos para la simulación. La frecuencia de barrido viene especificada por su frecuencia inicial y final en GHz y por el número de muestras.

El software FEST3D admite tres modos diferentes de muestreo:

1. Permite especificar la distancia entre puntos consecutivos para el muestreo.
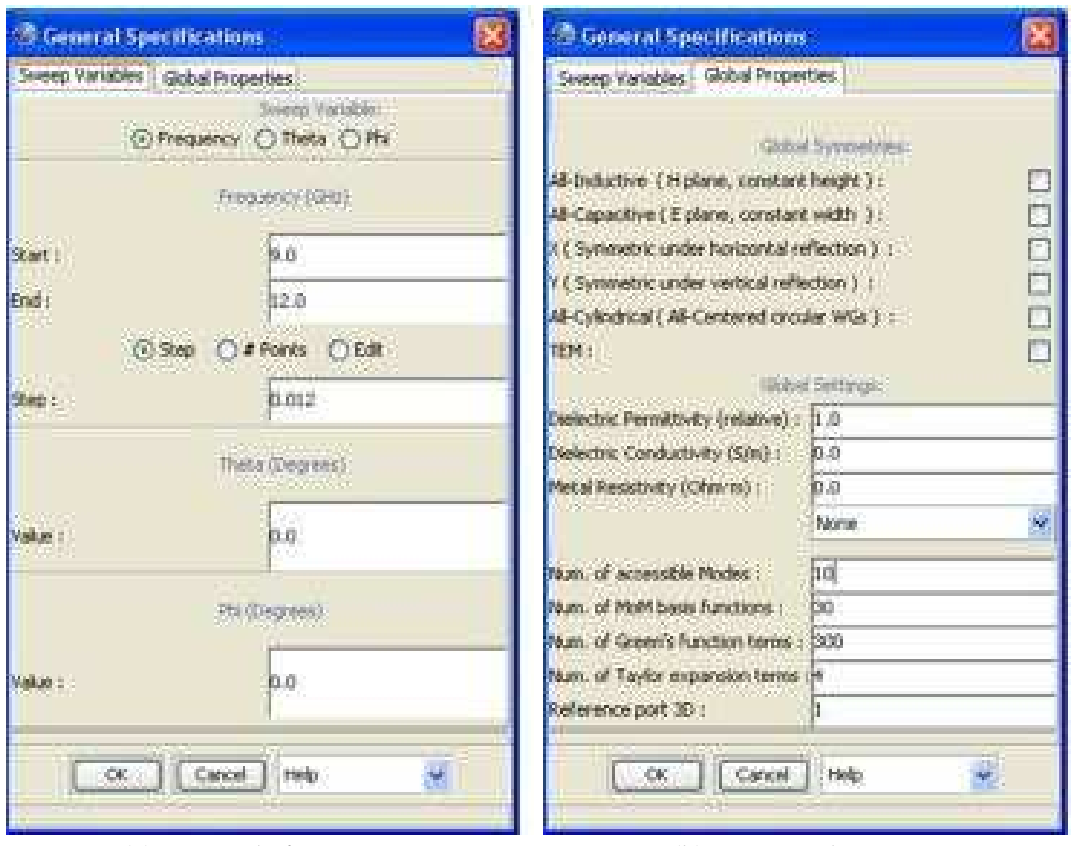

(a) Rango de frecuencias. (b) Número de Puntos.

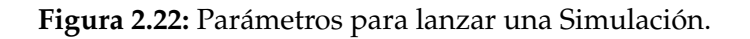

- 2. Número de puntos que nos permite especificar: el número total de puntos por muestra, incluyendo los puntos de inicio y fin.
- 3. Selección manual de puntos:nos permite modificar manualmente cada uno de los puntos que se quieran simular.

La Fig. 2.22(b) permite editar las simetrías globales y los parámetros por defecto de las guías de onda del circuito.

Si se aplican las simetrías, se puede (y se debe) reducir el número de diferentes modos utilizados en guías de onda. Se introduce los siguientes valores:

- **Number of accessible modes:** 4
- **Number of MoM basis functions:** 10
- **Number of Green function terms:** 100

Los demás parámetros se dejan con sus valores por defecto:

- **Dielectric Permittivity:** 1.0
- **Dielectric Conductivity:** 0.0
- **Metal Resistivity:** 0.0
- **Number of Taylor expansion terms:** 1

#### **Funcionamiento**

El cálculo de los parámetros S es muy sencillo. Se hace clic en el botón analizar en la barra de herramientas y se va observando los mensajes de progreso producido por el motor electromagnético (EMCE) integrado en FEST3D.

Si se activa la opción autoplot en el menú de gráficos, o si se ejecuta el comando plot (aún en el menú de gráficos) al final de la simulación, se mostrarán los parámetros S calculados.Ver la Fig. 2.23.

#### **Precisión o Velocidad**

En este apartado, se explicará cómo administrar y equilibrar para nuestro propósito el sacrificio entre precisión de la simulación y la velocidad, que es típico de FEST3D y otros softwares de simulación numérica.

Se supone que se tiene un circuito que ya está cargado en FEST3D.

Se divide en dos partes.

- 1. **Parámetros de exactitud:** explica los parámetros de control de precisión numérica en FEST3D, su significado y el efecto del cambio de ellos.
- 2. **Equilibrio:** muestra cómo elegir un compromiso entre la precisión y velocidad en FEST3D.

#### **Parámetros de exactitud**

En FEST3D, cada elemento (guía de onda o discontinuidad) se puede configurar de manera independiente de los demás.

#### **Parámetros comunes de las guías de onda**

| FFST30 - E. Wocurrent: and Settings/Elspaniol/accitation/projeto/projeto. Net F.<br>Easter Studior Grants: Solo Calcine Hills<br><b>Charles</b> | A IC D                                  |
|----------------------------------------------------------------------------------------------------|-----------------------------------------|
|                                                                                                    |                                         |
|                                                                                                    |                                         |
|                                                                                                    |                                         |
| 541                                                                                                    |                                         |
|                                                                                                    | - « Ennesco                             |
|                                                                                                    | <b>WAVEGUIDES</b>                       |
|                                                                                                    | <b>BASIC WAVEGLIDES</b>                 |
|                                                                                                    | <b>Rectangular WG</b>                   |
|                                                                                                    |                                         |
|                                                                                                    | Circular and                            |
|                                                                                                    | <b>RECT-CONTOUR BASED WG.</b>           |
|                                                                                                    | CAC-CONTIDUA BASID WG<br>$\overline{a}$ |
|                                                                                                    |                                         |
| Fig.2 : stret Virtual Interior trench                                                                                                    | DTHEN WAVESUIDES                        |
| their Combination Penns Liable Fleer                                                                                                    | DISCONTINUITIES:                        |
| stay is a most initiative from market restored                                                                                                  | 30 GISCONTINUESES                       |
| <b>Network of Default Artists</b><br>No Piles JR 171-41-79" (Fall III)                                                                          | Stap discontinuity<br>842               |
| <b>Garled Trequeres Vags</b><br>The May 06 25-42-78 (1978)                                                                                      | Is Step discontinuity                   |
| Maini-Bandsieth Rwitzstate (2 Sebies, 7 abient) in 1920 AC station                                                                              |                                         |
| <b>STRASH &amp; GREEK</b><br>This Play, 28-15241-39-2005<br>This May 20 15: 41: 34: 2019.<br><b>JOHUS A SHEET</b>                               | Cubic juicibion                         |
| Im/AF9st<br>This may be infant 34 does.                                                                                                    | T - junction                            |
| 40%/20 J Grab<br>The May 26 (25 (4): 29-2009<br>AITM 25:3 (MA)<br>The Play 26 Molec 29-2009                                                     |                                         |
| <b>BUTH-15 STAKO</b><br>We May 28:15:42, 06:2009                                                                                                | Liser Defined                           |
| <b>THAIR LONG</b><br>The May 28-15-41-39-2009<br>The Play 26 15 H 35 2009<br>876(1) 9 (24)                                                      | Contantrated Elem                       |
| Thursday, 20125141-39 2005<br><b>MACILTON</b>                                                                                                   |                                         |
| The May 26 55 (46 39 2004)<br>100*6112 SHILL<br>rail ad frequence book<br>Flex Max. 23: 175.41). 29: 2221                                       | Screw Cavily                            |
|                                                                                                    | 22 OPE ONT NUTTEE                       |

(a) Progreso del Cálculo de los Parámetros S.

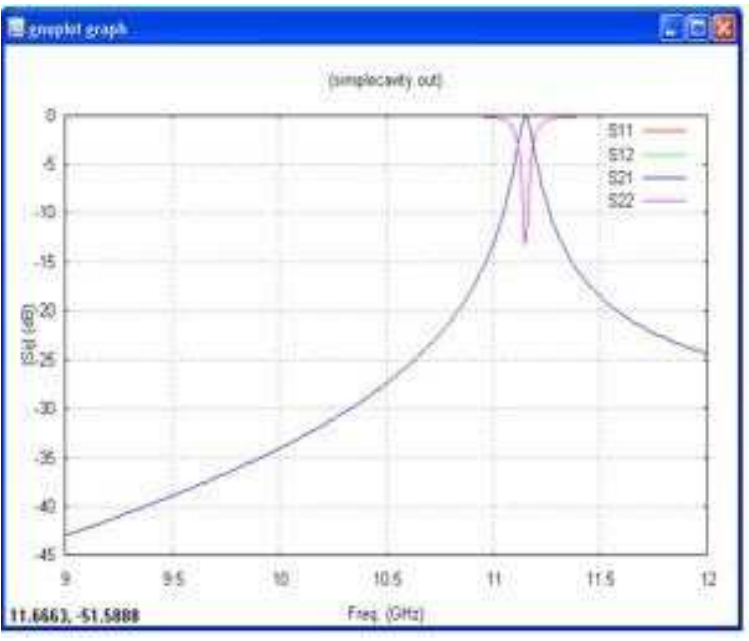

(b) Representación Gráfica de los Parámetros S.

**Figura 2.23:** Análisis Típico del Cálculo de los Parámetros S con el Software FEST3D.

Se empieza con el número de parámetros numéricos: *N*umber of accessible modes, *N*umber of MoM basis functions and *N*umber of Green function terms.

En este apartado no se va a describir la teoría electromagnética y modelos que hay en FEST3D. Sólo se dirá que el número de modos de acceso (Number of accessible modes) es el número de modos en una guía de onda que son tratados como accesible o propagados

por FEST3D.El aumento de estos tres parámetros (*N*umber of accessible modes, *N*umber of MoM basis functions y *N*umber of Green function terms) se obtendrá resultados más precisos, pero se tedrá un mayor uso de memoria y un mayor tiempo de cálculo.

Los valores típicos son:

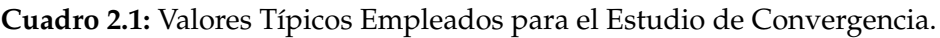

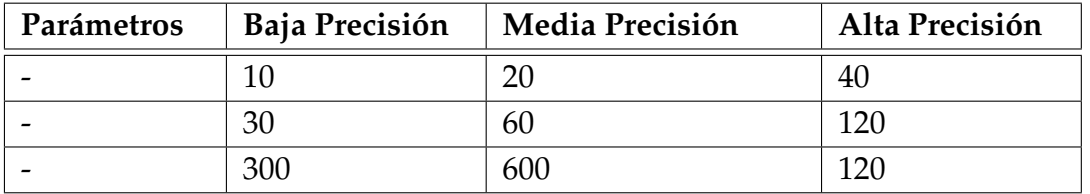

Para circuitos simples, comenzamos con una exactitud baja (es decir, *Number of accessible modes = 10*, *Number of MoM basis functions = 30* y *Number of Green function terms = 300*) que es suficiente para obtener resultados satisfactorios.

Por supuesto, esto es verdad si no se consideran simetrías. Si se tienen en cuenta simetrías, los parámetros del circuito se pueden reducir drásticamente, manteniendo la precisión, pero la velocidad cada vez es mayor. Esto es particularmente importante si el circuito va a ser optimizado. Por tanto, es de vital importancia realizar siempre un estudio de convergencia.

#### **Guía de onda rectangular**

La guía de onda rectangular arbitraria, que también se utiliza como base para las guías de onda coaxial y elíptica, también contiene el parámetro *Number of accessible modes* y el parámetro de precisión:

- 1. El **Number of accessible modes** es el número de modos que se utilizan en la cavidad rectangular para calcular los modos de la guía de onda rectangular arbitraria.
- 2. El **parámetro de precisión** se relaciona con las integrales numéricas que se realiza en el contorno de la guía de onda arbitraria. Cuanto mayor sea este valor, más preciso es el cálculo y, obviamente, se necesitará más tiempo para la simulación. El parámetro de precisión tiene 5 posibles valores [1 - 5] donde el valor 5 es la máxima precisión.

De manera predeterminada, el parámetro de precisión se establece en 2. Esto normalmente da buenos resultados en la mayor parte de las simulaciones. Si el objetivo es sólo analizar un circuito, se establece este valor a 5 para asegurar la exactitud. Sin embargo, si la intención es optimizar o realizar un análisis de tolerancia, es apropiado definir este valor tan bajo como sea posible. Hacemos esto mediante el establecimiento de este valor en 1 y se compara el resultado de la simulación con el caso en que el parámetro de precisión sea 5 haciendo uso de la herramienta de comparación de los resultados.

#### **Equilibrio**

En este apartado se enseñará las pautas básicas que hay que seguir para encontrar un compromiso entre simulaciones precisas y rápidas. Debido a la complejidad del tema, sólo haremos una pequeña explicación.

- 1. Dividir los circuitos grandes y usar el elemento definido por el usuario para importar **generalized Z matrices** desde subcircuitos.
- 2. Una vez que haya creado un circuito en FEST3D, el siguiente paso debería ser completar la simulación sin errores. Volveremos a simular el circuito hasta conseguir resolver todos los problemas geométricos y numéricos que nos haya proporcionado la EMCE.
- 3. Ok, ahora la simulación realizada es correcta y nos proporciona un resultado. Pasamos al siguiente paso: Simetrías Globales. Activamos todas las simetrías que se puedan aplicar al circuito, ya que aumentará la precisión. Si cometimos algún error y el circuito no respeta las simetrías, FEST3D informará del error. Como en el paso anterior, se continuará reintentando hasta que se haya resuelto todos los errores.
- 4. Si la geometría que se está utilizando ya está fijada (es decir, que sólo se quiere un análisis de un circuito predefinidos y no se tiene la intención de ajustar u optimizar la misma), a continuación, inmediatamente se realizará un estudio de convergencia. De lo contrario, se comenzará con la precisión y la velocidad de ajuste entre sí.
- 5. Ajuste de la precisión y velocidad entre sí. Se necesita de una gran cantidad de compromiso, y sólo el usuario puede ser el juez final.

Algunos consejos y trucos que pueden ser útiles son:

- Cada punto de frecuencia simulado cuesta tiempo. Reducir el número de puntos de frecuencia al mínimo. Considerar la posibilidad de editar manualmente la lista de las frecuencias de la muestra.
- No es necesario un estudio completo de la convergencia, pero sí una rápida comprobación de que los resultados no están muy lejos de la convergencia necesaria. En este punto es muy útil recurrir a la herramienta de comparación de los resultados disponibles en FEST3D para comparar el registro de los resultados de la simulación.

Si utilizamos el optimizado de FEST3D:

- Cada punto de frecuencia simulado cuesta tiempo. Reducir el número de puntos de frecuencia a la mínima. Considerar la posibilidad de editar manualmente la lista de las frecuencias de la muestra.
- No utilizar demasiados parámetros a la vez, reducir la velocidad de optimización y dificultar al algoritmo a alcanzar su objetivo.
- Recordar que en cualquier momento podemos detener el optimizador, cambiar manualmente algunos parámetros, a continuación, realizar una sola vez el análisis y/o reanudar la optimización.
- Si es posible, utilizar fórmulas en lugar de restricciones: las fórmulas reducen el número efectivo de parámetros libres.
- Si un determinado algoritmo de optimización no alcanza el objetivo de las funciones que desea, intentar alternar diferentes algoritmos y/o un poco cambiar los valores de los parámetros de forma manual.
- No olvidar llevar a cabo un estudio de convergencia.

## **2.5. Estudio de Convergencia**

En este apartado se explicará con detalle el procedimiento a seguir en la realización de estudios de convergencia. El estudio de la convergencia consiste en varios pasos, que requieren cambiar todos los parámetros de precisión numérica involucrados en la técnica de ecuación integral utilizado en FEST3D.

1. *Number of accessible modes*. Para fijar el valor óptimo, debemos comenzar el estudio con un número muy pequeño de modos de acceso (es decir, 5), y con valores moderados de los parámetros restantes (es decir, 200 *basis functions*, *1000 Green function terms* y 3000 *reference box mode* para guías de onda rectangular arbitraria).

Para continuar, aumentamos el número de modos accesibles y se observará la evolución de la respuesta simulada. Si dicha respuesta no cambia, significa que el valor inicial para el número de modos de acceso ofrece unos buenos resultados de convergencia, y por lo tanto se puede pasar a la siguiente etapa, el ajuste de *Number MoM basis functions*. Por el contrario, si en la respuesta simulada se producen cambios, significa que la convergencia no se ha alcanzado, y será necesario aumentar el número de modos de acceso (en pasos de 5 a 10 modos de acceso adicional) hasta que la respuesta no cambie.

2. *Number of MoM basis functions*. Para fijar el valor de este parámetro, utilizaremos simpre el número de modos de acceso empleado anteriormente, y fijar el *Green function* *terms* en 1000 y el *reference box modes* para una guía rectangular arbitraria a 3000. En lo que respecta al *Number MoM basis functions* se fija con el número seleccionado previamente de los modos de acceso más 1, con un mínimo de 20. Entonces, se ejecuta el software para obtener una respuesta inicial. Dado que el número inicial de *Number MoM basis functions* es muy baja, este número tendrá que ser mayor (por ejemplo, en pasos de 10 a 20 cada vez) y se calcula la nueva respuesta. Si no se observa cambios entre las dos respuestas, se puede fijar el número de funciones de base y proceder al siguiente paso (*Green function terms*). Si las respuestas son diferentes, tenemos que seguir aumentando el *Number MoM basis functions* hasta que se alcanza la convergencia.

Puede suceder que no alcancemos nunca la convergencia. En tal caso, el *number of Green function terms* debe ser mayor y repetiremos todo el procedimiento para fijar el número óptimo *M*oM basis functions.

3. *Number of Green function terms*. El tercer parámetro que se fija es el *Number of Green function terms*. Para continuar, el número de modos de acceso y las funciones de base (MoM) se fijarán con los valores óptimos ya calculados: el número de modos de guía de onda auxiliar se fija de nuevo en 1000 y el *number of reference box modes* de la guía de onda arbitraria en 3000. Para realizar este estudio de convergencia, el valor inicial para el *number of Green function terms* será el mismo empleado en el paso anterior. En este caso, el análisis de convergencia se realiza de la siguiente manera: a partir del valor inicial del *N*umber of Green function terms se reducirá (en incrementos de 100 a 200 términos cada vez) hasta que la respuesta simulada comienze a cambiar. El valor óptimo para este parámetro es el anterior antes de que a respuesta se traslade.

Puede ocurrir que la respuesta se traslade con la primera reducción Number of Green function terms. En tal caso, el *Number of Green function terms* considera que debe aumentarse, y el estudio de la convergencia debe volver a la etapa 2.

4. *Number of reference box modes*. Este es el último parámetro a fijar. El valor inicial de este parámetro será el empleado en el paso 3 del procedimiento anterior. A continuación, se procederá de la misma manera que se describe en el paso 3. Empezamos a reducir el *number of reference box modes*(en pasos de 100 a 200 términos cada vez) hasta que cambie la respuesta simulada. Una vez que ocurre el cambio, el valor anterior de este parámetro es el que estamos buscando. Por el contrario, si durante la primera reducción de este parámetro cambia la respuesta simulada, debemos aumentar el valor de este parámetro hasta que la respuesta no cambie más. El valor mas bajo donde la respuesta no se mueva más, esa es la elección que haremos para el propósito de convergencia.

Una vez que han terminado los estudios de convergencia, se recomienda comparar las respuestas proporcionadas por FEST3D con los valores óptimos. Si ambos resultados son muy similares, se garantiza que el estudio de la convergencia ha proporcionado los valores óptimos que se pueden utilizar en las simulaciones siguientes de la estructura bajo estudio.

### **2.6. Alta Potencia**

*A*nálisis del campo electromagnético

En este apartado, se aprenderá a configurar y poner en marcha un análisis de campo electromagnético **(EM)** en FEST3D. Se presentará un ejemplo de guía en la que se explicará el proceso de análisis de campo electromagnético paso a paso.

El estudio se divide en 3 partes:

- 1. **Preeliminares**. Se abre un ejemplo y se observa las consideraciones que se deben tomar antes realizar el análisis de campo EM.
- 2. **El lanzamiento de un análisis del campo EM**. Los principales parámetros que se establecen cuando se lanza el análisis.
- 3. **Representación de los campos**. Ofrece una visión general de la herramienta de visualización Paraview.
- **Preeliminares**

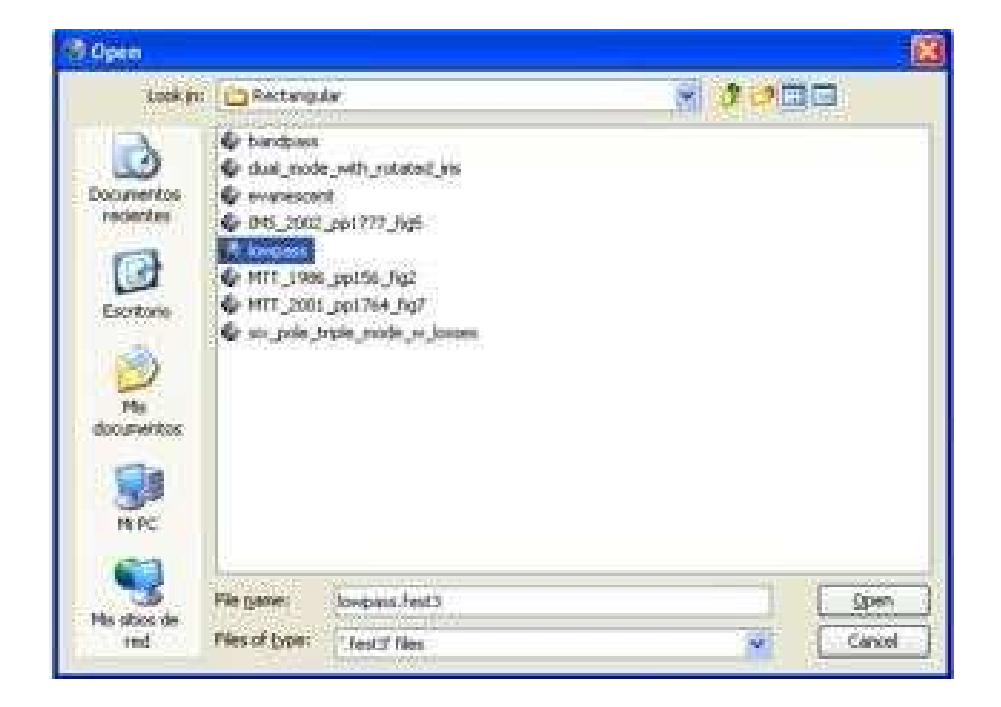

**Figura 2.24:** Ejemplo Lowpass para el Cálculo de Alta Potencia con FEST3D.

En primer lugar se tiene un circuito para el análisis de campo electromagnético. En este ejemplo se abrirá uno de los circuitos que hay en la carpeta de ejemplos. Se hace clic en el icono de ejemplos y se abre el ejemplo rectangular  $\rightarrow$  lowpass.fest3 archivo (ver Fig. 2.24).

Con el fin de aumentar la resolución de las simulaciones, se aumentará el número de modos de acceso y las funciones de Green. Clic en la ventana de especificación global (Spec) y se cambia los parámetros globales (ver Fig. 2.25).

- **Num. of accessible Modes:** 10
- **Num. of MoM basis functions:** 15
- **Num. of Green's function terms:** 100
- **Num. of Taylor expansion terms:** 1

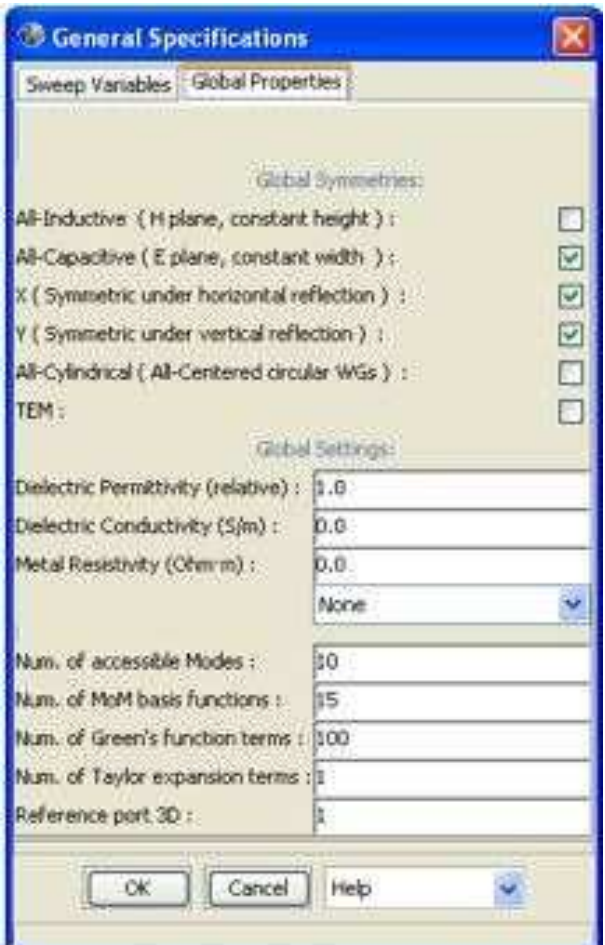

**Figura 2.25:** Especificaciones Globales.

#### **Lanzamiento de un análisis del campo EM**

Clic en el icono EM **(EM)** para abrir la ventana de análisis de campo electromagnético.

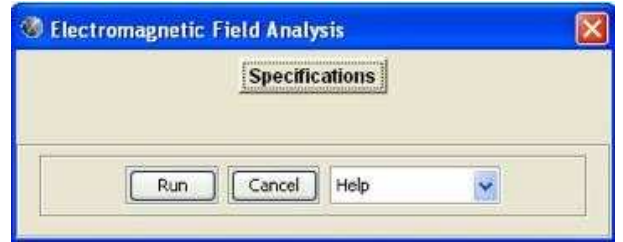

**Figura 2.26:** Inicio del Análisis del Campo Electromagnético.

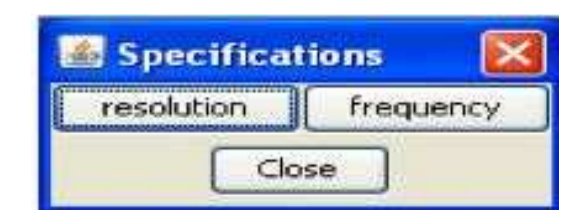

(a) Parámetro Resolución Espacial.

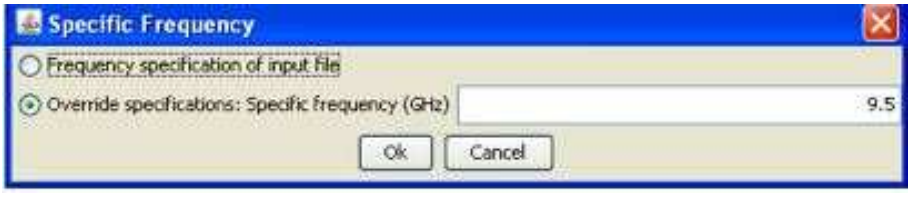

(b) Parámetro Frecuencia.

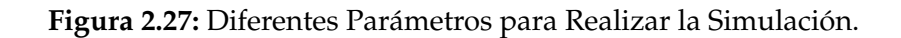

Clic en el botón de especificación, a continuación, se hace de nuevo clic en el botón de frecuencia y establecemos la frecuencia en 9.5 GHz (ver Fig. 2.27(b)).

Hacemos clic en el botón de resolución en la ventana de especificación (Fig. 2.27(a)). El número introducido en este cuadro de texto es la longitud característica por defecto, en milímetros o en pulgadas, que se utiliza para generar la malla en la que se evaluó el campo electromagnético.

Establecemos este valor en 1, como se puede observar en Fig. 2.28(a).

Una vez establecidas las especificaciones y la resolución, se presiona el botón .<sup>Ej</sup>ecutarz se inicia el análisis del campo electromagnético.

#### **Representación de los campos**

Durante la simulación, los campos calculados se escriben en archivos ASCII, en formato VTK Paraview XML. Para visualizarlos es necesario el uso de Software Kitware de Paraview, incluido con la distribución FEST3D. Cuando la simulación ha terminado, FEST3D lanza automáticamente la herramienta Paraview, y nos pregunta por el archivo abierto. (El icono

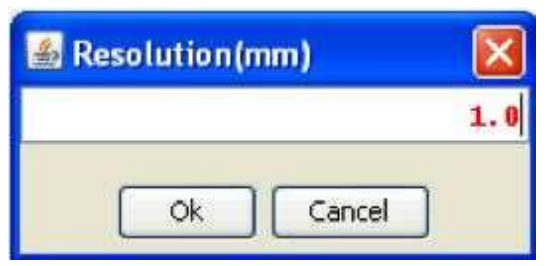

(a) Valor por Defecto de la Resolución Espacial.

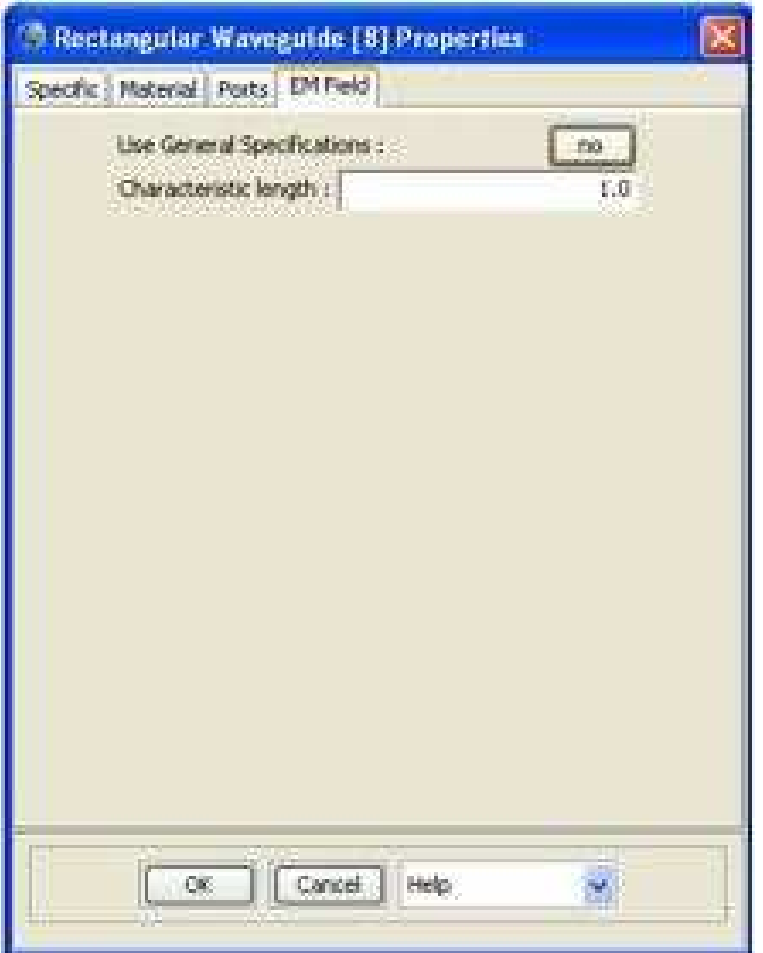

(b) Opción para Modificar la Resolución Espacial.

**Figura 2.28:** Diferentes Opciones para la Resolución Espacial.

Paraview en FEST3D se puede pulsar en cualquier momento para lanzar Paraview.). Ver la Fig. 2.29(a).

#### **Recuerde que los campos se dan en los valores máximos y corresponden a una potencia de entrada media de 1 W.**

En este caso, el nombre del archivo de salida de la simulación es *v*olume vectorfield 9.5GHz average.pvd. Hacemos clic en él y presionamos abrir.

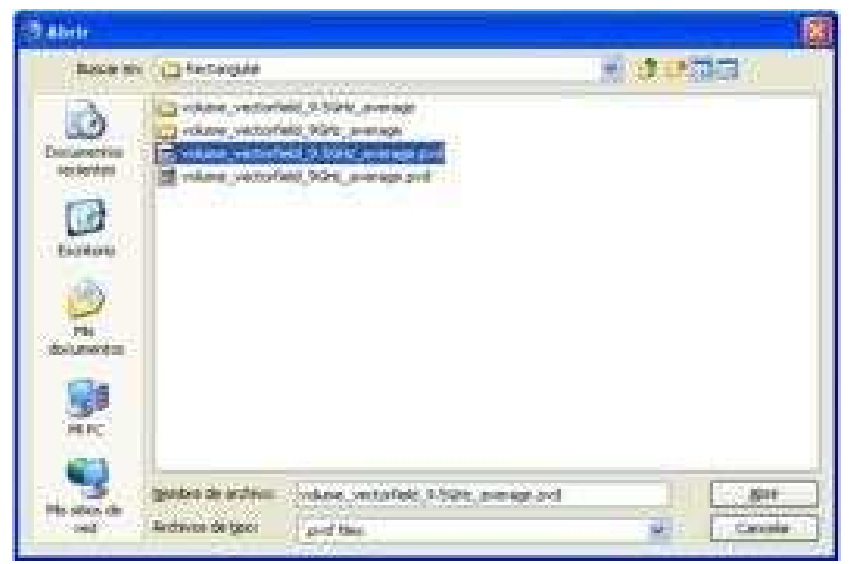

(a) Nombre del Archivo de Salida de la Simulación Volume Vectorfield 9.5GHz average.pvd

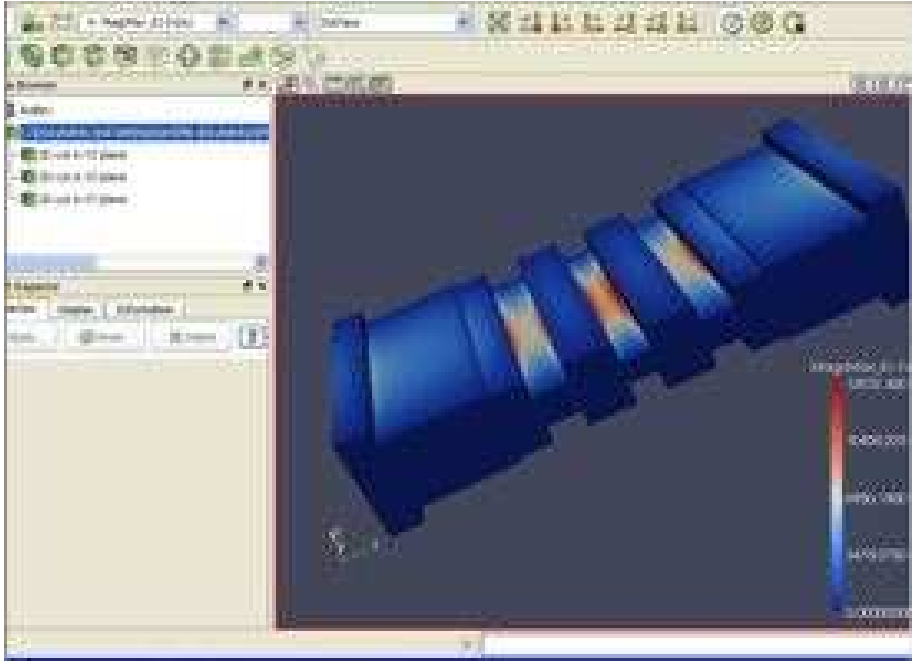

(b) Ventana Principal de la Herramienta Paraview.

**Figura 2.29:** Herramienta Paraview.

Con el botón izquierdo, derecho y central del ratón se puede rotar, se puede hacer zoom y rotar la visión de la cámara.

En la barra de menú hay una lista de visualización de los diferentes campos (eléctricos, vector magnético, Poynting) que podemos seleccionar.

FEST3D también incluye recortes en 2D predefinidos que permiten visualizar los campos dentro de la estructura (ver la Fig. 2.30).

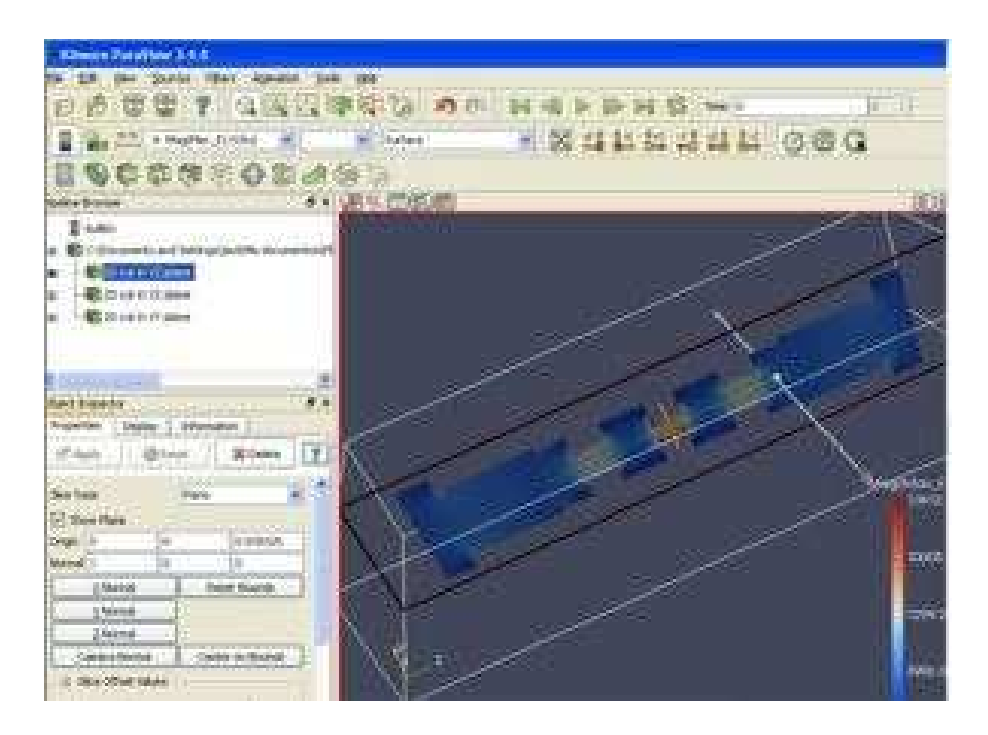

**Figura 2.30:** Visualización en 2D de los Campos en el Interior de la Estructura.

#### **Análisis de Multipactor**

En este apartado se aprenderá a configurar y poner en marcha una simulación para el análisis de multipactor de alta potencia en FEST3D $^\copyright$ .

Se mostrarán algunos ejemplos guiados en donde se explicarán el proceso de análisis multipactor paso a paso. El análisis se divide en dos partes: *single-carrier y multi-carrier*, respectivamente.

- 1. Single-carrier
- **Preliminares**. Se abrirá un ejemplo y se verá las consideraciones que se deben tomar antes realizar el análisis de multipactor.
- **El lanzamiento de la simulación**. Los principales parámetros que se establecen cuando se lanza el análisis.
- **Interpretación de los resultados**. Proporciona una visión general de la salida de la simulación.

#### **Preliminares**

En primer lugar se necesita un circuito para el análisis de multipactor. En este caso vamos a abrir uno de los circuitos que hay en la carpeta de ejemplos.

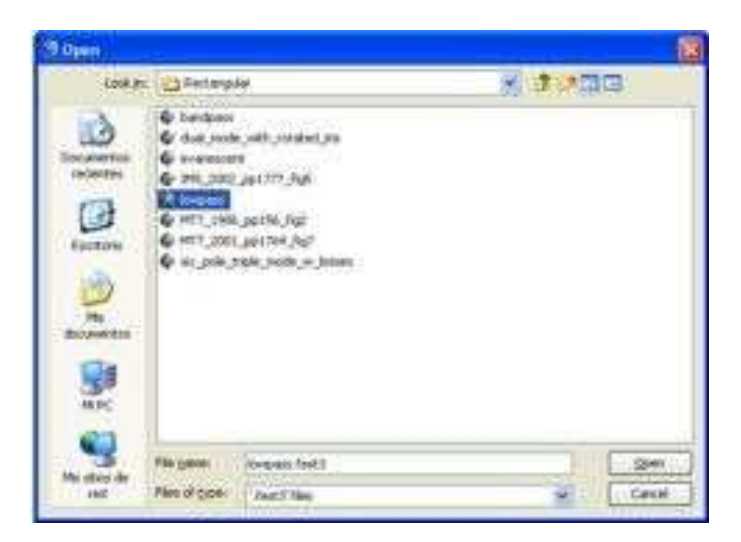

Clic en el icono de ejemplos **(EX)** y se abre → **Rectangularlowpass**.**fest3**

**Figura 2.31:** Ejemplo Elegido para el Análisis de Multipactor.

Con el fin de aumentar la resolución de las simulaciones, se aumentará el número de modos de acceso y las funciones de Green. Clic en la ventana de especificaciónes generales **(Spec)** y se cambian los parámetros globales (ver la Fig. 2.32).

- **Num. of accessible Modes:** 5
- **Num. of MoM basis functions:** 15
- **Num. of Green's function terms:** 100
- **Num. of Taylor expansion terms:** 4

Para obtener resultados realistas, la simulación se debe hacer para las frecuencias en la banda de transmisión del circuito. Por lo tanto, se ejecutará primero un análisis del circuito para determinar las frecuencias correctas para la simulación de multipactor. **Pulsando el botón de analizar** (PLAY) en la barra de menú, se obtendrá la respuesta en frecuencia del circuito (ver la Fig. 2.33)

El rango de frecuencias depende también de la aplicación, pero para nuestro ejemplo en particular, analizaremos el multipactor en el rango de 8 a 11 GHz.

A continuación, se creará tres frecuencias para la simulación, la más baja, la más alta y el centro.

El análisis multipactor se hace de forma independiente para cada elemento que forma el circuito. Por lo tanto, los elementos pueden activarse o desactivarse para la simulación. Recordar que el análisis de multipactor se limita a cierto tipo de componentes. Por supuesto,

| <b>General Specifications</b>                                                                                                    |                                                                               |
|----------------------------------------------------------------------------------------------------|-------------------------------------------------------------------------------|
| Sweep Variables   Global Properties                                                                                                    |                                                                               |
| All-Inductive (Hplane, constant height) :<br>All-Capacitive (Eplane, constant width):<br>X (Symmetric under horizontal reflection) :<br>Y (Symmetric under vertical reflection) :<br>All-Cylindrical (All-Centered circular WGs):<br>TEM: | Global Symmetries:<br>$\frac{2}{3}$<br>$\hat{\mathbf{y}}$<br>Global Settings: |
| Dielectric Permittivity (relative) :                                                                                                    | 1.0                                                                           |
| Dielectric Conductivity (5/m) :                                                                                                    | b.o                                                                           |
| Metal Resistivity (OhmA'm) :                                                                                                    | 0.0                                                                           |
|                                                                                                    | None                                                                          |
| Num, of accessible Modes :                                                                                                    | 5.                                                                            |
| Num. of MoM basis functions :                                                                                                    | 15                                                                            |
| Num. of Green's function terms :                                                                                                    | 100                                                                           |
| Num, of Taylor expansion terms : 4                                                                                                    |                                                                               |
| Reference port 3D :<br>1                                                                                                    |                                                                               |
| Cancel<br>OK                                                                                                    | Help                                                                          |

**Figura 2.32:** Pestaña parámetros globales.

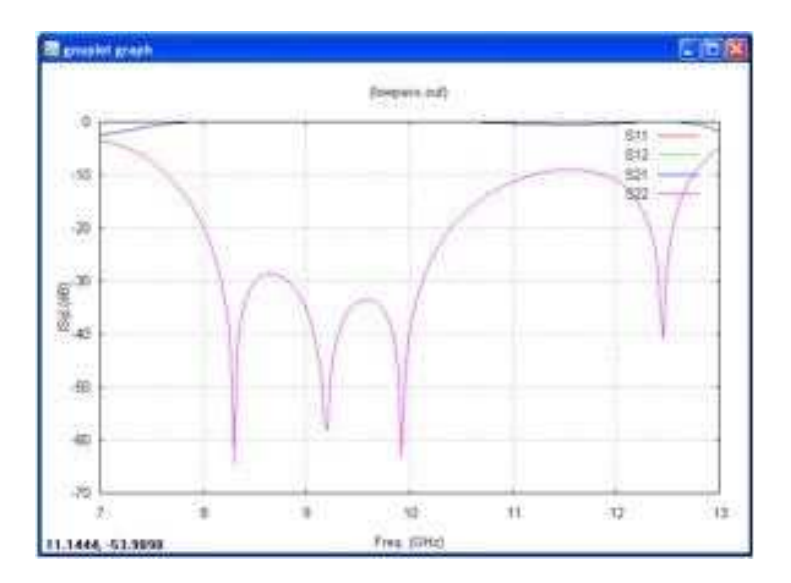

**Figura 2.33:** Respuesta en Frecuencia del Circuito.

si no sabemos nada sobre el circuito, podemos seleccionar todos los elementos para el análisis, pero esto es un enfoque bastante lento ya que se realizará una simulación individual para cada elemento.

Un enfoque más inteligente consiste en calcular en primer lugar los campos a lo largo de todo el circuito con el análisis de campo EM.

**Clic en el botón de análisis de campo** (EM) y se fijan los siguientes parámetros:

- Especificaciones  $\rightarrow$  resolución de 1.0
- Especificaciones  $\rightarrow$  frecuencia a 9.5
- Clic en el botón Ejecutar

El análisis de campo EM muestra la intensidad de campo a lo largo de todo el circuito, que es muy útil para identificar los "puntos calientes"de multipactor. Los elementos con espacios pequeños y alta intensidad de campo son los que tienen mayor probabilidad de multipactor.

En la Fig. 2.34 se puede ver que los elementos 4, 6 y 8 son los candidatos principales para la simulación de multipactor.

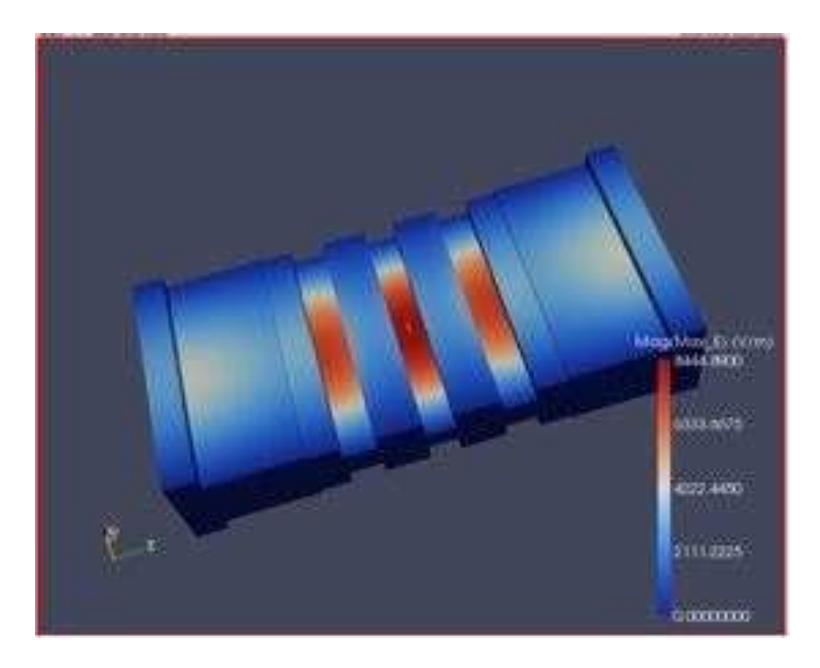

**Figura 2.34:** Visualización de los Elementos Candidatos para el Análisis del Multipactor.

Clic con el botón derecho sobre los elementos 4, 6 y 8, y seleccionamos la casilla de análisis multipactor. Aviso, que en la vista 3D, estos elementos están marcados en verde (ver Fig. 2.35).

Ahora está todo preparado para lanzar la simulación.

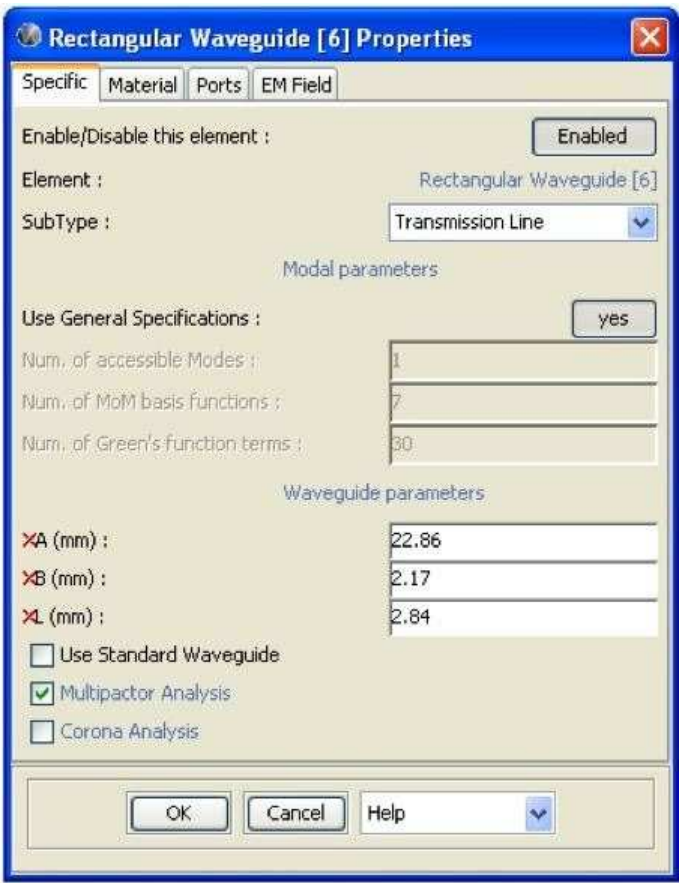

**Figura 2.35:** Ventana para Seleccionar la casilla de Análisis de Multipactor.

**Lanzamiento de la simulación**

Hacemos clic en **Ejecutar** → **Análisis de multipactor** en la barra de menú para abrir la ventana de análisis multipactor. Para este ejemplo en particular, analizaremos el multipactor en el rango de 8 a 11 GHz. A continuación, se crearán tres frecuencias para la simulación: la más baja, la más alta y el centro.

Seleccionamos:

- *Single carrier mode*
- *Frequency loop*
- *Frequency start*: 8 GHz
- *Frequency end*: 11 GHz
- *Number points*: 3
- *Material*: Silver
- *Initial number of electrons*: 500
- *Initial power (W)*: 500
- *Precision (dB)*:0.1
- *Maximum power (W)*:100000
- *Characteristic length (mm)*:0.3

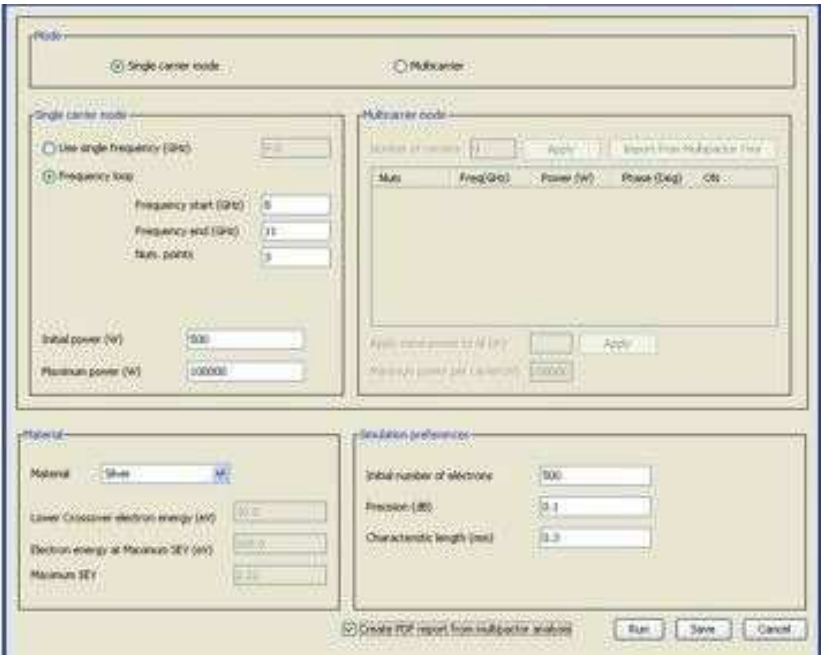

**Figura 2.36:** Diferentes Opciones para Lanzar el Análisis de Multipactor.

#### **Nota: Marcar la casilla crear un informe en PDF y pulsar el botón Ejecutar. La simulación comienzará inmediatamente.**

#### **Interpretación de resultados**

Una vez que se inicia la simulación, se realiza una simulación individual para cada elemento y en cada frecuencia. La consola de salida muestra el estado actual de la simulación: El elemento, frecuencia, potencia de entrada y la existencia de multipactor o no. Cuando se ha encontrado la ruptura multipactor con la precisión deseada, comienza la siguiente simulación.

Mientras se ejecuta la simulación, se crea una carpeta con la etiqueta *m*ultipactor y la frecuencia de la simulación actual. En el interior, los archivos de salida para cada uno de los elementos seleccionados se almacenan, con información sobre el desglose de energía y el crecimiento con el tiempo de carga de cada una de las potencias de entrada.

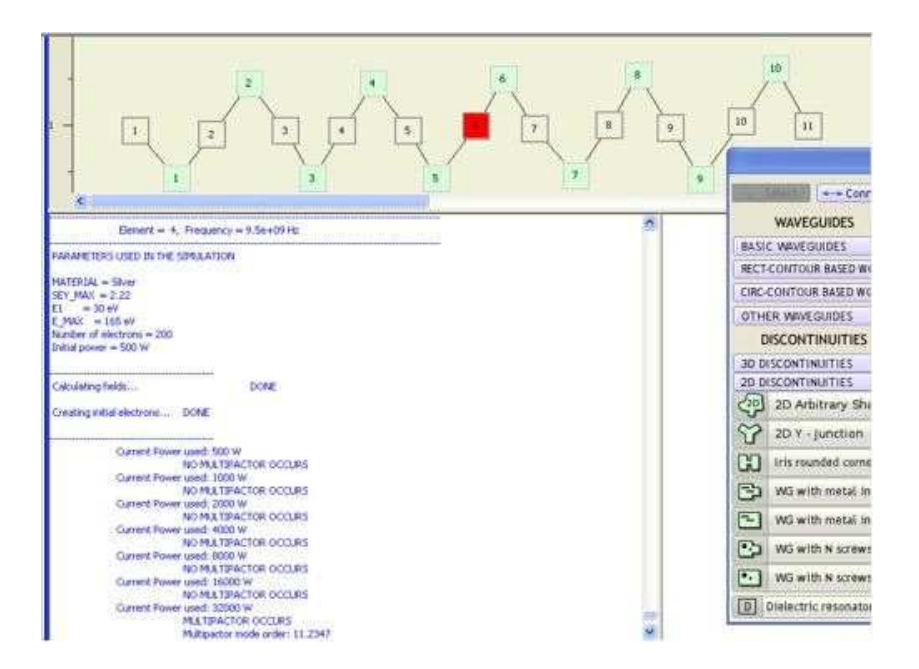

**Figura 2.37:** Simulación Típica de un Análisis de Multipactor.

Cuando termina la simulación, aparece un diálogo para exportar los datos a documento PDF, se acepta todas las opciones por defecto y se pulsa OK. Finalmente, los resultados de todos los elementos seleccionados y la frecuencia se pueden ver directamente en la consola de salida o en el informe en formato PDF.

En este ejemplo, el análisis multipactor muestra que el elemento elemento crítico es el 6, situado en el centro del circuito y que tiene un multipactor de 7250 W en la frecuencia más baja de la banda de transmisión.

Es decir, la potencia máxima permitida para este dispositivo es 7.250 W.La sección de análisis Multipactor contiene los siguientes temas.

#### **Definición**

El análisis multipactor calcula el umbral de potencia de uno o más elementos particulares de la estructura. Es compatible con el funcionamiento *single-carrier y multi-carrier*.

El umbral de potencia para cada portadora se calcula en la entrada del puerto 1.Este módulo se basa en el trabajo desarrollado bajo la ESA/ ESTEC *M*ultipactor y descarga de corona: simulación, predicción y diseño de componentes de microondas ESA/ESTEC Contrato No. 16827/02/NL/EC.

#### **Nuevas características**

|          | 02-ago-2010                              | lowpass.fest3      |                    | 733 A              |                    |
|----------|------------------------------------------|--------------------|--------------------|--------------------|--------------------|
|          | 6. Multipactor Report                    |                    |                    |                    |                    |
|          | The signal parameters are:               |                    |                    |                    |                    |
| Material |                                          |                    |                    | Silver             |                    |
|          | Maximum SEY                              |                    |                    | 2.22               |                    |
|          | Lower crossover electron energy (eV)     |                    |                    | 30.0               |                    |
|          | Electron energy at maximum SEY (eV)      |                    |                    | 165.0              |                    |
|          | Initial number of electrons              |                    |                    | 500                |                    |
|          | Initial power (W)                        |                    |                    | 500.0              |                    |
|          | Precision (dB)                           |                    |                    | 0.1                |                    |
|          | Maximum power per carrier (W)            |                    |                    | 100000.0           |                    |
|          |                                          |                    |                    |                    |                    |
|          | Breakdown levels for frequency 8,0E9 GHz |                    |                    |                    |                    |
|          | Elem Breakdown (W)                       | V.A (W)            | Q.T(W)             | <b>B.T (W)</b>     | U.A.T (W)          |
| 4        | 10000.0                                  | T1 1584            | T1 2511            | T1 3981            | T1 5011            |
|          |                                          | T2 1000            | T2 2511            | T2 3981            | T2 5011            |
|          |                                          | T3 630             | T3 1000            | T3 2511            | T3 3981            |
| 6        | 7250.0                                   | T1 1149            | T1 1821            | T1 2886            | T1 3633            |
|          |                                          | T <sub>2</sub> 725 | T2 1821            | T2 2886            | T2 3633            |
|          |                                          | T3 457             | T3 725             | T3 1821            | T3 2886            |
| g        | 8625.0                                   | T1 1366            | T1 2166            | 3433<br>T1         | 4322<br>T1         |
|          |                                          | T2 862             | T2 2166            | 3433<br>T2         | T2 4322            |
|          |                                          | T3 544             | T <sub>3</sub> 862 | 2166<br>T3         | T3 3433            |
|          |                                          |                    |                    |                    |                    |
|          | Breakdown levels for frequency 9,5E9 GHz |                    |                    |                    |                    |
|          | Elem Breakdown (W)                       | V.A (W)            | Q.T (W)            | B.T (W)            | U.A.T (W)          |
| 4        | 15250.0                                  | T1 2416            | T1 3830            | T1 6071            | T1 7643            |
|          |                                          | T2 1525            | T2 3830            | T2 6071            | T2 7643            |
|          |                                          | T3 962             | T3 1525            | T3 3830            | T3 6071            |
| 6        | 9250.0                                   | T1 1466            | T1 2323            | 3682<br>T1         | T1 4635            |
|          |                                          | T2 925             | T2 2323            | T2 3682            | T2 4635            |
|          |                                          | T3 583             | T3 925             | T3 2323            | T3 3682            |
| 8        | 15250.0                                  | T1 2416            | T1 3830            | T1 6071            | T1 7643            |
|          |                                          | T2 1525<br>T3 962  | T2 3830<br>T3 1525 | T2 6071<br>T3 3830 | T2 7643<br>T3 6071 |

**Figura 2.38:** Ejemplo de un Informe de Análisis de Multipactor en PDF.

Esta nueva version incluye el análisis de multipactor con multiportadora.Por otro lado, las geometrías disponibles han aumentado a rectangular, circular, coaxial, waffle, cavidades elípticas y circulares con tornillos, y, en general, cualquiera de los componentes definidos, ya sea como elemento rectangular arbitraria o como elemento circular arbitraria, conectados por un tipo de discontinuidad y que pertenecen a los circuitos compuestos por cualquier otro tipo de guías de onda.

Esto ha sido posible gracias a la descripción de una nueva geometría y capacidad de mallado de FEST3D, lo que permite realizar simulaciones en 3D de multipactor en geometrías arbitrarias de una manera fácil y transparente.

#### **Limitaciones**

El análisis Multipactor no se puede utilizar con cualquier discontinuidad.

#### **Errores**

Debido a la naturaleza del fenómeno, los resultados pueden diferir ligeramente de la simulación a lo simulado. Esta desviación se puede considerar un error intrínseco causado por el fenómeno en sí. Sin embargo, este error suele ser tan pequeño que no es relevante para las aplicaciones prácticas.

#### **Utilización**

El análisis multipactor del dispositivo bajo simulación se controla con el permiso de ejecución  $\rightarrow$  Multipactor  $\rightarrow$  menú de análisis.

#### **Modos**

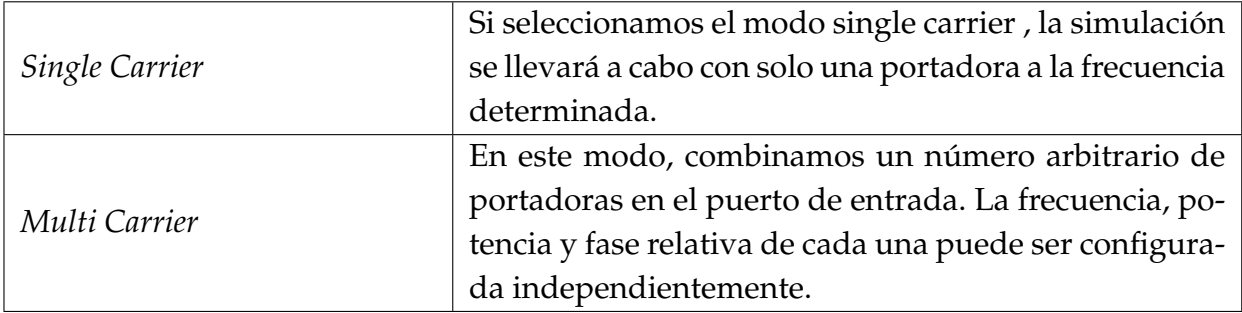

#### **Cuadro 2.2:** Diferentes opciones de simulación

Modo *single-carrier*

Configuramos la señal de entrada cuando el **modo single-carrier** haya sido seleccionado (ver Fig. 2.39).

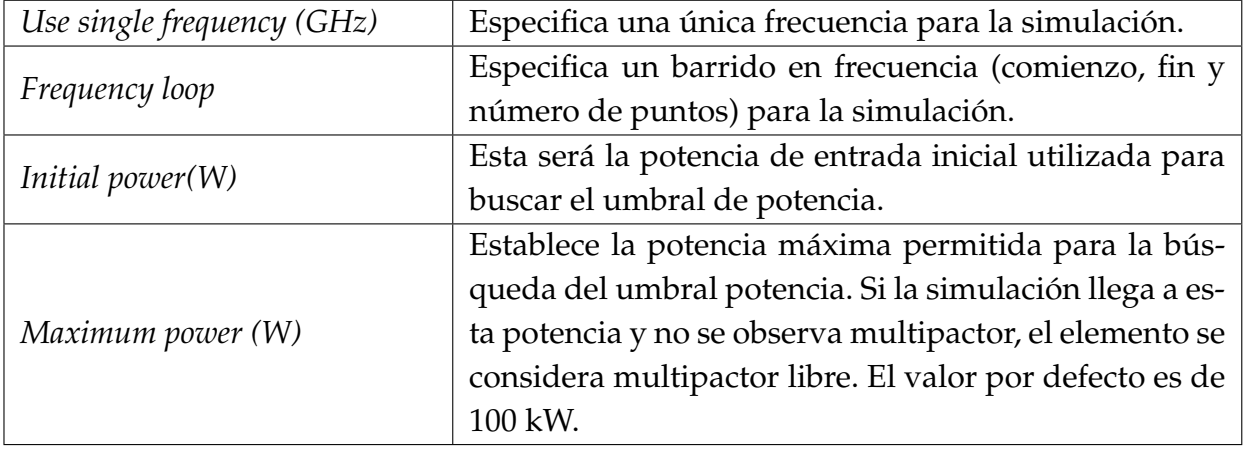

#### **Cuadro 2.3:** Diferentes opciones Single carrier mode

#### Modo *multi-carrier*

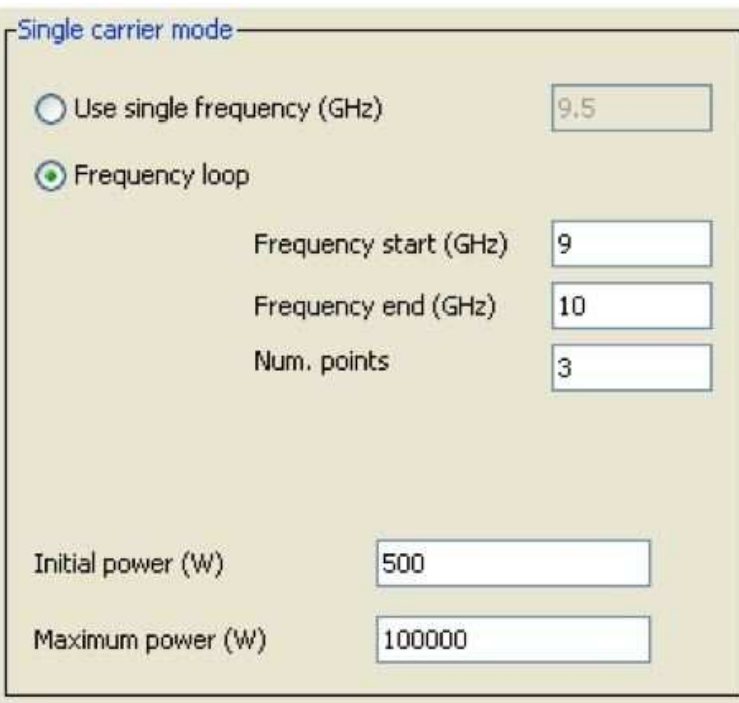

**Figura 2.39:** Configuración Modo *ingle-Carrier*.

Configurar la señal de entrada cuando el modo *multi-carrier* haya sido seleccionado (ver Fig. 2.40).

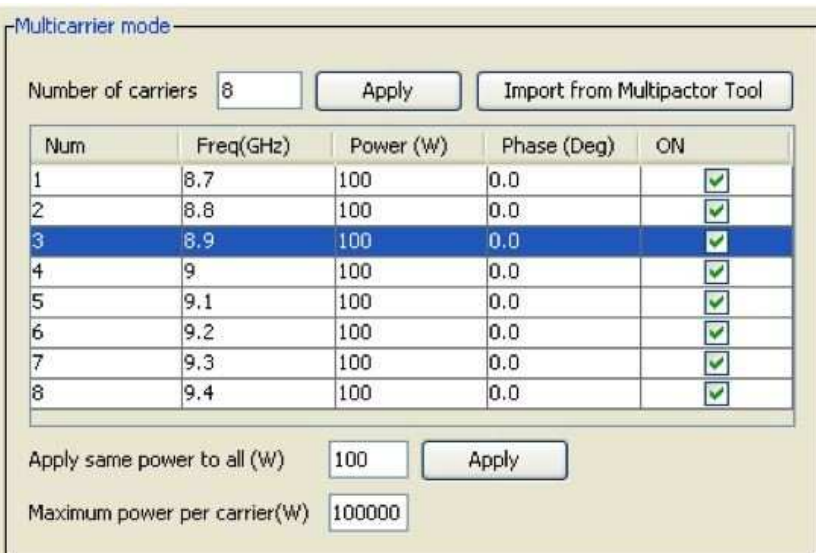

**Figura 2.40:** Configuración Modo *Multi-Carrier*.

#### **Material**

Permite elegir los metales. También le permite crear nuevos materiales y guardarlos para futuras simulaciones (ver la Fig. 2.41(a) y la Fig. 2.41(b)).

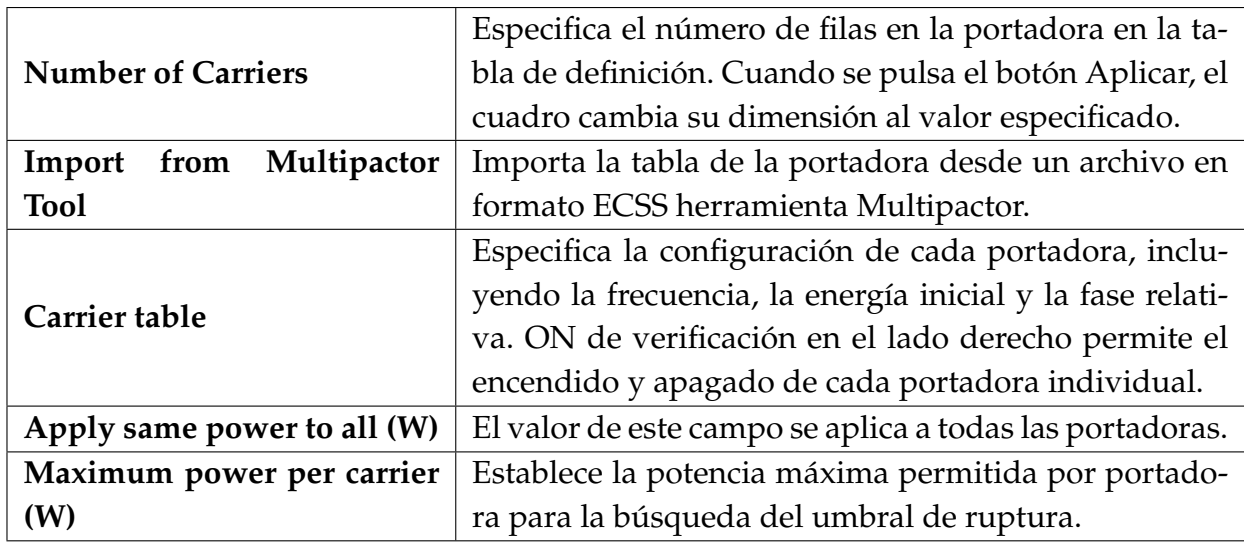

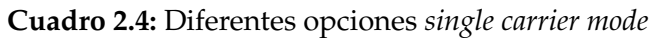

**Cuadro 2.5:** Diferentes opciones de los materiales.

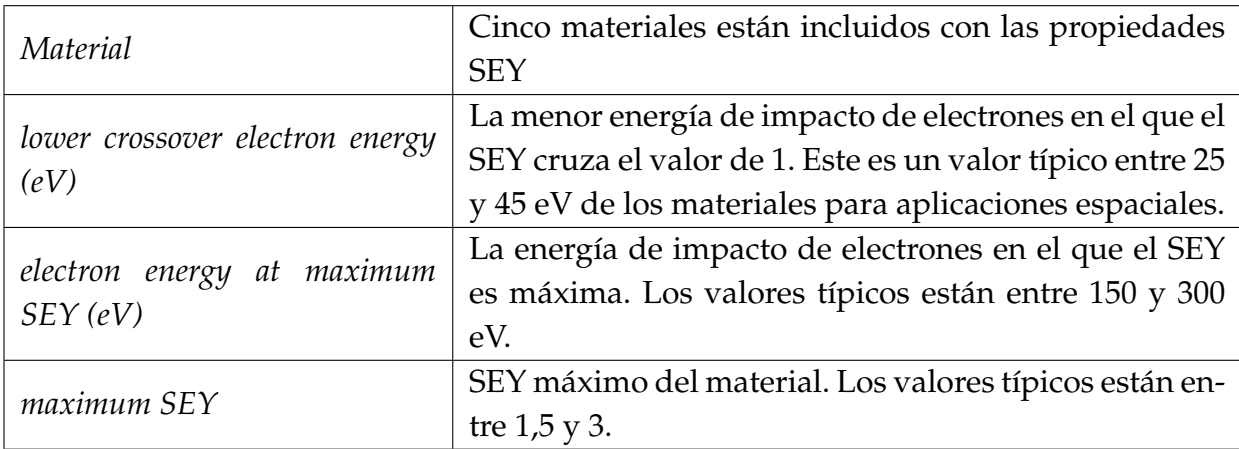

- *Simulación*
- *Salida*

El módulo de multipactor proporciona la potencia de entrada umbral de ruptura por portadora de los elementos seleccionados de la estructura. El proceso de simulación puede ser visualizado en la ventana de salida del lienzo principal de FEST3D,donde se muestra un barrido de potencia de entrada.

**Herramientas de Síntesis**

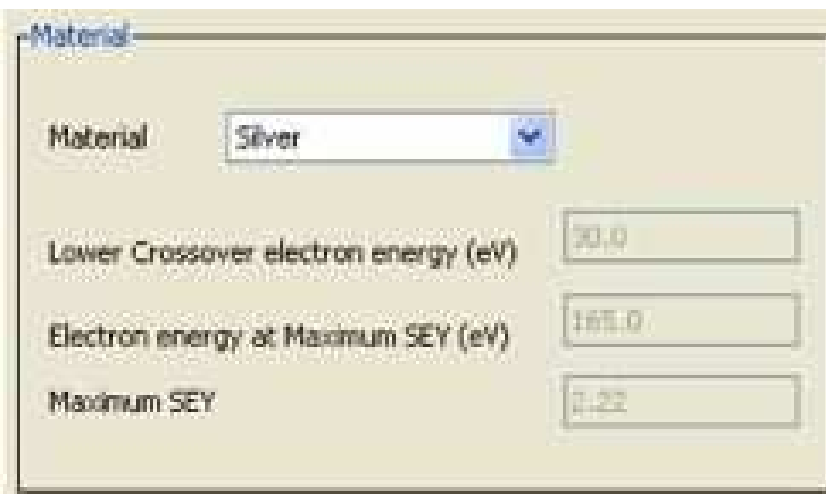

(a) Material utilizado en la Simulación.

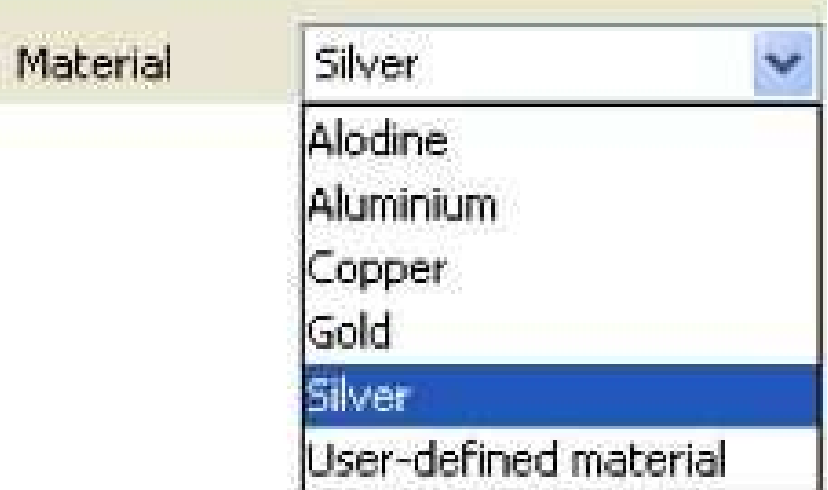

(b) Lista de los distintos Materiales que se pueden seleccionar para lanzar la Simulación.

**Figura 2.41:** Propiedades de los Materiales utilizados para la simulacion de Alta Potencia.

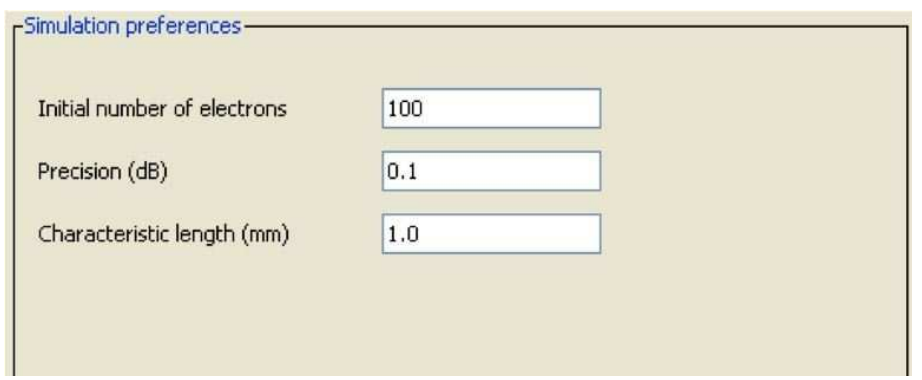

**Figura 2.42:** Preferencias en la Simulación.

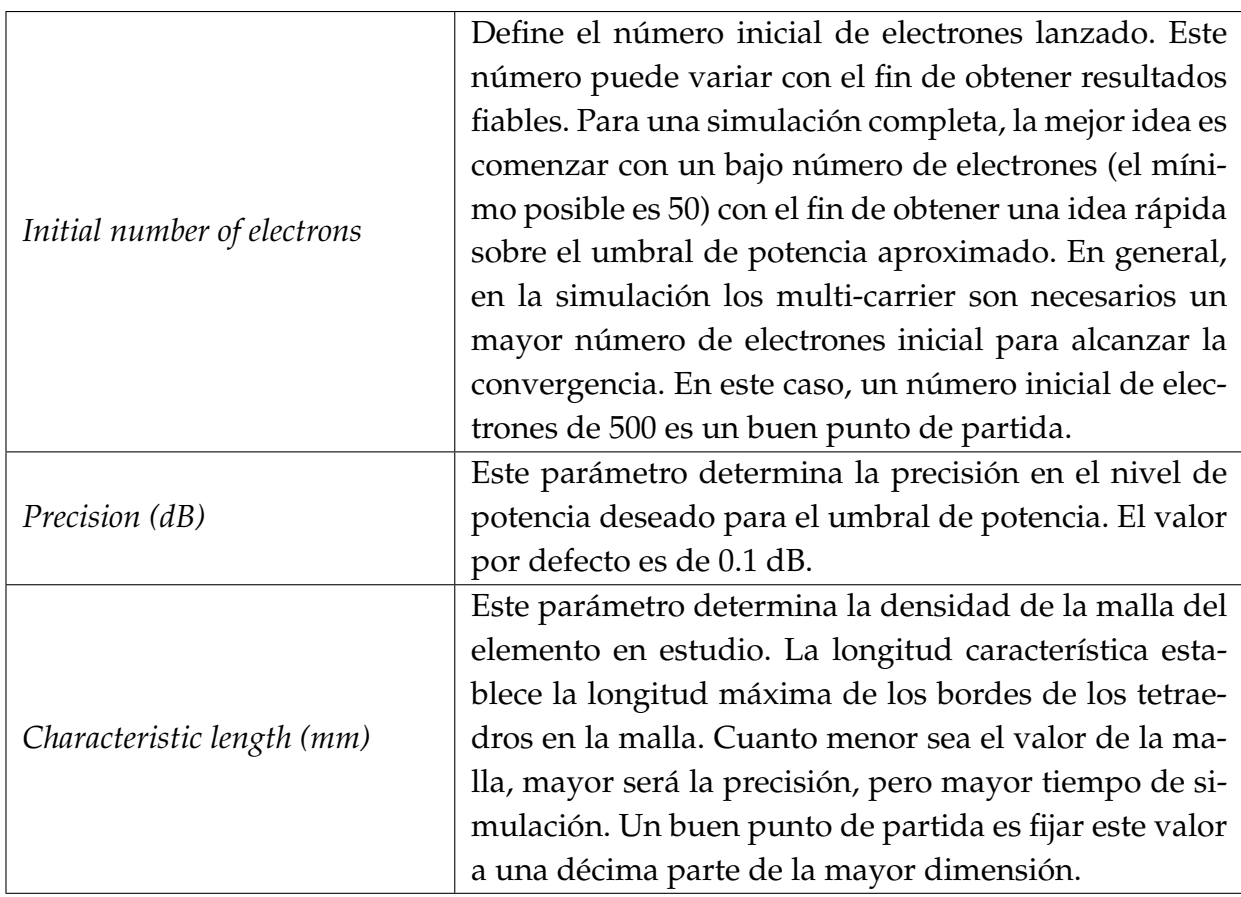

**Cuadro 2.6:** Diferentes Opciones de los Materiales.

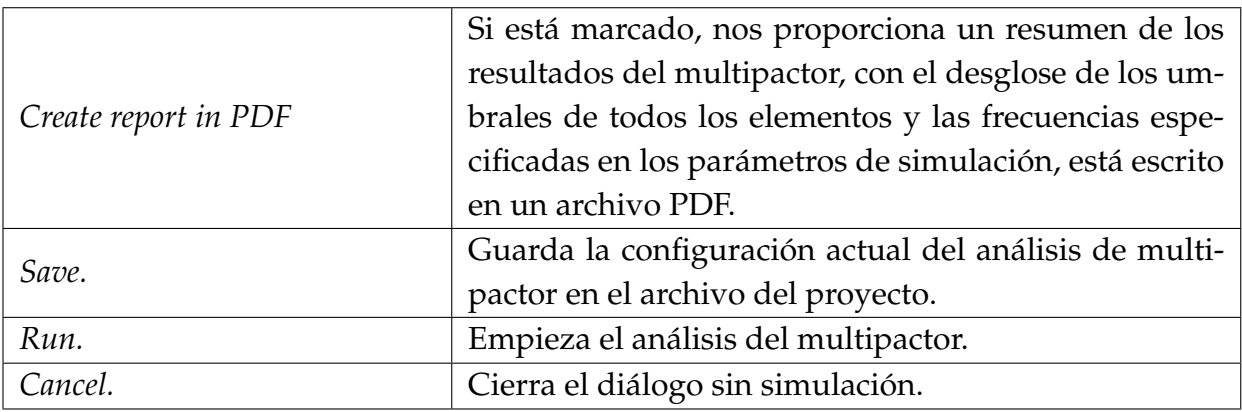

**Cuadro 2.7:** Diferentes Opciones para la Simulación.

Este apartado se describirá la herramienta mágica integrada en FEST3D y cómo utilizarla para sintetizar filtros paso banda.

#### **Introducción**

Las herramientas de síntesis integrada en FEST3D son capaces de sintetizar una gran variedad de circuitos de microondas especificado por el usuario.

Un uso típico de las herramientas mágicas es la de crear filtros.

#### **Herramienta de Síntesis: Filtro Paso-Banda**

La herramienta de síntesis para filtros paso banda (BPF) es un instrumento para diseñar filtros de Chebyschev. La herramiente es capaz de diseñar filtros de banda estrecha y de banda ancha, con o sin una optimización. Esta herramienta de síntesis es capaz de sintetizar las siguientes estructuras:

- *Inductive iris coupled filters* (Fig. 2.43(a),Fig. 2.43(b)).
- *Metal insert filters* (Fig. 2.43(c),Fig. 2.43(d)).
- *Inductive post filters* (Fig. 2.43(e),Fig. 2.43(f)).

Curiosamente, todos los filtros pueden ser homogéneos o no homogéneos. En otras palabras, el ancho de las cavidades puede mantenerse constante a lo largo de todo el filtro o no.

La falta de homogeneidad se emplea normalmente para obtener una mejora de funcionamiento fuera de la banda.

#### **Propiedades del proyecto**

Cuando el asistente de GUI BPF se pone en marcha, podemos seleccionar entre dos opciones:

- 1. Crear un proyecto nuevo.
- 2. Cargar un proyecto ya existente.

En la Fig. 2.44 se muestra la ventana de Gestión de Proyectos. Todos los archivos de diseño tienen la extensión .Syn.En estos archivos se guardan todos los datos del proyecto de síntesis.

#### **Topología**

Una vez que el proyecto ha sido seleccionado, el asistente nos muestra las tres geometrías que podemos sintetizar (ver la Fig. 2.45).

**Simetría:** Esto nos lleva a un filtro simétrico en la dirección de propagación. Si se selecciona, todos los datos son guardados en los siguientes pasos.

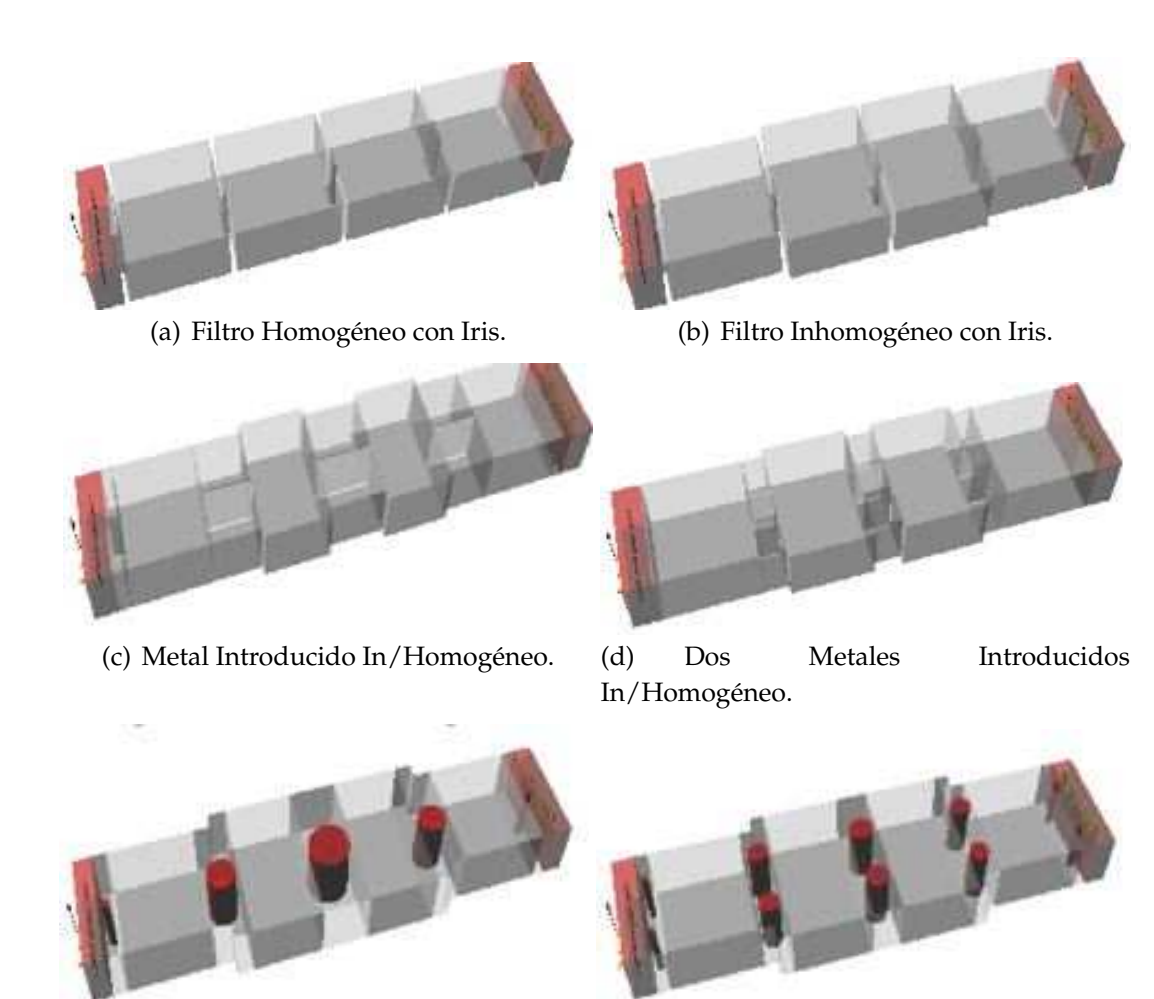

(e) Metales Introducido In/Homogéneo. (f) Dos Metales Introducidos in/homogéneo.

**Figura 2.43:** Tipos de geometrías que pueden ser sintetizadas mediante la Herramienta Mágica.

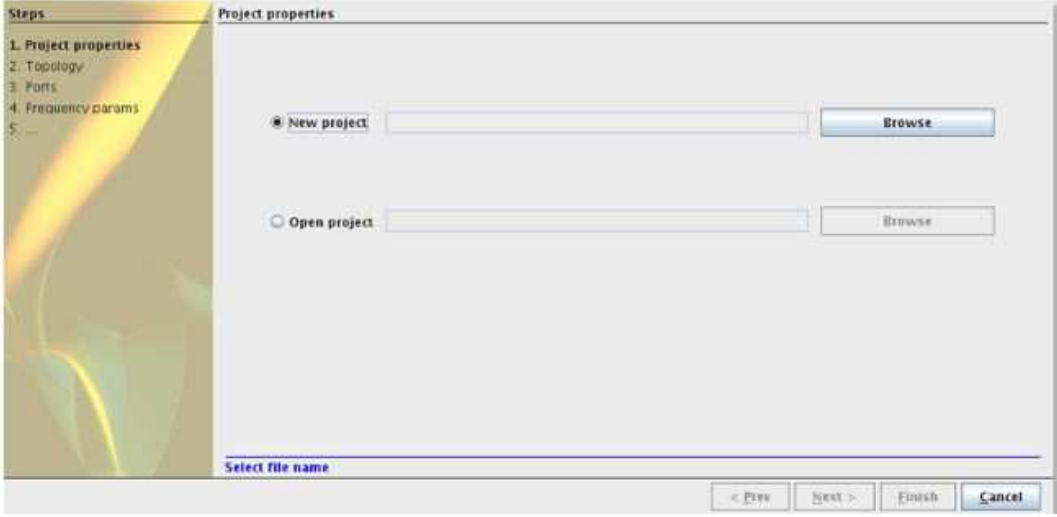

**Figura 2.44:** Ventana de Gestión de Proyectos.

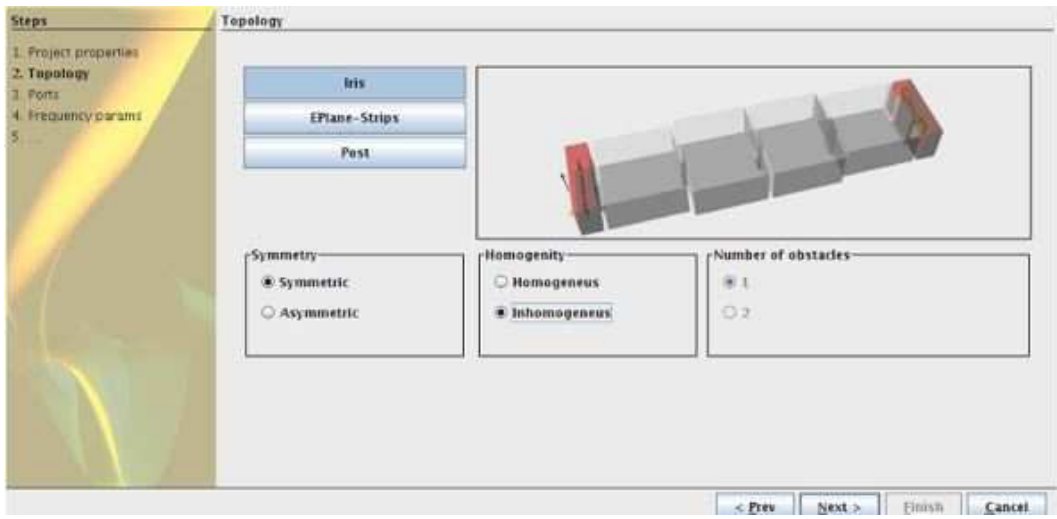

(a) Iris Inductivo.

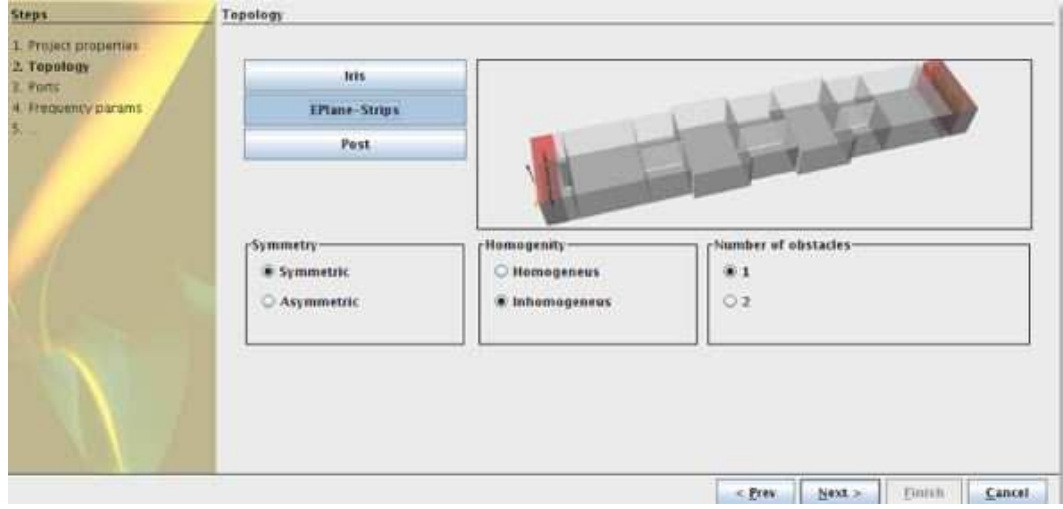

(b) Metal Insertado.

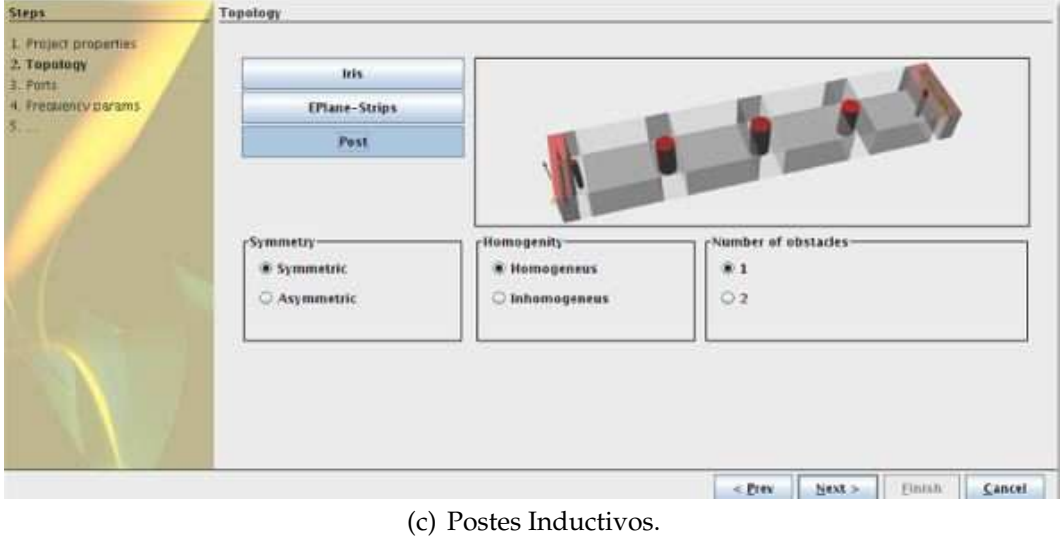

**Figura 2.45:** Tipos de geometrías que pueden ser analizadas con la Herramienta Mágica.

**Homogeneidad:** Establece el filtro que tienen una anchura constante o no. En el segundo caso, el paso 5 permite al usuario configurar el ancho de cada sección.

**Número de obstáculos:** En las inserciones de metal y postes inductivos,el usuario puede configurar si se desea poner uno o dos obstáculos en cada iris.

#### **Parámetros de los puertos**

Una vez seleccionado la topología deseada, elegiremos los puertos de entrada y salida. Sin embargo, se puede configurar otras dimensiones en caso de que los puertos no utilizen guías de onda estándar.En caso de que los puertos de entrada y salida sean diferentes, el filtro debe ser asimétrico y no homogéneo. En cualquier otro caso sólo podemos adaptar un puerto.

#### **Parámetros de frecuencia**

Será necesario introducir las especificaciones de la frecuencia de funcionamiento del circuito. Como se muestra en la Fig. 2.46, el propósito de este paso es determinar el orden del filtro en función de los parámetros de frecuencia.

- 1. Los parámetros de la banda.
- 2. Los parámetros fuera de la banda.
- 3. El orden de los filtros.

El botón de estimación utiliza la información recopilada en los campos anteriores para calcular el orden del filtro necesario para cumplir con las especificaciones. Teniendo en cuenta que se está utilizando una respuesta Chebyshev, y una vez que hemos introducido los datos, se presiona el botón de estimación.

#### **Parámetros del Resonador**

En este paso, se fija el ancho de resonadores. Esta ventana sólo aparece si en el paso 2 hemos establecido que el filtro sea homogéneo. En este caso, se mostrará un tabla con los anchos deseados de cada resonador (ver Fig. 2.47(b)).

Se debe prestar atención a que, si la opción de simetría está seleccionada, los valores de la tabla deben ser simétricos. Si ha habido un error con los valores nos mostrará un mensaje de error y no será posible avanzar a la siguiente etapa.

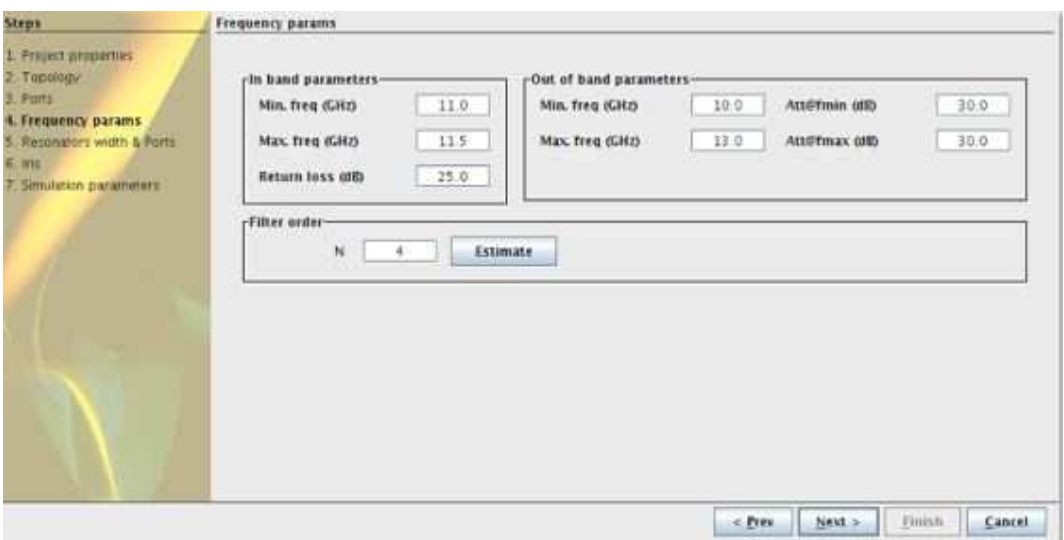

**Figura 2.46:** Ventana para introducir los Parámetros de la Frecuencia.

#### **Parámetros de los iris**

Una vez que hemos completado todos los pasos anteriores, podemos configurar las dimensiones del iris (ver Fig. 2.48(b)). Como era de esperar, tendremos tres ventanas diferentes disponibles, cada una de ellas para una topología diferente.

Cada iris tiene, al menos, dos parámetros, pero sólo uno puede ser utilizado en el proceso de diseño. Para cada iris, siempre hay un par de parámetros (marcado con una  $\breve{g}$ ) que pueden ser seleccionados como parámetro de diseño.

- *Inductive iris filters*.
- *Width*.
- *Height*.
- *Machining radius*.
- *Metal inserts filters*.
- *Iris thickness*.
- *Offset*: Sólo está disponible cuando dos obstáculos son colocados en cada iris. Este parámetro se refiere al gap entre las dos inserciones de metal.
- *Inductive posts filters*.
- *Radius*: Al fijar el radio, estos valores podrían ser utilizados como primera aproximación.

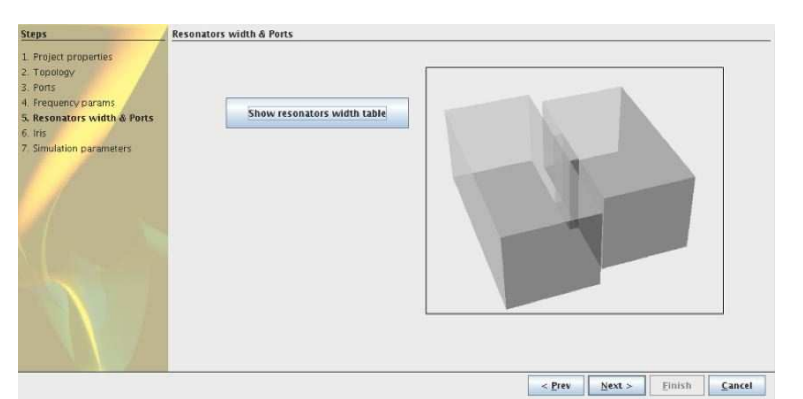

(a) Ancho de los Resonadores.

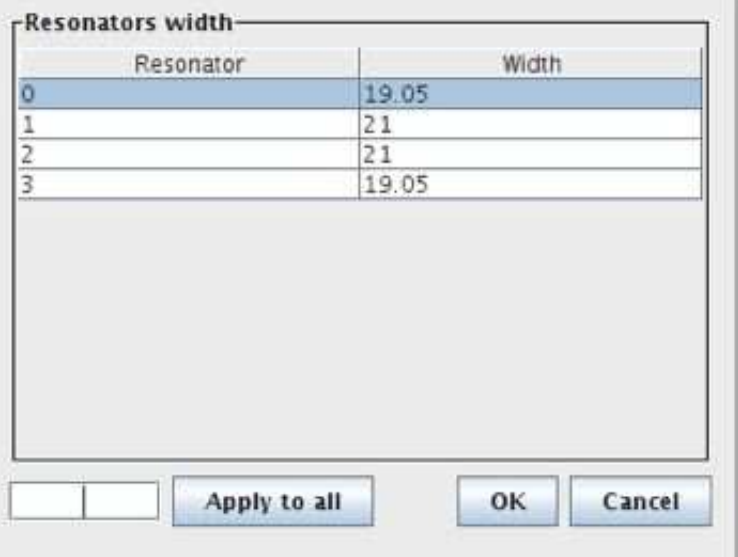

(b) Tabla con los Diferentes Valores de los Resonadores.

**Figura 2.47:** Parámetros de los Resonadores.

**Cuadro 2.8:** Diferentes dimensiones de guía de onda rectangular.

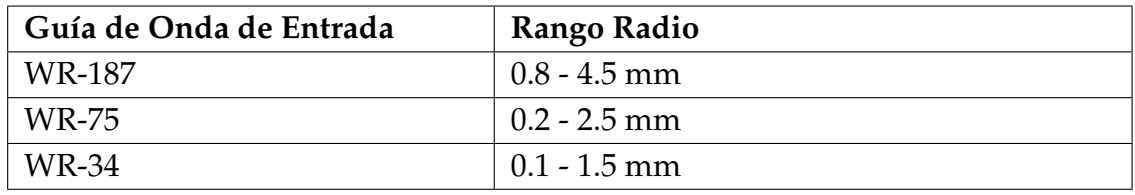

Offset: Sólo está disponible cuando dos obstáculos son colocados en cada iris. Este parámetro se refiere al gap entre las dos inserciones de metal.

Los parámetros fijos se establecen mediante una tabla (ver Fig. 2.49).

**Parámetros de simulación**

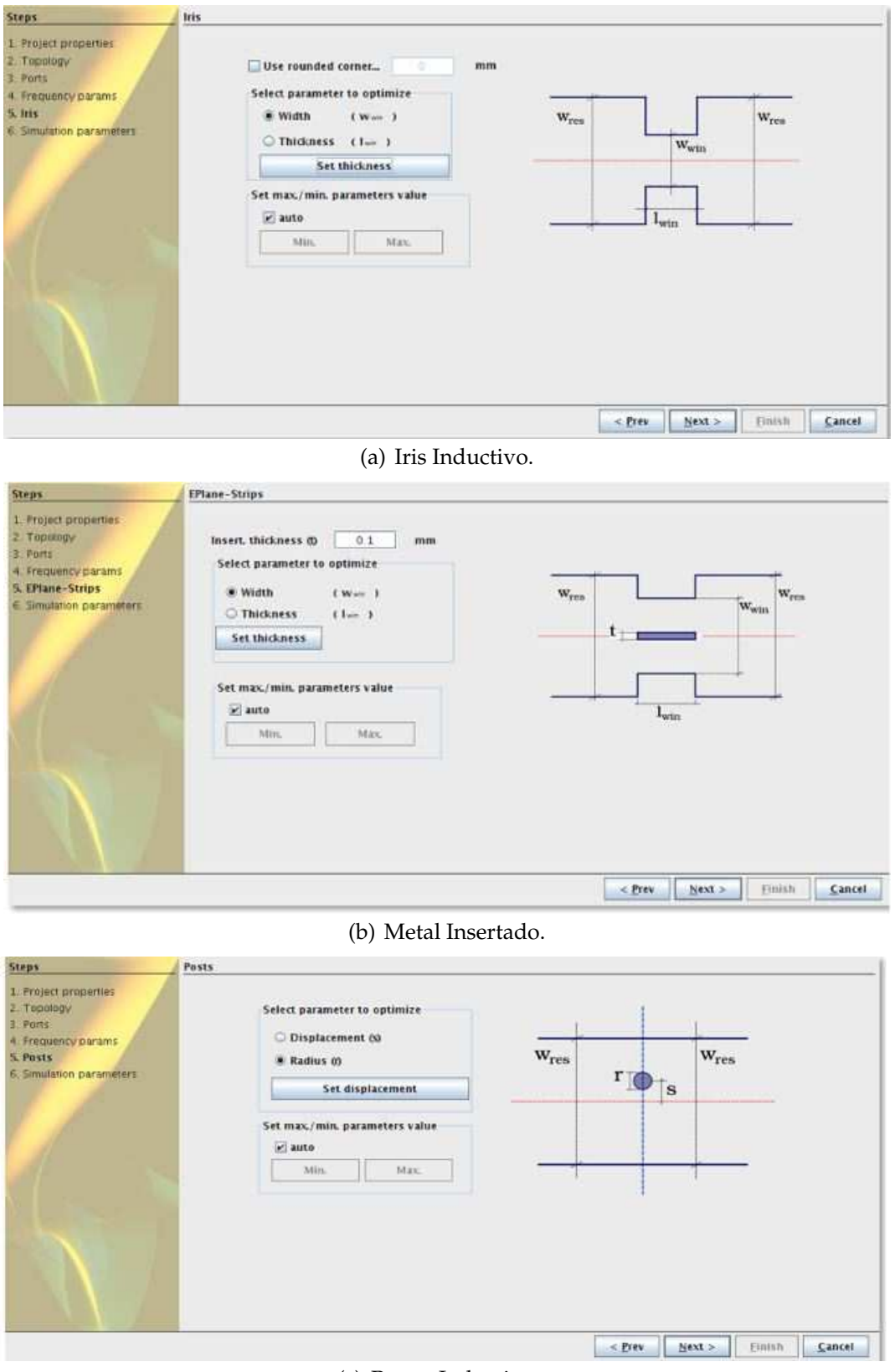

(c) Postes Inductivos.

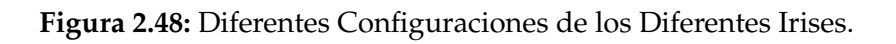

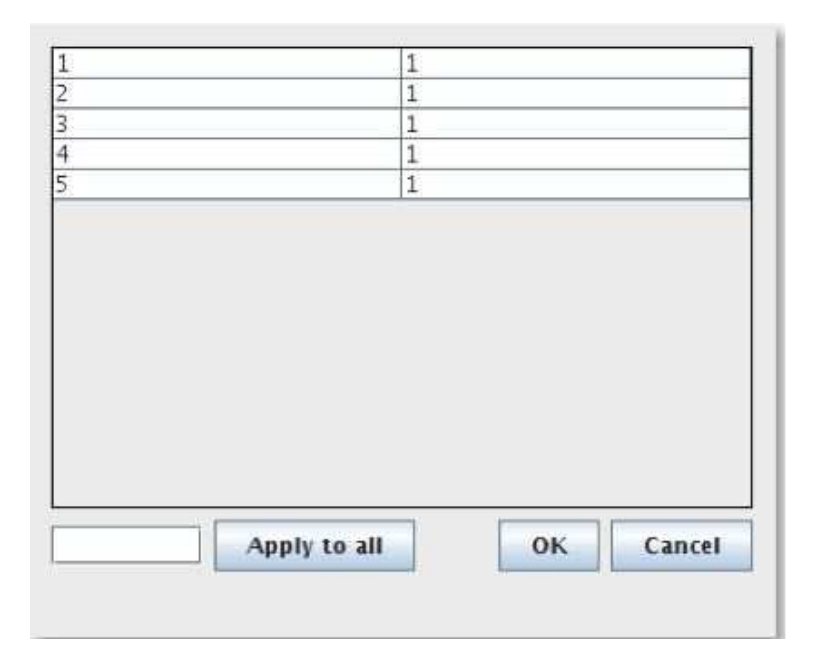

**Figura 2.49:** Tabla Ancho de los Iris.

El último paso en el asistente de síntesis. En esta etapa se puede configurar algunos parámetros tales como: la frecuencia final de simulacion, el número de puntos.

El parámetro de precisión se debe establecer en un valor entre 6 a 10. Un valor de 9 normalmente produce una buena convergencia.

La optimización se realiza a través de la longitud de la cavidad y el parámetro de diseño de iris. El proceso de optimización se inicia automáticamente una vez que la síntesis ha terminado y se detiene una vez que el filtro ha sido optimizado con éxito. Una vez que el diseño ha terminado, la estructura se abre automáticamente y es analizado por el simulador electromagnético.

# **Capítulo 3**

# **Análisis del Fenómeno Multipactor en Dispositivos para Comunicaciones Espaciales**

# **3.1. Fenómenos de Alta Potencia en Componentes de Radiofrecuencia de Satélites**

En el diseño de componentes pasivos de microondas para comunicaciones por satélite resulta de vital importancia evitar la aparición de ciertos fenómenos asociados a condiciones de alta potencia en el medio espacial. Debio a las características especiales del espacio en el cual se encuentran situados los satélites de comunicaciones, como es la condición de vacío o la necesidad de transmitir señales con un elevado nivel de potencia, los circuitos guiados de microondas corren el riesgo de sufrir ciertos fenómenos perniciosos de carácter no lineal. Entre estos fenómenos podemos citar el de ruptura Multipactor, el efecto Corona o la intermodulación pasiva (PIM).

El efecto Multipactor se trata de un fenómeno resonante por el cual ciertos electrones se desprenden de las paredes de las guías de ondas y entran en sincronía con el campo electromagnético. Estos electrones llegan a la pared opuesta de la guía en la cual se originaron con un nivel de energía tal que son capaces de desprender nuevos electrones, produciéndose un efecto de avalancha que puede llegar a destruir el dispositivo en el que surja (ver Fig. 3.1). Se hace por tanto necesario poder predecir bajo qué condiciones va a aparecer este fenómeno de multipactor, empleando para ello ciertos modelos electromagnéticos. En un principio se empleó un modelo sencillo de placas paralelas ideado por Hatch y Williams [13].

Para poder estimar qué potencia máxima puede soportar una guía de ondas sin llegar a padecer multipactor. Basados en este modelo existen ciertas aplicaciones como el Multipac-

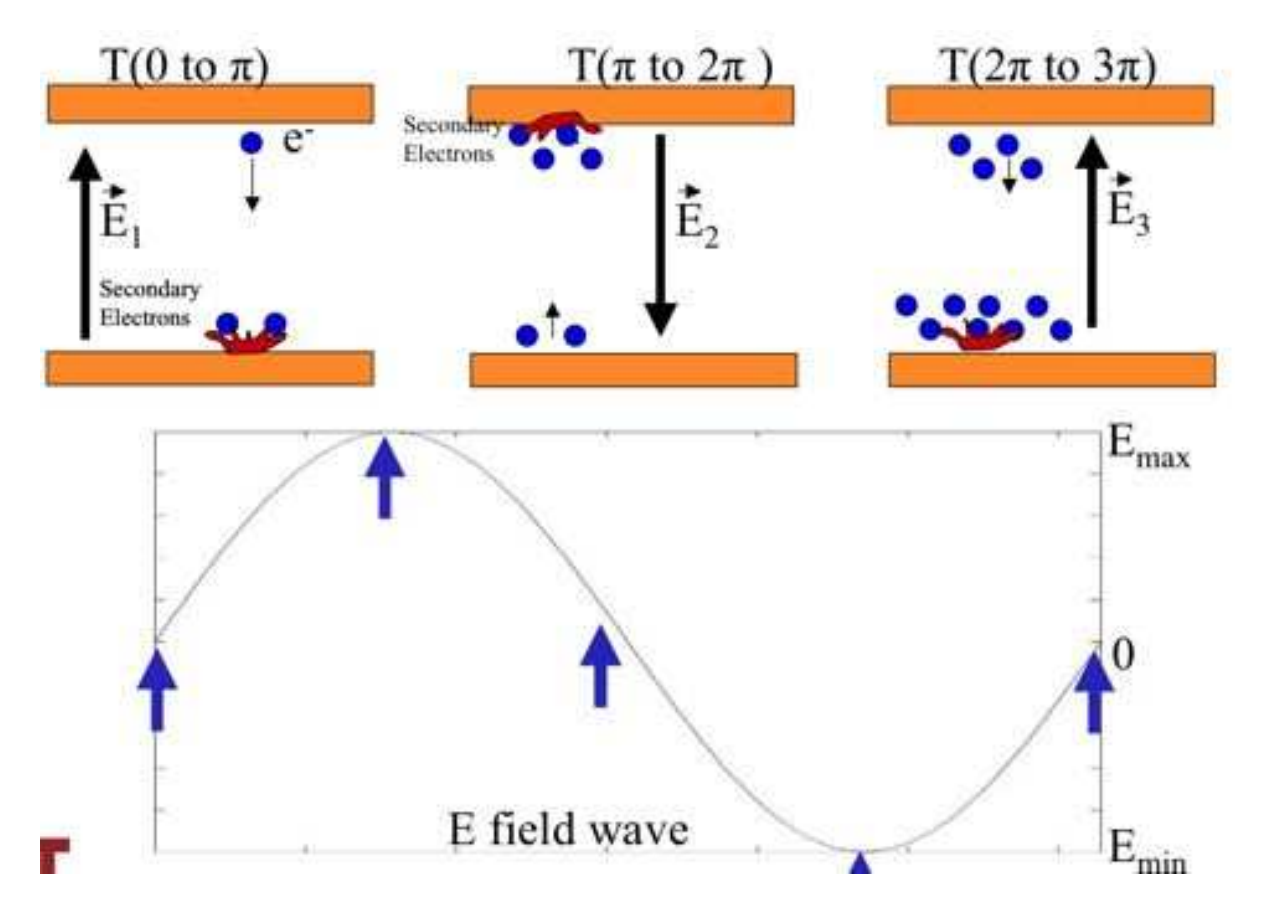

tor Calculator de la Agencia Espacial Europea.

**Figura 3.1:** Representación del Fenómeno Resonante de Electrones en un Campo Eléctrico de RF.

Este software permite estimar el nivel de potencia en el que se puede dar multipactor proporcionando como entrada el producto entre la frecuencia y la distancia entre placas paralelas, así como el tipo de material que compone éstas. No obstante, este modelo es un tanto conservador y predice niveles de potencia máximos por debajo de los que realmente se pueden llegar a alcanzar sin que se dispare el fenómeno de multipactor. Esta característica del modelo es negativa, ya que lo ideal en un satélite de comunicaciones es poder transmitir con la mayor potencia posible para así mejorar parámetros como la relación señal a ruido del enlace de comunicación. Para poder superar estas limitaciones, en la actualidad se han desarrollados nuevas herramientas software de tipo comercial, como es el caso de FEST3D <sup>c</sup> [5], que permiten ajustar al máximo las predicciones teóricas de nivel de potencia máximo para no causar multipactor con las medidas experimentales.

Sin embargo, estos programas se encuentran todavía limitados a ciertas estructuras canónicas como son los filtros de microondas construidos mediante la concatenación de secciones de guía de onda rectangular. Es necesario por tanto seguir investigando en este campo para ampliar el número de topologías de filtros sobre las cuales se pueda estimar de forma precisa el nivel de señal a partir del cual se tendrá multipactor. Entre estas topologías pode-
mos citar los filtros compuestos por resonadores dieléctricos, o los formados por tramos de guía de sección arbitraria.

Por otra parte, el fenómeno de Corona suele surgir en condiciones de baja presión (unos pocos milibares) en combinación con un elevado nivel de potencia. Esta situación se da, por ejemplo, durante la fase de puesta en órbita de satélites de comunicaciones. En esta fase el satélite pasa por las capas altas de la atmósfera donde la presión es muy baja. Asimismo, en todo momento el satélite se ha de seguir comunicación con la estación de control terrestre correspondiente. Por este motivo, si los niveles de potencia de este enlace superan cierto umbral se puede llegar a desencadenar el efecto de Corona. En esta situación, las moléculas de gas que se encuentran dentro del dispositivo de microondas se ionizan y pueden llegar a dañar a éste. Por este motivo, es importante también disponer de herramientas de análisis que sean capaces de predecir bajo qué condiciones se puede dar el efecto Corona. El software FEST3D [5] es capaz de realizar este tipo de estudio para filtros de microondas en tecnología de guía rectangular.

Por último, la intermodulación pasiva (PIM) provoca la degradación de la señal transmitida mediante la aparición de armónicos indeseados en la banda útil. Este fenómeno se da por imperfecciones de fabricación en dispositivos pasivos de microondas, como puedan ser irregularidades en los saltos entre secciones de guías, en combinación con altos niveles de potencia transmitida.

## **3.1.1. Fenómenos de Ruptura por Multipactor**

El interés por el estudio del fenómeno multipactor en dispositivos de alta potencia ha crecido en la última década . Esto se debe al hecho de que los componentes de alta potencia pueden funcionar de forma errónea si se producen descargas debidas al multipactor durante su ciclo de vida. Este efecto es especialmente importante en el hardware diseñado para operar a bordo de satélites, ya que una descarga de multipactor puede conducir a una descarga en el transpondedor completo del satélite. Para evitar estos indeseables efectos, el hardware espacial se somete a una serie de pruebas intensivas antes de ser lanzado. Generalmente esta es una tarea muy costosa, al tener que ser rediseñados y lanzados varios dispositivos, antes de conseguir una configuración apropiada que esté libre de sufrir el fenómeno multipactor en su modo de funcionamiento normal.

El proceso de multipactor empieza cuando los electrones libres dentro de un dispositivo de RF son acelerados por un campo electromagnético de alta frecuencia. Si el campo eléctrico es lo suficientemente elevado, los electrones ganan energía y pueden liberar electrones secundarios que finalmente colisionan con las paredes del dispositivo de RF. Para que el proceso multipactor continúe, cada electrón incidente debe liberar más de un electrón secundario.

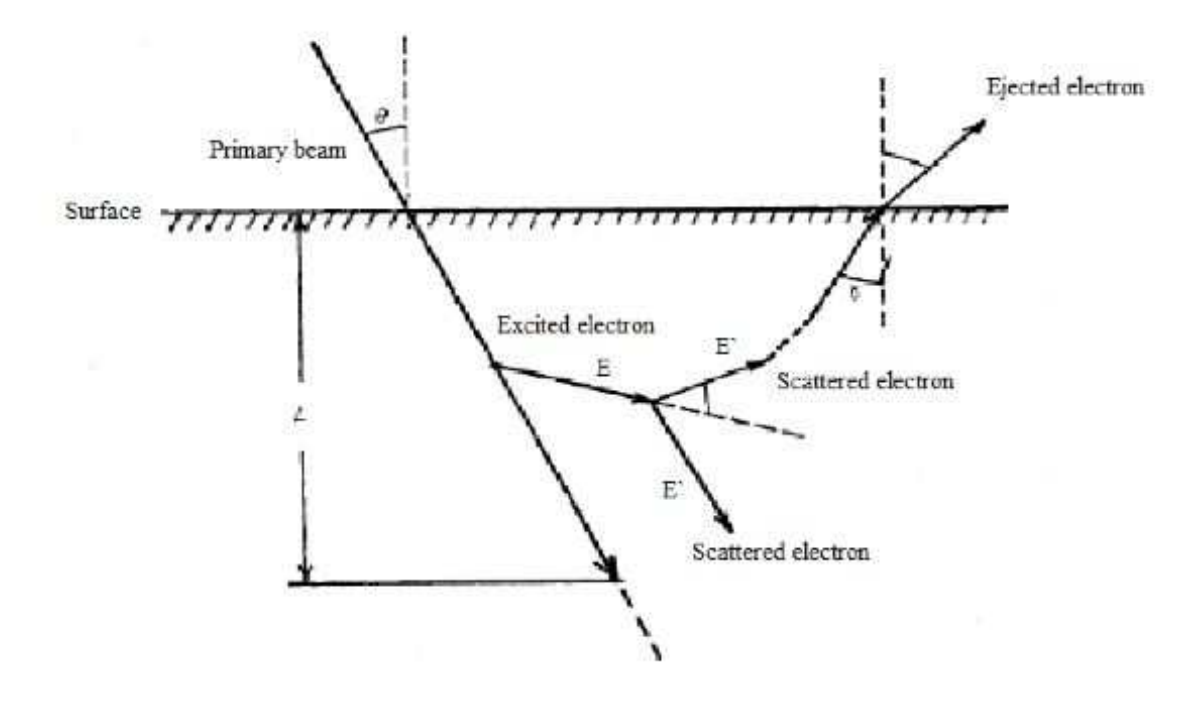

**Figura 3.2:** Modelo de Desprendimiento de Electrones.

Si el tiempo entre colisiones de los electrones es tal que el campo eléctrico invierte su polaridad cuando los electrones secundarios se emiten, entonces los electrones secundarios se acelerarán. Cuando los electrones secundarios colisionan con las paredes opuestas del dispositivo producen más electrones secundarios. El proceso continúa de esta forma: el número de electrones libres aumenta después de cada colisión con las paredes del dispositivo como un fenómeno resonante. El resultado es un crecimiento exponencial en el número de electrones libres en el interior del dispositivo: esto se conoce como efecto multipactor.

El crecimiento de la carga libre debida al efecto multipactor puede tener un número indeseado de efectos en sistemas de RF. La nube de electrones absorbe y refleja la potencia de RF, incrementando las pérdidas de inserción y en consecuencia las pérdidas de reflexión. Los electrones también generan ruido y armónicos debido al movimiento, y estos efectos degradan seriamente el comportamiento del sistema. En diversos casos, las repetidas colisiones de los electrones durante el efecto multipactor producen outgassing (liberación de gas) local, y el incremento en presión resultante puede disparar una descarga secundaria que puede destruir el dispositivo.

Para que ocurra multipactor se han de dar las siguientes tres condiciones:

- 1. El recorrido medio libre de los electrones libres debe ser mayor que las dimensiones del dispositivo de RF.
- 2. La energía de colisión de un electrón debe ser lo suficientemente grande como para

liberar más de un electrón secundario de media (el rango de energías necesario para realizarlo depende del material con el que los electrones colisionan).

3. Para que se dé el efecto multipactor entre dos superficies los electrones deben cruzar el material en un número impar de semiciclos del campo de radiofrecuencia, a fin de conseguir un efecto resonante.

A continuación se realiza una descripción cualitativa del proceso.

Supóngase dos electrodos planos enfrentados a los que se aplica una diferencia de potencial de valor :

$$
v = vp \cdot \text{sen}\left(wt + \phi\right) \tag{3.1}
$$

donde w=2*π*f es la frecuencia angular de la señal y *φ* es la fase inicial.

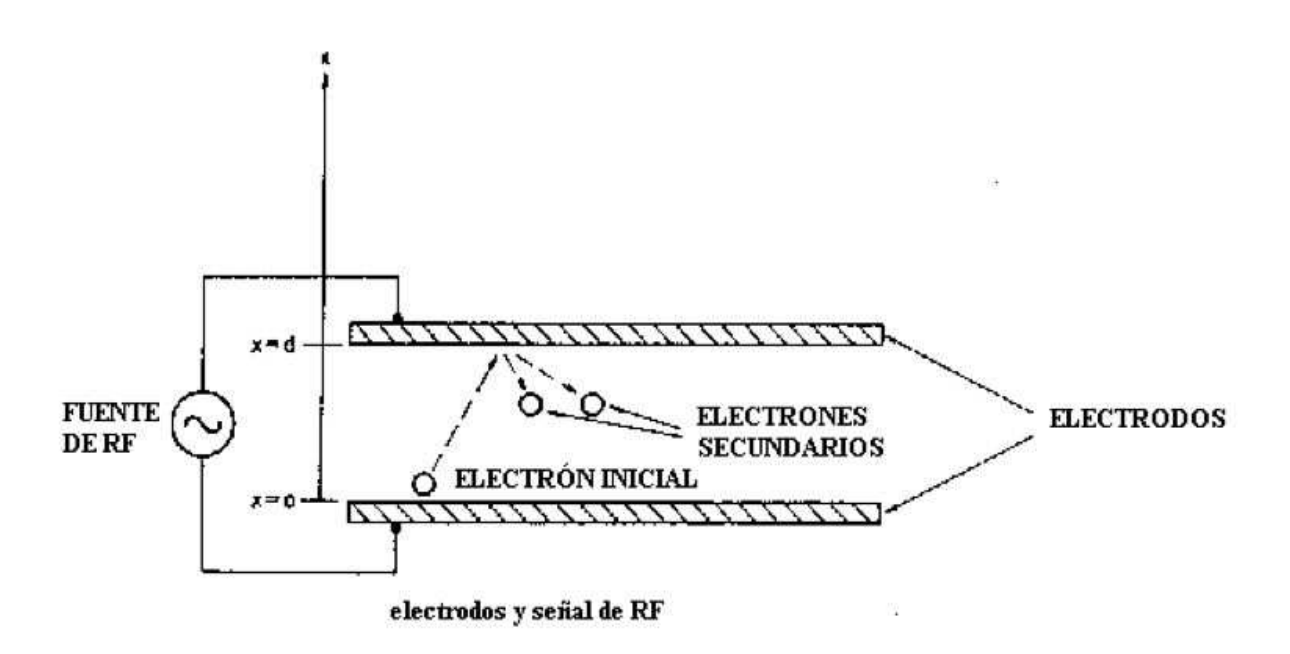

**Figura 3.3:** Emisión de Electrones Secundarios en un Modelo de Placas Paralelas.

La resonancia ocurre cuando los electrones tardan en cruzar la distancia que separa los electrodos un número impar de veces la mitad del ciclo de la señal diferencia de potencial (por ejemplo, en 1/2 ó 3/2 ó 5/2 ciclos de la señal). Se ha de cumplir entonces que el electrón se encuentre en x=d para instantes de tiempo tp.

$$
t_p = \frac{(2p+1)\pi}{\omega} \qquad p = 0, 1, 2, \dots \tag{3.2}
$$

Teniendo en cuenta lo anterior y otras consideraciones, *V<sup>p</sup>* se puede expresar como:

$$
V_p = \frac{0.022 (fd)^2}{\frac{K+1}{K-1}(2p+1)\pi \cos\theta + 2\sin\theta}
$$
(3.3)

donde *f* · *d* (producto de frecuencia por distancia) viene dado en *MHz* · *cm*, *K* = *v<sup>f</sup>* /*v*<sup>0</sup> es el cociente entre la velocidad final del electrón (en *x* = *d*) y la velocidad inicial (en *x* = 0) y *θ* es la fase inicial. Un valor típico de *K* es 4.

El efecto multipactor se manifiesta para un margen de valores de la fase *θ*, lo que se traduce en un margen de valores para *Vp*. Es decir, el fenómeno se da cuando se cumple que

$$
\frac{0.022(fd)^2}{\sqrt{\left[\frac{K+1}{K-1}(2p+1)\pi\right]^2+4}} < V_p < \frac{(K-1)U_f d\omega}{K e \cos(\theta_{max})}
$$
(3.4)

, donde *U<sup>f</sup>* es la mínima energía cinética de un electrón con velocidad *v<sup>f</sup>* que causa la emisión secundaria de otro electrón, *e* es la carga del electrón y *θmax* es el valor de la fase inicial que proporciona el límite superior de *<sup>V</sup><sup>p</sup>* (*θmax* <sup>=</sup> <sup>−</sup>58,3*<sup>o</sup>* para *<sup>K</sup>* <sup>=</sup> 4). El valor de la mínima energía cinética *U<sup>f</sup>* depende del material usado en los electrodos (en nuestro el material con el que se ha fabricado la guía).

En la siguiente tabla se muestran valores típicos:

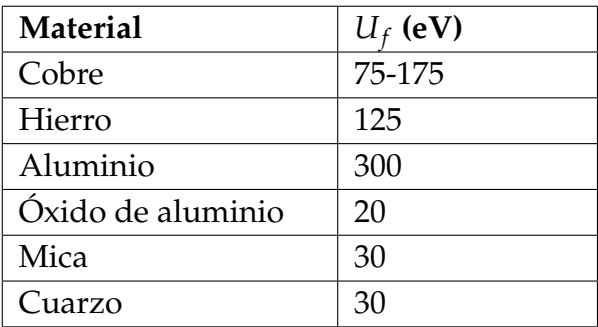

**Cuadro 3.1:** Valores Típicos de la Energía Cinética Mínima

#### **3.1.2. Voltage Magnification Factor (VMF)**

El Voltage Magnification Factor o VMF [10] ha sido introducido como una figura de merito útil para medir el riesgo de multipactor. Este término se introducirá repetidamente en alguno de los puntos siguientes. El VMF se calcula asumiendo que los campos electromagnéticos son conocidos, y proporciona una estimación apropiada del máximo voltaje, y en consecuencia de la máxima potencia, que puede existir dentro del dispositivo bajo prueba sin producir multipactor.

El VMF se define como:

$$
VMF = \frac{|V_{max}|}{|V_g|} \tag{3.5}
$$

Siendo :

- Vmáx : mayor potencial encontrado en el interior de la guía.
- Vg : tensión introducida por el puerto 1 de la guía.

En los puntos siguientes se hará referencia a este factor, y se comprobará de qué manera afecta a la mejora en el estudio de multipactor.

Las ecuaciones mas representativas son las siguientes:

$$
P_{max} = \frac{P_{thr}}{VMF^2} \tag{3.6}
$$

$$
VMF = \frac{|V_{max}|}{|V_g|} \tag{3.7}
$$

$$
|V_{max}| = \int_0^b |E_{max}| dl = |E_{max}| b \quad \text{(Volts)} \tag{3.8}
$$

$$
|V_g| = \sqrt{2 Z_c^{TE_{10}} P_m}
$$
\n(3.9)

Nota: La Eq.(3.8) es válida para dispositivos inductivos al ser el campo constante en altura.

#### **3.1.3. Teorías de Multipactor**

A continuación se pretende dar una base teórica sobre las teorías de multipactor para que puedan ayudar a comprender los resultados de puntos posteriores.

#### **Teoría Clásica de Multipactor**

El fenómeno de Multipactor es un efecto resonante no lineal que ocurre en dispositivos de microondas de alta potencia como pueden ser aceleradores de partículas o subsistemas de satélites. Una descarga de multipactor es una avalancha de electrones en la cual los electrones dentro del circuito de microondas son acelerados por los campos electromagnéticos de radiofrecuencia e impactan sucesivamente contra las paredes del dispositivo en sincronismo con la señal de radiofrecuencia. Después de esto, los electrones pueden ser desprendidos a partir de una emisión secundaria obteniendo una acumulación de carga exponencial, que puede causar la degradación de la señal o en última instancia la destrucción del dispositivo.

La descarga de multipactor depende fuertemente de la distribución de los campos electromagnéticos en el componente y del SEY (*Secondary Emission Yield*) característico del material que compone las paredes de la guía.

La teoría clásica de multipactor fue desarrollada por Gill y Von Engel [14] en 1948. Esta teoría parte del caso de dos superficies en régimen de *single carrier* en placas paralelas infinitas.

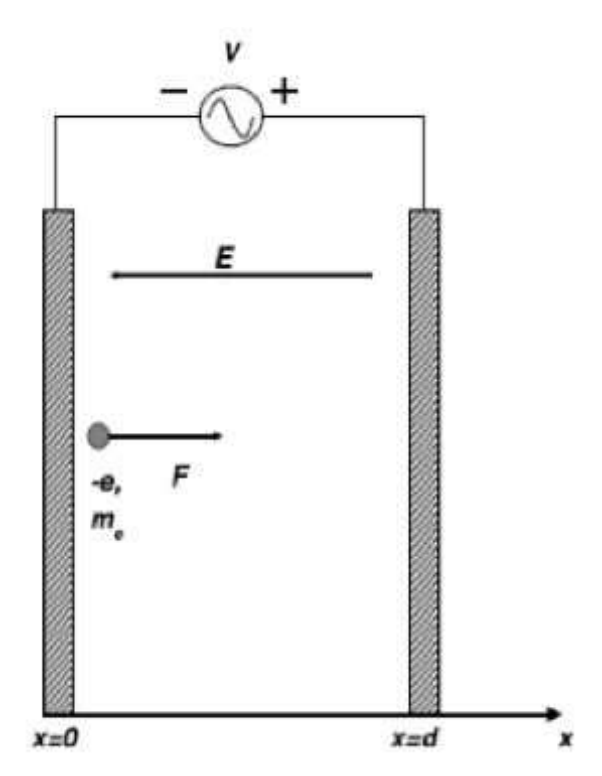

**Figura 3.4:** Modelo de Placas Paralelas.

Si consideramos las ecuaciones de movimiento entre dos placas paralelas infinitas, localizadas en x=0 y x=d, con:

- me=masa del electrón
- e= carga del electrón
- *ω*=2*π*f

E=Eo sen  $(\omega t)$  = campo eléctrico sinusoidal de radiofrecuencia

Con estos campos, en un problema unidimensional donde los electrones son acelerados por la Fuerza de Lorentz que es igual a - eE, se pueden obtener las ecuaciones de movimiento del electrón aplicando las siguientes ecuaciones:

$$
V(t) = V_{sc} \operatorname{sen} \left( wt \right) \tag{3.10}
$$

$$
\frac{dx}{dt} = \frac{e}{me} \frac{V_{sc}}{wd} (\cos \phi - \cos wt) + v \tag{3.11}
$$

$$
x = \frac{e}{m_e} \frac{V_{sc}}{w^2 d} [(wt - \phi)\cos\phi - \sin wt + \sin\phi] + \frac{v_o}{w}(wt - \phi)
$$
(3.12)

Esta teoría ha sido desarrollada en dos ramas principales:

**Teoría de k-constante**: Asume que la energía de emisión de los electrones secundarios es proporcional a la energía de este impacto con una constante de proporcionalidad k.

**Teoría de v-constante**: Asume que la energía de emisión de los electrones secundarios es independiente de la energía de impacto. Ambas teorías están restringidas a single carrier, ecuación del electrón unidimensional, geometría de placas paralelas y una emisión de energía determinística de los electrones secundarios.

Características:

La teoría de k-constante no es físicamente correcta, porque es sabido que la velocidad de emisión de los electrones secundarios no depende de la energía del primer impacto. La teoría de v-constante está ligada a la física de la emisión secundaria pero falla al realizar curvas de *breakdown* reales, básicamente debido a la naturaleza aleatoria de la emisión secundaria.

Limitaciones:

- 1. Esta teoría solo proporciona información acerca de carga y descarga, pero no acerca de la tasa de crecimiento y absorción de electrones.
- 2. Se necesitan medidas experimentales para realizar la curva.

#### **Teoría Estacionaria de Multipactor**

Esta teoría fue desarrollada por Vdovicheva [15] y es la predecesora de la nueva teoría estadística no estacionaria que se verá más adelante. Esta teoría parte de las ecuaciones de movimiento en una dimensión de la teoría clásica presentada anteriormente, pero, asumiendo que la velocidad inicial de los electrones secundarios es una variable aleatoria con una función densidad de probabilidad conocida.

Entonces, si partimos de las ecuaciones de movimiento como en la teoría de v-constante:

$$
m\dot{x} = eE_o \operatorname{sen}(wt) \tag{3.13}
$$

$$
\dot{x} = v + v_w [\cos{(wt_s)} - \cos(wt)] \tag{3.14}
$$

$$
v_w = [v + v_w \cos{(wt_s)}](t - t_s) + \frac{v_w}{w}[\sin{\omega t_s} - \sin{\omega t}]
$$
\n(3.15)

$$
v_w = e \frac{E_o}{m w} \tag{3.16}
$$

Y realizamos una normalización como se muestra a continuación:

$$
\xi = \frac{w x}{v_w} \tag{3.17}
$$

$$
\varphi = wt \tag{3.18}
$$

$$
\varphi_s = w t_s \tag{3.19}
$$

$$
\varphi_i = w t_i \tag{3.20}
$$

$$
u = \frac{v}{v_w} \tag{3.21}
$$

$$
\lambda = \frac{wL}{v_w} \tag{3.22}
$$

Obtenemos la ecuación de la trayectoria de los electrones que viene dada por:

$$
\xi(\varphi,\varphi_s,\mu)=(\mu+\cos\varphi_s)(\varphi-\varphi_s)+\sin\varphi_s-\sin\varphi \qquad (3.23)
$$

Estableciendo la condición de que un electrón alcance la placa de enfrente *ξ*=*λ* con una fase de impacto *φ<sup>i</sup>* , fase inicial *φ<sup>s</sup>* y velocidad inicial u, se obtiene:

$$
\lambda = (\mu + \cos \varphi_s)(\varphi_i + \varphi_s) + \sin \varphi_s - \sin \varphi_i \tag{3.24}
$$

Donde la velocidad inicial de los electrones es ahora una variable aleatoria en vez de determinista como lo era en la teoría clásica. Así, cada vez que un electrón es lanzado su velocidad será diferente siguiendo la función densidad de probabilidad característica de este material.

En la Fig. 3.5 se puede observar el significado de cada variable.

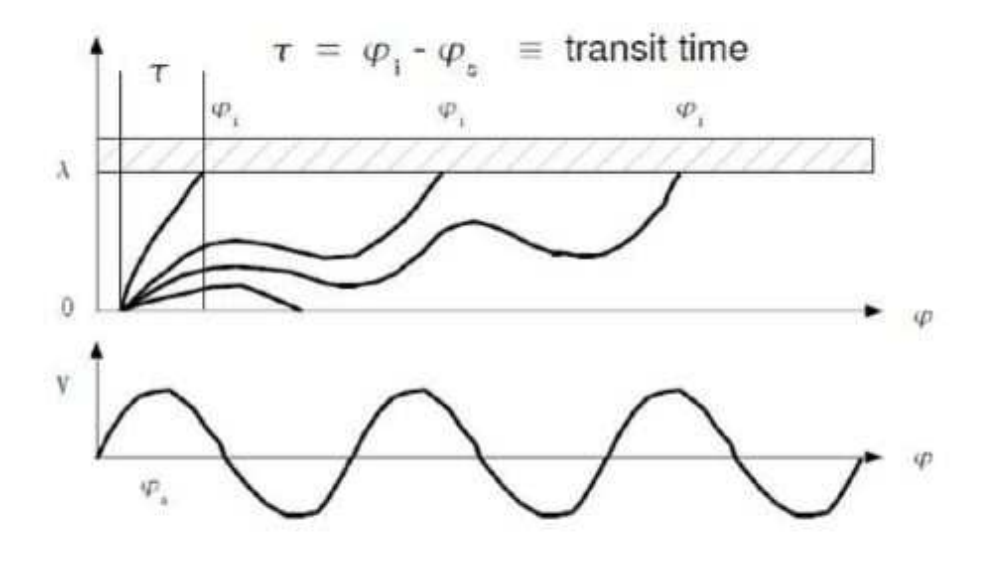

**Figura 3.5:** Movimiento de Electrones entre Placas.

Ahora sólo necesitamos hallar la función densidad G( *τ*|*φ<sup>s</sup>* ; *λ*) , que se define como la probabilidad de que un electrón lanzado con fase inicial *φ<sup>s</sup>* impacte contra la pared de enfrente, separada una distancia *λ* con un tiempo de transito *τ*.

De acuerdo con el teorema de transformación de Variables Aleatorias Univariantes de la teoría estadística se puede afirmar que:

1. Conocida la variable aleatoria X, con *Fx*(*x*).

2. Conocida la variable aleatoria Y=h(X) (con h monotónica).

Entonces:

$$
F_y(y) = \left| \frac{d}{dy} hy^{-1} \right| F_X h(y)^{-1}
$$
 (3.25)

Pudiendo así obtener fácilmente la velocidad inicial u según:

$$
u = h(\tau)^{-1} = g\tau | \varphi_s; \lambda \tag{3.26}
$$

$$
|G(\tau|\varphi_s; \lambda) = \left| \frac{dg(\tau|\varphi_s; \lambda)}{d\tau} \right| F_u[g(\tau|\varphi_s; \lambda)] \tag{3.27}
$$

$$
\lambda = \mu + \cos \varphi_s \varphi_i + \varphi_s + \sin \varphi_s - \sin \varphi_i \tag{3.28}
$$

$$
u = g_o(\tau | \varphi_s; \lambda) = \frac{\lambda - \text{sen } \varphi_s + \text{sen } (\varphi_s + \tau)}{\tau} - \cos \varphi_s \tag{3.29}
$$

De esta manera, se pueden obtener curvas más realistas para un f\*d dado (ver Fig. 3.6).

Resumiendo, la teoría de Vdovicheva establece un importante avance en la teoría de multipactor, pero también tiene algunas limitaciones:

- La teoría sólo sirve para determinar la existencia o no de la descarga multipactor, pero no está preparada para predecir la velocidad de crecimiento de la descarga.
- Esta teoría no puede modelar exactamente la multifase del multipactor debido a que solo tiene en cuenta dobles superficies de impacto (un electrón es lanzado desde una placa e impacta en la de enfrente) sin tener en cuenta que puede suceder que este electrón vuelva a la misma placa.
- Al asumir estacionariedad no es válido para modelar tasas de absorción de electrones en regiones por debajo de la de nivel de ruptura.
- **Teoría No-Estacionaria de Multipactor**

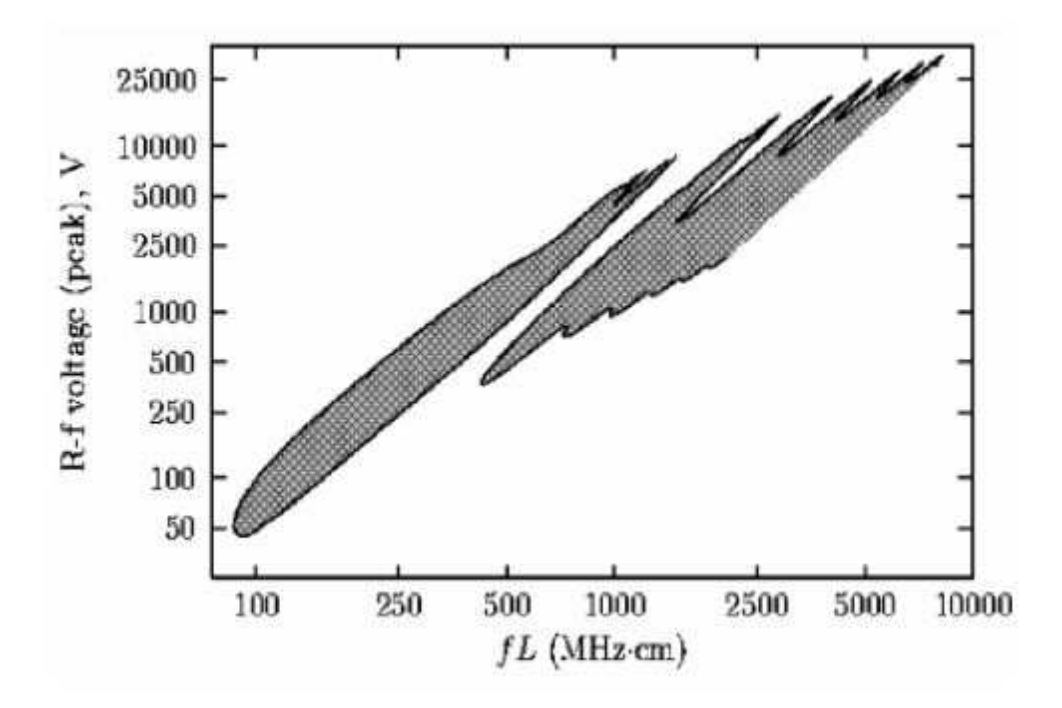

**Figura 3.6:** Mapa Estadístico para Cobre con  $\sigma = 2.25$ ,  $E_1 = 25eV$ ,  $V_o = 3eV$ .

La teoría no estacionaria cubre el fenómeno multipactor para una dimensión, placas paralelas y problemas electrostáticos basado en la teoría de Vdovicheva. Esta teoría no está restringida al estudio de las probabilidades del periodo de la señal de radiofrecuencia, y extiende el tiempo desde t=0 hasta el infinito, asumiendo algunas condiciones iniciales y calculando el tiempo de evolución de las diferentes probabilidades indefinidamente en el tiempo.

En esta teoría se tiene en cuenta la placa superior y la inferior y además introduce los términos de superficie doble e individual (*doublé surface y single surface*), así, se pueden definir probabilidades de electrones que salgan de una placa u otra e impacten contra la de enfrente o la suya.

Además, introduce términos de crecimiento de electrones:

Crecimiento Multipactor *double surface*:

$$
\eta(\lambda)\sigma_{ef}(\lambda) = C(\lambda) \tag{3.30}
$$

Crecimiento Multipactor *single surface*:

$$
[\eta \lambda - 1] \sigma_o \tag{3.31}
$$

Crecimiento Multipactor

$$
\eta(\lambda)[\sigma_{ef}(\lambda) - \sigma_o]\sigma_o \tag{3.32}
$$

Orden Multipactor (n)

$$
\int_{a}^{\infty} \tau G(\tau | \varphi_{s}; \lambda) d\tau \tag{3.33}
$$

Crecimiento de electrones

$$
N(t) = N_0 \zeta^{\frac{2ft}{n}} \tag{3.34}
$$

En la Fig. 3.7 se puede observar el significado de cada variable.

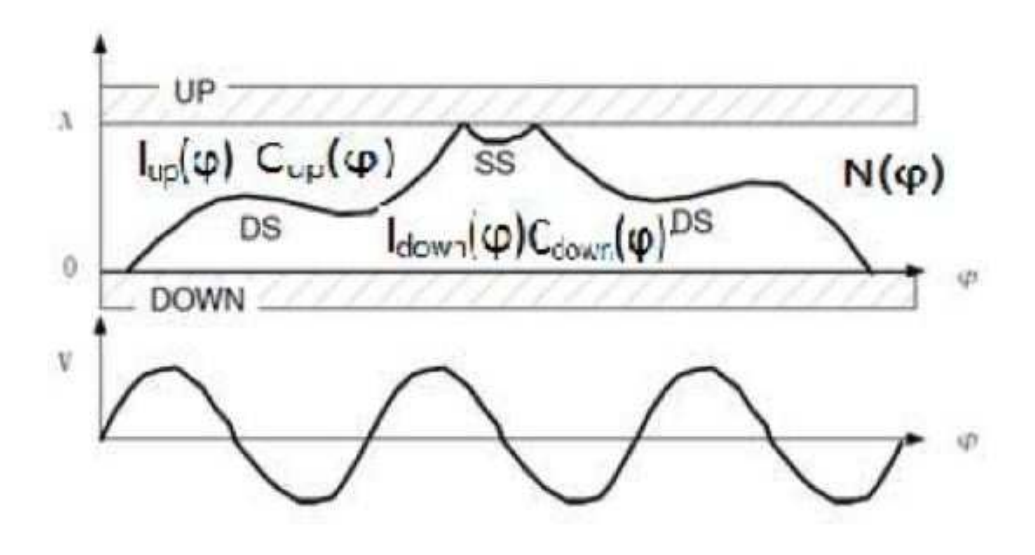

**Figura 3.7:** Movimiento entre Placas Double-Surface y Single-Surface.

Donde se define:

- $I_{\mu p}(\varphi) \rightarrow N$ úmero de impactos en la placa superior.
- *Idown* (*ϕ*) → Número de impactos en la placa inferior.
- $C_{up}(\varphi) \rightarrow$  Electrones creados en la placa superior.
- $C_{down}(\varphi) \rightarrow$  Electrones creados en la placa inferior.
- N (*ϕ*) → Número total de electrones.

*<sup>G</sup>DS*/*SS*,*UP*/*DOWN*(∆*ϕ*|*ϕ*) → Probabilidad de que un electrón, siendo lanzado con fase *<sup>ϕ</sup>* impacte en alguna de las placas en un tiempo ∆*ϕ*.

Resolviendo estas ecuaciones integrales y monotonizando las ecuaciones de u, es posible obtener las curvas de multipactor de una manera más realista que cualquiera de las anteriores, pudiendo obtener modelos de crecimiento y absorción, modelos de superficie de impacto individual y doble, obteniendo unas determinadas graficas (ver Fig. 3.8).

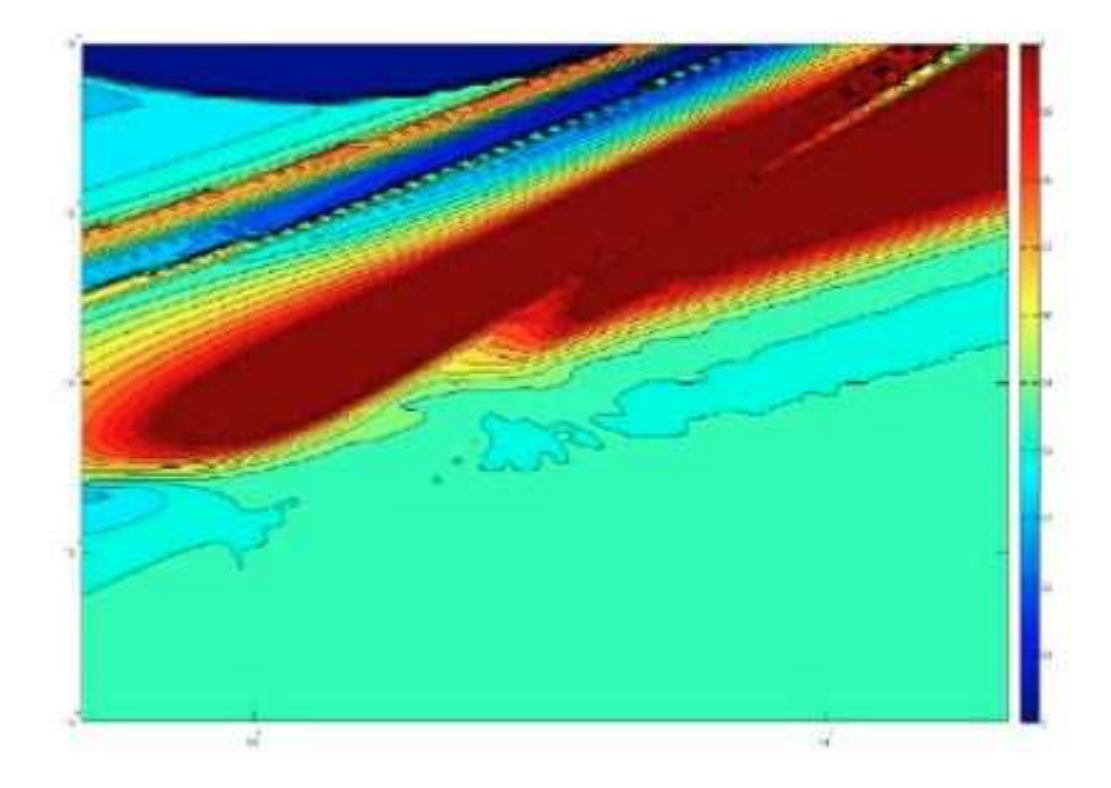

**Figura 3.8:** Mapa Completo del Orden de Multipactor para un f\*d dado.

# **3.2. Predicción del Riesgo del Fenómeno Multipactor en Dispositivos para Comunicaciones Espaciales**

En este capítulo se llevará a cabo un estudio del fenómeno de multipactor en diversas topologías de filtros paso banda [16]; se estudiarán los efectos que producen los ceros de transmisión en términos de umbrales de ruptura de multipactor. Otro aspecto será el estudio del diseño de filtros en línea utilizando el módulo Magic Tool que nos proporciona la herramienta de diseño FEST3D $^\copyright$  [5].

Una vez terminado el estudio del multipactor tanto en los filtros paso banda con ceros de transmisión como en los filtros equivalente en línea paso banda diseñados, se compararan los umbrales de ruptura de multipactor. También se hará uso del *Voltage Magnification Factor (VMF)* [10]. El Factor de Magnificación de Voltaje se utiliza para medir el riesgo de multipactor y proporciona una estimación apropiada del máximo voltaje que puede existir dentro del dispositivo bajo estudio sin producir multipactor.

El desarrollo de nuevas estructuras de filtros paso banda, representa un importante reto tecnológico para las tecnologías de comunicaciones espaciales y los sistemas terrestres de comunicación.

Una tecnología muy interesante para los sistemas de comunicación es la familia de filtros de guía de onda inductivos Dual Mode [2]. Estos filtros se basan en el uso de simples discontinuidades inductivas en guía de onda rectangular, y permiten un ahorro importante en masa y volumen. Este ahorro es debido a que por cada cavidad se introducen dos ceros de reflexión (polos en la función de transferencia), mientras que en un filtro en línea sólo se introduce uno. Además, debido al carácter inductivo de estos diseños se simplifican considerablemente los procesos de fabricación durante la producción de hardware para sistemas de comunicación prácticos.

En este capítulo del proyecto se centrará la atención en el desarrollo de estructuras básicas [2], con el fin de implementar topologías más complejas (ver Fig. 3.9), basado en el concepto de guía de onda inductiva.

Estas estructuras permiten la fabricación de respuestas en frecuencia con un cero de trasmisión. La propiedad *zero shifting* [17] de estas topologías se demuestra mediante el diseño de varios ejemplos. El cero de transmisión en filtros de tercer orden se pueden desplazar de un lado de la banda de paso a la otra, con solo cambiar el signo de los términos de la diagonal de la correspondiente matriz de acoplamiento [18].

El primer reto consiste en implementar un filtro de tres polos con un cero de transmisión, siguiendo la topología de guía de onda inductiva [2]. Esto puede ser realizado por el esquema de acoplamiento (ver Fig. 3.9). El problema de la síntesis, en este caso es bastante Sección 3.2: Predicción del Riesgo del Fenómeno Multipactor en Dispositivos para Comunicaciones Espaciales

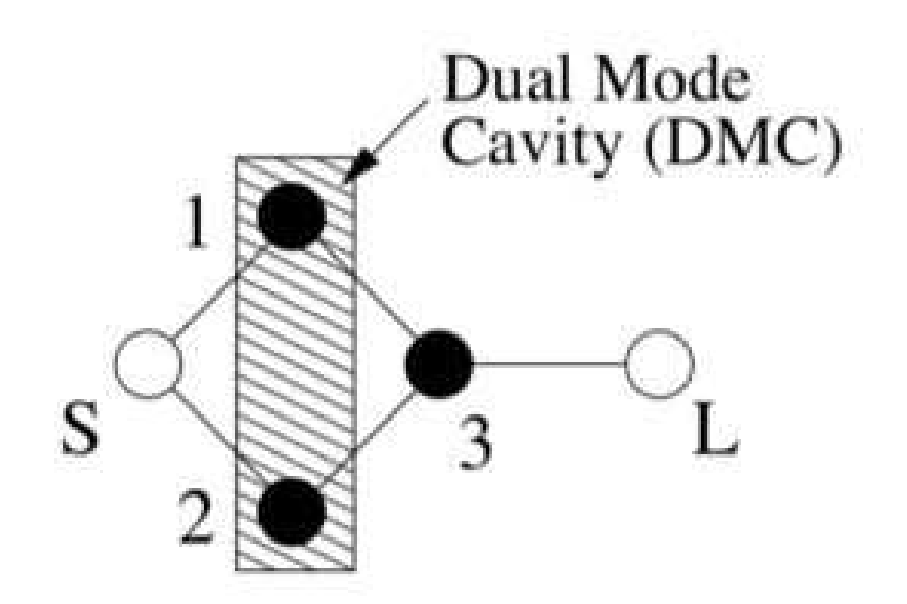

**Figura 3.9:** Topología Asíncrona de Orden 3. Los Círculos Negros son los Resonadores;los Círculos Blancos son la Fuente (S) y la Carga (L).

simple. En primer lugar, la matriz de acoplo transversal  $(N + 2)$ se obtiene aplicando directamente el procedimiento detallado en [19].

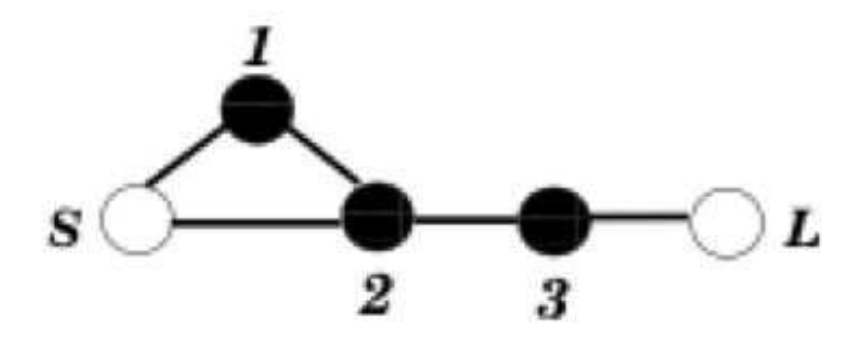

**Figura 3.10:** Esquema de Acoplamiento antes de la Transformación en la Topología Final (ver Fig. 3.9).

A continuación se hace una serie de rotaciones con el fin de transformar la matriz transversal en la matriz con topología arrow, [9]. Por último, la trisección creada puede ser colocada entre la fuente los resonadores 1 y 2 (ver Fig. 3.10). El paso final consiste en aplicar una rotación final *cross-pivot* para eliminar el acoplamiento *M*<sup>12</sup> (ver Fig. 3.10), por lo tanto obtenemos la matriz de acoplamiento que corresponde a la topología mostrada en la Fig. 3.9.

La topología en estudio puede ser realizada por medio de la estructura de guía de onda asimétrica inductiva mostrada en la Fig. 3.11.

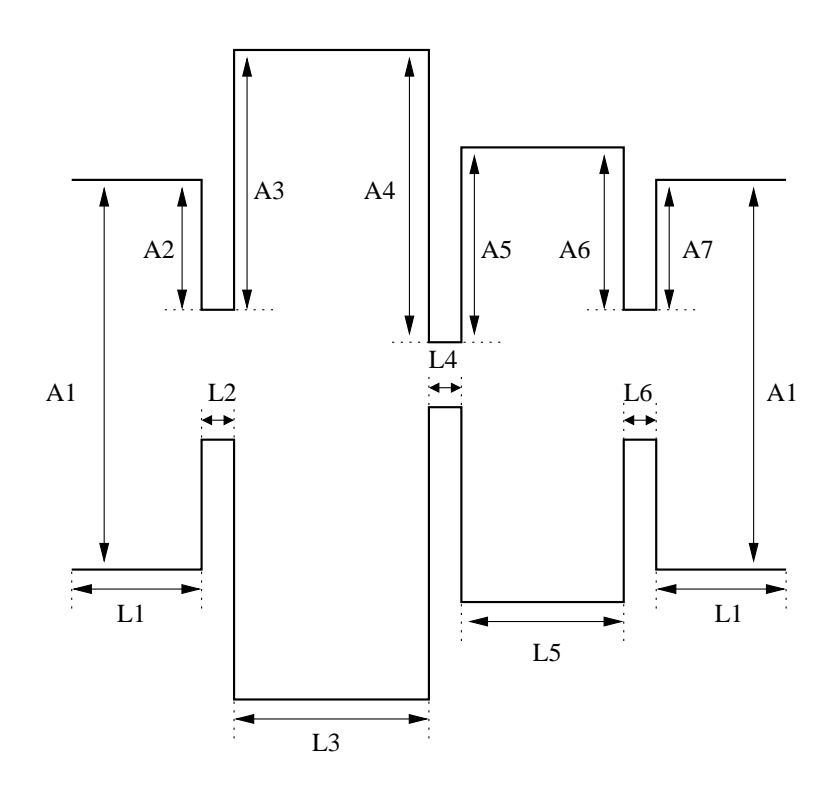

**Figura 3.11:** Estructura Física usada para la Implementación de la Topología Asíncrona de Tercer Orden. Cavidad Dual Mode Conectada a 1 Cavidad Estandar Single Mode.

Esta estructura se compone de una cavidad Dual Mode llevada a cabo con la estructura doublet [2] y formado por los resonadores 1 y 2 (ver Fig. 3.9). Esta cavidad Dual Mode se asocia con una cavidad de apoyo con un único resonador, representada por el resonador 3. De este modo, obtenemos un filtro con tres polos y un cero de transmisión.

Se ha diseñado y sintetizado un filtro con una respuesta a una frecuencia específica utilizando la estructura mencionada. Se trata de un filtro de 3 resonadores con un cero de transmisión localizado en f=7.68 GHz .El filtro está centrado en f=7.55 GHz con un ancho de banda de BW=400 MHz. Las pérdidas de retorno de la banda son de 15 dB.

Se obtendrá la matriz de acoplo *M*<sup>1</sup> según [20], correspondiente a la topología Fig. 3.12(b).

$$
M_1 = \begin{pmatrix} 0 & 0.8100 & -0.4902 & 0 & 0 \\ 0.8100 & 0.5548 & 0 & 0.8792 & 0 \\ -0.4902 & 0 & -1.0616 & 0.3048 & 0 \\ 0 & 0.8792 & 0.3048 & 0.1216 & 0.9468 \\ 0 & 0 & 0 & 0.9468 & 0 \end{pmatrix}
$$
(3.35)

Podemos observar que solamente es necesario una pareja negativa de acoplos para di-

Sección 3.2: Predicción del Riesgo del Fenómeno Multipactor en Dispositivos para Comunicaciones Espaciales

señar la matriz *M*1, que corresponde con el término de acoplo *MS*<sup>2</sup> debido a la fuente-modo 2. Este acoplamiento corresponderá a uno de los modos excitados en la cavidad Dual Mode.

Como se demostró en [20], la estructura básica *Dual Mode* se utiliza para diseñar la topología conocida como double [2]. En la topología doublet, se requiere la existencia de un cambio de signo entre dos acoplos (es decir, que uno de los 4 acoplos principales sea negativo) como se demuestra [9]. Físicamente el cambio de signo ocurre debido al cambio de orientación del campo eléctrico asociado al modo *TE*102, con respecto al campo eléctrico del modo *TE*201, ambos excitados en la cavidad *Dual Mode*.

Después de la optimización, en la Fig. 3.12(a) se muestran las dimensiones requeridas para implementar la estructura bajo estudio. Los parámetros de dispersión obtenidos para esta geometría, junto con los resultados obtenidos directamente del análisis de la matriz de acoplos se muestran en la Fig. 3.12(a)).

Se pueden observar unos buenos resultados.El parecido entre ambas respuestas es alto. Esto significa que el cero de transmisión localizado en la parte superior de la banda de paso puede ser desplazado hacia la parte inferior, simplemente cambiando los signos de los elementos de la diagonal de la matriz de acoplamiento. Esto es equivalente a variar las frecuencias de resonancia de los resonadores en el diseño práctico, sin variar el acoplo.

Para demostrar que la estructura bajo estudio efectivamente demuestra la propiedad *zero-shifting* [17], sintetizamos la matriz de acoplo *M*<sup>1</sup> pero modificando todos los signos de la diagonal.

La nueva respuesta de filtro se centra ahora en f=7.3 GHz con un ancho de banda de BW=350 MHz. El cero de transmisión se encuentra por debajo de la banda de paso, a f=7.04 GHz. Después de la optimización, las dimensiones obtenidas para la estructura de tercer orden en este caso, son los que figuran en Fig. 3.12(b). Los parámetros de dispersión obtenidos para esta geometría, se presentan enFig. 3.12(b), junto con los resultados obtenidos directamente del análisis de la matriz de acoplos.

Para validar los resultados compararemos los resultados obtenidos con los softwares HFSS <sup>c</sup> (*High Frequency Structure Simulator*) y FEST3D <sup>c</sup> (*Fullwave Electromagnetic Simulation Tool*) y los incluiremos en la misma gráfica (ver la Fig. 3.12).

Se obtendrá la matriz de acoplo *M*<sup>2</sup> según [21], correspondiente a la topología mostrada en la Fig. 3.12(b).

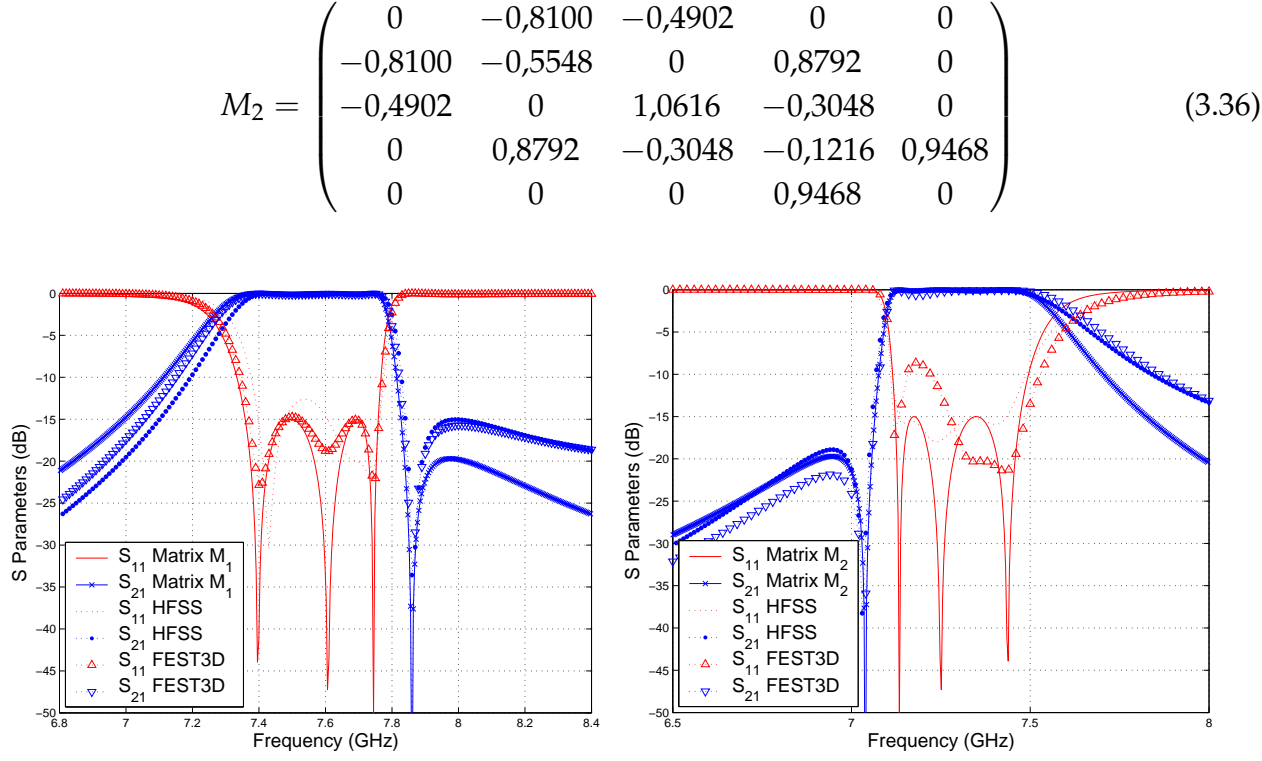

(a) Dimensiones (mm):  $A_2 = 5.5$ ,  $A_3 = 28.25$ ,  $A_4 = (b)$  Dimensiones (mm):  $A_2 = 6.05$ ,  $A_3 = 24.51$ , 28,4, *A*<sup>5</sup> = 21,4, *A*<sup>6</sup> = 21,9, *A*<sup>7</sup> = 6,15, *L*<sup>3</sup> = 37,5, *A*<sup>4</sup> = 24,09, *A*<sup>5</sup> = 15,37, *A*<sup>6</sup> = 16, *A*<sup>7</sup> = 6,25,  $L_4 = 11,2, L_5 = 16,83.$  $L_3 = 37.7, L_4 = 12, L_5 = 15.9.$ 

**Figura 3.12:** Dos Respuestas de la Topología de Tercer Orden. Dimensiones Comunes  $(mm): A_1 = 28.5, L_1 = 10, L_2 = L_6 = 2.$ 

# **Capítulo 4**

# **Filtro** *Dual Mode* **con un Cero de Transmisión a la Izquierda de la Banda de Paso**

# **4.1. Introducción**

En este apartado se analizará un filtro asimétrico *Dual Mode* con 3 polos y un cero de transmisión a la izquierda de la banda de paso utilizando la herramienta de diseño FEST3D©. Se obtendrá la respuesta en frecuencia del filtro, y se hará el estudio de alta potencia utilizando el módulo de multipactor proporcionado por la herramienta de alta potencia  $\text{FEST3D}^{\textcircled{\tiny{\textcirc}}}$  (ver sección 2.2).

Para realizar el análisis de la respuesta del filtro se necesita saber las especificaciones del filtro a analizar. Para el caso del filtro asimétrico *Dual Mode* con un cero de transmisión a la izquierda de la banda de paso (ver Fig. 4.1).

Se introduce en FEST3D $^{\circ}$  las dimensiones correspondientes al filtro. La herramienta posee una opción que nos permite ver la topología del filtro que estamos construyendo en 3D (ver la Fig. 4.2).Una vez terminado el análisis previo, se pasa a realizar el análisis del multipactor.

El programa FEST3D<sup>©</sup> puede utilizarse fácilmente para analizar fenómenos de alta potencia de varios tipos de componentes. En particular, el módulo multipactor está completamente integrado en FEST3D©, y es capaz de determinar el umbral de potencia de ruptura en la que se desencadena el fenómeno de multipactor. Este módulo considera tanto la configuración real del campo electromagnético y los electrones dentro del dispositivo, lo que permite un cálculo preciso.

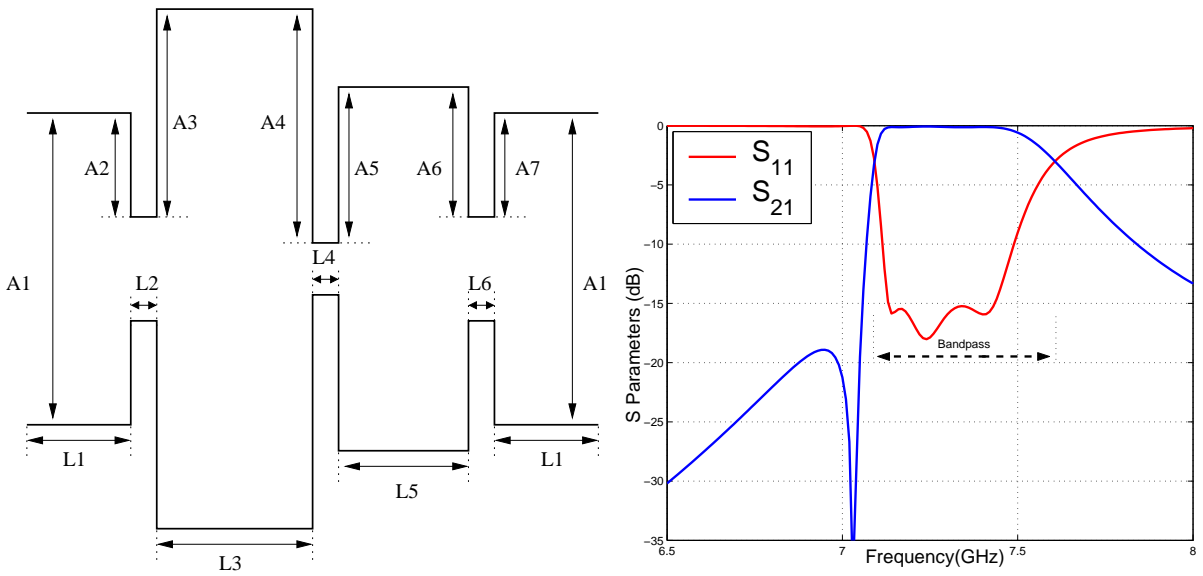

lizar. Ver las dimensiones en la Fig. 4.1(b).

(a) Topología del Filtro Asimétrico *Dual Mode* a ana-(b) Parámetros S del Filtro Asimétrico *Dual Mode* con 3 Polos y un Cero de Transmisión a la Izquierda de la Banda de Paso.

**Figura 4.1:** Topología y Respuesta del Filtro Asimétrico *Dual Mode* con un Cero de Transmisión a la Izquierda de la Banda de Paso.

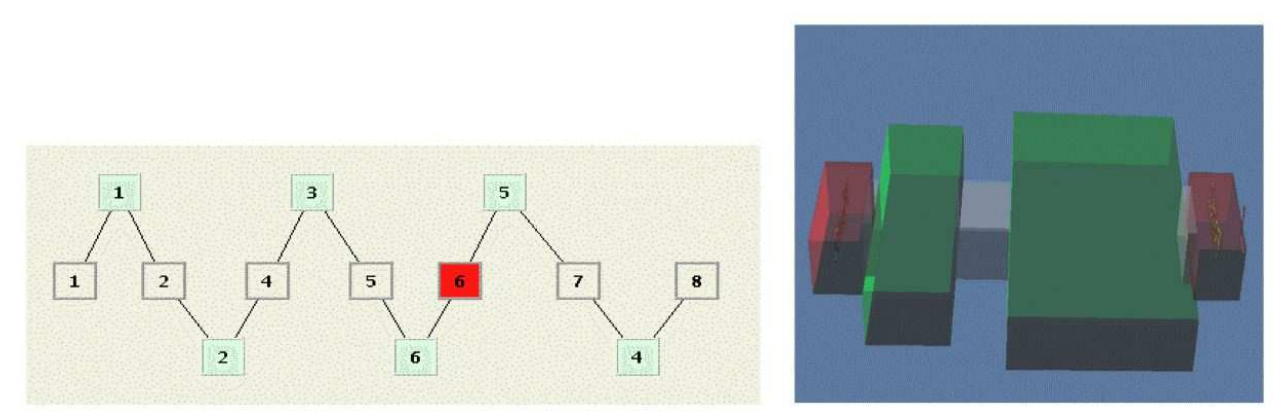

(a) Diagrama de bloques en FEST3D del Filtro Asimétrico Paso (b) Topología en 3D del Filtro Asimétrico Banda *Dual Mode*. Las Cavidades del Filtro corresponden con los Paso Banda *Dual Mode*. Bloques 4 y 6.

**Figura 4.2:** Composición del Filtro Asimétrico *Dual Mode* con el Software FEST3D.

A la hora de empezar el análisis, habrá saber de todos los bloques que compone el filtro, cuales son los más críticos a la hora de producirse multipactor. Se realiza el estudio del multipactor en los elementos 4 y 6 de la Fig. 4.2(a), las cuales corresponden a las cavidades 1 y 2 del filtro ya que son estas las más susceptibles de que aparezca multipactor al ser cavidades resonantes. El motivo de que los resonadores sean susceptibles a que se produzca el fenómeno de multipactor se debe a que dentro de ellas se almacena una gran cantidad de energía [22].

En la Fig. 4.1(b) se puede ver el rango de frecuencias que funciona el filtro. En este caso, al tener dos puertos se trabajará con el módulo de los parámetros *S*<sup>11</sup> y *S*21.

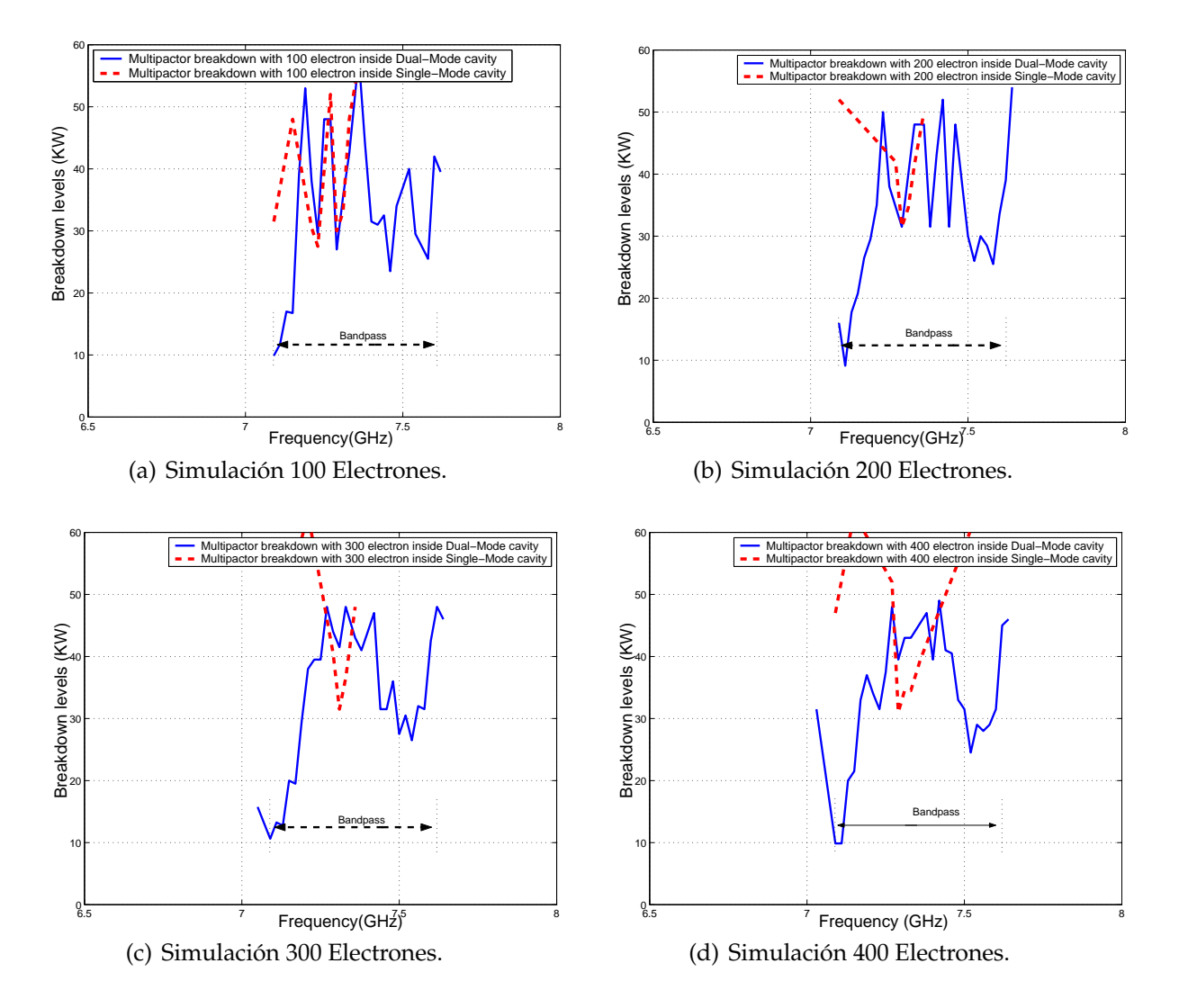

**Figura 4.3:** Cálculo del Umbral de Potencia de Ruptura de Multipactor dentro de la Cavidad *Dual Mode* y *Single Mode*.

Se ha realizado un estudio del multipactor en cada cavidad de la que componen el filtro en función de la inyección del número de electrones, ya que dependiendo de la cantidad de electrones en cada cavidad los umbrales de multipactor se ven afectados.

Se empieza con una cantidad inicial de 100 electrones y se va variando hasta comprobar que introduciendo más electrones los umbrales de multipactor ya no cambian mucho por consiguiente habrá llegado a una solución optima. Se puede observar (ver la Fig. 4.3) como a partir de 300 electrones los umbrales de multipactor están en torno a 25 KW. El umbral de ruptura mínimo de potencia se sitúa en torno a unos 10 KW, zona donde el riesgo a sufrir multipactor es mayor. Se puede comprobar cómo aunque se siga inyectando electrones, los umbrales de multipactor están siempre en torno a ese valor. Por esta razón podemos decir que ha llegado a una buena convergencia.

#### **El filtro estudiado tiene la característica de que es asimétrico**.

Se ha realizado el estudio del multipactor (cavidad *Dual Mode* y cavidad *Single Mode*) del filtro, se ha observado los diferentes umbrales de potencia que se obtienen para cada frecuencia en cada uno de los resonadores (cada resonador se ocupa un trozo de la banda); la conclusión es que *la zona más crítica donde se va a producir el fenómeno del multipactor es en la cavidad Dual Mode en el corte a 3 dB del filtro pero del lado del cero de transmisión*.

Tras el estudio realizado, ya se sabe que la cavidad *Dual Mode* es la más crítica, pero también se quiere estudiar el fenómeno del multipactor en la cavidad *Single Mode* para intentar localizar si en alguna determinada frecuencia de la banda de paso el fenómeno del multipactor es más crítico en ella.

Realizando varias simulaciones, se encuentra determinadas frecuencias dentro de la banda de paso donde el riesgo de sufrir multipactor es mayor que en el de la cavidad *Dual Mode*. Tales frecuencias se observan en la Fig. 4.3(c) y la Fig. 4.3(d).

Para comprobar que el umbral de potencia más crítico es debido al cero de transmisión que hay a la izquierda de la banda de paso, se diseñará un filtro paso banda en línea con las mismas características: mismo ancho de banda, mismas pérdidas y mismo orden N (ver herramienta de síntesis del capítulo 2).

Se comprobará los umbrales de multipactor en cada filtro y se interpretará los resultados. Para llevar a cabo el diseño se utilizará la herramienta que nos proporciona el software FEST3D<sup>©</sup> denominada Magic Tool (herramienta mágica).

# **4.1.1. Diseño de un Filtro Equivalente en Línea Paso Banda**

Para realizar el diseño del filtro equivalente en línea utilizaremos la herramienta de diseño de filtros proporcionada por el software FEST3D<sup>©</sup>. La propiedad de estos filtros es que son simétricos (ver la Fig. 4.4).

Esta herramienta (sección 2.2) permite diseñar diferentes tipos de filtros tales como: filtros paso bajo, filtros paso banda, etc. Se diseñará un filtro paso banda acorde a unas determinadas características dadas. Mostraremos la geometría del filtro a analizar, sus parámetros de dispersión, su rango de frecuencia de trabajo así como el análisis del fenómeno de alta potencia (multipactor).

Para el caso del filtro en línea,introduciremos los siguientes parámetros: frecuencia de funcionamiento del filtro, pérdidas de retorno, ancho de banda, orden del filtro, distacia en-

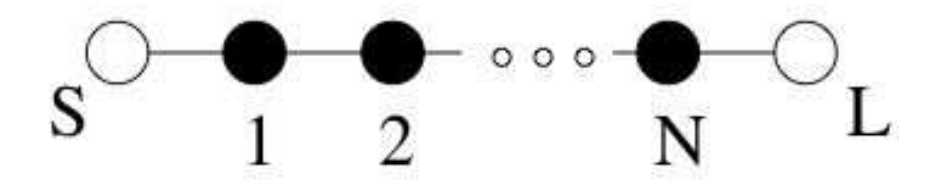

**Figura 4.4:** Topología Síncrona de Orden N. Para nuestro estudio Orden N=3.Los Círculos Negros son los Resonadores; los Círculos Blancos son la Fuente (S) y la Carga (L).

tre los irises. Una vez terminado la fase de diseño, la herramienta mágica nos proporcionará directamente la geometría del filtro, las dimensiones y el conexionado de los elementos (ver la Fig. 4.5).

Se introduce en FEST3D $^\copyright$  las dimensiones correspondientes al filtro (ver la Fig. 4.6).

Comprobado el correcto diseño del filtro, habrá que analizarlo para obtener sus parámetros de dispersión, y comprobar así cómo se ajusta el diseño a los parámetros deseados.

Se mostrará en una misma gráfica la respuesta del filtro asimétrico *Dual Mode* con 3 polos y un cero de transmisión en la izquierda de la banda de paso y la respuesta del filtro equivalente en línea paso banda diseñado, para comprobar que se obtiene la misma respuesta para ambos filtros, el cual era unos de los objetivos (ver la Fig. 4.7).

Se estudia el efecto del multipactor en las diferentes cavidades para comprobar en cuál de ellas el umbral de potencia en más crítico.

Para empezar el análisis de alta potencia, habrá que saber que bloques de los que componen el filtro son los más críticos a la hora de producirse multipactor. Se realiza el estudio del multipactor para los elementos 3,5 y 7 de la Fig. 4.6(a), las cuales corresponden a las cavidades 1,2 y 3 del filtro. Es debido a que son las más susceptibles a sufrir el efecto multipactor al ser cavidades resonantes. En su defecto, se puede realizar un análisis de multipactor en todos los elementos para posteriormente ver cuáles son las zonas más críticas.

Se estudiará el multipactor en las 3 cavidades a la vez, de esta manera se puede saber a cada frecuencia cual de los 3 resonadores es el más crítico.

Se ha realizado el estudio del multipactor en las diferentes cavidades que compone el filtro, en este caso se compone de 3 resonadores o cavidades. Observando los diferentes niveles de potencia que se obtiene para cada frecuencia (ver Fig. 4.8).

La conclusión es que **la zona más crítica donde se va a producir el fenómeno del mul-**

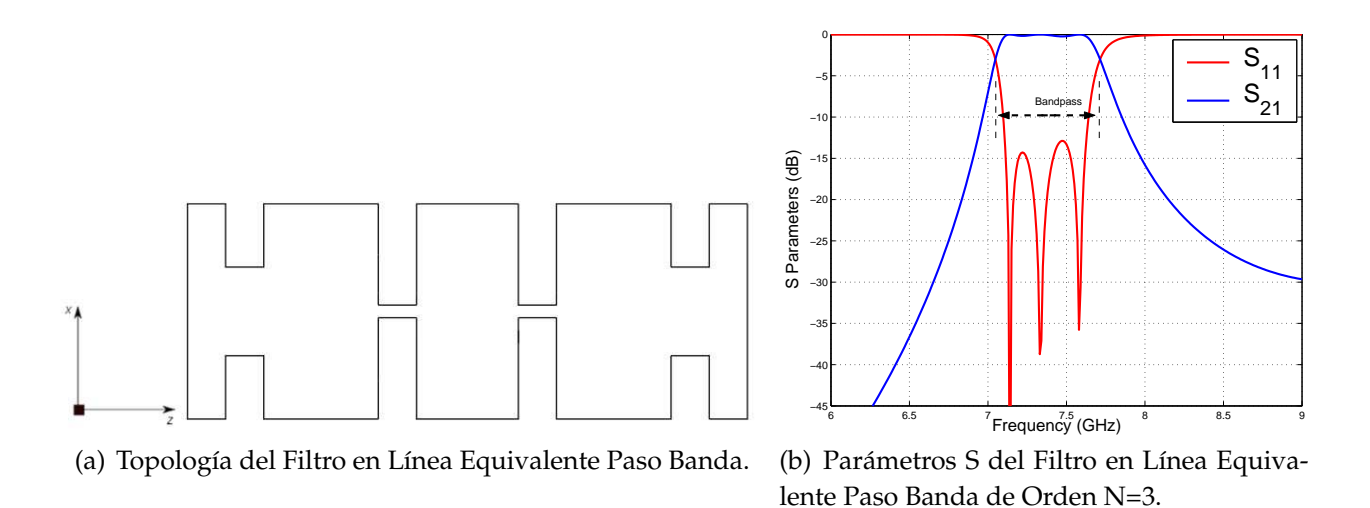

**Figura 4.5:** Topología y Respuesta del Filtro en Línea Equivalente Paso Banda de Orden N=3.

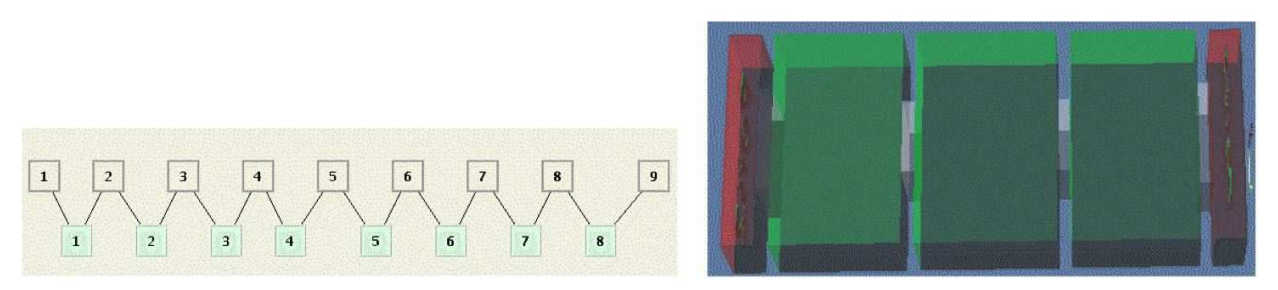

(a) Diagrama de Bloques en FEST3D del Filtro en Línea (b) Topología en 3D del Filtro en Línea Equiva-Equivalente Paso Banda. Las Cavidades del Filtro corres-lente Paso Banda. ponden con los Bloques 3, 5 y 7.

**Figura 4.6:** Composición del Filtro en Línea Equivalente Paso Banda con el Software FEST3D.

**tipactor es en la cavidad central, es decir a la frecuencia central del filtro**, ya que es donde más energía almacena [22].

Esta conclusión se puede observar en la Fig. 4.9. Se aprecia que la cavidad central es la que mayor energía almacena.

## **4.1.2. Comparación de los Umbrales de Multipactor**

En este apartado se comparará los umbrales de multipactor producido en un filtro asimétrico *Dual Mode* con un cero de transmisión a la izquierda de la banda de paso y el filtro en línea equivalente paso banda obtenido al aplicar la herramienta de diseño Magic Tool.

Se mostrarán los umbrales de ruptura de potencia por multipactor en ambos filtros y se

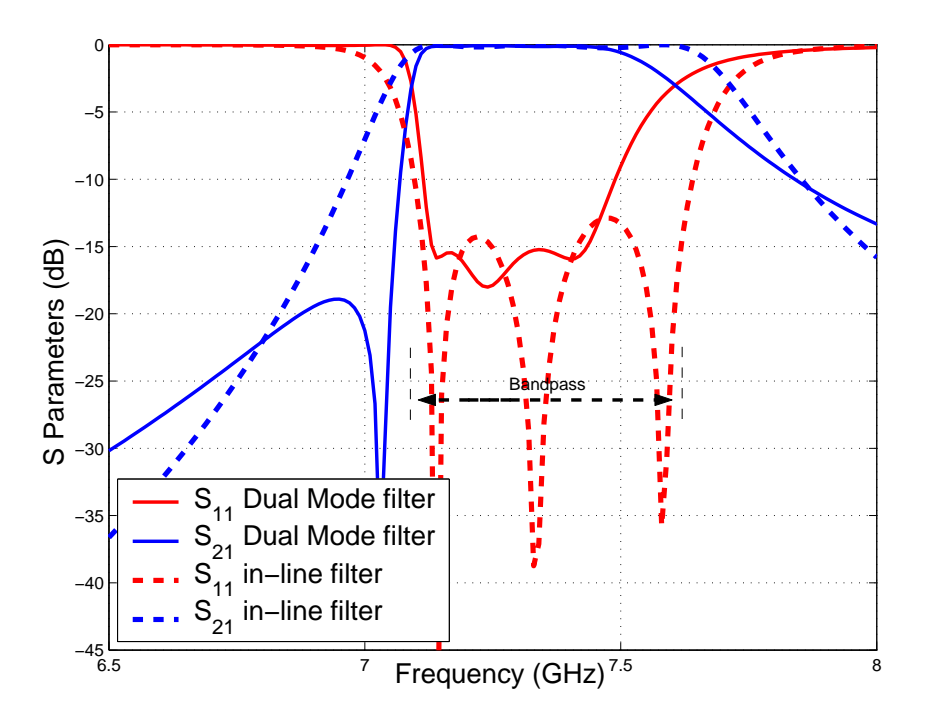

**Figura 4.7:** Comparación entre la Respuesta del Filtro Asimétrico *Dual Mode* con 3 Polos y un Cero de Transmisión en la Izquierda de la Banda de Paso y la Respuesta del Filtro Equivalente en Línea Paso Banda.

explicarán los efectos producidos por la existencia de un cero de transmisión cerca del inicio de la banda de paso.

Analizando los niveles de ruptura por multipactor en ambos filtros (ver Fig. 4.10), se obtiene la siguiente conclusión: Dentro de la banda de paso de ambos filtros, los niveles de potencia son parecidos, es decir, están en torno a unos 25 KW, en cambio cuando se acerca al inicio de la banda de paso se produce un **efecto muy importante, cerca del corte a 3 dB del filtro, el umbral de potencia disminuye (10 KW) debido a la proximidad del cero de transmisión**.

# **4.1.3.** *Voltage Magnification Factor* **en el Filtro** *Dual Mode*

Para calcular el *Voltage Magnification Factor* (VMF) hay que obtener los campos en el interior de la cavidad. Se hará a diferentes frecuencias en las distintas cavidades de las que compone el filtro. Haremos un análisis electromagnético desde una frecuencia ligeramente inferior al comienzo de la banda de paso hasta un poco después de que termine la banda de paso, para observar como varía la intensidad del campo dentro de cada resonador y decidir cuál de ellos es el más crítico para que se produzca multipactor.

El programa FEST3D<sup>©</sup> proporciona una herramienta denominada Paraview, que muestra la intensidad de los campos para cada cavidad. Paraview es una herramienta muy útil

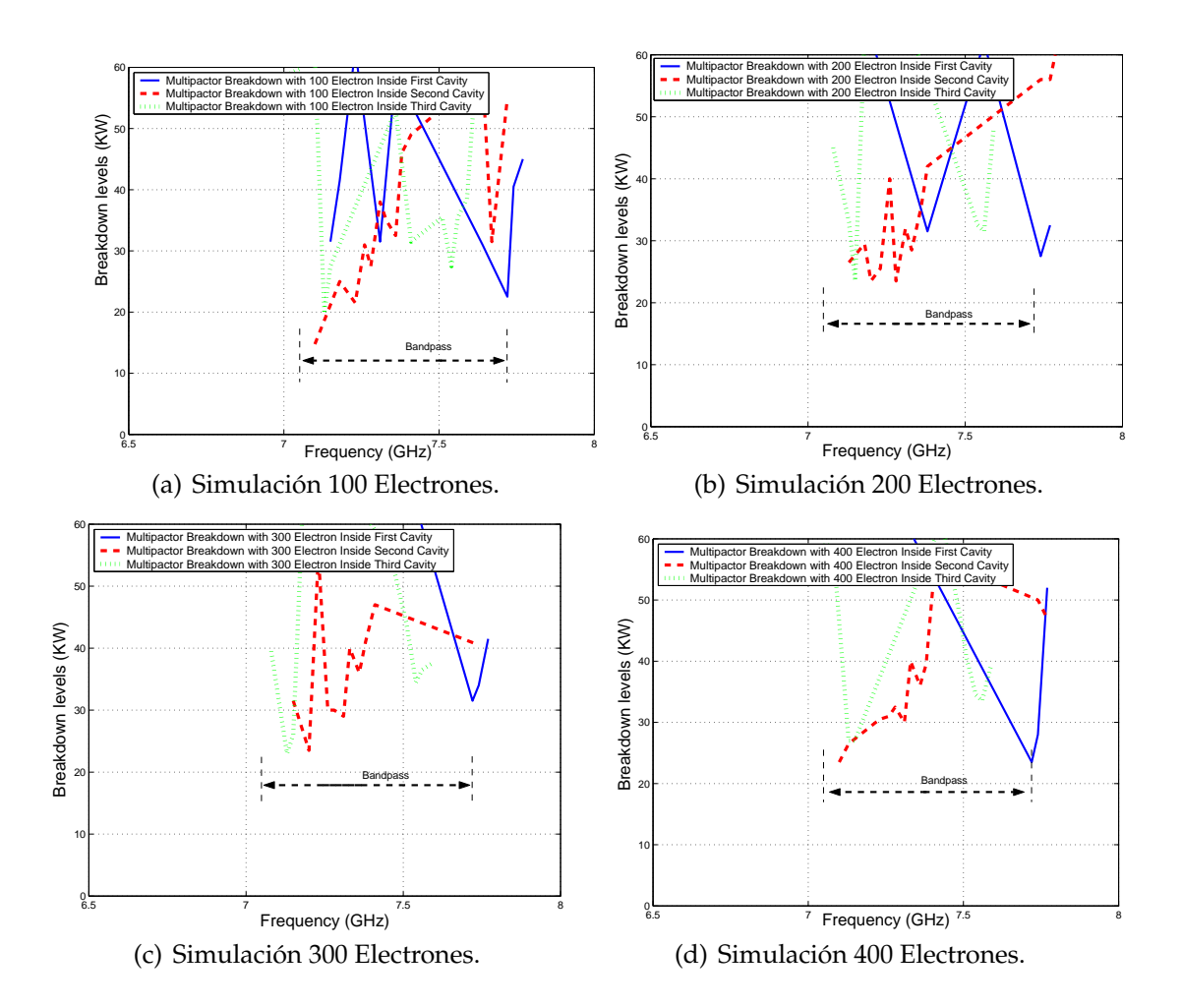

**Figura 4.8:** Cálculo del Umbral de Potencia de Ruptura por Multipactor dentro de las Diferentes Cavidades del Filtro en Línea Equivalente Paso Banda.

para poder determinar a cada frecuencia del filtro que cavidad es la más crítica.

Obtener el campo máximo dentro de la cavidad más crítica es un factor muy importante ya que el VMF proporciona una estimación apropiada del máximo voltaje, y en consecuencia de la máxima potencia, que puede existir dentro del dispositivo en estudio sin producir multipactor.

Se observa en la Fig. 4.11 cómo van resonando a distintas frecuencias los diferentes modos *TEXYZ* en cada cavidad. Por ejemplo, a la frecuencia de 7.09 GHz resuena el modo *TE*301; a 7.17 GHz se observa cómo se mezclan los modos sin poder decidir cuál es el modo que está resonando; 7.61 GHz resuena el modo *TE*102.Una vez obtenido el campo máximo correspondiente a cada frecuencia, procedemos al cálculo del *Voltage Magnification Factor* (VMF).

Se tratará de explicar los niveles de potencia calculados y posteriormente contrastarlos con los niveles teóricos de potencia. Para contrastar los niveles de potencia seguiremos una

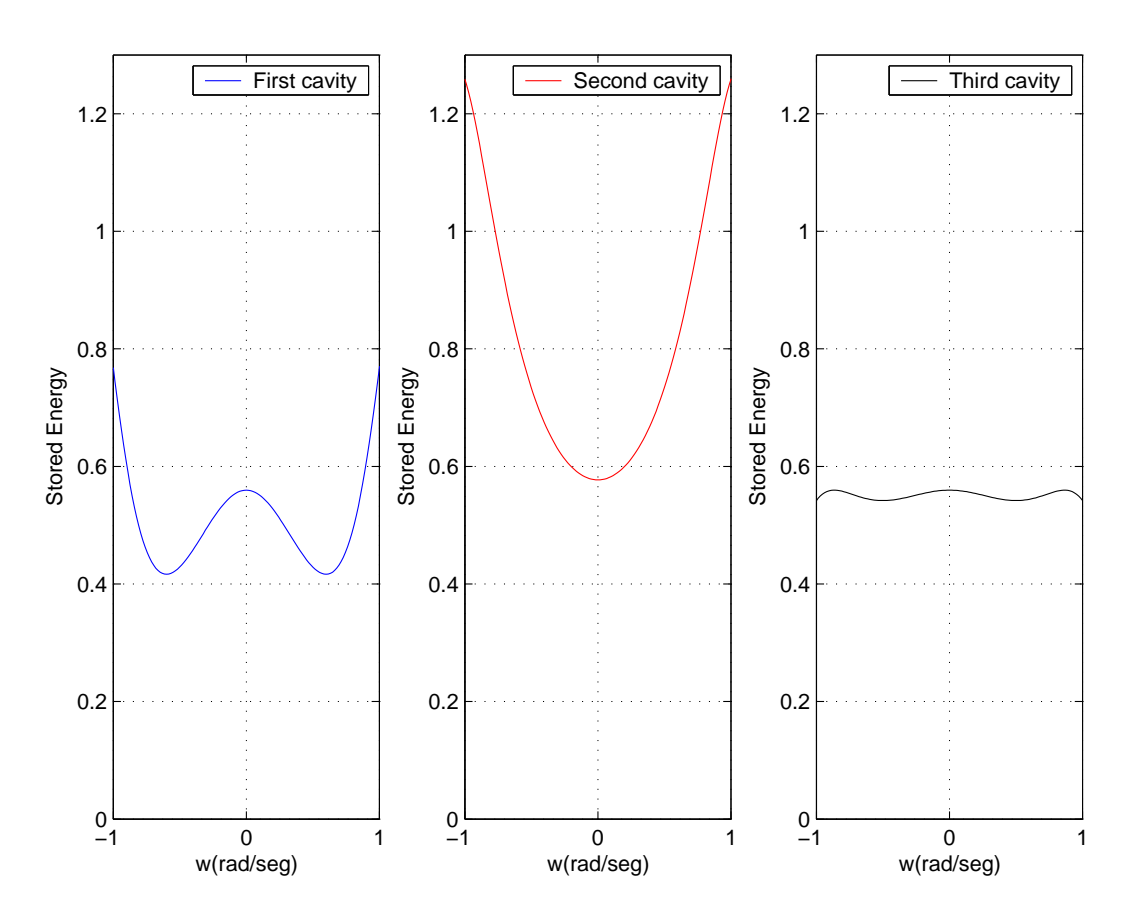

**Figura 4.9:** Energía Almacenada en las distintas Cavidades del Filtro en Línea Equivalente Paso Banda de Orden N=3.

serie de pasos en donde se podrá observar la potencia umbral de multipactor para cada frecuencia.

Se calcula la potencia máxima umbral para que se produzca multipactor para un f\*d dado. **Para el estudio de nuestros diseños, el producto f\*d es constante para cada frecuencia ya que son filtros inductivos y la distancia entre las placas paralelas (d) es constante a lo largo de toda la guía**. Para ello se utiliza la herramienta *ECSS Multipactor Tool* (Fig. 4.12) proporcionada por el software FEST3D<sup>©</sup> mediante el cual se puede validar o no un diseño basado en placas paralelas [13].

Las opciones que podemos encontrar son las siguientes :

I. En la parte superior izquierda:

- **Carrier case (portadora)** : Indica si se trata de una portadora o varias.
- **Feq (GHz) (frecuencia)**: Introducimos la frecuencia puntual a la que se queremos estudiar el efecto multipactor, para que el programa pueda calcular el f\*d.

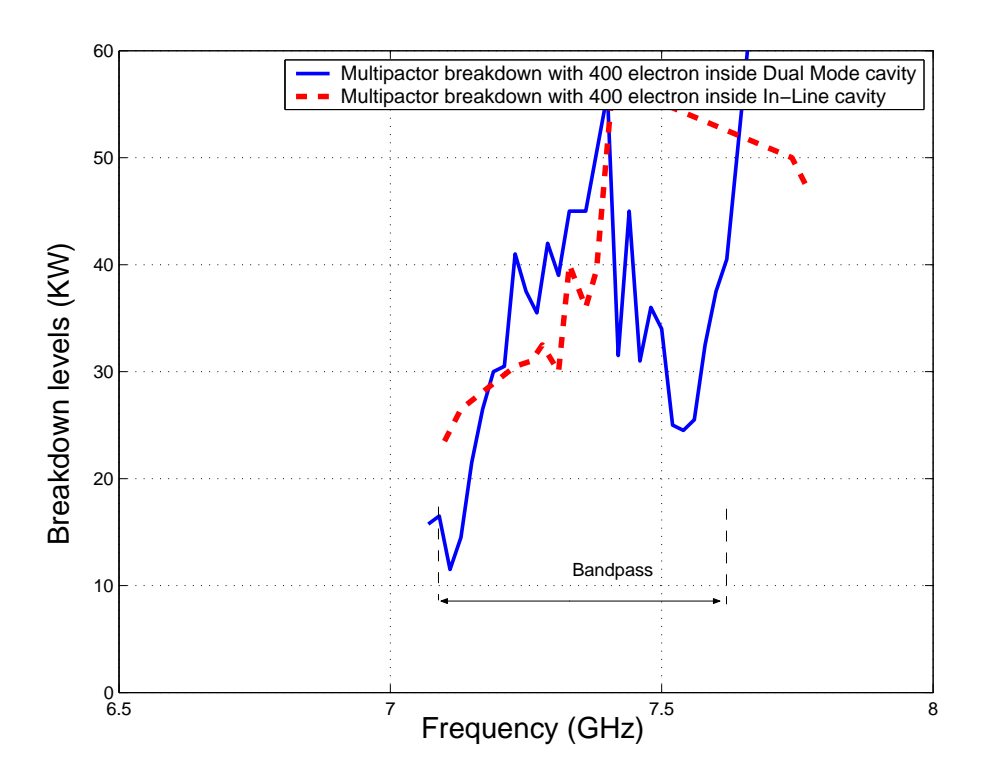

**Figura 4.10:** Comparación entre los Umbrales de Multipactor para el Filtro *Dual Mode* con un Cero de Transmisión a la Izquierda de la Banda de Paso y Filtro en Línea Equivalente Paso Banda de Orden N=3.

- **Power (potencia)** : Se puede indicar en W y en dBm, y gráficamente corresponde a la línea punteada horizontal. Con esto vemos gráficamente si para esta determinada potencia introducida en la entrada, la guía pasa el test.
- **Surface type (tipo de superficie)** : ofrece diferentes opciones para el material del que este hecho la guía. Dependiendo de este, las curvas teóricas cambiaran de uno a otro. Las opciones que permite son: Oro, plata, aluminio, alodine y cobre.
- **Component type (tipo de componente)**: Nos da a elegir de entre tres opciones
- **Tipo 1**: Las paredes de la guía son enteramente metálicas (con propiedades de emisión secundaria de electrones conocidas) o metálicas con algún tratamiento superficial no orgánico que incremente el umbral de multipactor.
- **Tipo 2**: Las paredes contienen o pueden contener dieléctricos u otros materiales para los cuales la predicción de multipactor está bien definida.
- **Tipo 3**: Otro componente no clasificado en tipo 1 ó tipo 2.
- Medium (medio) : Se da a elegir entre tres opciones.

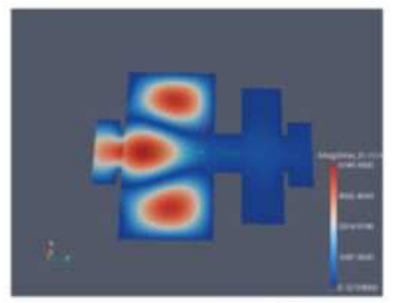

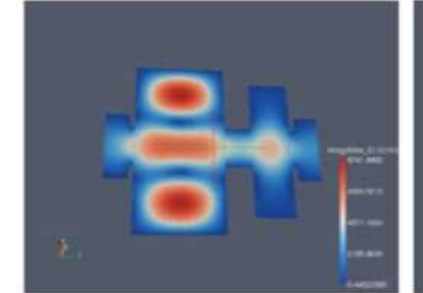

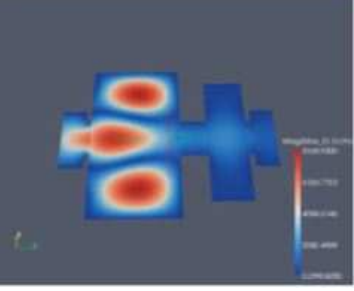

(a) Frecuencia 7.05 GHz. (b) Frecuencia 7.07 GHz. (c) Frecuencia 7.09 GHz.

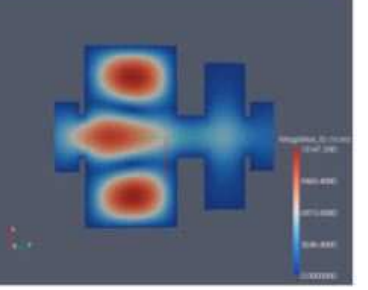

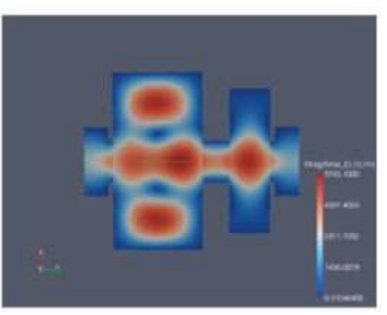

(d) Frecuencia 7.11 GHz. (e) Frecuencia 7.13 GHz. (f) Frecuencia 7.15 GHz.

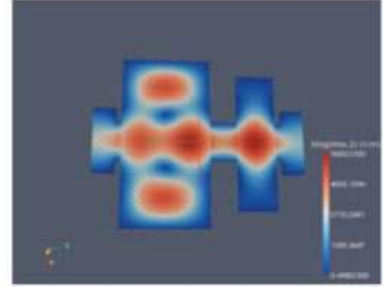

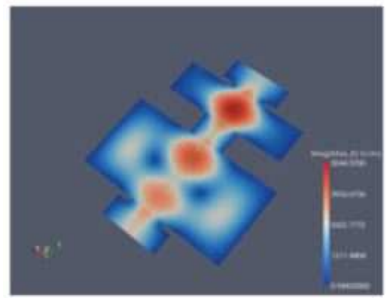

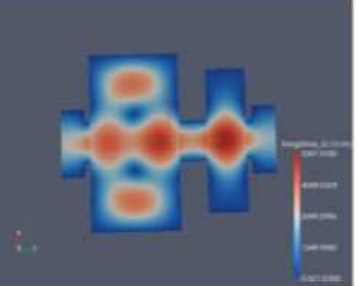

(g) Frecuencia 7.17 GHz. (h) Frecuencia 7.19 GHz. (i) Frecuencia 7.21 GHz.

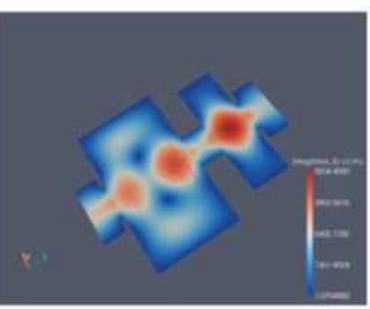

(j) Frecuencia 7.53 GHz. (k) Frecuencia 7.55 GHz. (l) Frecuencia 7.57 GHz.

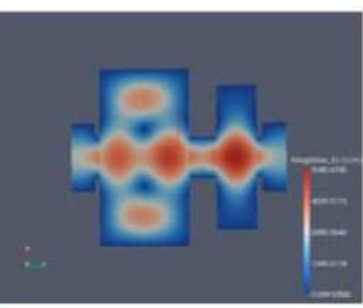

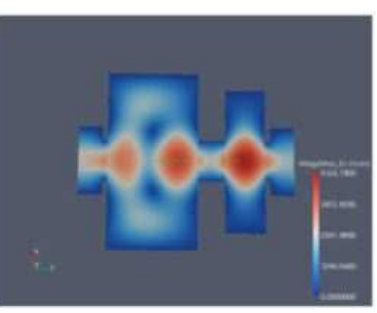

- 
- **Figura 4.11:** Representación de la Intensidad de Campo Eléctrico Máximo en la Topología Asíncrona *Dual Mode* con 3 Polos y un Cero de Transmisión a la Izquierda de la Banda de Paso utilizando la Herramienta Paraview.
- 1. *Matched gap*: permite introducir el gap y la impedancia de la guía para el studio de esta.
- 2. *Waveguide* : opción parecida a la anterior pero más completa ya que permite selec-

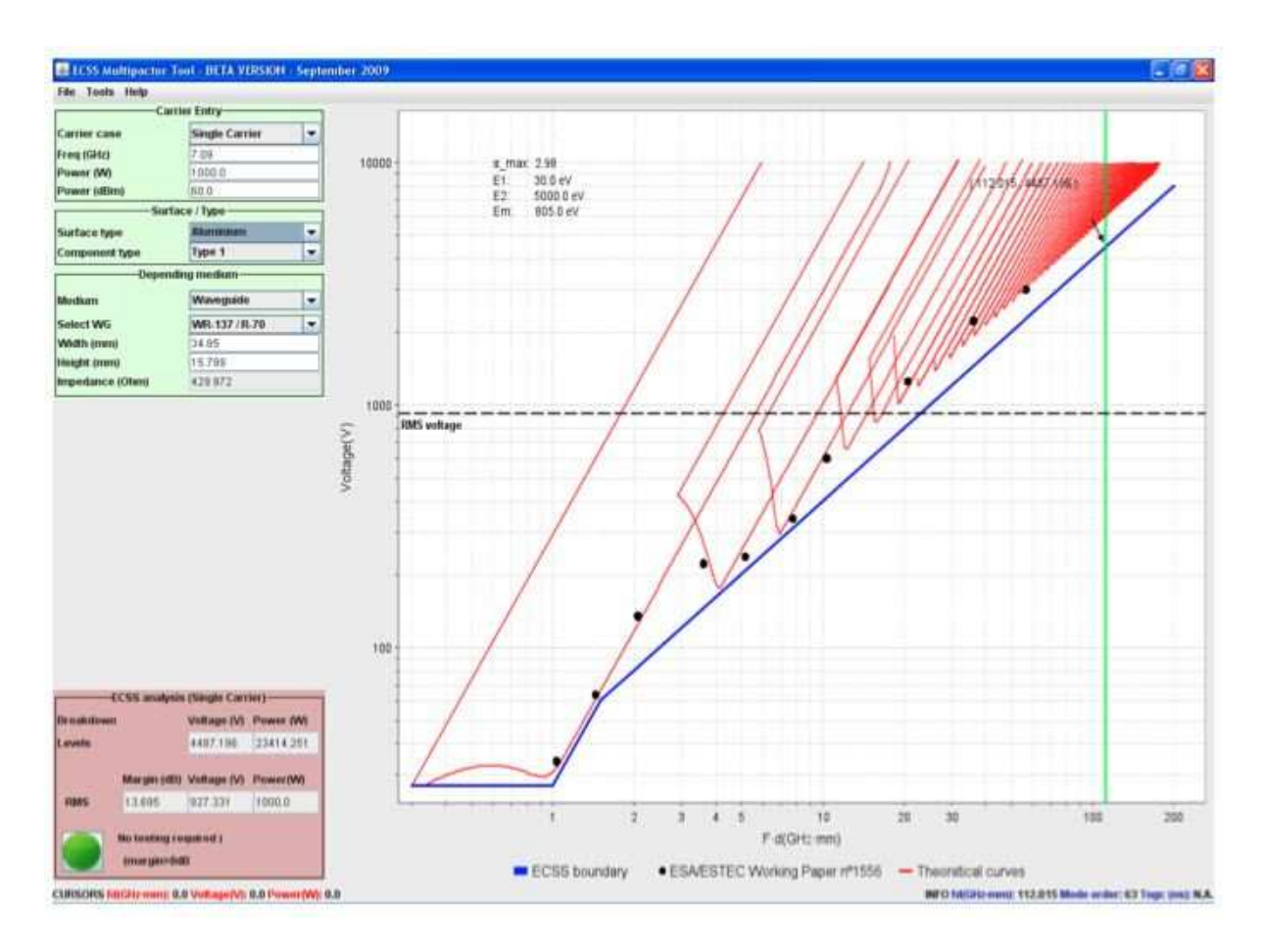

**Figura 4.12:** Interfaz Gráfica de la Herramienta *Multipactor Tool*.

cionar anchura, altura e impedancia además de poder seleccionar directamente guías estándar.

- 3. *General*: permite tener el cuenta el *Voltage Magnification Factor* indicando la potencia introducida a la entrada de la guía, el voltaje máximo encontrado y la altura del gap.
	- II. En la parte inferior izquierda :

En este recuadro encontramos los niveles de predicción de multipactor, que vienen dados tanto en potencia (Watios) como en tensión (Voltios). Además, dependiendo del nivel de potencia que nosotros le indiquemos que introducimos nos indica los márgenes que tenemos para verificar el test, existiendo tres opciones.

- *No testing required (no se requiere test)*: cuando el margen que tenemos es mayor de 8dB, por tanto el estudio multipactor sería válido.
- *Qualification test required (se requiere test de cualificación)*: cuando el margen hasta el límite teórico se encuentra entre 6 y 8 dB.

*Analysis failed (análisis fallido)*: el margen hasta el límite teórico es inferior a 3 dB o supera el límite.

Dicho esto, cabe mencionar, que *esta herramienta se considera un tanto conservadora ya que no tiene en cuenta la forma geométrica de la guía y simplemente considera un modelo de placas*  $\emph{parallelas}$ , por lo que realizaremos estudios comparativos con FEST3D<sup>©</sup> con el fin de obtener resultados que se ajusten lo mejor posible a la realidad.

Si seleccionamos la opción *Depending Medium Waveguide*, lo que obtendremos serán los resultados del estudio de un trozo de guía de placas paralelas sin tener en cuenta la estructura geométrica ni las cavidades que pueda tener el filtro, por lo que no obtendremos un valor muy preciso pero puede ser aproximado.

Calculamos el VMF en las cavidades más críticas, y hallamos el valor teórico de potencia umbral de multipactor con éste.

Recordemos la fórmula (Eq.(4.1.)) que define el VMF como :

$$
VMF = \frac{|V_{max}|}{|V_g|} \tag{4.1}
$$

*Vmx* **se encontrará en el corte transversal en el plano XZ en el eje central de la guía, es decir, en donde encontramos la mayor concentración de campo electromagnético**.

Tendremos que tener en cuentas las ecuaciones Eq.(4.2) y Eq.(4.3).

$$
|V_g| = \sqrt{2 Z_c^{TE_{10}} P_m}
$$
 (4.2)

$$
P = 1Watt \tag{4.3}
$$

Como nosotros ya hemos obtenido el campo máximo *E<sup>y</sup>* a las diferentes frecuencias solamente nos queda por multiplicar ste por la altura de la guía b para obtener *Vmax*, que nos permitirá obtener el VMF. Una vez obtenido el VMF para todas las frecuencias procedemos a calcular el nivel umbral teórico máximo que se obtiene aplicando la Eq.(4.4).

$$
P_{max} = \frac{P_{thr}}{VMF^2} \tag{4.4}
$$

donde:

*Pumbral* **es la potencia umbral que hay en una guía de onda rectangular.**

Calculamos la potencia umbral con el *Multipactor Tool*, teniendo en cuenta el VMF. En este caso el *Multipactor Tool* nos permite calcular esta potencia pero teniendo en cuenta el VMF calculado anteriormente, simplemente seleccionando en la herramienta del programa *Multipactor Tool* la opción: *Depending Medium General*,e introduciendo los valores *gap* crítico, voltaje máximo dentro de la guía y de potencia de entrada a la guía, que en nuestro caso es de 1 Watt ya que provienen del análisis electromagnético de FEST3D©, y esto es lo que introduce.

Calculamos para cada frecuencia esta potencia umbral (ver Fig. 4.13(a)).

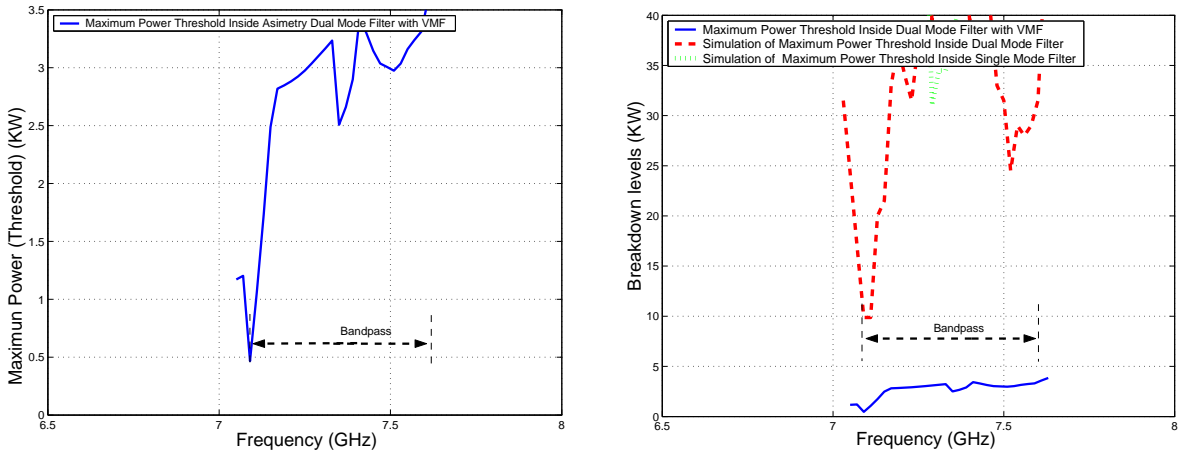

(a) Cálculo del Umbral de Potencia Máximo de (b) Comparativa entre los Umbrales de Potencia de Ruptura utilizando la Herramienta *Multipactor* Ruptura por Multipactor Sin Introducir el VMF e In-*Tool* e introduciendo el *Voltage Magnification Fac-*troduciendo el VMF. *tor* (VMF).

**Figura 4.13:** Cálculo del Umbral de Potencia de Ruptura Máximo utilizando Diferentes Métodos en el Filtro Asimétrico *Dual Mode* con 3 Polos y un Cero de Transmisión.

Comparando estas potencias con las obtenidas con el software FEST3D<sup>©</sup>, realizamos una comparativa entre todas las potencias umbrales obtenidas con diferentes métodos (ver Fig. 4.13(b)).

Fijándonos en la simulación con *Multipactor Tool* el cual tiene en cuenta el VMF y el valor teórico calculado, obtenemos unos niveles de potencia relativamente bajos en comparación con los de FEST3D <sup>c</sup> .

Podemos concluir diciendo que **estos resultados obtenidos se deben a la utilización de filtros paso banda, en los que la altura entre las placas suele ser relativamente grande, lo que hace que el f\*d sea también muy alto por lo que deja de ser válido el modelo de placas paralelas al perder la proximidad entre estas**.

Como consecuencia, **el nivel de ruptura de multipactor aumenta mucho con respecto**

**al caso de placas paralelas**.

# **4.1.4.** *Voltage Magnification Factor* **en el Filtro en Línea Equivalente Paso Banda**

Para obtener el *Voltage Magnification Factor* (VMF) habrá que obtener los campos en el interior de cada cavidad. Se hará a diferentes frecuencias.

El campo máximo dentro de la cavidad más crítica es un factor muy importante ya que el factor VMF proporciona una estimación apropiada del máximo voltaje,y en consecuencia de la máxima potencia, que puede existir dentro del dispositivo en estudio sin producir multipactor.

Una vez obtenido el campo máximo correspondiente a cada frecuencia (ver Fig. 4.14), procedemos al cálculo del *Voltage Magnification Factor* (VMF). Se explicará los niveles de potencia obtenidos y posteriormente se constractarán con los niveles teóricos de potencia. Para contrastar lo niveles de potencia vamos a seguir el procedimiento visto en [23].

- Se calcula la potencia umbral con la herramienta *Multipactor Tool*, habrá que tener en cuenta el VMF (ver Fig. 4.15(a)).
- Realizamos una comparativa entre todas las potencias umbrales obtenidas con los diferentes métodos (ver Fig. 4.15(b)).

Se obtienen unos niveles de potencia relativamente bajos en comparación con los obtenidos con FEST3D $^\copyright$ .

**El nivel de ruptura de multipactor aumenta mucho con respecto al caso de placas paralelas**.

# **4.1.5. Comparación entre el** *Voltage Magnification Factor* **(VMF) del Filtro** *Dual Mode* **y del Filtro en Línea Equivalente Paso Banda**

Se comparará los umbrales de ruptura de multipactor una vez introducido el factor VMF. En la que se aprecia el efecto del cero de transmisión al inicio de la banda de paso. Al principio y al final de la banda de paso el nivel más bajo de potencia es debido a la cavidad *Dual Mode* por la existencia del cero de transmisión cerca del inicio de la banda de paso. Dentro de la banda de paso, tanto del filtro *Dual Mode* como del filtro en línea paso banda, los niveles de potencia son razonablemente parecidos (ver la Fig. 4.16).

Observados los datos, se puede afirmar que el **filtro asimétrico** *Dual Mode* **con un cero**

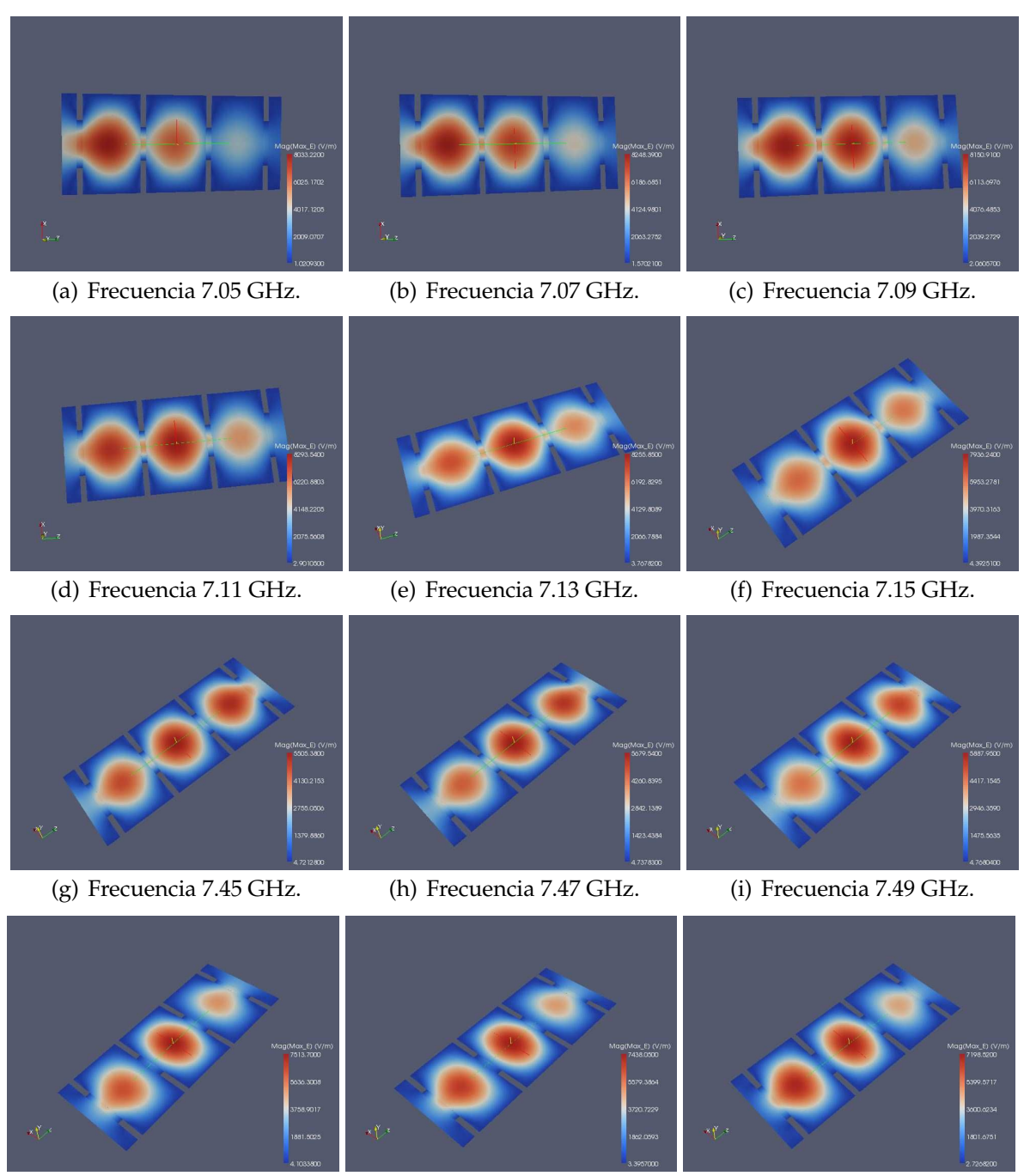

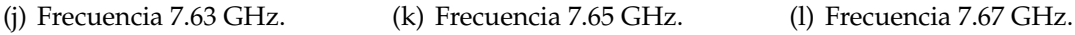

**Figura 4.14:** Representación de la Intensidad de Campo Eléctrico Máximo en la Topología Síncrona de Orden N=3 utilizando la Herramienta Paraview.

### **de transmisión a la izquierda de la banda de paso es crítico para el fenómeno de multipactor**.

Ya por último; para acabar con el análisis del filtro asimétrico *Dual Mode* con un cero de transmisión a la izquierda de la banda de paso, se hará un estudio de cómo influye el

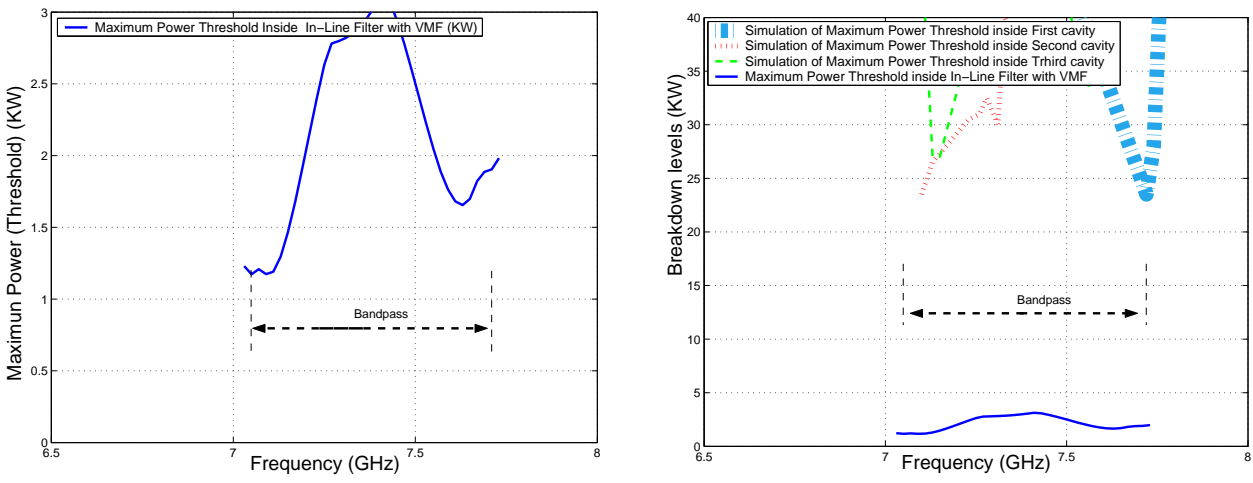

(a) Cálculo del Umbral de Potencia Máximo de (b) Comparativa entre los Umbrales de Potencia de Ruptura utilizando la Herramienta *Multipactor Tool* Ruptura por Multipactor Sin Introducir el VMF e Ine introduciendo el Voltage Magnification Factor troduciendo el VMF. (VMF).

**Figura 4.15:** Cálculo del Umbral de Potencia de Ruptura Máximo utilizando Diferentes Métodos en el Filtro en Línea Equivalente Paso Banda de Orden N=3.

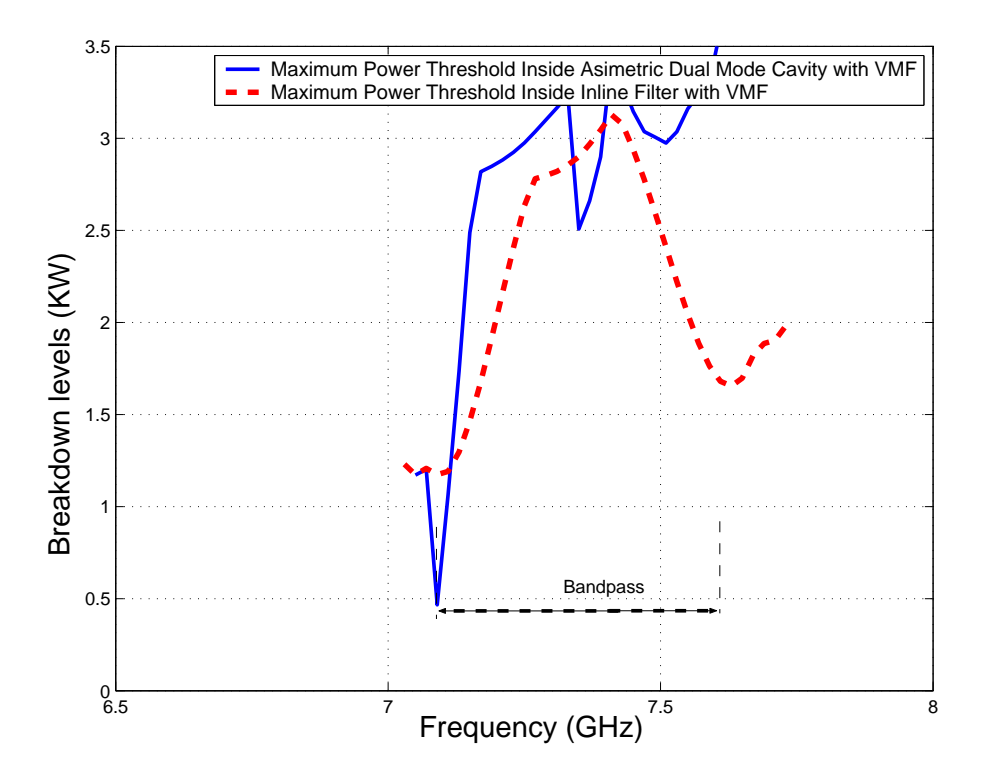

**Figura 4.16:** Comparativa entre los Umbrales de Potencia de Multipactor obtenidos con el Modelo *PPW* + *VMF*, para el Filtro Asíncrono *Dual Mode* y el Filtro en Línea Equivalente Paso Banda de Orden N=3.

fenómeno del multipactor si varía la distancia entre las placas de la siguiente manera: altura original (b), altura mitad (b/2) y altura décima parte (b/10).

Una vez terminado el estudio, se evaluará el error producido al utilizar el módulo de multipactor que nos proporciona al aplicar el modelo de placas paralelas[23].

# **4.2. Filtro Asimétrico** *Dual Mode* **con un Cero de Transmisión a la Izquierda de la Banda de Paso (Altura b/2)**

Para empezar a analizar este filtro, lo único que habrá que hacer es irnos al esquema de bloques (ver Fig. 4.2(a)) que diseñamos y modificar la altura por la siguiente: b/2 = 7.125 mm.

La respuesta en frecuencia del filtro será la misma por ser un filtro inductivo (ver Fig. 4.1(b)). Se volverá a realizar el estudio de alta potencia utilizando el módulo de multipactor (ver la sección 3.3).

Se compara los resultados con los obtenidos en la Fig. 4.3, se observa como **el umbral de potencia disminuye bastante y el riesgo a sufrir multipactor ha aumentado, esto es debido a que la distancia entre las placas ha disminuido. Se cumple que el umbral de potencia vuelve a ser crítico cerca del cero de transmisión**.

Se realiza de nuevo el estudio del multipactor (cavidad *Dual Mode* y cavidad *Single Mode*) y se observa los diferentes umbrales de potencia que se obtienen para cada frecuencia en cada uno de los resonadores (cada resonador se ocupa un trozo de la banda).

Conclusión: **la zona más crítica donde se va a producir el fenómeno de multipactor vuelve a ser en la cavidad** *Dual Mode***, en el corte a 3 dB en la parte de la banda cercana al cero de transmisión**.

## **4.2.1. Diseño de un Filtro Paso Banda Equivalente en Línea (Altura b/2)**

Para realizar el diseño, utilizaremos el filtro en línea equivalente paso banda ya diseñado (ver Fig. 4.5(a)), modificando la altura por b/2 = 7.125 mm. Se volverá a realizar el estudio de alta potencia utilizando el módulo de multipactor.

Observando los diferentes niveles de potencia (ver Fig. 4.18), el umbral de potencia ha disminuido y el riesgo a sufrir multipactor ha aumentado, debido a que la altura entre las placas ha disminuido.
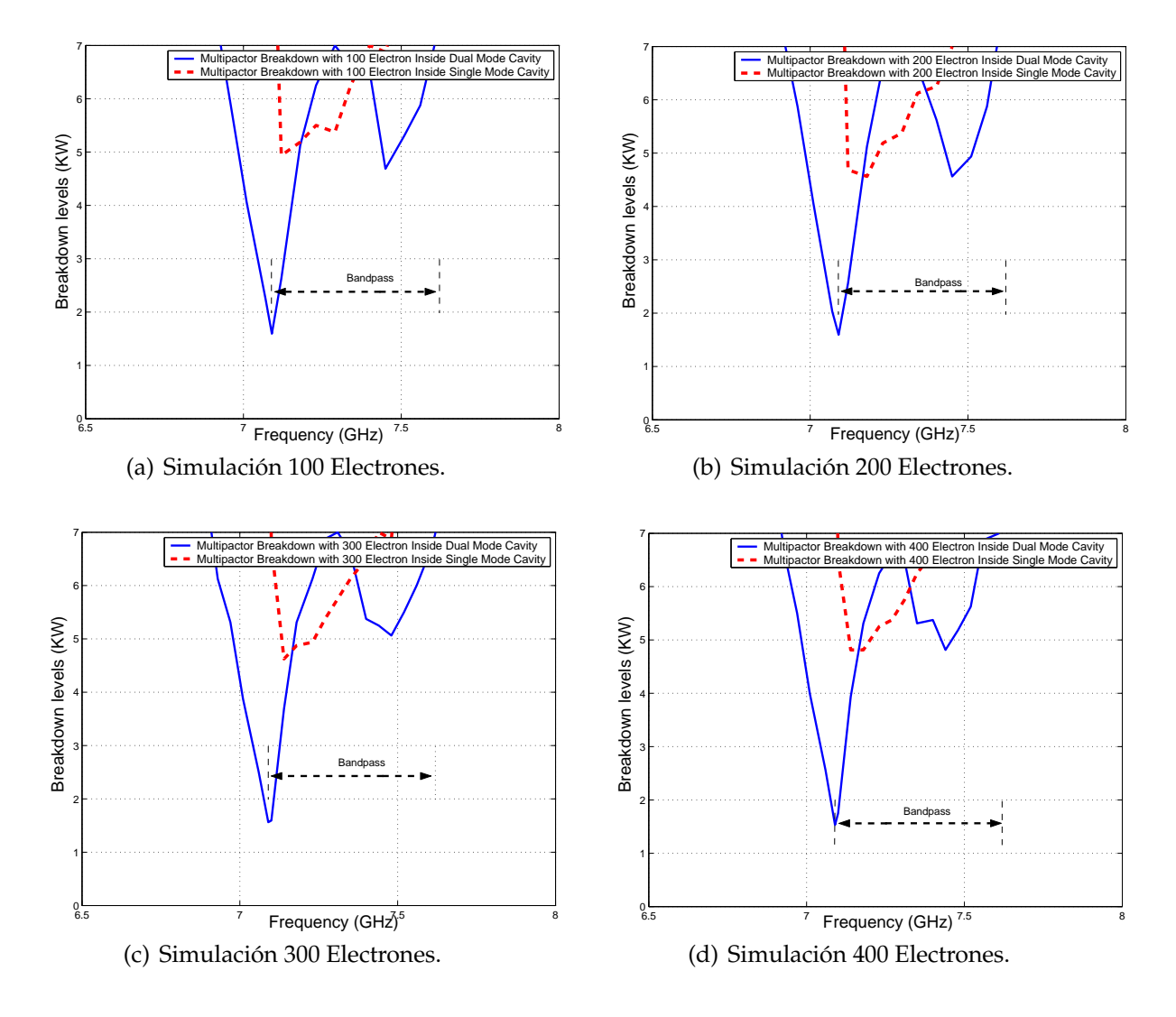

**Figura 4.17:** Cálculo del Umbral de Potencia de Ruptura por Multipactor dentro de la Cavidad *Dual Mode* y *Single Mode* para una Altura b/2.

#### **4.2.2. Comparación de los Umbrales de Multipactor (Altura b/2)**

Se mostrarán los umbrales de ruptura de potencia por multipactor en ambos filtros cuando reducimos a la mitad la altura (b/2) (ver Fig. 4.19).

Analizando los niveles de ruptura por multipactor entre ambos filtros, se obtiene la siguiente conclusión: dentro de la banda de paso de ambos filtros, los niveles de potencia son parecidos, es decir, están en torno a unos 7 KW, en cambio cuando nos acercamos al inicio de la banda de paso, cerca del corte a 3 dB del filtro, el umbral de potencia se hace más pequeño y esto es debido a la proximidad del cero de transmisión a la banda de paso (ver Fig. 4.19).

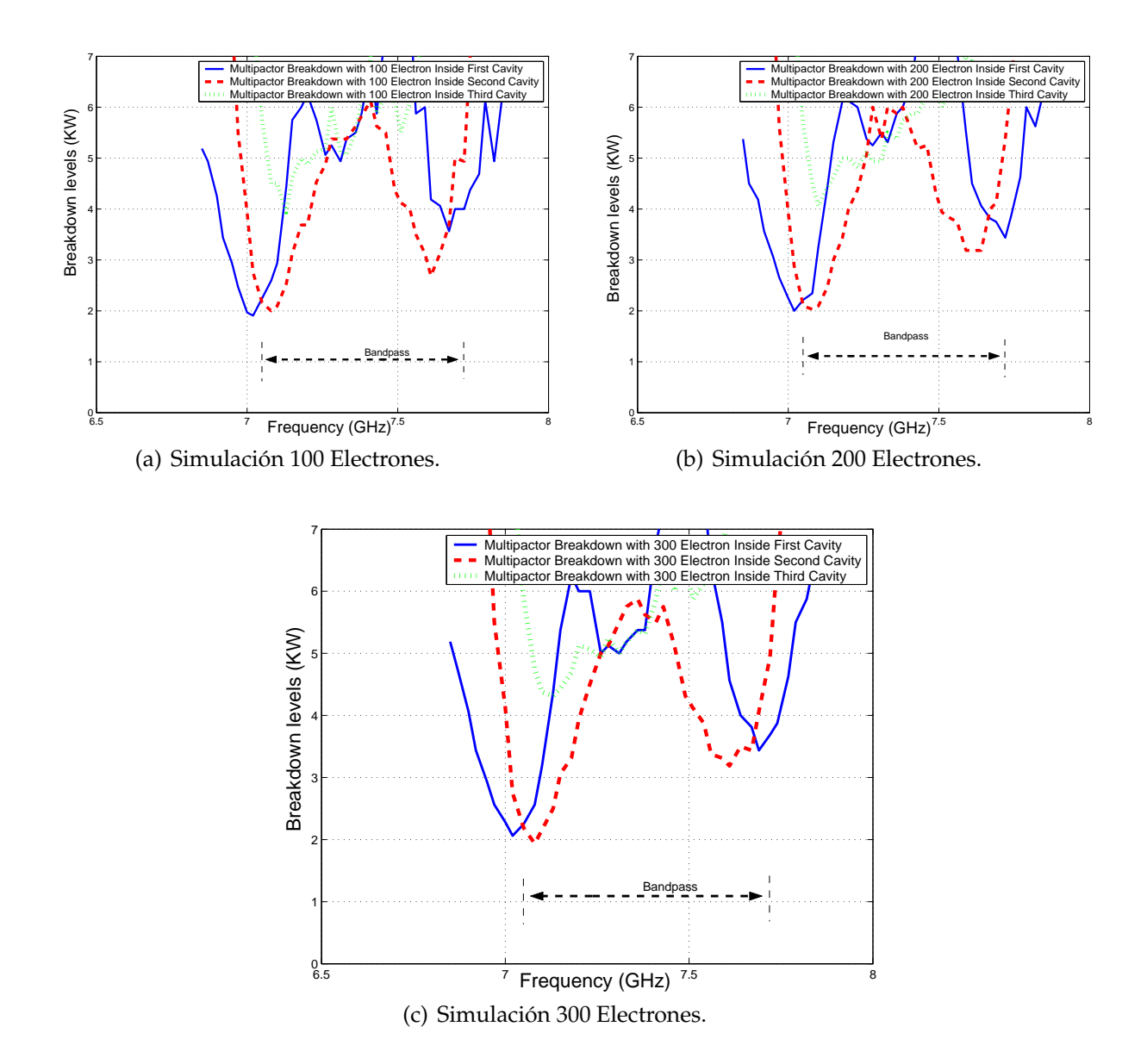

**Figura 4.18:** Cálculo del Umbral de Potencia de Ruptura por Multipactor dentro de las Diferentes Cavidades del Filtro en Línea Equivalente Paso Banda para una Altura b/2.

#### **4.2.3.** *Voltage Magnification Factor* **en el Filtro** *Dual Mode* **(Altura b/2)**

En la (Fig. 4.20) se observa cómo al principio resuena el modo *TE*<sup>301</sup> y termina resonando el modo *TE*102. Una vez obtenido el campo máximo, se procede al cálculo del *Voltage Magnification Factor* (VMF).

Se tratará de explicar los niveles de potencia calculados y posteriormente contrastarlos con los niveles teóricos de potencia. Para contrastar los niveles de potencia seguiremos una serie de pasos (ver sección 3.3.2.) (ver la Fig. 4.21(a) y la Fig. 4.21(b)).

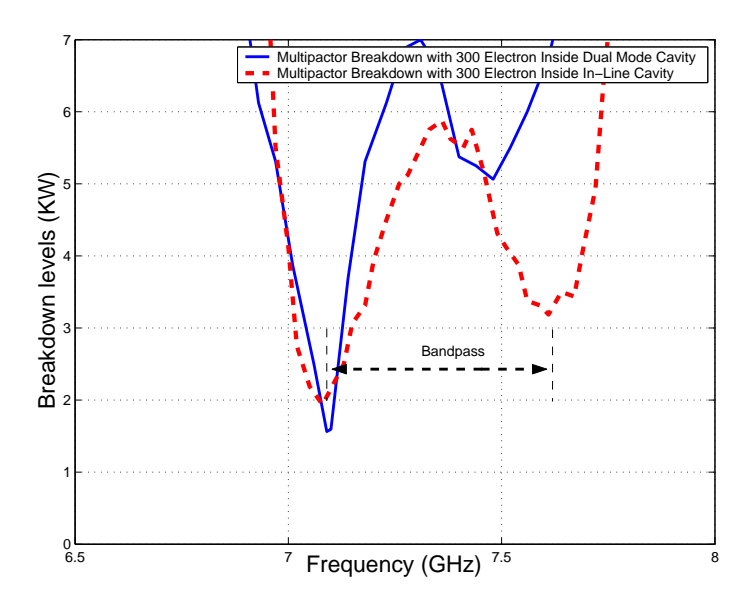

**Figura 4.19:** Comparación entre los Umbrales de Multipactor para el Filtro *Dual Mode* con un Cero de Transmisión a la Izquierda de la Banda de Paso y el Filtro en Línea Equivalente Paso Banda de Orden N=3 para una Altura (b/2).

### **4.2.4.** *Voltage Magnification Factor* **en el Filtro en Línea Equivalente Paso Banda (Altura b/2)**

Para obtener el *Voltage Magnification Factor* (VMF) se seguirá el procedimiento descrito en el apartado 3.3.3.

En la Fig. 4.22se observa cómo conforme avanzamos por la banda de paso del filtro (a diferentes frecuencias), la intensidad de campo eléctrico va oscilando. Se tratará de explicar los niveles de potencia calculados y posteriormente contrastarlos con los niveles teóricos de potencia. Para contrastar los niveles de potencia seguiremos una serie de pasos (ver sección 3.3.2.) (ver la Fig. 4.21(a) y la Fig. 4.21(b)).

En la Fig. 4.23 se observa cómo disminuye el umbral de potencia de ruptura, llegando incluso a poder compararse con los niveles de potencia obtenidos al introducir el factor de VMF.

### **4.2.5. Comparación entre el** *Voltage Magnification Factor* **(VMF) del Filtro** *Dual Mode* **y del Filtro en Línea Equivalente Paso Banda (Altura b/2)**

En la Fig. 4.24, se ve claramente como los umbrales de potencia de multipactor (en el inicio de la banda de paso) son más críticos en el filtro *Dual Mode* si los comparamos con los

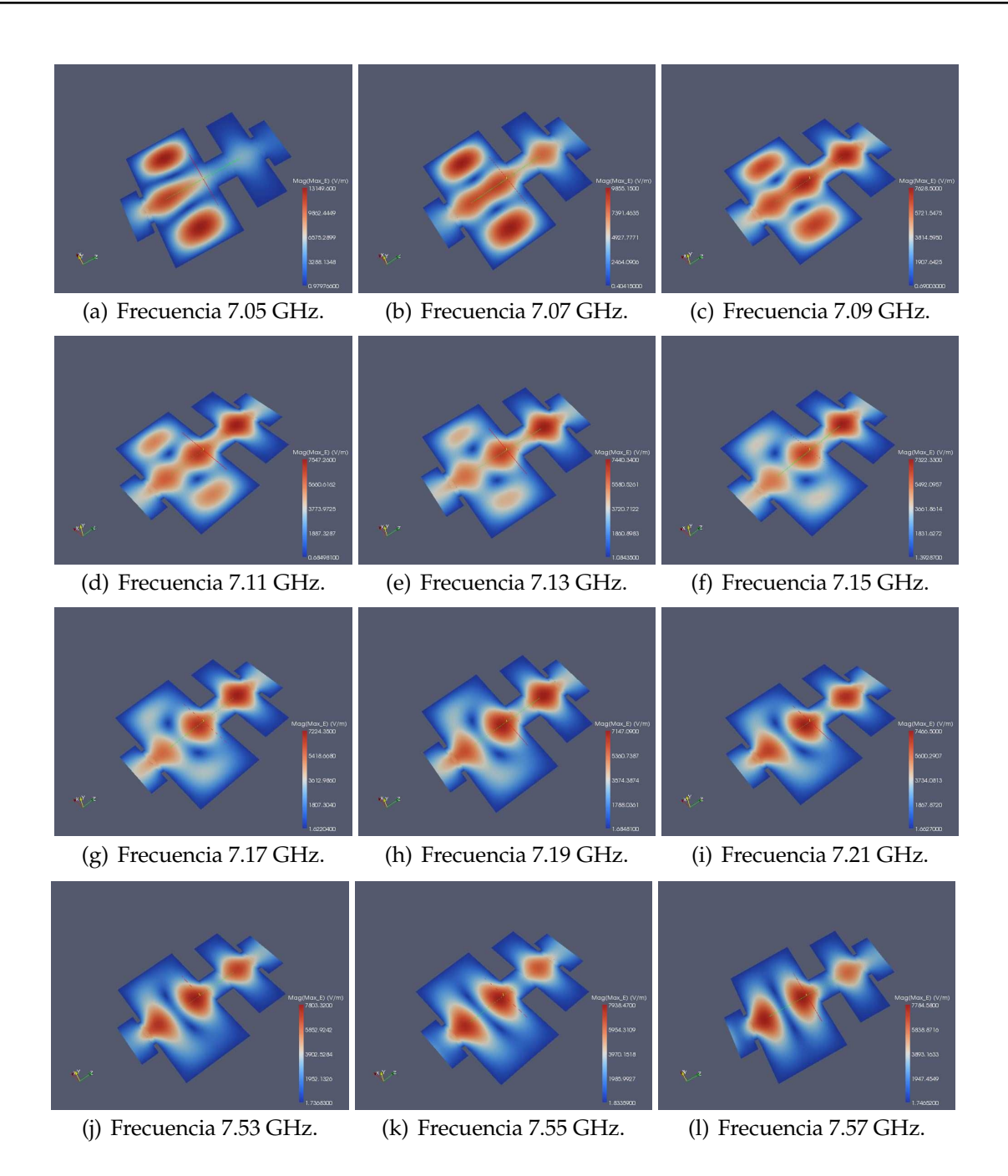

**Figura 4.20:** Representación de la Intensidad de Campo Eléctrico Máximo en la Topología Asíncrona *Dual Mode* con 3 Polos y un Cero de Transmisión a la Izquierda de la Banda de Paso, para una Altura b/2, utilizando la Herramienta Paraview.

umbrales de potencia del filtro en línea.

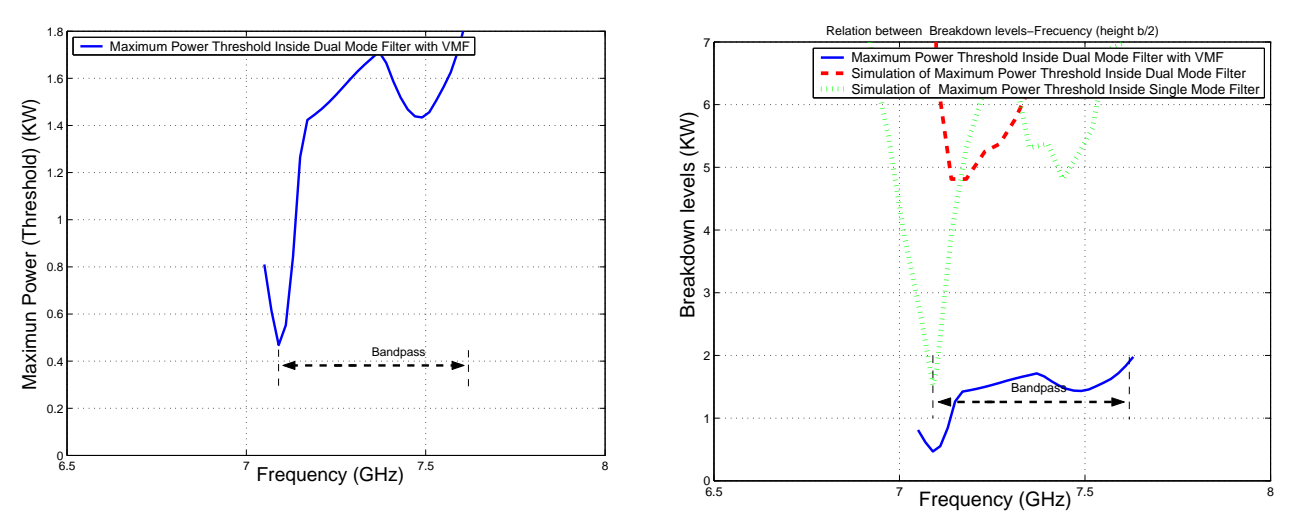

(a) Cálculo del Umbral de Potencia Máximo de (b) Comparativa entre los Umbrales de Potencia de Rup-Ruptura utilizando la Herramienta *Multipactor* tura por Multipactor Sin Introducir el VMF e Introdu-*Tool* e introduciendo el *Voltage Magnification Factor* ciendo el VMF. (VMF).

**Figura 4.21:** Cálculo del Umbral de Potencia de Ruptura Máximo utilizando Diferentes Métodos en el Filtro Asimétrico *Dual Mode* con 3 Polos y un Cero de Transmisión para una Altura b/2.

## **4.3. Filtro Asimétrico** *Dual Mode* **con un Cero de Transmisión a la Izquierda de la Banda de Paso (Altura b/10)**

Para empezar a analizar este filtro, lo único que habrá que hacer es irnos al esquema de bloques (ver Fig. 4.2(a)) que diseñamos y modificar la altura por la siguiente: b/10 = 1.425 mm. Se volverá a realizar el estudio de alta potencia utilizando el módulo de multipactor (ver la sección 3.3).

Analizando las Fig. 4.3, Fig. 4.17 y Fig. 4.25, se observa cómo el umbral de potencia de ruptura ha caido bruscamente y el riesgo a sufrir multipactor ha aumentado considerablemente,sobre todo cerca de la banda donde está situado el cero de transmisión, esto es debido a que la distancias entre las placas están muy cerca la una a la otra.

#### **4.3.1. Diseño de Filtro en Línea Equivalente Paso Banda (Altura b/10)**

Se utilizará el filtro en línea equivalente paso banda ya diseñado (ver Fig. 4.5(a)), modificando la altura por b/10 = 1.425 (ver Fig. 4.6(a)). Se volverá a realizar el estudio de alta potencia utilizando el módulo de multipactor (ver la sección 3.3.1).

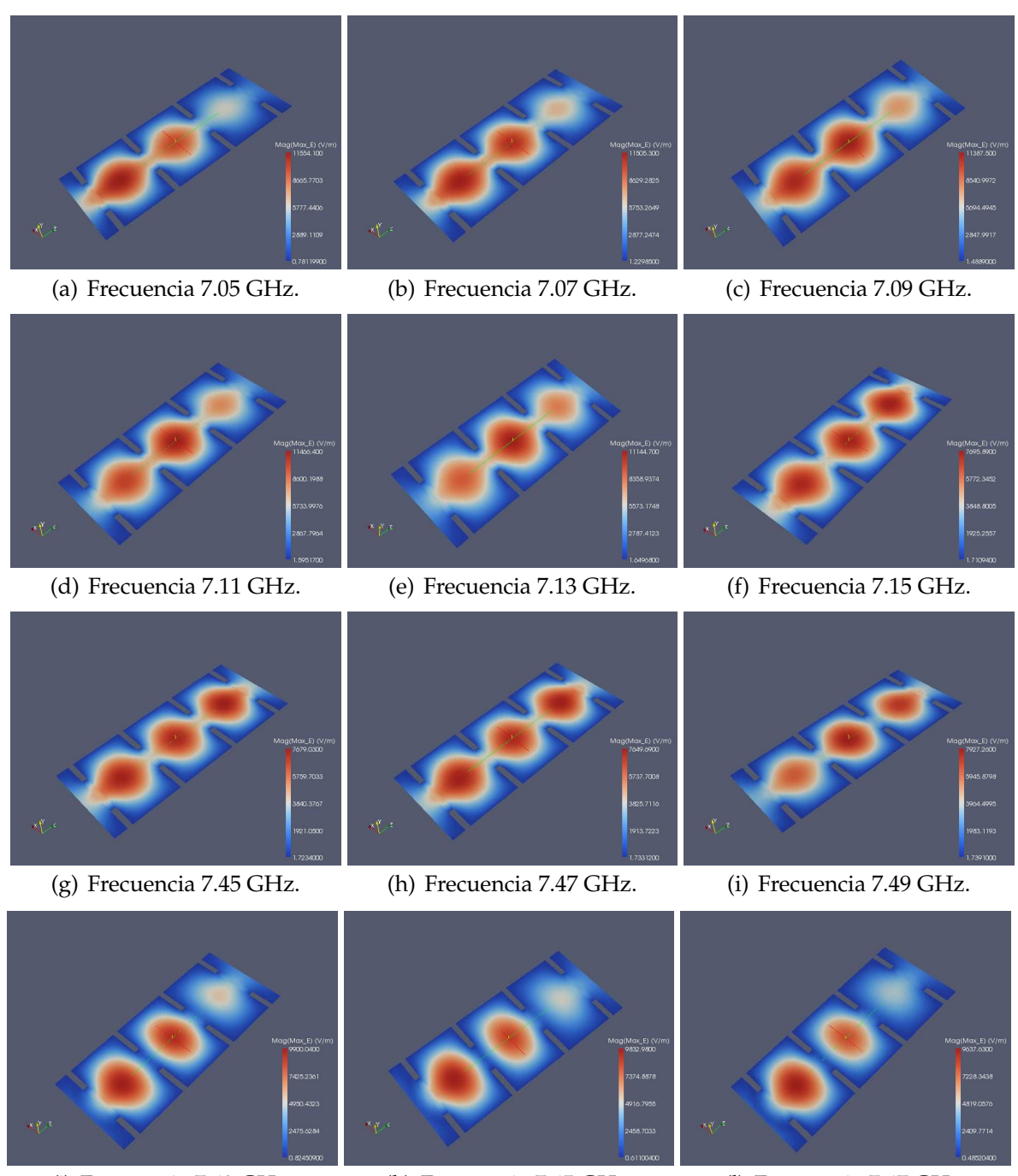

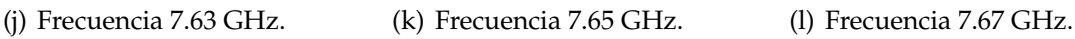

**Figura 4.22:** Representación de la Intensidad de Campo Eléctrico Máximo en la Topología Síncrona de Orden N=3,para una altura b/2, utilizando la Herramienta Paraview.

### **4.3.2. Comparación de los Umbrales de Multipactor (Altura b/10)**

Se mostrarán los umbrales de ruptura de potencia por multipactor en ambos filtros cuando reducimos a la mitad la altura (b/10) (ver Fig. 4.27).

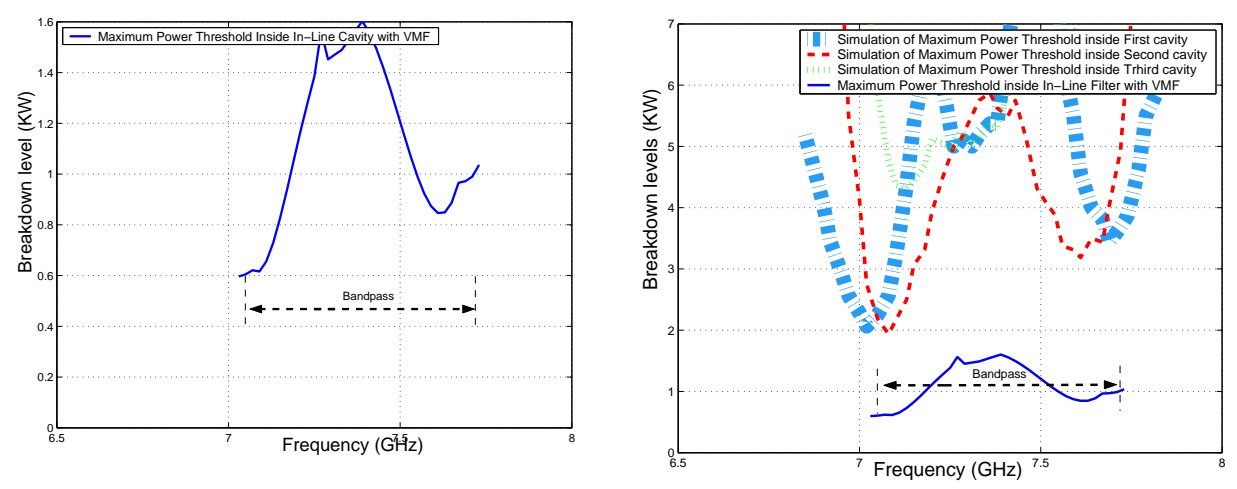

(a) Cálculo del Umbral de Potencia Máximo de (b) Comparativa entre los Umbrales de Potencia de Ruptura utilizando la Herramienta *Multipactor* Ruptura por Multipactor Sin Introducir el VMF e In-*Tool* e introduciendo el Voltage Magnification troduciendo el VMF Factor (VMF)

**Figura 4.23:** Cálculo del Umbral de Potencia de Ruptura Máximo utilizando Diferentes Métodos en el Filtro en Línea Equivalente Paso Banda de Orden N=3 para una Altura b/2

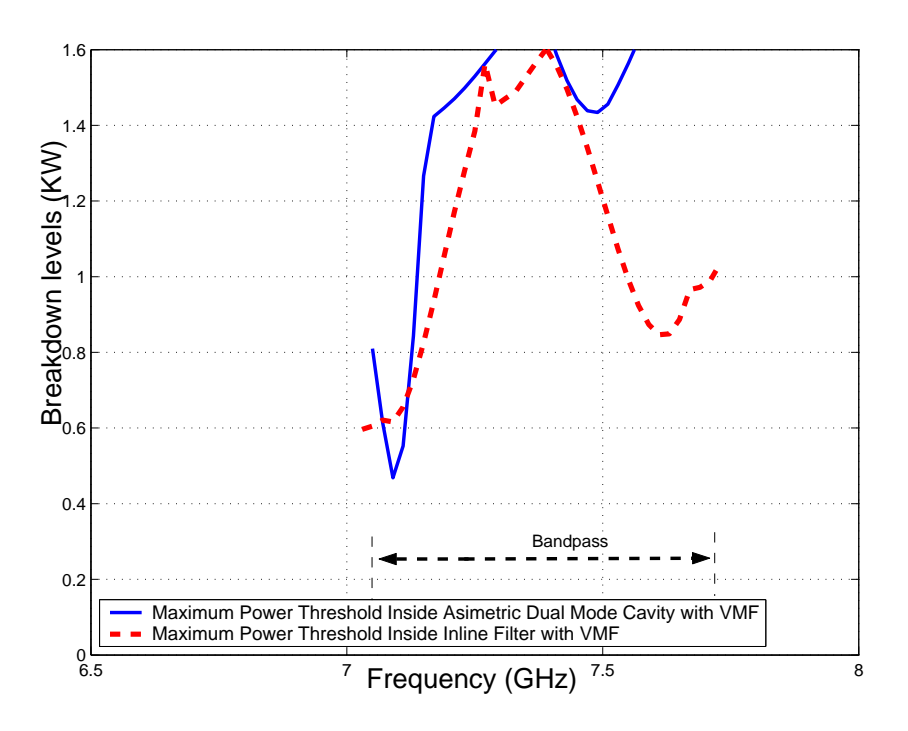

**Figura 4.24:** Comparativa entre los Umbrales de Potencia de Multipactor obtenidos con el modelo *PPW* + *VMF*, para el Filtro Asíncrono *Dual Mode* y el Filtro en Línea Equivalente Paso Banda de Orden N=3 para una Altura (b/2)

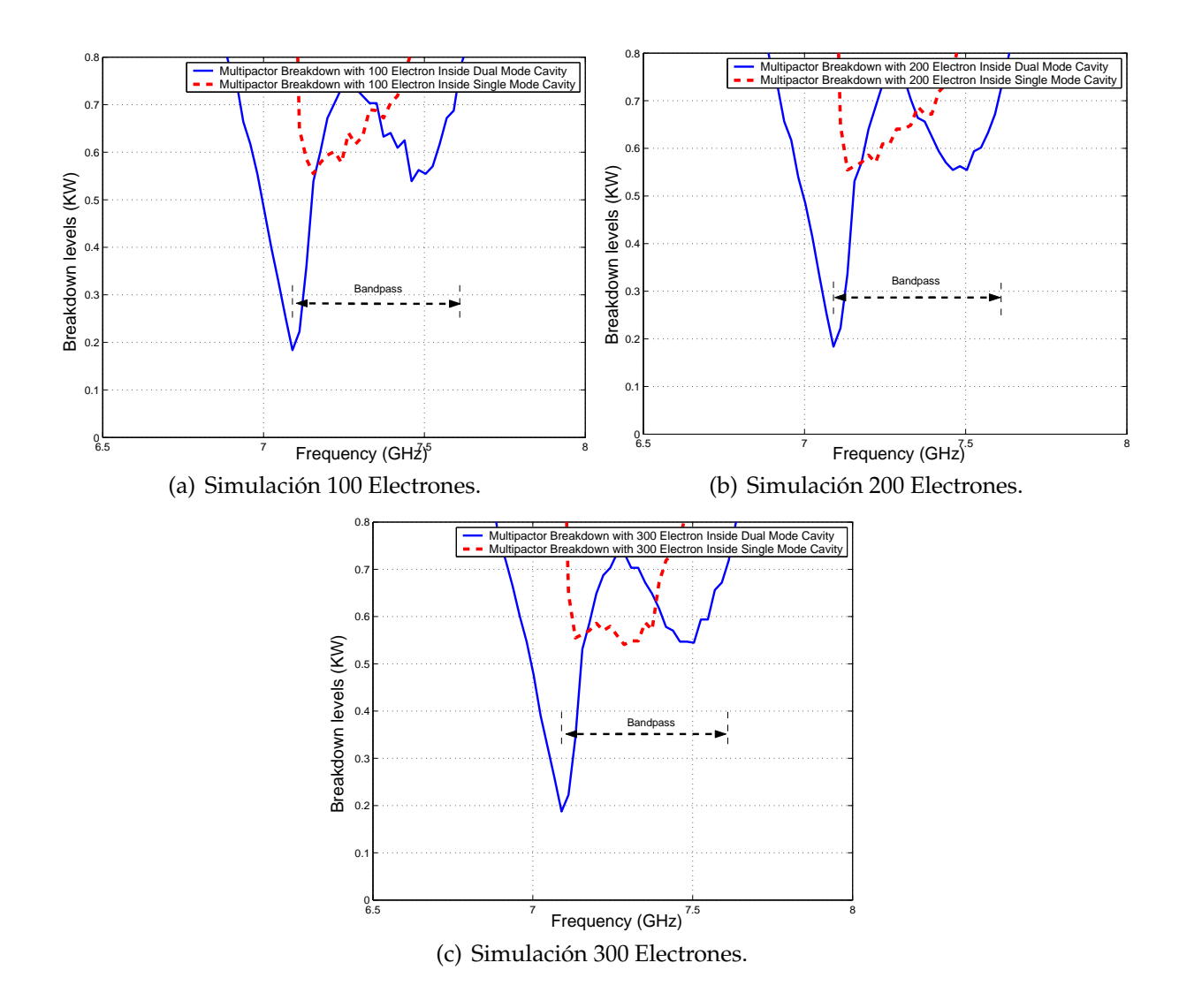

**Figura 4.25:** Cálculo del Umbral de Potencia de Ruptura por Multipactor dentro de la Cavidad *Dual Mode* y *Single Mode* para una Altura b/10.

Conclusión: dentro de la banda de paso de ambos filtros, los umbrales de potencia de rupturason similares, es decir, están en torno a unos 0.6 KW (ver Fig. 4.27).

#### **4.3.3.** *Voltage Magnification Factor* **en el Filtro** *Dual Mode* **(Altura b/10)**

Para contrastar los niveles de potencia seguiremos una serie de pasos (ver sección 3.3.2.) en donde se podrá observar la potencia umbral de multipactor (ver la Fig. 4.29(a) y la Fig. 4.29(b)).

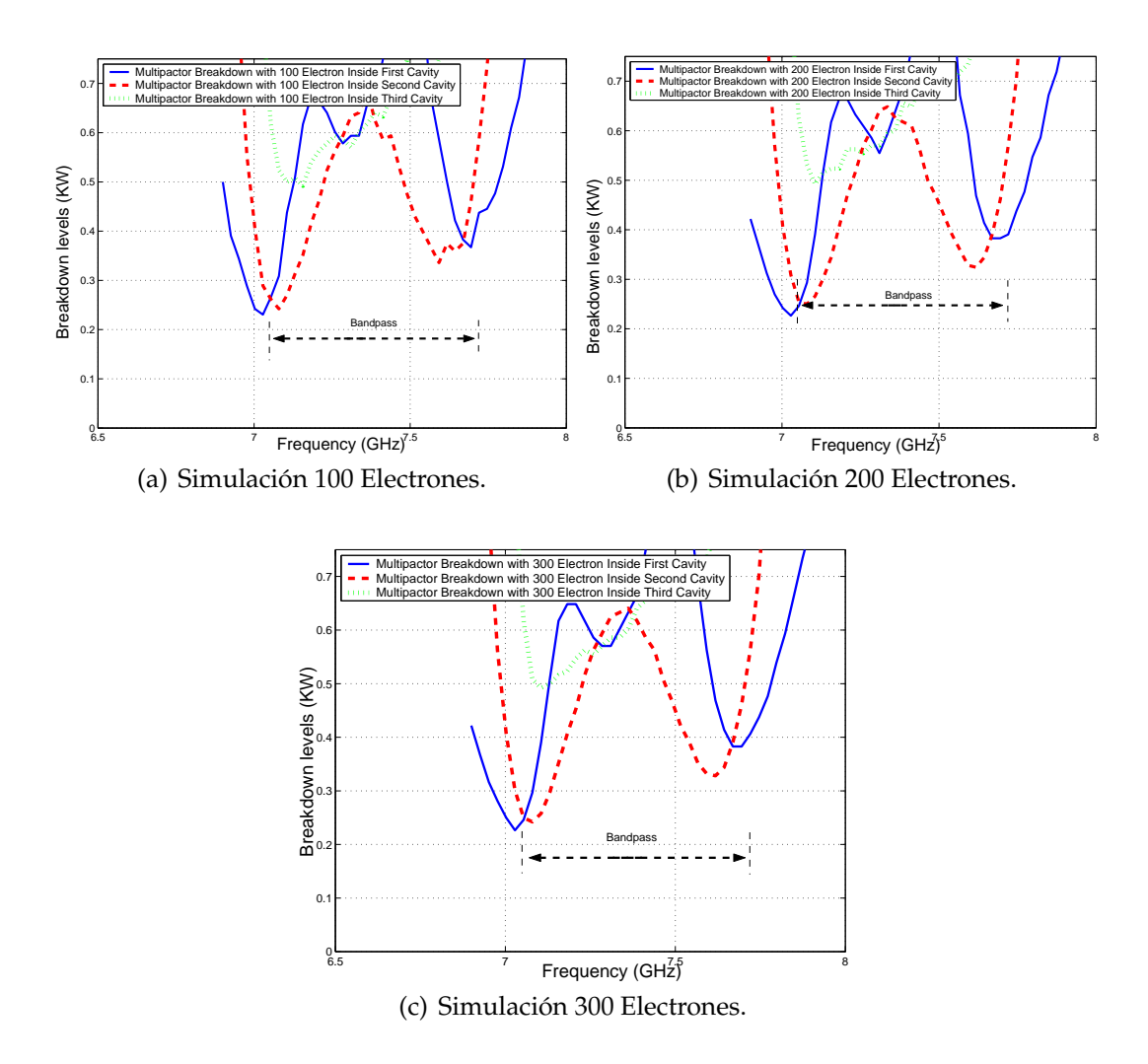

**Figura 4.26:** Cálculo del Umbral de Potencia de Ruptura por Multipactor dentro de las Diferentes Cavidades del Filtro en Línea Equivalente Paso Banda para una Altura (b/10)

### **4.3.4.** *Voltage Magnification Factor* **en el Filtro en Línea Equivalente Paso Banda (Altura b/10)**

Para obtener el *Voltage Magnification Factor* (VMF) se seguirá el procedimiento descrito en el apartado 3.3.3

En la (Fig. 4.31) se observa cómo conforme avanzamos por la banda de paso del filtro (a diferentes frecuencias), la intensidad de campo eléctrico va oscilando.

A continuación se seguirá una serie de pasos (ver sección 3.3.2) en donde se podrá observar la potencia umbral de multipactor (ver la Fig. 4.30(a) y la Fig. 4.30(b)).

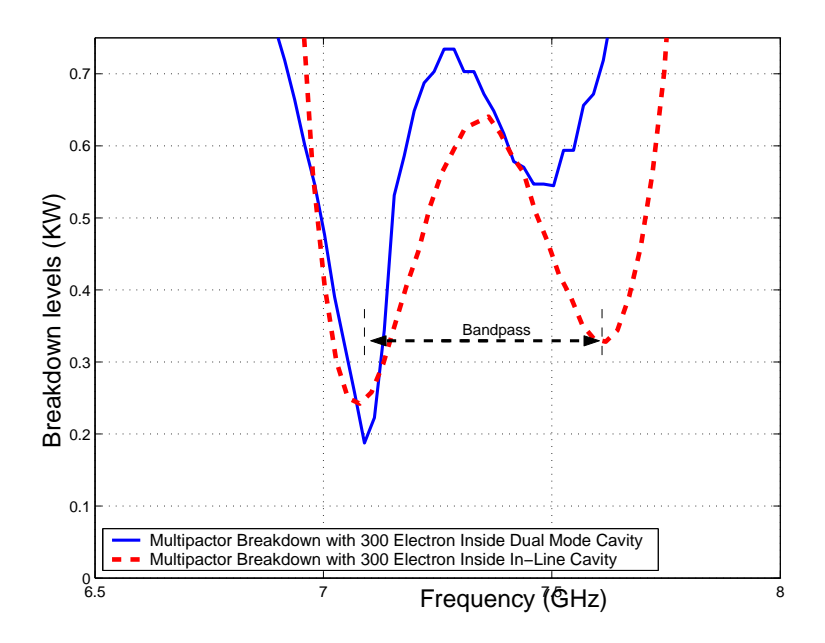

**Figura 4.27:** Comparación entre los Umbrales de Multipactor para el Filtro *Dual Mode* con un Cero de Transmisión a la Izquierda de la Banda de Paso y el Filtro en Línea Equivalente Paso Banda de Orden N=3 para una Altura (b/10)

### **4.3.5. Comparación entre el** *Voltage Magnification Factor* **(VMF) del Filtro** *Dual Mode* **y del Filtro en Línea Equivalente Paso Banda (Altura b/10)**

En la Fig. 4.32, se ve claramente como los umbrales de potencia de multipactor (en el inicio de la banda de paso) son más críticos en el filtro *Dual Mode* si los comparamos con los umbrales de potencia del filtro en línea.

# **4.4. Representación del Error Respecto al Modelo de Placas Paralelas de Hatch and Williams**

Para el cálculo del error se aplica la Eq.(4.5).

$$
Error = \frac{FEST3D - CALCULATOR}{FEST3D} * 100 \tag{4.5}
$$

donde:

*FEST3D* ©: Media de los niveles de potencia obtenida en cada cavidad utilizando el módulo de multipactor.

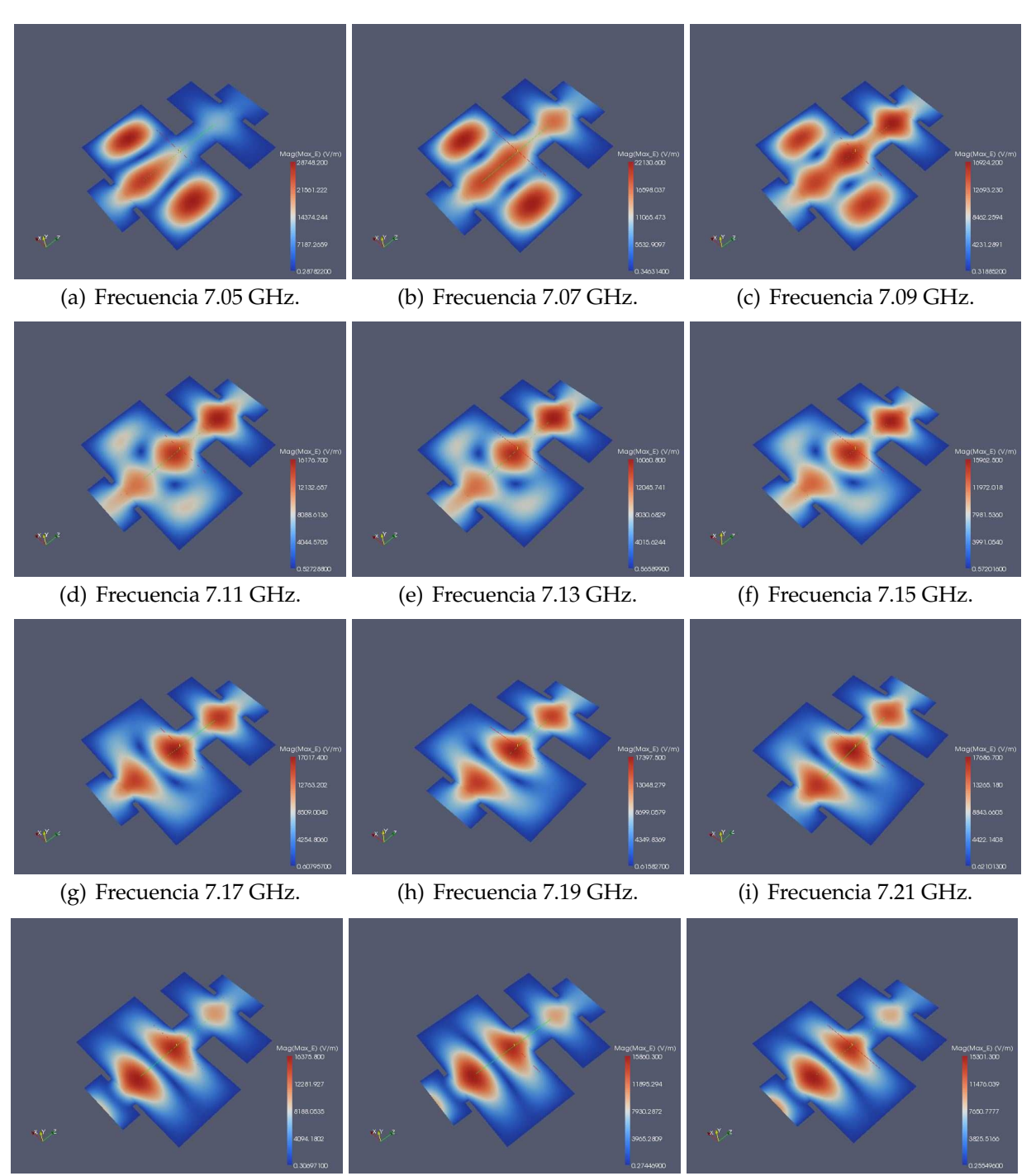

(j) Frecuencia 7.53 GHz. (k) Frecuencia 7.55 GHz. (l) Frecuencia 7.57 GHz.

- **Figura 4.28:** Representación de la Intensidad de Campo Eléctrico Máximo en la Topología Asíncrona *Dual Mode* con 3 Polos y un Cero de Transmisión a la Izquierda de la Banda de Paso, para una Altura b/10, utilizando la Herramienta Paraview.
- *CALCULATOR*: Media de los niveles de potencia obtenida en cada cavidad utilizando la herramienta *Multipactor Tool*.

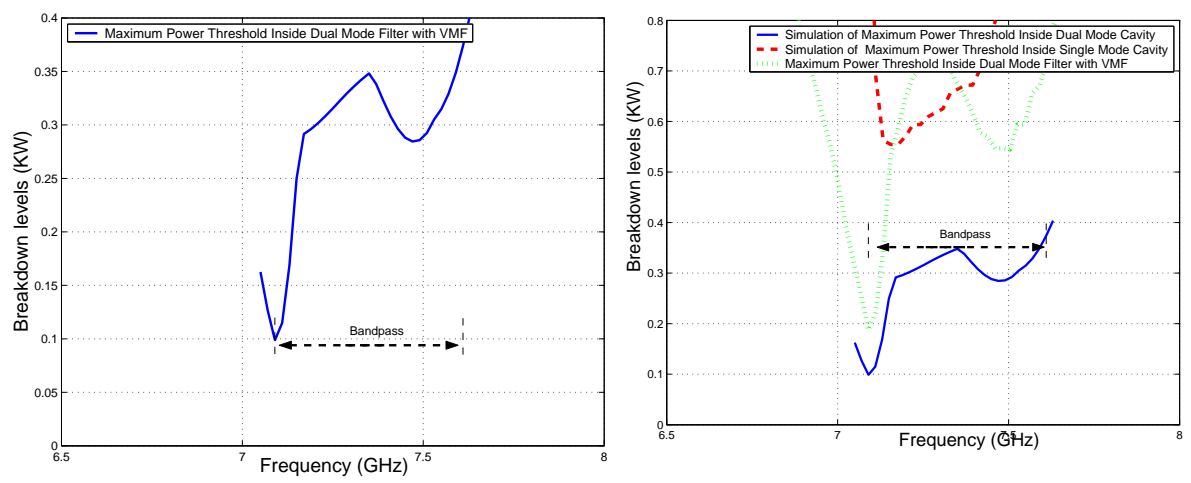

(a) Cálculo del Umbral de Potencia Máximo de (b) Comparativa entre los Umbrales de Poten-Ruptura utilizando la Herramienta *Multipactor Tool* cia de Ruptura por Multipactor Sin Introducir el e introduciendo el *Voltage Magnification Factor* VMF e Introduciendo el VMF. (VMF).

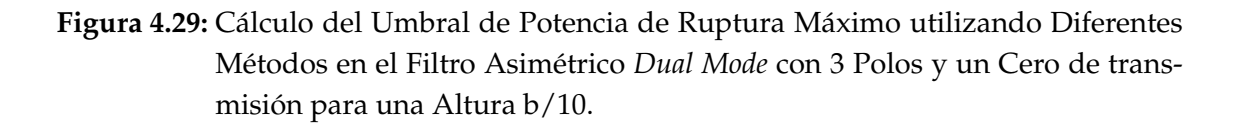

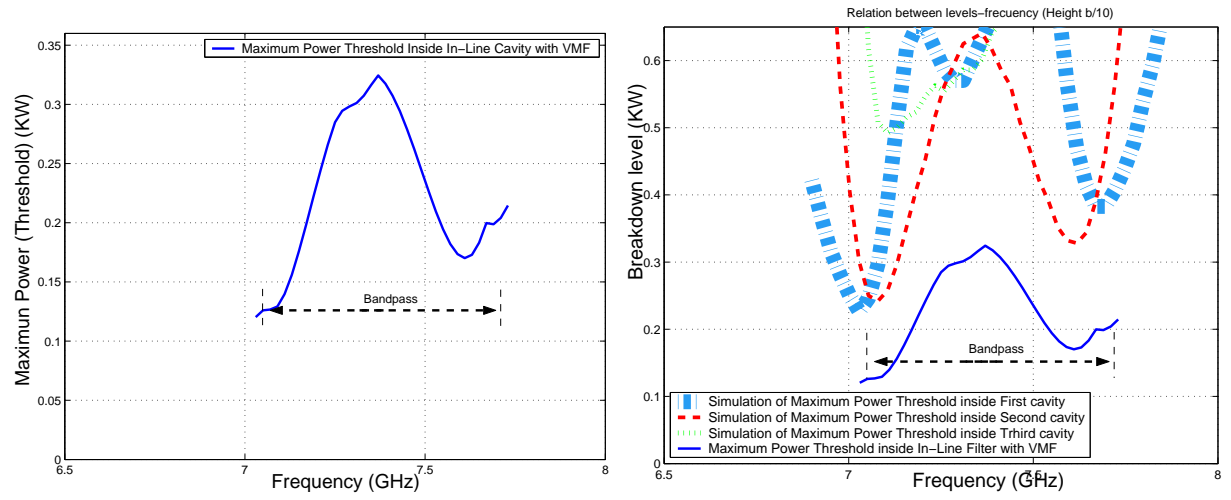

(a) Cálculo del Umbral de Potencia Máximo de (b) Comparativa entre los Umbrales de Potencia de Ruptura utilizando la Herramienta *Multipactor Tool* Ruptura por Multipactor Sin Introducir el VMF e Ine introduciendo el *Voltage Magnification Factor* troduciendo el VMF. (VMF).

**Figura 4.30:** Cálculo del Umbral de Potencia de Ruptura Máximo utilizando Diferentes Métodos en el Filtro en Línea Equivalente Paso Banda de Orden N=3 para una Altura (b/10).

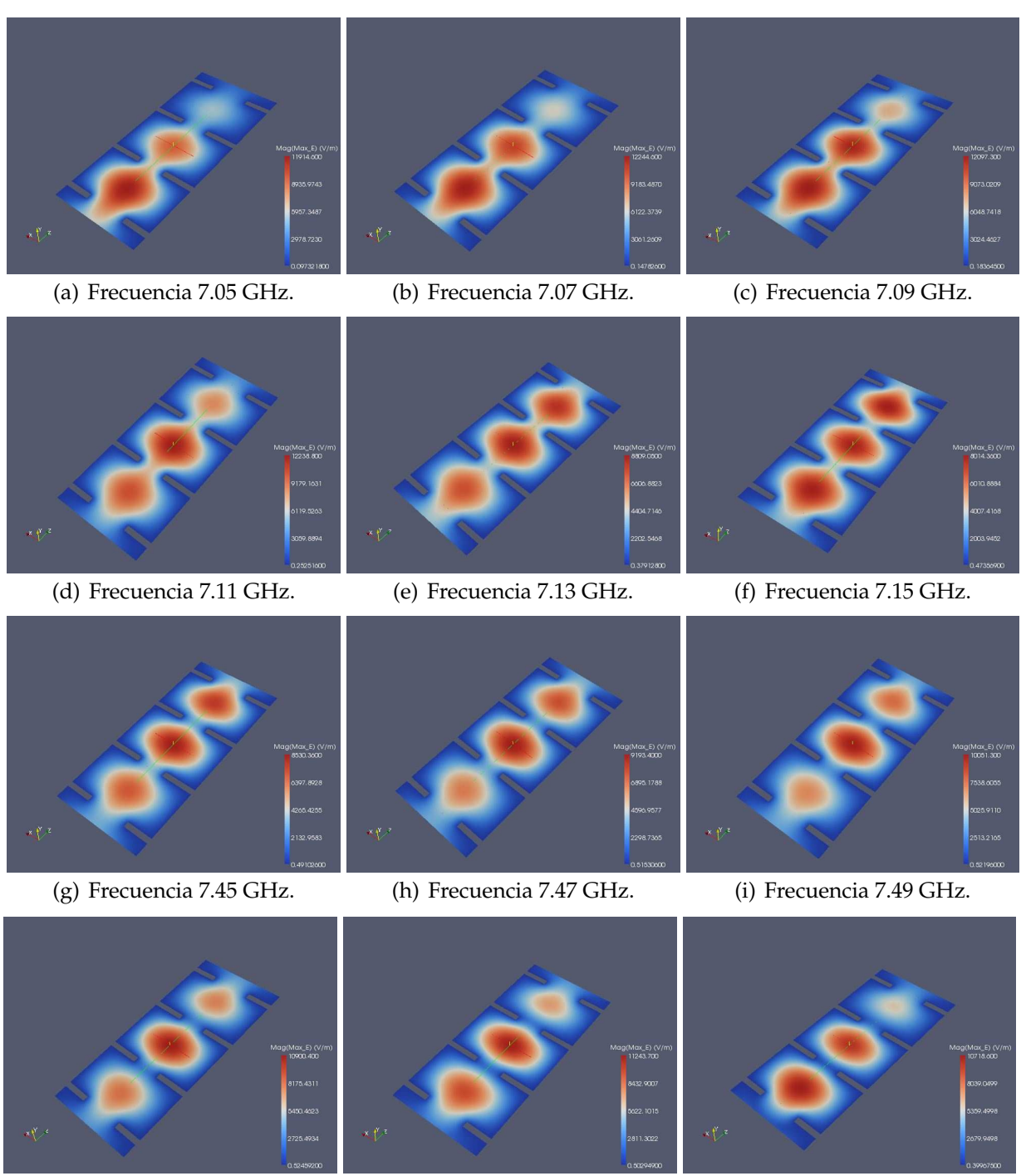

(j) Frecuencia 7.63 GHz. (k) Frecuencia 7.65 GHz. (l) Frecuencia 7.67 GHz.

**Figura 4.31:** Representación de la Intensidad de Campo Eléctrico Máximo en la Topología Síncrona de Orden N=3,para una altura b/10, utilizando la Herramienta Paraview.

#### **Nota : El error se mide en porcentaje (** %**)**

Se presentará un estudio para cuantificar las diferencias relativas entre el filtro asimé-

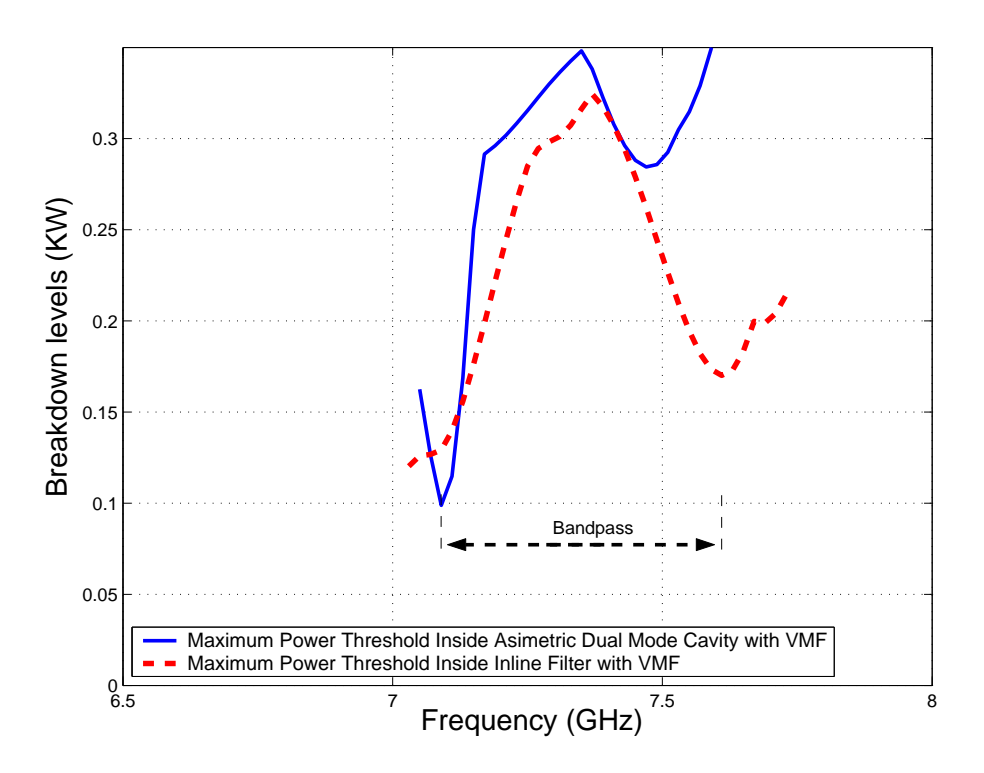

**Figura 4.32:** Comparativa entre los Umbrales de Potencia de Multipactor obtenidos con el modelo *PPW* + *VMF*, para el Filtro Asíncrono *Dual Mode* y el Filtro en Línea Equivalente Paso Banda de Orden N=3 para una altura (b/10)

trico *Dual Mode* y el filtro en línea equivalente paso banda, en función de la altura de las cavidades. Dicho estudio cuantificará la reducción de la altura relativa entre los dos modelos cuando se va variando la altura de las cavidades.

Se demuestra que para filtros inductivos guía de onda aplicando un método que nos proporciona una solución muy rigurosa, tal como se aplica en FEST3D©, es fundamental para obtener predicciones precisas para los umbrales de potencia de ruptura.

Como conclusión del estudio, se puede afirmar que **conforme disminuimos la altura entre las placas de las cavidades, el error disminuye hasta un 39.6496** % (ver la Fig. 4.33 y la Fig. 4.34).

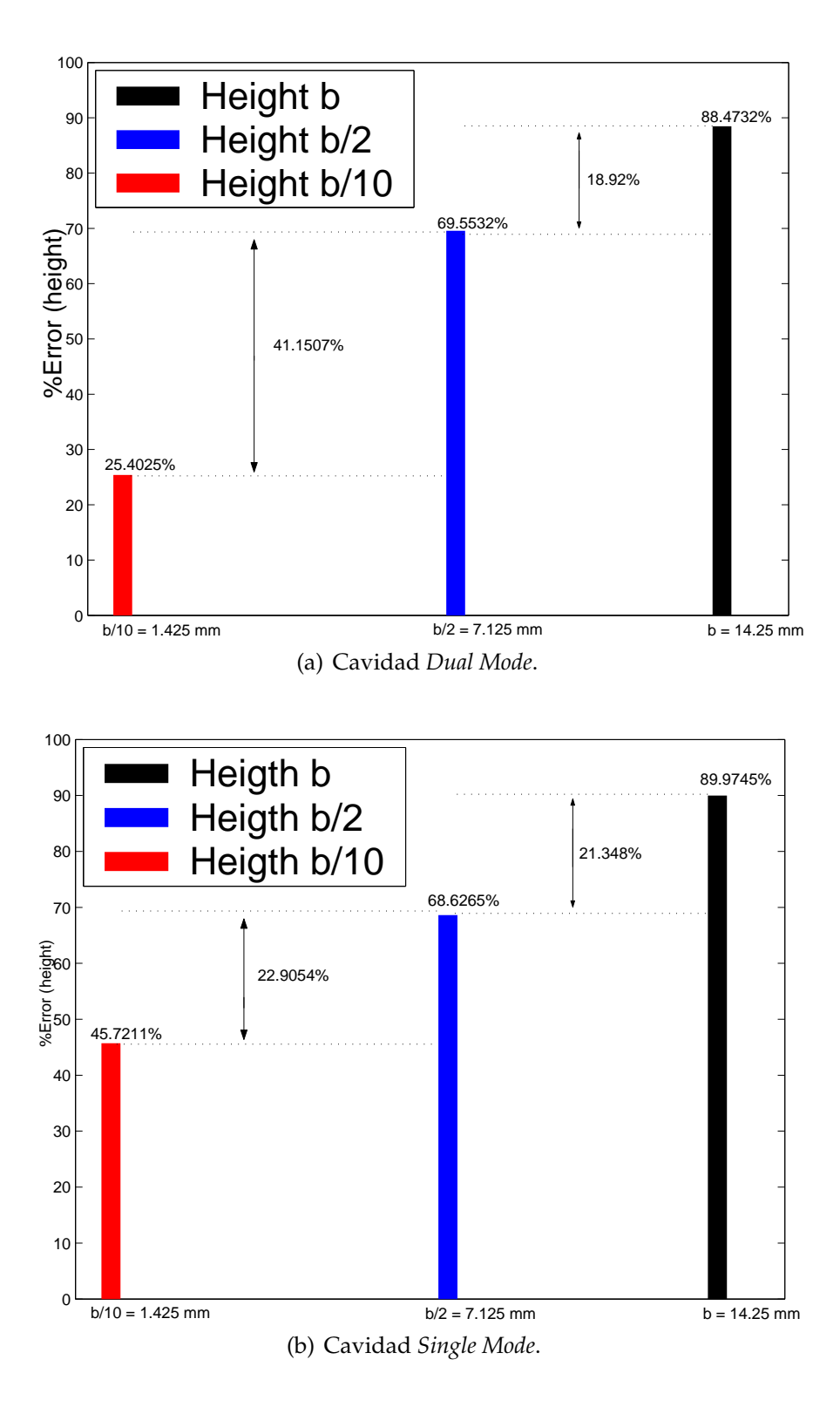

**Figura 4.33:** Errores Relativos entre FEST3D y Predicciones *PPW* + *VMF* para diferentes Alturas correspondiente al Filtro *Dual Mode* con un Cero de Transmisión a la Izquierda de la Banda de Paso.

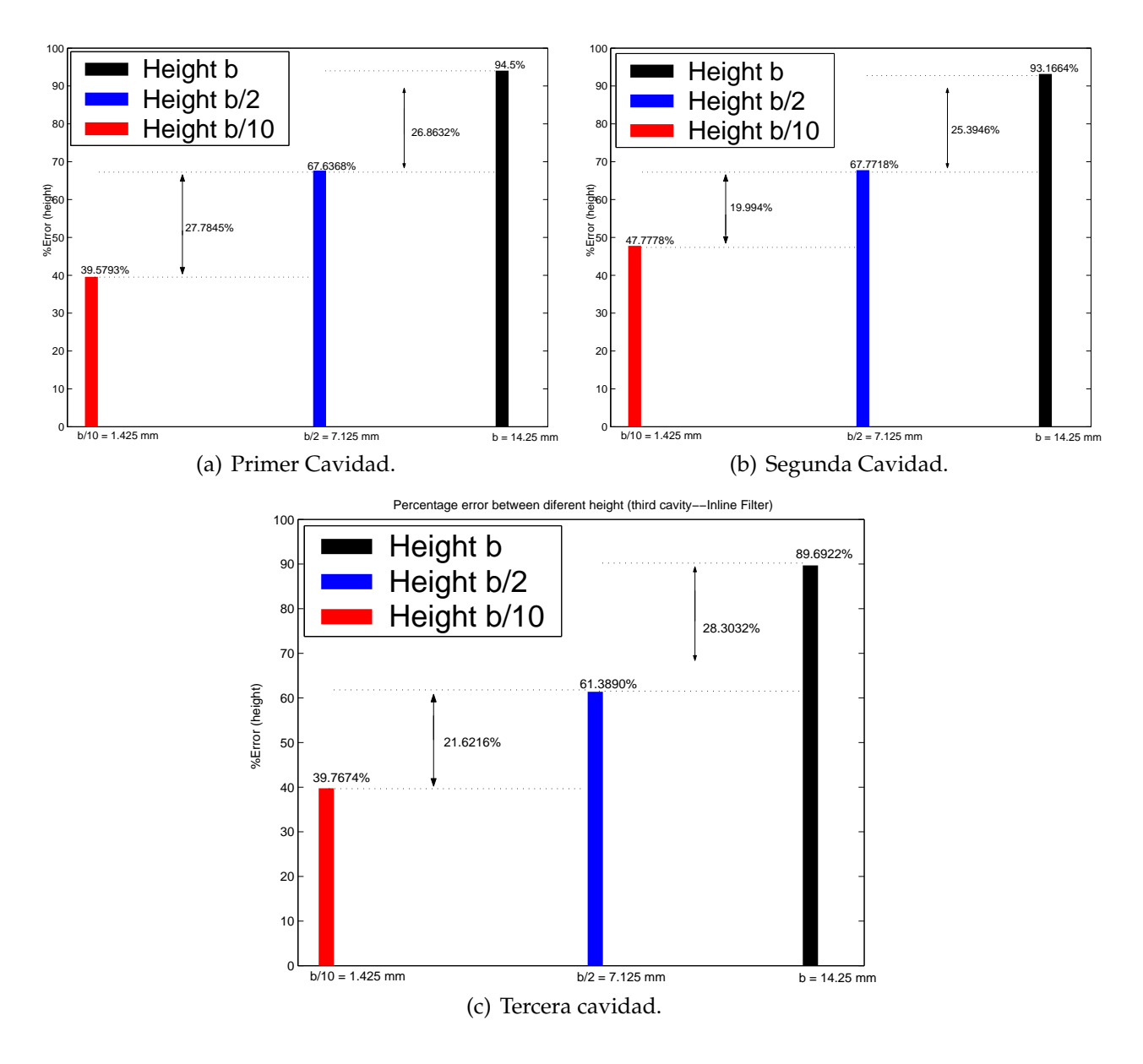

**Figura 4.34:** Errores Relativos entre FEST3D y Predicciones *PPW* + *VMF* para diferentes Alturas de guía de onda correspondiente al Filtro en Línea Equivalente Paso Banda de orden N=3.

# **Capítulo 5**

# **Filtro** *Dual Mode* **con 3 Polos y un Cero de Transmisión a la Derecha de la Banda de Paso**

### **5.1. Introducción**

En este apartado se analizará un filtro asimétrico *Dual Mode* con 3 polos y un cero de transmisión a la derecha de la banda de paso. Se obtendrá la respuesta en frecuencia del filtro, y se hará el estudio de alta potencia utilizando el módulo de multipactor proporcionado por la herramienta de alta potencia FEST3D $^\copyright$  (ver sección 2.2).

Para realizar el análisis de la respuesta del filtro se necesita saber las especificaciones del filtro a analizar.

Para el caso del filtro asimétrico *Dual Mode* con un cero de transmisión a la derecha de la banda de paso (ver Fig. 5.1). Se introduce en FEST3D $^\copyright$  las dimensiones correspondientes al filtro. En la Fig. 5.1(b) se puede ver el rango de frecuencias que funciona el filtro.

Una vez terminado el análisis previo, se pasa a realizar el análisis del multipactor. Se realiza el estudio del multipactor en los elementos 4 y 6 de la Fig. 5.2(a), las cuales corresponden a las cavidades 1 y 2 del filtro.El motivo de que las cavidades sean susceptibles a que se produzca el fenómeno de multipactor se debe a que dentro de ellas se almacena una gran cantidad de energía [22].

Se ha realizado un estudio del multipactor en cada resonador en función de la inyección del número de electrones, ya que dependiendo de la cantidad de electrones en cada resonador los umbrales de multipactor se ven afectados. El estudio de multipactor se puede observar en la Fig. 5.3.

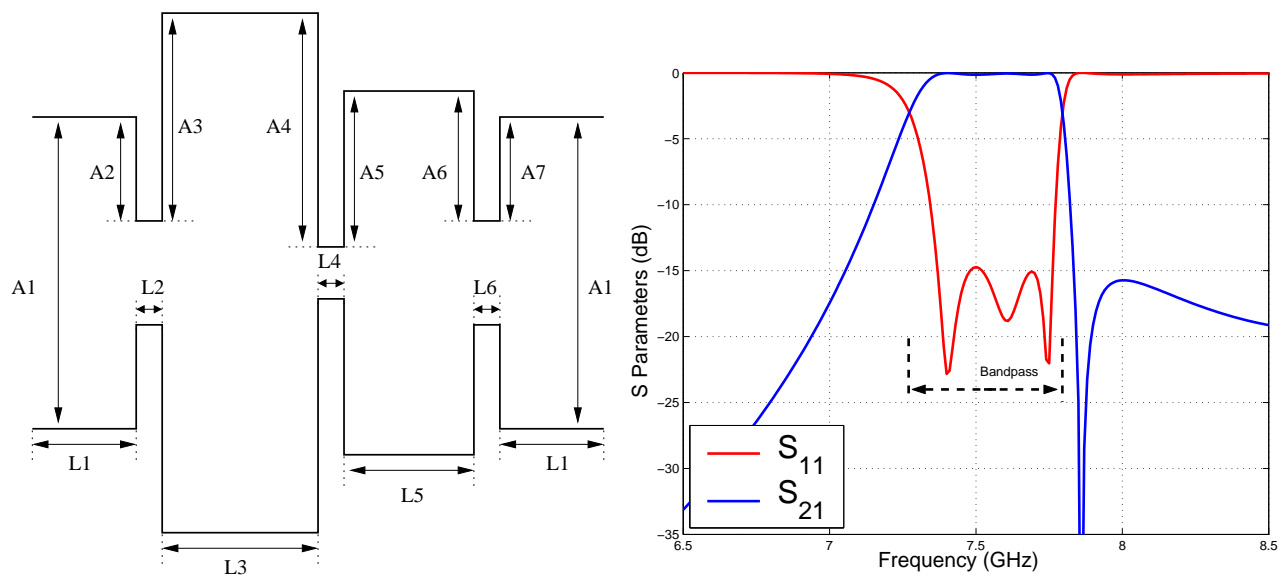

(a) Topología del Filtro Asimétrico *Dual Mode* a ana-(b) Parámetros S del Filtro Asimétrico *Dual Mode* con 3 lizar. Polos y un Cero de Transmisión a la Derecha de la Banda de Paso.

**Figura 5.1:** Topología y Respuesta del Filtro Asimétrico *Dual Mode* con un un de Transmisión a la Derecha de la Banda de Paso.

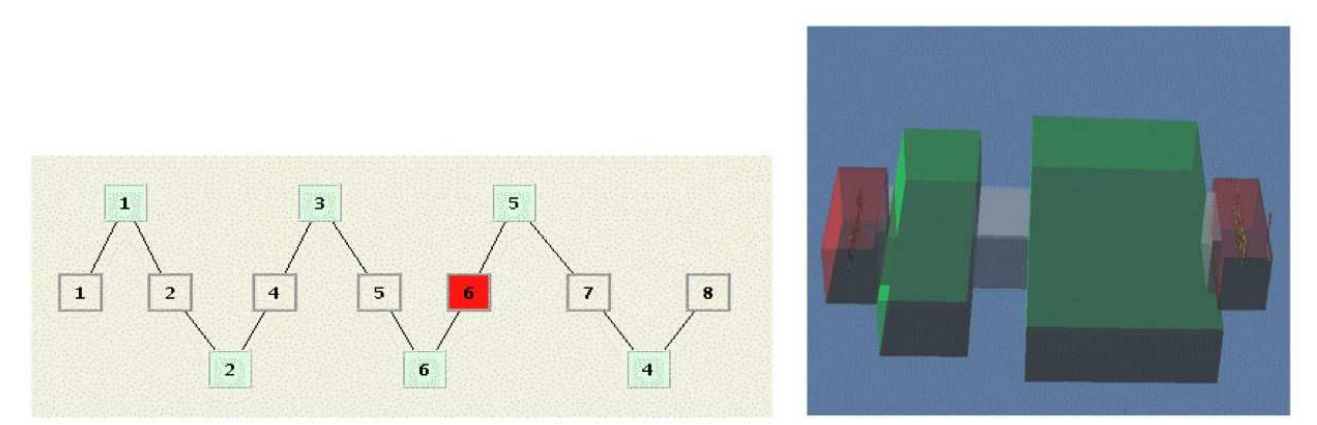

(a) Diagrama de Bloques en FEST3D del Filtro Asimétrico Paso (b) Topología en 3D del Filtro Asimétrico Banda *Dual Mode*.Las Cavidades del Filtro corresponden con los Paso Banda *Dual Mode*. Bloques 4 y 6.

**Figura 5.2:** Composición del Filtro Asimétrico *Dual Mode* con el Software FEST3D.

#### **El filtro estudiado tiene la característica de que es asimétrico**.

Se ha realizado el estudio del multipactor (cavidad *Dual Mode* y cavidad *Single Mode*) del filtro, se ha observado los diferentes umbrales de potencia que se obtienen para cada frecuencia en cada uno de los resonadores (cada resonador se ocupa un trozo de la banda); la conclusión es que **la zona más crítica donde se va a producir el fenómeno del multipactor es en la cavidad** *Dual Mode* **en el corte a 3 dB del filtro pero del lado del cero de**

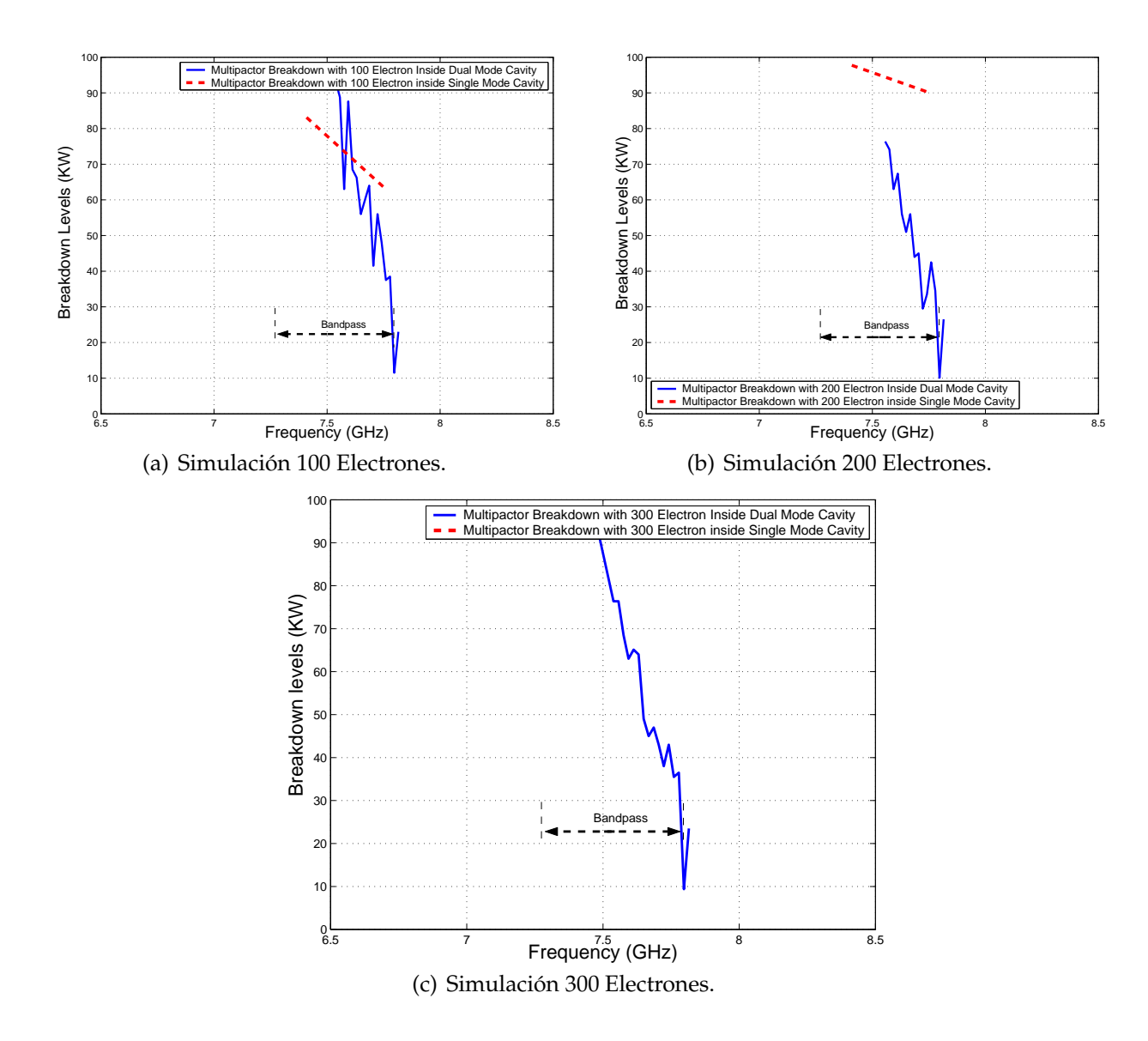

**Figura 5.3:** Cálculo del Umbral de Potencia de Ruptura de Multipactor dentro de la Cavidad *Dual Mode* y *Single Mode*.

#### **transmisión**.

Para comprobar que el umbral de potencia más crítico es debido al cero de transmisión que hay a la derecha de la banda de paso, se diseñará un filtro paso banda en línea con las mismas características: mismo ancho de banda, mismas pérdidas y mismo orden N (ver herramienta de síntesis del capítulo 2).Para llevar a cabo el diseño se utilizará la herramienta que nos proporciona el software FEST3D<sup>©</sup> denominada Magic Tool (herramienta mágica).

#### **5.1.1. Diseño de un Filtro Equivalente en Línea Paso Banda**

Se mostrará la topología (Fig. 5.4), geometría del filtro y el análisis de alta potencia (multipactor).

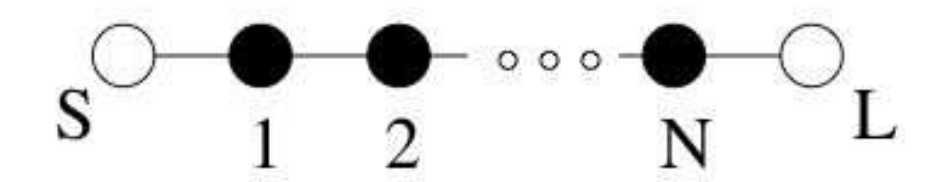

**Figura 5.4:** Topología Síncrona de Orden N. Para nuestro estudio orden N=3. Los Círculos Negros son los Resonadores; los Círculos Blancos son la Fuente (S) y la Carga (L).

Se diseñará un filtro paso banda acorde a unas determinadas características dadas. Mostraremos la geometría del filtro a analizar, sus parámetros de dispersión, su rango de frecuencia de trabajo, así como el análisis del fenómeno de alta potencia.

Para el caso del filtro en línea, introduciremos los siguientes parámetros: frecuencia de funcionamiento del filtro, pérdidas de retorno, ancho de banda, orden del filtro, distacia entre los irises. Una vez terminado la fase de diseño, la herramienta mágica nos proporcionará directamente la geometría del filtro, las dimensiones y el conexionado de los elementos (ver la Fig. 5.5).

Se introduce en FEST3D $^\copyright$  las dimensiones correspondientes al filtro (ver la Fig. 5.6).

Comprobado el correcto diseño del filtro, habrá que analizarlo para obtener sus parámetros de dispersión, y comprobar así cómo se ajusta el diseño a los parámetros deseados. Se mostrará en una misma gráfica la respuesta del filtro asimétrico *Dual Mode* con 3 polos y un cero de transmisión en la derecha de la banda de paso y la respuesta del filtro equivalente en línea paso banda diseñado, para comprobar que se obtiene la misma respuesta para ambos filtros, el cual era unos de los objetivos (ver la Fig. 5.7).

Se realiza el estudio del multipactor para los elementos 3,5 y 7 de la Fig. 5.6(a), las cuales corresponden a las cavidades 1, 2 y 3 del filtro. Es debido a que son las más susceptibles a sufrir el efecto multipactor al ser cavidades resonantes. En su defecto, se puede realizar un análisis de multipactor en todos los elementos para posteriormente ver cuáles son las zonas más críticas.

Se estudiará el multipactor en las 3 cavidades a la vez, de esta manera se puede saber a cada frecuencia cual de los 3 resonadores es el más crítico (ver Fig. 5.8).

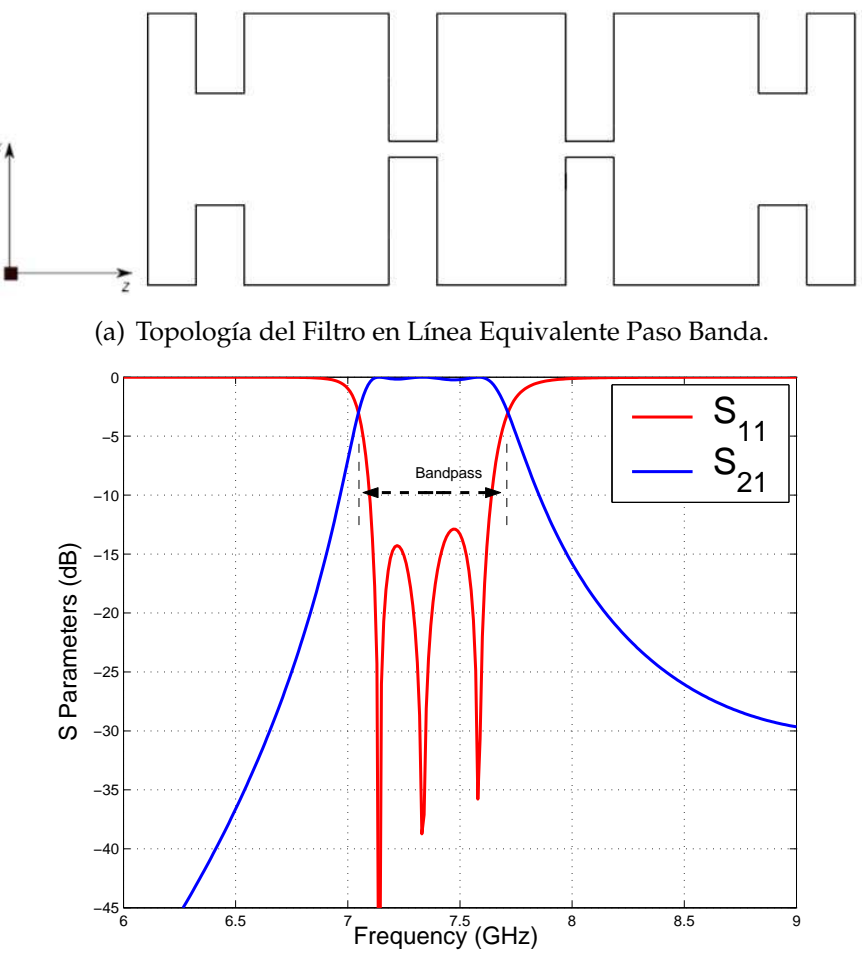

(b) Parámetros S del Filtro en Línea Equivalente Paso Banda de Orden N=3.

**Figura 5.5:** Topología y Respuesta del Filtro en Línea Equivalente Paso Banda de Orden N=3.

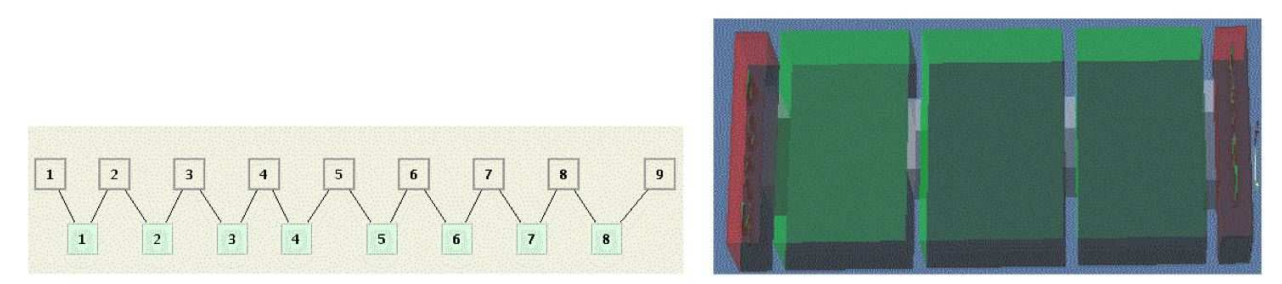

(a) Diagrama de Bloques en FEST3D del Filtro en Línea (b) Topología en 3D del Filtro en Línea Equiva-Equivalente Paso Banda. Las Cavidades del Filtro corres-lente Paso Banda. ponden con los Bloques 3, 5 y 7.

**Figura 5.6:** Composición del Filtro en Línea Equivalente Paso Banda con el Software FEST3D.

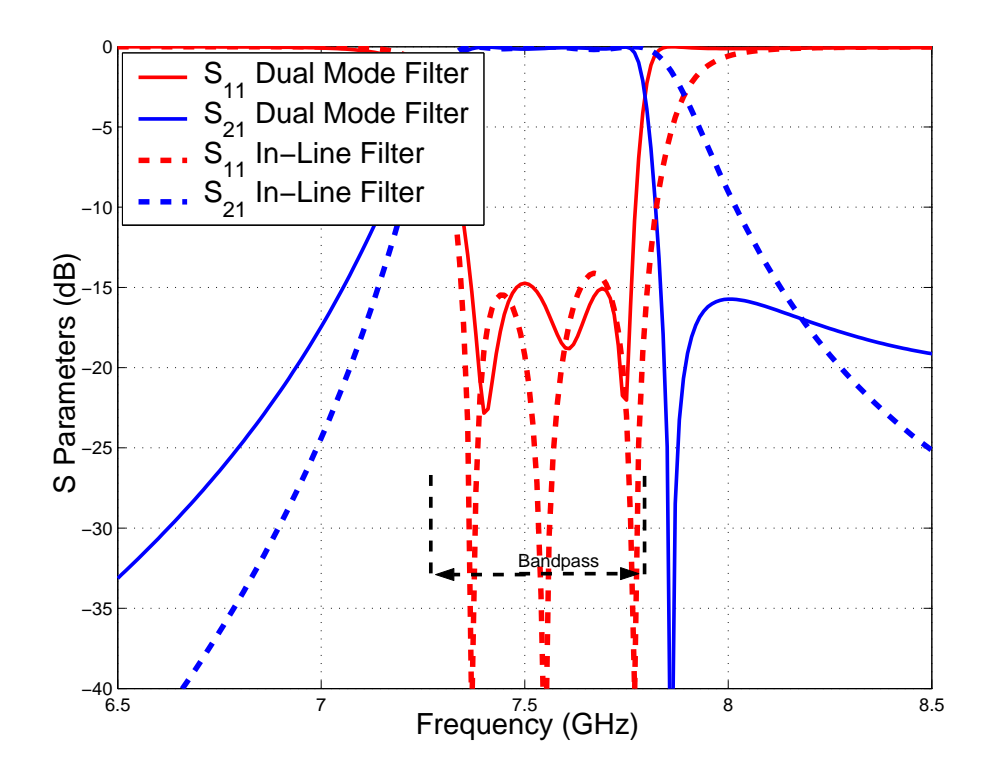

**Figura 5.7:** Comparación entre la Respuesta del Filtro Asimétrico *Dual Mode* con 3 Polos y 1 Cero de Transmisión en la Derecha de la Banda de Paso y la Respuesta del Filtro Equivalente en Línea Paso Banda.

Se ha realizado el estudio del multipactor en las diferentes cavidades que compone el filtro; observando los diferentes niveles de potencia que se obtiene para cada frecuencia, la conclusión es que **la zona más crítica donde se va a producir el fenómeno del multipactor es en la cavidad central, es decir a la frecuencia central del filtro**, ya que es donde más energía almacena [22].

Esta conclusión se puede observar en la Fig. 5.9. Se aprecia que la cavidad central es la que mayor energía almacena.

### **5.1.2. Comparación de los Umbrales de Multipactor**

En este apartado se comparará los umbrales de multipactor producido en un filtro asimétrico *Dual Mode* con un cero de transmisión a la derecha de la banda de paso y el filtro en línea equivalente paso banda.

Se mostrarán los umbrales de ruptura de potencia por multipactor en ambos filtros y se explicarán los efectos producidos por la existencia de un cero de transmisión al final de la banda de paso.

Analizando los niveles de ruptura por multipactor en ambos filtros (ver Fig. 5.10), se

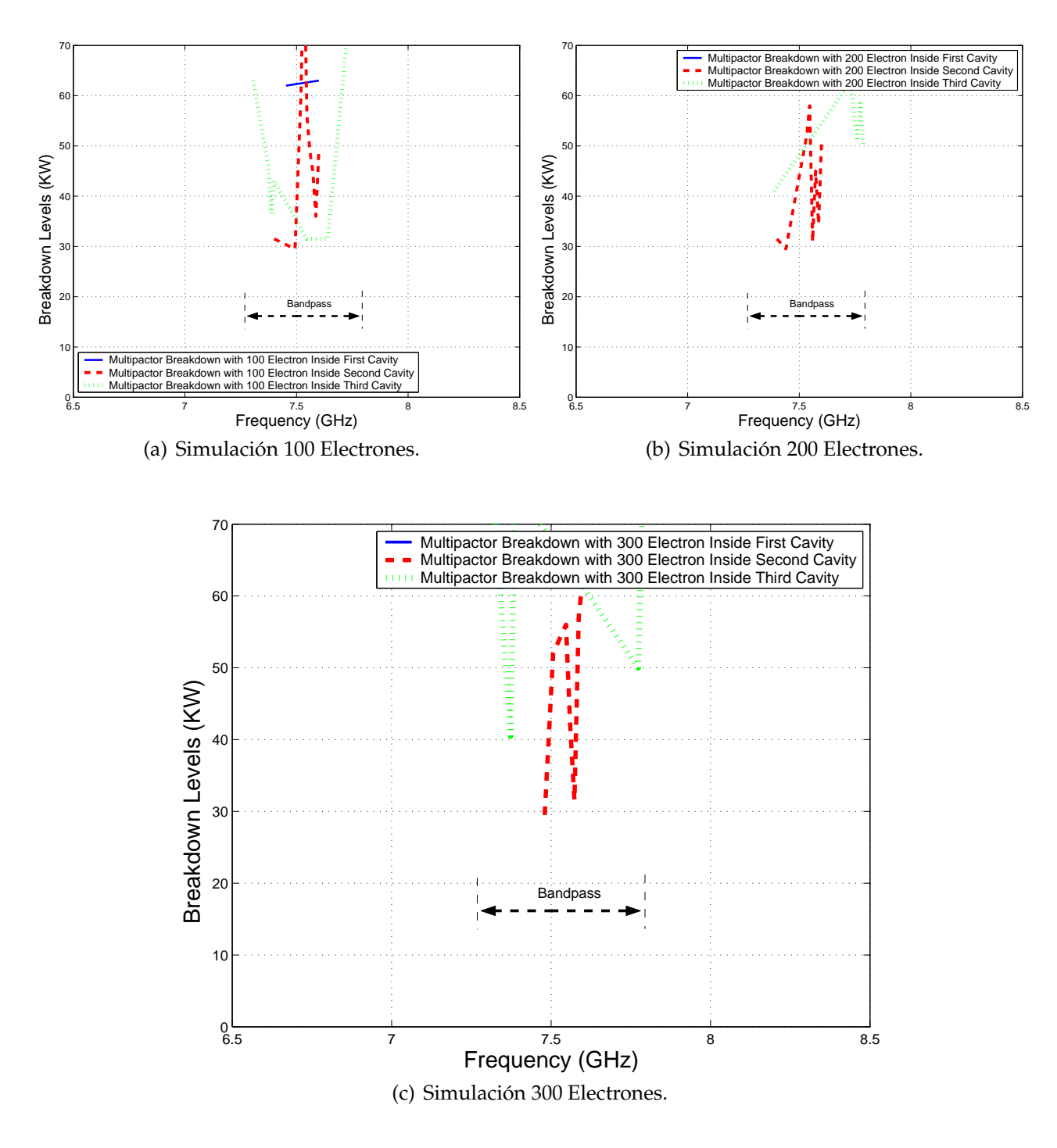

**Figura 5.8:** Cálculo del Umbral de Potencia de Ruptura por Multipactor dentro de las Diferentes Cavidades del Filtro en Línea Equivalente Paso Banda.

obtiene la siguiente conclusión: cuando se acerca al final de la banda de paso se produce un **efecto muy importante, cerca del corte a 3 dB del filtro, el umbral de potencia disminuye debido a la proximidad del cero de transmisión**.

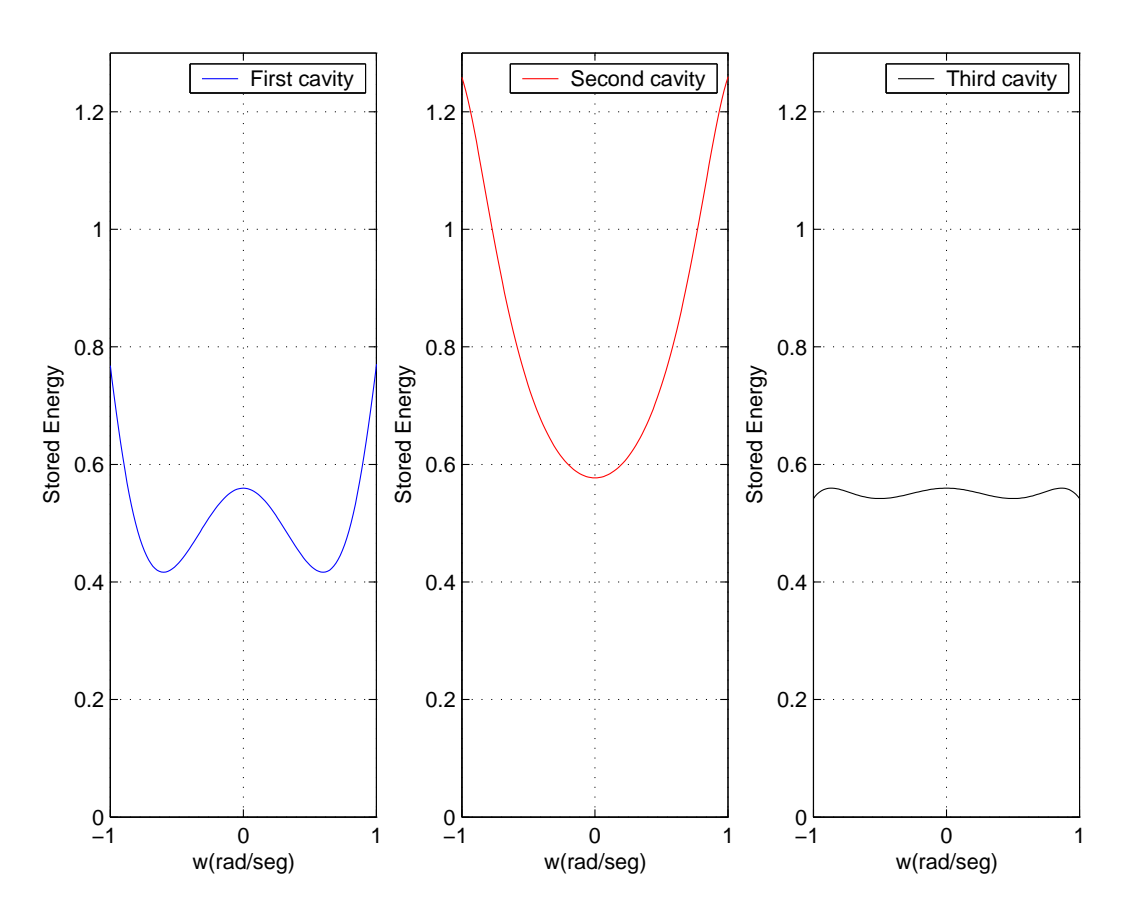

**Figura 5.9:** Energía Almacenada en las distintas Cavidades del Filtro en Línea Equivalente Paso Banda de Orden N=3.

#### **5.1.3.** *Voltage Magnification Factor* **en el Filtro** *Dual Mode*

Para calcular el *Voltage Magnification Factor* (VMF) hay que obtener los campos en el interior de la cavidad. Se hará a diferentes frecuencias en las distintas cavidades de las que compone el filtro. Haremos un análisis electromagnético desde una frecuencia ligeramente inferior al comienzo de la banda de paso hasta un poco después de que termine la banda de paso, para observar como varía la intensidad del campo dentro de cada resonador y decidir cuál de ellos es el más crítico para que se produzca multipactor. Para ello utilizaremos la herramienta denominada Paraview 7 que muestra la intensidad de los campos para cada cavidad. Paraview es una herramienta muy útil para poder determinar a cada frecuencia del filtro que cavidad es la más crítica.

Se observa (ver Fig. 5.11) cómo van resonando a distintas frecuencias los diferentes modos *TEXYZ* en cada cavidad. Por ejemplo, a la frecuencia de f=7.26 GHz (inicio de la banda de paso) resuena el modo *TE*102; a la frecuencia f=7.76 GHz (al final de la banda de paso) está resonando el modo *TE*301; f=7.68 GHz observamos cómo se mezclan los modos sin poder decidir cuál de los dos modos resuena. Una vez obtenido el campo máximo correspondiente a cada frecuencia, procedemos al cálculo del *Voltage Magnification Factor* (VMF).

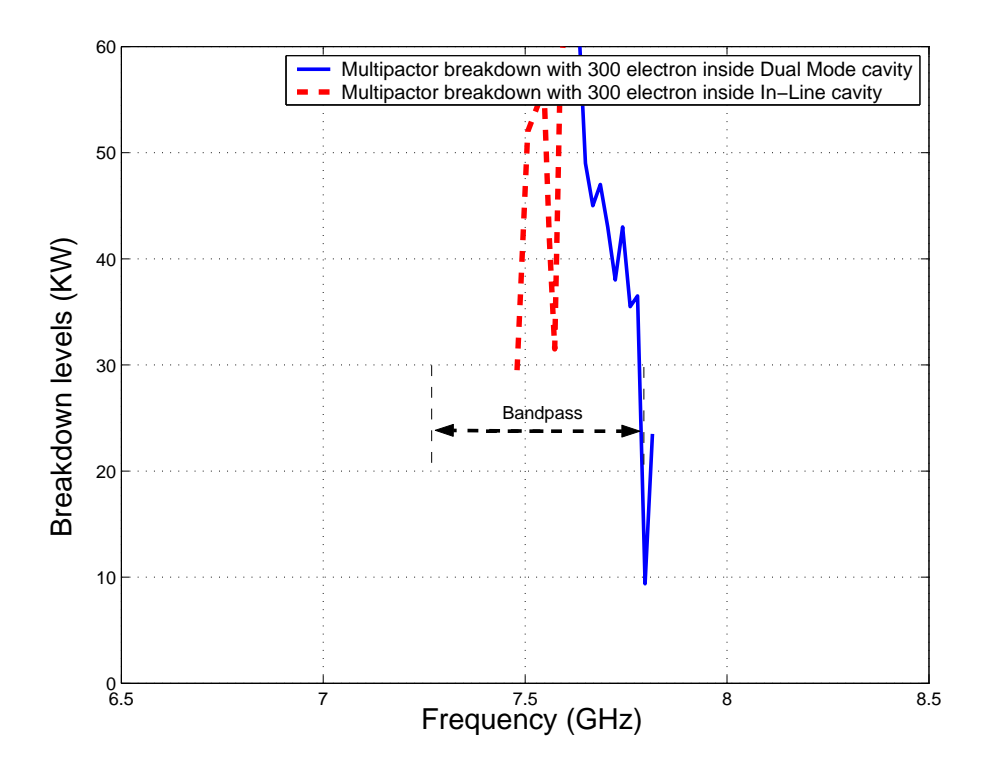

**Figura 5.10:** Comparación entre los Umbrales de Multipactor para el Filtro *Dual Mode* con un Cero de Transmisión a la Derecha de la Banda de Paso y Filtro en Línea Equivalente Paso Banda de Orden N=3.

Se tratará de explicar los niveles de potencia calculados y posteriormente contrastarlos con los niveles teóricos de potencia (ver la Fig. 5.12(a) y la Fig. 5.12(b)).

Fijándonos en la simulación con *Multipactor Tool* el cual tiene en cuenta el VMF y el valor teórico calculado, obtenemos unos niveles de potencia relativamente bajos en comparación con los de FEST3D <sup>c</sup> .

Podemos concluir diciendo que **estos resultados obtenidos se deben a la utilización de filtros paso banda, en los que la altura entre las placas suele ser relativamente grande, lo que hace que el f\*d sea también muy alto por lo que deja de ser válido el modelo de placas paralelas al perder la proximidad entre estas**. Como consecuencia, **el nivel de ruptura de multipactor aumenta mucho con respecto al caso de placas paralelas**.

### **5.1.4.** *Voltage Magnification Factor* **en el Filtro en Línea Equivalente Paso Banda**

Para obtener el *Voltage Magnification Factor* (VMF) se seguirá el procedimiento descrito en el apartado 3.3.3.

En la Fig. 5.13 se observa cómo conforme avanzamos por la banda de paso del filtro (a

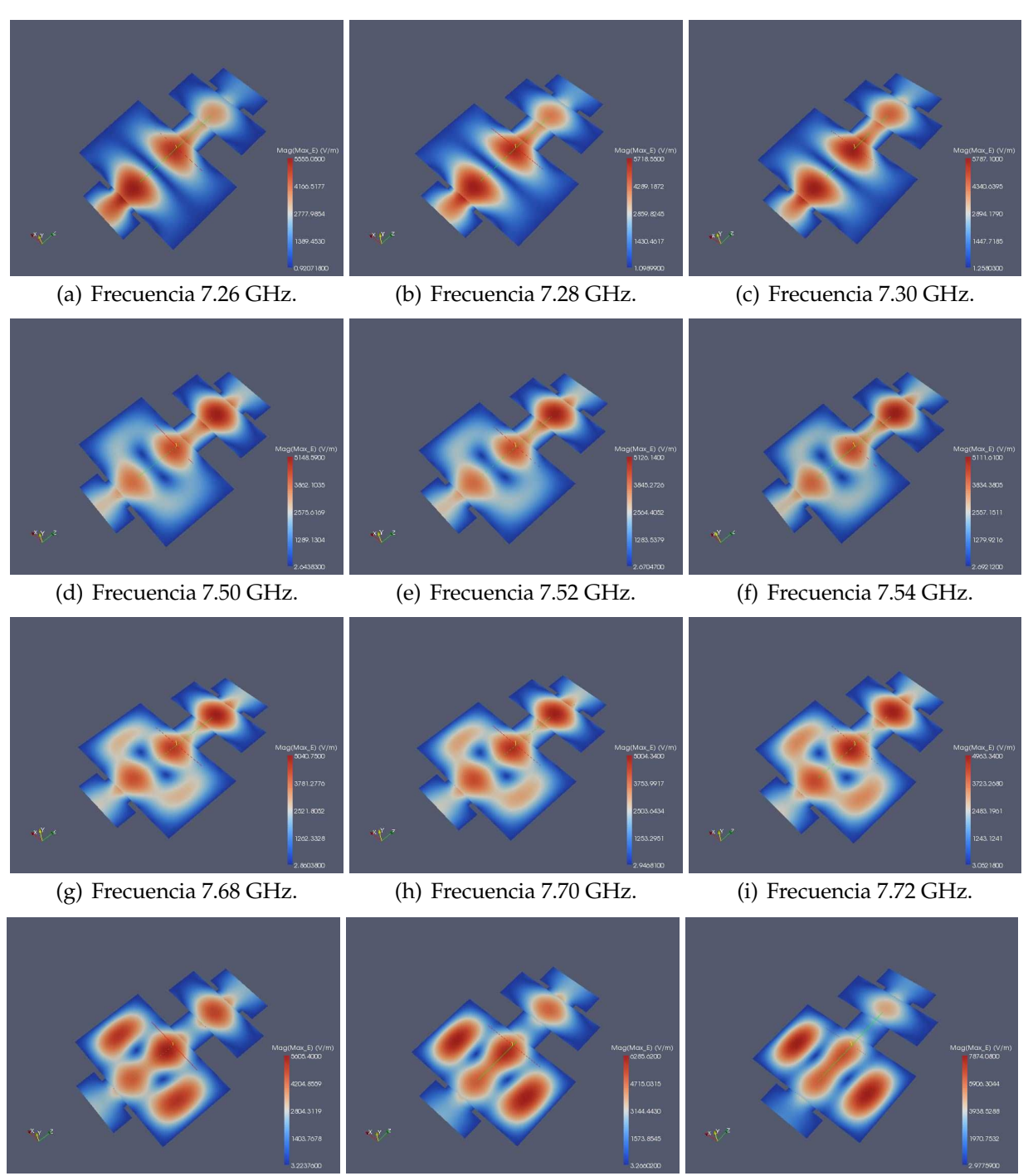

(j) Frecuencia 7.74 GHz. (k) Frecuencia 7.76 GHz. (l) Frecuencia 7.78 GHz.

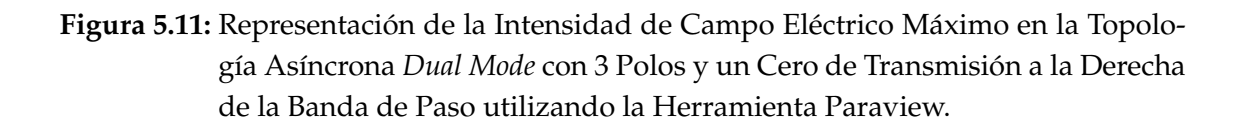

diferentes frecuencias), la intensidad de campo eléctrico va oscilando.

Se tratará de explicar los niveles de potencia calculados y posteriormente contrastarlos

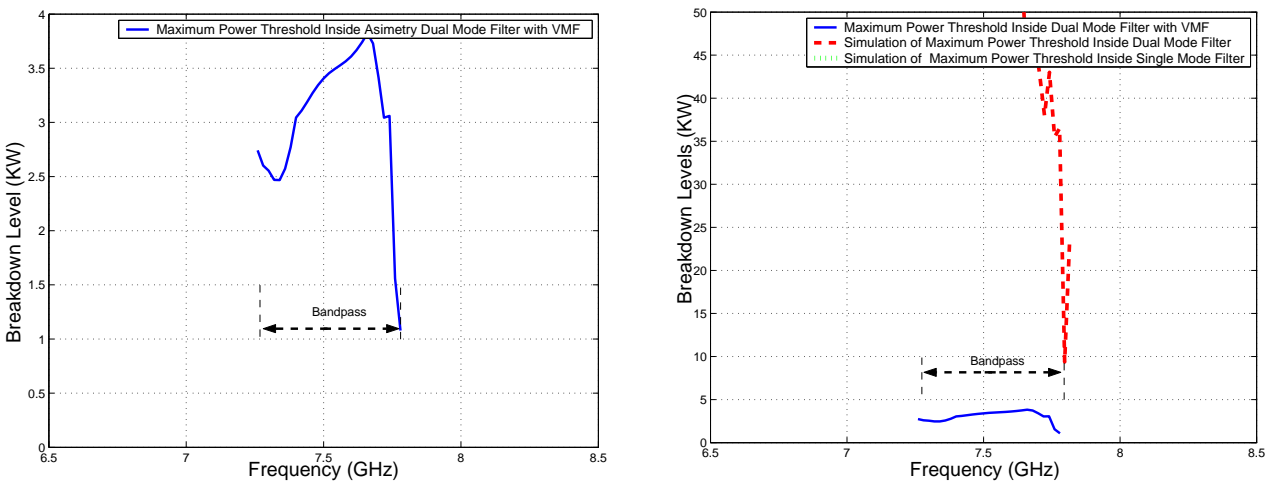

(a) Cálculo del Umbral de Potencia Máximo de Rup-(b) Comparativa entre los Umbrales de Potencia de tura utilizando la Herramienta *Multipactor Tool* e in- Ruptura por Multipactor Sin Introducir el VMF e Introtroduciendo el *Voltage Magnification Factor* (VMF). duciendo el VMF.

**Figura 5.12:** Cálculo del Umbral de Potencia de Ruptura Máximo utilizando Diferentes Métodos en el Filtro Asimétrico *Dual Mode* con 3 Polos y un Cero de transmisión.

con los niveles teóricos de potencia (ver la Fig. 5.14(a) y la Fig. 5.14(b)).

Se obtienen unos niveles de potencia relativamente bajos en comparación con los obtenidos con FEST3D <sup>c</sup> . **El nivel de ruptura de multipactor aumenta mucho con respecto al caso de placas paralelas**.

### **5.1.5. Comparación entre el** *Voltage Magnification Factor* **(VMF) del Filtro** *Dual Mode* **y del Filtro en Línea Equivalente Paso Banda**

En la Fig. 5.15, se ve claramente como los umbrales de potencia de multipactor (en el final de la banda de paso) son más críticos en el filtro *Dual Mode* si los comparamos con los umbrales de potencia del filtro en línea.Ya por último; para acabar con el análisis del filtro asimétrico *Dual Mode* con un cero de transmisión a la derecha de la banda de paso, se hará un estudio de cómo influye el fenómeno del multipactor si varía la distancia entre las placas de la siguiente manera: altura original (b), altura mitad (b/2) y altura décima parte (b/10).

Una vez terminado el estudio, se evaluará el error producido al utilizar el módulo de multipactor que nos proporciona al aplicar el modelo de placas paralelas[23].

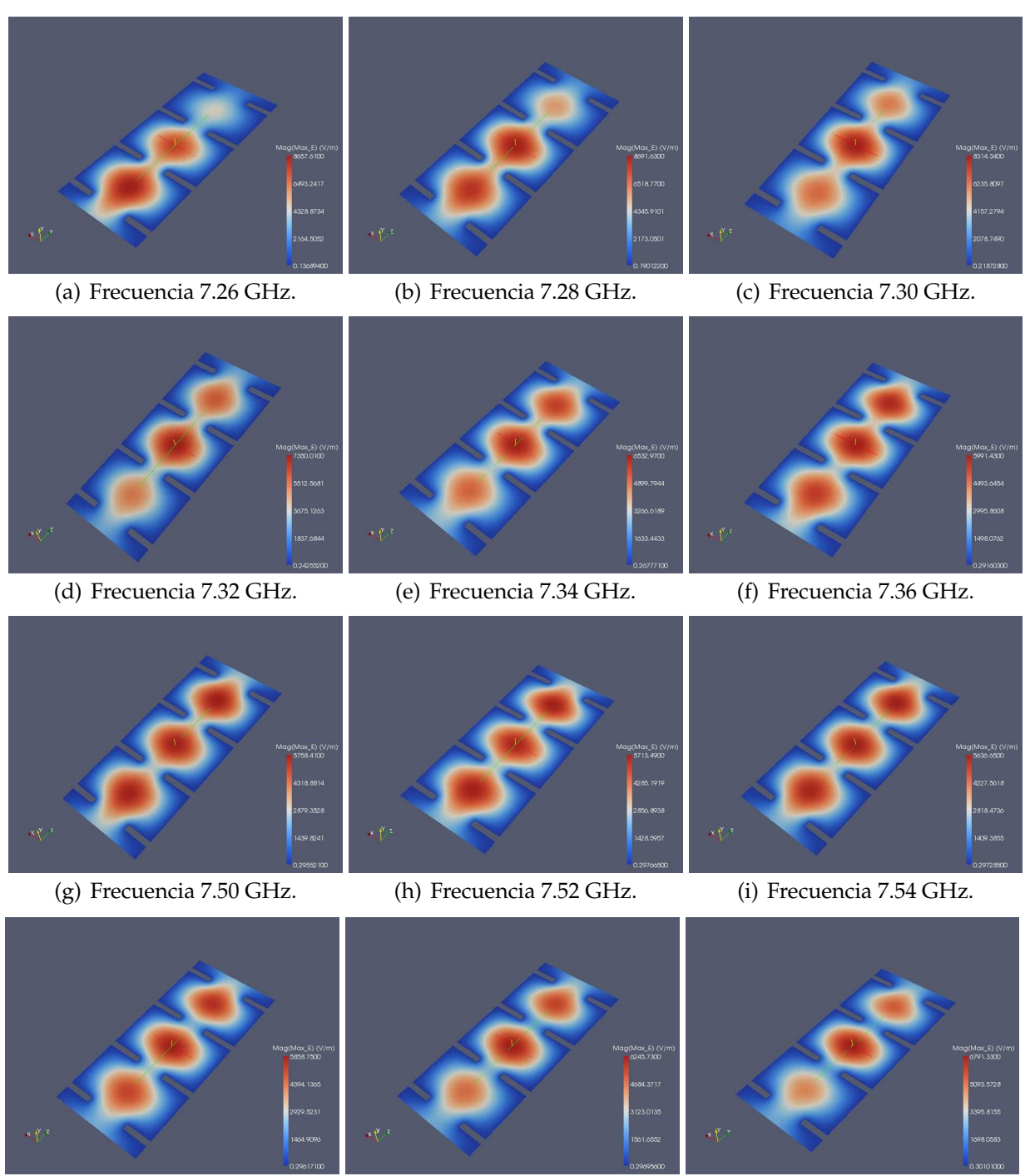

(j) Frecuencia 7.74 GHz. (k) Frecuencia 7.76 GHz. (l) Frecuencia 7.80 GHz.

**Figura 5.13:** Representación de la Intensidad de Campo Eléctrico Máximo en la Topología Síncrona de Orden N=3, utilizando la Herramienta Paraview.

# **5.2. Filtro Asimétrico** *Dual Mode* **con un Cero de Transmisión a la Derecha de la Banda de Paso (Altura b/2)**

Para empezar a analizar este filtro, lo único que habrá que hacer es irnos al esquema de bloques (ver Fig. 5.2(a)) que diseñamos y modificar la altura por la siguiente: b/2 = 7.125

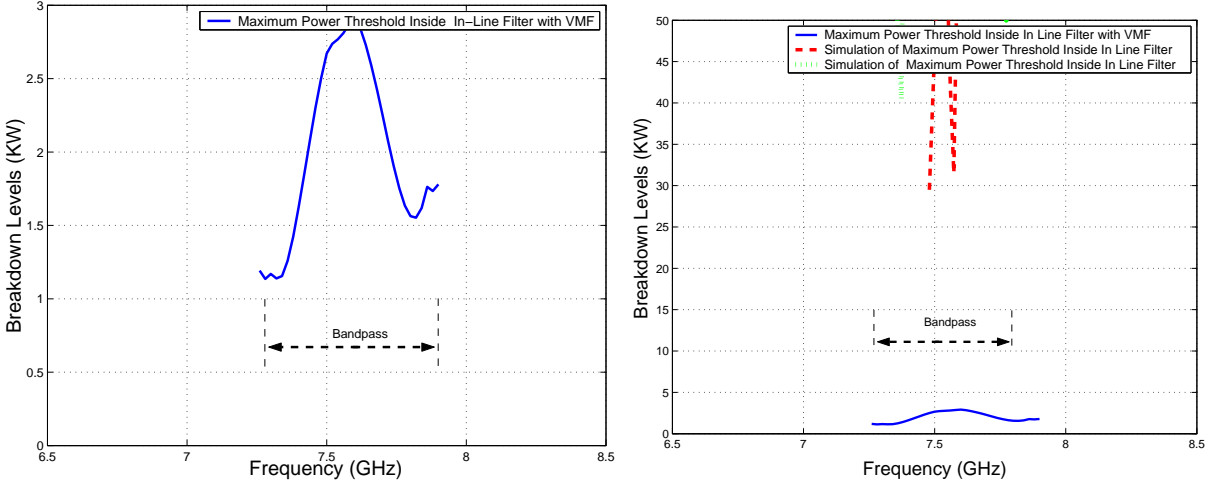

(a) Cálculo del Umbral de Potencia Máximo de Rup-(b) Comparativa entre los Umbrales de Potencia tura utilizando la Herramienta *Multipactor Tool* e in-de Ruptura por Multipactor Sin Introducir el VMF troduciendo el *Voltage Magnification Factor* (VMF). e Introduciendo el VMF.

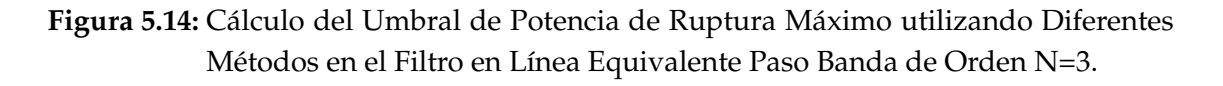

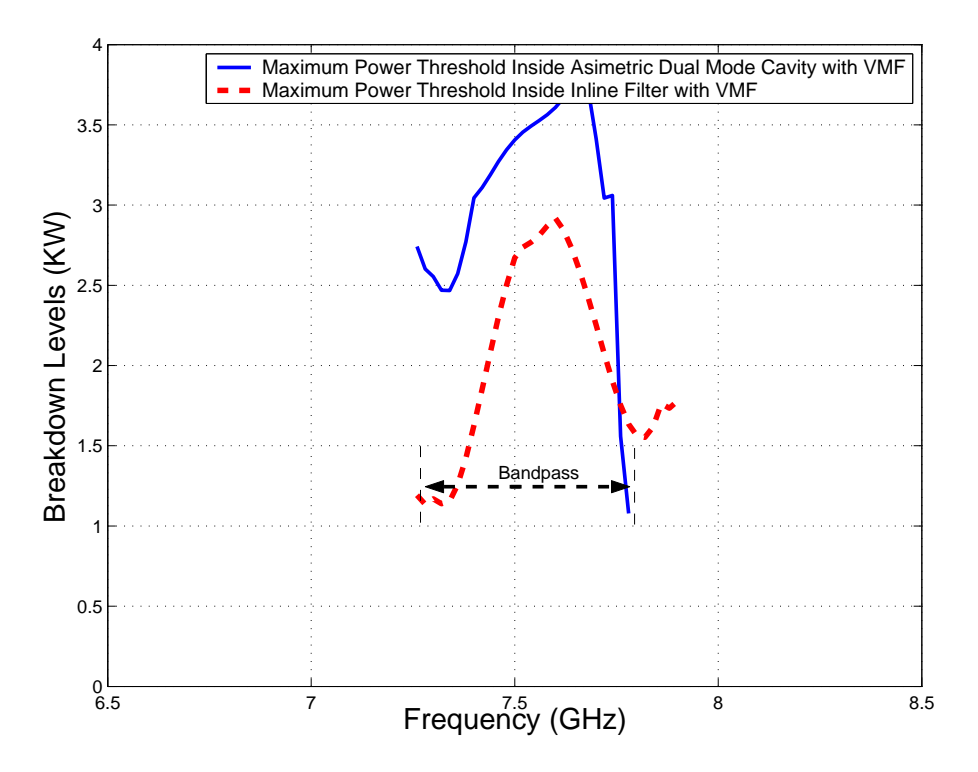

**Figura 5.15:** Comparativa entre los Umbrales de Potencia de Multipactor obtenidos con el modelo *PPW* + *VMF*, para el Filtro Asíncrono *Dual Mode* y el Filtro en Línea Equivalente Paso Banda de Orden N=3.

mm.

La respuesta en frecuencia del filtro será la misma por ser un filtro inductivo (ver

Fig. 5.1(b)).Se volverá a realizar el estudio de alta potencia utilizando el módulo de multipactor (ver la sección 3.3).

Se compara los resultados con los obtenidos en la Fig. 5.16, se observa como **el umbral de potencia disminuye bastante y el riesgo a sufrir multipactor ha aumentado, esto es debido a que la distancia entre las placas ha disminuido. Se cumple que el umbral de potencia vuelve a ser crítico cerca del cero de transmisión**.

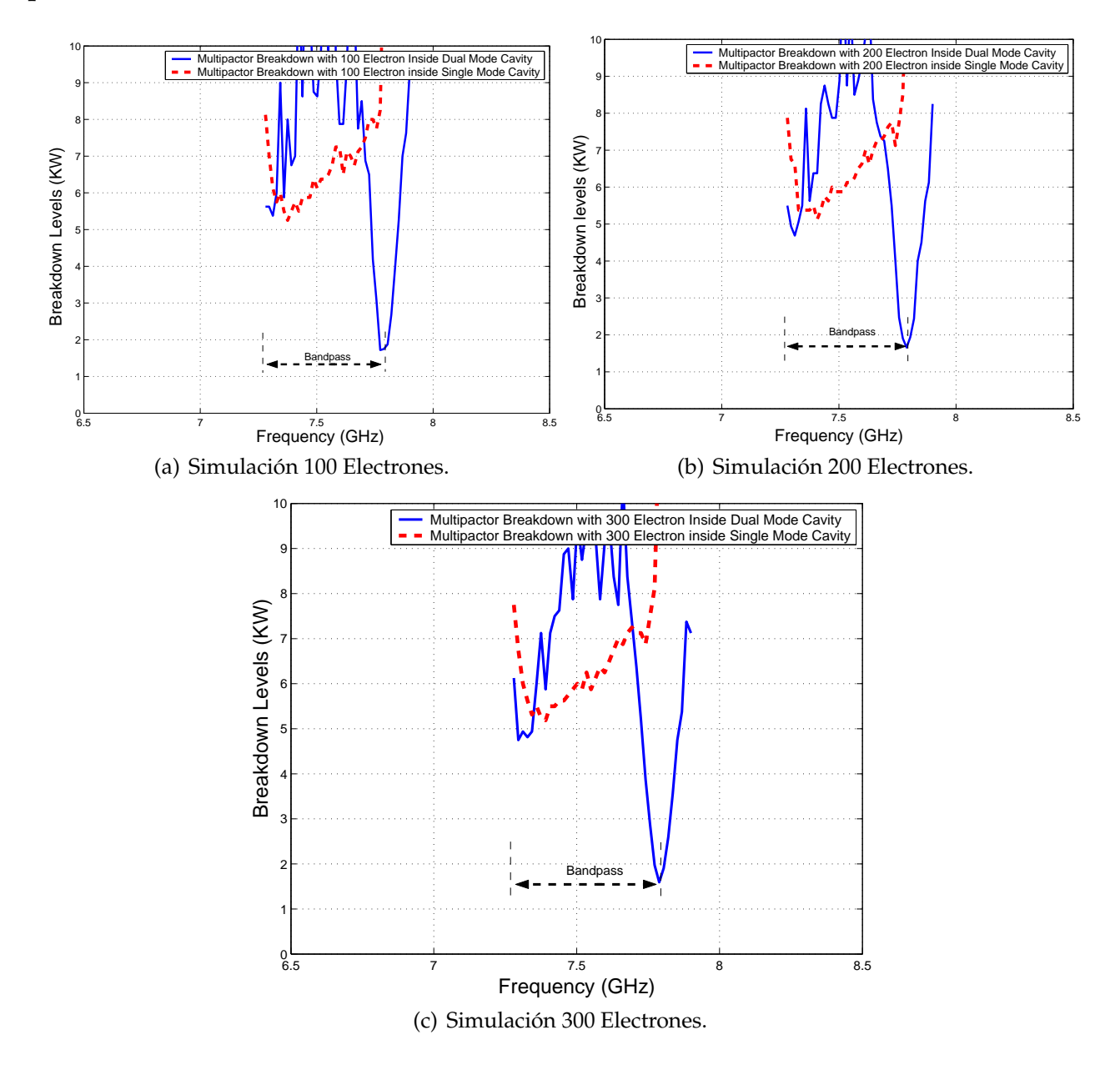

**Figura 5.16:** Cálculo del Umbral de Potencia de Ruptura por Multipactor dentro de la Cavidad *Dual Mode* y *Single Mode* para una Altura b/2.

Se realiza de nuevo el estudio del multipactor (cavidad *Dual Mode* y cavidad *Single Mode*) y se observa los diferentes umbrales de potencia que se obtienen para cada frecuencia en cada uno de los resonadores (cada resonador se ocupa un trozo de la banda).

Conclusión: **la zona más crítica donde se va a producir el fenómeno de multipactor vuelve a ser en la cavidad** *Dual Mode***, en el corte a 3 dB en la parte de la banda cercana al cero de transmisión**.

#### **5.2.1. Diseño de un Filtro Equivalente en Línea Paso Banda (Altura b/2)**

Para realizar el diseño, utilizaremos el filtro en línea equivalente paso banda ya diseñado (ver Fig. 5.6(a)), modificando la altura por b/2 = 7.125 (ver Fig. 5.6(a)). Se volverá a realizar el estudio de alta potencia utilizando el módulo de multipactor (ver la sección 3.3.1). Observando los diferentes niveles de potencia (ver Fig. 5.17), el umbral de potencia ha disminuido y el riesgo a sufrir multipactor ha aumentado, debido a que la altura entre las placas ha disminuido.

#### **5.2.2. Comparación de los Umbrales de Multipactor (Altura b/2)**

Se mostrarán los umbrales de ruptura de potencia por multipactor en ambos filtros cuando reducimos a la mitad la altura (b/2) (ver Fig. 5.18). Analizando los niveles de ruptura por multipactor entre ambos filtros, se obtiene la siguiente conclusión: dentro de la banda de paso de ambos filtros, los niveles de potencia son parecidos, en cambio, cuando nos acercamos al final de la banda de paso,cerca del corte a 3 dB del filtro, el umbral de potencia desciende y esto es debido a la proximidad del cero de transmisión al final de la banda de paso (ver Fig. 5.18).

#### **5.2.3.** *Voltage Magnification Factor* **en el Filtro** *Dual Mode* **(Altura b/2)**

Para calcular el *Voltage Magnification Factor* (VMF) hay que obtener los campos en el interior de la cavidad. Se hará a diferentes frecuencias en las distintas cavidades de las que compone el filtro. Haremos un análisis electromagnético desde una frecuencia ligeramente inferior al comienzo de la banda de paso hasta un poco después de que termine la banda de paso, para observar como varía la intensidad del campo dentro de cada resonador y decidir cuál de ellos es el más crítico para que se produzca multipactor. Para ello utilizaremos la herramienta denominada Paraview que muestra la intensidad de los campos para cada cavidad. Paraview es una herramienta muy útil para poder determinar a cada frecuencia del filtro que cavidad es la más crítica.

En la (Fig. 5.19) se observa cómo al principio resuena el modo *TE*<sup>102</sup> y termina resonando el modo *TE*301. Una vez obtenido el campo máximo, se procede al cálculo del *Voltage Magnification Factor* (VMF).

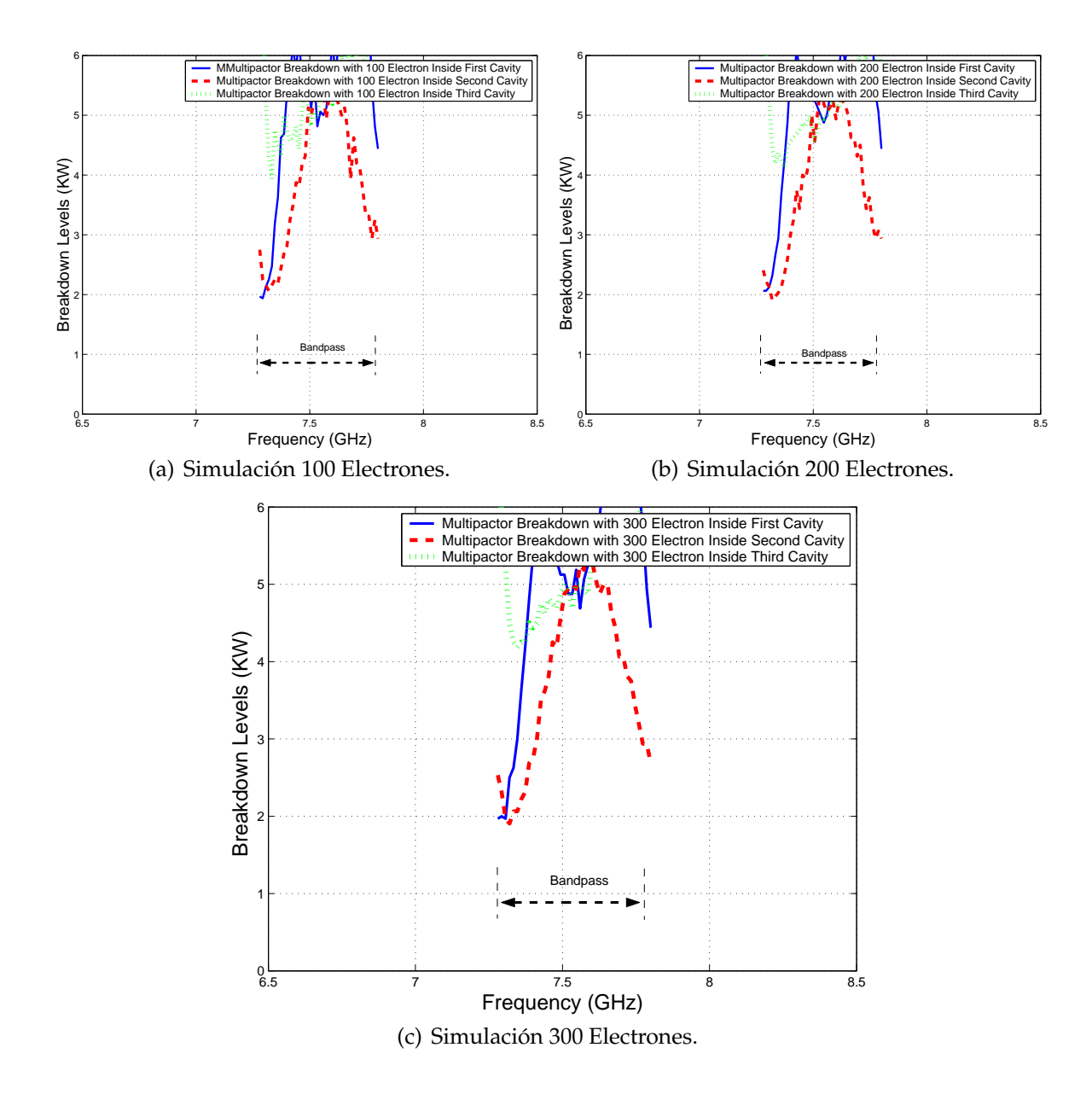

**Figura 5.17:** Cálculo del Umbral de Potencia de Ruptura por Multipactor dentro de las Diferentes Cavidades del Filtro en Línea Equivalente Paso Banda para una Altura b/2.

Se observa (ver Fig. 5.19) cómo van resonando a distintas frecuencias los diferentes modos *TEXYZ* en cada cavidad. Por ejemplo, a la frecuencia de f=7.30 GHz (inicio de la banda de paso) resuena el modo *TE*<sub>102</sub>; a la frecuencia f=7.78 GHz (al final de la banda de paso) está resonando el modo *TE*301; f=7.72 GHz observamos cómo se mezclan los modos sin poder decidir cuál de los dos modos resuena. Una vez obtenido el campo máximo correspondiente a cada frecuencia, procedemos al cálculo del *Voltage Magnification Factor* (VMF).

Se tratará de explicar los niveles de potencia calculados y posteriormente contrastarlos

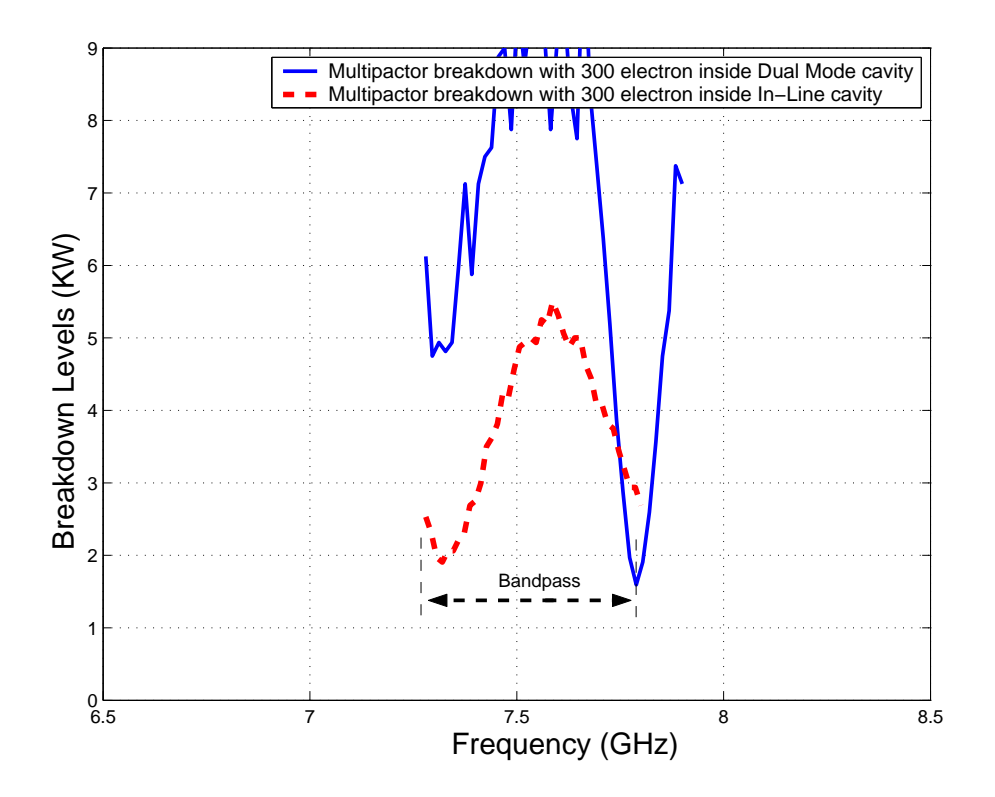

**Figura 5.18:** Comparación entre los Umbrales de Multipactor para el Filtro *Dual Mode* con un Cero de Transmisión a la Izquierda de la Banda de Paso y el Filtro en Línea Equivalente Paso Banda de Orden N=3 para una Altura (b/2).

con los niveles teóricos de potencia (ver la Fig. 5.20(a) y la Fig. 5.20(b)).

Fijándonos en la simulación con *Multipactor Tool* el cual tiene en cuenta el VMF y el valor teórico calculado, obtenemos unos niveles de potencia relativamente bajos en comparación con los de FEST3D <sup>c</sup> .

Podemos concluir diciendo que **estos resultados obtenidos se deben a la utilización de filtros paso banda, en los que la altura entre las placas suele ser relativamente grande, lo que hace que el f\*d sea también muy alto por lo que deja de ser válido el modelo de placas paralelas al perder la proximidad entre estas**. Como consecuencia, **el nivel de ruptura de multipactor aumenta mucho con respecto al caso de placas paralelas**.

### **5.2.4.** *Voltage Magnification Factor* **en el Filtro en Línea Equivalente Paso Banda (Altura b/2)**

Para obtener el *Voltage Magnification Factor* (VMF) se seguirá el procedimiento descrito en el apartado 3.3.3. En la (Fig. 5.21) se observa cómo conforme avanzamos por la banda de paso del filtro (a diferentes frecuencias), la intensidad de campo eléctrico va oscilando.

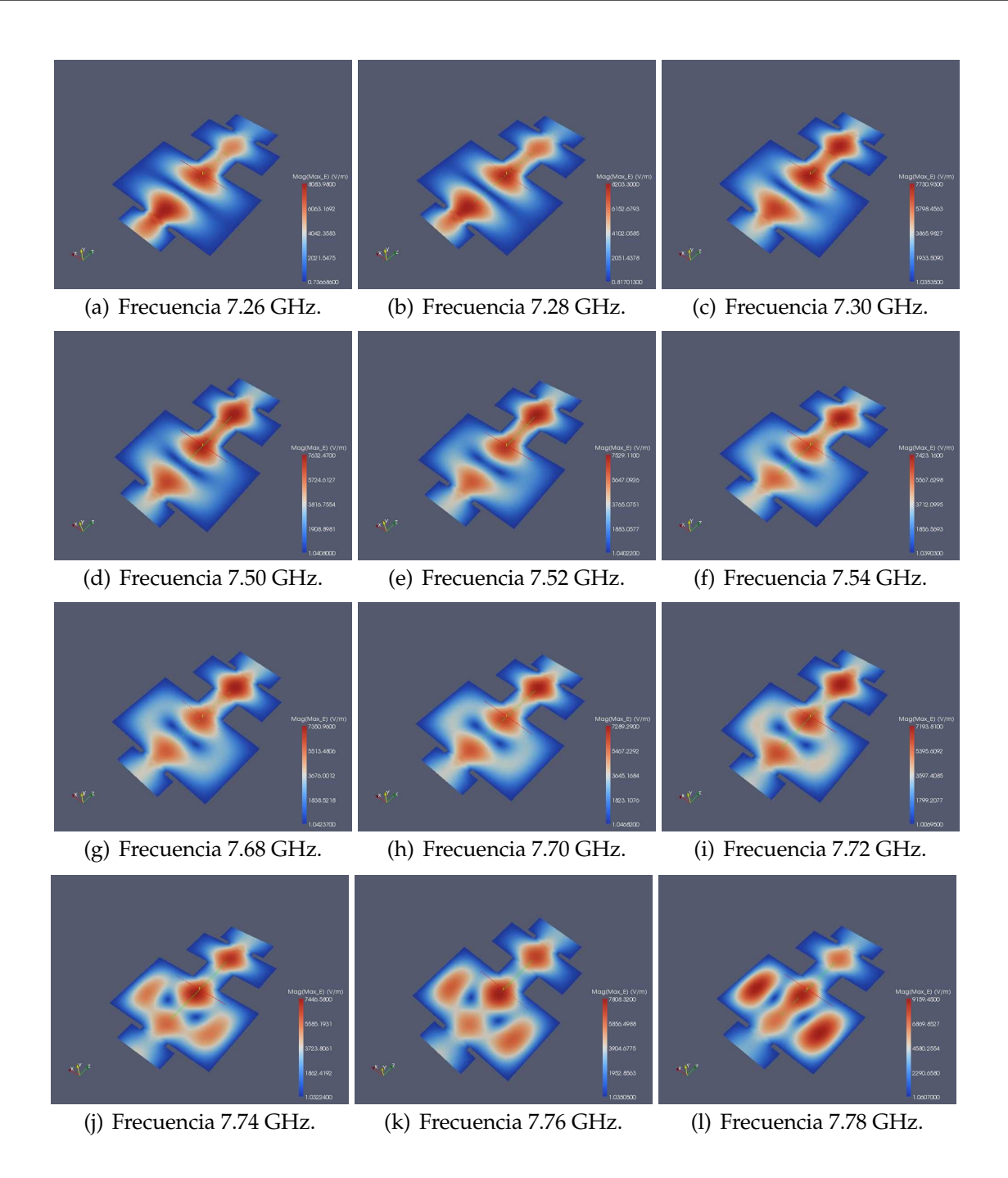

**Figura 5.19:** Representación de la Intensidad de Campo Eléctrico Máximo en la Topología Asíncrona *Dual Mode* con 3 Polos y un Cero de Transmisión a la Derecha de la Banda de Paso, para una Altura b/2, utilizando la Herramienta Paraview.

Se explicarán los niveles de potencia calculados y posteriormente contrastarlos con los niveles teóricos de potencia (ver la Fig. 5.22(a) y la Fig. 5.22(b)). En la Fig. 5.22 se observa cómo disminuye el umbral de potencia de ruptura, llegando incluso a poder compararse con los niveles de potencia obtenidos al introducir el factor de VMF.

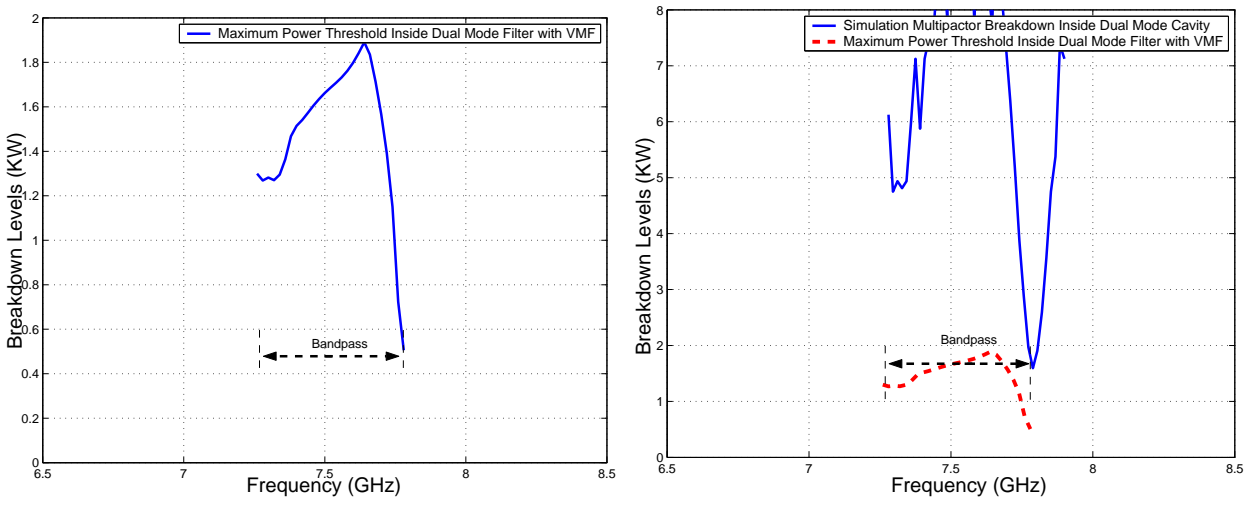

(a) Cálculo del Umbral de Potencia Máximo de Rup-(b) Comparativa entre los Umbrales de Potencia de tura utilizando la Herramienta *Multipactor Tool* e in-Ruptura por Multipactor Sin Introducir el VMF e Introduciendo el Voltage Magnification Factor (VMF). troduciendo el VMF.

**Figura 5.20:** Cálculo del Umbral de Potencia de Ruptura Máximo utilizando Diferentes Métodos en el Filtro Asimétrico *Dual Mode* con 3 Polos y un Cero de transmisión para una altura b/2.

### **5.2.5. Comparación entre el** *Voltage Magnification Factor* **(VMF) del Filtro** *Dual Mode* **y del Filtro en Línea Equivalente Paso Banda (Altura b/2)**

En la Fig. 5.23, se ve claramente como los umbrales de potencia de multipactor (en el inicio de la banda de paso) son más críticos en el filtro *Dual Mode* si los comparamos con los umbrales de potencia del filtro en línea.

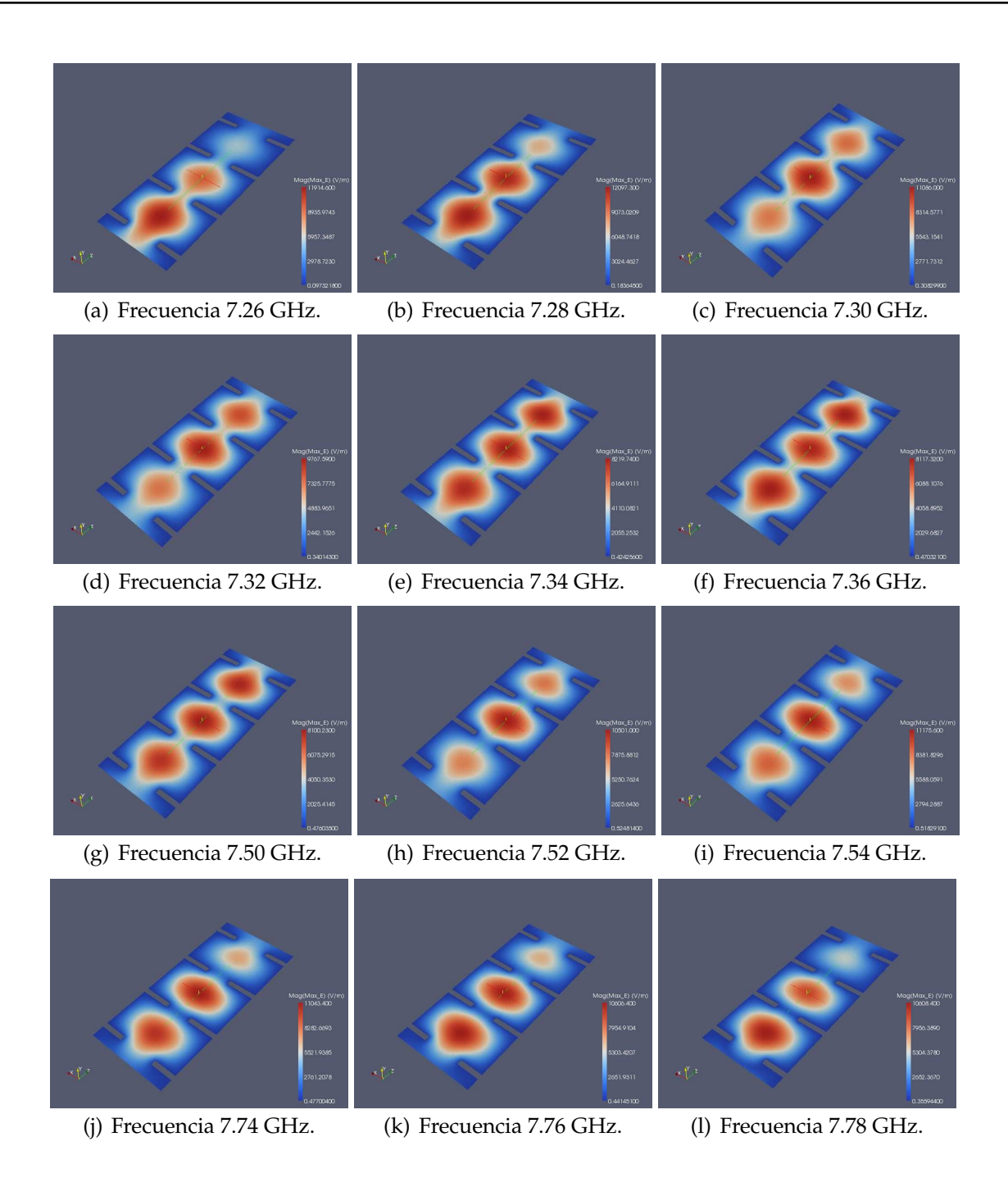

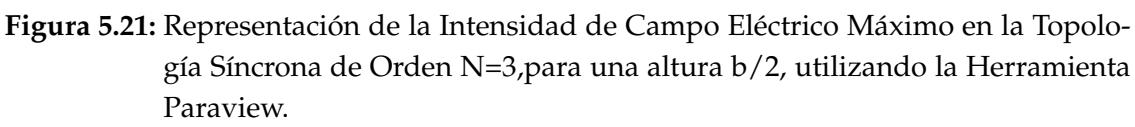

# **5.3. Filtro Asimétrico** *Dual Mode* **con 3 Polos y un Cero de Transmisión a la Derecha de la Banda de Paso (Altura b/10)**

Para empezar a analizar este filtro lo único que tendremos que hacer será irnos al esquema de bloques que diseñamos con FEST3D $^\copyright$  (ver Fig. 4.6(a)) y modificar en cada bloque
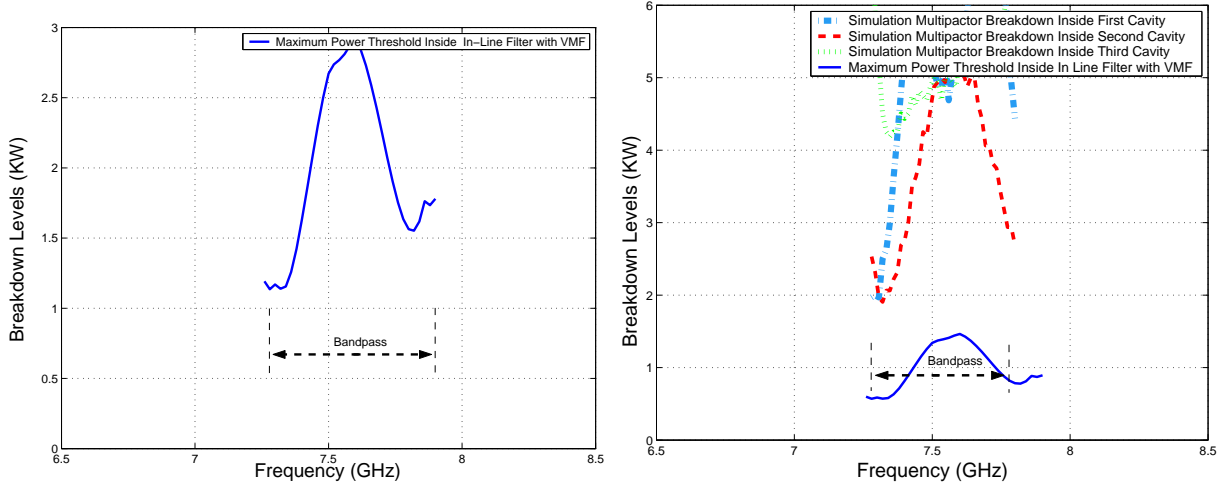

(a) Cálculo del Umbral de Potencia Máximo de (b) Comparativa entre los Umbrales de Potencia de Ruptura utilizando la Herramienta *Multipactor Tool* Ruptura por Multipactor Sin Introducir el VMF e Ine introduciendo el *Voltage Magnification Factor* troduciendo el VMF. (VMF).

**Figura 5.22:** Cálculo del Umbral de Potencia de Ruptura Máximo utilizando Diferentes Métodos en el Filtro en Línea Equivalente Paso Banda de Orden N=3 para una Altura b/2.

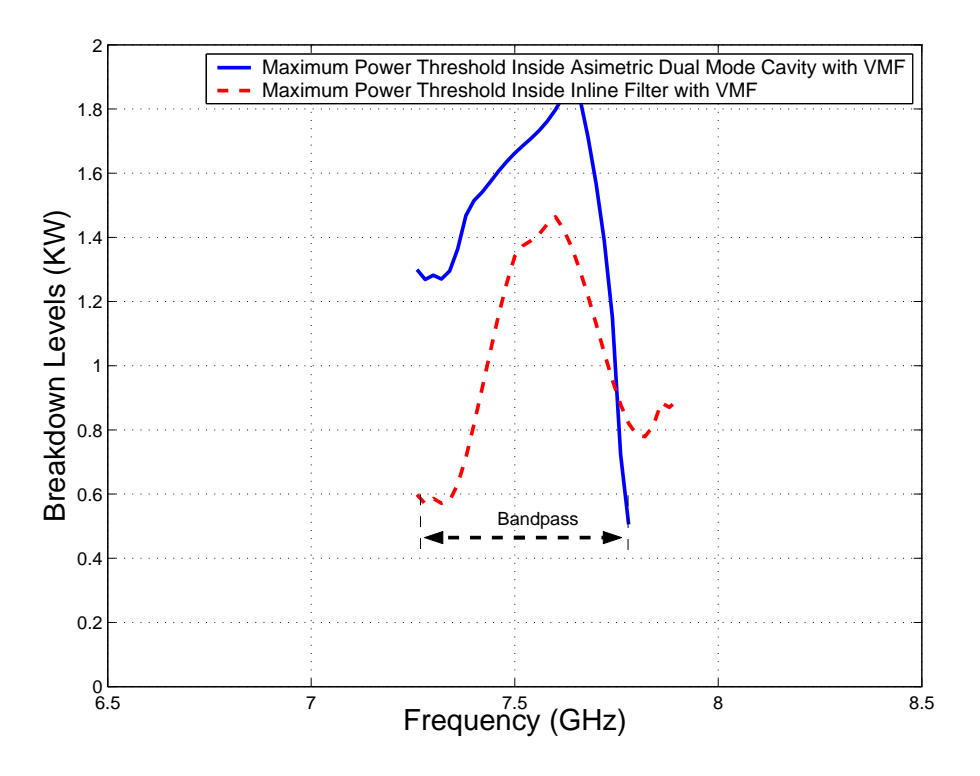

**Figura 5.23:** Comparativa entre los Umbrales de Potencia de Multipactor obtenidos con el modelo *PPW* + *VMF*, para el Filtro Asíncrono *Dual Mode* y el Filtro en Línea Equivalente Paso Banda de Orden N=3 para una altura b/2.

su altura por la siguiente: b/10 = 0.9525 mm. Se volverá a realizar el estudio de alta potencia utilizando el módulo de multipactor. Analizando las Fig. 5.3, Fig. 5.16 y Fig. 5.24, se observa como el umbral de potencia de ruptura ha caido bruscamente y el riesgo a sufrir multipactor ha aumentado considerablemente,sobre todo cerca de la banda donde está situado el cero de transmisión, esto es debido a que la distancias entre las placas están muy cerca la una a la otra.

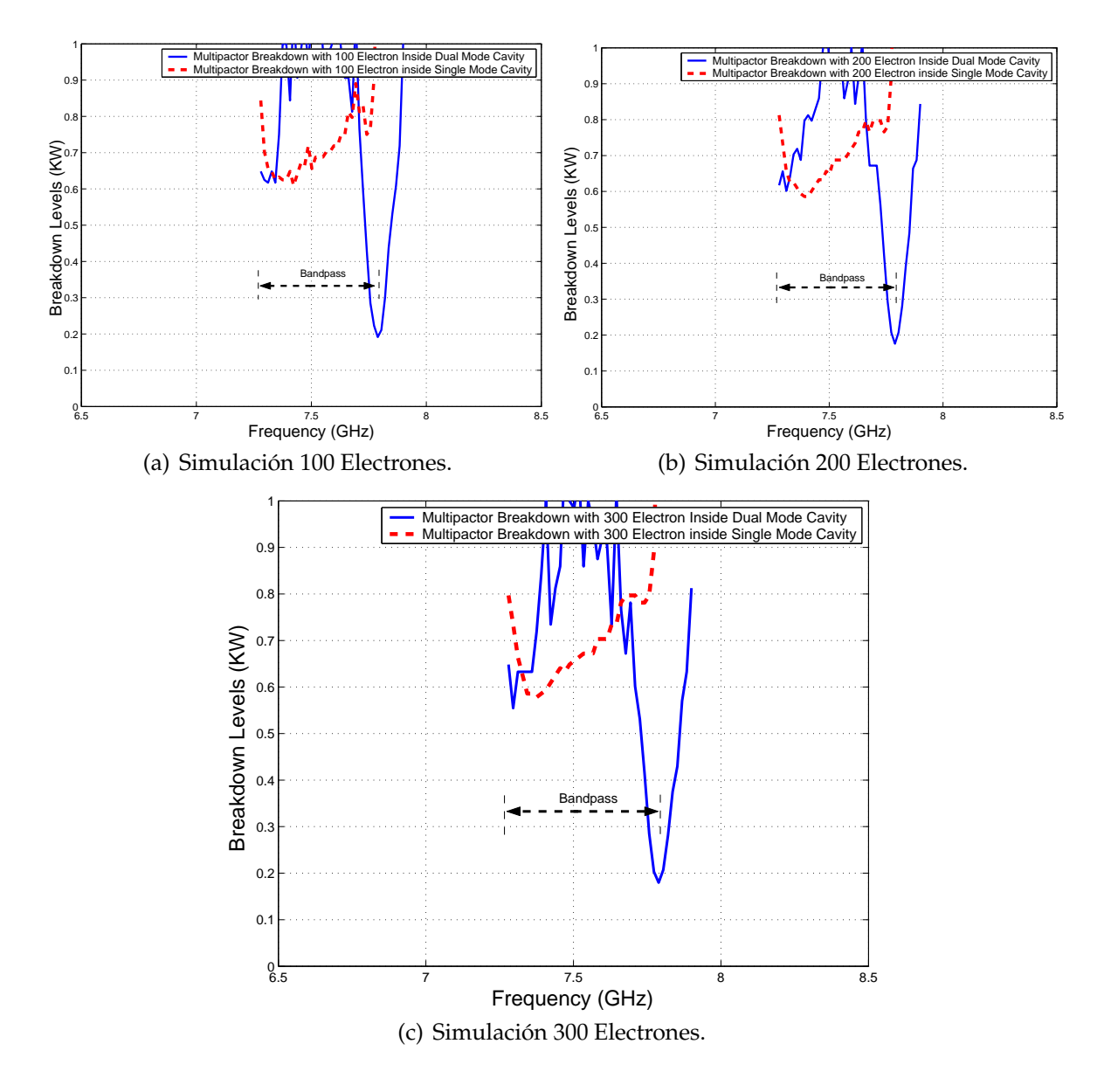

**Figura 5.24:** Cálculo del Umbral de Potencia de Ruptura por Multipactor dentro de la Cavidad *Dual Mode* y *Single Mode* para una Altura b/10.

#### **5.3.1. Diseño de Filtro en Línea Equivalente Paso Banda (Altura b/10)**

Se utilizará el filtro en línea equivalente paso banda ya diseñado (ver Fig. 4.5(a)), modificando la altura por b/10 = 1.425 (ver Fig. 4.5(b)). Se volverá a realizar el estudio de alta potencia utilizando el módulo de multipactor.

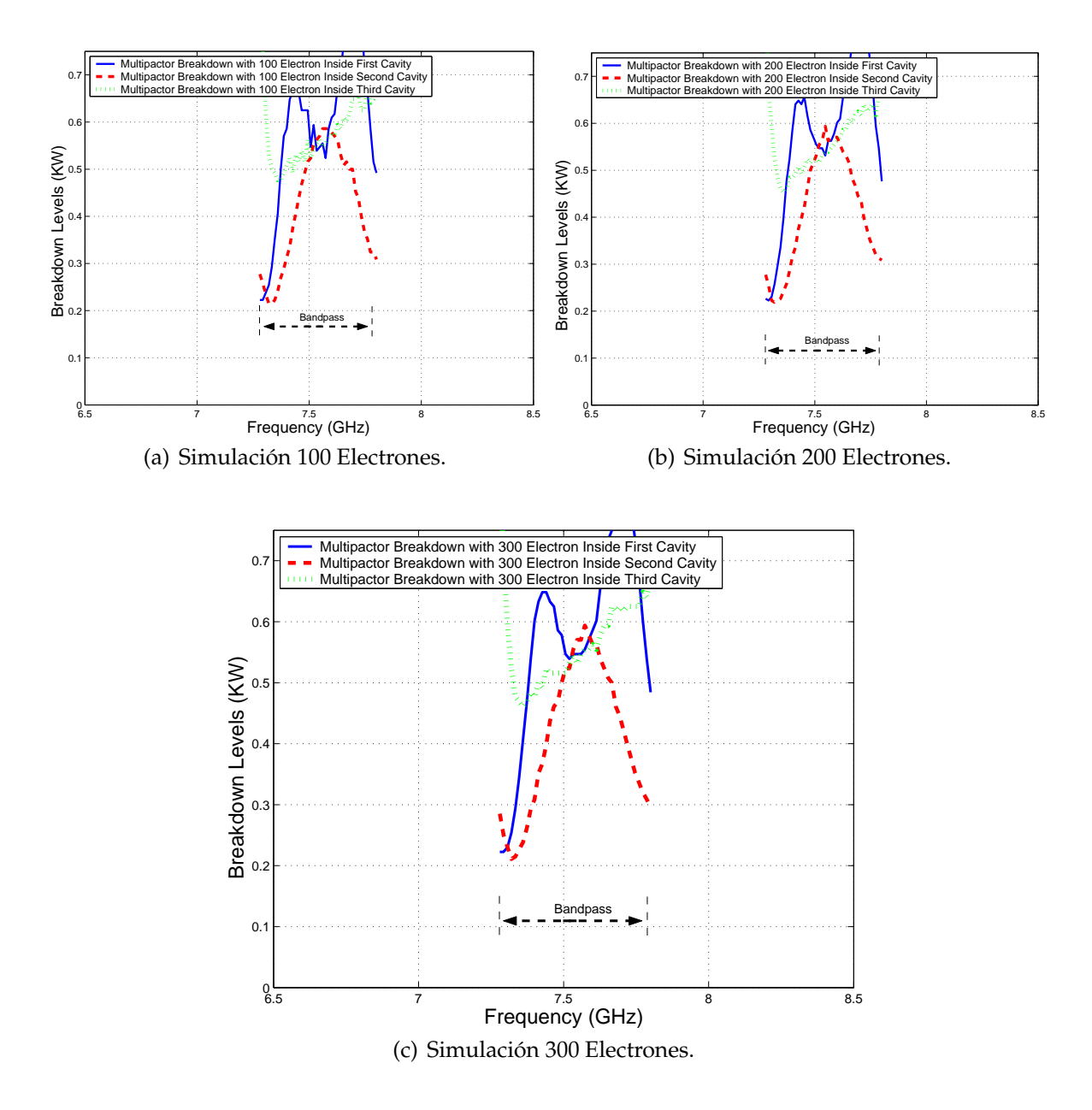

**Figura 5.25:** Cálculo del Umbral de Potencia de Ruptura por Multipactor dentro de las Diferentes Cavidades del Filtro en Línea Equivalente Paso Banda para una Altura b/10.

#### **5.3.2. Comparación de los Umbrales de Multipactor (Altura b/10)**

Se mostrarán los umbrales de ruptura de potencia por multipactor en ambos filtros cuando reducimos a la mitad la altura (b/10) (ver Fig. 5.26). Conclusión: dentro de la banda de paso de ambos filtros, los umbrales de potencia de ruptura son similares (ver Fig. 5.26).

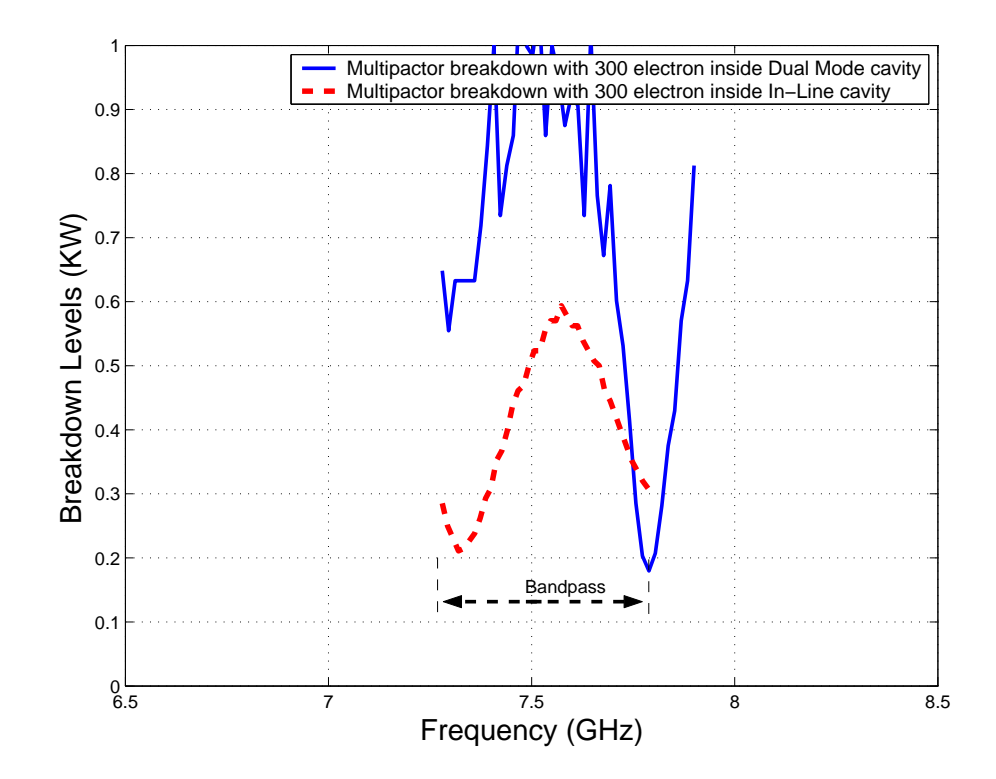

**Figura 5.26:** Comparación entre los Umbrales de Multipactor para el Filtro *Dual Mode* con un Cero de Transmisión a la Derecha de la Banda de Paso y el Filtro en Línea Equivalente Paso Banda de Orden N=3 para una Altura (b/10)

#### **5.3.3.** *Voltage Magnification Factor* **en el Filtro** *Dual Mode* **(Altura b/10)**

Para calcular el *Voltage Magnification Factor* (VMF) hay que obtener los campos en el interior de la cavidad. Se hará a diferentes frecuencias en las distintas cavidades de las que compone el filtro. Haremos un análisis electromagnético desde una frecuencia ligeramente inferior al comienzo de la banda de paso hasta un poco después de que termine la banda de paso, para observar como varía la intensidad del campo dentro de cada resonador y decidir cuál de ellos es el más crítico para que se produzca multipactor. Para ello utilizaremos la herramienta denominada Paraview que muestra la intensidad de los campos para cada cavidad. Paraview es una herramienta muy útil para poder determinar a cada frecuencia del filtro que cavidad es la más crítica.

Para contrastar los niveles de potencia seguiremos una serie de pasos (ver sección

3.3.2) en donde se podrá observar la potencia umbral de multipactor. Ver la Fig. 5.28(a) y la Fig. 5.28(b).

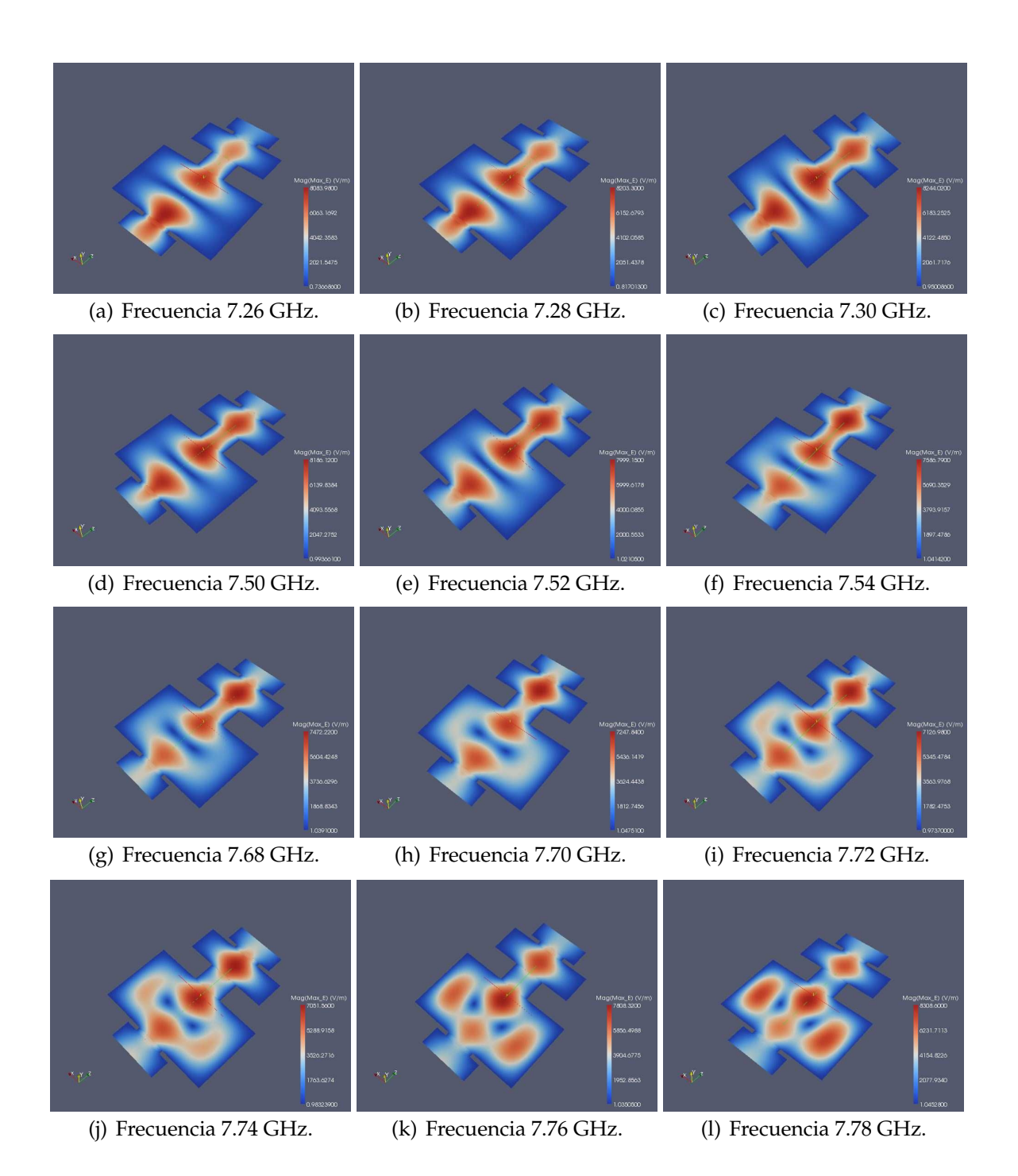

**Figura 5.27:** Representación de la Intensidad de Campo Eléctrico Máximo en la Topología Asíncrona *Dual Mode* con 3 Polos y un Cero de Transmisión a la Derecha de la Banda de Paso, para una Altura b/10, utilizando la Herramienta Paraview.

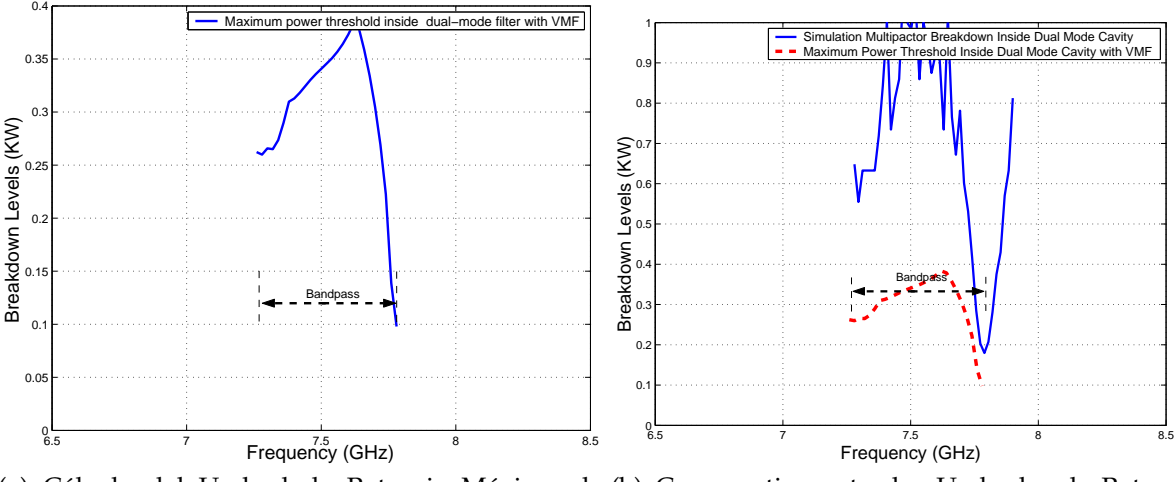

(a) Cálculo del Umbral de Potencia Máximo de (b) Comparativa entre los Umbrales de Poten-Ruptura utilizando la Herramienta *Multipactor Tool* cia de Ruptura por Multipactor Sin Introducir el e introduciendo el Voltage Magnification Factor VMF e Introduciendo el VMF. (VMF).

**Figura 5.28:** Cálculo del Umbral de Potencia de Ruptura Máximo utilizando Diferentes Métodos en el Filtro Asimétrico *Dual Mode* con 3 Polos y un Cero de transmisión para una Altura b/10.

## **5.3.4.** *Voltage Magnification Factor* **en el Filtro en Línea Equivalente Paso Banda (Altura b/10)**

Para obtener el *Voltage Magnification Factor* (VMF) se seguirá el procedimiento descrito en el apartado 3.3.3.

En la (Fig. 5.29) se observa cómo conforme avanzamos por la banda de paso del filtro (a diferentes frecuencias), la intensidad de campo eléctrico va oscilando. A continuación se seguirá una serie de pasos (ver sección 3.3.2) en donde se podrá observar la potencia umbral de multipactor (ver la Fig. 5.30(a) y la Fig. 5.30(b)). En la Fig. 5.30 se observa cómo disminuye el umbral de potencia de ruptura, llegando incluso a poder compararse con los niveles de potencia obtenidos al introducir el factor de VMF.

## **5.3.5. Comparación entre el** *Voltage Magnification Factor* **(VMF) del Filtro** *Dual Mode* **y del Filtro en Línea Equivalente Paso Banda (Altura b/10)**

En la Fig. 5.31, se ve claramente como los umbrales de potencia de multipactor (en el final de la banda de paso) son más críticos en el filtro *Dual Mode* si los comparamos con los umbrales de potencia del filtro en línea.

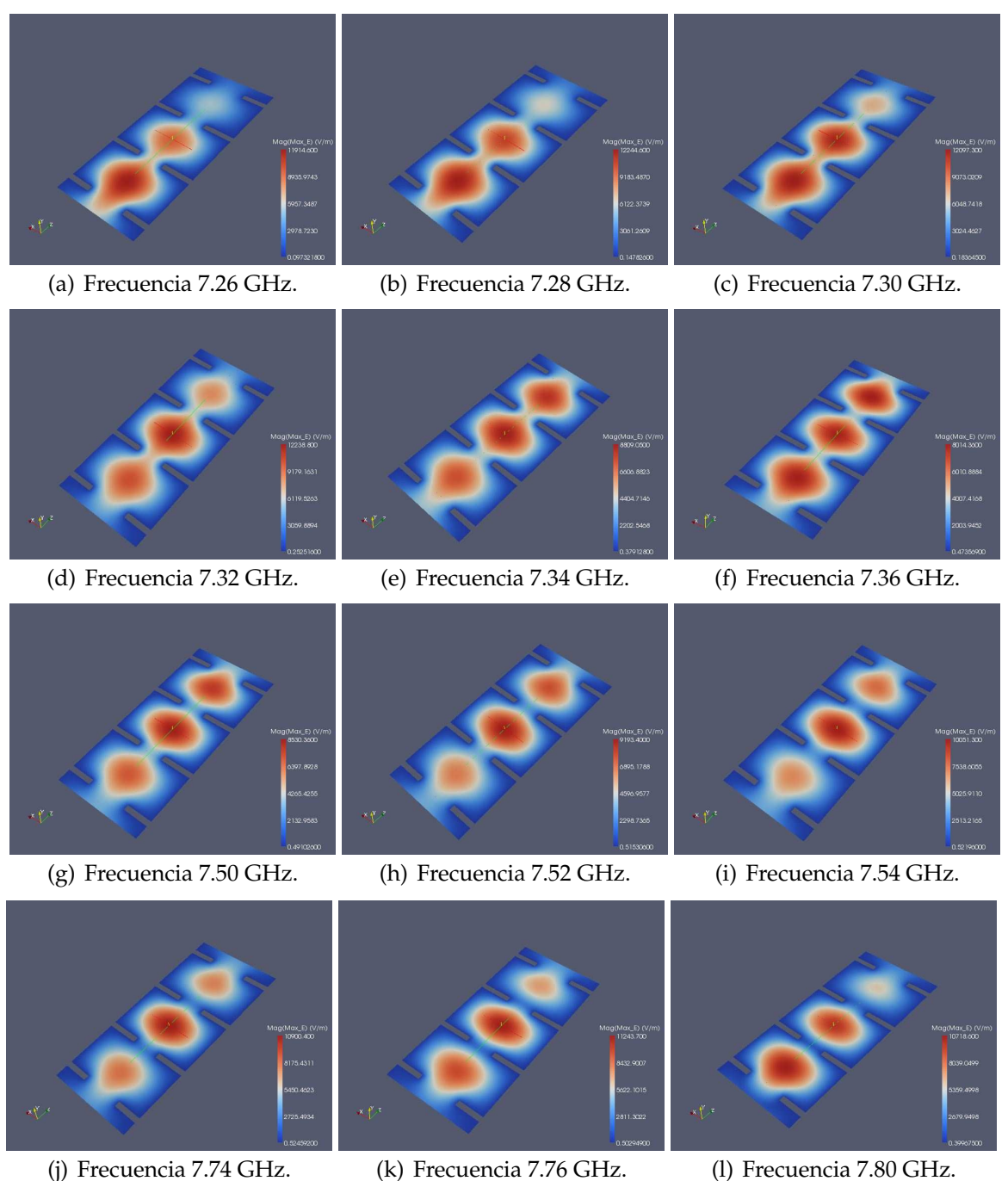

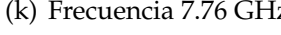

**Figura 5.29:** Representación de la Intensidad de Campo Eléctrico Máximo en la Topología Síncrona de Orden N=3,para una altura b/10, utilizando la Herramienta Paraview.

# **5.4. Representación del Error Respecto al Modelo de Placas Paralelas de Hatch and Williams**

Para calcular el error se aplicará la ecuación (3.40). Como conclusión de nuestro estudio, podemos observar como conforme disminuimos la altura entre las placas de las cavidades,

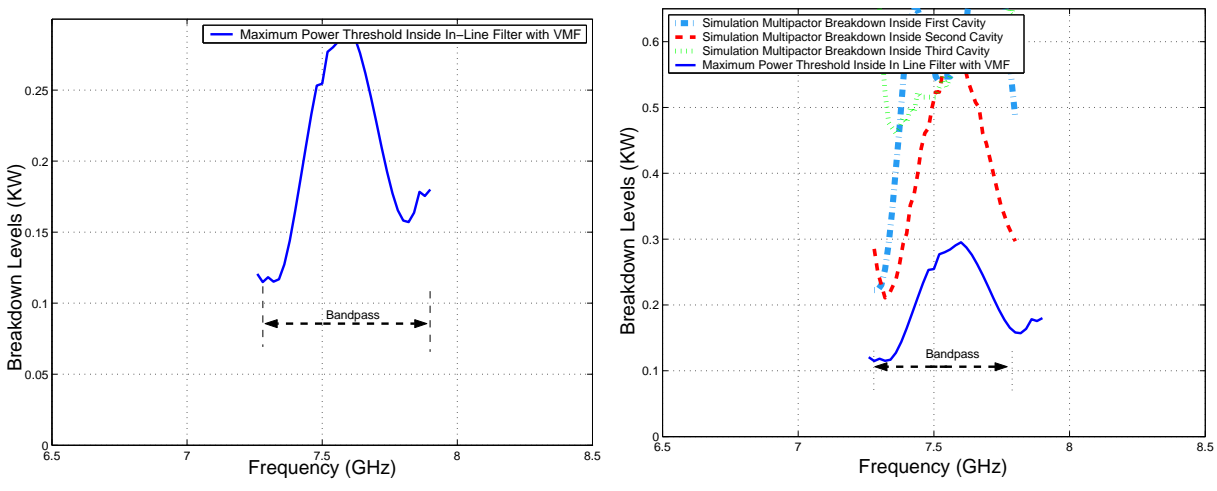

(a) Cálculo del Umbral de Potencia Máximo de (b) Comparativa entre los Umbrales de Potencia de Ruptura utilizando la Herramienta *Multipactor Tool* Ruptura por Multipactor Sin Introducir el VMF e Ine introduciendo el *Voltage Magnification Factor* troduciendo el VMF. (VMF).

**Figura 5.30:** Cálculo del Umbral de Potencia de Ruptura Máximo utilizando Diferentes Métodos en el Filtro en Línea Equivalente Paso Banda de Orden N=3 para una Altura b/10.

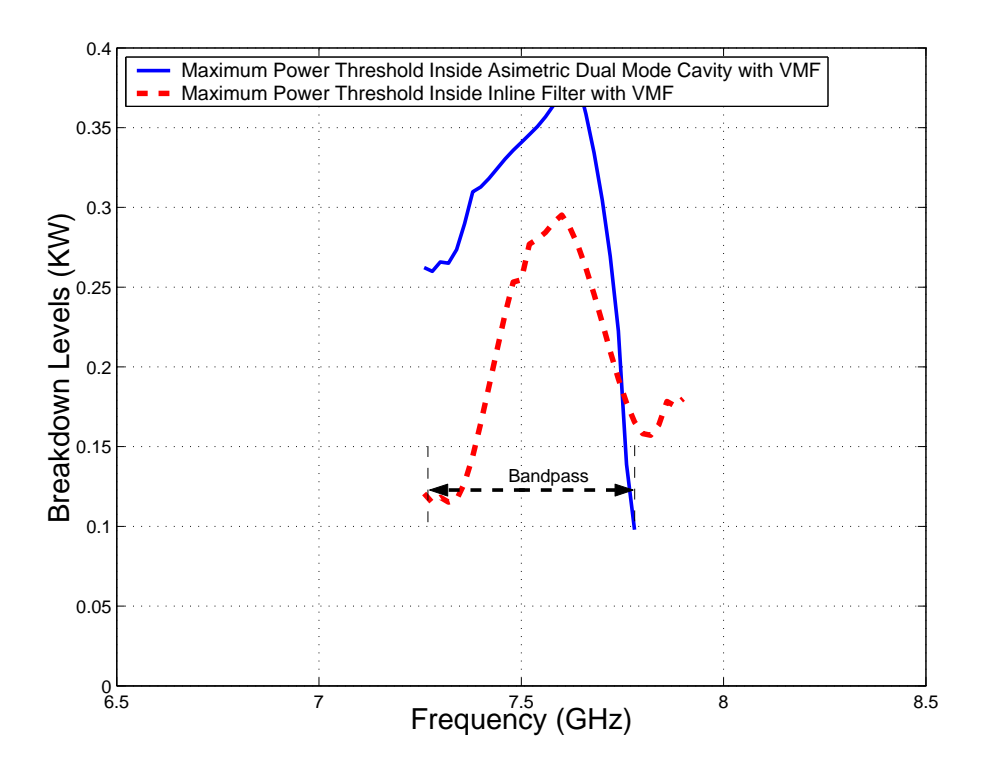

**Figura 5.31:** Comparativa entre los Umbrales de Potencia de Multipactor obtenidos con el modelo *PPW* + *VMF*, para el Filtro Asíncrono *Dual Mode* y el Filtro en Línea Equivalente Paso Banda de Orden N=3 para una altura b/10.

el error disminuye entre un 60 % y un 70 %, dependiendo de la topología escogida.

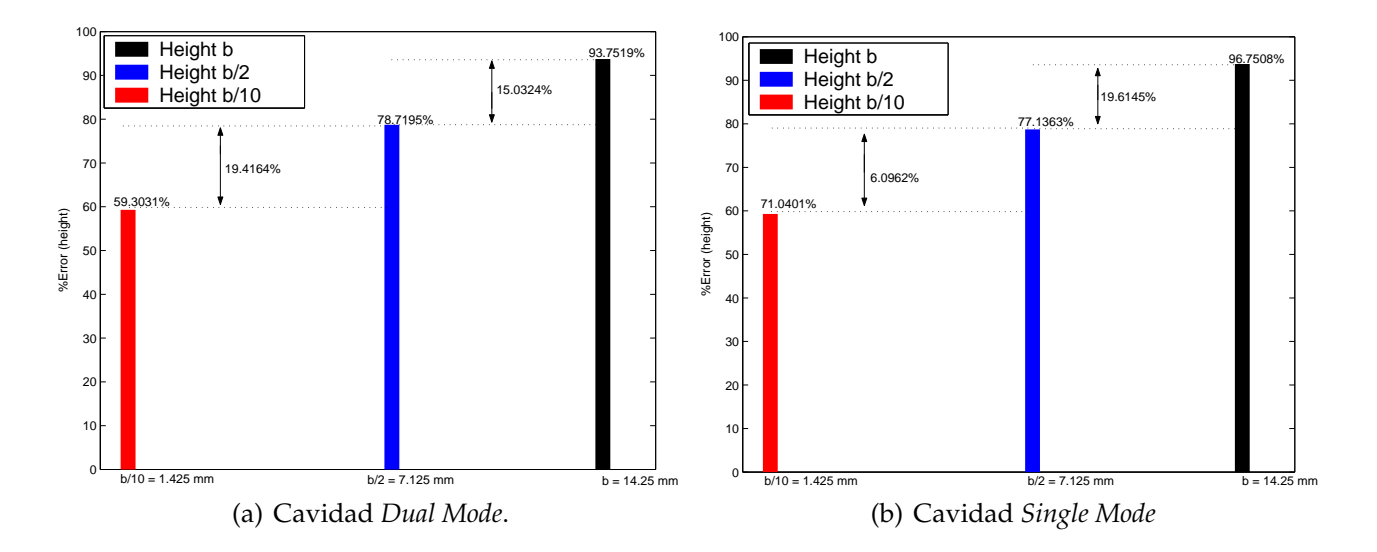

**Figura 5.32:** Errores Relativos entre FEST3D y Predicciones *PPW* + *VMF* para diferentes Alturas correspondiente al Filtro *Dual Mode* con un Cero de Transmisión a la Derecha de la Banda de Paso.

# **5.5. Conclusiones del Estudio del Fenómeno Multipactor en la Topología Asíncrona** *Dual Mode* **de Tercer Orden**

Se ha llevado a cabo un estudio de alta potencia; el fenómeno estudiado ha sido el multipactor.

Las topologías escogidas para realizar las pruebas de multipactor han sido :

- 1. Filtro Asimétrico *Dual Mode* de Orden N=3 y un Cero de Transmisión.
- 2. Filtro en Línea Paso Banda de Orden N=3.

De las pruebas de multipactor que ha sido sometido el filtro asimétrico *Dual Mode*, se establece que , debido al cero de transmisión localizado muy cerca del inicio de la banda de paso del filtro, el umbral de potencia de ruptura es crítico.

También se ha realizado un análisis de multipactor en un filtro en línea paso banda de orden 3. Para que los resultados sean reales y se pueda comparar una topología con otra, se diseñará el filtro en línea con las mismas características que el filtro asimétrico *Dual Mode*.

Una vez realizado el test de multipactor y comparando ambos análisis, se observa que dentro de la banda de paso de ambos filtros tenemos umbrales de potencia de ruptura por

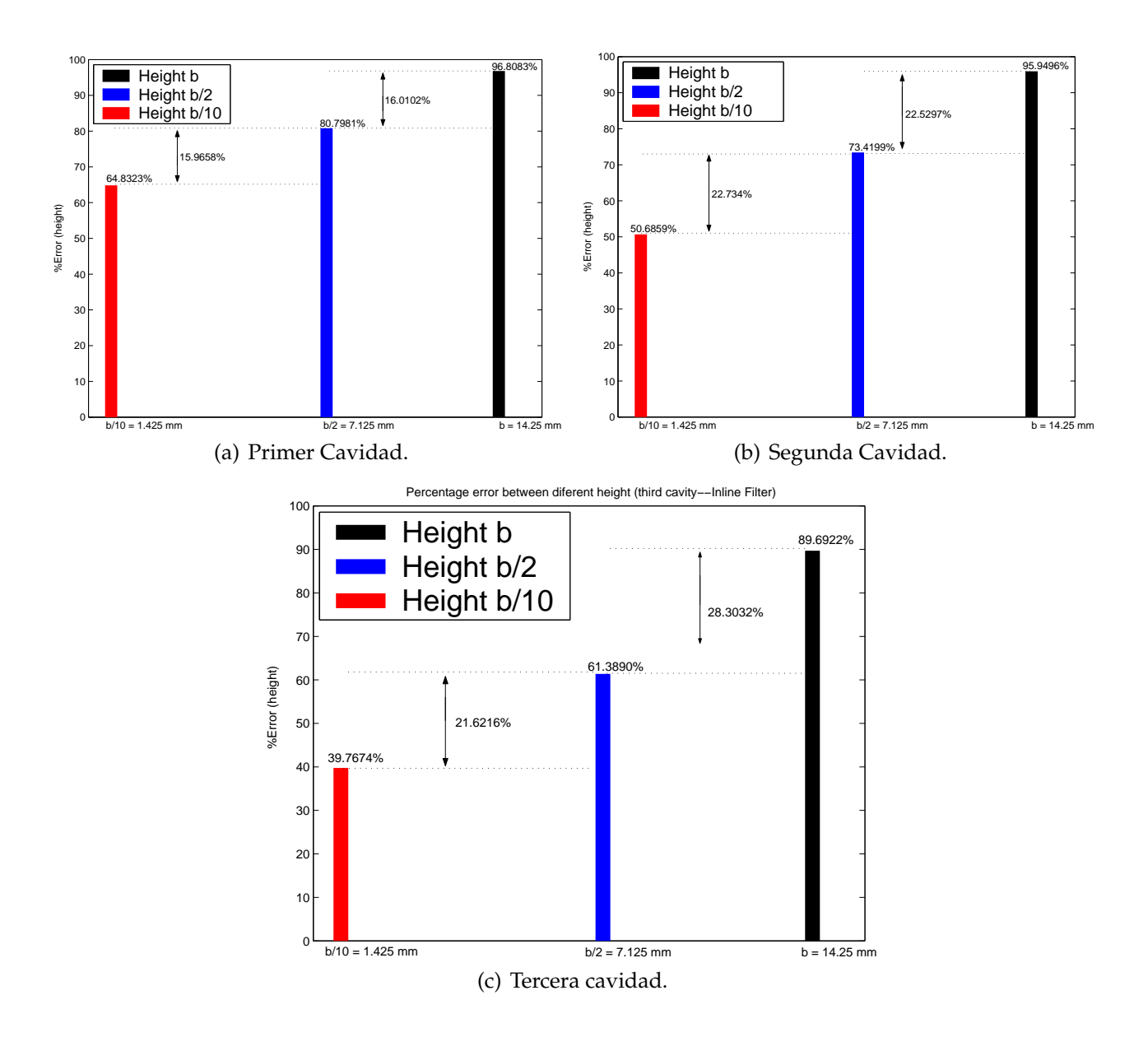

**Figura 5.33:** Errores Relativos entre FEST3D y Predicciones *PPW* + *VMF* para diferentes Alturas de guía de onda correspondiente al Filtro en Línea Equivalente Paso Banda de orden N=3

multipactor parecidos, excepto en el corte a 3 dB del filtro pero del lado del cero de transmisión, donde el riesgo a sufrir multipactor es mayor. Por lo tanto, **el fitro asimétrico** *Dual Mode* **no es recomendable para situaciones donde sea necesario alta potencia**.

Del estudio de multipactor en el filtro en línea equivalente paso banda obtenemos que **la cavidad central es la más crítica, ya que es la que almacena mayor energía**.

# **Capítulo 6**

# **Filtro** *Dual Mode* **con 2 Estructuras Doublet en Cascada (Banda Ancha)**

## **6.1. Introducción**

La estructura que se va a estudiar corresponde a un filtro con una red de cuarto orden, mostrada en la Fig. 6.1 que puede ser llevado a cabo con dos ceros de transmisión. Esta topología puede ser implementada usando dos cavidades inductivas *Dual Mode* conectadas en serie, como se muestra en la Fig. 6.2(a).

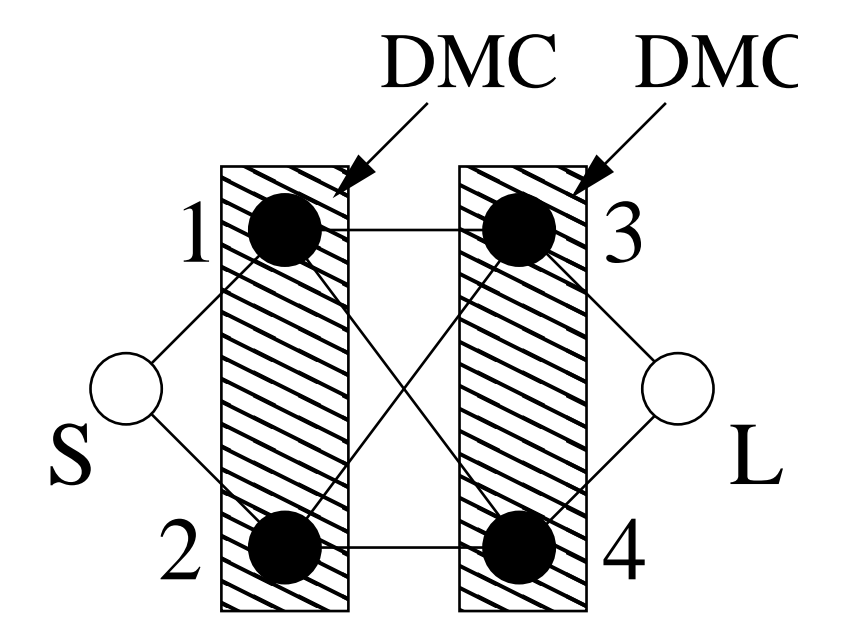

**Figura 6.1:** Topología Asíncrona de Cuarto Orden. Los círculos Negros son los resonadores mientras que los Círculos Blancos son la Fuente (S) y la Carga (L).

La investigación del riesgo a producirse multipactor, en este caso, puede ser llevado a

cabo con el mismo diseño que originalmente se propuso en [2]. Por consiguiente, se utilizan ventanas inductivas asíncronas para obtener la pareja de resonancias *TE*<sup>102</sup> y *TE*201.

La función de transferencia de la estructura tiene un ancho de banda de BW=115 MHz, con una frecuencia central *fo*=11.115 GHz, los ceros de transmisión localizados en f=10.95 GHz y f=11.25 GHz, y pérdidas de retorno de -20 dB. Aplicando una técnica adecuada de síntesis para la topología de Fig. 6.1, la matriz de acoplos obtenida es:

$$
M_3 = \begin{pmatrix} 0 & 0.8104 & -0.6331 & 0 & 0 & 0 \\ 0.8104 & 0.6690 & 0 & 0.3336 & 0.5399 & 0 \\ -0.6331 & 0 & -1.0787 & 0.1813 & 0.2934 & 0 \\ 0 & 0.3336 & 0.1813 & 1.0663 & 0 & 0.6497 \\ 0 & 0.5399 & 0.2934 & 0 & -0.6973 & -0.7972 \\ 0 & 0 & 0 & 0.6497 & -0.7972 & 0 \end{pmatrix}
$$
(6.1)

La respuesta obtenida para este filtro se muestra en (Fig. 6.2(b)). La figura incluye los resultados obtenidos con FEST3D<sup>©</sup> en la estructura de guía de onda de la (Fig. 6.2(a)), y la respuesta de la matriz de acoplos (*M*3), indican unos buenos resultados.

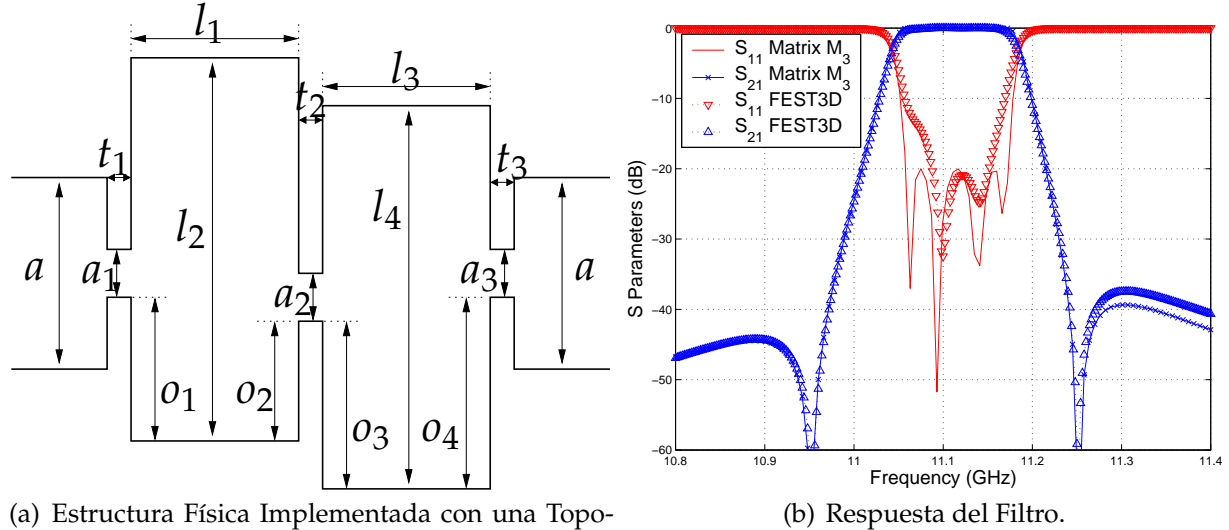

logía de Acoplos de la Fig. 6.1.

Topología Asíncrona de Orden Cuatro mostrada en la Fig. 6.1, investigada en este trabajo. Dimensiones (mm):  $a = 19,05$ ,  $b = 9,525$ ,  $a_1 = 10,931$ ,  $a_2 = 10,782$ ,  $a_3 = 10,596$ ,  $l_1 = 28,306$ , *l*<sup>2</sup> = 30,077, *l*<sup>3</sup> = 28,852, *l*<sup>4</sup> = 29,567, *o*<sup>1</sup> = 1,000, *o*<sup>2</sup> = 1,000, *o*<sup>3</sup> = 0,870, *o*<sup>4</sup> = 0,870,

 $t_1 = 3,000$ ,  $t_2 = 12,481$ ,  $t_3 = 3,000$  (dimensiones reproducidas desde [2]). Figres 134

#### **Figura 6.2:** S

uede comprobar como los ceros de transmisión se colocan en ambos lados de la banda de paso, pero no muy cerca. En consecuencia, esta topología servirá para investigar el riesgo multipactor con cavidades donde resuena el modo *TE*201,y para evaluar la influencia de ceros de transmisión colocado relativamente lejos de la banda de paso.

Se introduce en FEST3D $^\copyright$  las dimensiones correspondientes al filtro (ver Fig. 6.3).

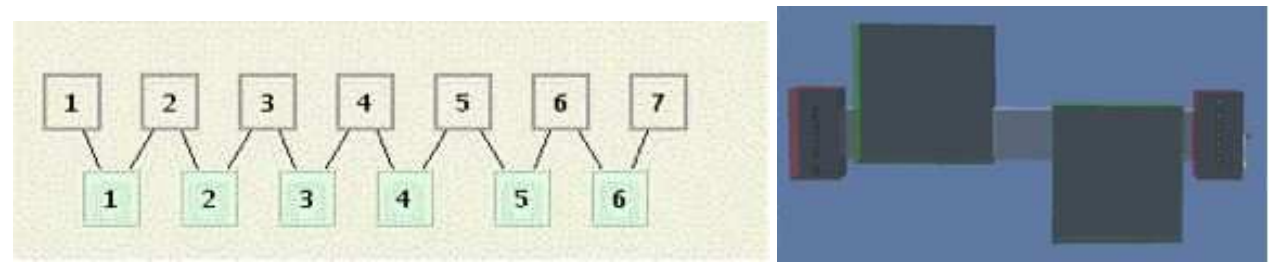

(a) Diagrama de Bloques en FEST3D del Filtro *Dual Mode* con 2 (b) Topología en 3D del Filtro *Dual Mode* Estructuras Doublet en Cascada. Las Cavidades del Filtro corres-con 2 Estructuras Doublet en Cascada. ponden con los Bloques 4 y 6.

**Figura 6.3:** Composición del Filtro *Dual Mode* con 2 Estructuras Doublet en Cascada con el Software FEST3D.

En la Fig. 6.2(b) se puede ver el rango de frecuencias que funciona el filtro. Una vez terminado el análisis previo, se pasa a realizar el análisis del multipactor. Se realiza el estudio del multipactor en los elementos 4 y 6 de la Fig. 6.3(a).

Se ha estudiado el fenómeno del multipactor utilizando como herramienta el software FEST3D <sup>c</sup> . Usando 2 parejas de cavidades *Dual Mode*, se ha obtenido dos ceros de transmisión, uno a cada lado de la banda de paso.

Realizando el estudio del multipactor en las dos cavidades que compone el filtro (ambas son cavidades *Dual Mode*), observando los umbrales de potencia de ruptura por multipactor que obtenemos para cada frecuencia en cada una de las cavidades (cada cavidad se ocupa un trozo de la banda), observamos que tienen un comportamiento diferente.

#### **La primera cavidad** *Dual Mode* **es crítica cerca del primer cero de transmisión (situado al principio de la banda de paso), es decir, a 3 dB del inicio de la banda de paso**.

#### **La segunda cavidad** *Dual Mode* **es crítica cerca del otro cero de transmisión (situado al final de la banda de paso) pero a 3 dB del final de la banda de paso**.

Al tener dos ceros de transmisión (uno a cada lado de la banda de paso), el umbral de potencia de ruptura es crítico en comparación con los niveles umbral de potencia de ruptura por multipactor dentro de la banda de paso.

Para comprobar que el umbral de potencia de ruptura por multipactor más crítico es debido a los ceros de transmisión, se diseñará un filtro paso banda en línea con las mismas características: mismo ancho de banda, mismas perdidas y mismo orden N. Compararemos los umbrales de multipactor en cada filtro y se interpretará los resultados.

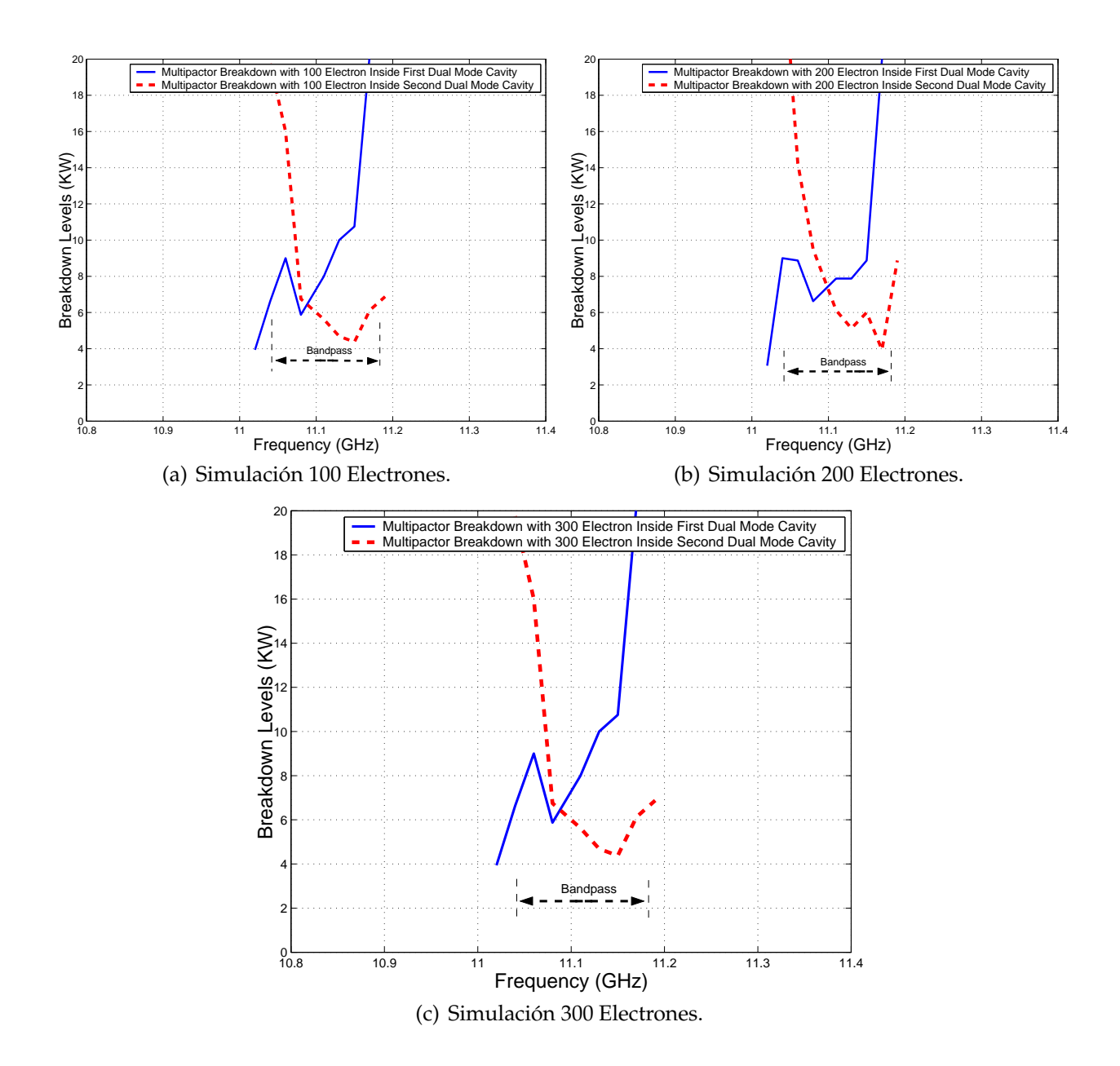

**Figura 6.4:** Cálculo del Umbral de Potencia de Ruptura de Multipactor Dentro de las 2 Cavidades que compone la Topología Asíncrona de Cuarto Orden.

## **6.1.1. Diseño de un Filtro Equivalente en Línea Paso Banda**

Las fases de diseño del filtro ya se vieron en la sección 2.2. Se mostrarán: la topología y la geometría del filtro, y el análisis de alta potencia.

Esta herramienta (sección 2.2) permite diseñar diferentes tipos de filtros tales como: filtros paso bajo, filtros paso banda, etc. Se diseñará un filtro paso banda acorde a unas determinadas características dadas. Mostraremos la geometría del filtro a analizar, sus parámetros de dispersión, su rango de frecuencia de trabajo así como el análisis del fenómeno de alta potencia (multipactor).

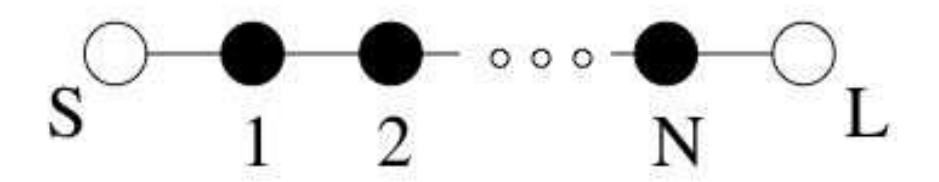

**Figura 6.5:** Topología Síncrona de Orden N. Para nuestro estudio orden N=4.Los Círculos Negros son los Resonadores;los Círculos Blancos son la Fuente (S) y la Carga (L).

Una vez terminado la fase de diseño, la herramienta mágica nos proporcionará directamente la geometría del filtro, las dimensiones y el conexionado de los elementos (ver la Fig. 6.6).

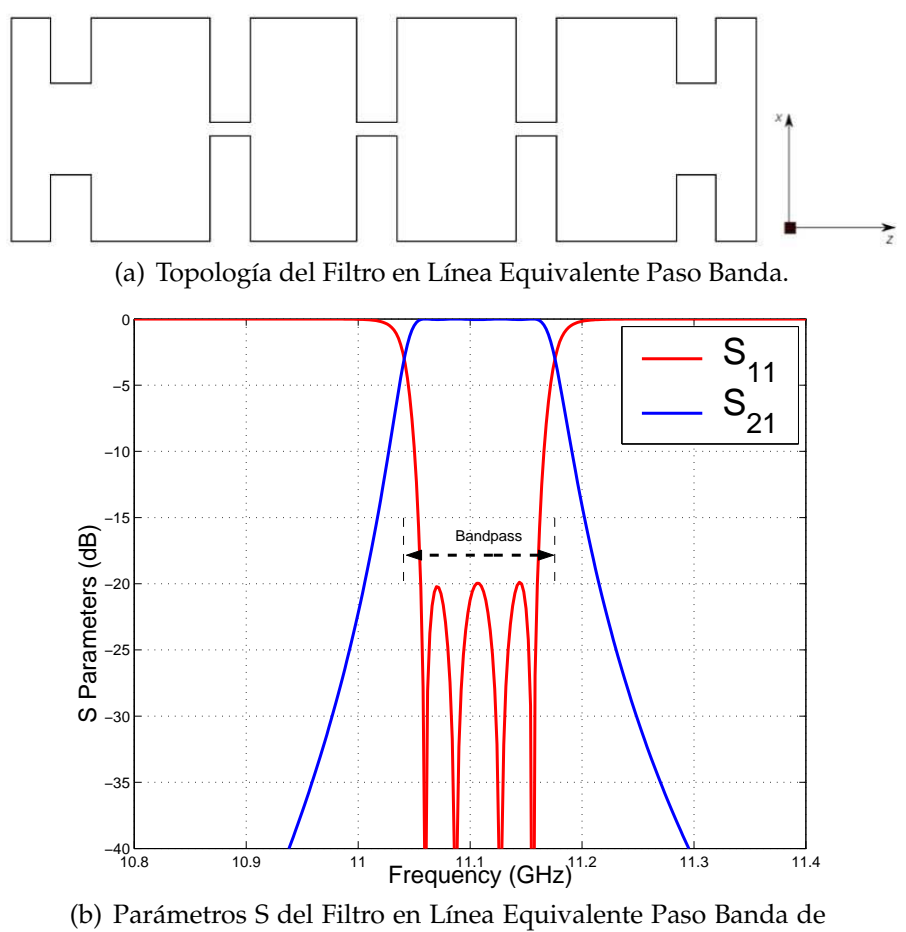

Orden N=4.

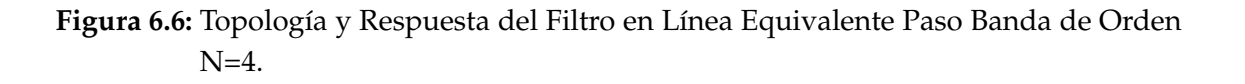

Se introduce en FEST3D $^\copyright$  las dimensiones correspondientes al filtro (ver la Fig. 6.7).

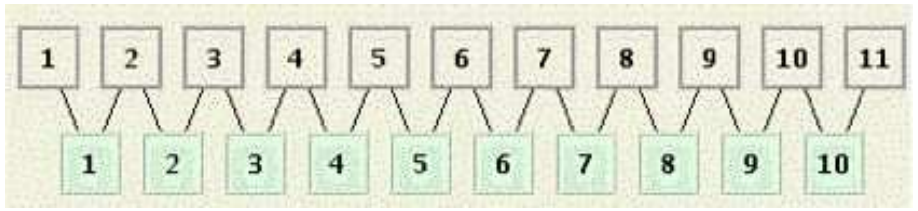

(a) Diagrama de Bloques en FEST3D del Filtro en Línea Equivalente Paso Banda. Las Cavidades del Filtro corresponden con los Bloques 3, 5 y 7.

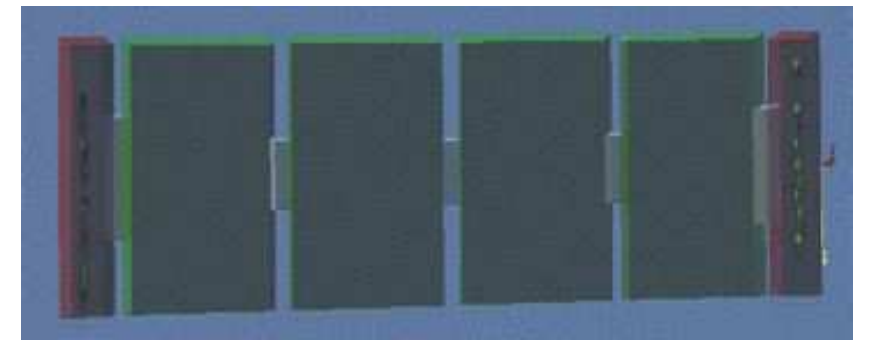

(b) Topología en 3D del Filtro en Línea Equivalente Paso Banda.

#### **Figura 6.7:** Composición del Filtro en Línea Equivalente Paso Banda con el Software FEST3D

Mostraremos en una misma gráfica la respuesta del filtro asimétrico *Dual Mode* con 4 polos y dos ceros de transmisión, y la respuesta del filtro en línea equivalente paso banda (Fig. 6.8) de orden N=4, para comprobar que obtenemos una respuesta similar para ambos filtros.

Se estudia el efecto del multipactor en las diferentes cavidades para comprobar en cuál de ellas el umbral de potencia en más crítico.

Se realiza el estudio del multipactor para los elementos 3, 5 y 7 de la Fig. 6.7(a), las cuales corresponden a las cavidades 1, 2 y 3 del filtro. Es debido a que son las más susceptibles a sufrir el efecto multipactor al ser cavidades resonantes.

Hemos llevado a cabo el estudio del multipactor en las diferentes cavidades del filtro en línea equivalente paso banda de orden N=4. El filtro se compone de 4 cavidades, observando los diferentes umbrales de potencia de ruptura por multipactor, sacamos la conclusión que **la zona más crítica donde se va a producir el fenómeno del multipactor se produce en las 2 cavidades centrales ya que son las que más energía almacenan en su interior** [22].

Esta conclusión se puede observar en la Fig. 6.10. Se aprecia como son en los resonadores centrales donde mayor energía se almacena.

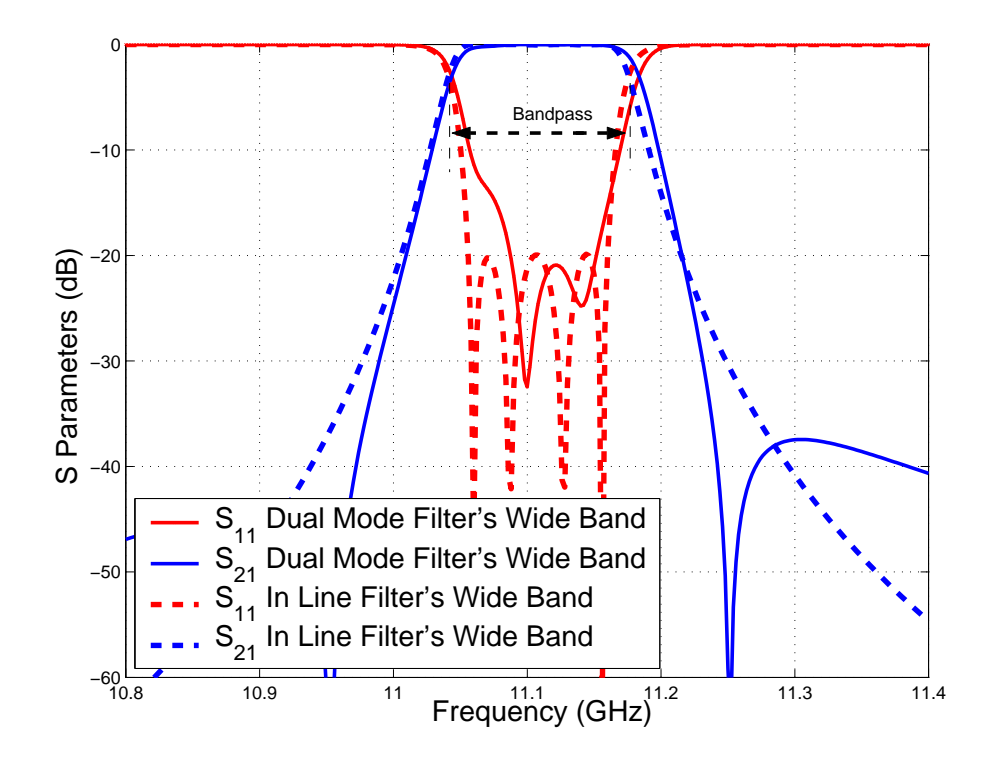

**Figura 6.8:** Comparación entre la Respuesta del Filtro Asimétrico *Dual Mode* con 4 Polos y 2 Ceros de Transmisión y la Respuesta del Filtro Equivalente en Línea Paso Banda de Orden N=4.

## **6.1.2. Comparación de los Umbrales de Multipactor**

Se compararán los umbrales de potencia de ruptura por multipactor producido en un filtro asimétrico *Dual Mode* con dos estructuras doublet en cascada de banda ancha y el filtro en línea equivalente paso banda (ver Fig. 6.11).

La Fig. 6.11 presenta los resultados obtenidos para la topología de cuarto orden. De los resultados obtenidos se puede observar dos características interesantes.

- 1. **La topología en línea parece ser más importante que la red asíncrona en términos de efecto multipactor**.
- 2. **La presencia de los ceros de transmisión en la respuesta no tiene un efecto claro en los umbrales multipactor para la red asíncrona. Esto puede explicarse por la proximidad de los ceros de transmisión a la banda de paso**.

Los dos ceros de transmisión se colocan relativamente lejos de la banda de paso, a una distancia fraccionaria de *δ* = 2, 55. La ganancia de la selectividad que se consigue con esta respuesta cerca de la banda de paso no es muy importante, ya que los ceros de transmisión están situados relativamente lejos. Sin embargo, también el impacto en el efecto multipactor

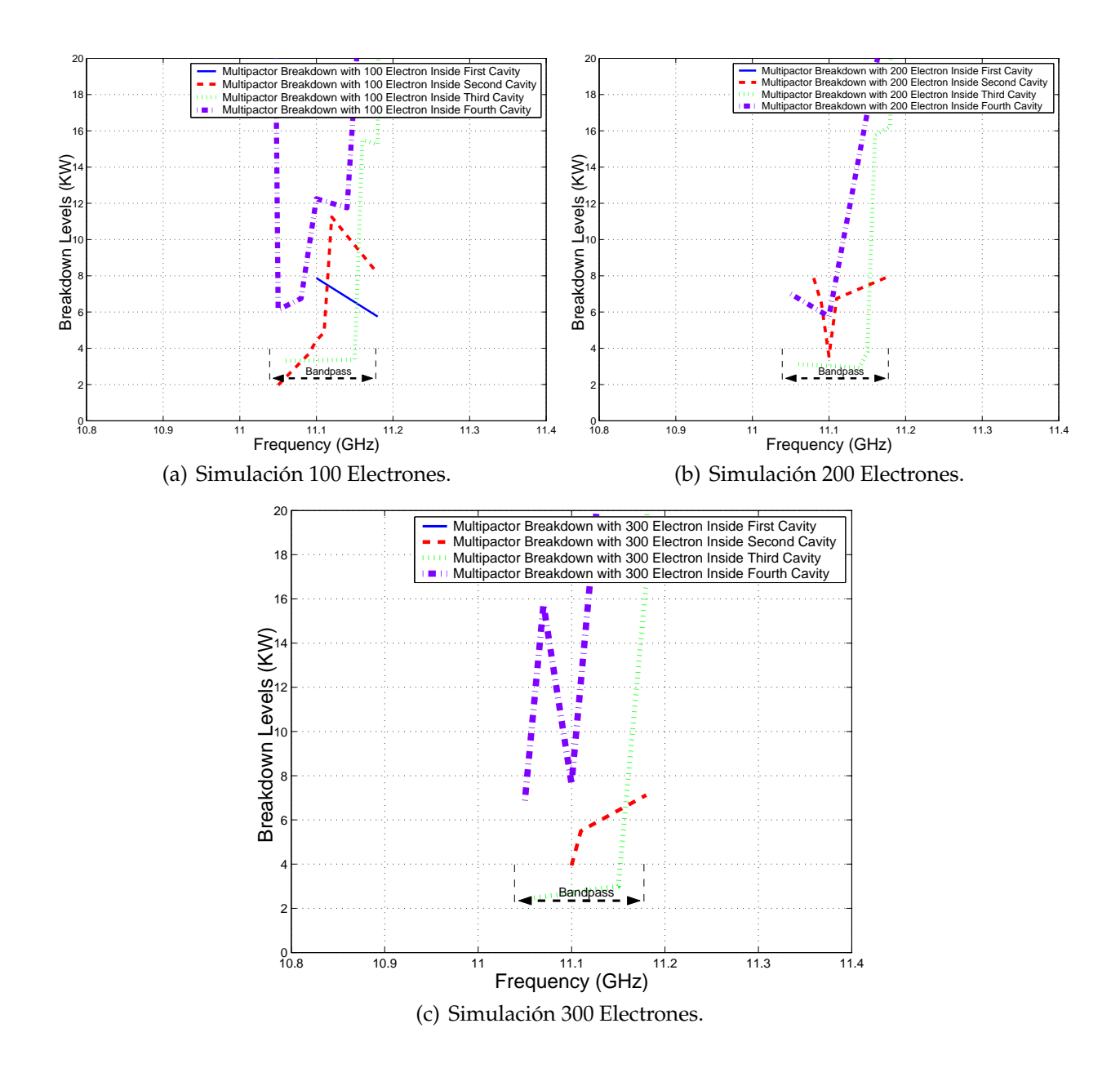

**Figura 6.9:** Cálculo del Umbral de Potencia de Ruptura por Multipactor dentro de las Diferentes Cavidades del Filtro en Línea Equivalente Paso Banda.

es mínimo. Lo que es, sin embargo, aún más interesante, es el hecho de que la red asíncrona parece ser menos crítico que la topología en línea con una respuesta eléctrica similar.

Una importante conclusión de este estudio es que **la topología asíncrona de cuarto orden (Fig. 6.1) puede ser útil para aplicaciones de alta potencia, cuando los ceros de transmisión no se colocan muy cerca de la banda de paso**.

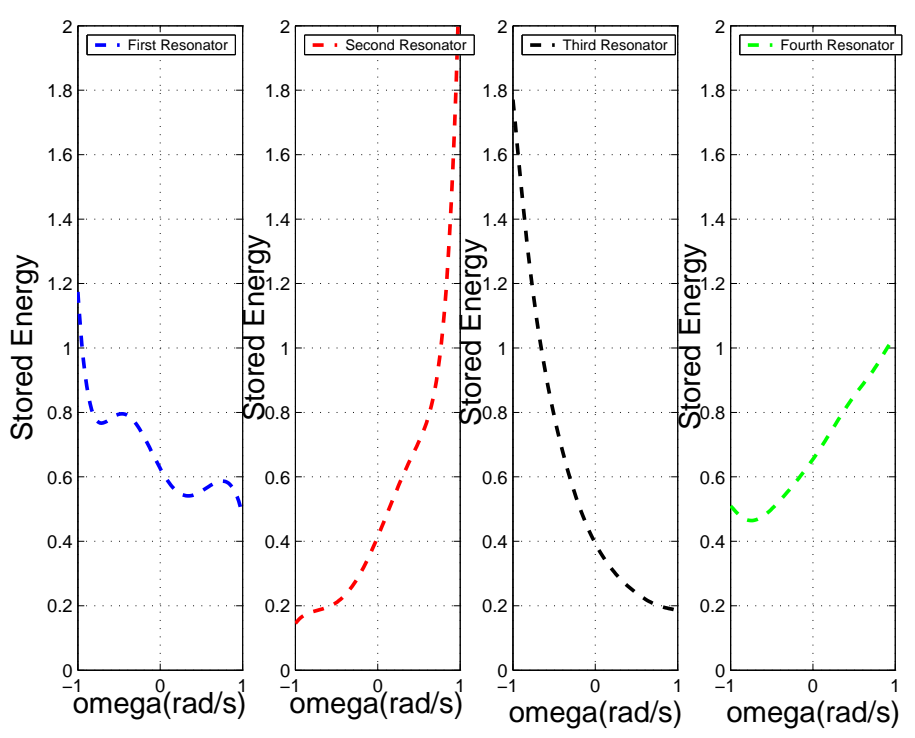

(a) Energía Almacenada en las distintas Cavidades del Filtro Asimétrico *Dual Mode* con 4 Polos y 2 Ceros de Transmisión.

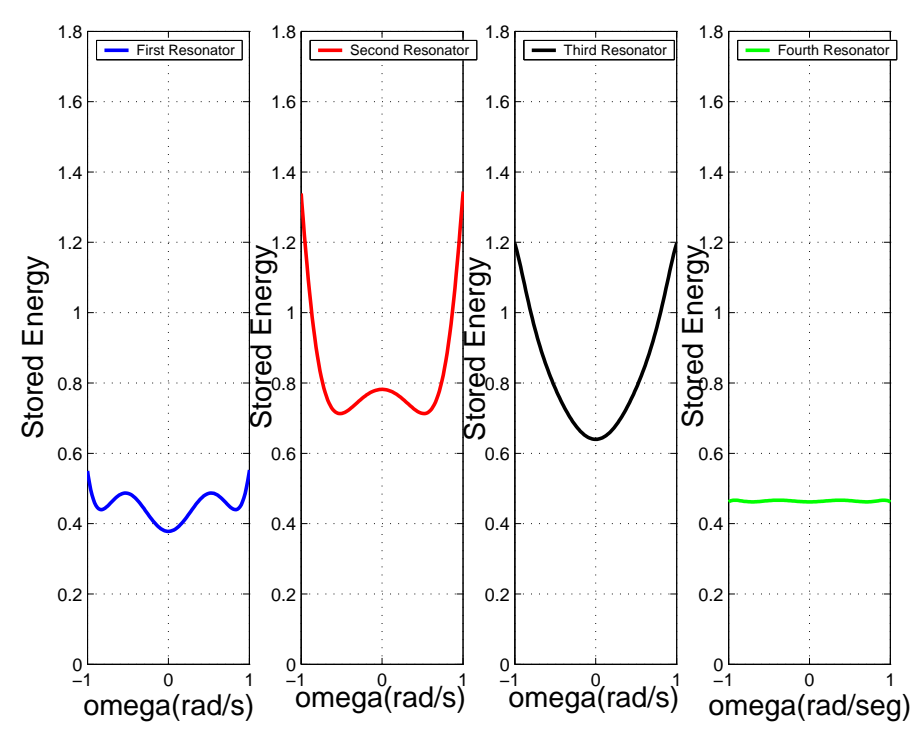

(b) Energía Almacenada en las Distintas Cavidades del Filtro en Línea Equivalente paso banda de orden N=4.

**Figura 6.10:** Energía Almacenada en el Filtro Asimétrico *Dual Mode* con 4 Polos y 2 Ceros de Transmisión.

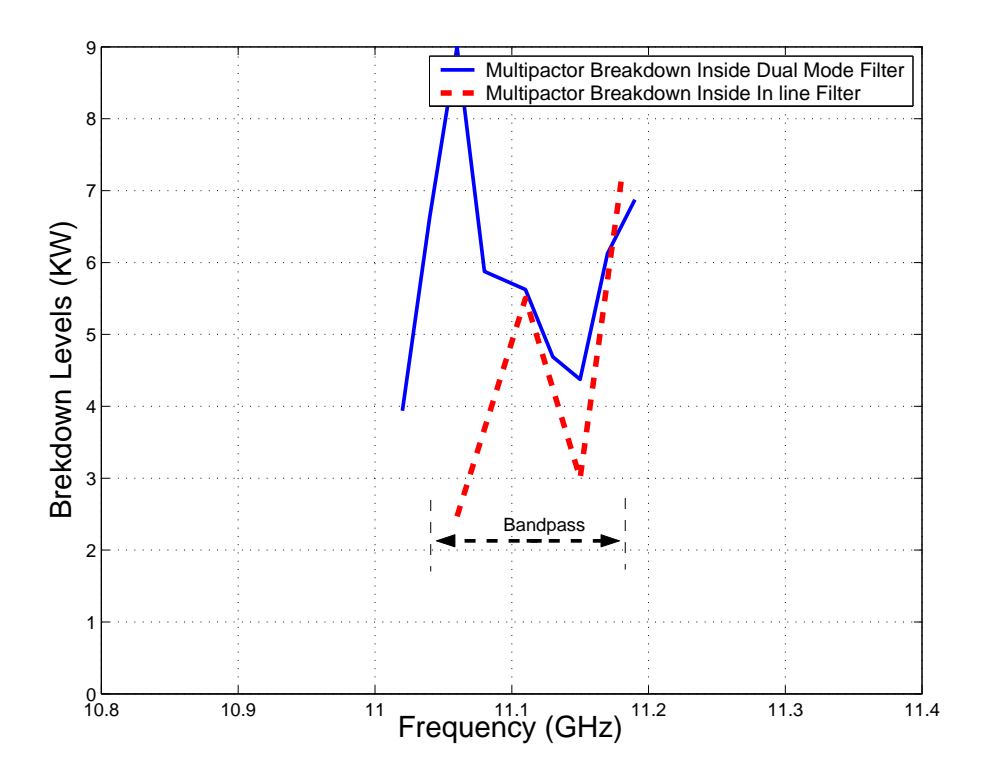

**Figura 6.11:** Comparación entre los Umbrales de Multipactor para el Filtro Asimétrico *Dual Mode* con 4 Polos y 2 Ceros de Transmisión y el Filtro en Línea Equivalente Paso Banda de Orden N=4.

## **6.1.3.** *Voltage Magnification Factor* **en el Filtro Doble** *Dual Mode*

Para calcular el *Voltage Magnification Factor* (VMF) hay que obtener los campos en el interior de la cavidad. Se hará a diferentes frecuencias en las distintas cavidades de las que compone el filtro. Haremos un análisis electromagnético desde una frecuencia ligeramente inferior al comienzo de la banda de paso hasta un poco después de que termine la banda de paso, para observar como varía la intensidad del campo dentro de cada resonador y decidir cuál de ellos es el más crítico para que se produzca multipactor.

El programa  $\text{FEST3D}^{\textcirc}$  proporciona una herramienta denominada Paraview, que muestra la intensidad de los campos para cada cavidad. Paraview es una herramienta muy útil para poder determinar a cada frecuencia del filtro que cavidad es la más crítica.

Obtener el campo máximo dentro de la cavidad más crítica es un factor muy importante ya que el VMF proporciona una estimación apropiada del máximo voltaje, y en consecuencia de la máxima potencia, que puede existir dentro del dispositivo en estudio sin producir multipactor.

En la Fig. 6.12 resuenan los diferentes modos *TEXYZ* en las diferentes cavidades *Dual Mode*. Por ejemplo, a la frecuencia de 11.052 GHz resuena el modo *TE*<sub>102</sub>; 11.112 GHz se mezclan los modos sin poder decidir cual resuena; 11.182 GHz resuena el modo  $TE_{201}$ .

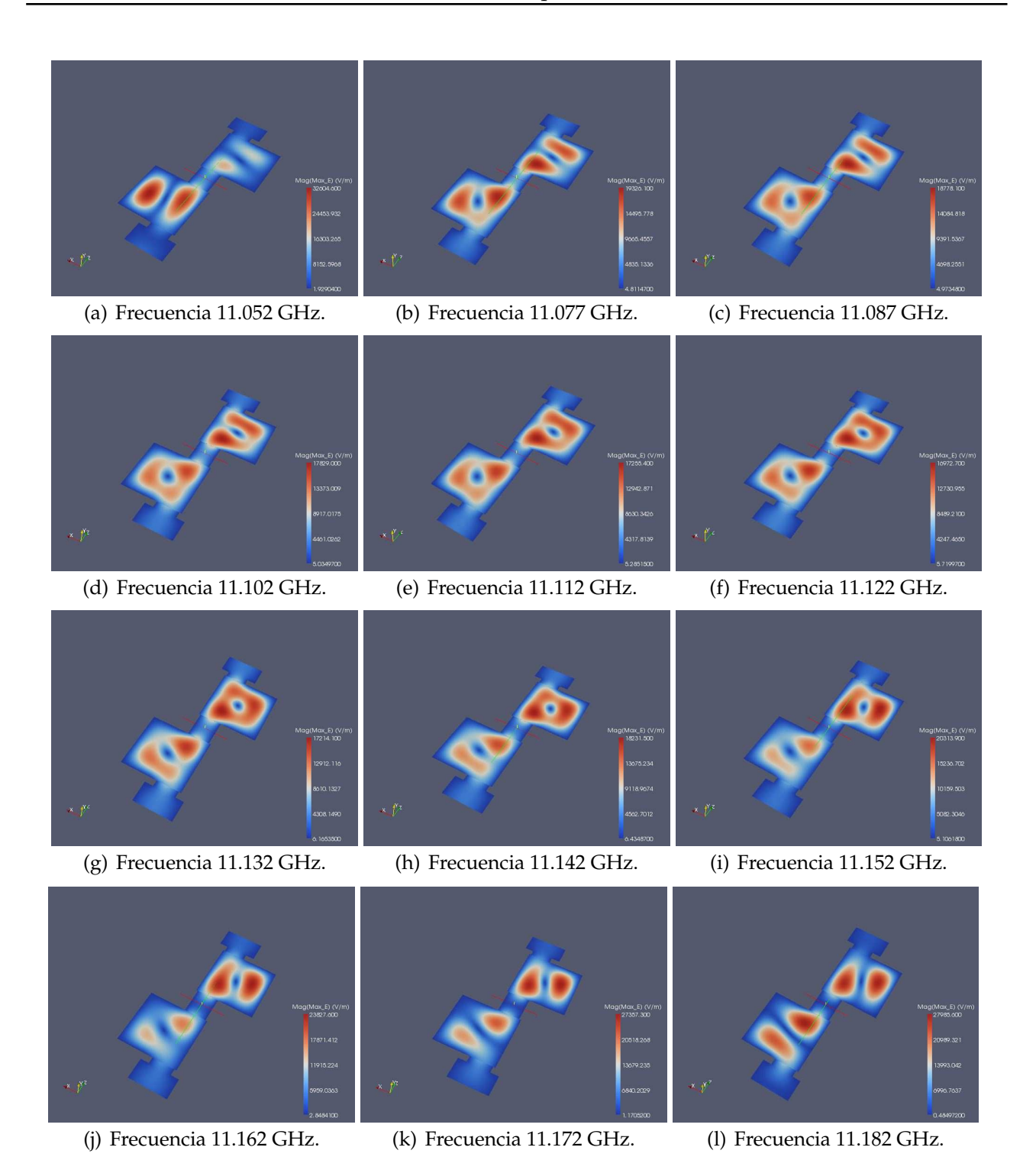

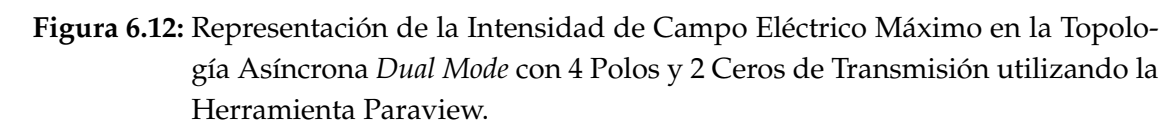

Se explicarán los niveles de potencia calculados y posteriormente se cpntrastarán con los niveles teóricos de potencia. Se seguirá una serie de pasos (ver sección 3.3.2.) (ver Fig. 6.13(a) y Fig. 6.13(b)).

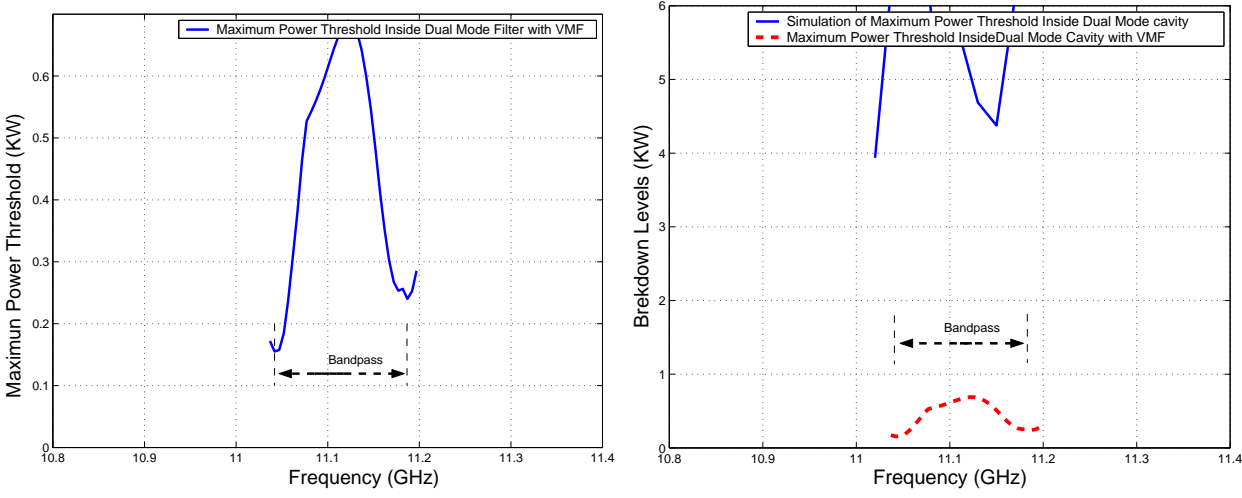

(a) Cálculo del Umbral de Potencia Máximo de Rup-(b) Comparativa entre los Umbrales de Potencia de tura utilizando la Herramienta Multipactor Tool e in-Ruptura por Multipactor sin Introducir el VMF e Introduciendo el Voltage Magnification Factor (VMF). troduciendo el VMF.

**Figura 6.13:** Cálculo del Umbral de Potencia de Ruptura Máximo utilizando Diferentes Métodos en el Filtro Asimétrico *Dual Mode* con 4 Polos y 2 Ceros de transmisión (Banda Ancha).

## **6.1.4.** *Voltage Magnification Factor* **en el Filtro en Línea Equivalente Paso Banda**

En la (Fig. 6.14) se observa cómo conforme avanzamos por la banda de paso del filtro (a diferentes frecuencias), la intensidad de campo eléctrico va variando.

A continuación se seguirá una serie de pasos (ver sección 3.3.2.) en donde se podrá observar la potencia umbral de multipactor (ver Fig. 6.15(a) y Fig. 6.15(b)).

En la Fig. 6.15 se observa cómo disminuye el umbral de potencia de ruptura en ambos lados de la banda de paso.

## **6.1.5. Comparación entre el** *Voltage Magnification Factor* **(VMF) del Filtro Doble** *Dual Mode* **y del Filtro en Línea Equivalente Paso Banda**

Se comparará los umbrales de ruptura de multipactor una vez introducido el factor VMF. En la que se aprecia el efecto de los dos ceros de transmisión (el primero al inicio de la banda de paso y el segundo al final de la banda de paso del filtro). En la Fig. 6.16, se observa como los umbrales de potencia de multipactor (en ambos lados de la banda) son más críticos en el filtro *Dual Mode* con 4 polos y dos ceros de ransmisión si los comparamos con los umbrales de potencia del filtro en línea equivalente paso banda.

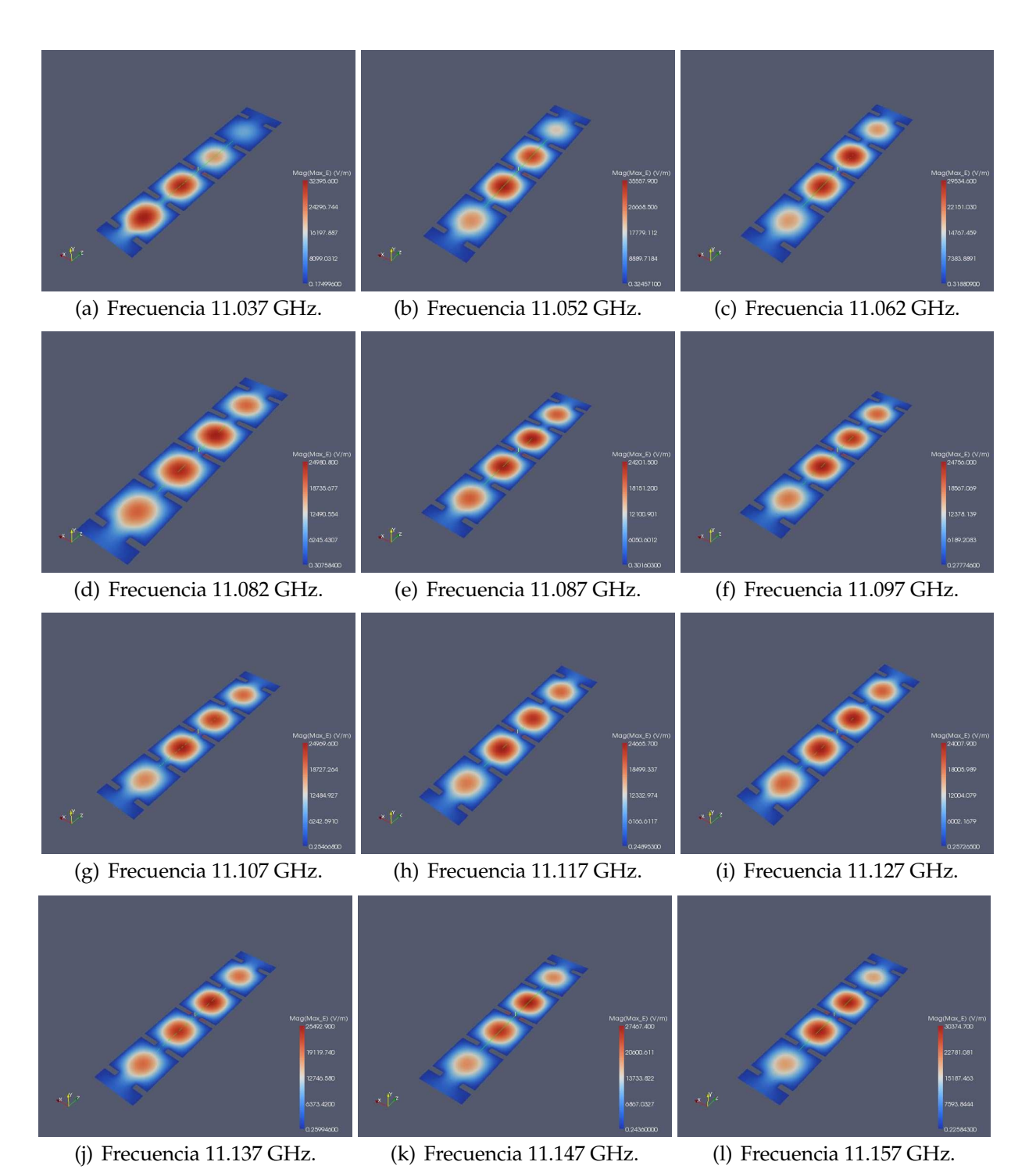

**Figura 6.14:** Representación de la Intensidad de Campo Eléctrico Máximo en la Topología Síncrona de Orden N=4, utilizando la Herramienta Paraview.

Ya por último; para acabar con el análisis del filtro asimétrico *Dual Mode* con 2 Estructuras Doublet en Cascada (Banda Ancha), se hará un estudio de cómo influye el fenómeno del multipactor si varía la distancia entre las placas de la siguiente manera: altura original (b), altura mitad (b/2) y altura décima parte (b/10).

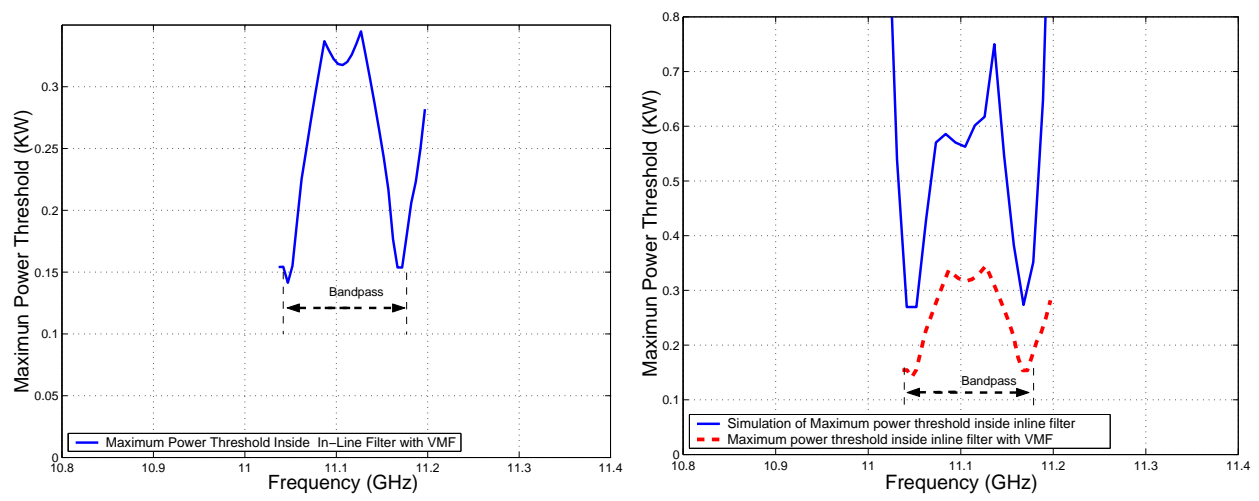

(a) Cálculo del Umbral de Potencia Máximo de Rup-(b) Comparativa entre los Umbrales de Potencia de tura utilizando la Herramienta Multipactor Tool e in-Ruptura por Multipactor sin Introducir el VMF e Introduciendo el Voltage Magnification Factor (VMF). troduciendo el VMF.

**Figura 6.15:** Cálculo del Umbral de Potencia de Ruptura Máximo utilizando Diferentes Métodos en el Filtro en Línea Equivalente Paso Banda de Orden N=4.

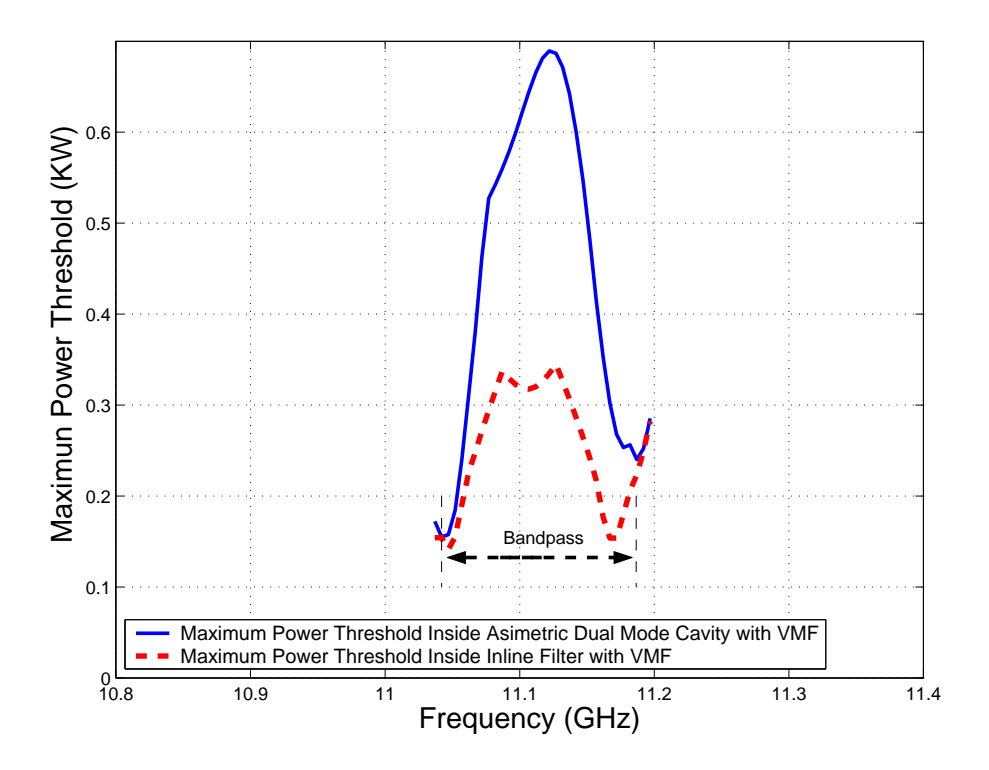

**Figura 6.16:** Comparativa entre los Umbrales de Potencia de Multipactor obtenidos con el modelo PPW+VMF, para el Filtro *Dual Mode* con 4 Polos y 2 Ceros de-Transmisión y el Filtro en Línea Equivalente Paso Banda de Orden N=4.

Una vez terminado el estudio, se evaluará el error producido al utilizar el módulo de

multipactor que nos proporciona al aplicar el modelo de placas paralelas[13].

## **6.2. Filtro Asimétrico** *Dual Mode* **con 2 Estructuras Doublet en Cascada (Banda Ancha) (Altura b/2)**

Para empezar a analizar este filtro, lo único que habrá que hacer es irnos al esquema de bloques (ver Fig. 6.7(a)) que diseñamos y modificar la altura por la siguiente: b/2 = 4.7625 mm.

La respuesta en frecuencia del filtro será la misma por ser un filtro inductivo. Se realiza el estudio del multipactor en los elementos 4 y 6 de la Fig. 6.3(a).

Se compara los resultados con los obtenidos en la Fig. 6.4, se observa como **el umbral de potencia disminuye bastante y el riesgo a sufrir multipactor ha aumentado, esto es debido a que la distancia entre las placas ha disminuido.Se cumple que el umbral de potencia vuelve a ser crítico cerca de los dos cero de transmisión**.

Se realiza de nuevo el estudio del multipactor (en las dos cavidades *Dual Mode*) y se observa los diferentes umbrales de potencia que se obtienen para cada frecuencia en cada uno de los resonadores (cada resonador se ocupa un trozo de la banda).

Conclusión: **El umbral de potencia de ruptura por multipactor vuelve a bajar cerca de los ceros de transmisión** (ver Fig. 6.17).

## **6.2.1. Diseño de un Filtro Paso Banda Equivalente en Línea (Altura b/2)**

Para realizar el diseño, utilizaremos el filtro en línea equivalente paso banda ya diseñado (ver Fig. 6.6(a)), modificando la altura por b/2 = 7.125 mm. Se volverá a realizar el estudio de alta potencia utilizando el módulo de multipactor.

Observando los diferentes niveles de potencia (ver Fig. 6.18), el umbral de potencia ha disminuido y el riesgo a sufrir multipactor ha aumentado, debido a que la altura entre las placas ha disminuido.

Los umbrales de potencia de ruptura por multipactor más críticos son las cavidades centrales del filtro.

## **6.2.2. Comparación de los Umbrales de Multipactor (Altura b/2)**

Se mostrarán los umbrales de ruptura de potencia por multipactor en ambos filtros cuando reducimos a la mitad la altura (b/2) (ver Fig. 6.19).

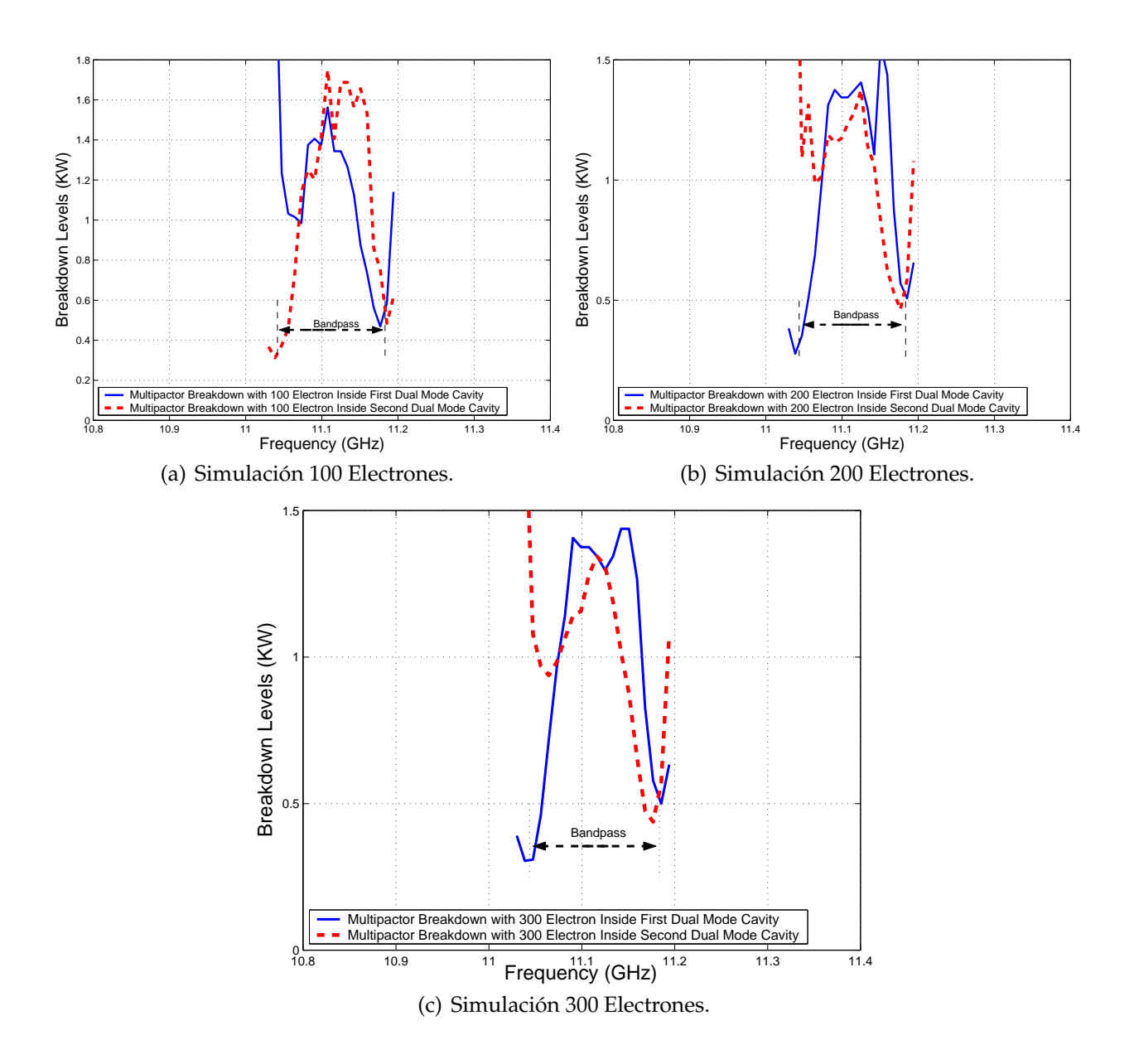

**Figura 6.17:** Cálculo del Umbral de Potencia de Ruptura de Multipactor Dentro de las 2 Cavidades que compone la Topología Asíncrona de Cuarto Orden para una Altura b/2.

Analizando los niveles de ruptura por multipactor entre ambos filtros, se obtiene que: dentro de la banda de paso de ambos filtros, los niveles de potencia son parecidos, en cambio cuando nos acercamos al inicio de la banda de paso y al final de la banda de paso,cerca del corte a 3 dB del filtro, el umbral de potencia se hace más pequeño y esto es debido a la proximidad del cero de transmisión (ver Fig. 6.19).

Conclusión importante: **el filtro en línea equivalente paso banda de orden N=4 no es recomendable para aplicaciones de alta potencia**.

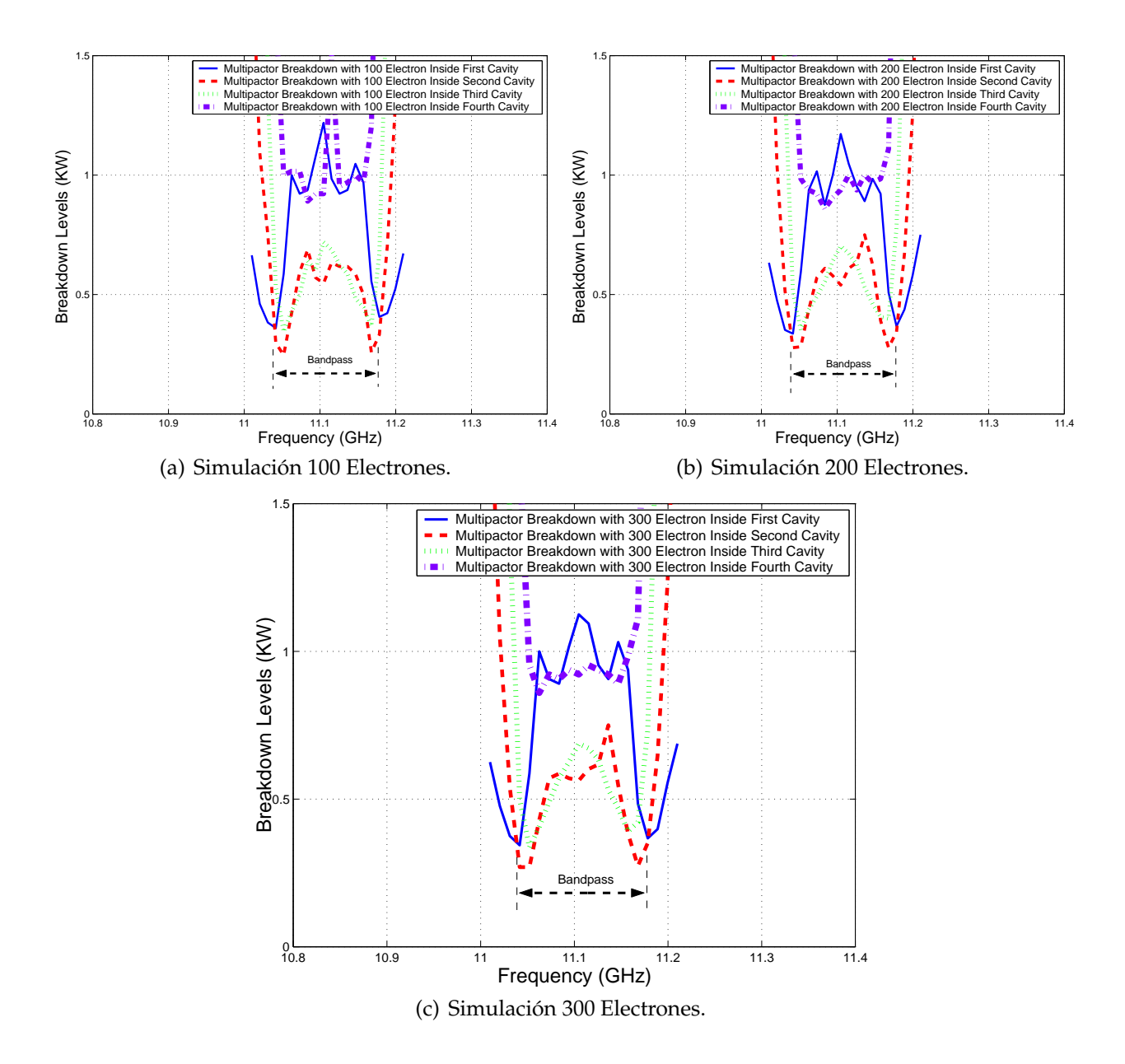

**Figura 6.18:** Cálculo del Umbral de Potencia de Ruptura por Multipactor Dentro de las Diferentes Cavidades de la Topología en Línea para una Altura b/2.

## **6.2.3.** *Voltage Magnification Factor* **en el Filtro Doble** *Dual Mode* **(Altura b/2)**

Una vez obtenido el campo máximo en las dos resonadores, se procede al cálculo del *Voltage Magnification Factor* (VMF). Para ello se utiliza la herramienta denominada Paraview.

Se explicarán los niveles de potencia calculados y posteriormente se contrastarán con los niveles teóricos de potencia. Se seguirá una serie de pasos (ver sección 3.3.2.) (ver Fig. 6.21(a) y Fig. 6.21(b)).

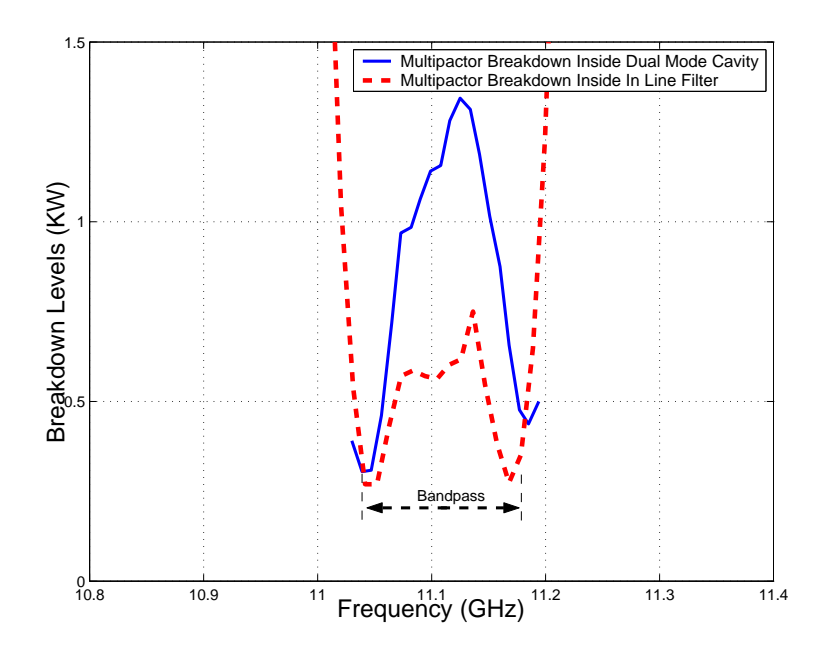

**Figura 6.19:** Comparación entre los Umbrales de Multipactor para el Filtro *Dual Mode* con 4 Polos y 2 Ceros deTransmisión y el Filtro en Línea Equivalente Paso Banda de Orden N=4 para una Altura (b/2).

Se observa en la (Fig. 6.21(b)) como se empieza a notar el efecto de tener dos ceros de transmisión, uno a cada lado de la banda de paso, ya que cerca de los 2 cortes a 3dB, el umbral de ruptura de multipactor baja tanto en FEST3D $^\copyright$  como con la herramienta del Multipactor Tool.

## **6.2.4.** *Voltage Magnification Factor* **en el Filtro en Línea Equivalente Paso Banda (Altura b/2)**

Para obtener el *Voltage Magnification Factor* (VMF) se seguirá el procedimiento descrito en el apartado 3.3.3.

En la (Fig. 6.22) se observa cómo conforme avanzamos por la banda de paso del filtro (a diferentes frecuencias), la intensidad de campo eléctrico va cambiando.

A continuación se seguirá una serie de pasos (ver sección 3.3.2.) en donde se podrá observar la potencia umbral de multipactor (ver la Fig. 6.23(a) y la Fig. 6.23(b)).

En la Fig. 6.23 se observa cómo disminuye el umbral de potencia de ruptura en ambos lados de la banda de paso, llegando incluso a poder compararse con los niveles de potencia obtenidos al introducir el factor de VMF.

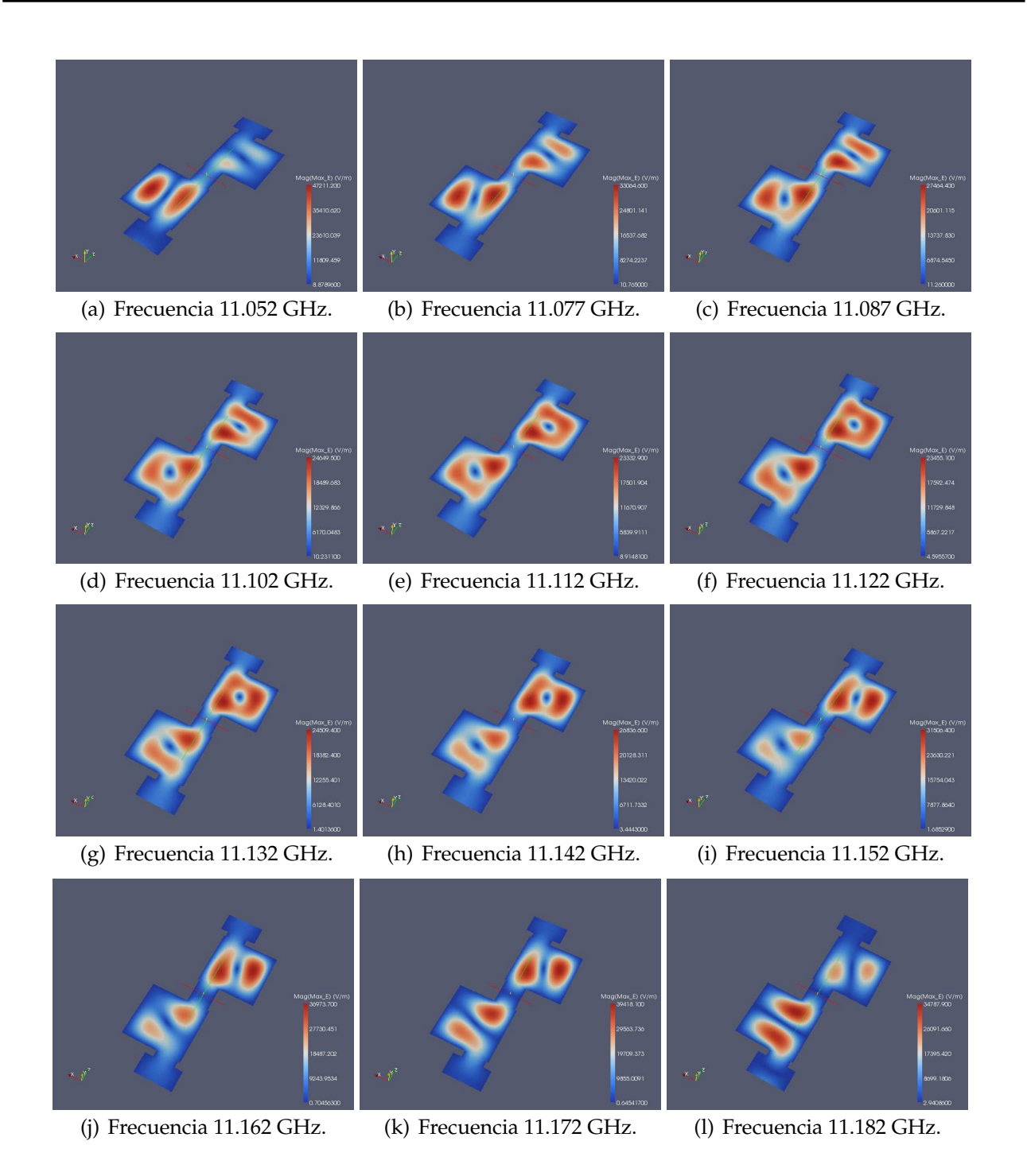

**Figura 6.20:** Representación de la Intensidad de Campo Eléctrico Máximo en la Topología Asíncrona *Dual Mode* con 4 Polos y 2 Ceros de Transmisión para una Altura b/2, utilizando la Herramienta Paraview.

## **6.2.5. Comparación entre el** *Voltage Magnification Factor* **(VMF) del Filtro Doble** *Dual Mode* **y del Filtro en Línea Equivalente Paso Banda (Altura b/2)**

En la Fig. 6.24, se ve claramente como los umbrales de potencia de multipactor son más críticos en el filtro en línea equivalente paso banda.

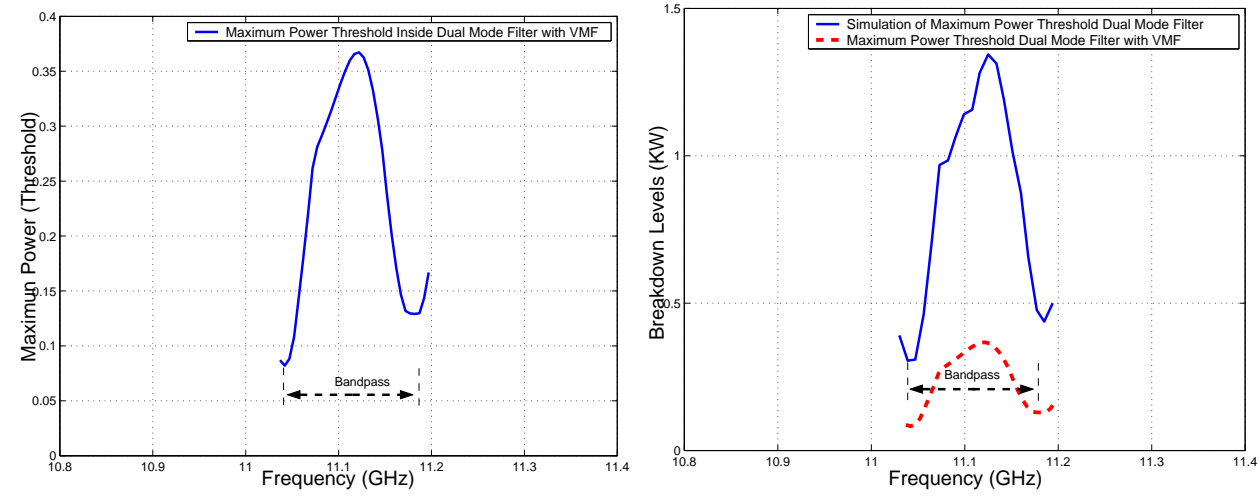

(a) Cálculo del Umbral de Potencia Máximo de Rup-(b) Comparativa entre los Umbrales de Potencia de tura utilizando la Herramienta Multipactor Tool e in- Ruptura por Multipactor sin Introducir el VMF e Introduciendo el Voltage Magnification Factor (VMF). troduciendo el VMF.

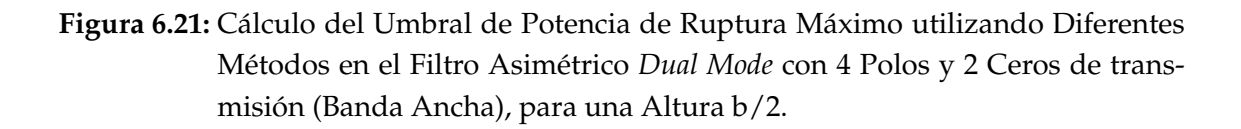

# **6.3. Filtro Asimétrico** *Dual Mode* **con 2 Estructuras Doublet en Cascada (Banda Ancha) (Altura b/10)**

Se modifica en el esquema de bloques (ver Fig. 6.7(a)) la altura por la siguiente:  $b/10 =$ 0.9525 mm. Se realiza el estudio del multipactor en los elementos 4 y 6 de la Fig. 6.3(a) (ver Fig. 6.25).

Analizando las Fig. 6.4, Fig. 6.17 y Fig. 6.25, se observa cómo el umbral de potencia de ruptura ha caido bruscamente y el riesgo a sufrir multipactor ha aumentado considerablemente,sobre todo cerca de la banda donde está situado los ceros de transmisión, esto es debido a que la distancias entre las placas están muy cerca la una a la otra.

**El umbral de potencia de ruptura por multipactor es crítico cerca de los ceros de transmisión**.

#### **6.3.1. Diseño de un Filtro Paso Banda Equivalente en Línea (Altura b/10)**

Se utilizará el filtro en línea equivalente paso banda ya diseñado (ver Fig. 6.6(a)), modificando la altura por b/10 = 1.425 mm. Se volverá a realizar el estudio de alta potencia (ver Fig. 6.26) utilizando el módulo de multipactor (ver la sección 3.3.1). **Los umbrales de potencia de ruptura por multipactor más críticos son las cavidades centrales del filtro**.

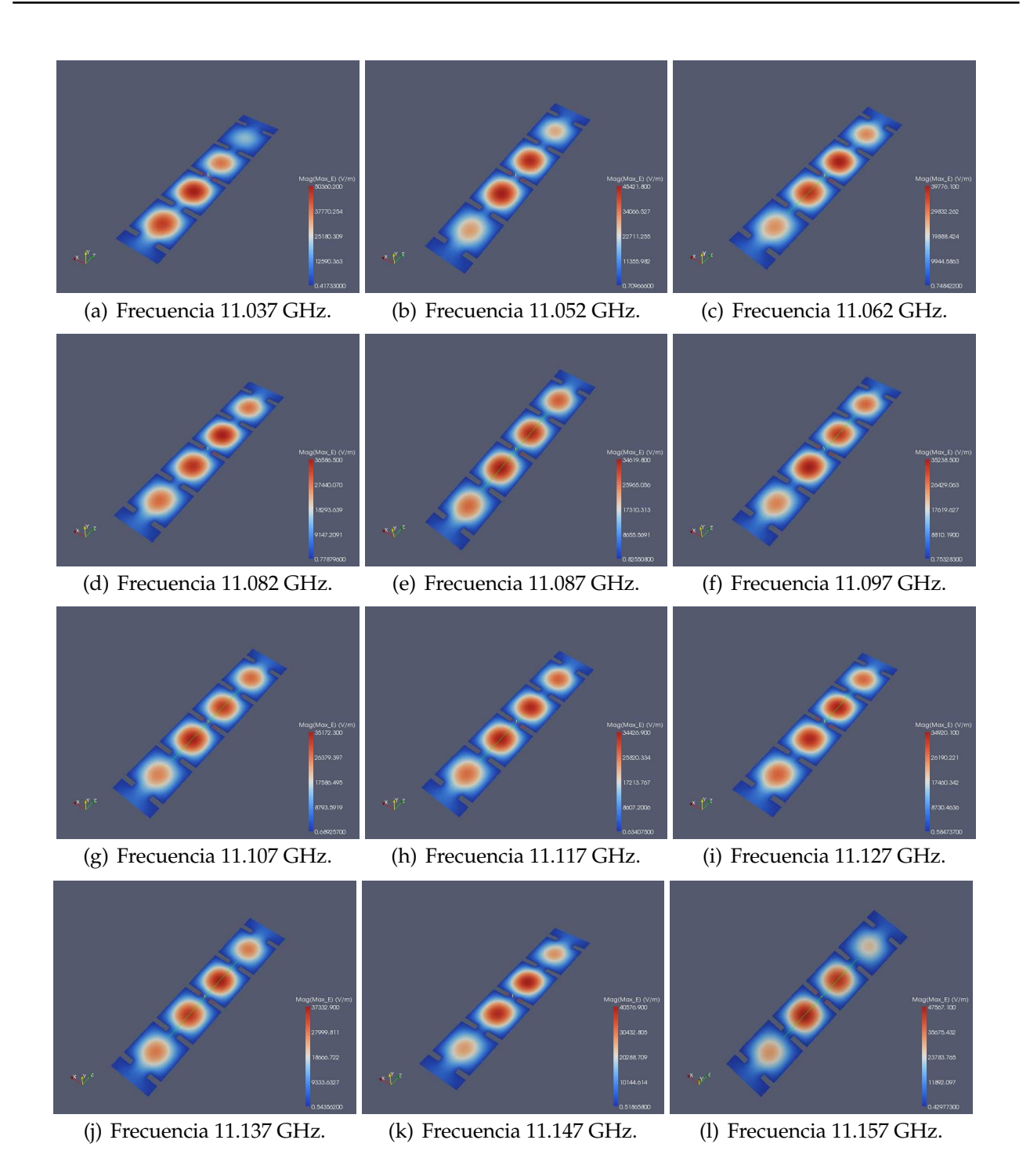

**Figura 6.22:** Representación de la Intensidad de Campo Eléctrico Máximo en la Topología Síncrona de Orden N=4 para una Altura b/2, utilizando la Herramienta Paraview.

## **6.3.2. Comparación de los Umbrales de Multipactor (Altura b/10)**

Se mostrarán los umbrales de ruptura de potencia por multipactor en ambos filtros cuando reducimos la altura (b/10) (ver Fig. 6.27).

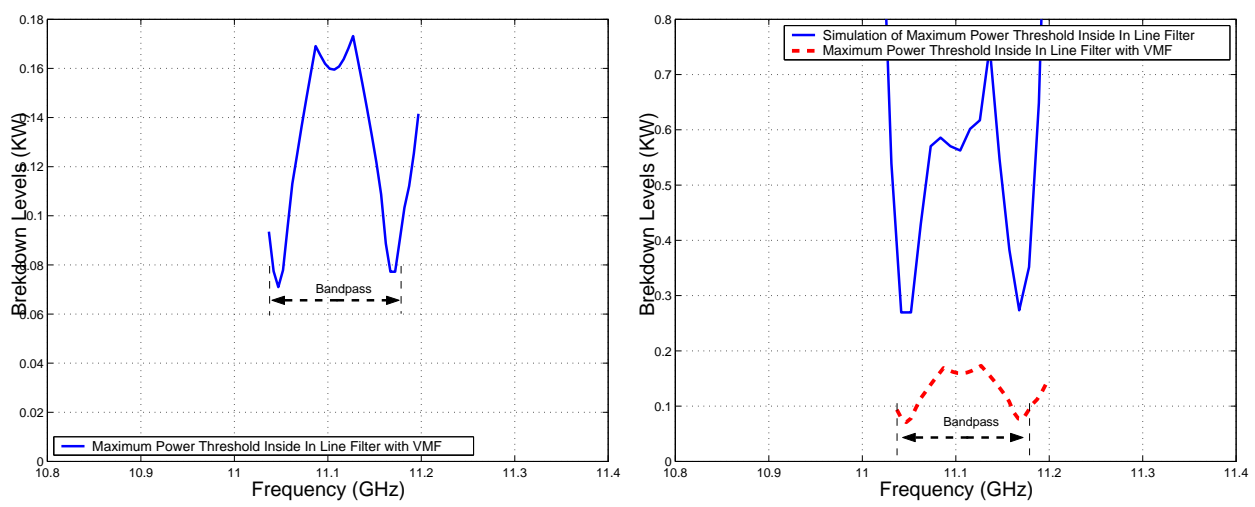

(a) Cálculo del Umbral de Potencia Máximo de Rup-(b) Comparativa entre los Umbrales de Potencia de tura utilizando la Herramienta Multipactor Tool e in- Ruptura por Multipactor sin Introducir el VMF e Introduciendo el *Voltage Magnification Factor* (VMF). troduciendo el VMF.

**Figura 6.23:** Cálculo del Umbral de Potencia de Ruptura Máximo utilizando Diferentes Métodos en el Filtro en Línea Equivalente Paso Banda de Orden N=4, para una Altura b/2.

## **6.3.3.** *Voltage Magnification Factor* **en el Filtro Doble** *Dual Mode* **(Altura b/10)**

Se procede al cálculo del *Voltage Magnification Factor* (VMF). Para ello se utiliza la herramienta denominada Paraview.

Se explicarán los niveles de potencia calculados y posteriormente se contrastarán con los niveles teóricos de potencia. Se seguirá una serie de pasos (ver sección 3.3.2.) (ver Fig. 6.29(a) y Fig. 6.29(b)).

## **6.3.4.** *Voltage Magnification Factor* **en el Filtro en Línea Equivalente Paso Banda (Altura b/10)**

Para obtener el *Voltage Magnification Factor* (VMF) se seguirá el procedimiento descrito en el apartado 3.3.3.

A continuación se seguirá una serie de pasos (ver sección 3.3.2.) en donde se podrá observar la potencia umbral de multipactor. (ver la Fig. 6.31(a) y la Fig. 6.31(b)).

En la Fig. 6.31 se observa cómo disminuye bruscamente el umbral de potencia de ruptura en ambos lados de la banda de paso, llegando incluso a poder compararse con los niveles

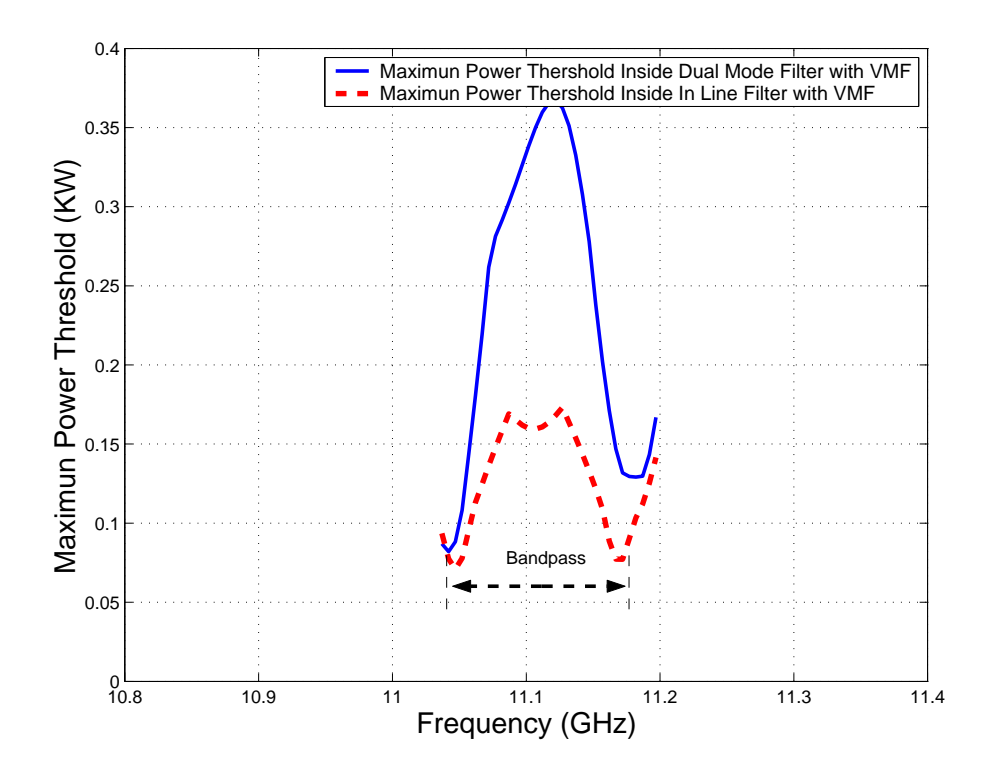

**Figura 6.24:** Comparativa entre los Umbrales de Potencia de Multipactor obtenidos con el modelo PPW+VMF, para el Filtro Asimétrico *Dual Mode* con 4 Polos y 2 Ceros de transmisión (Banda Ancha) y el Filtro en Línea Equivalente Paso Banda de Orden N=4, para una altura b/2.

de potencia obtenidos al introducir el factor de VMF.

## **6.3.5. Comparación entre el** *Voltage Magnification Factor* **(VMF) del Filtro Doble** *Dual Mode* **y del Filtro en Línea Equivalente Paso Banda (Altura b/10)**

En la Fig. 6.32, se ve claramente como los umbrales de potencia de multipactor son más críticos en el filtro en línea equivalente paso banda.

# **6.4. Representación del Error Respecto al Modelo de Placas Paralelas de Hatch and Williams**

Se presentará un estudio para cuantificar las diferencias relativas entre el Filtro Asimétrico *Dual Mode* con 4 Polos y 2 Ceros de transmisión (Banda Ancha) y el filtro en línea equivalente paso banda, en función de la altura de las cavidades. Dicho estudio cuantificará la reducción de la altura relativa entre los dos modelos cuando se va variando la altura de las cavidades.

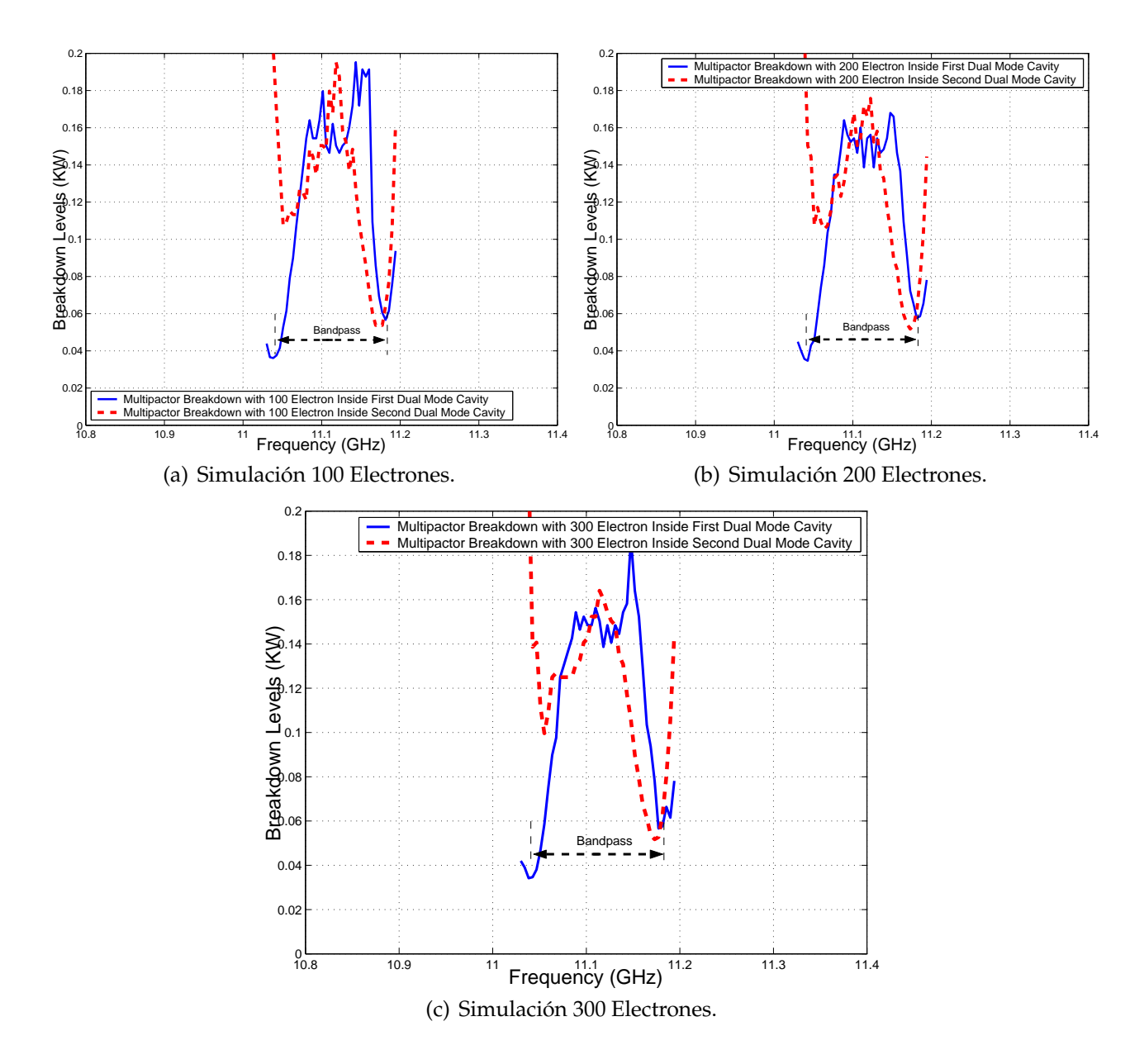

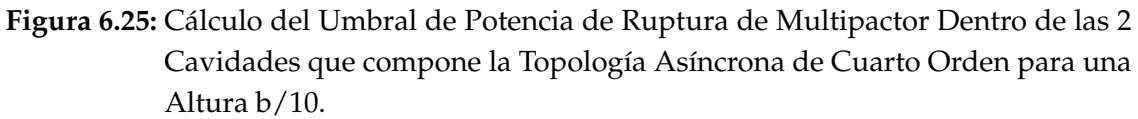

Para el cálculo del error se aplica la Eq.(4.5).

#### **Nota : El error se mide en porcentaje (** %**)**

Se presentará un estudio para cuantificar las diferencias relativas entre el filtro asimétrico *Dual Mode* y el filtro en línea equivalente paso banda, en función de la altura de las cavidades. Dicho estudio cuantificará la reducción de la altura relativa entre los dos modelos cuando se va variando la altura de las cavidades.

Se demuestra que para filtros inductivos guía de onda aplicando un método que nos

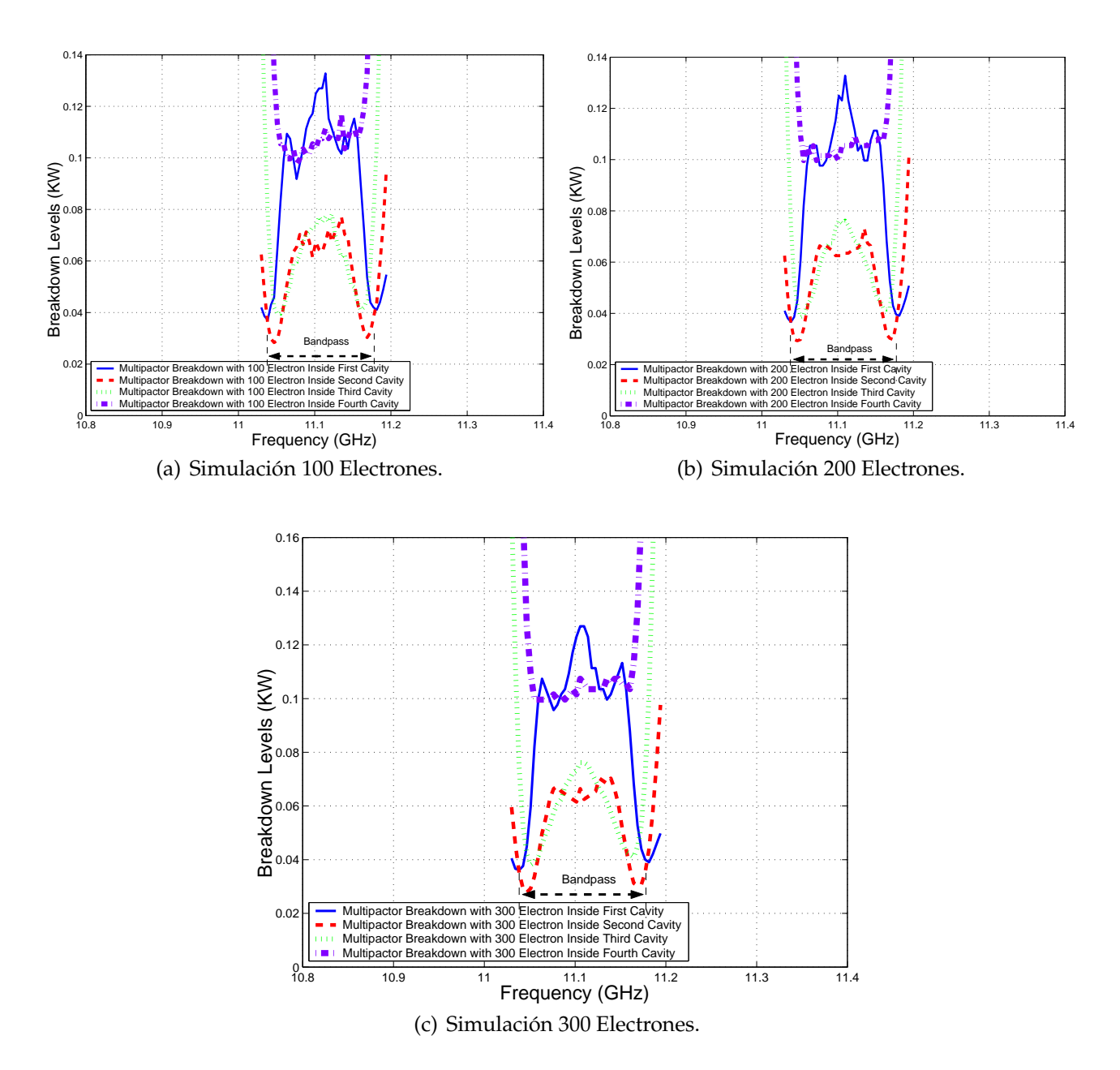

**Figura 6.26:** Cálculo del Umbral de Potencia de Ruptura por Multipactor Dentro de las Diferentes Cavidades de la Topología en Línea para una Altura b/10.

proporciona una solución muy rigurosa, tal como se aplica en FEST3D $^\copyright$ , es fundamental para obtener predicciones precisas para los umbrales de potencia de ruptura.

Como conclusión del estudio, se puede afirmar que **conforme disminuimos la altura entre las placas de las cavidades, el error disminuye entre un 15** % **y un 30** % (ver Fig. 6.33 y Fig. 6.34).

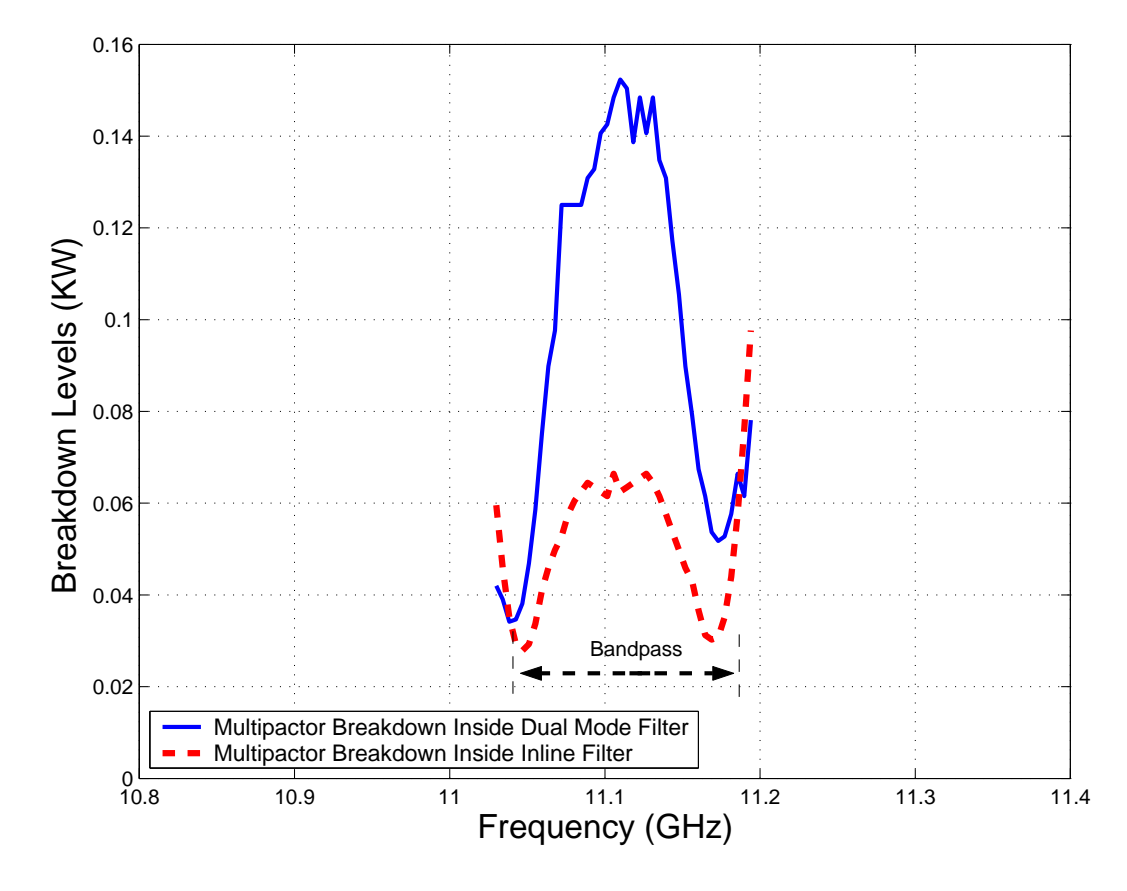

**Figura 6.27:** Comparación entre los Umbrales de Multipactor para el Filtro *Dual Mode* con 4 Polos y 2 Ceros deTransmisión y el Filtro en Línea Equivalente Paso Banda de Orden N=4, para una Altura (b/10).
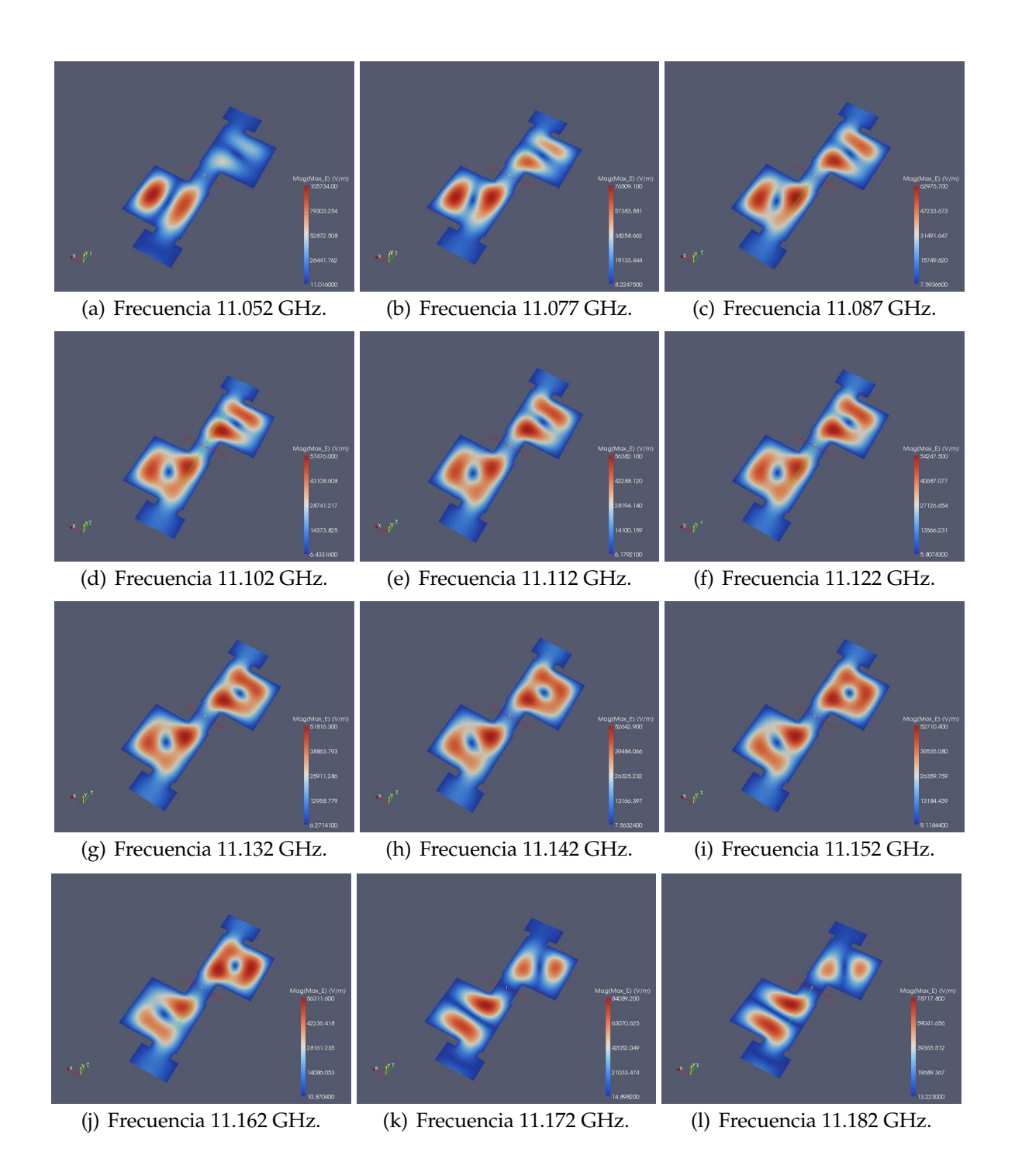

**Figura 6.28:** Representación de la Intensidad de Campo Eléctrico Máximo en la Topología Asíncrona *Dual Mode* con 4 Polos y 2 Ceros de Transmisión para una Altura b/10, utilizando la Herramienta Paraview.

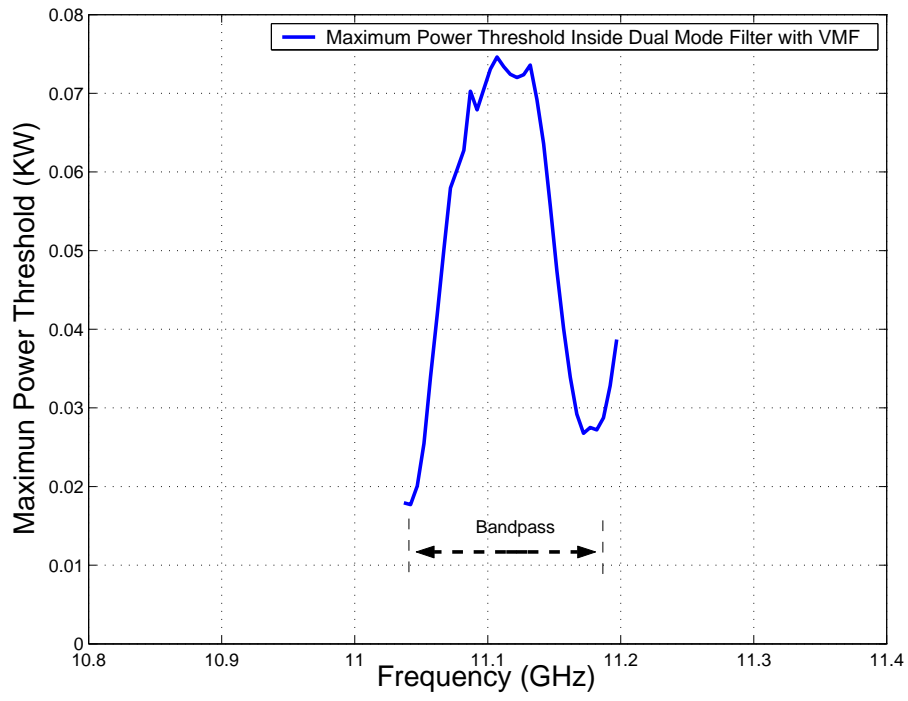

(a) Cálculo del Umbral de Potencia Máximo de Ruptura utilizando la Herramienta Multipactor Tool e introduciendo el *Voltage Magnification Factor* (VMF).

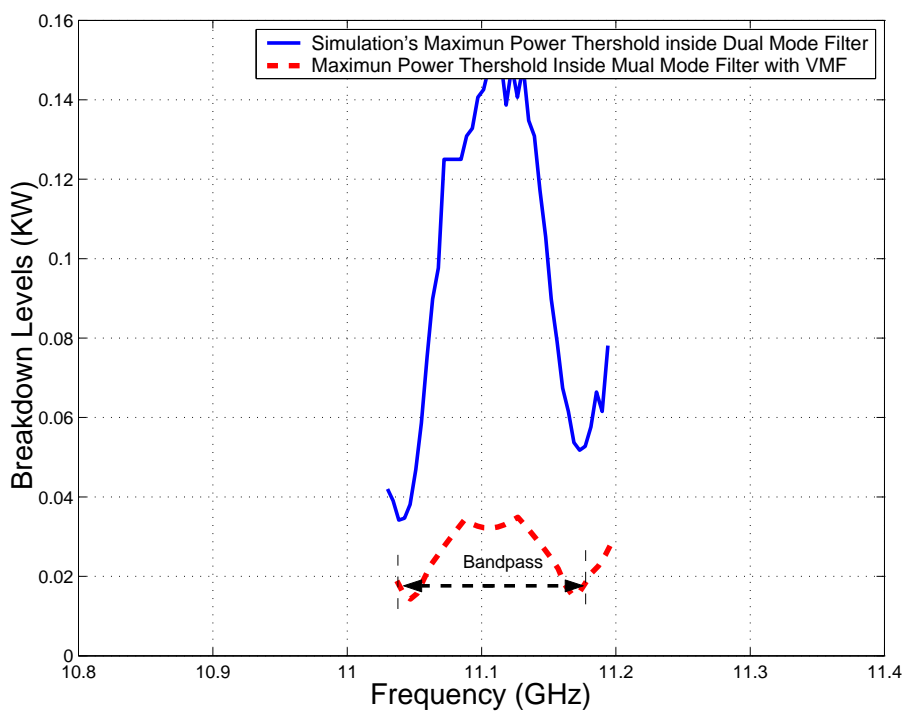

(b) Comparativa entre los Umbrales de Potencia de Ruptura por Multipactor sin Introducir el VMF e Introduciendo el VMF.

**Figura 6.29:** Cálculo del Umbral de Potencia de Ruptura Máximo utilizando Diferentes Métodos en el Filtro Asimétrico *Dual Mode* con 4 Polos y 2 Ceros de Transmisión (Banda Ancha), para una Altura b/10.

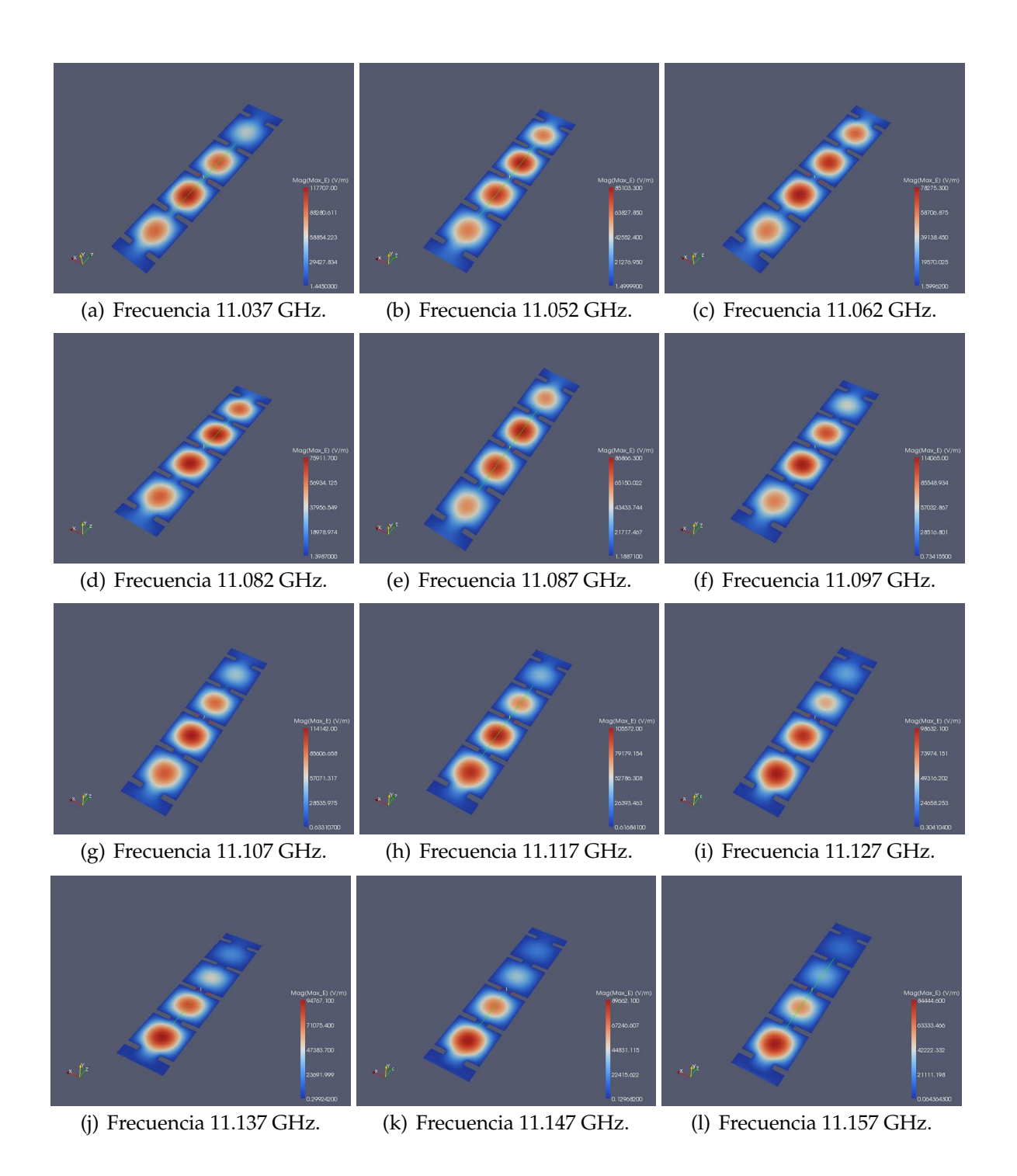

**Figura 6.30:** Representación de la Intensidad de Campo Eléctrico Máximo en la Topología Síncrona de Orden N=4 para una Altura b/10, utilizando la Herramienta Paraview.

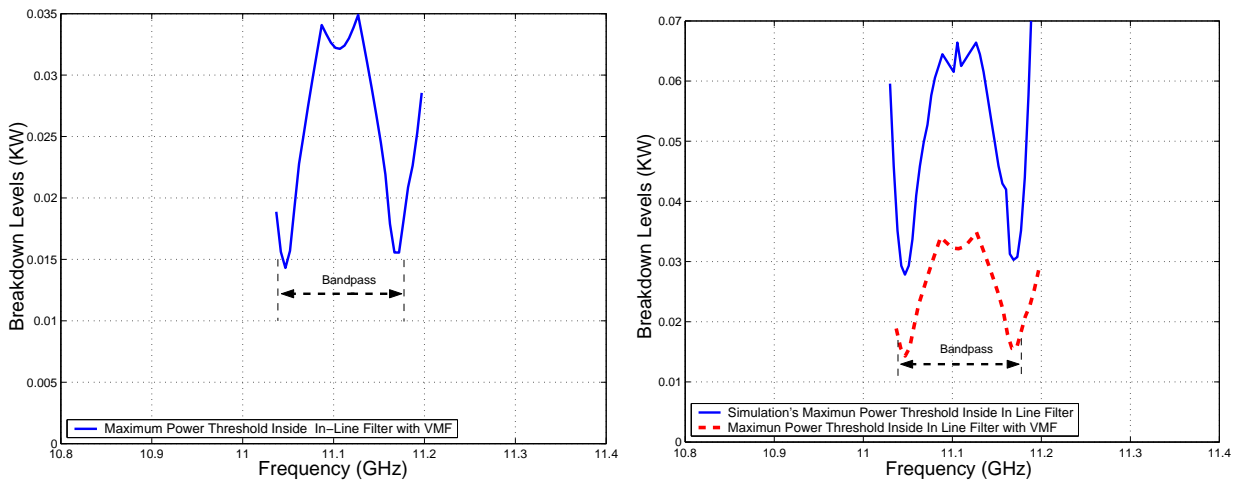

(a) Cálculo del Umbral de Potencia Máximo de Rup-(b) Comparativa entre los Umbrales de Potencia de tura utilizando la Herramienta Multipactor Tool e in-Ruptura por Multipactor sin Introducir el VMF e Introduciendo el *Voltage Magnification Factor* (VMF). troduciendo el VMF.

**Figura 6.31:** Cálculo del Umbral de Potencia de Ruptura Máximo utilizando Diferentes Métodos en el Filtro en Línea Equivalente Paso Banda de Orden N=4, para una Altura b/10.

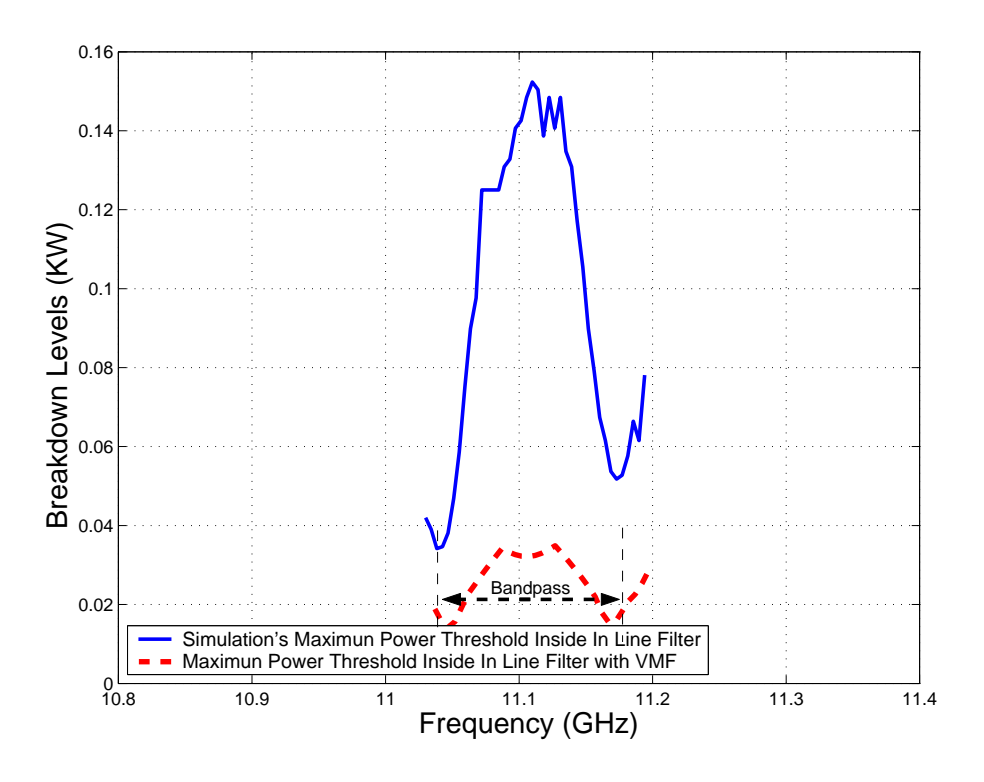

**Figura 6.32:** Comparativa entre los Umbrales de Potencia de Multipactor obtenidos con el modelo PPW+VMF, para el Filtro Asimétrico *Dual Mode* con 4 Polos y 2 Ceros de transmisión (Banda Ancha) y el Filtro en Línea Equivalente Paso Banda de Orden N=4, para una altura b/10.

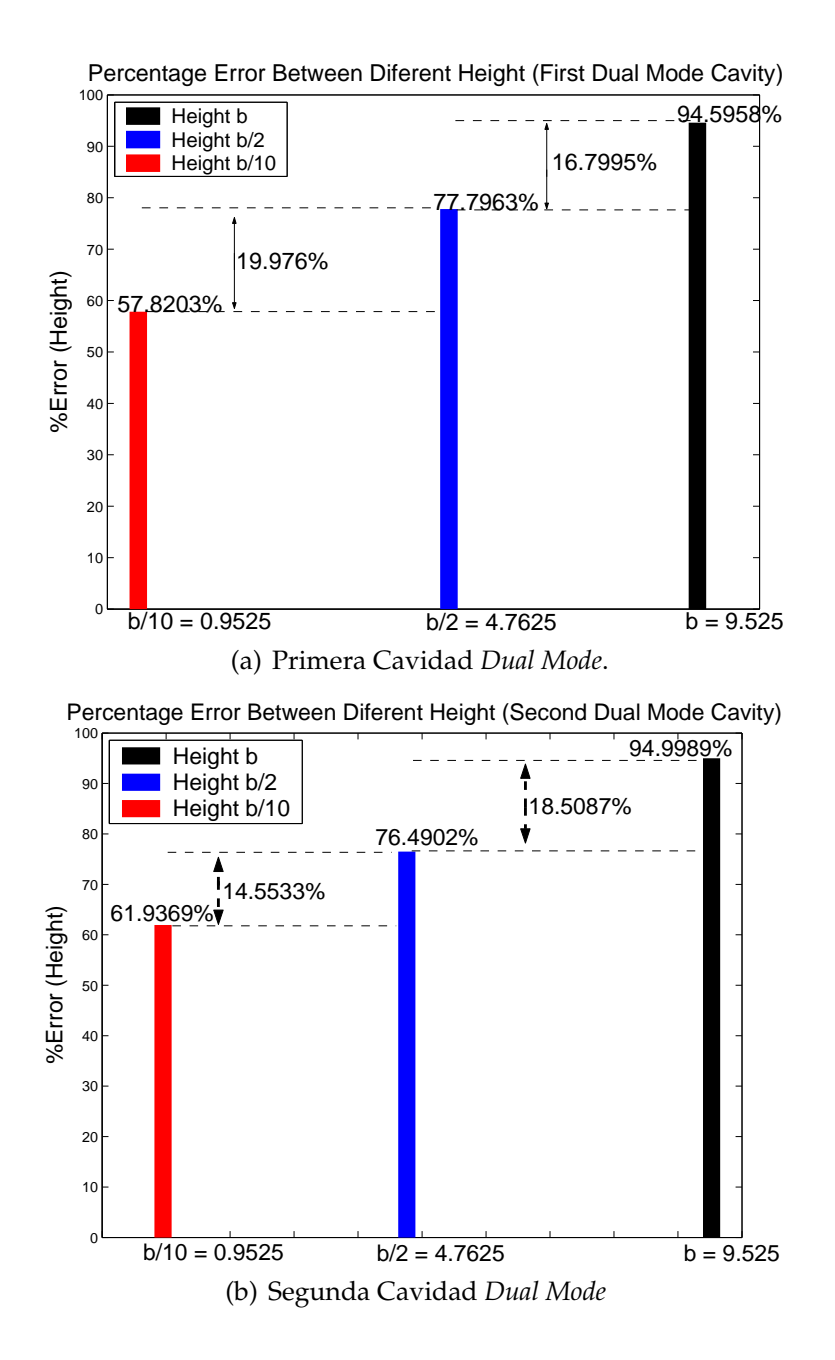

**Figura 6.33:** Errores Relativos entre FEST3D y Predicciones PPW+VMF para diferentes Alturas correspondiente al Filtro Asimétrico *Dual Mode* con 4 Polos y 2 Ceros de transmisión (Banda Ancha)

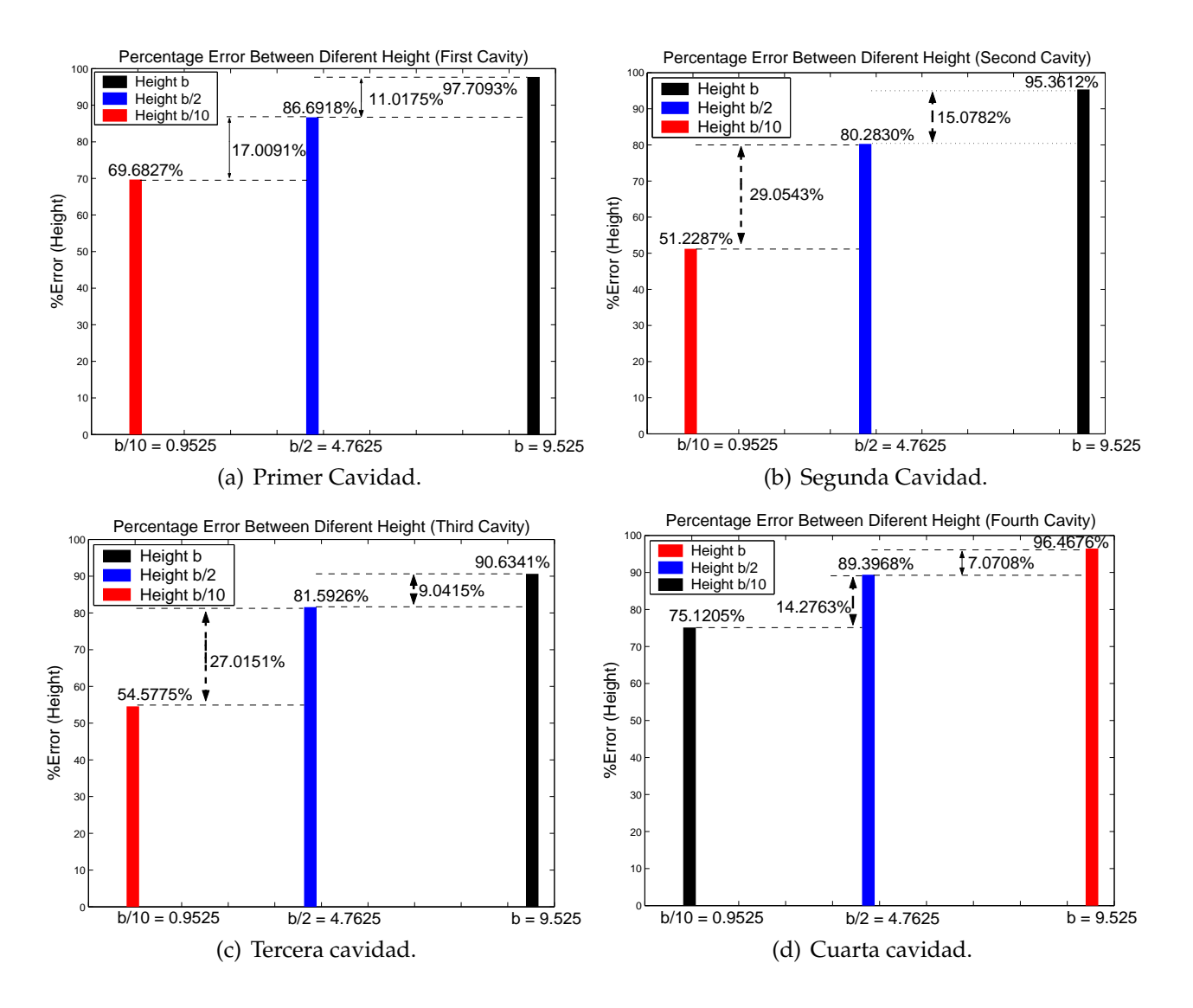

**Figura 6.34:** Errores Relativos entre FEST3D y Predicciones PPW+VMF para diferentes Alturas de guía de onda correspondiente al Filtro en Línea Equivalente Paso Banda de orden N=4.

## **Capítulo 7**

# **Filtro** *Dual Mode* **con 2 Estructuras Doublet en Cascada (Banda Estrecha)**

### **7.1. Introducción**

La cuarta y última estructura que se va a estudiar corresponde a un filtro con una red de cuarto orden, mostrada en la Fig. 7.1 que puede ser llevado a cabo con dos ceros de transmisión. Esta topología puede ser implementada usando dos cavidades inductivas *Dual Mode* conectadas en serie, como se muestra en la Fig. 7.2(a).

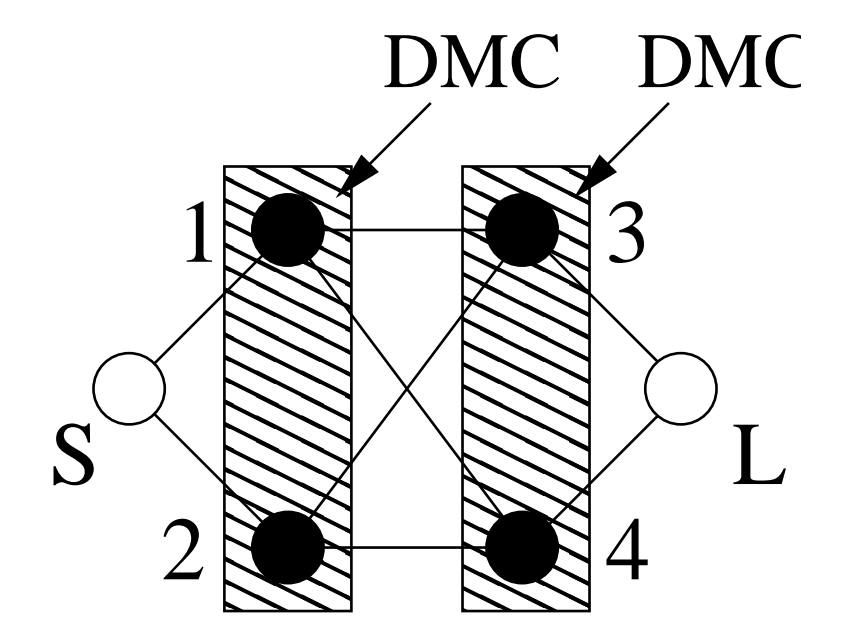

**Figura 7.1:** Topología Asíncrona de Cuarto Orden. Los círculos Negros son los resonadores mientras que los Círculos Blancos son la Fuente (S) y la Carga (L).

Por consiguiente, se utilizan ventanas inductivas asíncronas para obtener la pareja de

resonancias *TE*<sup>102</sup> y *TE*201.

La función de transferencia de la estructura tiene un ancho de banda de BW=57.4 MHz, con una frecuencia central *fo*=11.2113 GHz, los ceros de transmisión localizados en f=11.1586 GHz y f=11.28 GHz, y pérdidas de retorno de -20 dB. Aplicando una técnica adecuada de síntesis para la topología de Fig. 7.1, la matriz de acoplos obtenida es:

$$
M_4 = \begin{pmatrix} 0 & 0,3913 & -0,3578 & 0,6097 & -0,6299 & 0 \\ 0,3913 & -1,3072 & 0 & 0 & 0 & 0,3913 \\ -0,3578 & 0 & 1,2729 & 0 & 0 & 0,3578 \\ 0,6097 & 0 & 0 & 0,7392 & 0,6292 & 0,6097 \\ -0,6299 & 0 & 0 & 0 & 0 & 0,6299 \\ 0 & 0,3913 & 0,3578 & 0,6097 & 0,6299 & 0 \end{pmatrix}
$$
(7.1)

La respuesta obtenida para este filtro se muestra en (Fig. 7.2(b)). La figura incluye los resultados obtenidos con FEST3D $^\copyright$  en la estructura de guía de onda de la (Fig. 7.2(a)), y la respuesta de la matriz de acoplos (*M*4), indican unos buenos resultados.

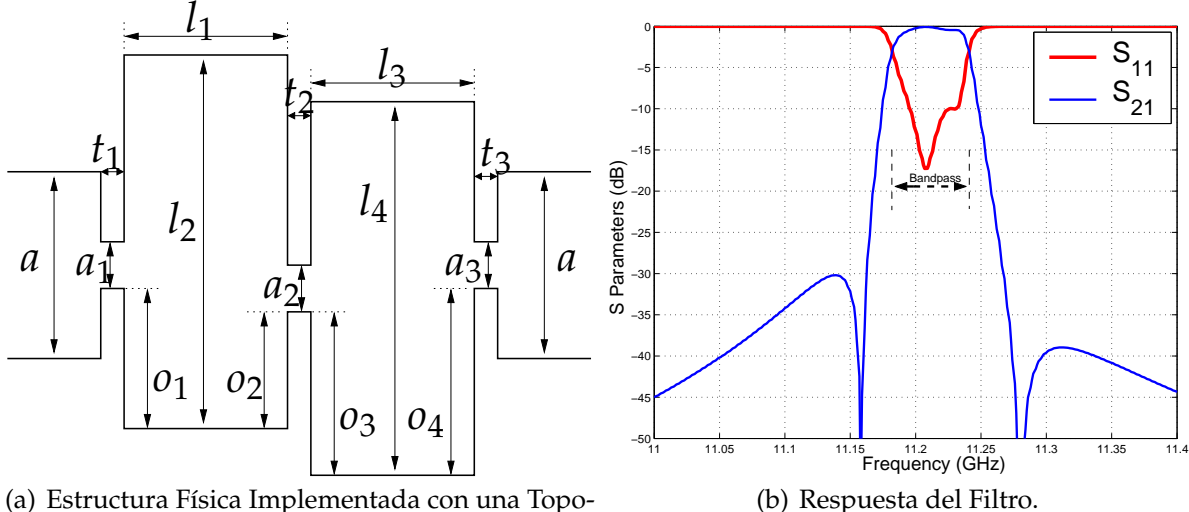

logía de Acoplos de la Fig. 7.1.

Topología Asíncrona de Orden Cuatro mostrada en la Fig. 7.1, Investigada en este Trabajo. Dimensiones (mm):  $a = 19,05$ ,  $b = 9,525$ ,  $a_1 = 9,757$ ,  $a_2 = 9,758$ ,  $a_3 = 9,538$ ,  $l_1 = 28,218$ , *l*<sup>2</sup> = 29,761, *l*<sup>3</sup> = 28,634, *l*<sup>4</sup> = 29,499, *o*<sup>1</sup> = 2,650, *o*<sup>2</sup> = 2,650, *o*<sup>3</sup> = 2,100, *o*<sup>4</sup> = 2,100,  $t_1 = 3,000$ ,  $t_2 = 13,426$ ,  $t_3 = 3,000$  (Dimensiones Reproducidas desde [2]). Figres 168

#### **Figura 7.2:** S

uede comprobar como los ceros de transmisión se colocan en ambos lados de la banda de paso, pero no muy cerca. En consecuencia, esta topología servirá para investigar el riesgo multipactor con cavidades donde resuena el modo *TE*201, y para evaluar la influencia de ceros de transmisión colocado relativamente lejos de la banda de paso.

Se introduce en FEST3D $^\copyright$  las dimensiones correspondientes al filtro (ver Fig. 7.3).

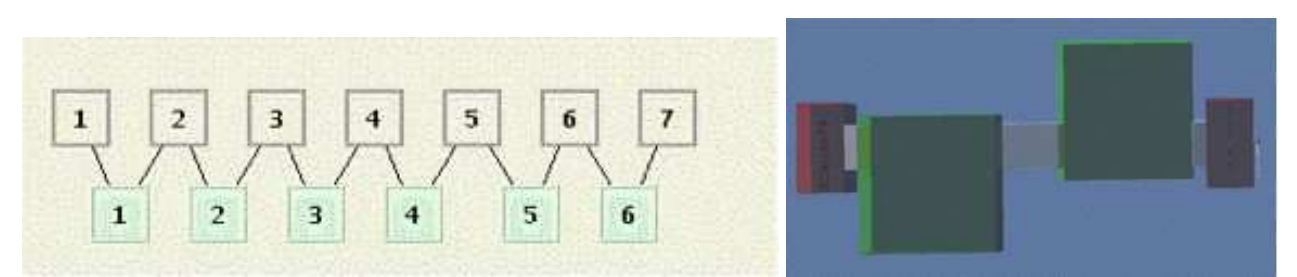

(a) Diagrama de Bloques en FEST3D del Filtro *Dual Mode* con 2 (b) Topología en 3D del Filtro *Dual Mode* Estructuras Doublet en Cascada. Las Cavidades del Filtro corres-con 2 Estructuras Doublet en Cascada. ponden con los Bloques 4 y 6.

**Figura 7.3:** Composición del Filtro *Dual Mode* con 2 Estructuras Doublet en Cascada con el Software FEST3D.

En la Fig. 7.2(b) se puede ver el rango de frecuencias que funciona el filtro. Una vez terminado el análisis previo, se pasa a realizar el análisis del multipactor.

Se realiza el estudio del multipactor en los elementos 4 y 6 de la Fig. 7.3(a).

Realizando el estudio del multipactor en las dos cavidades que compone el filtro (ambas son cavidades *Dual Mode*), observando los umbrales de potencia de ruptura por multipactor que obtenemos para cada frecuencia en cada una de las cavidades (cada cavidad se ocupa un trozo de la banda), observamos que tienen un comportamiento diferente.

**La primera cavidad** *Dual Mode* **es crítica cerca del primer cero de transmisión (situado al principio de la banda de paso), es decir, a 3 dB del inicio de la banda de paso**.

#### **La segunda cavidad** *Dual Mode* **es crítica cerca del otro cero de transmisión (situado al final de la banda de paso) pero a 3 dB del final de la banda de paso**.

Al tener dos ceros de transmisión (uno a cada lado de la banda de paso), el umbral de potencia de ruptura es crítico en comparación con los niveles umbral de potencia de ruptura por multipactor dentro de la banda de paso.

Para comprobar que el umbral de potencia de ruptura por multipactor más crítico es debido a los ceros de transmisión, se diseñará un filtro paso banda en línea con las mismas características: mismo ancho de banda, mismas perdidas y mismo orden N. Compararemos los umbrales de multipactor en cada filtro y se interpretará los resultados.

#### **7.1.1. Diseño de un Filtro Equivalente en Línea Paso Banda**

Las fases de diseño del filtro ya se vieron en la sección 2.2. Se mostrarán la topología, la geometría del filtro y el análisis de alta potencia.

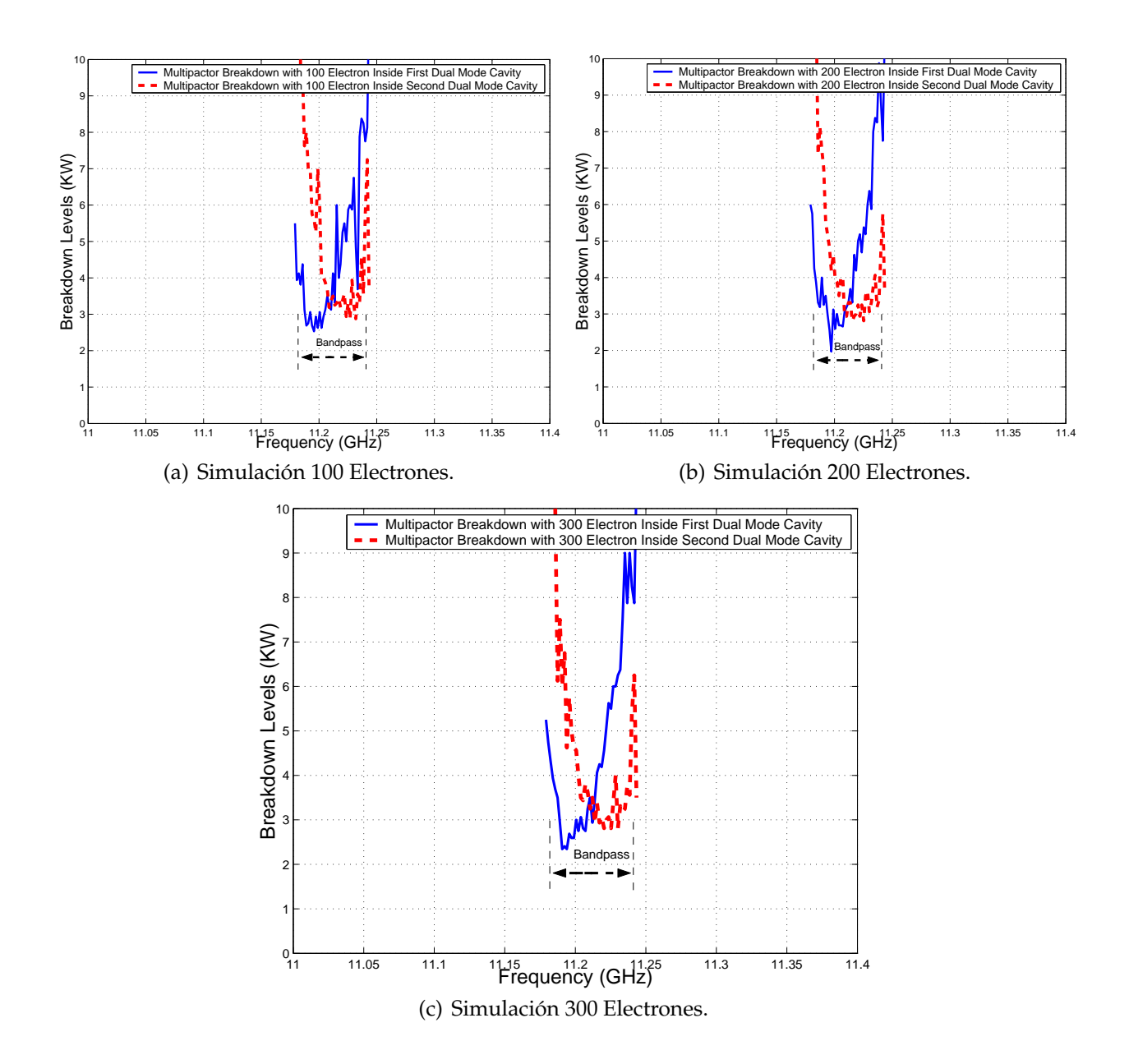

**Figura 7.4:** Cálculo del Umbral de Potencia de Ruptura de Multipactor Dentro de las 2 Cavidades que compone la Topología Asíncrona de Cuarto Orden.

Esta herramienta (sección 2.2) permite diseñar diferentes tipos de filtros tales como: filtros paso bajo, filtros paso banda, etc. Se diseñará un filtro paso banda acorde a unas determinadas características dadas. Mostraremos la geometría del filtro a analizar, sus parámetros de dispersión, su rango de frecuencia de trabajo así como el análisis del fenómeno de alta potencia (multipactor).

Una vez terminado la fase de diseño, la herramienta mágica nos proporcionará directamente la geometría del filtro, las dimensiones y el conexionado de los elementos (ver la Fig. 7.6).

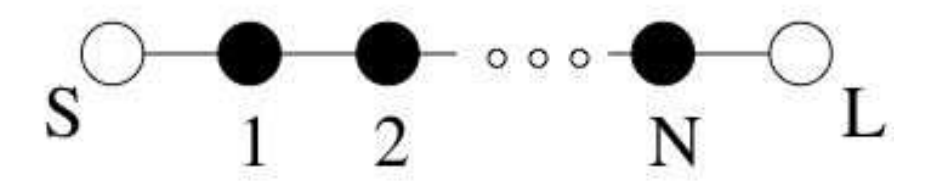

**Figura 7.5:** Topología Síncrona de Orden N. Para nuestro estudio orden N=4. Los Círculos Negros son los Resonadores; los Círculos Blancos son la Fuente (S) y la Carga (L).

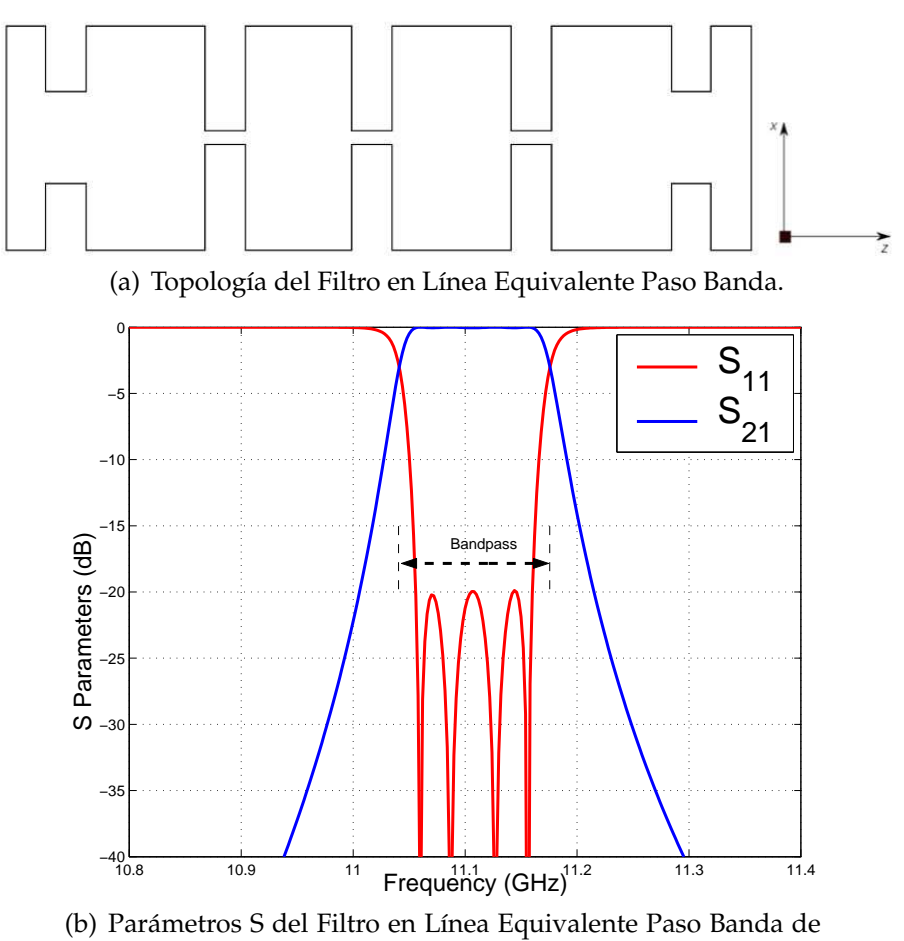

Orden N=4.

**Figura 7.6:** Topología y Respuesta del Filtro en Línea Equivalente Paso Banda de Orden N=4.

Se introduce en FEST3D $^\copyright$  las dimensiones correspondientes al filtro (ver la Fig. 7.7).

Se mostrará en una misma gráfica la respuesta del filtro asimétrico *Dual Mode* con 4 polos y dos ceros de transmisión, y la respuesta del filtro en línea equivalente paso banda

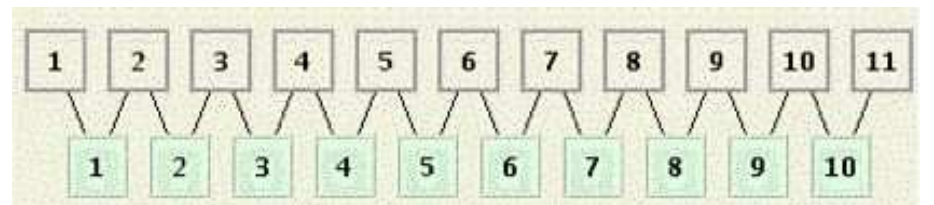

(a) Diagrama de Bloques en FEST3D del Filtro en Línea Equivalente Paso Banda. Las Cavidades del Filtro corresponden con los Bloques 3, 5 y 7

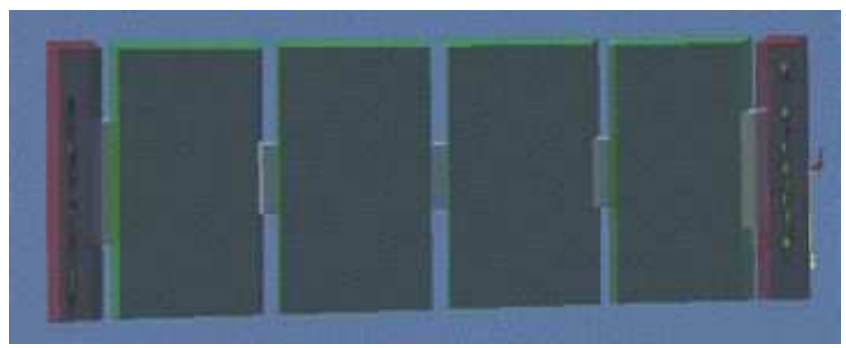

(b) Topología en 3D del Filtro en Línea Equivalente Paso Banda.

**Figura 7.7:** Composición del Filtro en Línea Equivalente Paso Banda con el Software FEST3D.

(Fig. 7.8) de orden N=4, para comprobar que obtenemos una respuesta similar para ambos filtros.

Se realiza el estudio del multipactor para los elementos 3, 5 y 7 de la Fig. 7.7(a), las cuales corresponden a las cavidades 1, 2 y 3 del filtro. Es debido a que son las más susceptibles a sufrir el efecto multipactor al ser cavidades resonantes.

Hemos llevado a cabo el estudio del multipactor en las diferentes cavidades del filtro en línea equivalente paso banda de orden N=4. El filtro se compone de 4 cavidades, observando los diferentes umbrales de potencia de ruptura por multipactor, sacamos la conclusión que **la zona más crítica donde se va a producir el fenómeno del multipactor se produce en las 2 cavidades centrales ya que son las que más energía almacenan en su interior** [22].

Esta conclusión se puede observar en la Fig. 7.10. Se aprecia como son en los resonadores centrales donde mayor energía se almacena.

#### **7.1.2. Comparación de los Umbrales de Multipactor**

Se compararán los umbrales de potencia de ruptura por multipactor producido en un filtro asimétrico *Dual Mode* con dos estructuras doublet en cascada de banda estrecha y el filtro en línea equivalente paso banda.

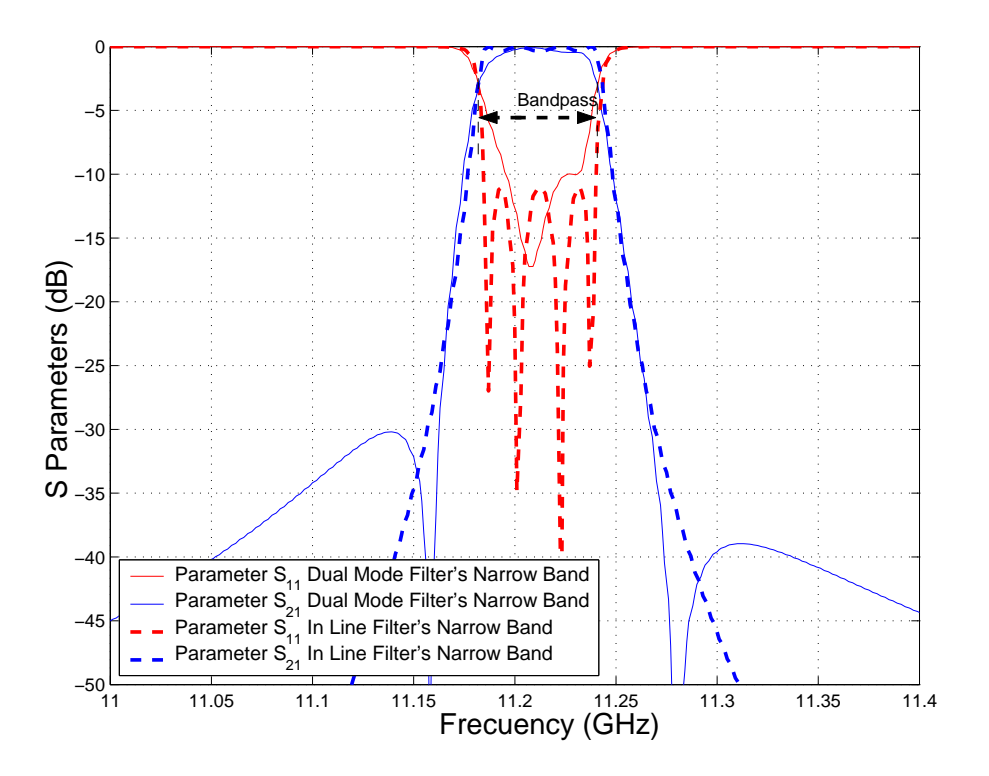

**Figura 7.8:** Comparación entre la Respuesta del Filtro Asimétrico *Dual Mode* con 4 Polos y 2 Ceros de Transmisión y la Respuesta del Filtro Equivalente en Línea Paso Banda de Orden N=4.

La Fig. 7.11 presenta los resultados obtenidos para la topología de cuarto orden. De los resultados obtenidos se puede observar dos características interesantes.

- 1. **La topología en línea parece ser más importante que la red asíncrona en términos de efecto multipactor**.
- 2. **La presencia de los ceros de transmisión en la respuesta no tiene un efecto claro en los umbrales multipactor para la red asíncrona. Esto puede explicarse por la proximidad de los ceros de transmisión a la banda de paso**.

Los dos ceros de transmisión se colocan relativamente lejos de la banda de paso, a una distancia fraccionaria de *δ* = 1, 72. La ganancia de la selectividad que se consigue con esta respuesta cerca de la banda de paso es muy importante, ya que los ceros de transmisión están situados relativamente cerca. Sin embargo, también el impacto en el efecto multipactor es mínimo. Lo que es, sin embargo, aún más interesante, es el hecho de que la red asíncrona parece ser menos crítico que la topología en línea con una respuesta eléctrica similar.

Una importante conclusión de este estudio es que **la topología asíncrona de cuarto orden (Fig. 7.1) puede ser útil para aplicaciones de alta potencia, cuando los ceros de transmisión se colocan muy cerca de la banda de paso**.

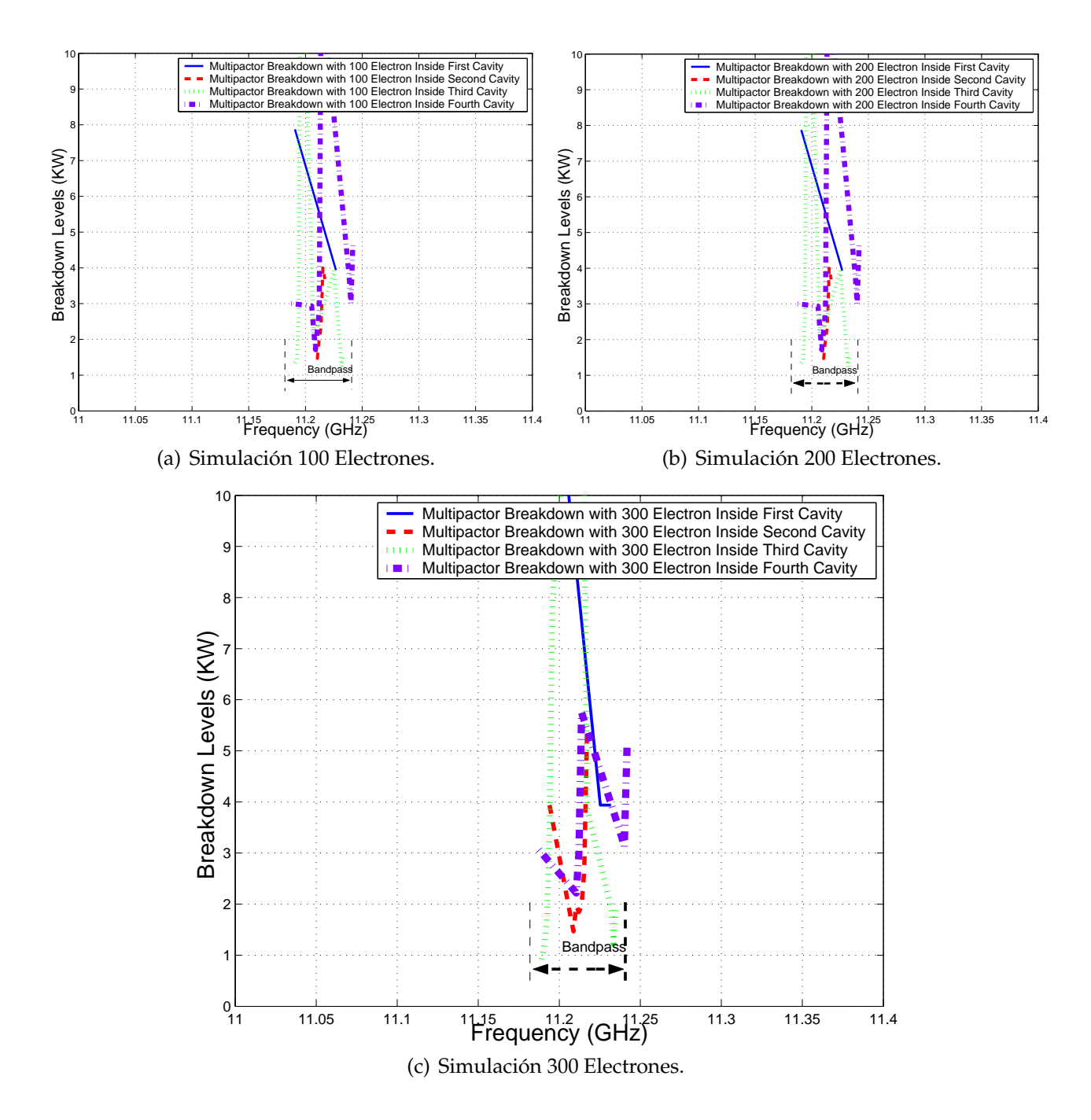

**Figura 7.9:** Cálculo del Umbral de Potencia de Ruptura por Multipactor dentro de las Diferentes Cavidades del Filtro en Línea Equivalente Paso Banda.

#### **7.1.3.** *Voltage Magnification Factor* **en el Filtro** *Dual Mode*

Para ello se utiliza la herramienta denominada Paraview, que muestra la intensidad de los campos para cada cavidad.

En la Fig. 7.12 resuenan los diferentes modos *TEXYZ* en las diferentes cavidades *Dual Mode*. Por ejemplo, a la frecuencia de 11.1865 GHz resuena el modo *TE*<sub>102</sub>; 11.2021 GHz se

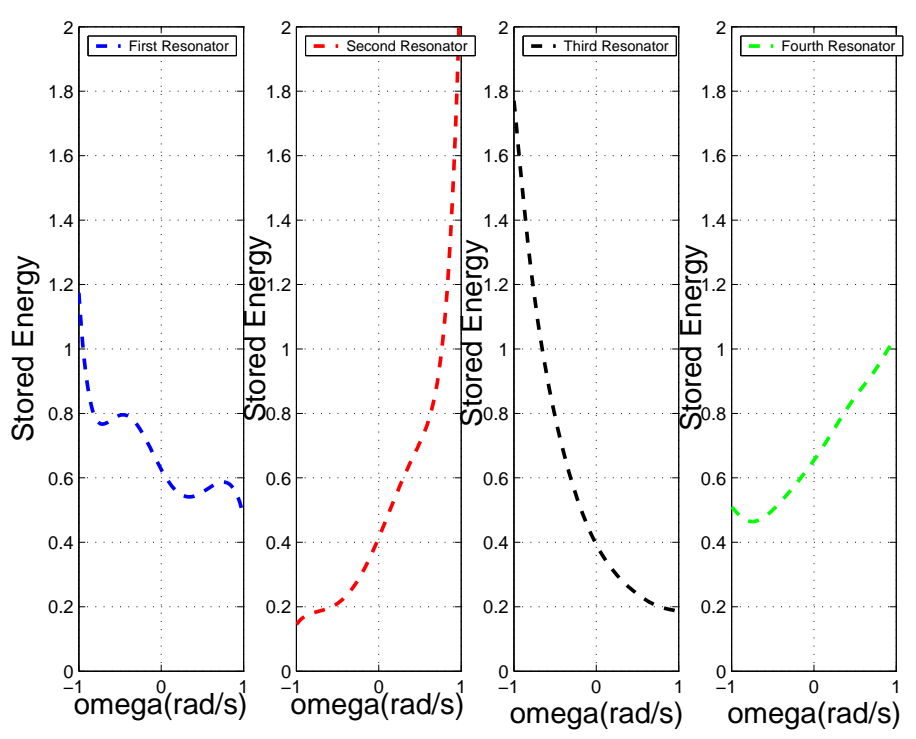

(a) Energía Almacenada en las distintas Cavidades del Filtro Asimétrico *Dual Mode* con 4 Polos y 2 Ceros de Transmisión.

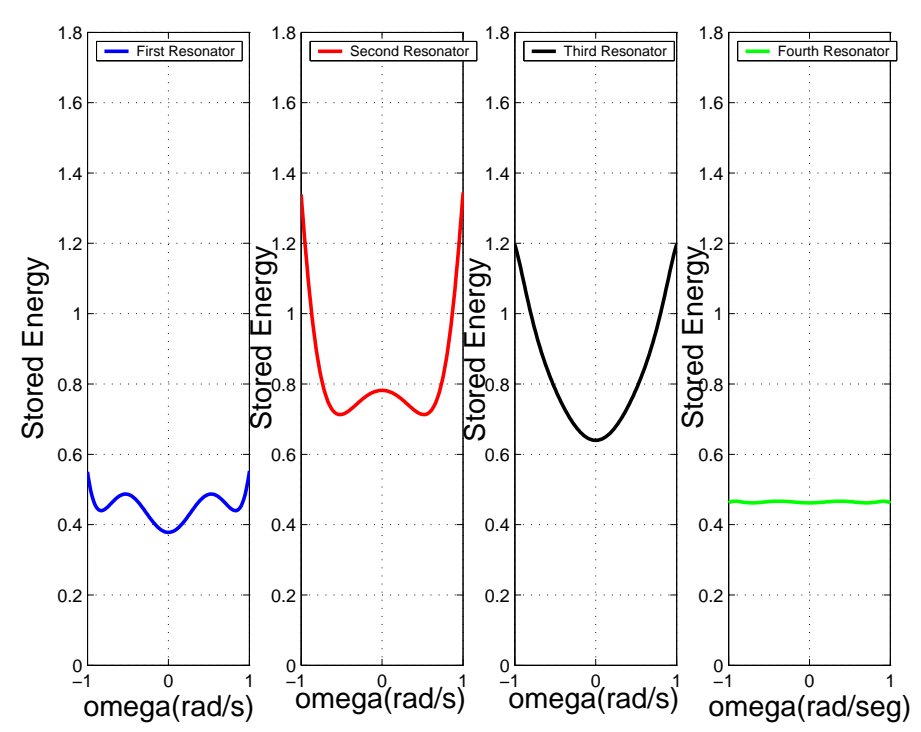

(b) Energía Almacenada en las Distintas Cavidades del Filtro en Línea Equivalente paso banda de orden N=4.

**Figura 7.10:** Energía Almacenada en un Filtro en Línea Equivalente paso banda de orden  $N=4$ .

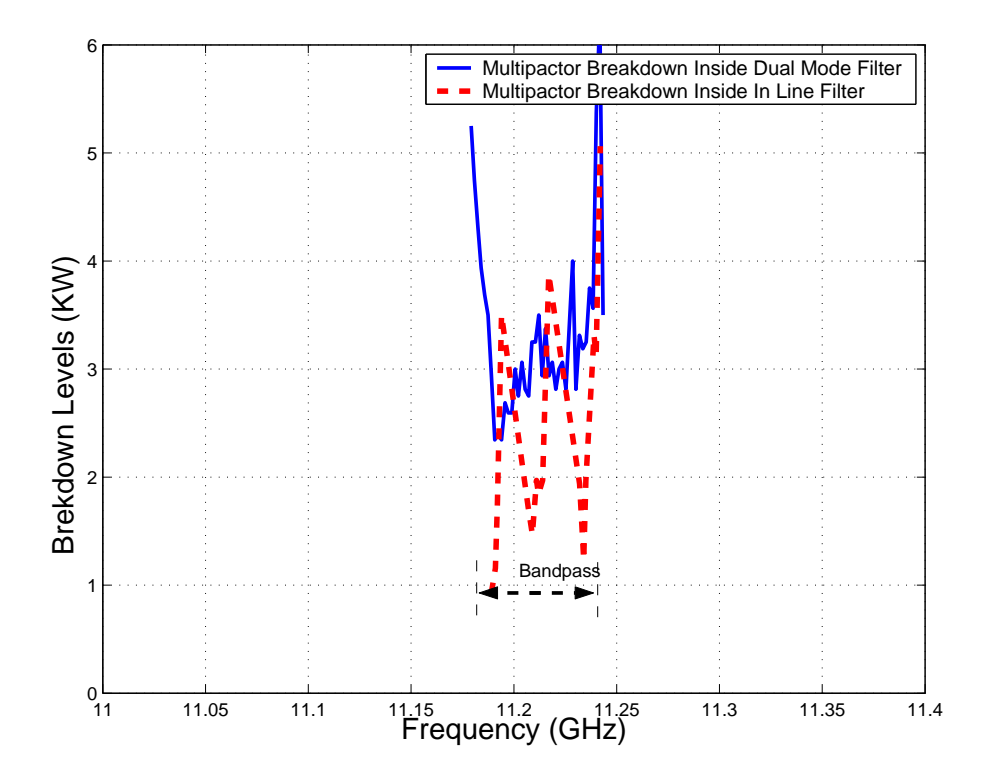

**Figura 7.11:** Comparación entre los Umbrales de Multipactor para el Filtro Asimétrico *Dual Mode* con 4 Polos y 2 Ceros de Transmisión y el Filtro en Línea Equivalente Paso Banda de Orden N=4.

mezclan los modos sin poder decidir cual resuena; 11.2411 GHz resuena el modo  $TE_{201}$ .

Se explicarán los niveles de potencia calculados y posteriormente se contrastarán con los niveles teóricos de potencia. Se seguirá una serie de pasos (ver sección 3.3.2.) (ver Fig. 7.13(a) y Fig. 7.13(b)).

### **7.1.4.** *Voltage Magnification Factor* **en el Filtro en Línea Equivalente Paso Banda**

En la Fig. 7.14 se observa cómo conforme avanzamos por la banda de paso del filtro (a diferentes frecuencias), la intensidad de campo eléctrico va variando.

A continuación se seguirá una serie de pasos (ver sección 3.3.2.) en donde se podrá observar la potencia umbral de multipactor (ver la Fig. 7.15). Se observa cómo disminuye el umbral de potencia de ruptura en ambos lados de la banda de paso.

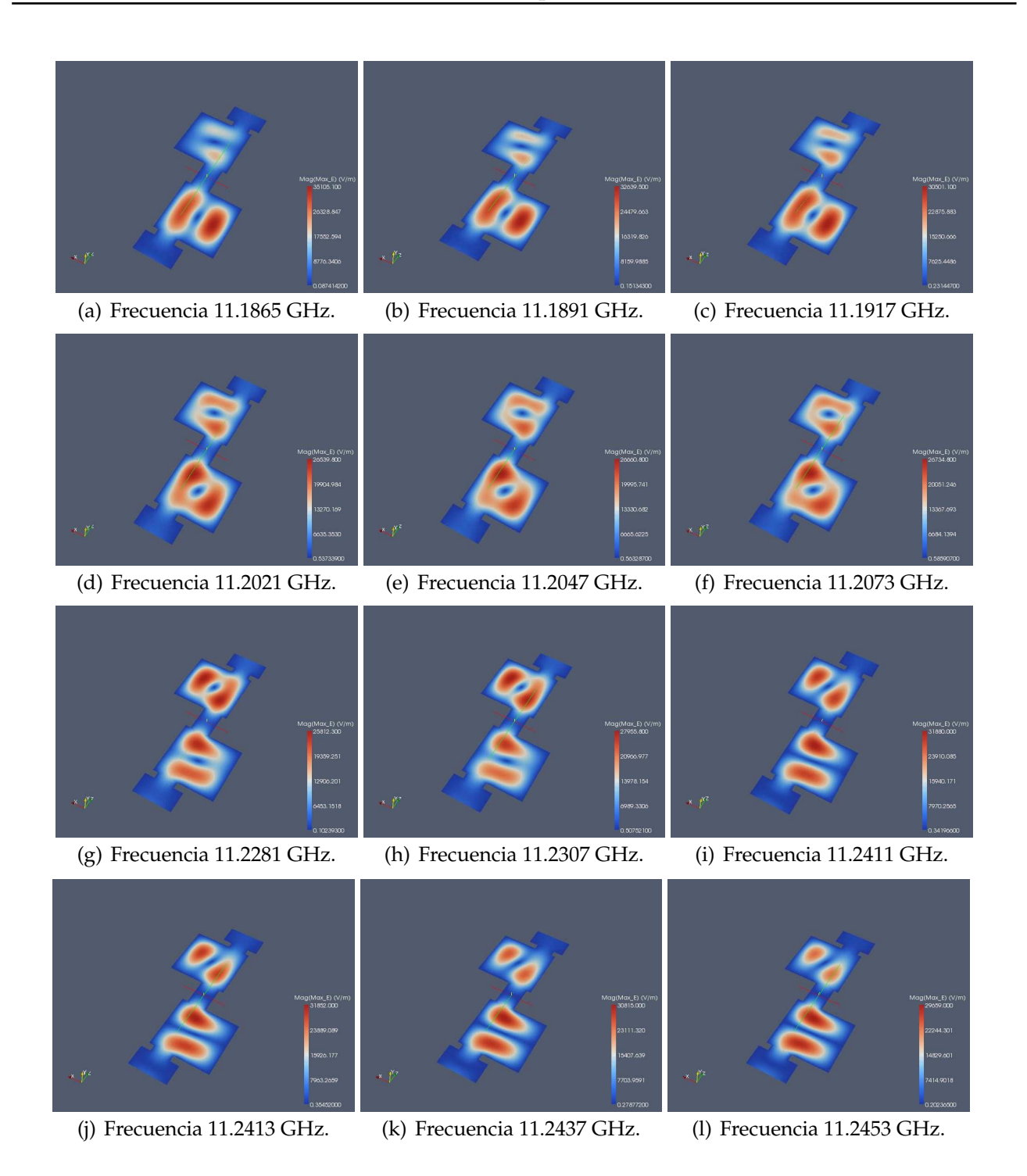

**Figura 7.12:** Representación de la Intensidad de Campo Eléctrico Máximo en la Topología Asíncrona *Dual Mode* con 4 Polos y 2 Ceros de Transmisión utilizando la herramienta Paraview.

## **7.1.5. Comparación entre el** *Voltage Magnification Factor* **(VMF) del Filtro Doble** *Dual Mode* **y del Filtro en Línea Equivalente Paso Banda**

En la Fig. 7.16, se observa como los umbrales de potencia de multipactor (en ambos lados de la banda) son más críticos en el filtro *Dual Mode* con 4 polos y dos ceros de trans-

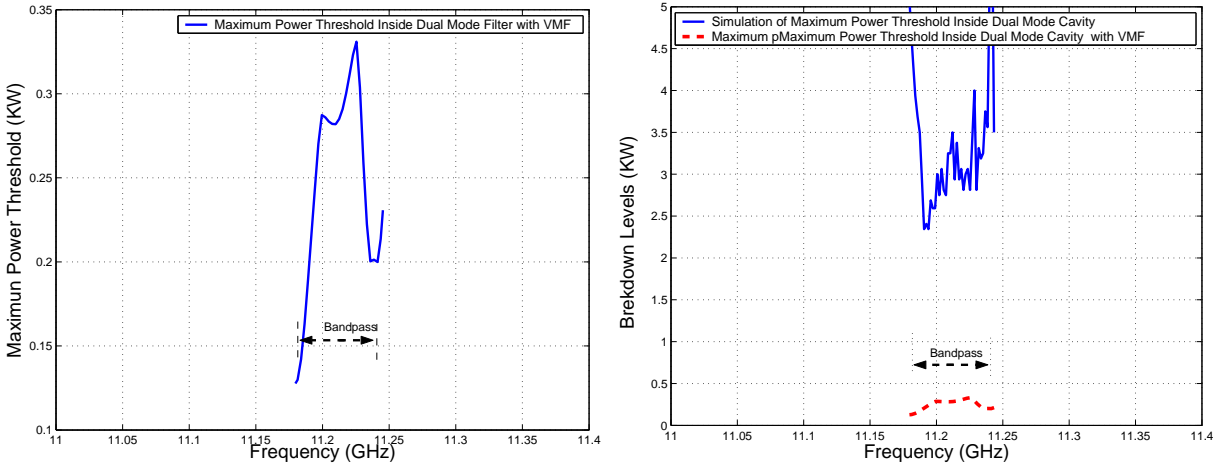

(a) Cálculo del Umbral de Potencia Máximo de (b) Comparativa entre los Umbrales de Potencia de Ruptura utilizando la herramienta *Multipactor Tool* e Ruptura por Multipactor Sin Introducir el VMF e Inintroduciendo el *Voltage Magnification Factor* (VMF). troduciendo el VMF.

**Figura 7.13:** Cálculo del Umbral de Potencia de Ruptura Máximo utilizando Diferentes Métodos en el Filtro Asimétrico *Dual Mode* con 4 Polos y 2 Ceros de Transmisión (Banda Estrecha).

misión si los comparamos con los umbrales de potencia del filtro en línea equivalente paso banda.

Se hará un estudio de cómo influye el fenómeno del multipactor si varía la distancia entre las placas de la siguiente manera: altura original (b), altura mitad (b/2) y altura décima parte (b/10).

Una vez terminado el estudio, se evaluará el error producido al utilizar el módulo de multipactor que nos proporciona al aplicar el modelo de placas paralelas [23].

## **7.2. Filtro Asimétrico** *Dual Mode* **con 2 Estructuras Doublet en Cascada (Banda Estrecha) (Altura b/2)**

Se modifica en el esquema de bloques (ver Fig. 7.3(a)) la altura por la siguiente:  $b/2 =$ 4.7625 mm.

Se realiza el estudio del multipactor.

**El umbral de potencia de ruptura por multipactor vuelve a bajar cerca de los ceros de transmisión** (ver Fig. 7.17).

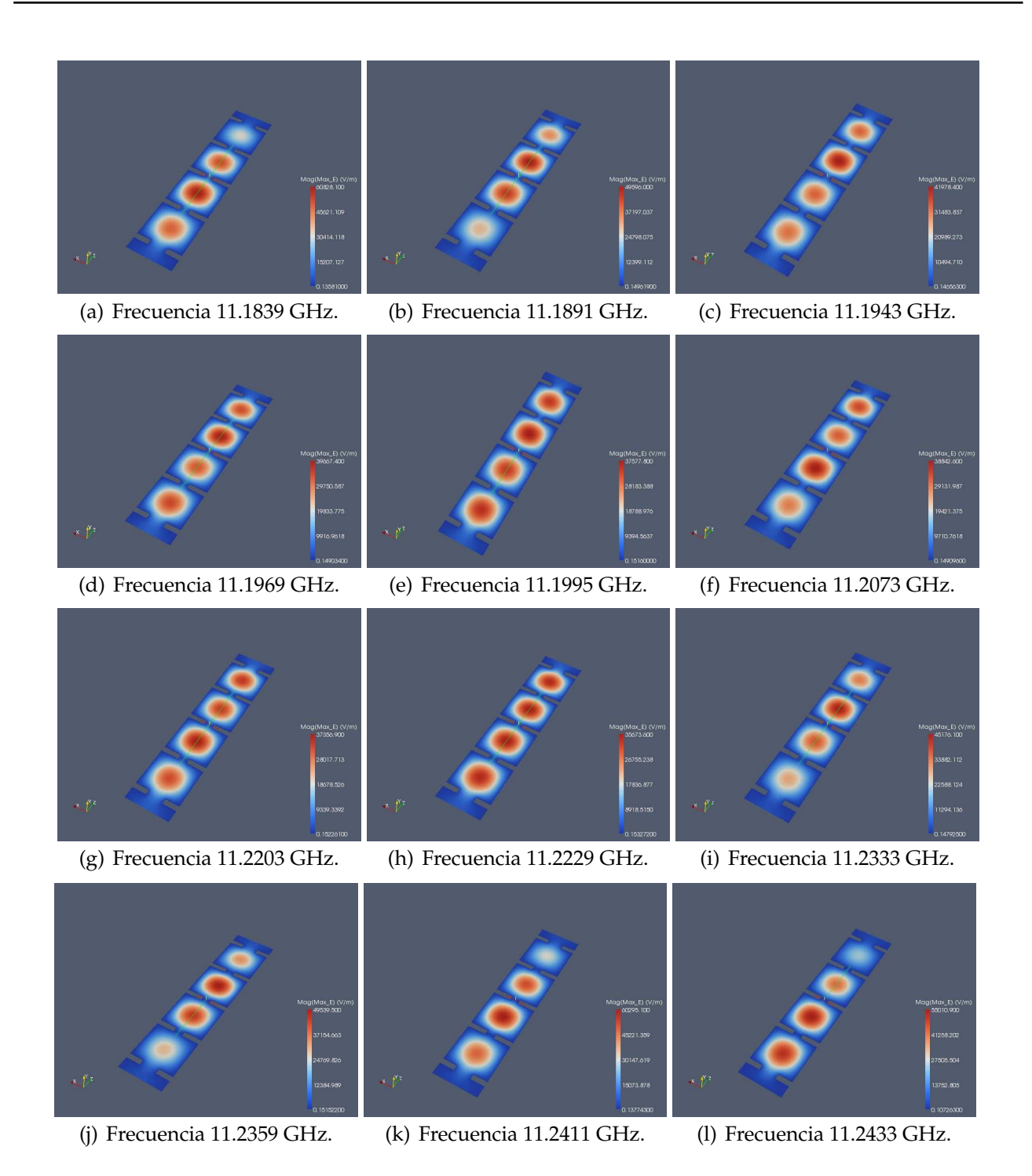

**Figura 7.14:** Representación de la Intensidad de Campo Eléctrico Máximo en la Topología Síncrona de Orden N=4,utilizando la herramienta Paraview.

#### **7.2.1. Diseño de un Filtro Paso Banda Equivalente en Línea (Altura b/2)**

Se modifica en el esquema de bloques de FESTED la altura de cada resonador por b/2 = 7.125 mm. Se realiza el test de multipactor.

Los umbrales de potencia de ruptura por multipactor más críticos son las cavidades

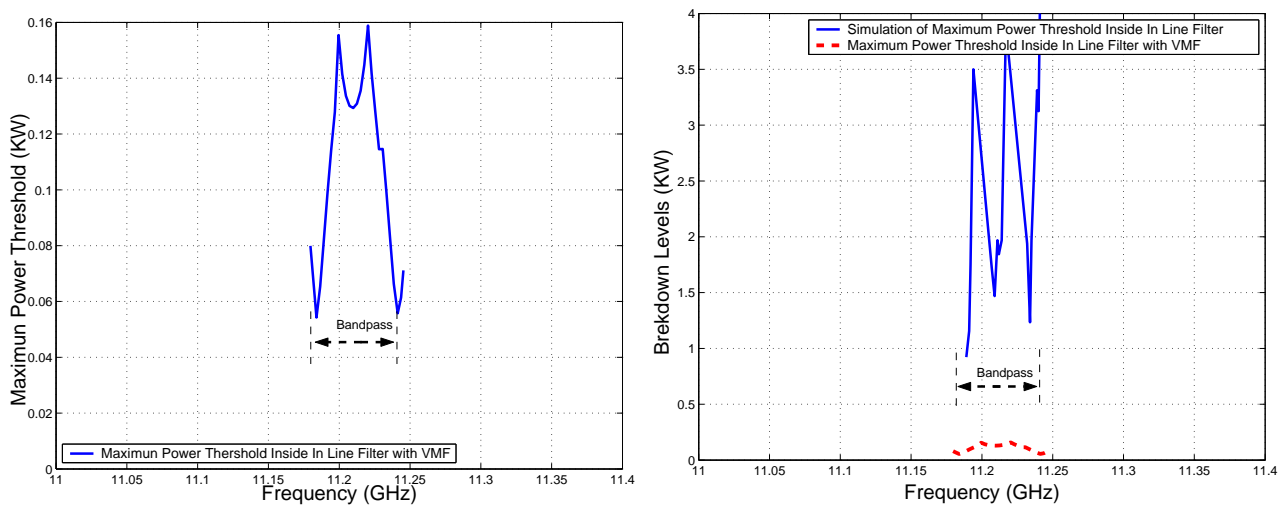

(a) Cálculo del Umbral de Potencia Máximo de Rup-(b) Comparativa entre los Umbrales de Potencia de tura utilizando la herramienta *Multipactor Tool* e intro-Ruptura por Multipactor Sin Introducir el VMF e Induciendo el *Voltage Magnification Factor* (VMF). troduciendo el VMF.

**Figura 7.15:** Cálculo del Umbral de Potencia de Ruptura Máximo utilizando Diferentes Métodos en el Filtro en Línea Equivalente Paso Banda de Orden N=4.

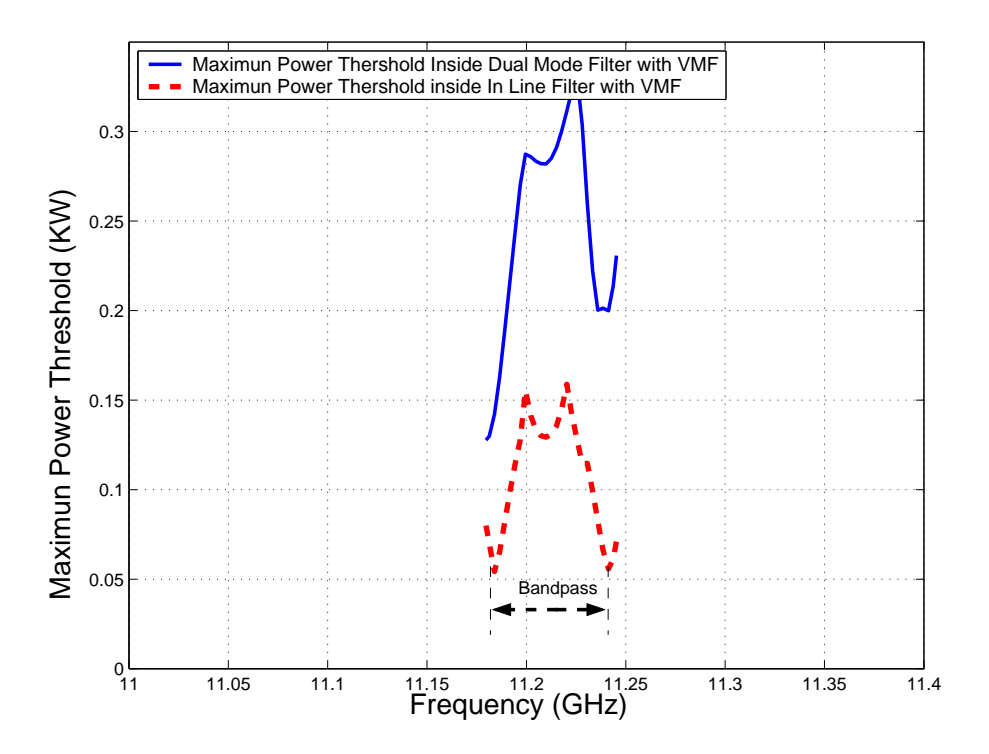

**Figura 7.16:** Comparativa entre los Umbrales de Potencia de Multipactor obtenidos con el modelo PPW+VMF, para el Filtro Dual Mode con 4 Polos y 2 Ceros de-Transmisión y el Filtro en Línea Equivalente Paso Banda de Orden N=4.

centrales del filtro (ver Fig. 7.18).

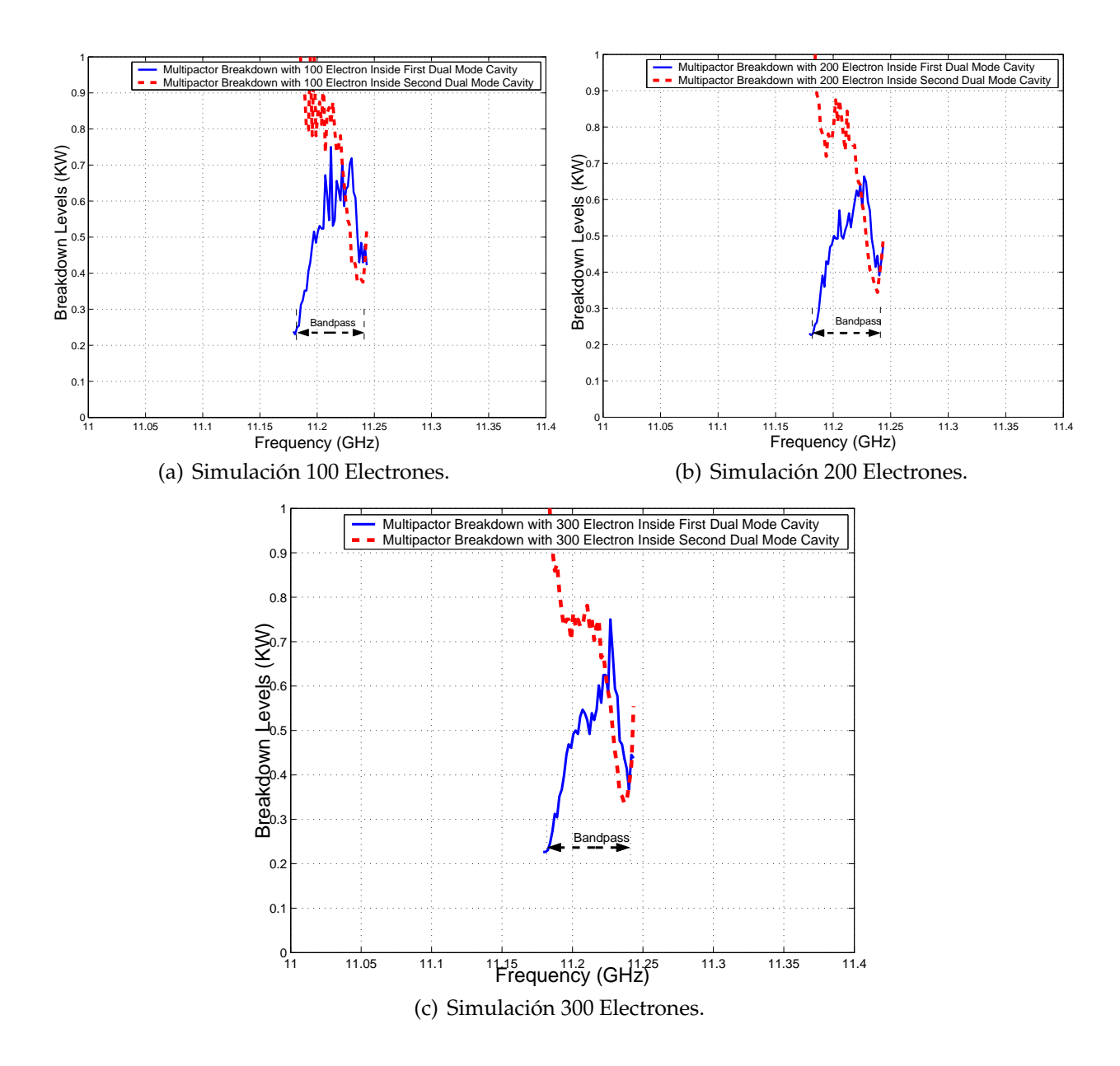

**Figura 7.17:** Cálculo del Umbral de Potencia de Ruptura de Multipactor Dentro de las 2 Cavidades que compone la Topología Asíncrona de Cuarto Orden para una Altura b/2.

#### **7.2.2. Comparación de los Umbrales de Multipactor (Altura b/2)**

Se mostrarán los umbrales de ruptura de potencia por multipactor en ambos filtros cuando reducimos a la mitad la altura (b/2) (ver Fig. 7.19).

Analizando los niveles de ruptura por multipactor entre ambos filtros, se obtiene la siguiente conclusión importante: **el filtro en línea equivalente paso banda de orden N=4 no es recomendable para aplicaciones de alta potencia**.

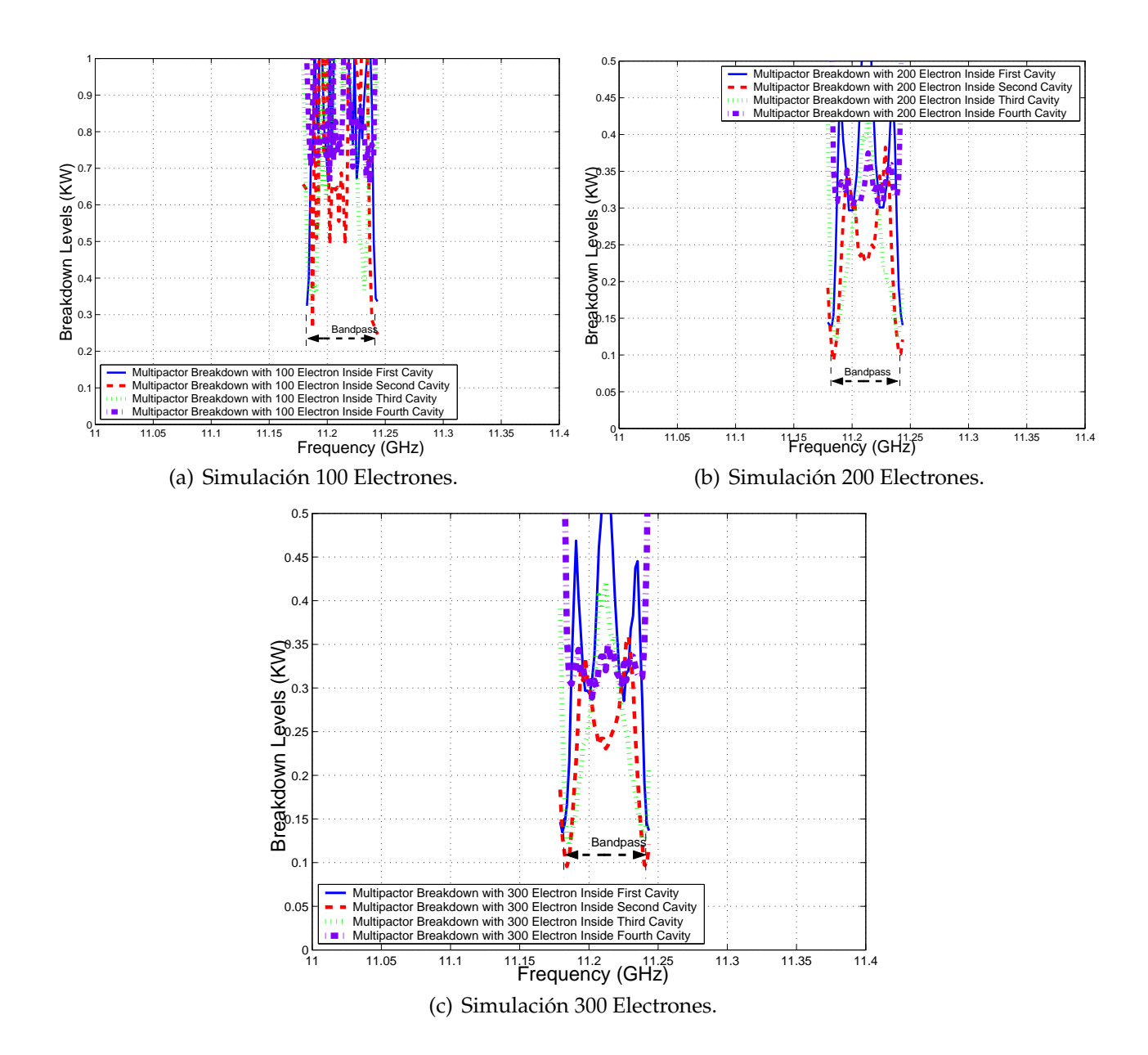

**Figura 7.18:** Cálculo del Umbral de Potencia de Ruptura por Multipactor Dentro de las Diferentes Cavidades de la Topología en Línea para una Altura b/2.

### **7.2.3.** *Voltage Magnification Factor* **en el Filtro Doble** *Dual Mode* **(Altura b/2)**

Una vez obtenido el campo máximo, se procede al cálculo del *Voltage Magnification Factor* (VMF). Para ello se utiliza la herramienta denominada Paraview.

Se explicarán los niveles de potencia calculados y posteriormente se contrastarán con los niveles teóricos de potencia (ver Fig. 7.21(a) y Fig. 7.21(b)).

Se observa en la (Fig. 7.21(b)) como se empieza a notar el efecto de tener dos ceros de

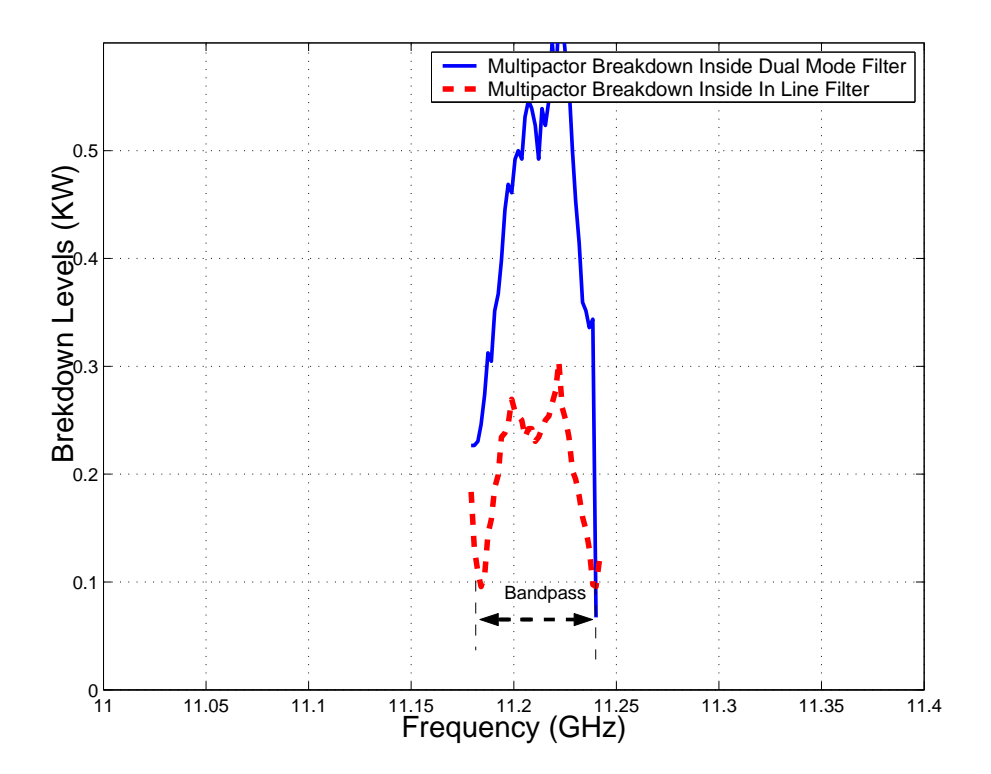

**Figura 7.19:** Comparación entre los Umbrales de Multipactor para el Filtro *Dual Mode* con 4 Polos y 2 Ceros deTransmisión y el Filtro en Línea Equivalente Paso Banda de Orden N=4 para una Altura (b/2).

transmisión, uno a cada lado de la banda de paso, ya que cerca de los 2 cortes a 3dB, el umbral de ruptura de multipactor baja tanto en FEST3D $^\copyright$  como con la herramienta del *Multipactor Tool*.

## **7.2.4.** *Voltage Magnification Factor* **en el Filtro en Línea Equivalente Paso Banda (Altura b/2)**

Para obtener el *Voltage Magnification Factor* (VMF) se seguirá el procedimiento descrito en el apartado 3.3.3.

En la (Fig. 7.22) se observa cómo conforme avanzamos por la banda de paso del filtro (a diferentes frecuencias), la intensidad de campo eléctrico va cambiando. A continuación se seguirá una serie de pasos (ver sección 3.3.2.) en donde se podrá observar la potencia umbral de multipactor (ver la Fig. 7.23).

Disminuye el umbral de potencia de ruptura en ambos lados de la banda de paso, llegando incluso a poder compararse con los niveles de potencia obtenidos al introducir el factor de VMF.

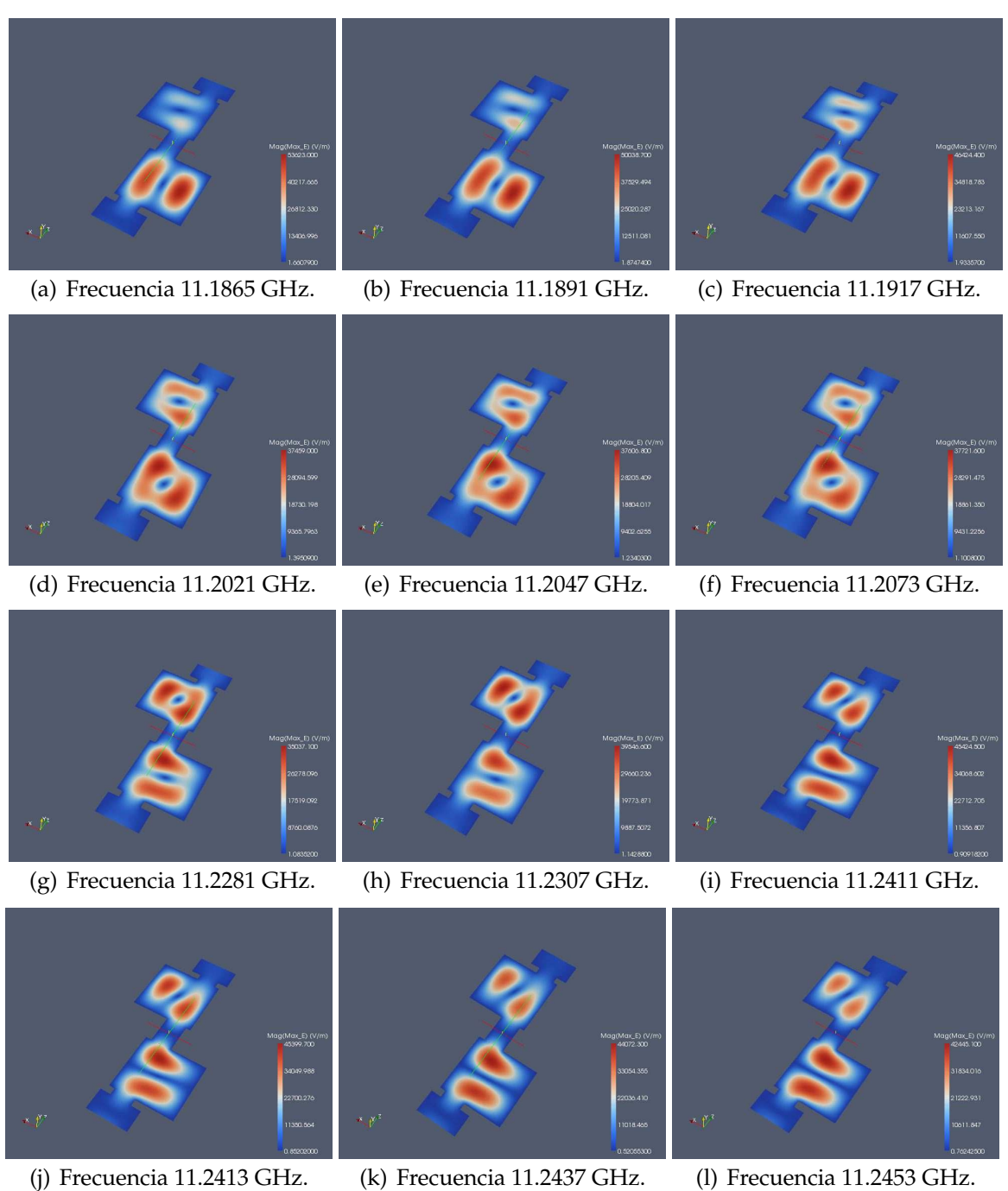

**Figura 7.20:** Representación de la Intensidad de Campo Eléctrico Máximo en la Topología Asíncrona *Dual Mode* con 4 Polos y 2 Ceros deTransmisión para una Altura b/2, utilizando la herramienta Paraview.

## **7.2.5. Comparación entre el** *Voltage Magnification Factor* **(VMF) del Filtro Doble** *Dual Mode* **y del Filtro en Línea Equivalente Paso Banda (Altura b/2)**

En la Fig. 7.24, se ve claramente como los umbrales de potencia de multipactor son más críticos en el filtro en línea equivalente paso banda.

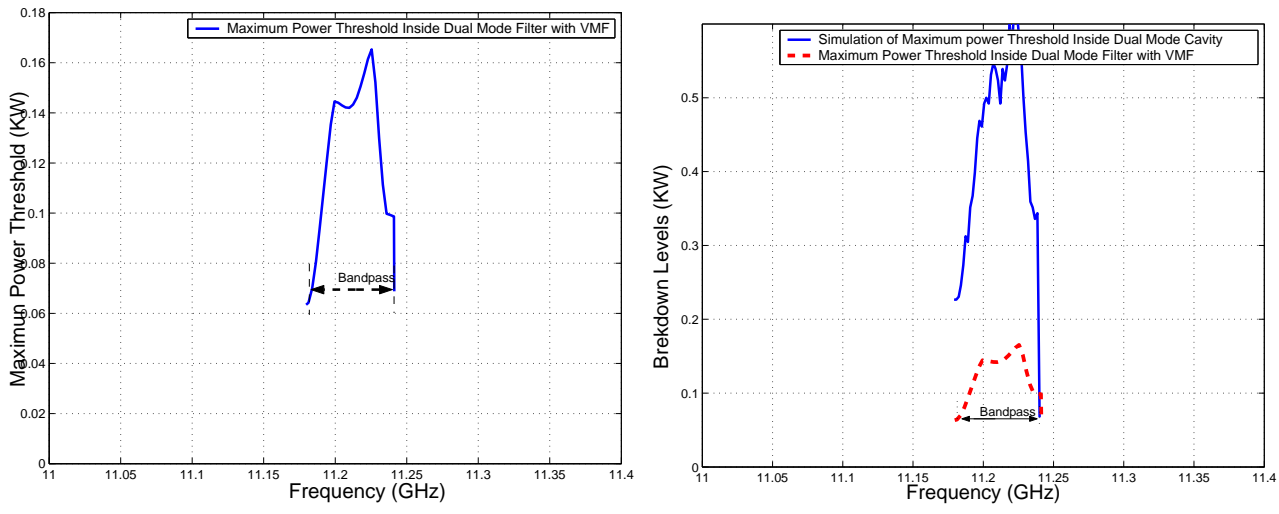

(a) Cálculo del Umbral de Potencia Máximo de Rup-(b) Comparativa entre los Umbrales de Potencia de tura utilizando la herramienta *Multipactor Tool* e intro-Ruptura por Multipactor Sin Introducir el VMF e Induciendo el *Voltage Magnification Factor* (VMF) troduciendo el VMF.

## **7.3. Filtro Asimétrico** *Dual Mode* **con 2 Estructuras Doublet en Cascada (Banda Estrecha) (Altura b/10)**

Se modifica en el esquema de bloques (ver Fig. 7.3(a)) la altura por la siguiente:  $b/10 =$ 0.9525 mm. Se realiza el estudio del multipactor.

**El umbral de potencia de ruptura por multipactor es crítico cerca de los ceros de transmisión** (ver Fig. 7.25).

#### **7.3.1. Diseño de un Filtro Paso Banda Equivalente en Línea (Altura b/10)**

Se modifica en el esquema de bloques de FEST3D $^\copyright$  la altura de cada resonador por b/10 = 1.425 mm. Se realiza el test de multipactor.

**Los umbrales de potencia de ruptura por multipactor más críticos son las cavidades centrales del filtro** (ver Fig. 7.26)

#### **7.3.2. Comparación de los Umbrales de Multipactor (Altura b/10)**

Se mostrarán los umbrales de ruptura de potencia por multipactor en ambos filtros cuando reducimos la altura (b/10) (ver Fig. 7.27)

**Figura 7.21:** Cálculo del Umbral de Potencia de Ruptura Máximo utilizando Diferentes Métodos en el Filtro Asimétrico *Dual Mode* con 4 Polos y 2 Ceros de transmisión (Banda Estrecha), para una Altura b/2

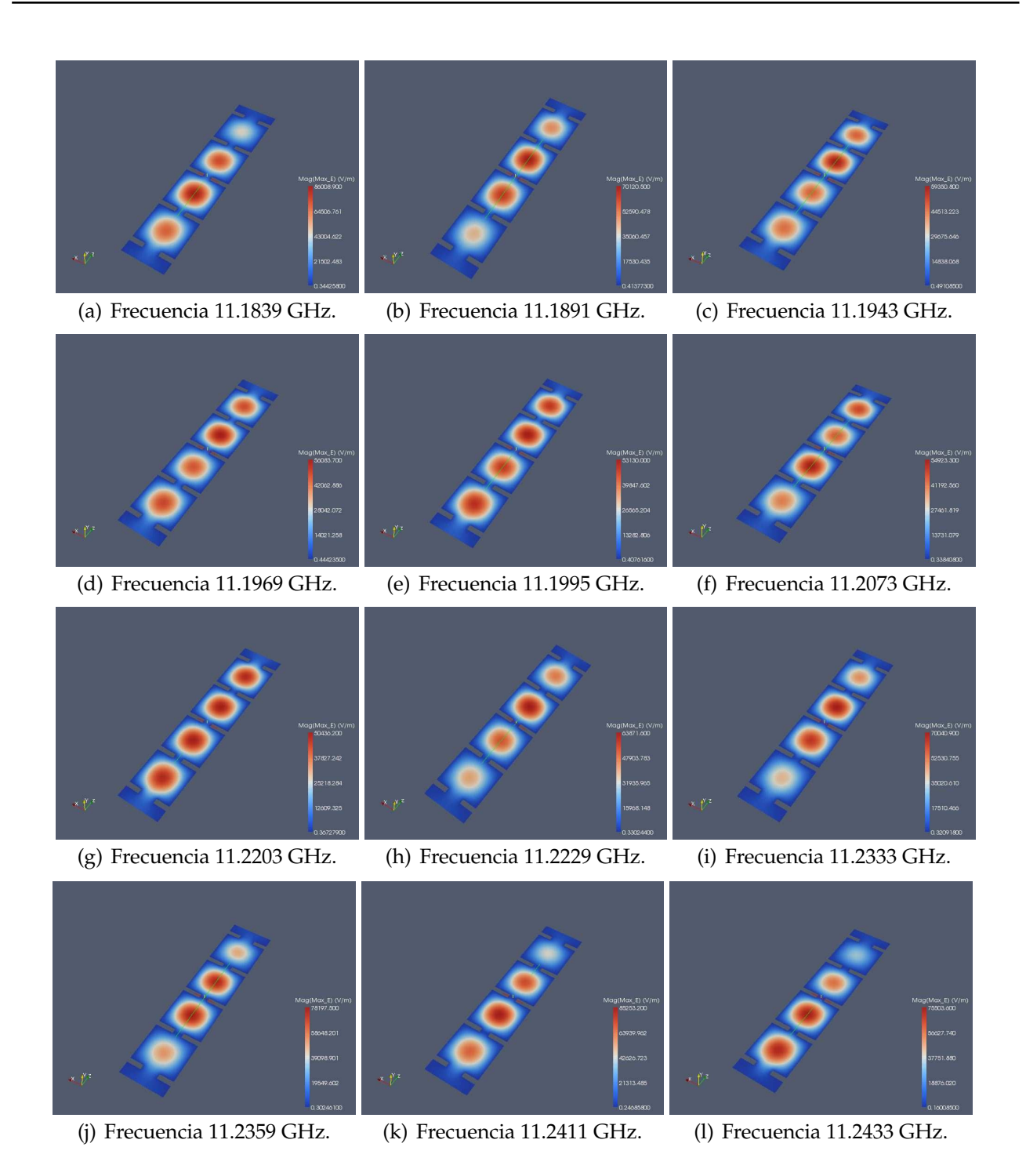

**Figura 7.22:** Representación de la Intensidad de Campo Eléctrico Máximo en la Topología Síncrona de Orden N=4 para una Altura b/2, utilizando la herramienta Paraview.

## **7.3.3.** *Voltage Magnification Factor* **en el Filtro Doble** *Dual Mode* **(Altura b/10)**

Se procede al cálculo del *Voltage Magnification Factor* (VMF). Para ello se utiliza la herramienta denominada Paraview.

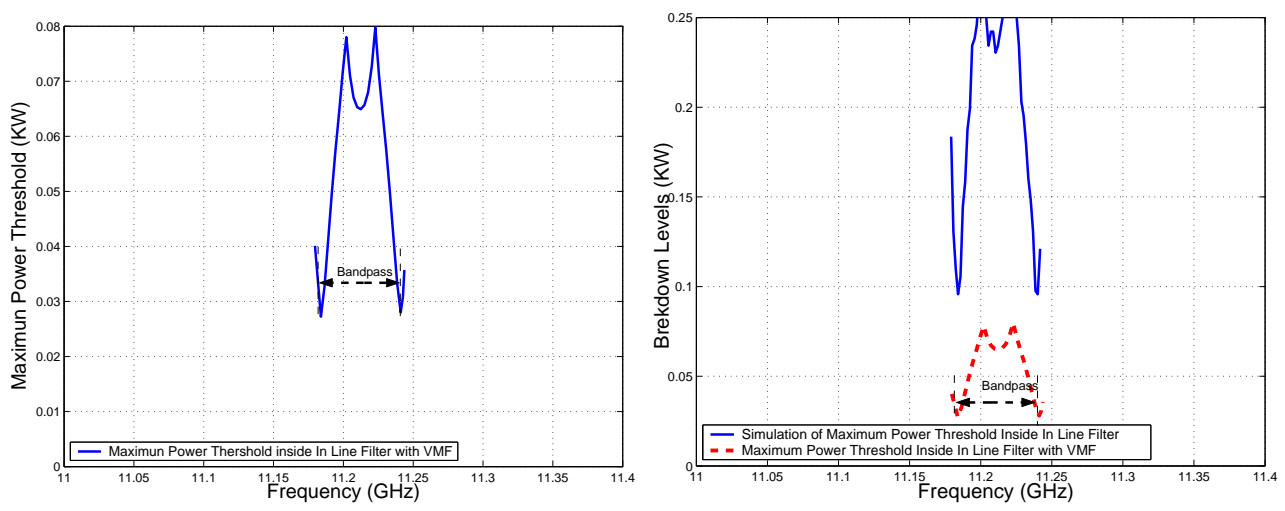

(a) Cálculo del Umbral de Potencia Máximo de Rup-(b) Comparativa entre los Umbrales de Potencia de tura utilizando la herramienta *Multipactor Tool* e intro-Ruptura por Multipactor Sin Introducir el VMF e Induciendo el Voltage Magnification Factor (VMF). troduciendo el VMF.

**Figura 7.23:** Cálculo del Umbral de Potencia de Ruptura Máximo utilizando Diferentes Métodos en el Filtro en Línea Equivalente Paso Banda de Orden N=4, para una Altura b/2.

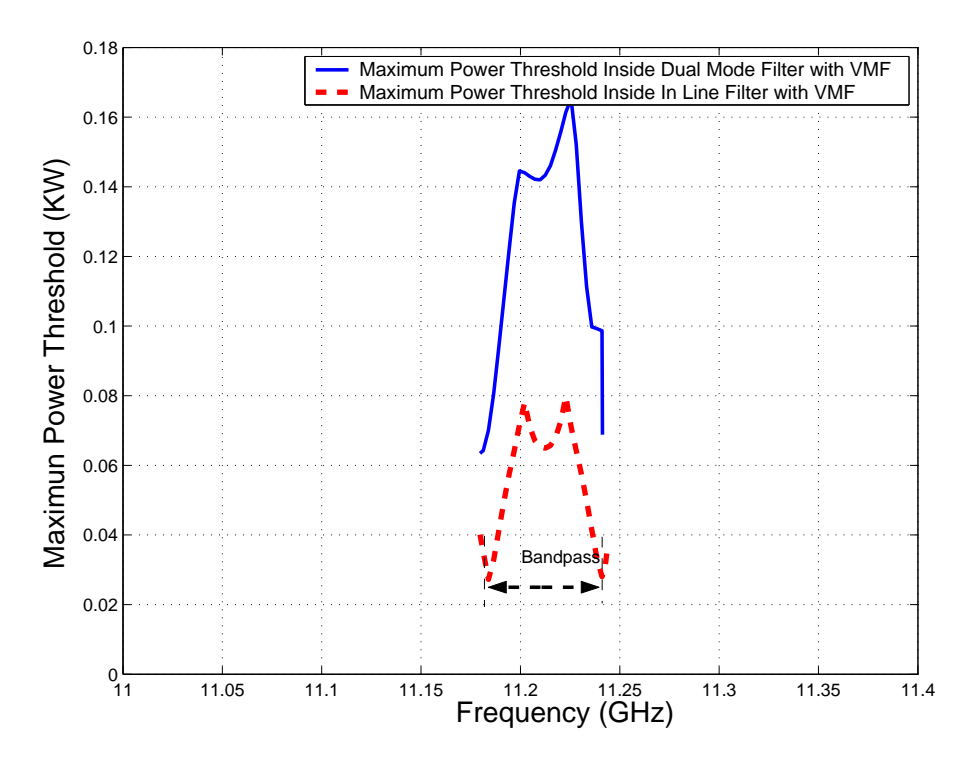

**Figura 7.24:** Comparativa entre los Umbrales de Potencia de Multipactor obtenidos con el modelo PPW+VMF, para el Filtro Asimétrico *Dual Mode* con 4 Polos y 2 Ceros de transmisión (Banda Estrecha) y el Filtro en Línea Equivalente Paso Banda de Orden N=4, para una altura b/2.

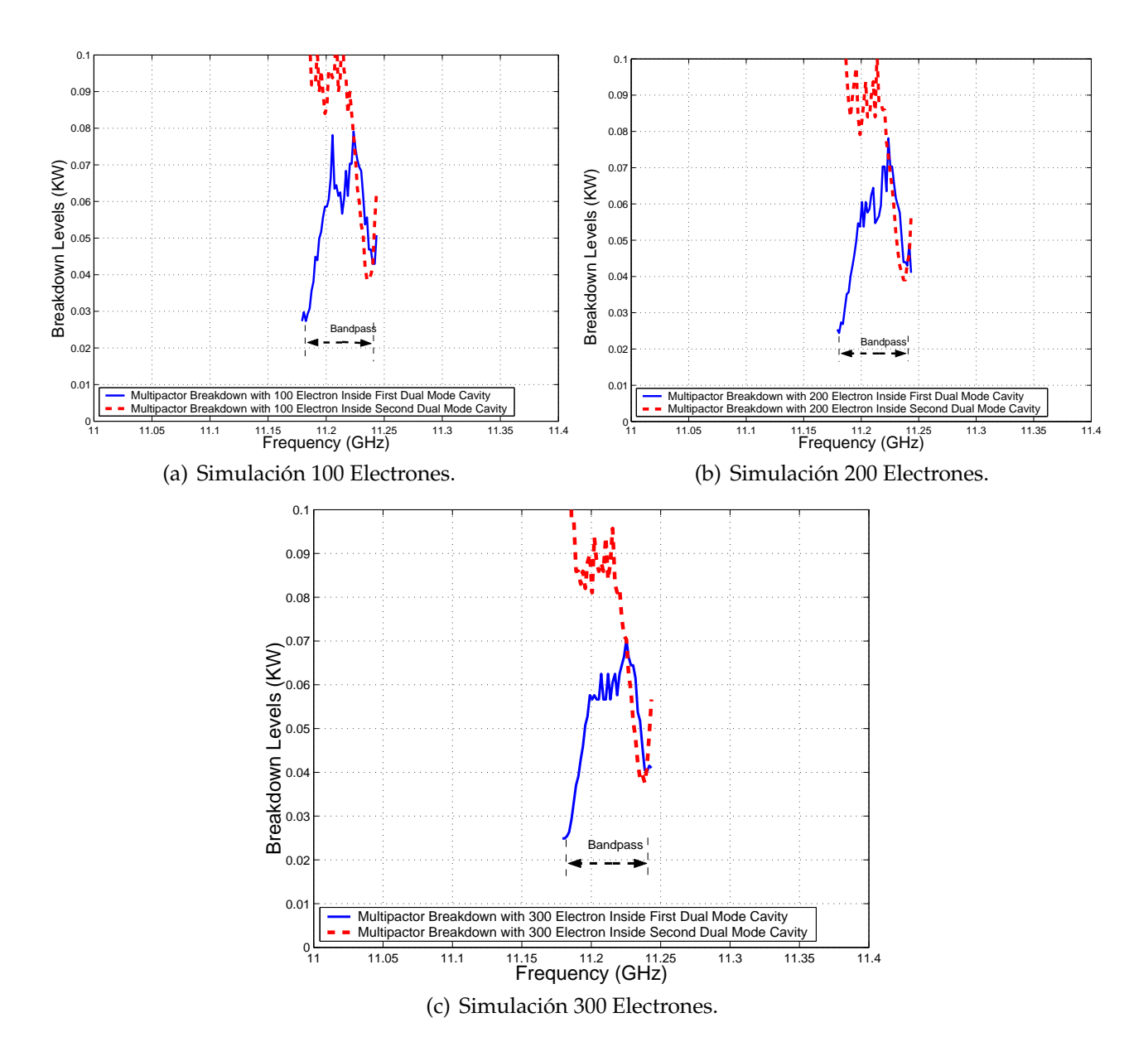

**Figura 7.25:** Cálculo del Umbral de Potencia de Ruptura de Multipactor Dentro de las 2 Cavidades que compone la Topología Asíncrona de Cuarto Orden para una Altura b/10

Se explicarán los niveles de potencia calculados y posteriormente se contrastarán con los niveles teóricos de potencia (ver Fig. 7.29(a) y Fig. 7.29(b))

## **7.3.4.** *Voltage Magnification Factor* **en el Filtro en Línea Equivalente Paso Banda (Altura b/10)**

Para obtener el *Voltage Magnification Factor* (VMF) se seguirá el procedimiento descrito en el apartado 3.3.3.

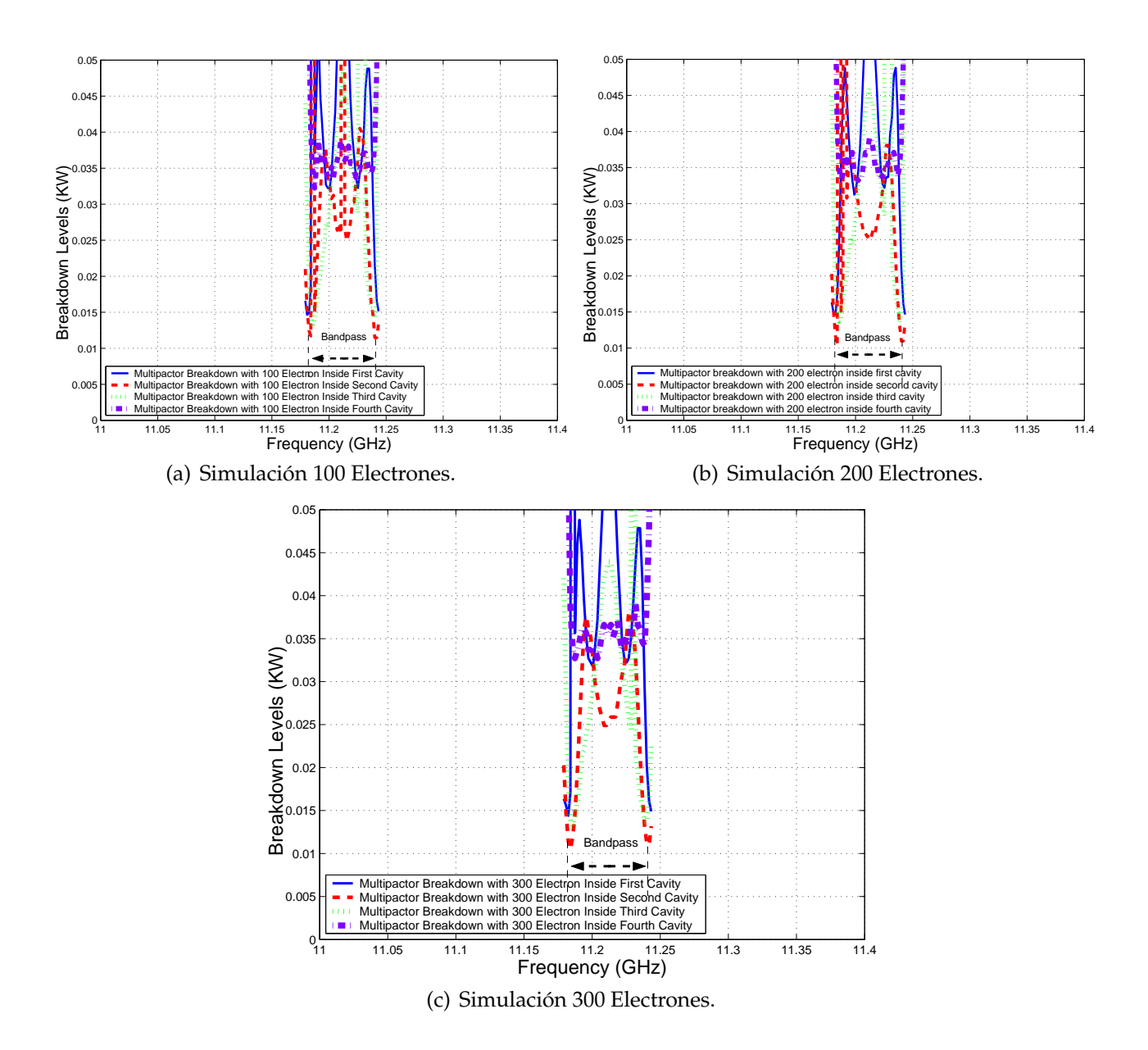

**Figura 7.26:** Cálculo del Umbral de Potencia de Ruptura por Multipactor Dentro de las Diferentes Cavidades de la Topología en Línea para una Altura b/10

A continuación se seguirá una serie de pasos (ver sección 3.3.2.) en donde se podrá observar la potencia umbral de multipactor (ver la Fig. 7.31). Se observa cómo disminuye bruscamente el umbral de potencia de ruptura en ambos lados de la banda de paso.

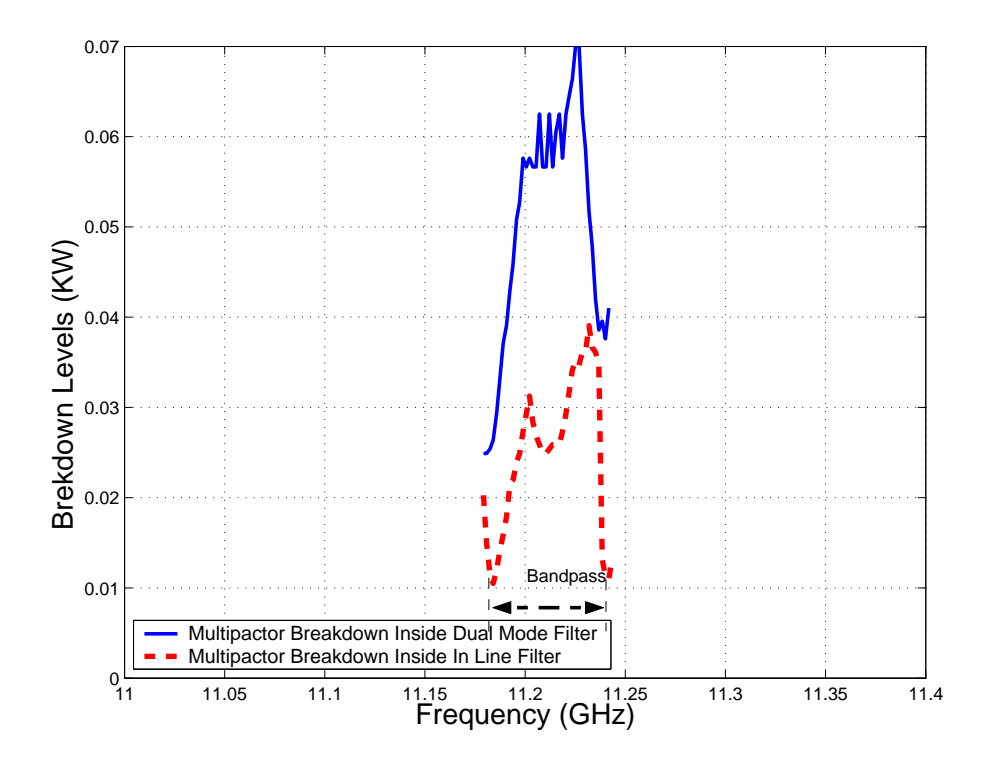

**Figura 7.27:** Comparación entre los Umbrales de Multipactor para el Filtro *Dual Mode* con 4 Polos y 2 Ceros deTransmisión y el Filtro en Línea Equivalente Paso Banda de Orden N=4, para una Altura (b/10).

## **7.3.5. Comparación entre el** *Voltage Magnification Factor* **(VMF) del Filtro Doble** *Dual Mode* **y del Filtro en Línea Equivalente Paso Banda (Altura b/10)**

En la Fig. 7.32, se ve claramente como los umbrales de potencia de multipactor son más críticos en el filtro en línea equivalente paso banda.

## **7.3.6. Representación del Error Respecto al Modelo de Placas Paralelas de Hatch and Williams**

Se presentará un estudio para cuantificar las diferencias relativas entre el Filtro Asimétrico *Dual Mode* con 4 Polos y 2 Ceros de transmisión (Banda Estrecha) y el filtro en línea equivalente paso banda, en función de la altura de las cavidades. Dicho estudio cuantificará la reducción de la altura relativa entre los dos modelos cuando se va variando la altura de las cavidades.

Como conclusión del estudio, se puede afirmar que **conforme disminuimos la altura entre las placas de las cavidades, el error disminuye entre un 10** % **y un 20** % (ver Fig. 7.33 y Fig. 7.34).

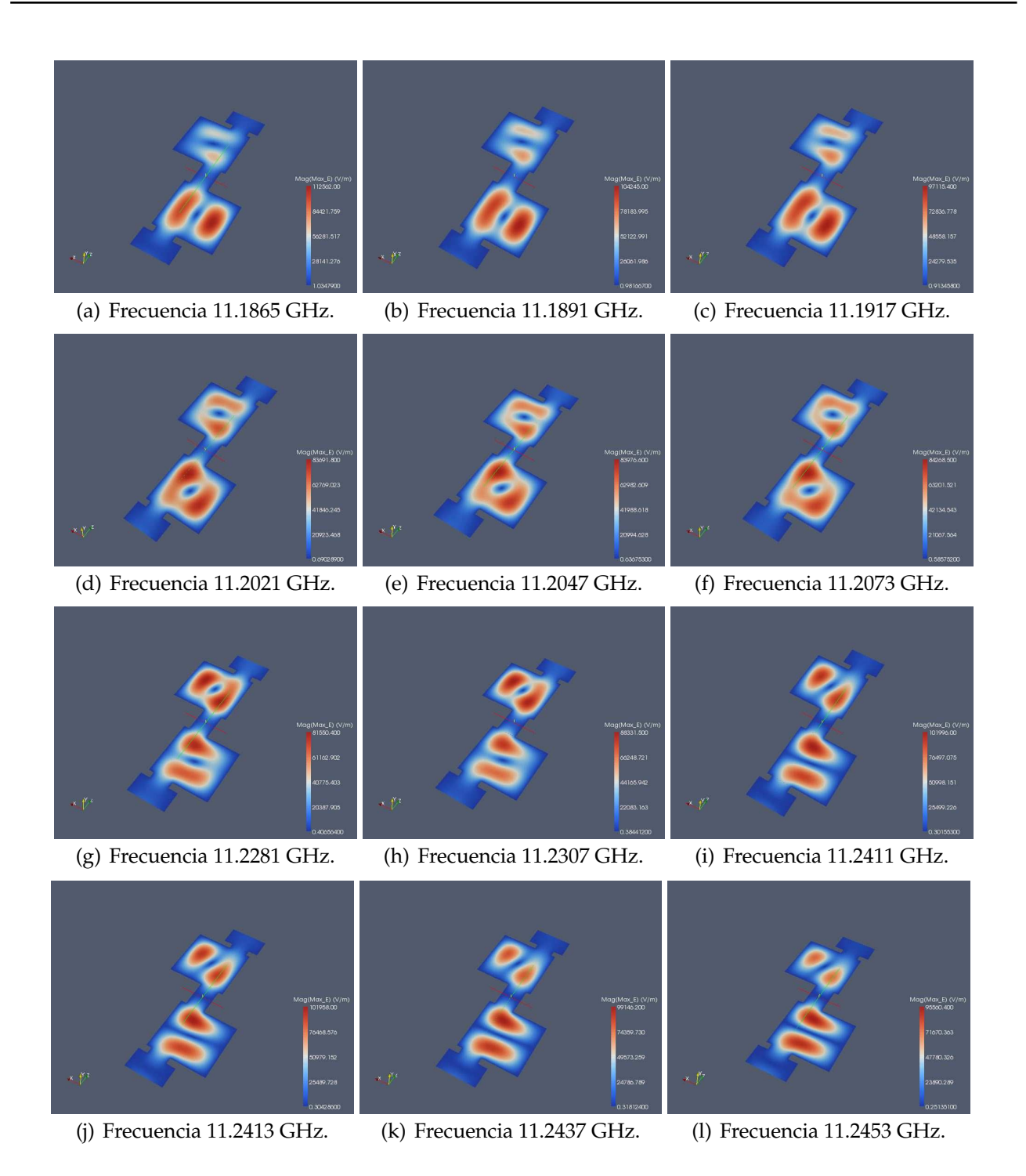

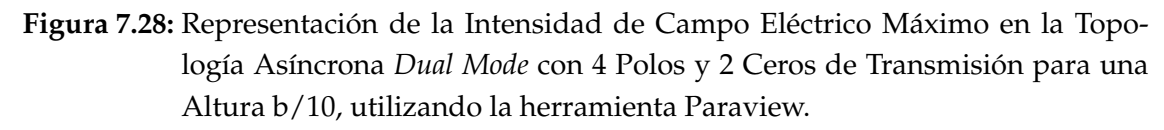

## **7.3.7. Conclusiones del Estudio del Fenómeno Multipactor en la Topología Asíncrona** *Dual Mode* **de Cuarto Orden**

Se ha llevado a cabo un estudio de alta potencia; el fenómeno estudiado ha sido el multipactor.

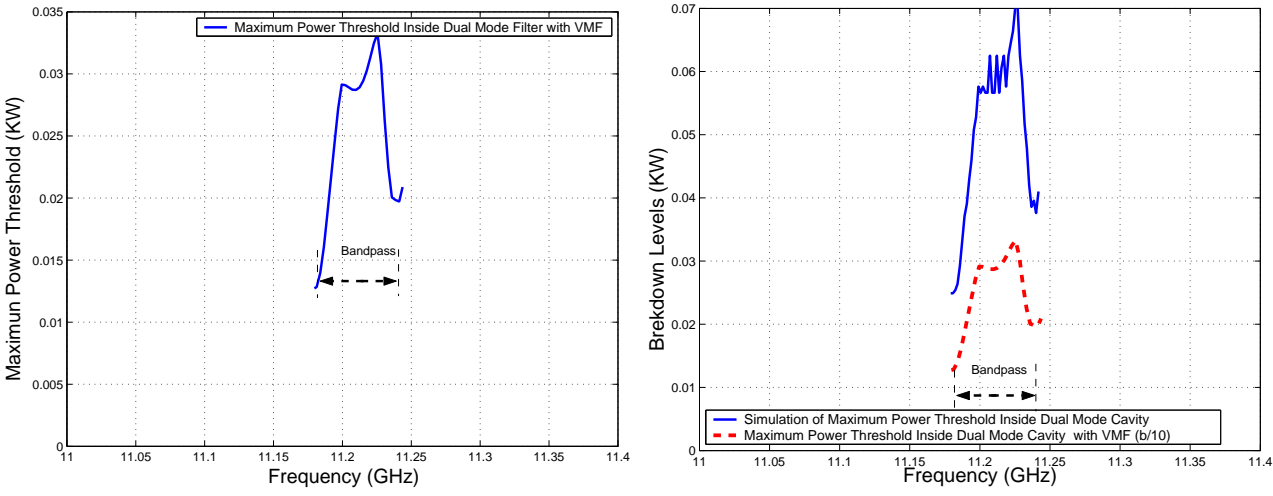

(a) Cálculo del Umbral de Potencia Máximo de Rup-(b) Comparativa entre los Umbrales de Potencia de tura utilizando la herramienta *Multipactor Tool* e intro-Ruptura por Multipactor Sin Introducir el VMF e Induciendo el *Voltage Magnification Factor* (VMF). troduciendo el VMF.

**Figura 7.29:** Cálculo del Umbral de Potencia de Ruptura Máximo utilizando Diferentes Métodos en el Filtro Asimétrico *Dual Mode* con 4 Polos y 2 Ceros de transmisión (Banda Estrecha), para una Altura b/10

Las topologías escogidas para realizar las pruebas de multipactor han sido:

I. Filtro asimétrico *Dual Mode* de orden 4 y dos ceros de transmisión. II. Filtro en línea paso banda de orden N=4. De las pruebas de multipactor realizadas a los filtros asimétricos *Dual Mode*, se establecen que , debido a los ceros de transmisión el umbral de potencia de ruptura es crítico.

También se ha hecho un análisis de multipactor en un filtro en línea paso banda de orden N=4. Para que los resultados sean reales y se pueda comparar una topología con otra, se diseñará el filtro en línea paso banda con las mismas características que el filtro asimétrico *Dual Mode*.

Una vez realizado el test de multipactor y comparando ambos análisis, se observa que los níveles críticos son debido al filtro en línea paso banda diseñado.

#### Por lo tanto, **el fitro en línea paso banda no es recomendable para situaciones donde sea necesario alta potencia**.

Del estudio de multipactor en el filtro en línea equivalente paso banda obtenemos que **las cavidades centrales son las más críticas, ya que es donde se almacena mayor energía**.

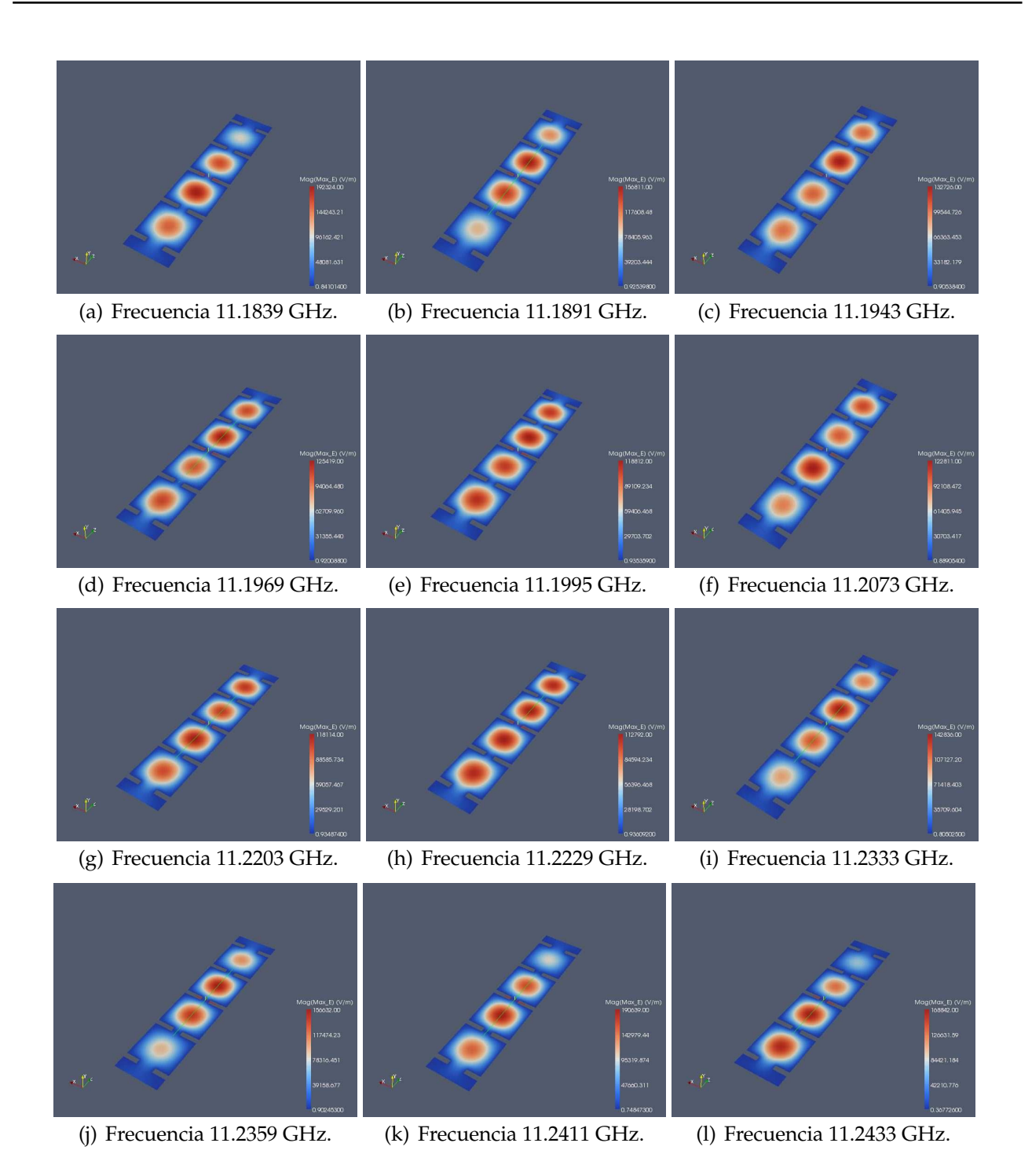

**Figura 7.30:** Representación de la Intensidad de Campo Eléctrico Máximo en la Topología Síncrona de Orden N=4 para una Altura b/10, utilizando la herramienta Paraview.

## **7.4. Cálculo de la Proximidad de los Ceros de Transmisión a la Banda de Paso**

Con el fin de medir la proximidad de una transmisión cero a la banda de paso, se ha utilizado el factor de proximidad siguiente (ver Eq.(7.2)):

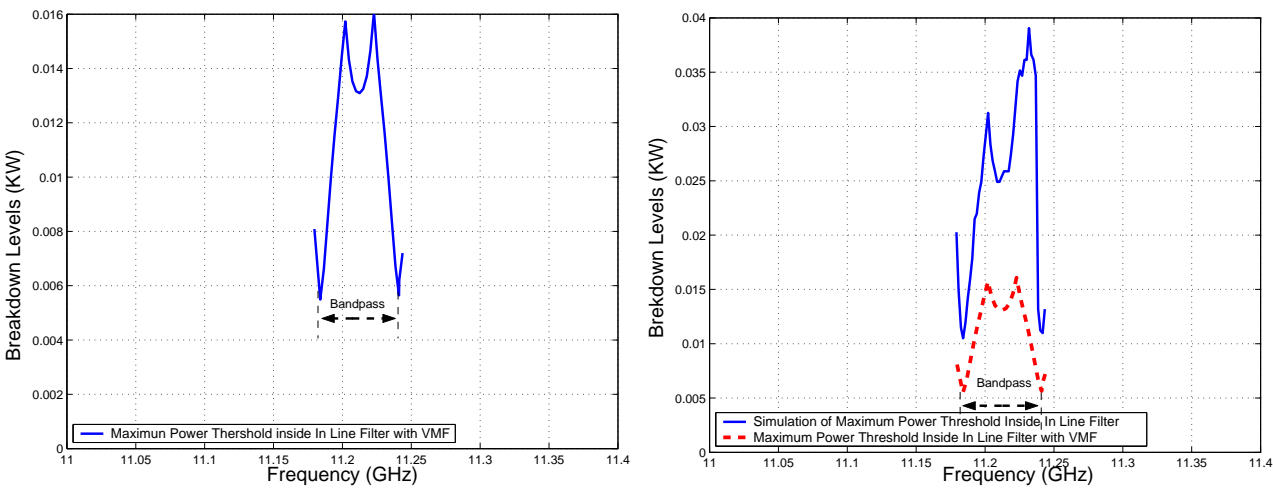

(a) Cálculo del Umbral de Potencia Máximo de Rup-(b) Comparativa entre los Umbrales de Potencia de tura utilizando la herramienta *Multipactor Tool* e intro-Ruptura por Multipactor Sin Introducir el VMF e Induciendo el *Voltage Magnification Factor* (VMF) troduciendo el VMF.

**Figura 7.31:** Cálculo del Umbral de Potencia de Ruptura Máximo utilizando Diferentes Métodos en el Filtro en Línea Equivalente Paso Banda de Orden N=4, para una Altura b/10

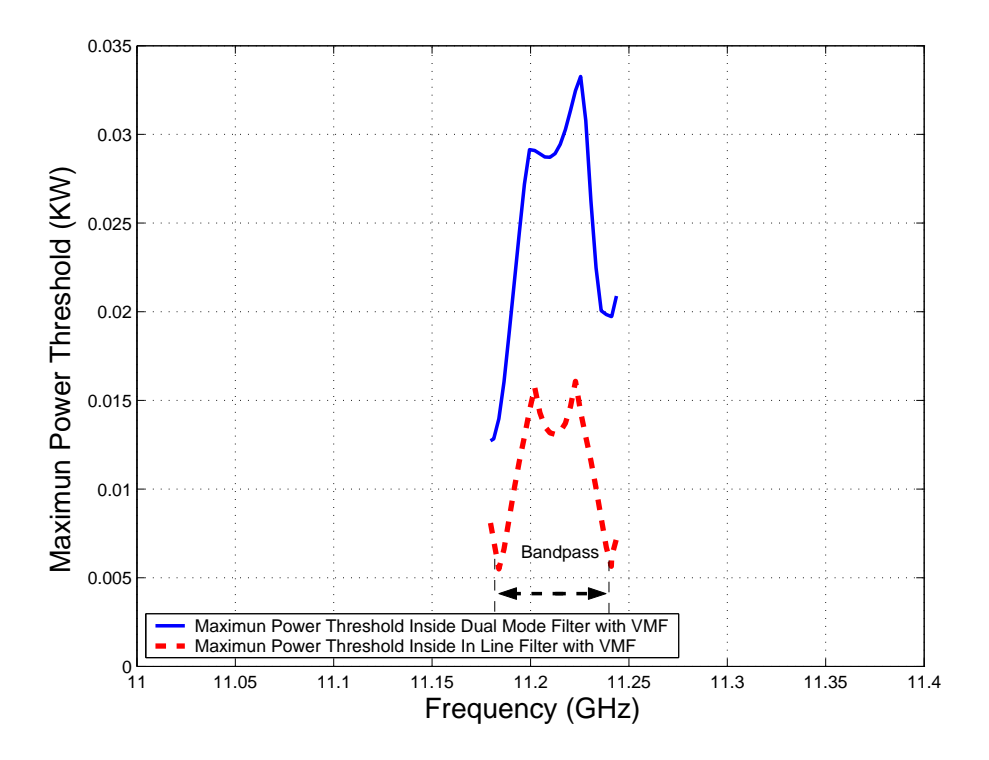

**Figura 7.32:** Comparativa entre los Umbrales de Potencia de Multipactor obtenidos con el modelo PPW+VMF, para el Filtro Asimétrico *Dual Mode* con 4 Polos y 2 Ceros de Transmisión (Banda Estrecha) y el Filtro en Línea Equivalente Paso Banda de Orden N=4, para una altura b/10

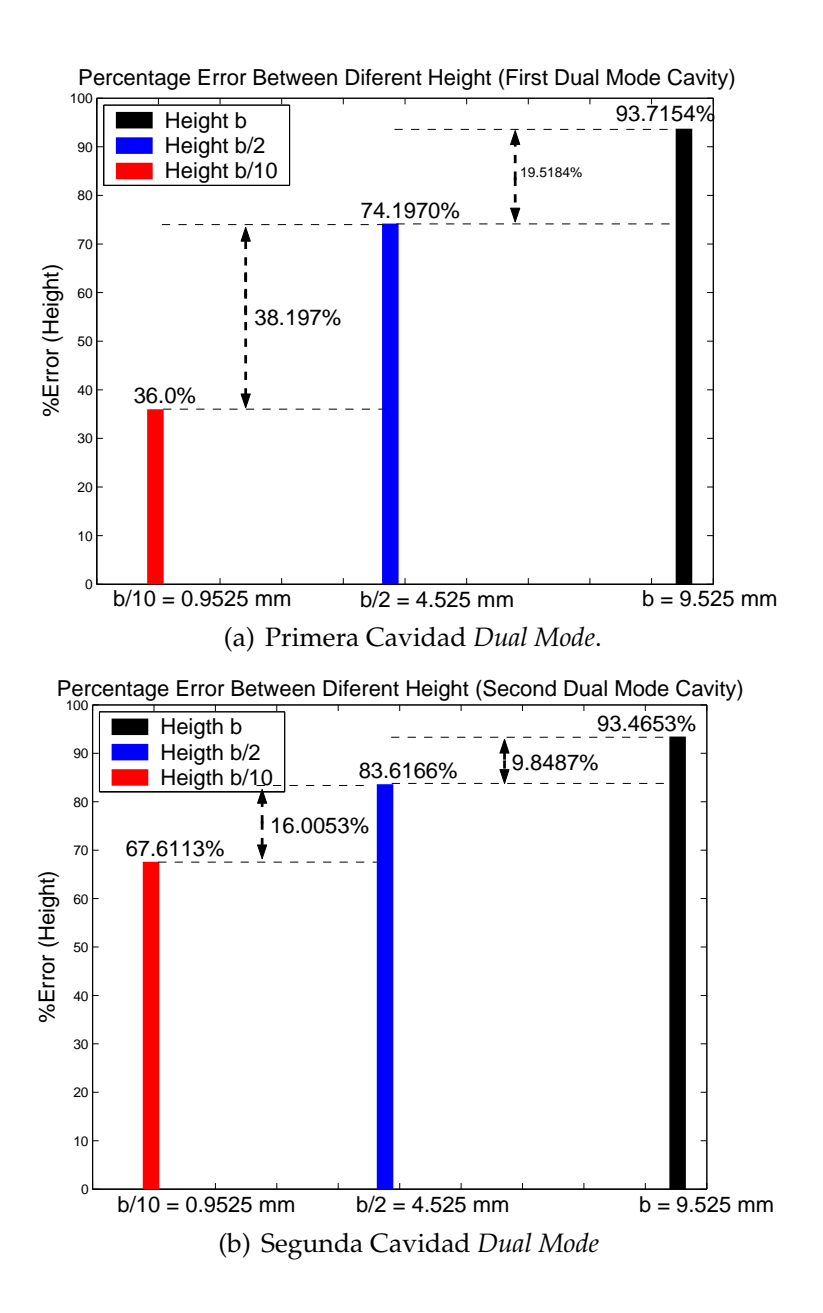

**Figura 7.33:** Errores Relativos entre FEST3D y Predicciones PPW+VMF para diferentes Alturas correspondiente al Filtro Asimétrico *Dual Mode* con 4 Polos y 2 Ceros de transmisión (Banda Estrecha)

$$
\delta = \frac{f_{\text{zero}} - f_0}{BW/2} \tag{7.2}
$$

donde:

- (*f*zero) es la frecuencia del cero de transmisión.
- $(f<sub>0</sub>)$  es la frecuencia central del filtro.

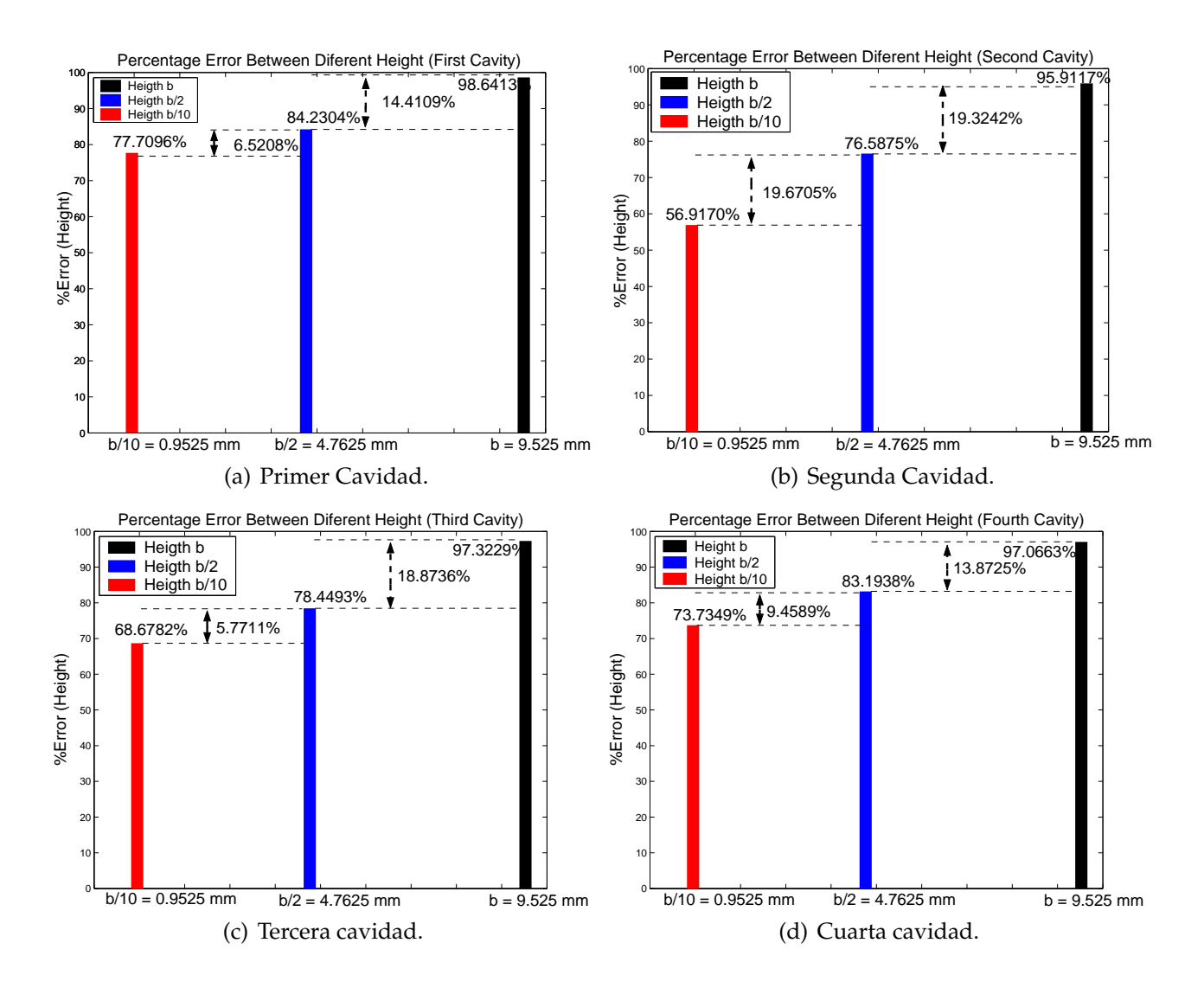

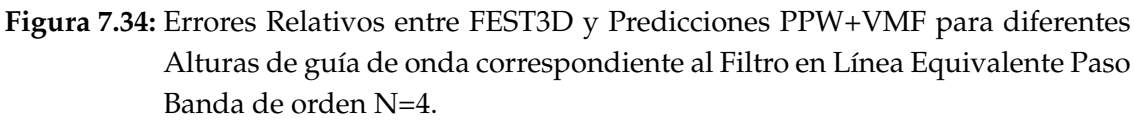

(BW) es el ancho de banda del filtro.

Tabla 7.1 Recoge el valor de ese factor de proximidad para los cuatro filtros estudiados.

**Cuadro 7.1:** Valor del factor de proximidad para los ceros de transmisión en los cuatro ejemplos cubierto en este estudio.

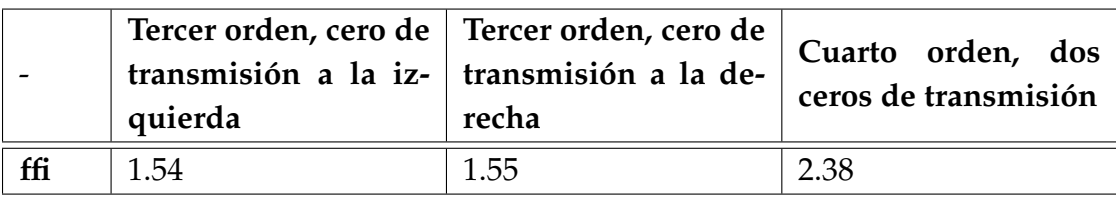

Los dos primeros ejemplos de orden tres usando la resonancia  $TE_{301}$  tienen valores
pequeños del parámetro de proximidad (*δ*= 1.54, 1.55). Esto indica que se colocan muy cerca de la banda de paso. Los dos últimos ejemplos usando el *TE*<sup>201</sup> tienen un valor mayor (*δ* = 2.55, *δ* = 4.10 ) que indica que los ceros se colocan relativamente lejos de la banda de paso.

## **Capítulo 8**

# **Estudio Detallado de los Acoplos en Filtros Inductivos en Modo Dual**

#### **8.1. Introducción**

La tecnología guiaonda está actualmente muy madura, y sigue siendo muy utilizada en ciertas aplicaciones debido a sus excelentes características en términos de bajas pérdidas, como alta capacidad de manejo de potencia [24].

Estas características hacen que todavía hoy en día no pueda ser reemplazada por otras opciones más compactas en ciertas aplicaciones, tales como en sistemas espaciales, radares, y sistemas de comunicaciones terrestres con alto manejo de potencia.

Dentro de los circuitos guiaonda, los filtros y multiplexores constituyen elementos importantes en las cabeceras de radiofrecuencia de muchos de los sistemas mencionados. En concreto, la tecnología guiaonda se utiliza mucho en los filtros de salida de los transmisores para soportar altas potencias, pero también en ocasiones como filtros de entrada en los receptores debido a su excelente comportamiento frente a las pérdidas.

A pesar de todas estas ventajas, el gran inconveniente de la tecnología guiaonda es que presenta un alto volumen y mayor peso en comparación con otras tecnologías, así cómo su dificultad de integración con circuitos activos y amplificadores.

Dentro de los filtros de microondas en tecnología guiaonda,los filtros inductivos cuentan con una gran aceptación en muchas aplicaciones. Ello es debido a su gran simplicidad,y facilidad de fabricación, lo que reduce el tiempo de diseño, desarrollo y producción de este tipo de dispositivos.

Quizás los filtros guiaonda inductivos más populares son los filtros en línea, donde

cada resonador es acoplado tan sólo al resonador anterior y al siguiente, obteniendo una topología de acoplo secuencial, como la mostrada en la Fig. 8.1(a). Aunque esta estructura de acoplo es muy utilizada, sobre todo por su sencillez, cuenta con algunas limitaciones importantes, como la imposibilidad de implementar ceros de transmisión a frecuencia finitas, y el uso de un volumen considerable, ya que cada cavidad resonante sólo soporta un único resonador.

Con el fin de superar las limitaciones mencionadas, y al mismo tiempo beneficiarse de las ventajas de la tecnología guiaonda inductiva, en [2] se propuso por primera vez el concepto de cavidad en modo dual, usando únicamente ventanas inductivas para acoplar dos modos resonantes en una sola cavidad. Tras ese trabajo, los autores de [25] reconocieron que la cavidad modo dual en guiaonda inductiva propuesta realmente implementaba una topología de acoplo transversal, tal y como muesta la Fig. 8.1 [19].

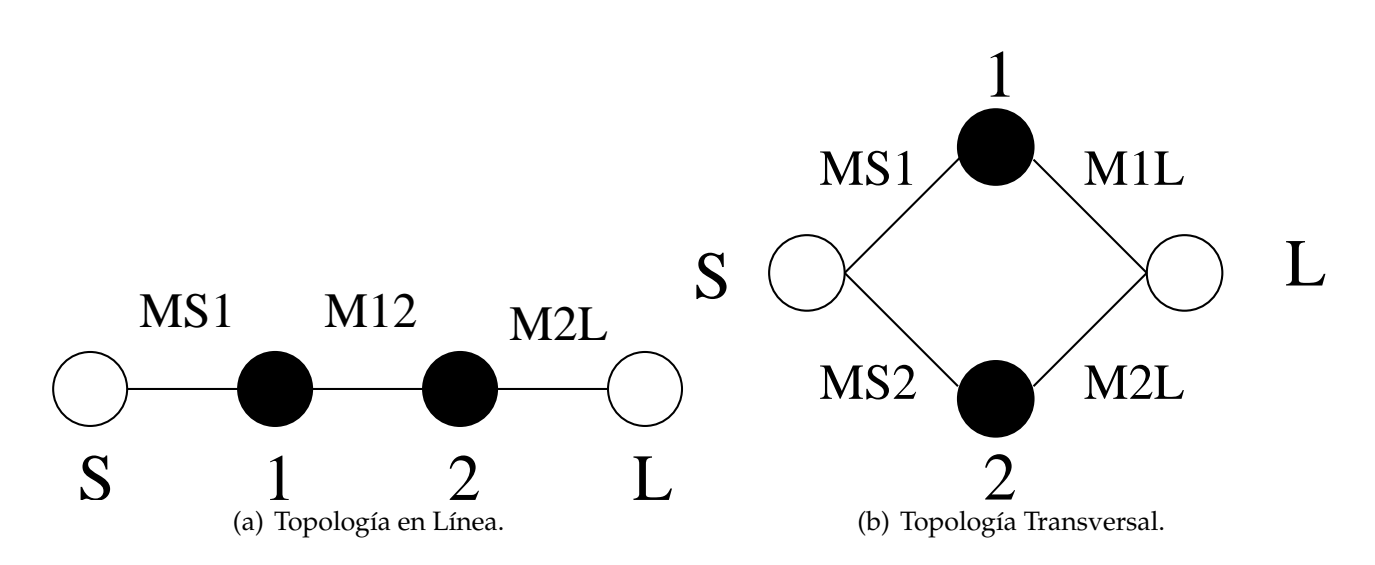

**Figura 8.1:** Topologías de Acoplos Típicas en Filtros de Microondas.

Cuando se utiliza una sóla cavidad en modo dual con puertos de entrada/salida, tal y como muestra la Fig. 8.2, la topología implementada se conoce con el nombre de doublet[26].

Sin embargo, es posible conectar varias secciones (o doublets) en cascada para obtener topologías de filtros de mayor orden, aumentando la selectividad y la utilidad de los filtros desarrollados[26].

Hay dos ventajas fundamentales en la utilización del doublet en tecnología guiaonda inductiva. La primera es que cada doublet es capaz de implementar un cero de transmisión en frecuencias finitas, por lo que se puede aumentar la capacidad de rechazo del filtro. La segunda ventaja hace referencia al ahorro de peso y volumen, al utilizar dos resonancias en una única cavidad resonante física, manteniendo la simplicidad de las estructuras guiaonda inductivas (tanto en el análisis como en la fabricación final de los dispositivos).

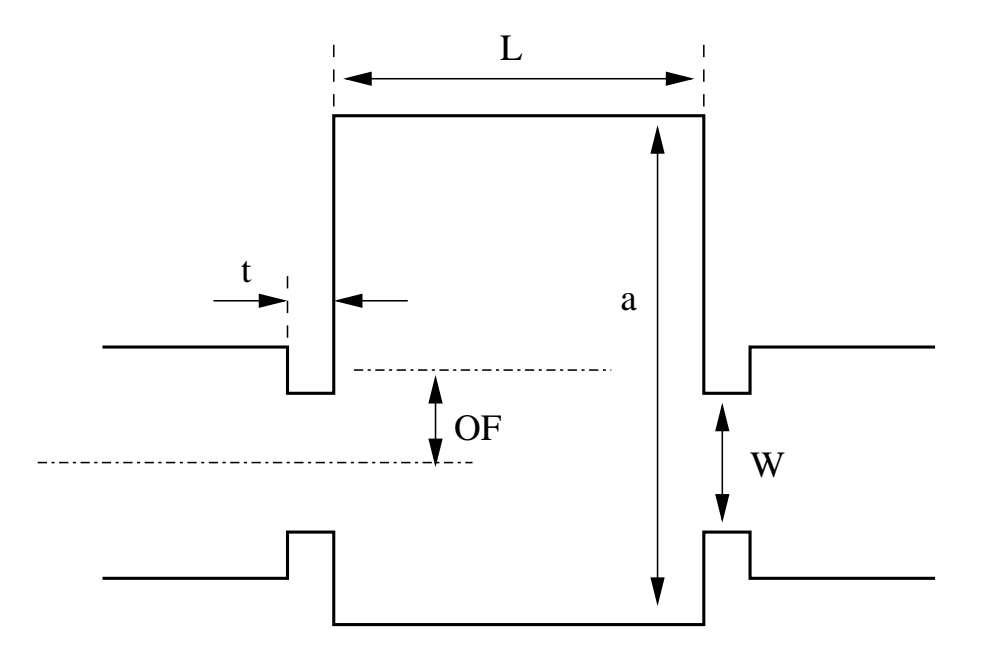

**Figura 8.2:** Implementación de la Topología Doublet con una Estructura Modo Dual Guiaonda Inductiva (en este trabajo se fija *t* = 2 mm).

### **8.2. Acoplos Modos Resonantes** *TE*<sup>201</sup> **y** *TE*<sup>102</sup>

En la implementación más útil del doublet, una única ventana inductiva se utiliza para excitar los modos resonantes *TE*<sub>201</sub> y *TE*<sub>102</sub> en la cavidad guiaonda.

Para conseguir ajustar la frecuencia de resonancia del modo *TE*<sup>201</sup> se aumenta y se ajusta convenientemente la anchura de la cavidad resonante [2]. La estructura de campo de los dos modos utilizados se muestra en la Fig. 8.3.

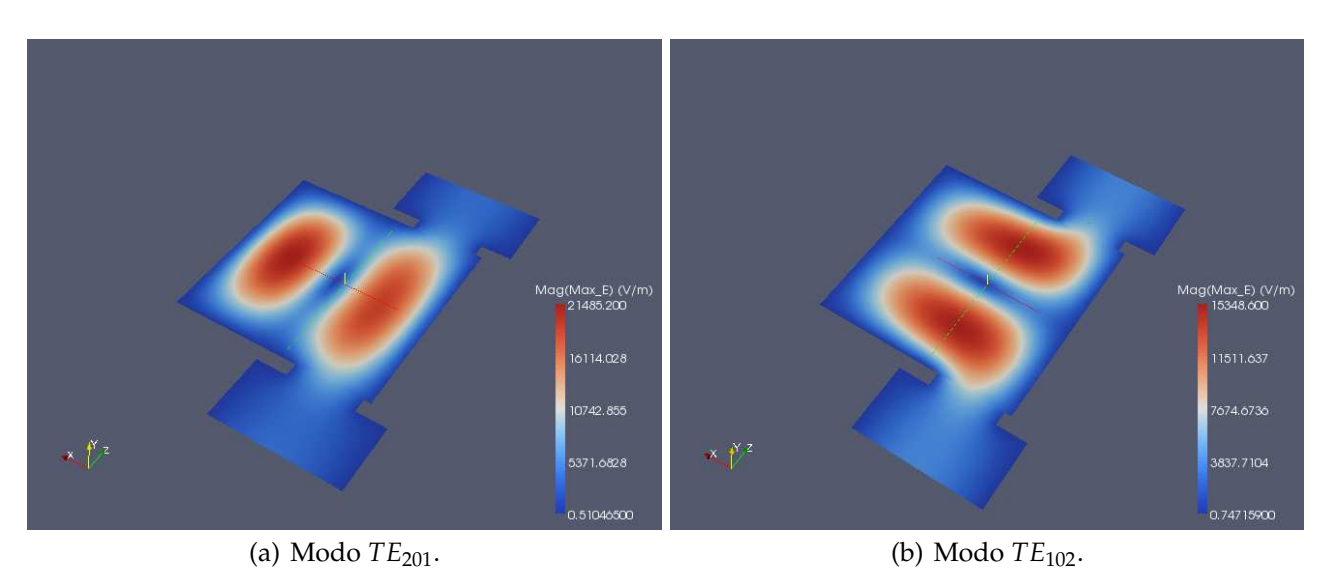

**Figura 8.3:** Estructura de Campo de los Dos Modos Resonantes Utilizados en la Implementación de un Doublet en Tecnología Guiaonda Inductiva.

A pesar de las ventajas citadas anteriormente, existe una dificultad en la implementación de filtros siguiendo este concepto. El problema es que con la sencilla estructura de acoplo empleada (ventana inductiva), es difícil obtener cualquier nivel de acoplo deseado, y de forma independiente, a los dos modos resonantes que componen el filtro. Ello va a imponer limitaciones en las características de la función de transferencia que se podrá sintetizar con la sencilla estructura modo dual guiaonda inductiva. Sin embargo, estos límites todavía no han sido investigados, por lo que se desconoce la utilidad práctica de la estructura.

En el contexto descrito, este capítulo del proyecto final de carrera presenta por primera vez una investigación sobre las posibilidades para ajustar los acoplos del doublet utilizando la estructura modo dual guia-onda inductiva [27]. El estudio se ha realizado utilizando como herramienta la matriz de acoplos (*N* + 2) para estructuras transversales [19].

Nos hemos centrado principalmente en la capacidad que tiene esta estructura para conseguir anchos de banda deseados, así como para situar el cero de transmisión en la posición adecuada respecto de la banda de paso del filtro.

La estructura de la matriz de acoplos (*N* + 2) para la topología doublet de la Fig. 8.1(b) toma la forma siguiente

$$
M = \begin{pmatrix} 0 & M_{S1} & M_{S2} & 0 \\ M_{1S} & M_{11} & 0 & M_{1L} \\ M_{2S} & 0 & M_{22} & M_{2L} \\ 0 & M_{L1} & M_{L2} & 0 \end{pmatrix}
$$
 (8.1)

donde  $M_{S1} = M_{L1}$  y  $M_{S2} = -M_{L2}$  representan los acoplos entre los puertos de entrada salida y los dos resonadores del filtro. Los acoplos  $M_{11}$  y  $M_{22}$  representan desplazamientos de la frecuencia de resonancia de los resonadores respecto de la frecuencia central del filtro, y son diferentes de cero en topologías asíncronas como la representada por la topología doublet transversal que estamos considerando.

Como puede intuirse, los valores de la diagonal de la matriz de acoplo se van a ajustar utilizando la longitud (*L*) y la anchura (*a*) de la cavidad resonante (ver Fig. 8.2). Como puede desprenderse de la estructura de los campos mostrada en la Fig. 8.3 la longitud (*L*) va a influir sobre todo en el modo *TE*<sup>102</sup> (elemento *M*<sup>22</sup> de la matriz), mientras que la anchura (*a*) controlará principalmente la frecuencia de resonancia del modo *TE*<sup>201</sup> (elemento *M*<sup>11</sup> de la matriz). A pesar de ello, los dos parámetros van a afectar a las frecuencias de resonancia de los dos modos.

Por la estructura de campos mostrada en la Fig. 8.3 puede comprobarse que el modo *TE*<sup>201</sup> sólo podrá excitarse utilizando una ventana inductiva de acoplo descentrada (ver *OF* en la Fig. 8.2). Por lo tanto, el descentramiento (*OF*) será uno de los parámetros importantes para controlar el acoplo a este modo. Por otro lado, la anchura de la ventana inductiva (*W*) permitir ajustar el acoplo a los dos modos a la vez. Por tanto, el ajuste final de los acoplos a las dos resonancias pasar por la optimización de la anchura de la ventana (*W*), junto con su descentramiento (*OF*).

Con el fin de separar los efectos que la ventana inductiva ejerce en los acoplos del filtro, proponemos expresar dicho efecto extrayendo un modo común y un modo diferencial del comportamiento global de la ventana inductiva, de la siguiente forma

$$
K_{av} = \frac{M_{S1} + M_{S2}}{2}; \qquad K_{dif} = \frac{M_{S1} - M_{S2}}{2}
$$
 (8.2)

de manera que los acoplos a cada una de las resonancias del filtro pueden recuperarse a partir de los modos común y diferencial, de la manera tradicional

$$
M_{S1} = K_{av} + K_{dif}; \qquad M_{S2} = K_{av} - K_{dif} \tag{8.3}
$$

La separación del efecto de la ventana inductiva en el modo común y diferencial son apropiadas, ya que el modo común (*Kav*) estará relacionado con la magnitud total del acoplo que puede lograrse, y por tanto estará directamente relacionado con el ancho de banda del filtro. De forma similar, el modo diferencial (*Kdi f*) indicará la desviación que puede lograrse de un acoplo respecto del otro, y por tanto va a indicar la capacidad de la estructura para alejar o acercar el cero de transmisión a la banda de paso del filtro.

De la discusión anterior puede establecerse que la anchura de la ventana inductiva (*W*) controlará esencialmente el modo común del acoplo, dando lugar al ancho de banda deseado de la función de transferencia. La limitación de la estructura, por tanto, está en la capacidad que tendrá la ventana inductiva en controlar el modo diferencial utilizando el *offset* (*OF*)como parámetro de control. Claramente, el offset permitirá cierto control en dicho modo diferencial, pero con un límite claro que actualmente se desconoce. Esta limitación va a estar directamente relacionada con la distancia a la que el cero de transmisión podrá situarse respecto de la banda de paso del filtro.

Con el fin de estudiar la capacidad de la estructura para ajustar la posición del cero de transmisión, hemos investigado cómo los diferentes acoplos del filtro se ven afectados por el *offset* de la ventana inductiva. Para ello utilizamos la teoría de la matriz de acoplo (*N* + 2) para topologías transversales [19]. Hemos realizado los ensayos en la banda Ku de satélites, en torno a 11 GHz. La estructura de la Fig. 8.2 se analiza electromagnéticamente utilizando el software comercial de onda completa FEST3D©, que resulta muy preciso y rápido para este tipo de estructuras [5].

La estrategia consiste en fijar una estructura inicial en la banda de trabajo. Para ello fijamos los paramátros geométricos de la cavidad (*W* = 9,525 mm, *L* = 30 mm, *a* = 30,135 mm), y empezamos con el valor máximo de *offset* posible (*OF* = 10 mm). La estructura se simula con FEST3D©, y aplicamos la técnica de síntesis de la matriz de acoplo para obtener el modelo circuital de acoplos de la estructura inicial.

En nuestro caso hemos recuperado la respuesta de la estructura inicial con la siguiente matriz de acoplos

$$
M = \begin{pmatrix} 0 & 0,6896 & -0,9349 & 0 \\ 0,6896 & -0,9499 & 0 & 0,6896 \\ -0,9349 & 0 & 2,2580 & 0,9349 \\ 0 & 0,6896 & 0,9349 & 0 \end{pmatrix}
$$
(8.4)

junto con el ancho de banda *BW* = 64,5 MHz y frecuencia central de  $f_0 = 10,945$  GHz.

El siguiente paso es simular la estructura con FEST3D <sup>c</sup> para varios valores del *offset* de la ventana inductiva. Para cada uno de los *offset*, obtenemos la respuesta electromagnética, y optimizamos los valores de la matriz de acoplos para recuperar en cada caso dicha respuesta electromagnética. Al realizar este paso, es importante tener en cuenta que hay que mantener invariables el ancho de banda (*BW*) y la frecuencia central  $(f_0)$  seleccionados para la estructura inicial. Este detalle es importante, ya que la información de ancho de banda y frecuencia central no están contenidas en la matriz de acoplo. Ello es debido a que la matriz de acoplo representa un prototipo paso bajo con frecuencias de corte normalizadas a  $(\omega = \pm 1)$ .

Debido a ello, es importante **mantener fijos el ancho de banda y la frecuencia central**, y transferir todas las variaciones introducidas por el *offset* en la respuesta del filtro, a los valores de la matriz de acoplos. Sólo de esta manera podremos encontrar la influencia real del *offset* de la ventana inductiva en los diferentes elementos del filtro. Se persigue encontrar el desvío tanto en frecuencias de resonancia de ambos modos como sus acoplos con los puertos de entrada/salida que produce el *offset* de la ventana de acoplo a partir de un determinado diseño. Si se modificara *f*<sup>0</sup> o BW al obtener la matriz de acoplo, los valores (*M*11, *M*22, *Ms*<sup>1</sup> y *Ms*2) obtenidos estarían referidos a una nueva frecuencia central y un nuevo ancho de banda. Por lo tanto, para cada iteración de *offset* se obtendrían matrices de acoplo referidas a distintas *f*<sup>0</sup> y BW y es por ello que distintas iteraciones no podrían ser comparadas entre sí.

En la Fig. 8.4 y Fig. 8.5 presentamos los resultados obtenidos del ensayo. La Fig. 8.4 muestra la variación que produce el *offset* de la ventana inductiva a los elementos de la diagonal de la matriz de acoplos (frecuencias de resonancias de los modos), mientras que la Fig. 8.5 muestra la variación de los acoplos entre puertos de entrada/salida y resonadores (elementos de la matriz que están fuera de la diagonal).

El *offset* de la ventana ha sido variado desde 10 mm hasta 4 mm.

Los resultados obtenidos muestran que el *offset* de la ventana afecta de manera significativa a todos los elementos de la matriz de acoplos. Sin embargo, resulta interesante comprobar el comportamiento diferente que introduce el *offset* en la resonancia *TE*<sup>201</sup> respecto a la resonancia *TE*102.

La Fig. 8.5 muestra que el acoplo (*MS*2) a la resonancia *TE*<sup>102</sup> crece de forma continuada al disminuir el *offset* (línea continua). Este comportamiento es el esperado, ya que si nos

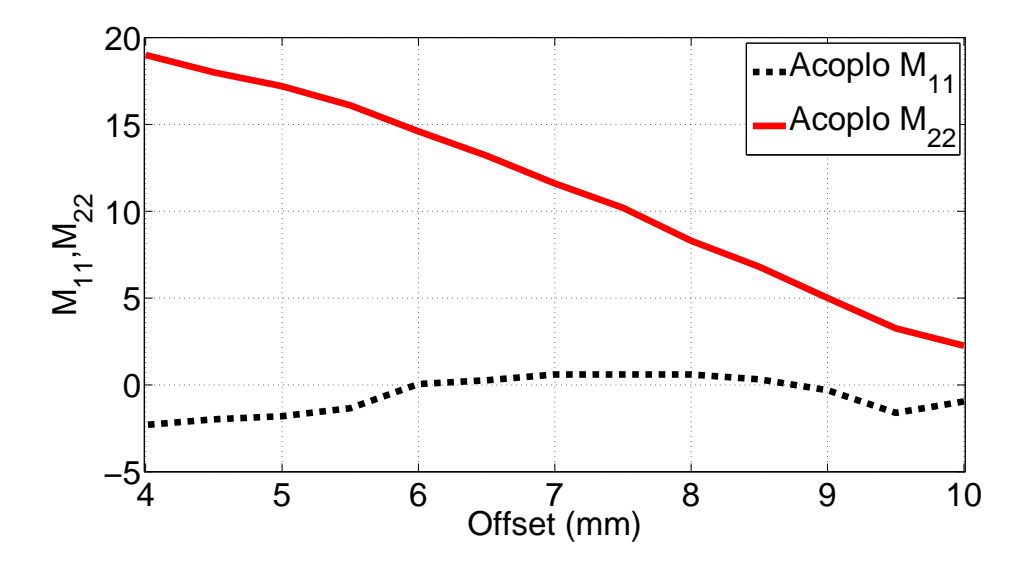

**Figura 8.4:** Efecto del *offset* de la Ventana Inductiva en los Elementos de la Diagonal de la Matriz de Acoplo (Frecuencias de Resonancias de los Modos).

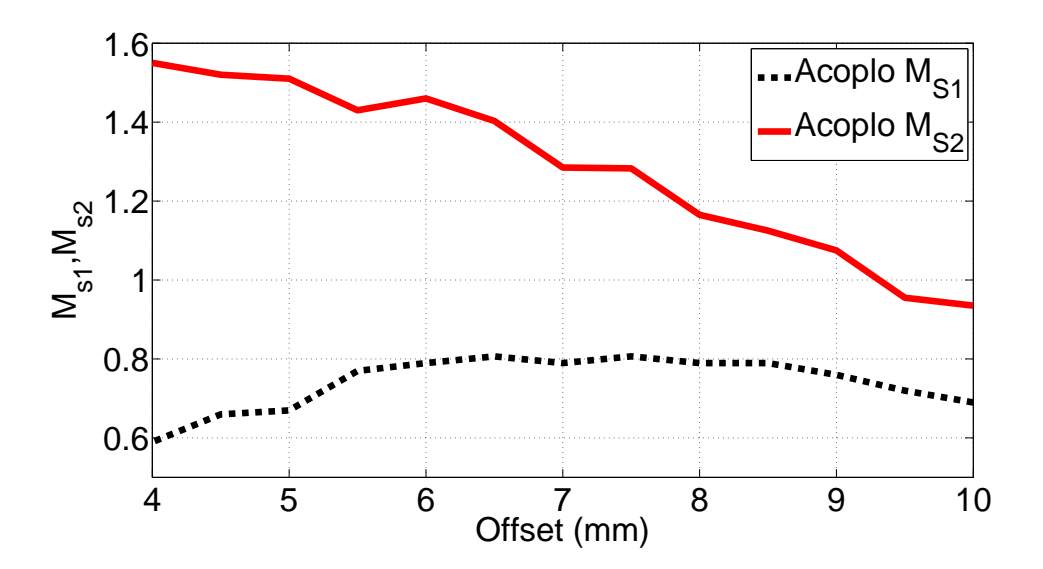

**Figura 8.5:** Efecto del *offset* de la Ventana Inductiva en los Elementos de Fuera de la Diagonal de la Matriz de Acoplo (Acoplos entre Puertos y Resonadores).

fijamos en la Fig. 8.3(b) la ventana se acerca al máximo de campo, que se produce en el centro de la cavidad (*offset OF* = 0 mm).

De forma similar, el acoplo *M*<sup>22</sup> de la Fig. 8.4 (línea continua) muestra un crecimiento continuado con la disminución del *offset*. Esto indica que el efecto de carga del iris en este resonador aumenta al disminuir el *offset*. Este comportamiento también es lógico, ya que es conocido que cuando un iris aumenta el acoplo a un resonador, su efecto de carga también aumenta [28].

Por su parte, la Fig. 8.5 (línea discontinua) indica que el acoplo (*MS*1) a la resonancia *TE*<sup>201</sup> pasa por un máximo entorno al *offset OF* = 7 mm (alrededor de un tercio de la anchura de la cavidad).

El acoplo empieza subiendo cuando el *offset* varía desde el extremo de la cavidad, y se aproxima hacia el máximo de campo mostrado en la Fig. 8.3(a). Sin embargo, cuando el *offset* continúa decreciendo, la ventana se acerca al nulo de campo eléctrico, que se encuentra hacia la mitad de la anchura de la cavidad (*a*/2), con lo que el acoplo comienza a disminuir. En el límite, cuando la ventana está centrada (*OF* = 0), el acoplo a la resonancia *TE*<sub>201</sub> será cero. La Fig. 8.4 (línea discontinua) muestra que el efecto de carga del iris en la resonancia *TE*<sup>201</sup> sigue también un comportamiento lógico. Cuando el *offset* disminuye hasta valores de 7 mm el acoplo aumenta, y también lo hace el efecto de carga del iris en la resonancia. Si seguimos disminuyendo el *offset*, el acoplo empieza a disminuir, y también lo hace el efecto de carga del iris en la resonancia.

Finalmente, también resulta interesante comprobar el efecto del *offset* del iris en el modo común y diferencial de los acoplos [ver la Ec.(2)]. Este comportamiento se observa en la Fig. 8.6, también en función del *offset* del iris.

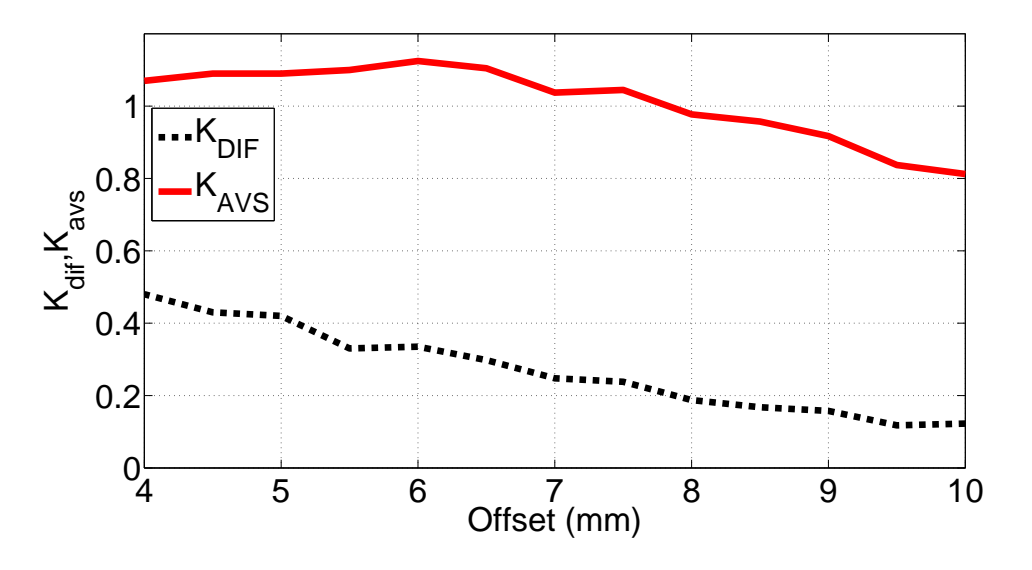

**Figura 8.6:** Efecto del *offset* de la Ventana Inductiva en los Acoplos en Modo Común y en Modo Diferencial (ver la Ec.(2)).

Los resultados de la Fig. 8.4 muestran que el acoplo al modo común (línea continua) tiende a aumentar al disminuir el *offset*. Ello indica que el ancho de banda que va a obtenerse será mayor al disminuir el *offset*, y para una anchura de iris (*W*) fija.

A pesar de eso, el modo común empieza a disminuir para valores de *offset* menores de (*OF* = 6 mm), debido a la brusca disminución del acoplo a la resonancia *TE*<sub>201</sub>. Por su parte, la Fig. 8.4 (línea discontinua) indica que el modo diferencial sube de manera continuada al

disminuir el *offset*. Este resultado es importante, ya que indica que la posición del cero de transmisión podrá controlarse de manera continuada utilizando dicho *offset*.

El cero de transmisión se encontrará en su posición más alejada respecto de la banda de paso para el valor más pequeño de ( $K_{dif} = 0.12$ ), lo que se produce para valores del *offset* más grandes (*OF* = 10 mm). A partir de ese punto, el cero de transmisión podrá acercarse a la banda disminuyendo el *offset* de la ventana.

#### **8.2.1. Resultados**

Con el fin de ilustrar la capacidad de la estructura para sintetizar diferentes funciones de transferencia, hemos realizado el diseño de dos filtros con la topología doublet, usando dos valores distintos del *offset* de las ventanas inductivas de acoplo. En ambos diseños, la anchura de la ventana se ha mantenido fija en (*W* = 9,525 mm).

El resto de parámetros geométicos (*L* y *a*) se optimizan para obtener respuestas con pérdidas de retorno de valor -15 dB. La Fig. 8.7 muestra las respuestas obtenidas cuando el *offset* de las ventanas se fija en los valores 10 mm y 5 mm, respectivamente.

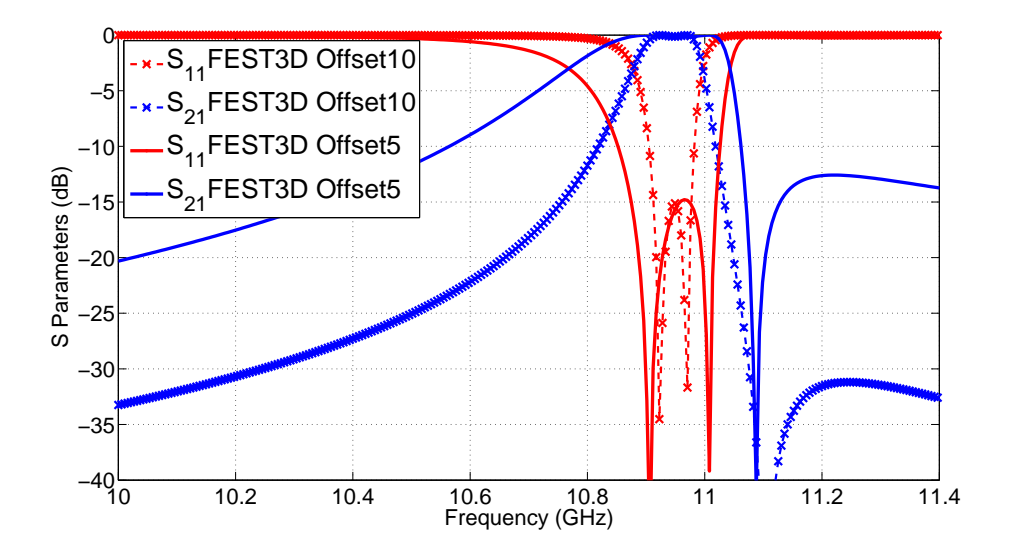

**Figura 8.7:** Optimización de Dos Filtros Doublet con Ancho de Ventana (*W* = 9,525 mm) Constante, para Dos Valores de *offset* Diferentes (10 mm y 5 mm).

Como se observa, los resultados obtenidos confirman el comportamiento de los acoplos extraidos en la sección anterior. En efecto, el primer filtro con el *offset* mayor presenta un ancho de banda de *BW* = 0,64 %, y además el cero de transmisión se encuentra alejado de la banda de paso, a una distancia relativa de  $\delta = 1,36\%$ .

Los resultados de la Fig. 8.7 muestran que sólo disminuyendo el *offset*, el ancho de banda aumenta hasta el *BW* = 1,37 % (aumento del modo común del acoplo como habrá predicho la Fig. 8.6, línea continua). Al mismo tiempo, el cero de transmisión se aproxima a la banda de paso, obteniendo ahora una distancia relativa de tan sólo *δ* = 0,54 % (aumento del modo diferencial del acoplo como habrá predicho la Fig. 8.6, línea discontinua).

#### **8.2.2. Conclusiones**

En esta contribución se ha presentado un estudio sobre la implementación de funciones de transferencia en filtros,cusando la tecnología modo dual en guiaonda inductiva.

Se ha puesto de manifiesto las limitaciones para conseguir los acoplos deseados a los resonadores de la estructura, por el hecho de utilizar írises sencillos basados en ventanas inductivas. Utilizando como herramienta la matriz de acoplos (*N* + 2) para topologías transversales, se ha propuesto una estrategia para estudiar el efecto que el *offset* de las ventanas ejerce en todos los acoplos de la estructura.

Gracias a la técnica desarrollada se ha propuesto un mecanismo para poder controlar la posición del cero de transmisión respecto de la banda de paso del filtro, mostrando las limitaciones impuestas por la geometría.

### **8.3. Acoplos Modos Resonantes** *TE*<sup>301</sup> **y** *TE*<sup>102</sup>

Una única ventana inductiva se utilizará para excitar los modos resonantes *TE*<sup>102</sup> y *TE*<sup>301</sup> en la cavidad guiaonda.

La estructura de campo de los dos modos utilizados se muestra en la Fig. 8.3. El estudio se ha realizado utilizando como herramienta la matriz de acoplos (*N* + 2) para estructuras transversales [19].

El estudio se ha realizado utilizando como herramienta la matriz de acoplos (*N* + 2) para estructuras transversales [19].

La estructura de la matriz de acoplos (*N* + 2) para la topología doublet de la Fig. 8.1(b) toma la forma siguiente

$$
M = \begin{pmatrix} 0 & M_{S1} & M_{S2} & 0 \\ M_{1S} & M_{11} & 0 & M_{1L} \\ M_{2S} & 0 & M_{22} & M_{2L} \\ 0 & M_{L1} & M_{L2} & 0 \end{pmatrix}
$$
 (8.5)

donde  $M_{S1} = M_{L1}$  y  $M_{S2} = -M_{L2}$  representan los acoplos entre los puertos de entrada salida y los dos resonadores del filtro. Los acoplos *M*<sup>11</sup> y *M*<sup>22</sup> representan desplazamientos de la frecuencia de resonancia de los resonadores respecto de la frecuencia central del filtro, y son diferentes de cero en topologías asíncronas como la representada por la topología

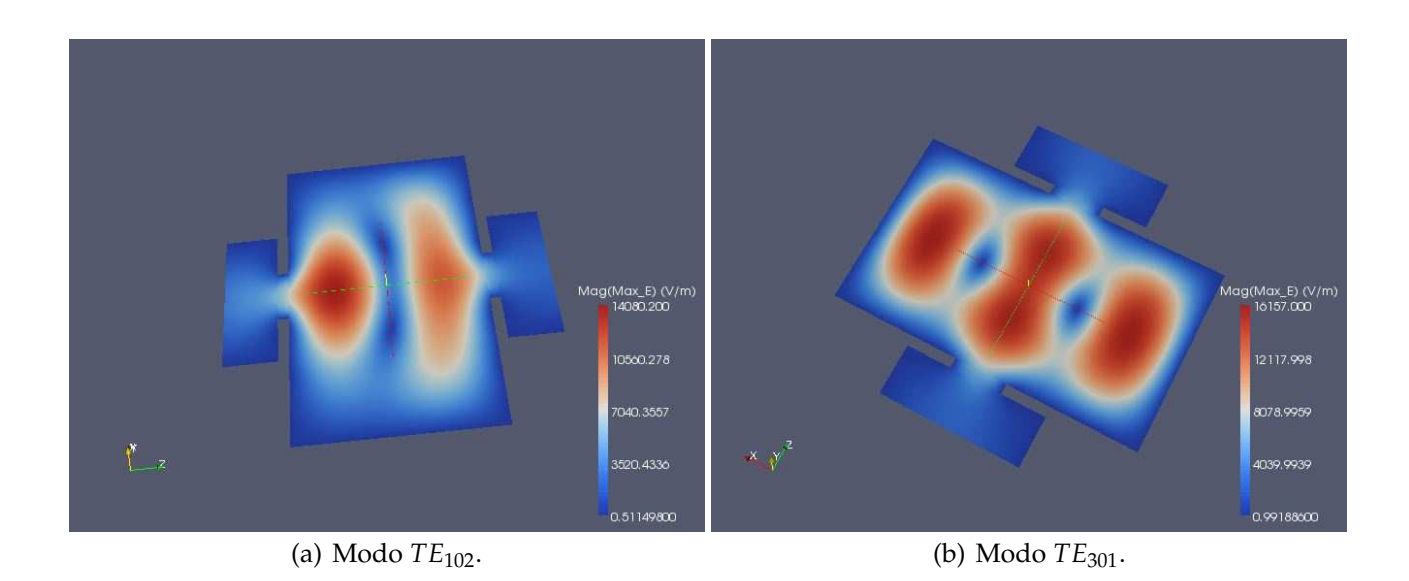

**Figura 8.8:** Estructura de Campo de los Dos Modos Resonantes Utilizados en la Implementación de un Doublet en Tecnología Guiaonda Inductiva.

doublet transversal que estamos considerando.

Como puede intuirse, los valores de la diagonal de la matriz de acoplo se van a ajustar utilizando la longitud (*L*) y la anchura (*a*) de la cavidad resonante (ver Fig. 8.2). Como puede desprenderse de la estructura de los campos mostrada en la Fig. 8.8 la longitud (*L*) va a influir sobre todo en el modo *TE*<sup>102</sup> (elemento *M*<sup>22</sup> de la matriz), mientras que la anchura (*a*) controlará principalmente la frecuencia de resonancia del modo *TE*<sup>301</sup> (elemento *M*<sup>11</sup> de la matriz). A pesar de ello, los dos parámetros van a afectar a las frecuencias de resonancia de los dos modos.

Por la estructura de campos mostrada en la Fig. 8.8 puede comprobarse que el modo *TE*<sup>301</sup> sólo podrá excitarse utilizando una ventana inductiva de acoplo descentrada (ver *OF* en la Fig. 8.2). Por lo tanto, el descentramiento (*OF*) será uno de los parámetros importantes para controlar el acoplo a este modo. Por otro lado, la anchura de la ventana inductiva (*W*) permitir ajustar el acoplo a los dos modos a la vez. Por tanto, el ajuste final de los acoplos a las dos resonancias pasar por la optimización de la anchura de la ventana (*W*), junto con su descentramiento (*OF*).

Con el fin de separar los efectos que la ventana inductiva ejerce en los acoplos del filtro, proponemos expresar dicho efecto extrayendo un modo común y un modo diferencial del comportamiento global de la ventana inductiva, de la siguiente forma

$$
K_{av} = \frac{M_{S1} + M_{S2}}{2}; \qquad K_{dif} = \frac{M_{S1} - M_{S2}}{2}
$$
 (8.6)

de manera que los acoplos a cada una de las resonancias del filtro pueden recuperarse a

partir de los modos común y diferencial, de la manera tradicional

$$
M_{S1} = K_{av} + K_{dif}; \qquad M_{S2} = K_{av} - K_{dif} \tag{8.7}
$$

La separación del efecto de la ventana inductiva en el modo común y diferencial son apropiadas, ya que el modo común (*Kav*) estará relacionado con la magnitud total del acoplo que puede lograrse, y por tanto estará directamente relacionado con el ancho de banda del filtro. De forma similar, el modo diferencial (*Kdi f*) indicará la desviación que puede lograrse de un acoplo respecto del otro, y por tanto va a indicar la capacidad de la estructura para alejar o acercar el cero de transmisión a la banda de paso del filtro.

De la discusión anterior puede establecerse que la anchura de la ventana inductiva (*W*) controlará esencialmente el modo común del acoplo, dando lugar al ancho de banda deseado de la función de transferencia. La limitación de la estructura, por tanto, está en la capacidad que tendrá la ventana inductiva en controlar el modo diferencial utilizando el *offset* (*OF*) como parámetro de control. Claramente, el *offset* permitirá cierto control en dicho modo diferencial, pero con un límite claro que actualmente se desconoce. Esta limitación va a estar directamente relacionada con la distancia a la que el cero de transmisión podrá situarse respecto de la banda de paso del filtro.

Con el fin de estudiar la capacidad de la estructura para ajustar la posición del cero de transmisión, hemos investigado cómo los diferentes acoplos del filtro se ven afectados por el *offset* de la ventana inductiva. Para ello utilizamos la teoría de la matriz de acoplo (*N* + 2) para topologías transversales [19]. Hemos realizado los ensayos en la banda Ku de satélites, en torno a 11 GHz. La estructura de la Fig. 8.2 se analiza electromagnéticamente utilizando el software comercial de onda completa FEST3D $^\copyright$ , que resulta muy preciso y rápido para este tipo de estructuras [5].

La estrategia consiste en fijar una estructura inicial en la banda de trabajo. Para ello fijamos los paramátros geométricos de la cavidad (*W* = 14,25 mm, *L* = 35,45 mm, *a* = 61,2 mm), y empezamos con el valor máximo de *offset* posible (*OF* = 10 mm). La estructura se simula con FEST3D $^\copyright$ , y aplicamos la técnica de síntesis de la matriz de acoplo para obtener el modelo circuital de acoplos de la estructura inicial.

En nuestro caso hemos recuperado la respuesta de la estructura inicial con la siguiente matriz de acoplos

$$
M = \begin{pmatrix} 0 & 0,440483 & -1,009818 & 0 \\ 0,440483 & -1,277326 & 0 & 0,440483 \\ -1,009818 & 0 & 0,975331 & 1,009818 \\ 0 & 0,440483 & 1,009818 & 0 \end{pmatrix}
$$
(8.8)

junto con el ancho de banda  $BW = 14.6 \text{ MHz}$  y frecuencia central de  $f_0 = 10.96525 \text{ GHz}$ .

El siguiente paso es simular la estructura con FEST3D <sup>c</sup> para varios valores del *offset* de la ventana inductiva. Para cada uno de los *offset*, obtenemos la respuesta electromagnética, y optimizamos los valores de la matriz de acoplos para recuperar en cada caso dicha respuesta electromagnética. Al realizar este paso, es importante tener en cuenta que hay que mantener invariables el ancho de banda ( $BW$ ) y la frecuencia central ( $f<sub>0</sub>$ ) seleccionados para la estructura inicial. Este detalle es importante, ya que la información de ancho de banda y frecuencia central no están contenidas en la matriz de acoplo. Ello es debido a que la matriz de acoplo representa un prototipo paso bajo con frecuencias de corte normalizadas a  $(\omega = \pm 1)$ .

Debido a ello, es importante **mantener fijos el ancho de banda y la frecuencia central**, y transferir todas las variaciones introducidas por el *offset* en la respuesta del filtro, a los valores de la matriz de acoplos. Sólo de esta manera podremos encontrar la influencia real del *offset* de la ventana inductiva en los diferentes elementos del filtro.

En la Fig. 8.9 y Fig. 8.10 presentamos los resultados obtenidos del ensayo. La Fig. 8.9 muestra la variación que produce el *offset* de la ventana inductiva a los elementos de la diagonal de la matriz de acoplos (frecuencias de resonancias de los modos), mientras que la Fig. 8.10 muestra la variación de los acoplos entre puertos de entrada/salida y resonadores (elementos de la matriz que están fuera de la diagonal).

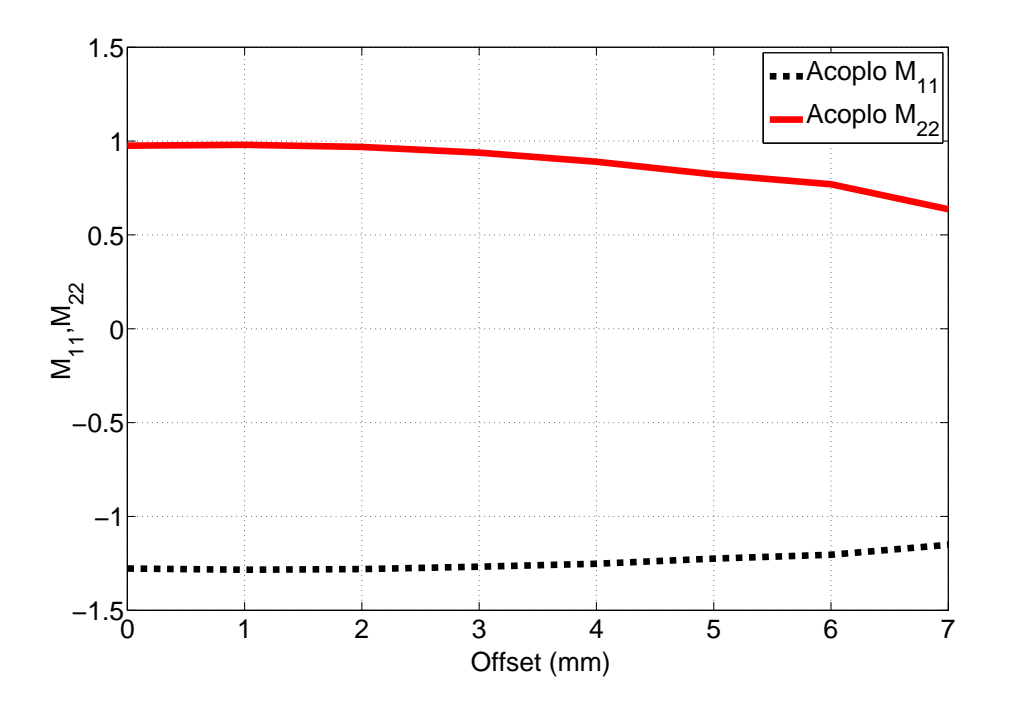

**Figura 8.9:** Efecto del *offset* de la Ventana Inductiva en los Elementos de la Diagonal de la Matriz de Acoplo (Frecuencias de Resonancias de los Modos).

El *offset* de la ventana ha sido variado desde 0 mm hasta 7 mm.

La Fig. 8.10 muestra que el acoplo (*MS*2) a la resonancia *TE*<sup>102</sup> crece de forma continuada

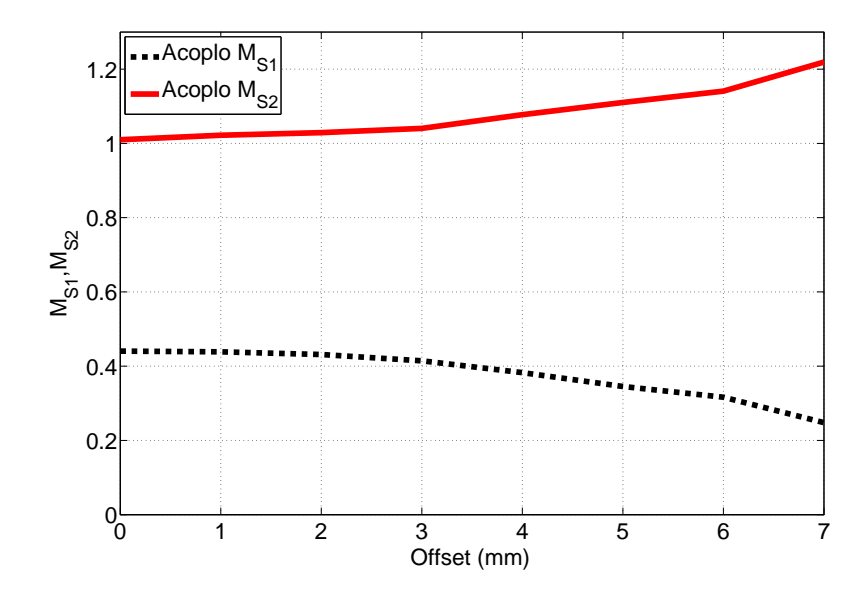

**Figura 8.10:** Efecto del *offset* de la Ventana Inductiva en los Elementos de Fuera de la Diagonal de la Matriz de Acoplo (Acoplos entre Puertos y Resonadores).

al aumentar el *offset* (línea continua).

El acoplo *M*<sup>22</sup> de la Fig. 8.9 (línea continua) muestra un comportamiento totalmente distinto, va disminuyendo conforme aumenta el *offset*. Este comportamiento no es lógico, ya que es conocido que cuando un iris aumenta el acoplo a un resonador, su efecto de carga también aumenta [28].

Finalmente, también resulta interesante comprobar el efecto del *offset* del iris en el modo común y diferencial de los acoplos [ver la Ec.(2)]. Este comportamiento se observa en la Fig. 8.11, también en función del *offset* del iris.

#### **8.3.1. Resultados**

Con el fin de ilustrar la capacidad de la estructura para sintetizar diferentes funciones de transferencia, hemos realizado el diseño de dos filtros con la topología doublet, usando dos valores distintos del *offset* de las ventanas inductivas de acoplo. En ambos diseños, la anchura de la ventana se ha mantenido fija en (*W* = 14,25 mm).

El resto de parámetros geométicos (*L* y *a*) se optimizan para obtener respuestas con pérdidas de retorno de valor -15 dB. La Fig. 8.12 muestra las respuestas obtenidas cuando el *offset* de las ventanas se fija en los valores 0 mm y 6 mm, respectivamente.

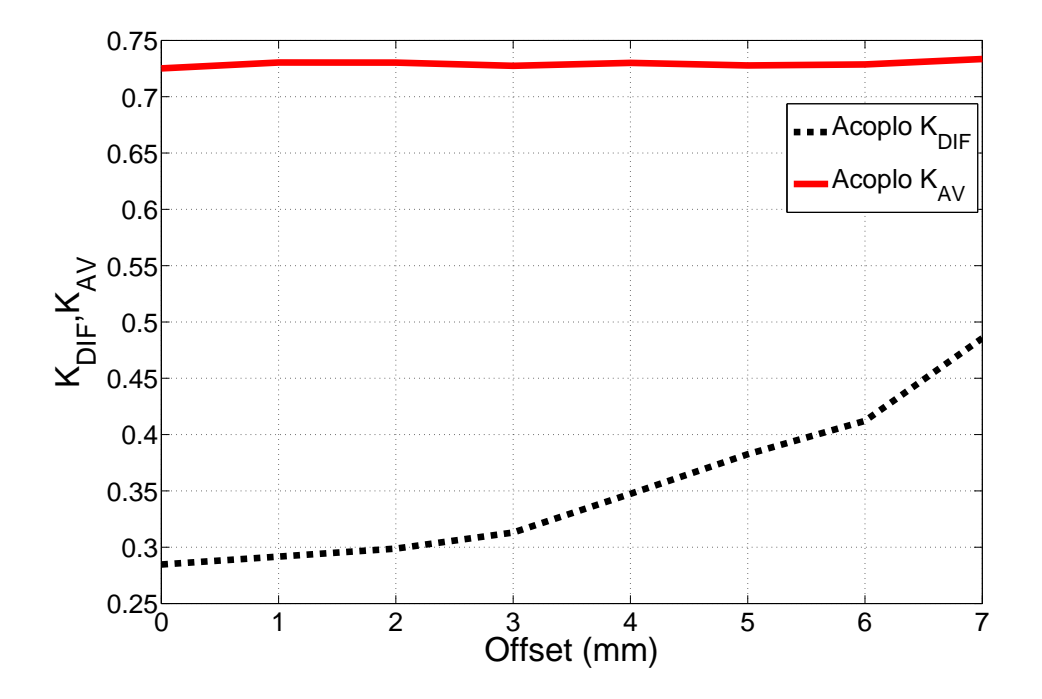

**Figura 8.11:** Efecto del *offset* de la Ventana Inductiva en los Acoplos en Modo Común y en Modo Diferencial (ver la Ec.(2)).

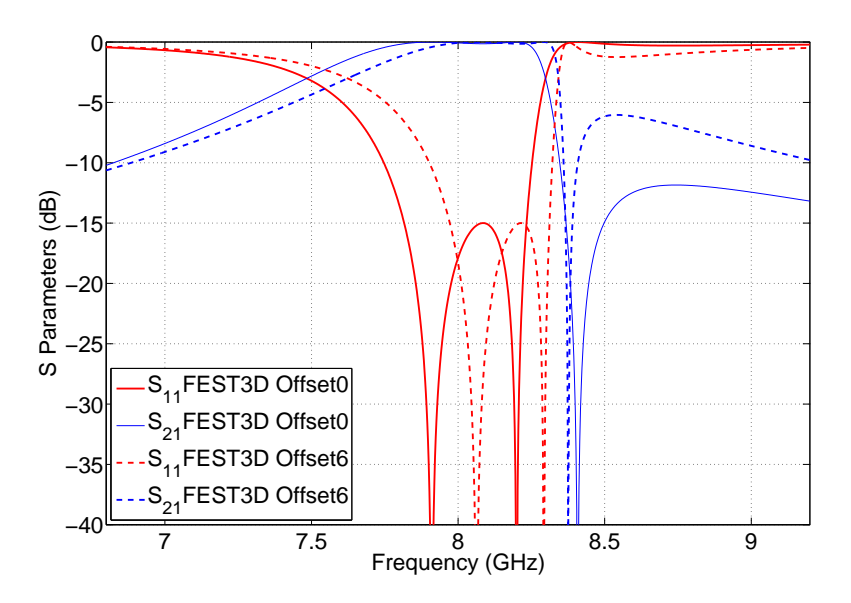

**Figura 8.12:** Optimización de Dos Filtros Doublet con Ancho de Ventana (*W* = 14,25 mm) Constante, para Dos Valores de *offset* Diferentes (0 mm y 6 mm).

#### **8.3.2. Conclusiones**

En esta contribución se ha presentado un estudio sobre la implementación de funciones de transferencia en filtros, usando la tecnología modo dual en guiaonda inductiva.

Se ha puesto de manifiesto las limitaciones para conseguir los acoplos deseados a los resonadores de la estructura, por el hecho de utilizar írises sencillos basados en ventanas inductivas. Utilizando como herramienta la matriz de acoplos (N+2) para topologías transversales, se ha propuesto una estrategia para estudiar el efecto que el *offset* de las ventanas ejerce en todos los acoplos de la estructura.

## **Capítulo 9**

### **Técnica de Diseño de Filtros en Línea**

#### **9.1. Introducción**

En este último capítulo se va a explorar una técnica de diseño de filtros en línea. En lugar de realizar el dimensionado de la estructura utilizando inversores de impedancia, el dimensionado se va a realizar utilizando el concepto de acoplo. De esta manera se reutilizará la matriz de acoplos vista en el capítulo anterior.

Para empezar, se introducirán unos conceptos básicos necesarios para entender la técnica de diseño aquí presentada [29].

#### **9.2. Filtro Prototipo Paso Bajo**

En general, un filtro prototipo paso bajo se define como un filtro cuyos valores de los elementos (resistencia *R*0,conductancia *G*0), que ambos actúan como fuente del circuito, están normalizados a 1, denotado por **g<sup>0</sup>** = **1**, y la frecuencia de corte angular igual a la unidad, denotado por  $\Omega_c = 1 \cdot \text{rad/s}$ .

Por ejemplo, la Fig. 9.1 muestra dos formas posibles de un prototipo paso bajo de n polos para la realización de una respuesta de un filtro *all-pole*, incluyendo Butterworth, Chebyshev, y las respuestas gaussianas.

De cualquier forma puede ser utilizado debido a que ambos son duales entre si y dan la misma respuesta. Cabe señalar que en la Fig. 9.1, *g<sup>i</sup>* para i= 1 hasta n representa o bien la inductancia de un inductor en serie o la capacitancia de un condensador en paralelo, por lo tanto, n es también el número de elementos reactivos.

Si  $g_1$  es la capacitancia de derivación o la inductancia en serie, a continuación,  $g_0$  se

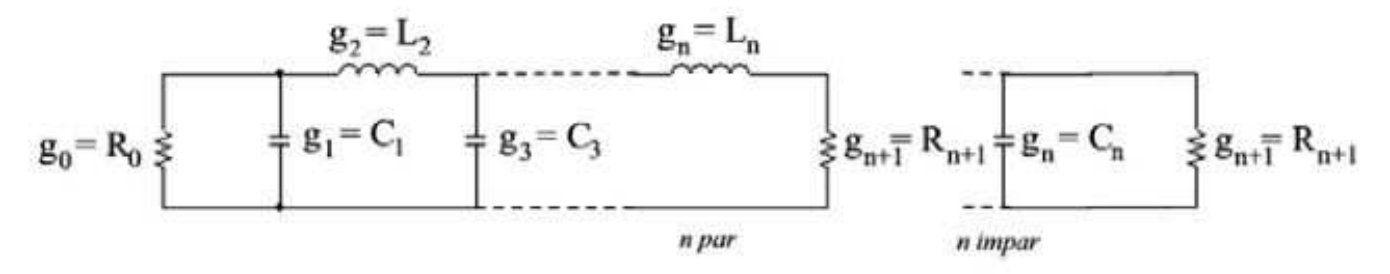

(a) Primer Circuito Prototipo Paso Bajo.

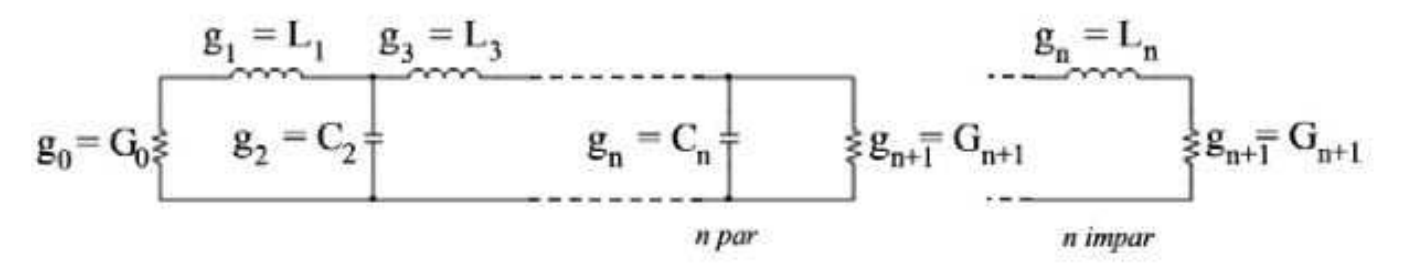

(b) Segundo Circuito Prototipo Paso Bajo.

**Figura 9.1:** Estructura Típica del Filtro Prototipo Paso Bajo.

define como la resistencia de la fuente.

Del mismo modo, si *g<sup>n</sup>* es la capacidad de derivación o la inductancia en serie, *gn*+<sup>1</sup> se convierte en una resistencia de carga. A menos que se diga lo contrario, los valores de g se suponen que es la inductancia en henrios, la capacitancia en faradios, la resistencia en ohmios, y la conductancia en mhos.

Este prototipo paso bajo puede servir para el diseño de muchos filtros prácticos con las transformaciones en frecuencia.

#### **9.3. Transformación en Frecuencia**

Hasta el momento, sólo se ha considerado los filtros prototipo paso bajo, que tienen una fuente normalizada como resistencia/conductancia  $g_0 = 1$  y una frecuencia de corte  $\Omega_c = 1$ .

Para obtener las características de frecuencia y los valores de los elementos de los filtros, basados en el prototipo paso bajo, se aplicarán una serie de transformaciones en frecuencia de los elementos.

La transformación en frecuencia tendrá un efecto sobre todos los elementos reactivos, pero ningún efecto sobre los elementos resistivos. Además de la asignación en frecuencias, se requiere un escalado de impedancias para llevar a cabo la transformación del elemento.El escalado de impedancia eliminará la normalización  $g_0 = 1$  y ajustará el filtro para que funcione para cualquier valor de la impedancia de la fuente indicada por Z<sub>0</sub>.

Es conveniente definir un factor de escalado impedancia *γ*0.

$$
\gamma = \begin{cases} Z_0/g_0 & \text{para} \quad g_0 \text{ siendo la resistencia} \\ g_0/Y_0 & \text{para} \quad g_0 \text{ siendo la conductancia} \end{cases}
$$
 (9.1)

donde *Y*<sup>0</sup> es la fuente de admitancia. En principio, aplicando el escalado de impedancia sobre una red de filtros, de tal manera que

$$
L \to \gamma_0 L \tag{9.2}
$$

$$
C \to \frac{C}{\gamma_0} \tag{9.3}
$$

$$
R \to \gamma_0 R \tag{9.4}
$$

$$
G \to \frac{G}{\gamma_0} \tag{9.5}
$$

Sea g el término genérico para los elementos del prototipo paso bajo en el elemento de transformación.

#### **9.3.1. Transformación Paso Bajo**

La transformación en frecuencia de un prototipo paso bajo a un práctico filtro paso bajo teniendo una frecuencia de corte *ω<sup>c</sup>* en el eje de frecuencia angular *ω* viene dado simplemente por la Eq.(9.6).

$$
\Omega = \left(\frac{\Omega_c}{\omega_c}\right)\omega\tag{9.6}
$$

Aplicando la Eq.(1.6), junto con el escalado de impedancia descrito anteriormente, se obtiene la transformación del elemento (ver Fig. 9.2).

$$
L = \left(\frac{\Omega_c}{\omega_c}\right)\gamma_0 g \tag{9.7}
$$

$$
C = \left(\frac{\Omega_c}{\omega_c}\right)\frac{g}{\gamma_0} \tag{9.8}
$$

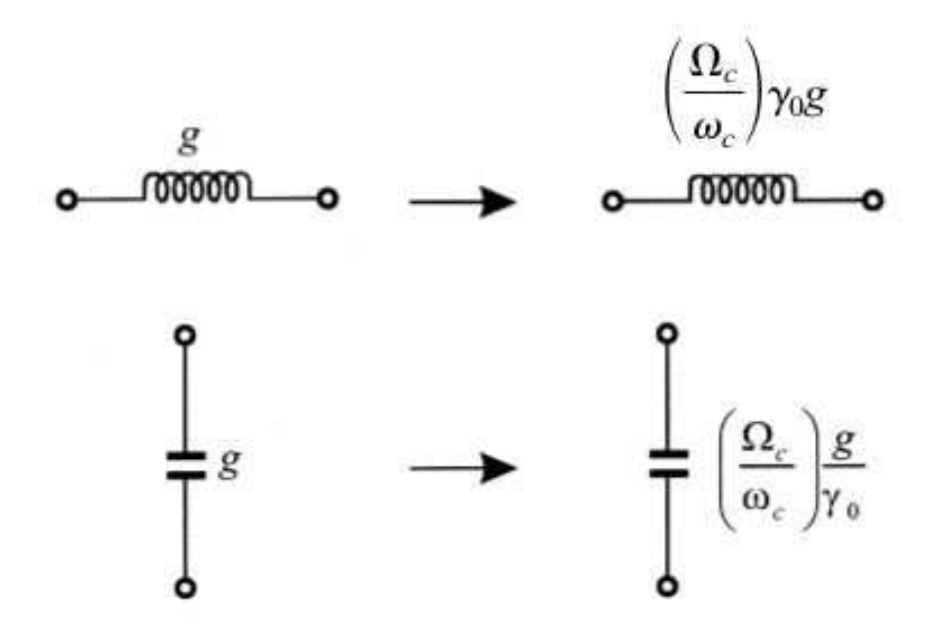

**Figura 9.2:** Transformación Paso Bajo desde Prototipo Paso Bajo.

#### **9.3.2. Transformación Paso Alto**

Para filtros paso alto con una frecuencia de corte *ω<sup>c</sup>* en el eje *ω*, la transformación en frecuencia es (ver Eq.(9.9)).

$$
\Omega = -\frac{\omega_c \Omega_c}{\omega} \tag{9.9}
$$

Aplicando esta transformación en frecuencia a un elemento reactivo (g) del prototipo paso bajo conduce a la Eq.(9.10).

$$
j\Omega_g \Rightarrow \frac{\omega_c \Omega_c g}{j\omega} \tag{9.10}
$$

Es fácil deducir que un elemento inductivo/capacitivo (g) en el prototipo paso bajo se transforma inversamente a un elemento capacitivo/inductivo en el filtro paso alto. Escalando la impedancia, la transformación del elemento está dado por (ver Fig. 9.3).

$$
C = \left(\frac{1}{\omega_c \Omega_c}\right) \frac{1}{\gamma_0 g} \tag{9.11}
$$

$$
L = \left(\frac{1}{\omega_c \Omega_c}\right) \frac{\gamma_0}{g} \tag{9.12}
$$

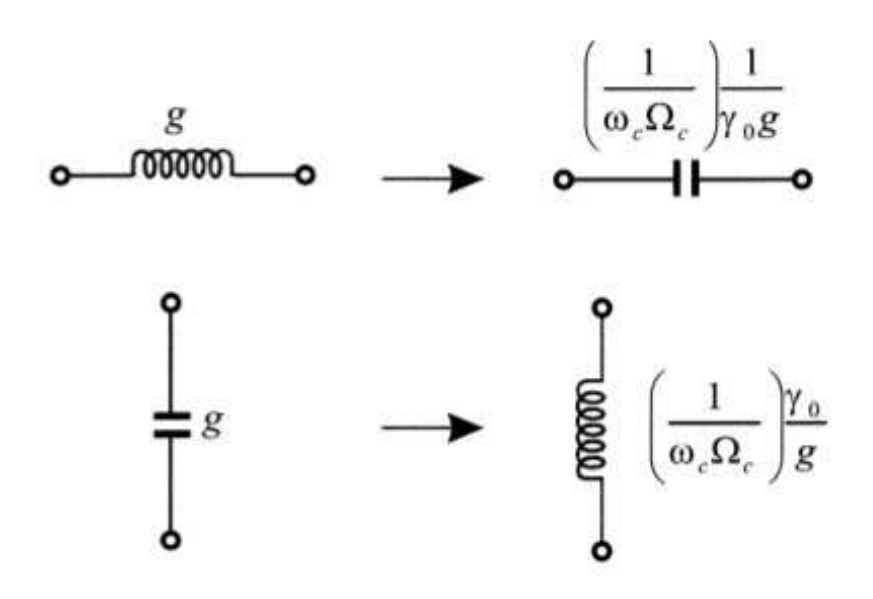

**Figura 9.3:** Transformación Paso Alto desde Prototipo Paso Bajo.

#### **9.3.3. Transformación Paso Banda**

Se asume que la respuesta del prototipo paso bajo será transformado a una respuesta paso banda teniendo una banda de paso *ω*2 - *ω*1, donde *ω*1 y *ω*2 indican los límites de la banda de paso. Su transformación en frecuencia será (ver Eq.(9.13)).

$$
\Omega = \frac{\Omega_c}{FBW} \left( \frac{\omega}{\omega_0} - \frac{\omega_0}{\omega} \right) \tag{9.13}
$$

con

$$
FBW = \frac{\omega_2 - \omega_1}{\omega_0} \tag{9.14}
$$

$$
\omega_0 = \sqrt{\omega_1 \omega_2} \tag{9.15}
$$

donde *ω*<sup>0</sup> es la frecuencia central angular y FBW se define como el ancho de banda. Si aplicamos esta transformación en frecuencia a un elemento reactivo (g) del prototipo paso bajo, obtenemos la Eq.(9.16).

$$
j\Omega_g \Rightarrow j\omega \frac{\Omega_c g}{FBW\omega_0} + \frac{1}{j\omega} \frac{\Omega_c \omega_0 g}{FBW} \tag{9.16}
$$

lo que implica que un elemento inductivo/capacitivo (g) en el prototipo paso bajo se transformará en un circuito resonante LC serie/paralelo en el filtro paso banda.

Los elementos para el resonador LC serie en el filtro paso banda son (ver Eq.(9.17) y Eq.(9.18)).

$$
L_s = \left(\frac{\Omega_c}{FBW\omega_0}\right)\gamma_0 g \tag{9.17}
$$

$$
C_s = \left(\frac{FBW}{\omega_0 \Omega_c}\right) \frac{1}{\gamma_0 g} \tag{9.18}
$$

Del mismo modo, los elementos para el resonador LC paralelo en el filtro paso banda son (ver Eq.(9.19) y Eq.(9.20)).

$$
C_p = \left(\frac{\Omega_c}{FBW\omega_0}\right)\frac{g}{\gamma_0}
$$
\n(9.19)

$$
L_p = \left(\frac{FBW}{\omega_0 \Omega_c}\right) \frac{\gamma_0}{g} \tag{9.20}
$$

Cabe señalar que  $\omega_0 L_s = \frac{1}{(\omega_0)^2}$  $\frac{1}{(\omega_0 C_s)}$  y  $\omega_0 L_p = \frac{1}{(\omega_0 C_s)}$  $\frac{1}{(\omega_0 C_p)}$ . Los elementos transformados se muestran en la Fig. 9.4.

#### **9.3.4. Transformación Banda Eliminada**

La transformación en frecuencia del prototipo paso bajo para banda eliminada se logra mediante la asignación de frecuencias (ver Eq.(9.21)).

$$
\Omega = \frac{\Omega_c FBW}{(\omega_0/\omega - \omega/\omega_0)}
$$
\n(9.21)

donde *ω*<sup>2</sup> - *ω*<sup>1</sup> es el ancho de banda. Esta transformación es opuesta a la transformación paso banda en la que un elemento inductivo/capacitivo (g) en el prototipo paso bajo se transforma en un circuito resonante LC paralelo/serie en la banda eliminada del filtro.

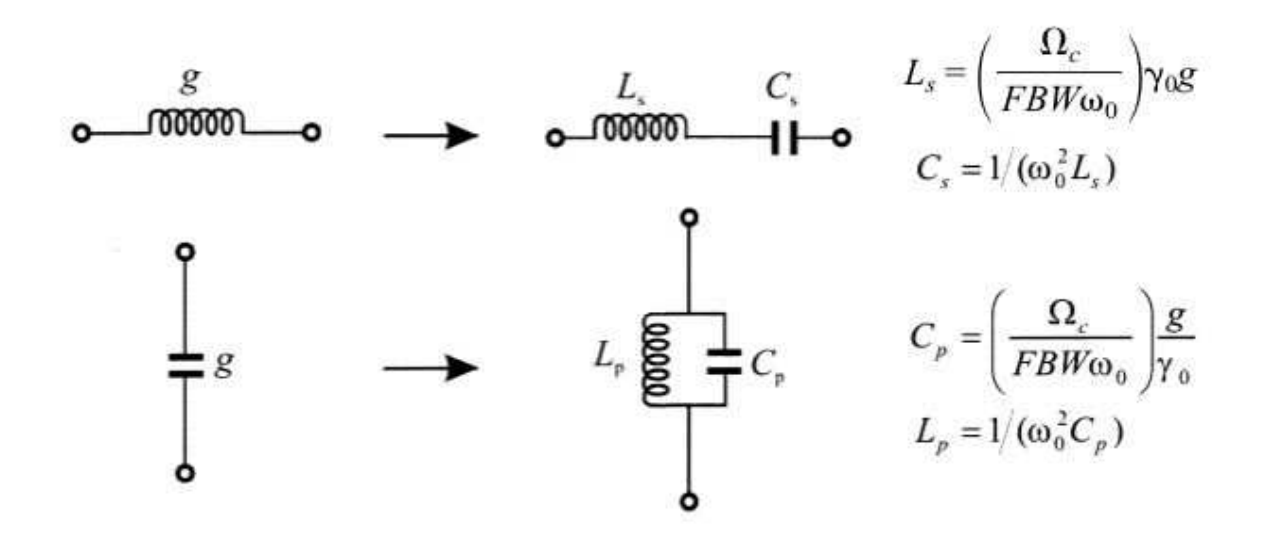

**Figura 9.4:** Transformación Paso Banda desde Prototipo Paso Bajo.

Los elementos transformados para el resonador LC del filtro banda eliminada son (ver Eq.(9.22), Eq.(9.23), Eq.(9.24) y Eq.(9.25)).

$$
C_p = \left(\frac{1}{FBW\omega_0\Omega_c}\right)\frac{1}{\gamma_0 g} \tag{9.22}
$$

$$
L_p = \left(\frac{\Omega_c FBW}{\omega_0}\right) \gamma_0 g \tag{9.23}
$$

$$
L_s = \left(\frac{1}{FBW\omega_0\Omega_c}\right)\frac{\gamma_0}{g} \tag{9.24}
$$

$$
C_s = \left(\frac{\Omega_c FBW}{\omega_0}\right) \frac{g}{\gamma_0} \tag{9.25}
$$

Se vuelve a cumplir que  $\omega_0 L_p = \frac{1}{(\omega_0 - \omega_0)}$  $\frac{1}{(\omega_0 C_p)}$  y  $\omega_0 L_s = \frac{1}{(\omega_0 C_p)}$  $\frac{1}{(\omega_0 C_s)}$ . Los elementos transformados se muestran en la Fig. 9.5.

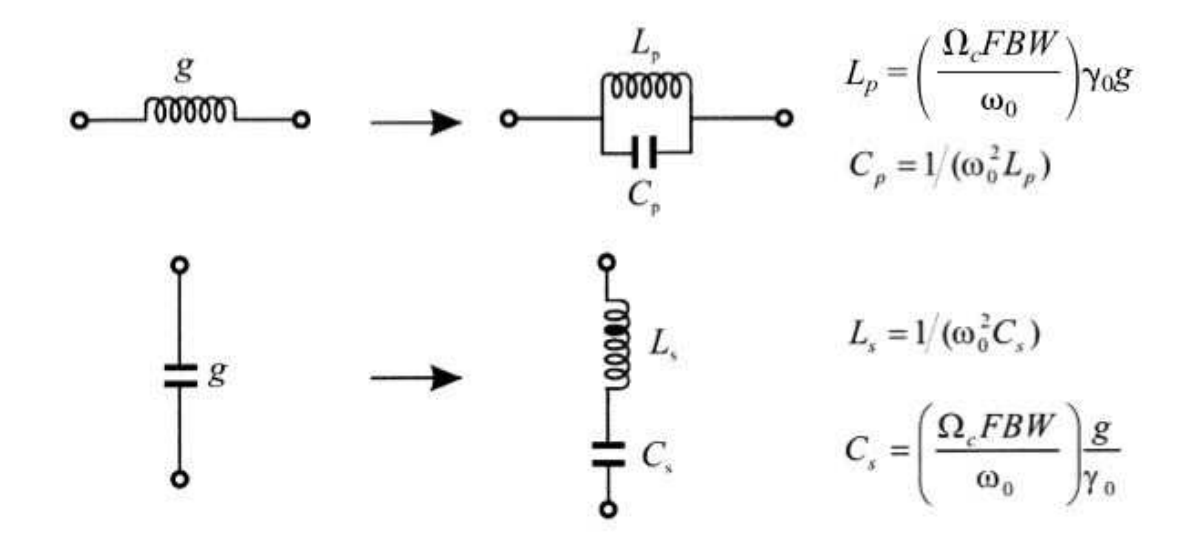

**Figura 9.5:** Transformación Banda Eliminada desde Prototipo Paso Bajo.

#### **9.4. Inversores de Impedancia**

Para la frecuencias de microondas resulta muy complicado implementar físicamente redes de filtros utilizando componentes concentrados ya que poseen varios inconvenientes, tales como

- 1. Efecto de **componentes pasivos** ⇒ Se necesitan componentes de calidad de microondas, son caros.
- 2. **Valores nominales** normalizados ⇒ El **ajuste** y la optimización son **complicados**.
- 3. La fabricación de los filtros es costosa ⇒ **Soldado** de componentes.

Para implementar bobinas o condensadores se utilizan redes equivalentes denominados inversores. Existen dos tipos de inversores: inversores de impedancia e inversores de admitancia ( ver la Fig. 9.6).

Los inversores de impedancia pueden escalar las impedancias por lo que *La*1, *La*2,...., *Lai*, son arbitrarias (ver Fig. 9.7)

$$
K_{0,1} = \sqrt{\frac{Z_0 L_{a1}}{g_0 g_1}}
$$
\n(9.26)

$$
K_{i,(i+1)} = \sqrt{\frac{L_{ai}L_{a_{(i+1)}}}{g_i g_{(i+1)}}}
$$
\n(9.27)

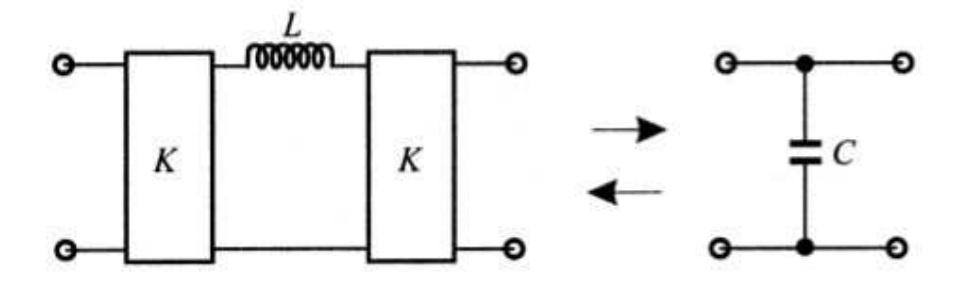

(a) Inversor de Impedancia para convertir la Capacidad en Paralelo en un circuito Equivalente con Inductancia en Serie.

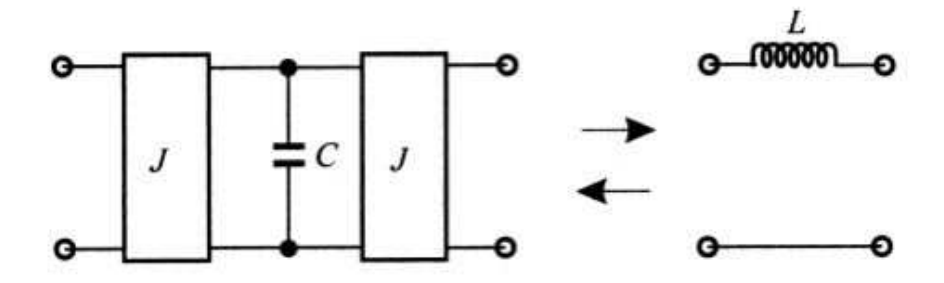

(b) Inversor de Admitancia para convertir la Inductancia en Serie en un circuito Equivalente con un Condensador en Serie.

**Figura 9.6:** Diferentes Configuraciones de Inversores.

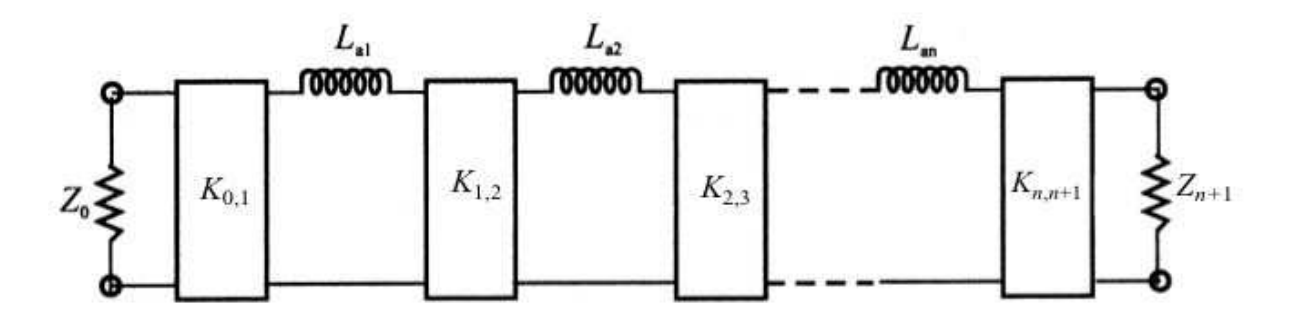

**Figura 9.7:** Prototipo Paso Bajo modificado para incluir los Inversores de Impedancia.

$$
K_{n,n+1} = \sqrt{\frac{L_{an} Z_{n+1}}{g_n g_{n+1}}} \tag{9.28}
$$

Lo mismo ocurre con los inversores de admitancia, pueden escalar las admitancias de manera que *Ca*1, *Ca*2,...., *Cai*, son arbitrarias (ver Fig. 9.8).

$$
J_{0.1} = \sqrt{\frac{Y_0 C_{a1}}{g_0 g_1}}
$$
(9.29)

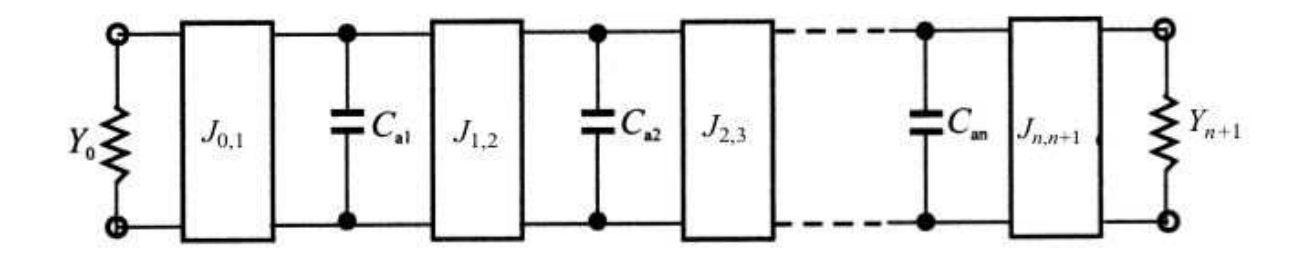

**Figura 9.8:** Prototipo Paso Bajo modificado para incluir los Inversores de Admitancia.

$$
J_{i\prime i+1} = \sqrt{\frac{C_{a_i}C_{a_{(i+1)}}}{g_i g_{i+1}}}
$$
\n(9.30)

$$
J_{n,n+1} = \sqrt{\frac{C_{an}Y_{n+1}}{g_n g_{n+1}}}
$$
\n(9.31)

Haciendo la transformación paso bajo-paso banda (ver Fig. 9.9).

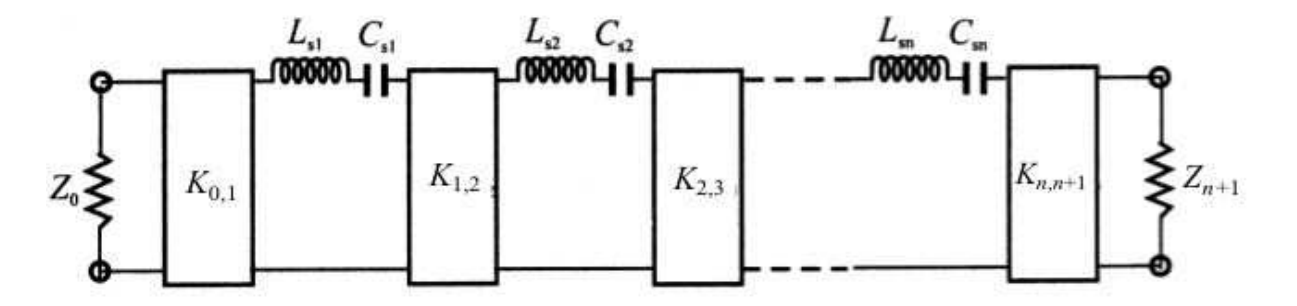

**Figura 9.9:** Filtro Paso Banda utilizando Inversores de Impedancias.

El resonador está caracterizado por dos parámetros:

#### 1. La frecuencia de resonancia,  $\omega_0$ .

#### 2. **El** *slope parameter***,** *χ<sup>i</sup>* **.**

donde el slope parameter está definido como se muestra en la Eq.(9.32).

$$
\chi_i = \omega_0 L_{s1} = \frac{1}{\omega_0 C_{s1}} = \frac{\Omega_c}{FBW} L_{an}
$$
\n(9.32)

Para el caso del filtro paso bando utilizando inversores de impedancias obtenemos las siguientes ecuaciones (ver Eq(9.33), Eq(9.34), Eq(9.35) y Eq(9.36)).

$$
K_{0,1} = \sqrt{\frac{Z_0 F B W \chi_1}{\Omega_c g_0 g_1}} = \sqrt{\frac{Z_0 F B W \omega_0 L_{s1}}{\Omega_c g_0 g_1}}
$$
(9.33)

$$
K_{i\,i+1} = \sqrt{\frac{L_{a1}L_{a_{(i+1)}}}{g_i g_{i+1}}} = \frac{FBW}{\Omega_c} \sqrt{\frac{\chi_i \chi_{i+1}}{g_i g_{i+1}}} = \frac{FBW\omega_0}{\Omega_c} \sqrt{\frac{L_{si}L_{s_{(i+1)}}}{g_i g_{i+1}}}
$$
(9.34)

$$
K_{n+n+1} = \sqrt{\frac{FBW\omega_0 L_{sn} Z_{n+1}}{\Omega_c g_n g_{n+1}}} = \sqrt{\frac{Z_n FBW\chi_n}{\Omega_c g_n g_{n+1}}}
$$
(9.35)

$$
C_{si} = \frac{1}{\omega_0^2 L_{si}}\tag{9.36}
$$

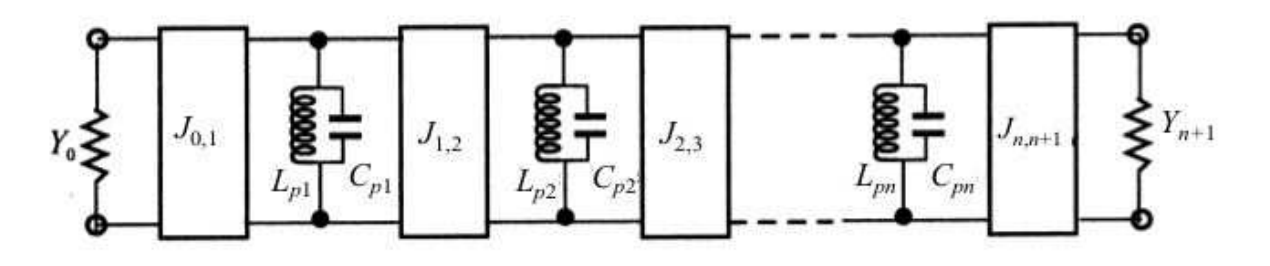

**Figura 9.10:** Filtro Paso Banda utilizando Inversores de Admitancias.

Para el caso del filtro paso bando utilizando inversores de admitancias obtenemos las siguientes ecuaciones (ver Eq(9.37), Eq(9.38), Eq(9.39) y Eq(9.40)).

$$
J_{0.1} = \sqrt{\frac{Y_0 F B W \chi_1}{\Omega_c g_0 g_1}} = \sqrt{\frac{Y_0 F B W \omega_0 C_{p1}}{\Omega_c g_0 g_1}}
$$
(9.37)

$$
J_{i\prime i+1} = \sqrt{\frac{C_{p1}C_{p_{(i+1)}}}{g_i g_{i+1}}} = \frac{FBW}{\Omega_c} \sqrt{\frac{\chi_i \chi_{i+1}}{g_i g_{i+1}}} = \frac{FBW\omega_0}{\Omega_c} \sqrt{\frac{C_{pi}C_{p_{(i+1)}}}{g_i g_{i+1}}}
$$
(9.38)

$$
J_{n\prime n+1} = \sqrt{\frac{FBW\omega_0 C_{pn} Y_{n+1}}{\Omega_c g_n g_{n+1}}} = \sqrt{\frac{Y_n FBW\chi_n}{\Omega_c g_n g_{n+1}}}
$$
(9.39)

$$
L_{pi} = \frac{1}{\omega_0^2 C_{pi}} \tag{9.40}
$$

En el prototipo paso bajo podemos definir inversores con elementos escalados a la unidad (ver Eq.(9.41)).

$$
L_{an} = 1 \Rightarrow \boxed{M_{i,(i+1)} = \frac{1}{\sqrt{g_i g_{(i+1)}}}}
$$
(9.41)

⇒ Inversores del prototipo paso bajo escalados a la unidad

De manera que

$$
K_{i\prime(i+1)} = M_{ij}\sqrt{L_i L_{(i+1)}}
$$
\n(9.42)

Haciendo la transformación paso banda (ver Eq.(9.43)

$$
K_{i\prime(i+1)} = M_{ij} \frac{FBW}{\Omega_c} \sqrt{\chi_i \chi_{(i+1)}}
$$
\n(9.43)

De la Eq.(9.42) sacamos que el acoplo k está definido como se muestra en la Eq.(9.44)

$$
k = M_{i \prime (i+1)} \frac{FBW}{\Omega_c} \tag{9.44}
$$

El concepto de acoplo sólo tiene sentido en el dominio paso banda ⇒ acoplo entre dos resonadores.

El acoplo lo podemos definir como el inversor escalado a elementos unidad pero transformados al dominio paso banda.

De la Eq.(9.44) se observa que el escalado es únicamente en frecuencia.

$$
K_{i\prime(i+1)} = M_{i\prime(i+1)} \frac{FBW}{\Omega_c} \sqrt{\chi_i \chi_{(i+1)}}
$$
\n(9.45)

Introduciendo la Eq.(9.44) en la Eq.(9.45).

$$
K_{i \prime (i+1)} = k_{i \prime (i+1)} \sqrt{\chi_i \chi_{(i+1)}}
$$
\n(9.46)

Finalmente se obtiene

$$
k_{i\prime(i+1)} = \frac{K_{i\prime(i+1)}}{\sqrt{\chi_i\chi_{(i+1)}}}
$$
(9.47)

### **9.5. Formulación para la Extracción del Factor de Calidad Externo (Qexternal)**

El factor de calidad externo (Qexternal) se obtiene de la definición del factor de calidad Q de un resonador usando la definición de *slope parameter* ( ver Fig. 9.11).

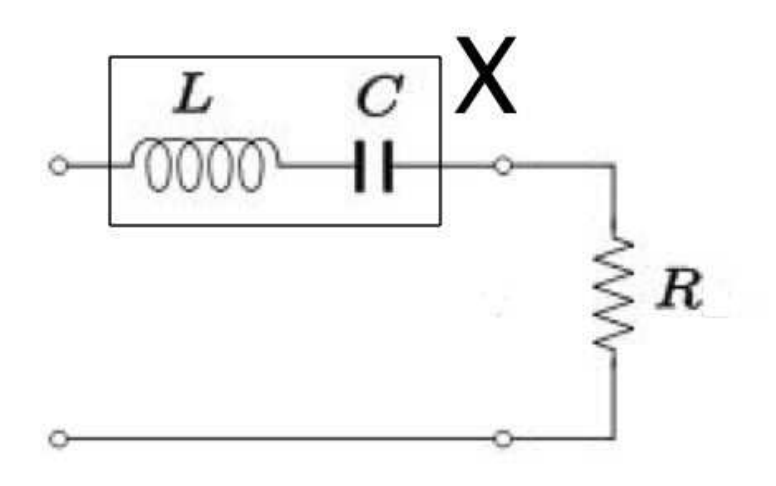

**Figura 9.11:** Circuito RLC Serie, donde X define el Slope Parameter.

De la Fig. 9.11, se define el factor de calidad Q (ver Eq.(9.48)).

$$
Q = \frac{\chi}{R} \tag{9.48}
$$

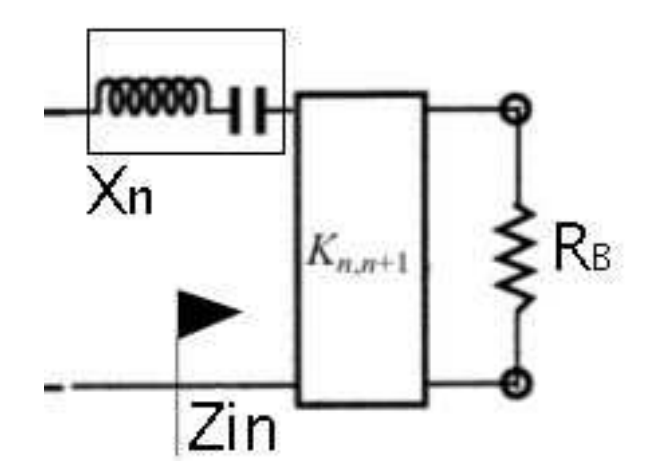

**Figura 9.12:** Inversor de Impedancias, donde Xn define el Slope Parameter.

donde

$$
Z_{in} = \frac{K_{n}(n+1)}{R_B} \tag{9.49}
$$

Por lo tanto el factor de calidad externo (Qexternal) se define aplicando la Eq.(9.50).

$$
Q_e = \frac{\chi_n}{\frac{K_{n/(n+1)}^2}{R_B}}
$$
(9.50)

Al ser la Eq.(9.51)

$$
K_{n'(n+1)}^{2} = \frac{R_B F B W \chi_n}{\Omega_c g n g_{(n+1)}}
$$
\n(9.51)

Sustituyendo la Eq.(9.51) en la Eq.(9.52)

$$
Q_e = \frac{\Omega_c}{FBW} g_n g_{(n+1)}
$$
\n(9.52)

Pero teniendo en cuenta la Eq.(9.53), Eq.(9.54) y Eq.(9.55).

$$
M_{n}(n+1)}^2 = \frac{1}{g_n g_{(n+1)}}
$$
\n(9.53)

$$
Q_e = \frac{\Omega_c}{FBW} \frac{1}{M_{n/(n+1)}^2}
$$
\n(9.54)

$$
\left(\frac{1}{Q_e}\right) = \frac{FBW}{\Omega_c} M_{n/(n+1)}^2 \tag{9.55}
$$

Aplicando la definición (Eq.(9.56))

$$
K_{n\prime(n+1)} = \sqrt{\frac{R_B L_{an}}{g_n g_{(n+1)}}} = M_{n\prime(n+1)} \sqrt{R_B L_{an}}
$$
(9.56)

Haciendo la transformación paso banda

$$
K_{n\prime(n+1)} = M_{n\prime(n+1)} \sqrt{R_B} \sqrt{\frac{FBW}{\Omega_c}} \sqrt{\chi_n}
$$
\n(9.57)

$$
K_{n'(n+1)}^2 = M_{n'(n+1)}^2 (R_B \chi_n) \frac{FBW}{\Omega_c}
$$
 (9.58)

$$
\frac{K_{n'(n+1)}^2}{R_B} = M_{n'(n+1)}^2 \chi_n \frac{FBW}{\Omega_c} = \frac{\chi_n}{Q_e}
$$
\n(9.59)

$$
\left(\frac{1}{Qe}\right) = M_{n'(n+1)}^2 \frac{FBW}{\Omega_c} \tag{9.60}
$$

Adoptando la siguiente ecuación (Eq.(9.61))

$$
K_{n'(n+1)}^{2} = (R_{B}\chi_{n}) \underbrace{M_{n'(n+1)}^{2} \frac{FBW}{\Omega_{c}}}_{(\frac{1}{Q_{c}})}
$$
(9.61)

O también tomando la siguiente ecuación (Eq.(9.62) y Eq.(9.63))

$$
K_{n\prime(n+1)} = \underbrace{(M_{n\prime(n+1)})\sqrt{\frac{FBW}{\Omega_c}}}_{(\frac{1}{\sqrt{Q_c}})}\sqrt{R_B\chi_n}
$$
(9.62)

$$
\left(\frac{1}{\sqrt{Q_e}}\right) = M_{n/(n+1)} \sqrt{\frac{FBW}{\Omega_c}}
$$
\n(9.63)

Finalmente obtenemos la inversa del Factor de Calidad externo (Qe) (ver Eq.(9.64))

$$
\left(\frac{1}{Q_e}\right) = M_{n'(n+1)}^2 \frac{FBW}{\Omega_c} \tag{9.64}
$$

### **9.6. Aplicación Práctica de la Técnica de Diseño para Filtros en Línea de Orden N**

#### **9.6.1. Introducción**

En esta sección se presenta una técnica alternativa de diseño de filtros en línea. Partimos de la topología de un filtro en línea de orden N=5 mostrada en la Fig. 9.13(a).

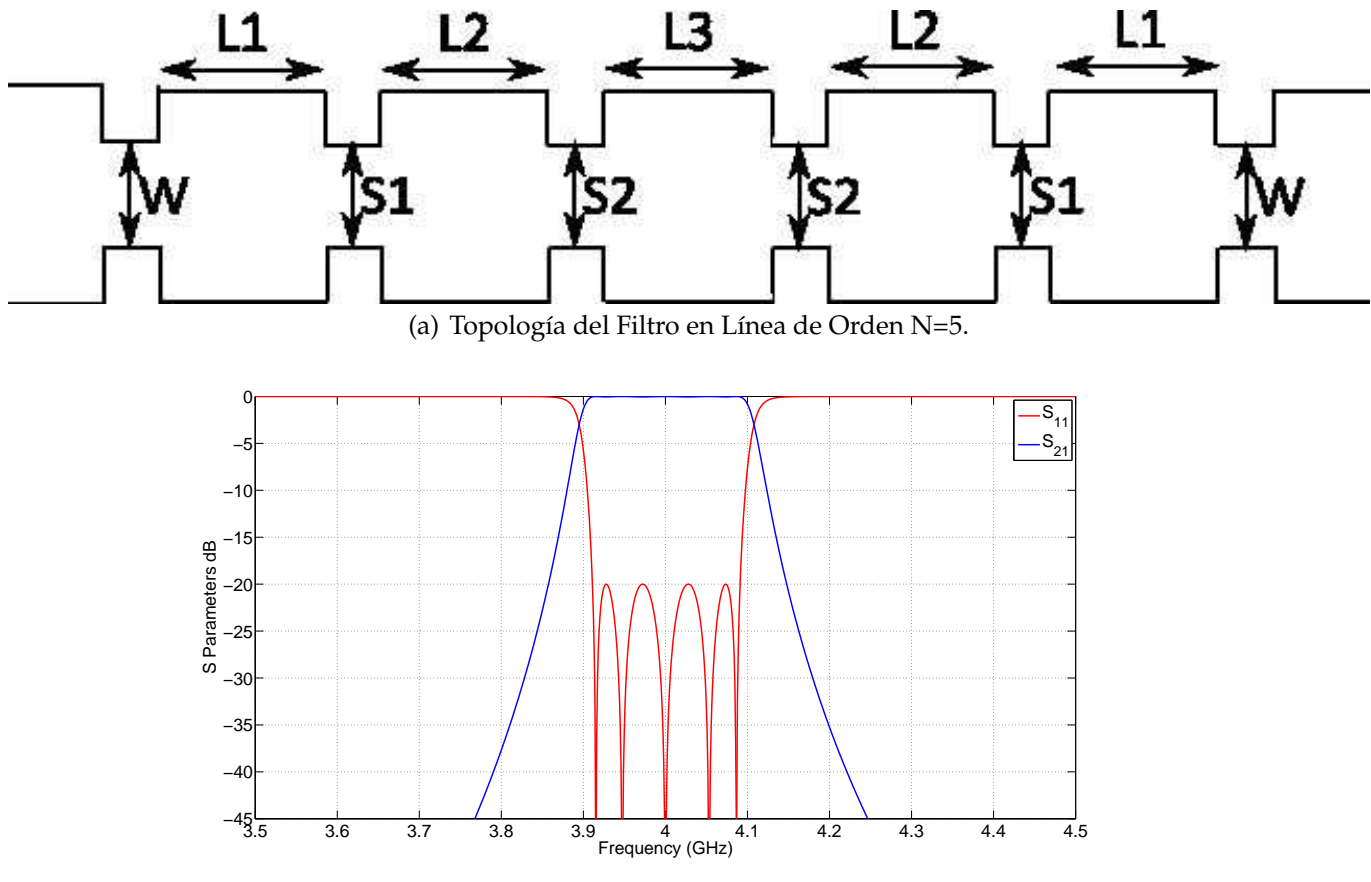

(b) Respuesta del Filtro en Línea de Orden N=5.

**Figura 9.13:** Técnica de Diseño aplicada a la Fig. 9.13(a).

La topología de la Fig. 9.13(a) le corresponde la siguiente matriz de acoplos.

$$
M = \begin{pmatrix} 0 & M_{S1} & 0 & 0 & 0 & 0 & 0 \\ M_{1S} & M_{11} & M_{12} & 0 & 0 & 0 & 0 \\ 0 & M_{21} & M_{22} & M_{23} & 0 & 0 & 0 \\ 0 & 0 & M_{23} & M_{33} & M_{34} & 0 & 0 \\ 0 & 0 & 0 & M_{43} & M_{44} & M_{45} & 0 \\ 0 & 0 & 0 & 0 & M_{54} & M_{55} & M_{5L} \\ 0 & 0 & 0 & 0 & 0 & M_{5L} & 0 \end{pmatrix}
$$
(9.65)

La técnica consistirá en ir "*troceando*" el filtro e ir aislando los distintos acoplos de los que se compone el filtro. Al ser un filtro simétrico solamente se "*trocea*" el filtro en 3 partes, como se muestra en la Fig. 9.14.

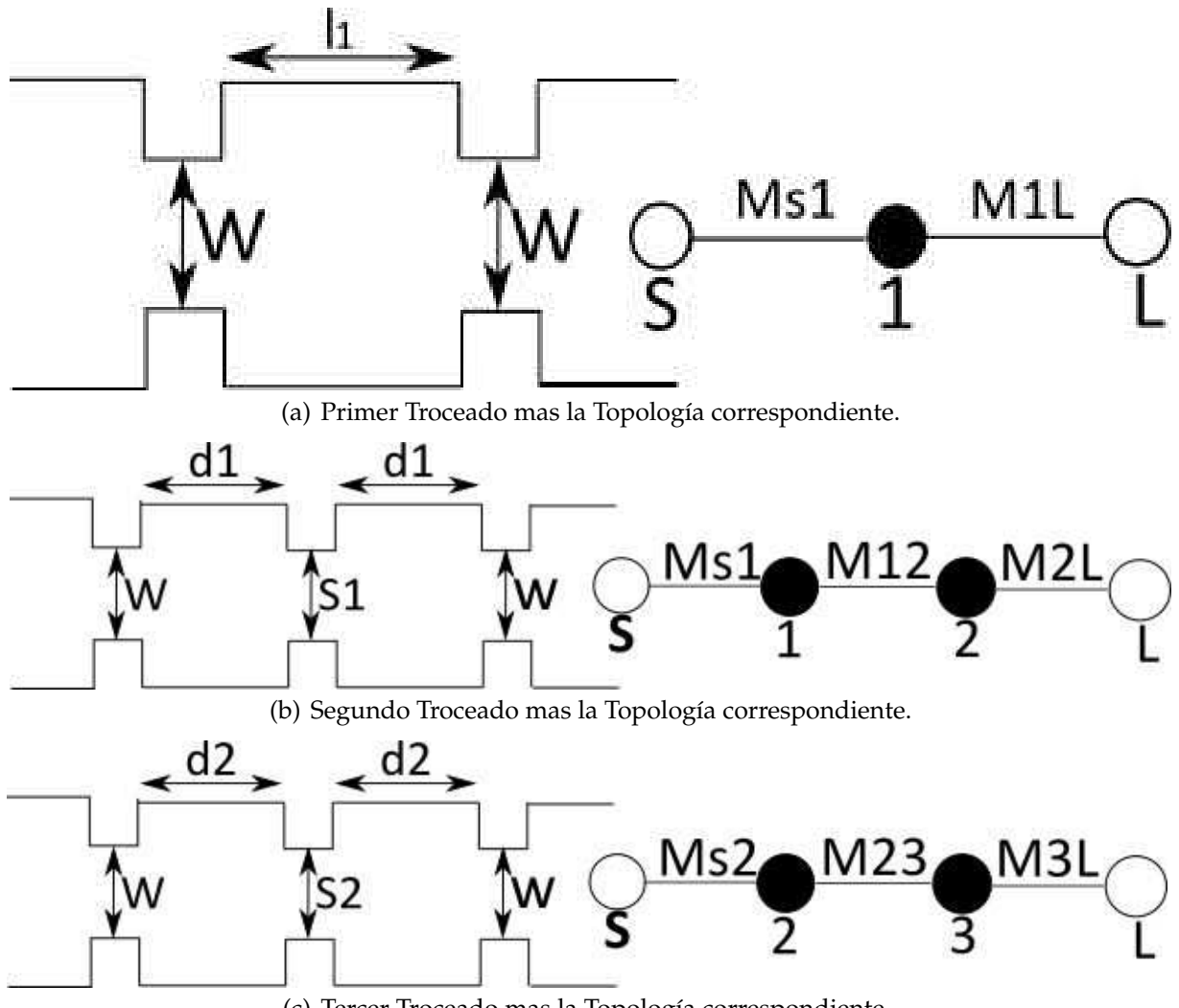

(c) Tercer Troceado mas la Topología correspondiente.

**Figura 9.14:** Técnica de Troceado aplicada a la Fig. 9.13(a)

A parte de la técnica mostrada en la Fig. 9.14, también se aplicará el mismo procedimiento a la Fig. 9.13(a) pero en este caso se reducirá el tamaño de la ventana W a un tamaño *delta* como se muestra en la Fig. 9.15. El motivo de esta reducción es comprobar como afecta el efecto del "*SlopeParameter*" a nuestra técnica de diseño. Todos estos resultados se mostrarán y se explicarán con detenimiento en apartados posteriores.

A continuación se mostrarán las ecuaciones que van a ser empleadas para los diferentes métodos. Estas ecuaciones se dividirán en 2 grupos:

#### 1. **Ecuaciones aplicando el Método 1**.

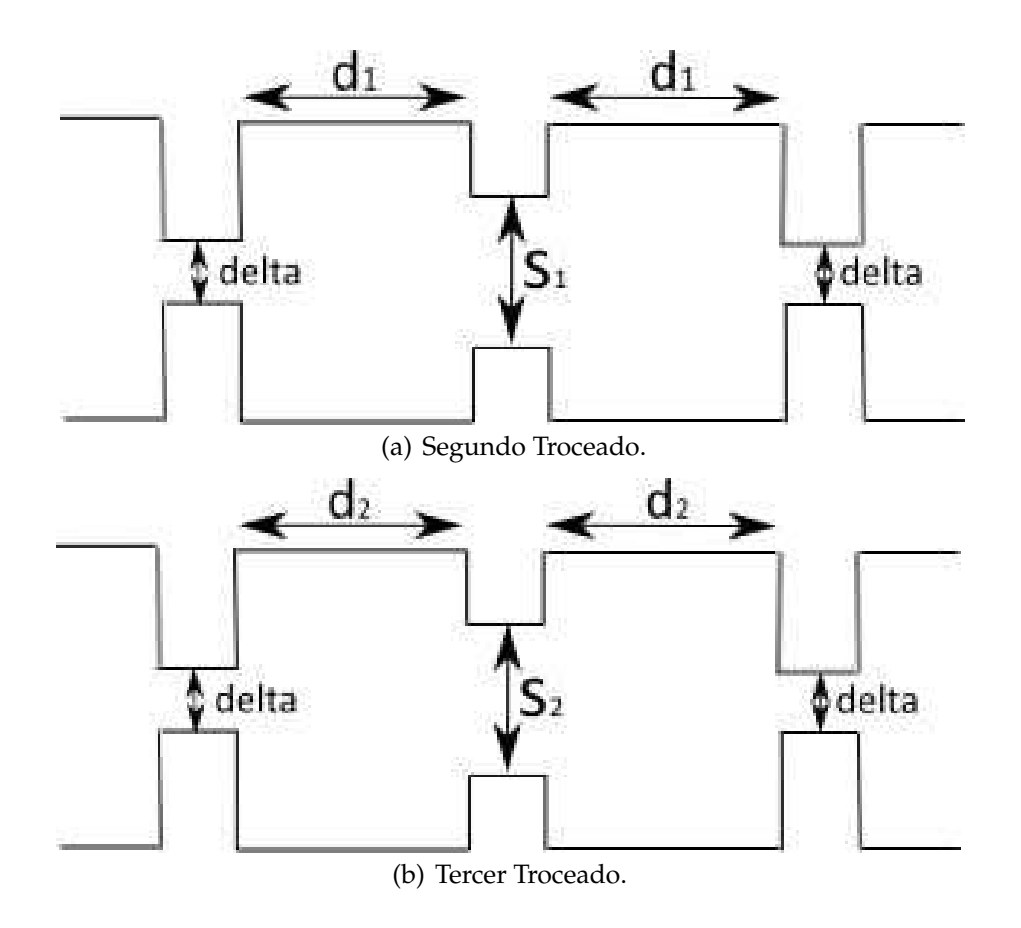

**Figura 9.15:** Técnica de Troceado aplicada a la Fig. 9.13(a) Reduciendo la Ventana a un Tamaño Delta.

#### 2. **Ecuaciones aplicando el Método2.**

El *Método 1* consiste en trocear las diferentes cavidades del filtro, pero manteniendo fijo el iris de entrada respecto al iris diseñado en el paso inicial.

El *Método 2* consiste en trocear las diferentes cavidades del filtro, pero cogiendo como iris de entrada un valor muy pequeño o ventana muy cerrada (∆∆ = 0).

Dentro de las ecuaciones del Método 1 se divide en:

#### 1. **Método 1 combinando ecuaciones.**

#### 2. **Método 1 aplicando directamente** ∆*W***,** ∆*S*1**,** ∆*S*2**.**

donde:
∆*W* : lo que la ventana de entrada W carga al resonador.

∆*S*<sup>1</sup> : lo que la ventana interior *S*<sup>1</sup> carga al resonador.

∆*S*<sup>2</sup> : lo que la ventana interior *S*<sup>2</sup> carga al resonador.

Lo mismo se puede hacer para el Método 2

- 1. **Método 2 sin tener en cuenta el** ∆∆ = 0**.**
- 2. **Método 2 teniendo en cuenta el** ∆∆ ≠ 0.

∆∆ = 0 : ventana de entrada muy pequeña.

 $\Delta\Delta \neq 0$  : se tiene en cuenta para tener precisión.

#### **9.6.2. Método 1**

#### **Método 1 combinando ecuaciones.**

A continuación se mostrarán las ecuaciones que se obtienen al aplicar la técnica de "*troceado*" a la Fig. 9.13(a).

De la Fig. 9.14(a) se obtiene la ecuación Eq.(1.66).

$$
l_1 = \frac{\lambda_g}{2} - \Delta W - \Delta W = \frac{\lambda_g}{2} - 2\Delta W \tag{9.66}
$$

De la Fig. 9.14(b) y la Fig. 9.14(c) se obtienen las ecuaciónes Eq.(1.67) y Eq.(1.68).

$$
d_1 = \frac{\lambda_g}{2} - \Delta W - \Delta S_1 \tag{9.67}
$$

$$
d_2 = \frac{\lambda_g}{2} - \Delta W - \Delta S_2 \tag{9.68}
$$

Se obtienen las siguientes 3 ecuaciones de la Fig. 9.13(a) (ver Eq.(9.69), Eq.(9.70) y Eq.(9.71)).

$$
L_1 = \frac{\lambda_g}{2} - \Delta W - \Delta S_1 \tag{9.69}
$$

$$
L_2 = \frac{\lambda_g}{2} - \Delta S_1 - \Delta S_2 \tag{9.70}
$$

$$
L_3 = \frac{\lambda_g}{2} - 2\Delta S_2 \tag{9.71}
$$

Se resta la Eq.(9.67) y la Eq.(9.69) y se obtiene la longitud (L1) del primer resonador (Eq.(9.72)).

$$
L_1 = d_1 + 2\Delta S_1 \tag{9.72}
$$

Se toma la Eq.(9.67) y se despeja ∆*S*<sup>1</sup> (Eq.(9.73)).

$$
\Delta S_1 = \frac{\lambda_g}{2} - \Delta W - d_1 \tag{9.73}
$$

Se sustituye la Eq.(9.73) en la Eq.(9.69) y se obtiene la siguiente igualdad (ver Eq.(9.74)).

$$
L_1 = d_1 \tag{9.74}
$$

En el siguiente paso, se resta la Eq.(9.66) con la Eq.(9.67), y la Eq.(9.66) con la Eq.(9.68).

$$
l_1 - d_1 = \Delta S_1 - \Delta W \tag{9.75}
$$

$$
l_1 - d_2 = \Delta S_2 - \Delta W \tag{9.76}
$$

Se resta la Eq.(9.69) y la Eq.(9.70).

$$
L_1 - L_2 = \Delta S_2 - \Delta W \tag{9.77}
$$

Se igual la Eq.(9.77) a la Eq.(9.76).

$$
L_1 - L_2 = l_1 - d_2 \tag{9.78}
$$

Finalmente se obtiene *L*2.

$$
L_2 = L_1 - l_1 + d_2 = d_1 + d_2 - l_1 \tag{9.79}
$$

Para terminar faltará calcular *L*3, para ello se resta la Eq.(9.68) y la Eq.(9.71).

$$
d_2 - L_3 = \Delta S_2 - \Delta W \tag{9.80}
$$

Se resta la Eq.(9.67) y la Eq.(9.70).

$$
l_1 - d_2 = \Delta S_2 - \Delta W \tag{9.81}
$$

Se sustituye la Eq.(9.81) en la Eq.(9.80).

$$
d_2 - L_3 = l_1 - d_2 \tag{9.82}
$$

Finalmente se obtiene el valor de *L*3.

$$
L_3 = 2d_2 - l_1 \tag{9.83}
$$

Aplicando este método se cumple que para un filtro en línea de orden N, las cavidades impares cumplen la siguiente condición (Eq.(9.84)).

$$
L_i = 2d_i - l_1 \tag{9.84}
$$

**Método 1 aplicando directamente** ∆*W***,** ∆*S*1**,** ∆*S*2.

$$
\lambda_g = \frac{2\Pi}{\beta_z} = \frac{2\Pi}{\sqrt{k_0^2 - (\frac{\Pi}{a})^2}}\tag{9.85}
$$

$$
k_0 = \frac{2\Pi}{\lambda_0} = \frac{2\Pi}{C_0} * f_c
$$
 (9.86)

$$
L_1 = d1 \tag{9.87}
$$

249

$$
\begin{cases}\n l_1 = \frac{\lambda_g}{2} - 2\Delta W \\
 d_1 = \frac{\lambda_g}{2} - \Delta W - \Delta S_1 = L_1 \\
 d_2 = \frac{\lambda_g}{2} - \Delta W - \Delta S_2\n\end{cases}
$$
\n(9.88)

$$
\begin{cases}\nL_1 = \frac{\lambda_g}{2} - \Delta W - \Delta S_1 = d_1 \\
L_2 = \frac{\lambda_g}{2} - \Delta S_1 - \Delta S_2 \\
L_3 = \frac{\lambda_g}{2} - 2\Delta S_2\n\end{cases}
$$
\n(9.89)

#### **9.6.3. Método 2**

#### **■** Método 2 teniendo en cuenta el ∆∆  $\neq$  0.

A continuación se mostrarán las ecuaciones que se obtienen al aplicar la técnica de "*troceado*" a la Fig. 9.15.

De la Fig. 9.15(a) y la Fig. 9.15(b) se obtienen las ecuaciones Eq.(9.90) y Eq.(9.91).

$$
d_1 = \frac{\lambda_g}{2} - \Delta\Delta - \Delta S_1
$$
\n(9.90)

$$
d_1 = \frac{\lambda_g}{2} - \Delta\Delta - \Delta S_2 \tag{9.91}
$$

El cálculo del valor del parámetro *Ldelta* se explicará en los siguientes apartados. Se mostrará la topología utilizada para el cálculo de dicho parámetro (ver Fig. 9.16).

De la Fig. 9.16 sacamos la ecuación Eq.(9.92).

$$
l_{delta} = \frac{\lambda_g}{2} - 2\Delta\Delta \tag{9.92}
$$

$$
\begin{cases}\nL_1 = \frac{\lambda_g}{2} - \Delta W - \Delta S_1 = d_1 \\
L_2 = \frac{\lambda_g}{2} - \Delta S_1 - \Delta S_2 \\
L_3 = \frac{\lambda_g}{2} - 2\Delta S_2\n\end{cases}
$$
\n(9.93)

**Método 2 sin tener en cuenta el** ∆∆ = 0**.**

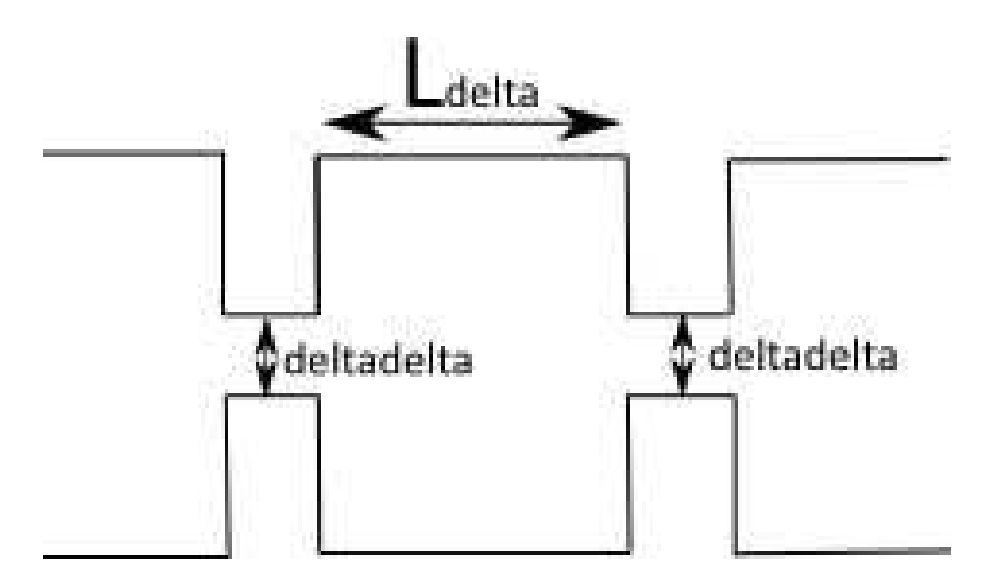

**Figura 9.16:** Cálculo del Parámetro Ldelta.

Si no tenemos en cuenta el parámetro ∆∆, tendremos las siguientes ecuaciones: Eq.(9.94), Eq.(9.95), Eq.(9.96) y Eq.(9.97).

$$
d_1 = \frac{\lambda_g}{2} - \Delta S_1 \tag{9.94}
$$

$$
d_1 = \frac{\lambda_g}{2} - \Delta S_2 \tag{9.95}
$$

$$
l_{delta} = \frac{\lambda_g}{2} \tag{9.96}
$$

$$
\begin{cases}\nL_1 = \frac{\lambda_g}{2} - \Delta W - \Delta S_1 = d_1 \\
L_2 = \frac{\lambda_g}{2} - \Delta S_1 - \Delta S_2 \\
L_3 = \frac{\lambda_g}{2} - 2\Delta S_2\n\end{cases}
$$
\n(9.97)

## **9.7. Filtro en Línea de Orden N = 5 y Ancho de Banda BW = 180 MHz**

En este apartado, se aplicará la técnica de troceado aplicando los dos métodos explicados anteriormente. Para ello haremos uso de un filtro en línea de orden N. Ver las especificaciones del filtro en el Cuadro 5.1.

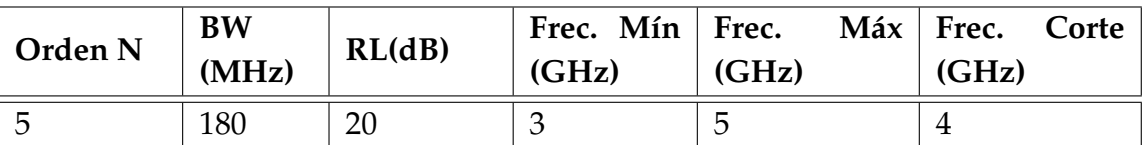

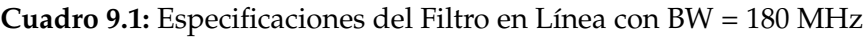

Lo primero que se va hacer es aislar los acoplos, de esta manera se podrá calcular las diferentes longitudes (L) del filtro. Para aislar el primer acoplo, que será el correspondiente al Qexternal, se utilizará el software de acoplos (*N* +2). Una vez sintonizado con la respuesta que nos proporciona el software FEST3D, la longitud obtenida será la *L*<sup>1</sup> de nuestro filtro reconstruido. Para dicho propósito se utilizará la topología mostrada en la Fig. 9.17. También se mostrará la matriz de acoplos Qexternal extraida(Eq.(9.98)).

$$
Qexternal = \begin{pmatrix} 0 & 1,0137 & 0 \\ 1,0137 & 0 & 1,0137 \\ 0 & 1,0137 & 0 \end{pmatrix}
$$
 (9.98)

Se hará el mismo procedimiento tanto para el segundo acoplo (*K*12) como para el tercer acoplo  $(K_{23})$ .

$$
K12 = \begin{pmatrix} 0 & 1,0137 & 0 & 0 \\ 1,0137 & 0 & 0,8653 & 0 \\ 0 & 0,8653 & 0 & 1,0137 \\ 0 & 0 & 1,0137 & 0 \end{pmatrix}
$$
(9.99)  

$$
K23 = \begin{pmatrix} 0 & 1,0137 & 0 & 0 \\ 1,0137 & 0 & 0,6357 & 0 \\ 0 & 0,6357 & 0 & 1,0137 \\ 0 & 0 & 1,0137 & 0 \end{pmatrix}
$$
(9.100)

Una vez terminado el proceso de troceado, el último paso será reconstruir la respuesta del filtro y comprobar si el procedimiento descrito ofrece buenos resultados. Para ello, al ser un filtro simétrico se irá uniendo en cascada los diferentes resonadores. Ver la respuesta reconstruida en la Fig. 9.20(b).

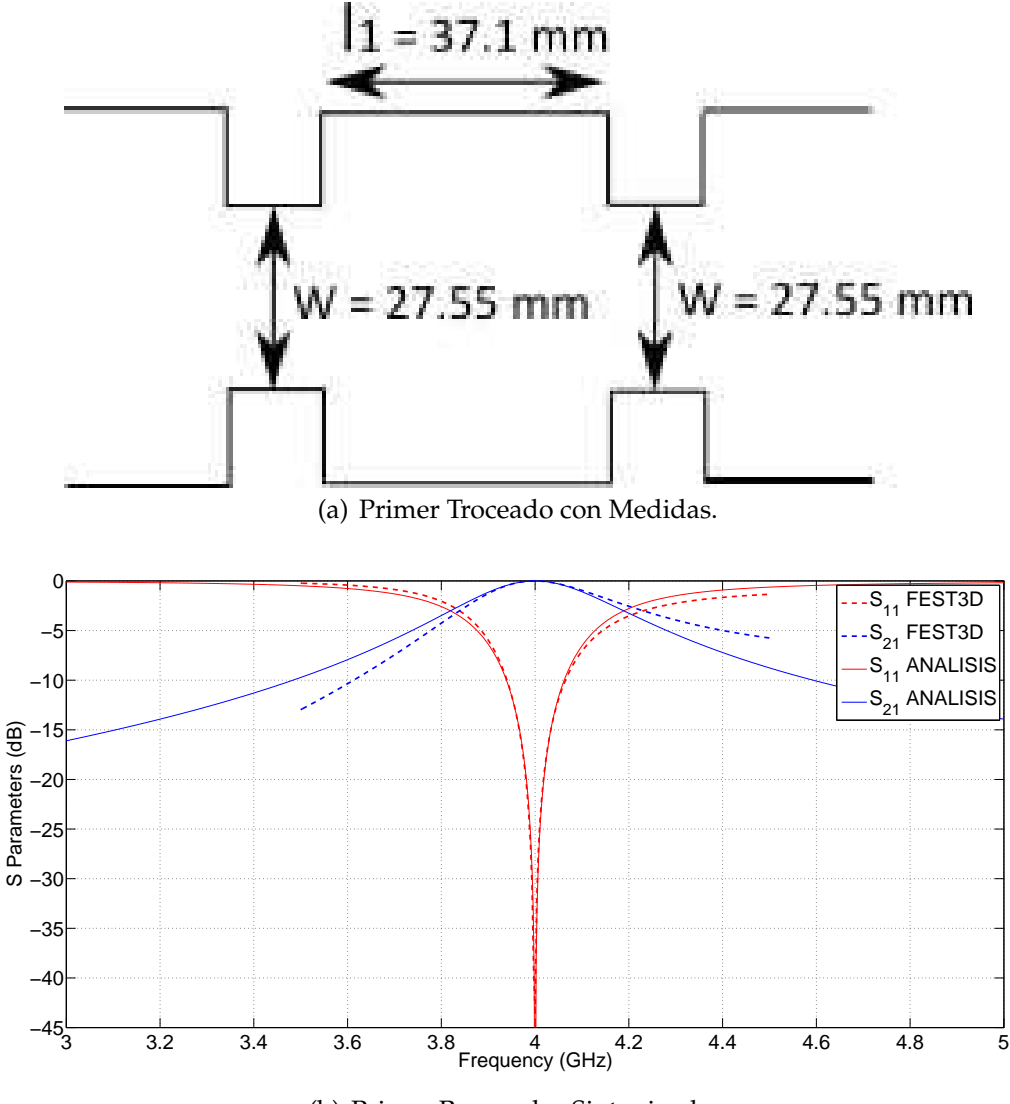

(b) Primer Resonador Sintonizado.

**Figura 9.17:** Técnica de Troceado aplicado al Primer Resonador.

Las dimensiones obtenidas al ir troceando el filtro son las siguientes: Eq.(9.101), Eq.(9.102), Eq.(9.103), Eq.(9.104), Eq.(9.105) y Eq.(9.106).

$$
W = \begin{cases} a = 27.55mm \\ b = 29.1mm \\ L = 2.0 \end{cases}
$$
 (9.101)

$$
l_1 = \begin{cases} a = 58,1mm \\ b = 29,1mm \\ L = 37,1mm \end{cases}
$$
 (9.102)

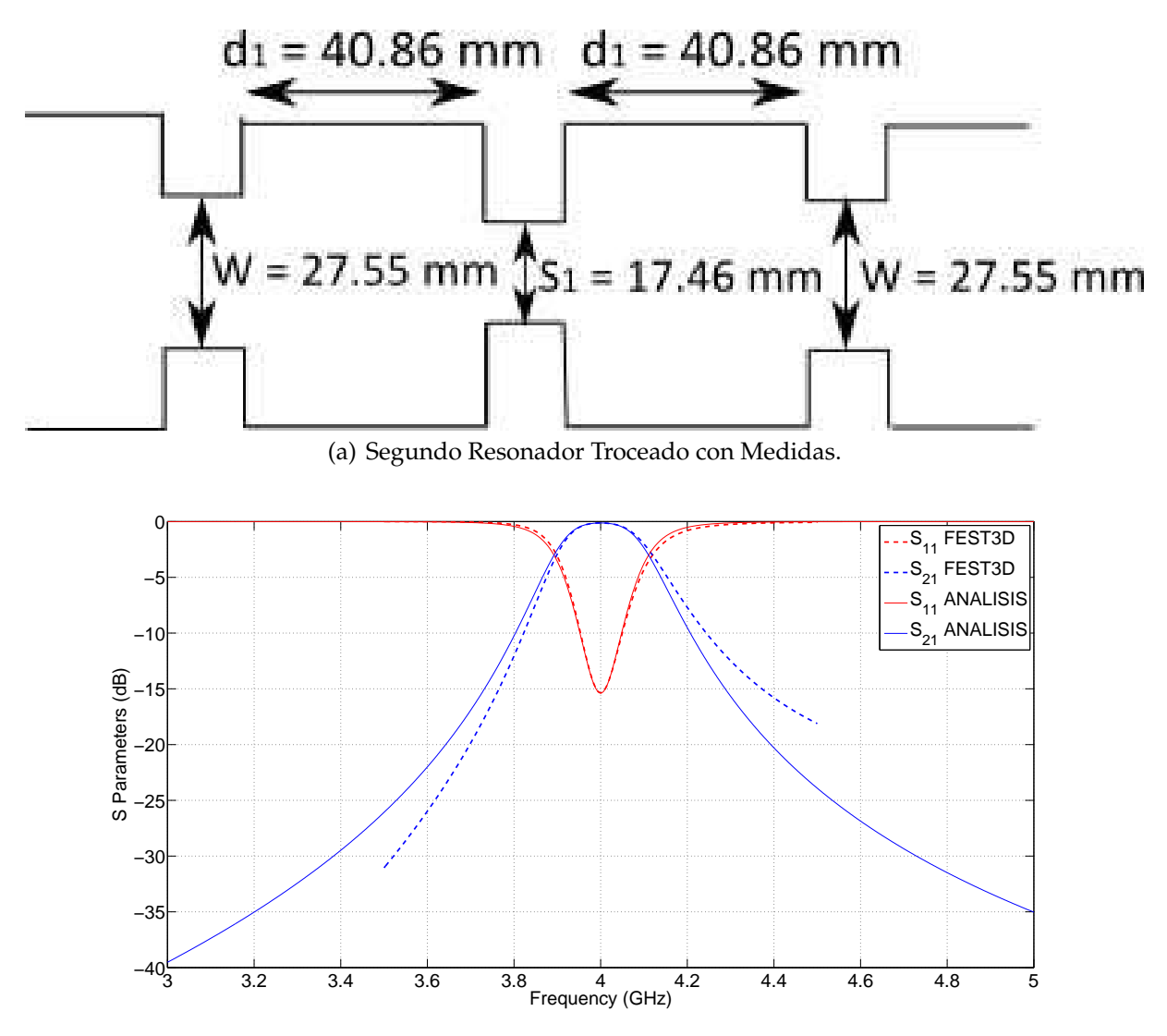

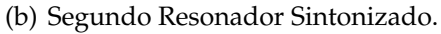

**Figura 9.18:** Técnica de Troceado aplicado al Segundo Resonador.

$$
d_1 = \begin{cases} a = 58,1mm \\ b = 29,1mm \\ L = 40,86mm \end{cases}
$$
 (9.103)

$$
d_2 = \begin{cases} a = 58,1mm \\ b = 29,1mm \\ L = 41,35mm \end{cases}
$$
 (9.104)

$$
S_1 = \begin{cases} a = 17,46mm \\ b = 29,1mm \\ L = 2,0mm \end{cases}
$$
 (9.105)

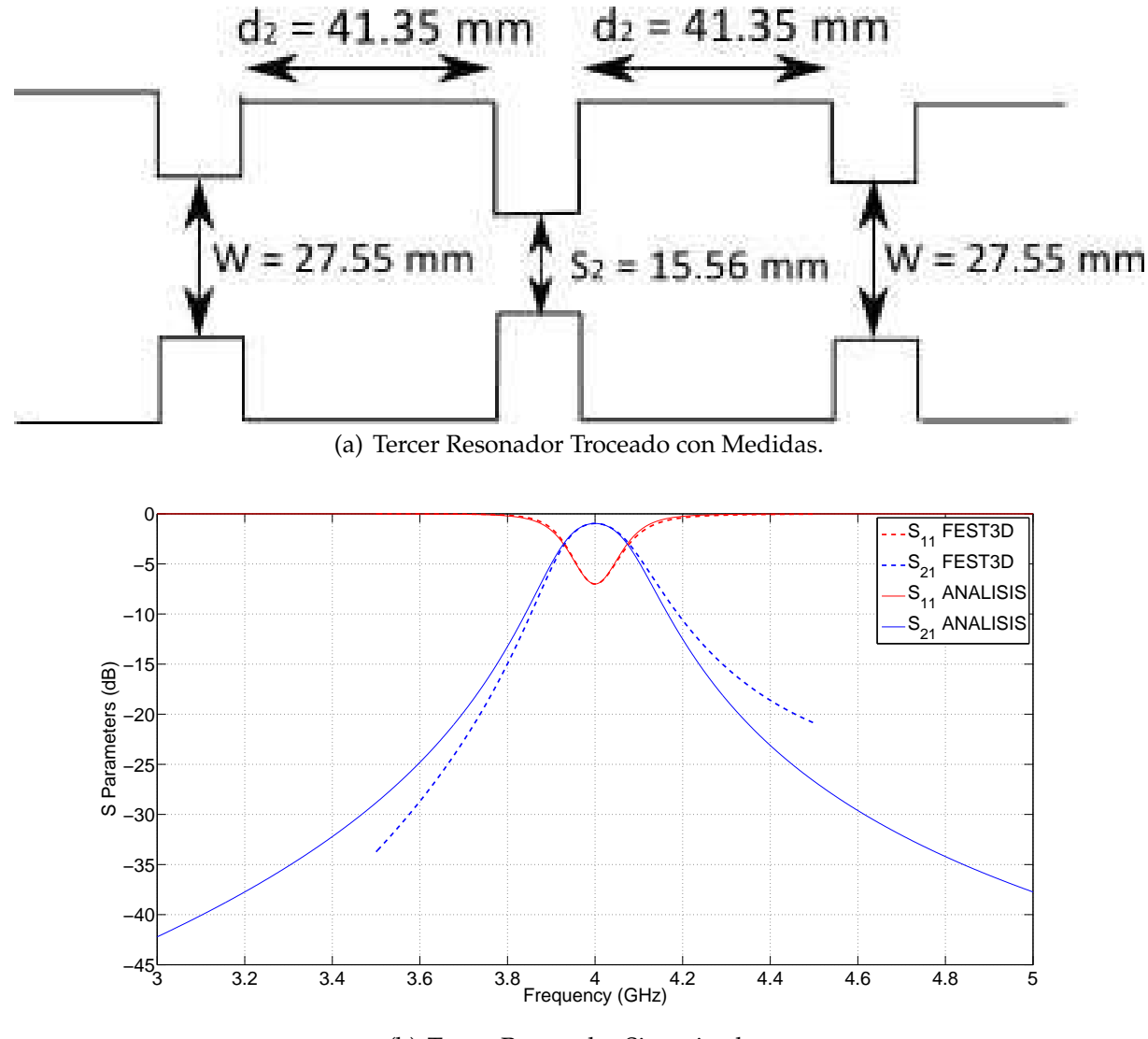

(b) Tercer Resonador Sintonizado.

**Figura 9.19:** Técnica de Troceado aplicado al Tercer Resonador.

$$
S_2 = \begin{cases} a = 15,56mm \\ b = 29,1mm \\ L = 2,0mm \end{cases}
$$
 (9.106)

Finalmente, las dimensiones definitivas una vez reconstruido el filtro son : Eq.(9.107), Eq.(9.108) y Eq.(9.109).

$$
L_1 = 40,86mm \tag{9.107}
$$

$$
L_2 = 45,11mm \tag{9.108}
$$

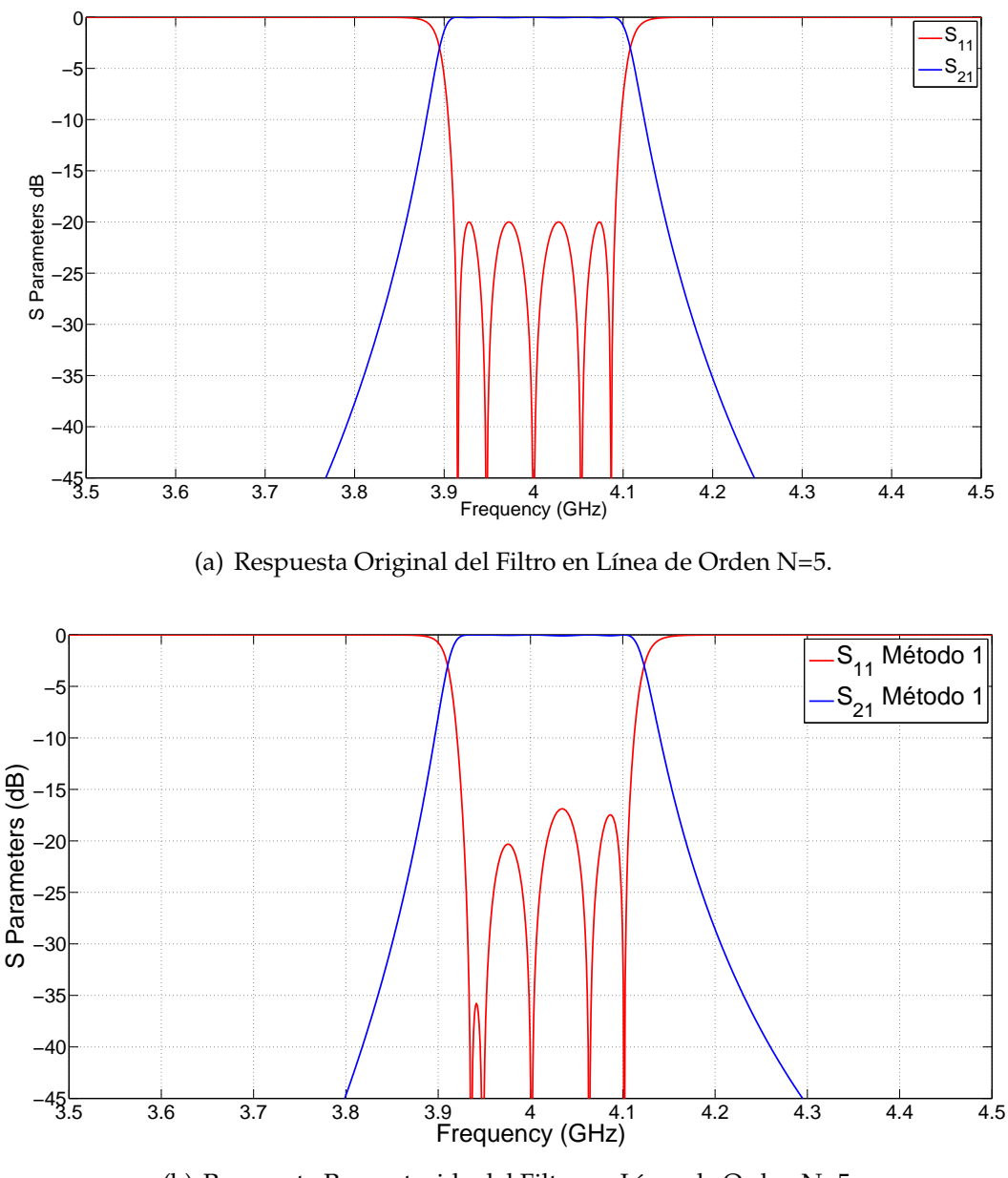

(b) Respuesta Reconstruida del Filtro en Línea de Orden N=5.

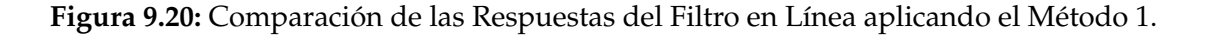

$$
L_3 = 45,6mm \tag{9.109}
$$

#### **Nota : Las dimensiones obtenidas son idénticas cuando se aplica tanto el Método 1 combinando ecuaciones, como el Método 1 aplicando directamente** ∆*W***,** ∆*S*1**,** ∆*S*2**.**

Conclusión: Observando la Fig. 9.20(a) y la Fig. 9.20(b), el Método 1 no consigue obtener unos buenos resultados, ya que claramente las longitudes no están bien dimensionadas. Uno de los motivos puede ser que el Slope Parameter, que es un parámetro muy importante en los resonadores, esté influyendo en los acoplos.Con el Método 1 no tenemos en cuenta este parámetro.

A continuación se aplicará el Método 2, el cual tiene en cuentas los descuentos que se producen al trocear el filtro. Se intentará demostrar que aplicando este nuevo método se obtendrán mejores resultados.

Lo que se hará es reducir a un tamaño  $\Delta = 5.15$  el tamaño W de las ventanas, de este modo tendremos en cuenta el efecto del *Slope Parameters* y los resultados obtenidos serán mas realistas. El procedimiento del Método 2 para el cálculo de las longitudes será parecido al Método 1. Se mantendrán invariante el valor de W y de *l*1.

Al reducir el tamaño W de la ventana a un valor ∆, el acoplo de entrada de la matriz de acoplo *K*<sup>12</sup> se hará prácticamente cero. Lo mismo ocurrirá con la matriz de acoplos *K*23.

Empezaremos el estudio considerando que el factor ∆∆ = 0.

$$
K12 = \begin{pmatrix} 0 & 0.01 & 0 & 0 \\ 0.01 & 0 & 0.8653 & 0 \\ 0 & 0.8653 & 0 & 0.01 \\ 0 & 0 & 0.01 & 0 \end{pmatrix}
$$
(9.110)  

$$
K23 = \begin{pmatrix} 0 & 0.01 & 0 & 0 \\ 0.01 & 0 & 0.6357 & 0 \\ 0 & 0.6357 & 0 & 0.01 \\ 0 & 0 & 0.01 & 0 \end{pmatrix}
$$
(9.111)

Una vez terminado el proceso de troceado, el último paso será reconstruir la respuesta del filtro y comprobar si el procedimiento descrito ofrece buenos resultados. Ver la respuesta reconstruida en la Fig. 9.23(b) cuando  $\Delta\Delta = 0$ .

Se oberva en la Fig. 9.23(b) como afecta el parámetro ∆∆ a los acoplos, por tanto, la aproximación de que el parámetro ∆∆ = 0 no ha sido correcta.

Para el Método 2 y considerando que el parámetro ∆∆ = 0, las dimensiones definitivas una vez reconstruido el filtro son : Eq.(9.112), Eq.(9.113) y Eq.(9.114), Eq.(9.115), Eq.(9.116) y Eq.(9.117), Eq.(9.118), Eq.(9.119) y Eq.(9.120).

$$
\Delta W = 6mm \tag{9.112}
$$

$$
l_1 = 37,10mm \tag{9.113}
$$

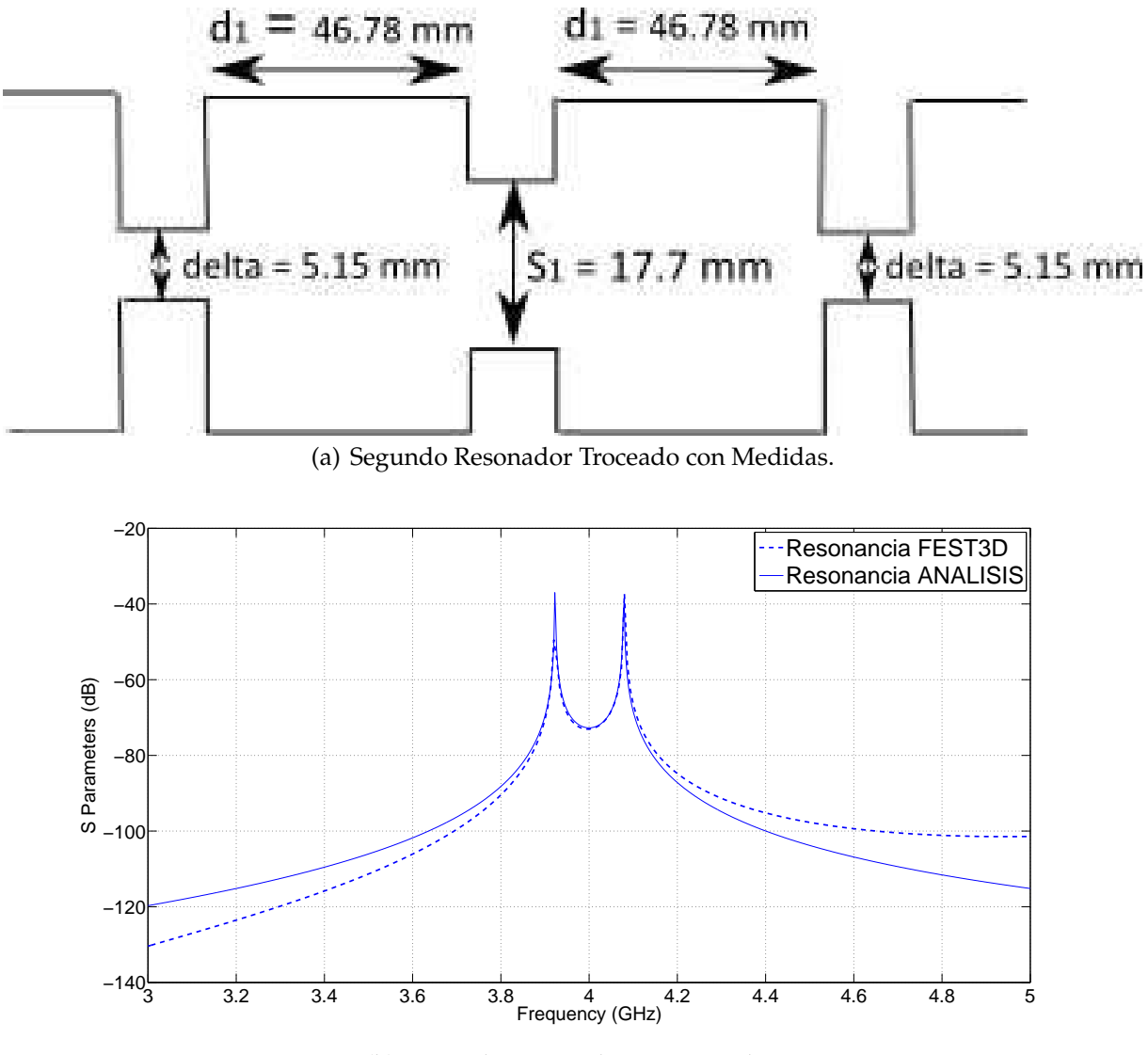

(b) Segundo Resonador Sintonizado.

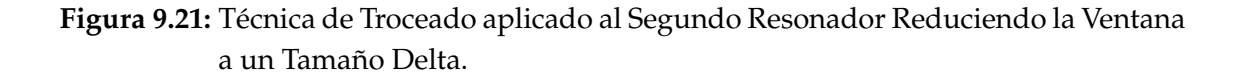

$$
d_1 = 46.78mm \tag{9.114}
$$

$$
d_2 = 47,30mm \tag{9.115}
$$

$$
\Delta S_1 = 2{,}32mm \tag{9.116}
$$

$$
\Delta S_2 = 1,8mm \tag{9.117}
$$

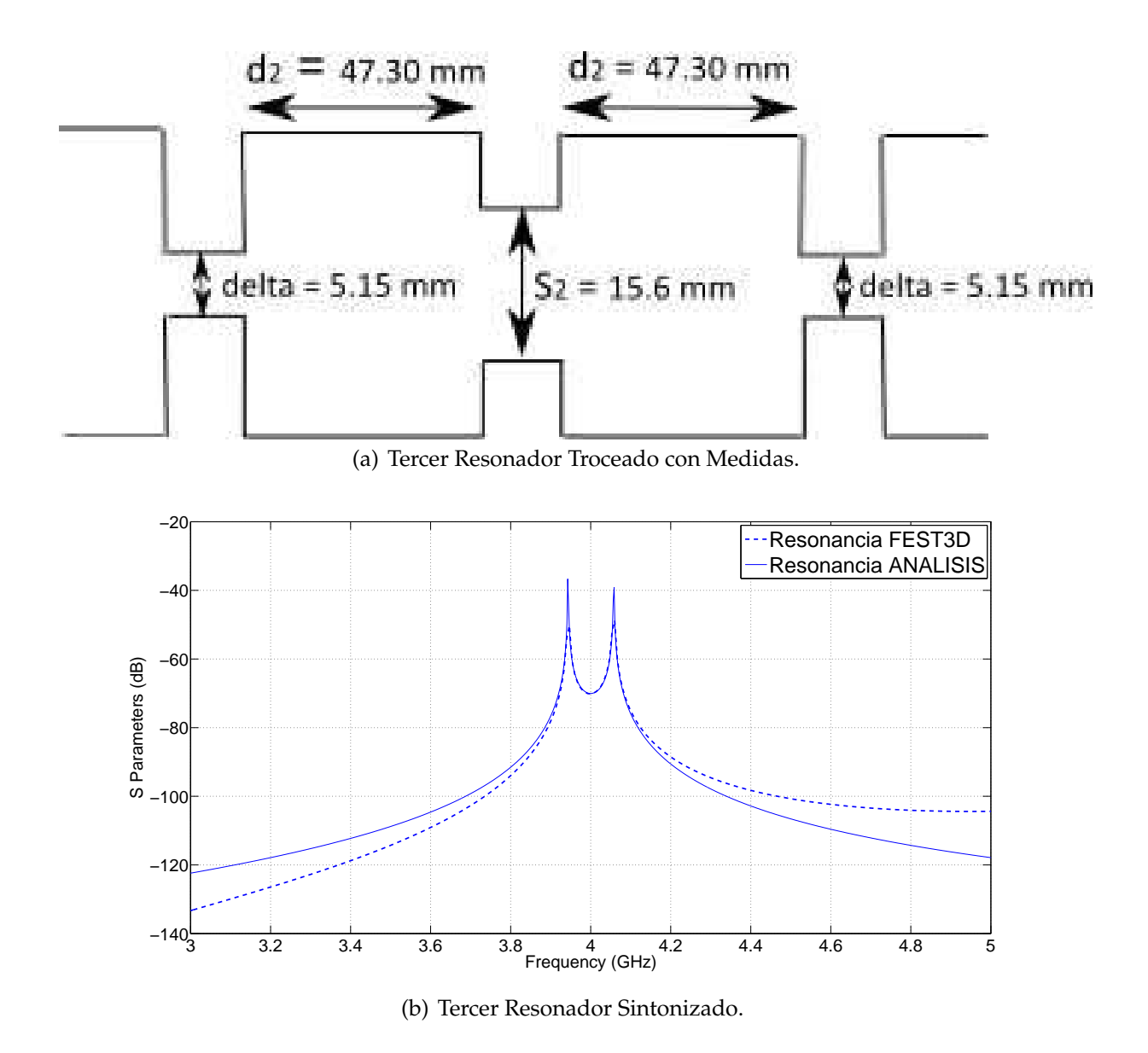

**Figura 9.22:** Técnica de Troceado aplicado al Tercer Resonador Reduciendo la Ventana a un Tamaño Delta.

$$
L_1 = 40,7820mm \tag{9.118}
$$

$$
L_2 = 44,9841 \, mm \tag{9.119}
$$

$$
L_3 = 45,5041mm \tag{9.120}
$$

Realizaremos los mismos pasos que el caso anterior pero ahora se tendrá en cuenta el parámetro ∆∆. Para ello habrá que calcular la longitud *l*<sup>∆</sup> (ver Fig. 9.24).

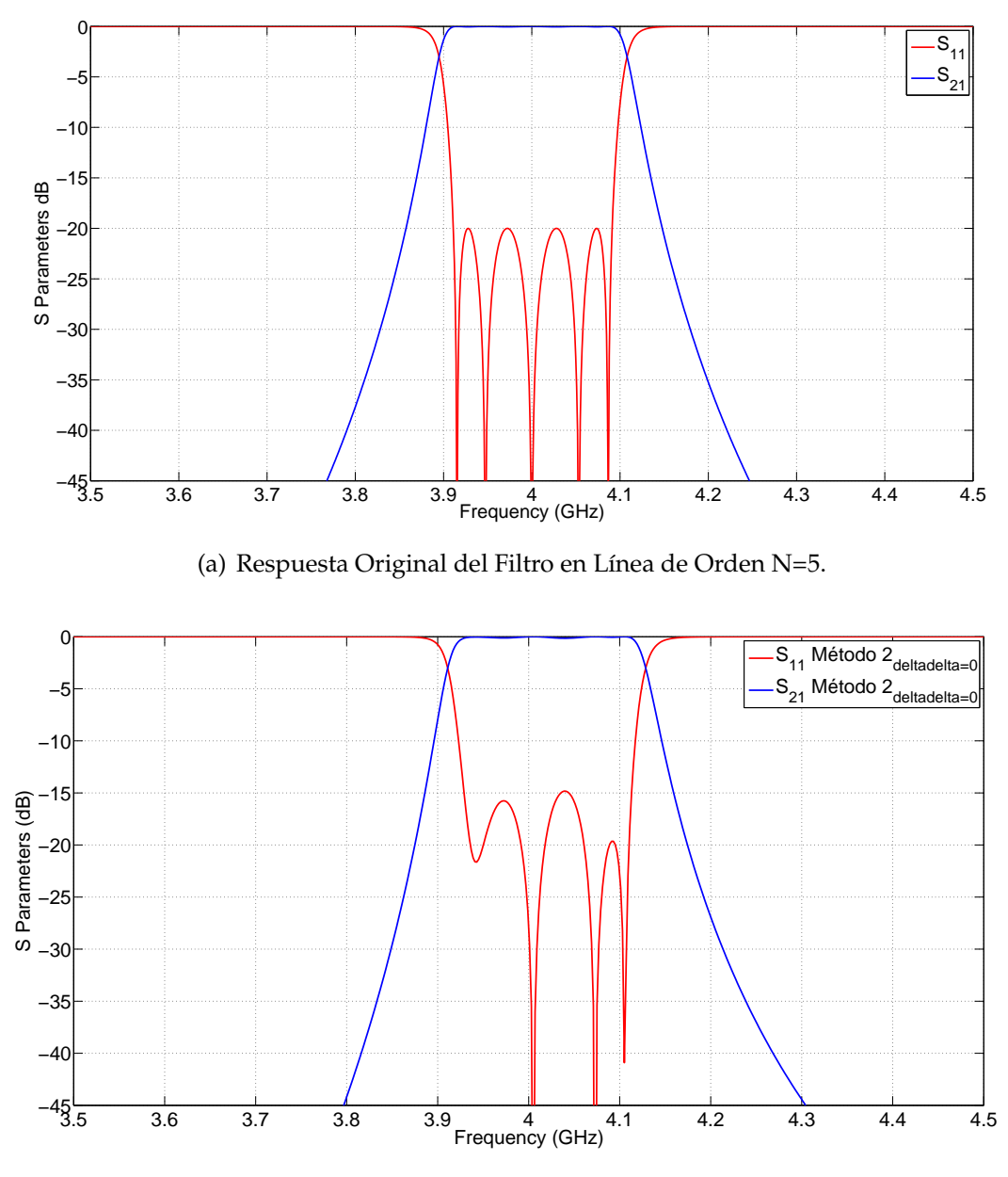

(b) Respuesta Reconstruida del Filtro en Línea de Orden N=5.

**Figura 9.23:** Comparación de las Respuestas del Filtro en Línea aplicando el Método 2 con  $\Delta\Delta = 0$ .

Una vez terminado el proceso de troceado, se comprobará si el procedimiento descrito ofrece buenos resultados. Ver la respuesta reconstruida en la Fig. 9.25(b) cuando  $\Delta\Delta \neq 0$ .

Para el Método 2 y considerando que el parámetro  $\Delta\Delta \neq 0$ , las dimensiones definitivas una vez reconstruido el filtro son : Eq.(9.121), Eq.(9.122), Eq.(9.123), Eq.(9.124), Eq.(9.125), Eq.(9.126) Eq.(9.127) y Eq.(9.128).

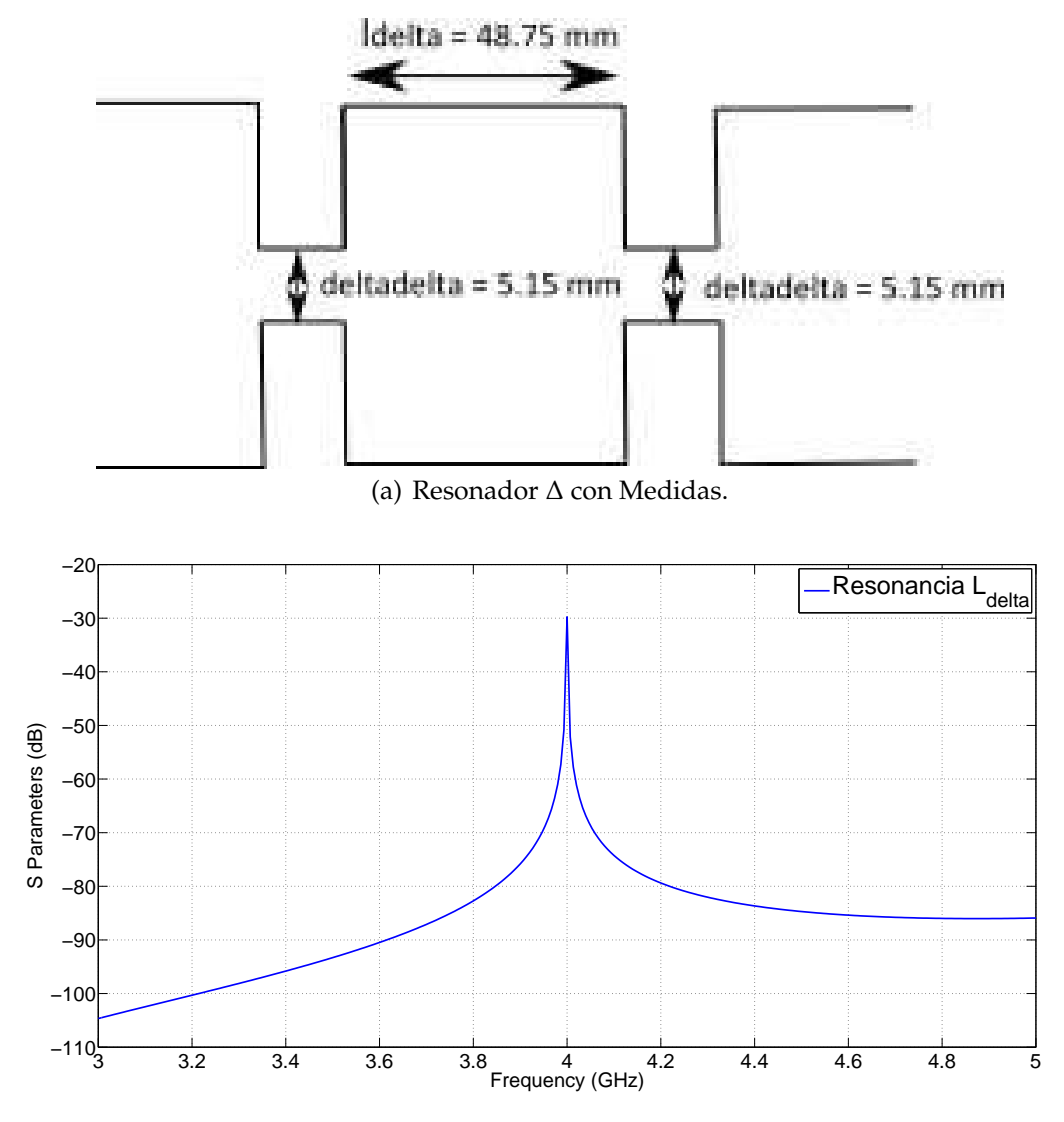

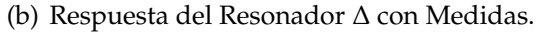

**Figura 9.24:** Técnica de Troceado aplicado al Resonador ∆.

$$
\Delta W = 6mm \tag{9.121}
$$

$$
l_1 = 37,10mm \tag{9.122}
$$

$$
d_1 = 46,78mm \tag{9.123}
$$

$$
d_2 = 47,30mm \tag{9.124}
$$

261

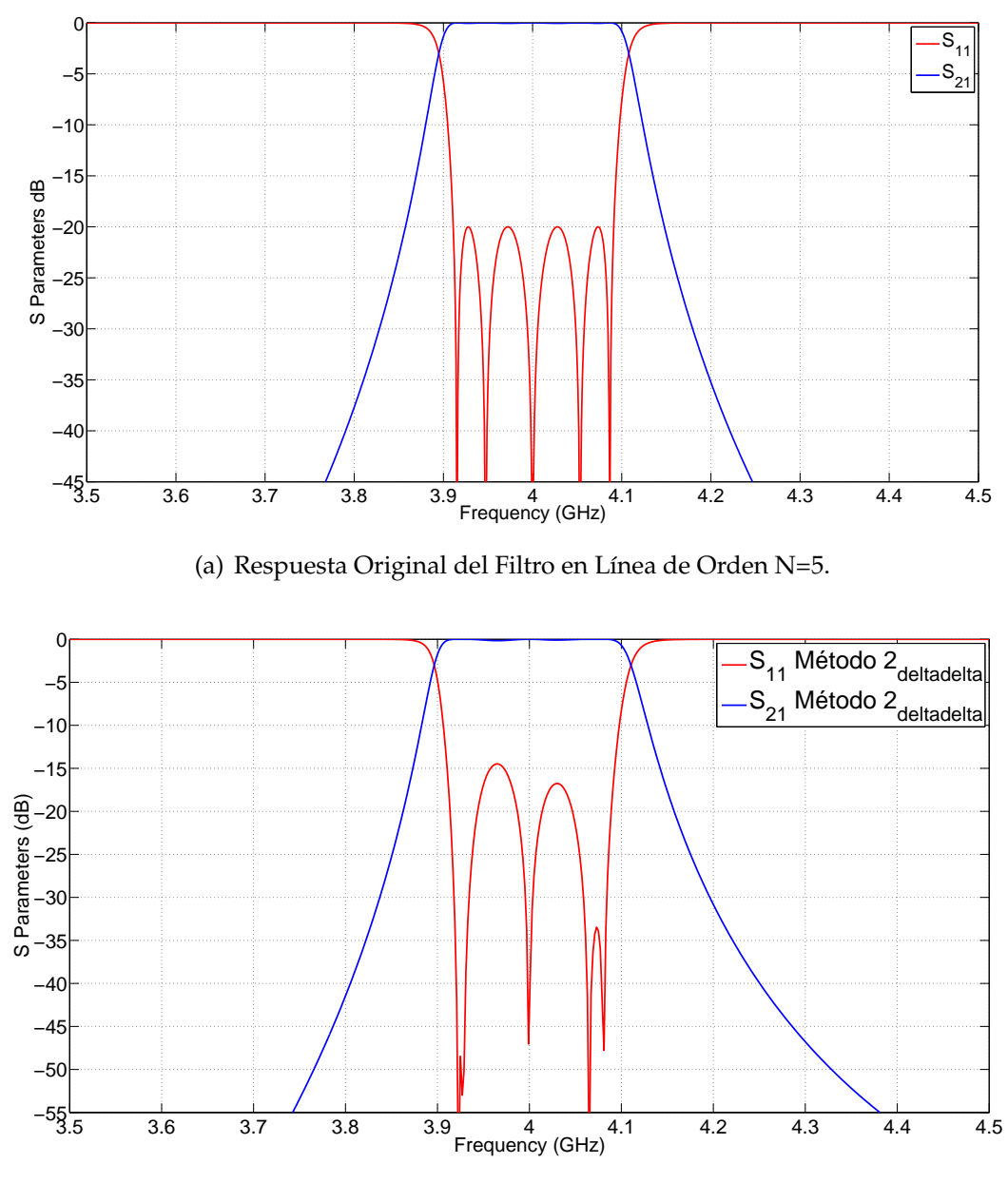

(b) Respuesta Reconstruida del Filtro en Línea de Orden N=5.

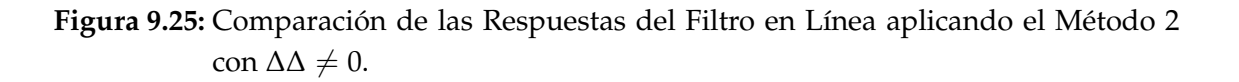

$$
l_{\Delta} = 48,75 \, mm \tag{9.125}
$$

$$
L_1 = 40,9550mm \tag{9.126}
$$

$$
L_2 = 45,3300mm \tag{9.127}
$$

$$
L_3 = 45,8500mm
$$
\n<sup>(9.128)</sup>

**El resultado obtenido en la Fig. 9.25 indica que la técnica de trocear un filtro en línea con un ancho de banda elevado no ofrece unos resultados concluyentes**.

En el siguiente apartado se realizará el mismo procedimiento para un filtro en línea con las mismas características pero con un ancho de banda mas pequeño.

## **9.8. Filtro en Línea de Orden N = 5 y Ancho de Banda BW = 90 MHz**

En este apartado, se aplicará la técnica de troceado aplicando los dos métodos explicados anteriormente. Para ello haremos uso de un filtro en línea de orden N. Ver las especificaciones del filtro en el Cuadro 9.2.

| Orden N | <b>BW</b><br>(MHz) | RL(dB) | Frec. Mín $ $ Frec.<br>(GHz) | (GHz) | $M$ áx   Frec.<br>Corte<br>(GHz) |
|---------|--------------------|--------|------------------------------|-------|----------------------------------|
|         | 90                 | 20     |                              |       |                                  |

**Cuadro 9.2:** Especificaciones del Filtro en Línea con BW = 90 MHz

El procedimiento del cálculo de las longitudes empleando diferentes métodos será idéntico en esta sección, por lo tanto, sólo mostraremos los resultados más interesantes.

Una vez terminado el proceso de troceado, el último paso será reconstruir la respuesta del filtro y comprobar si el procedimiento descrito proporciona buenos resultados. Para ello, al ser un filtro simétrico se irá uniendo en cascada los diferentes resonadores. Ver la respuesta reconstruida en la Fig. 9.29(b).

Las dimensiones obtenidas al ir troceando el filtro son las siguientes: Eq.(9.129), Eq.(9.130), Eq.(9.131), Eq.(9.132), Eq.(9.133) y Eq.(9.134).

$$
W = \begin{cases} a = 24,20mm \\ b = 29,1mm \\ L = 2,0 \end{cases}
$$
 (9.129)

$$
l_1 = \begin{cases} a = 58,1mm \\ b = 29,1mm \\ L = 40,25mm \end{cases}
$$
 (9.130)

$$
d_1 = \begin{cases} a = 58,1mm \\ b = 29,1mm \\ L = 43,34mm \end{cases}
$$
 (9.131)

$$
d_2 = \begin{cases} a = 58,1mm \\ b = 29,1mm \\ L = 43,68mm \end{cases}
$$
 (9.132)

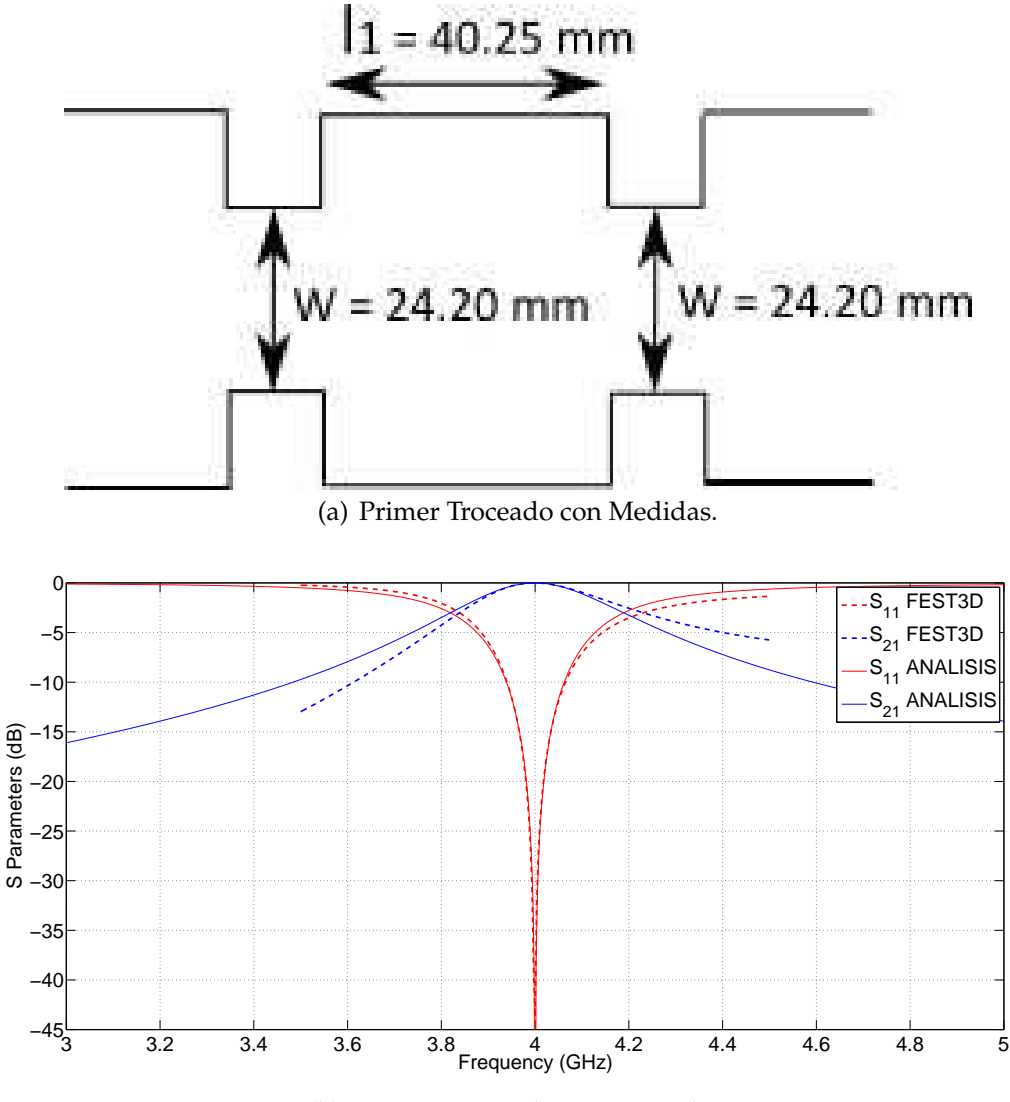

(b) Primer Resonador Sintonizado.

**Figura 9.26:** Técnica de Troceado aplicado al Primer Resonador.

$$
S_1 = \begin{cases} a = 13,616mm \\ b = 29,1mm \\ L = 2,0mm \end{cases}
$$
 (9.133)

$$
S_2 = \begin{cases} a = 12,22mm \\ b = 29,1mm \\ L = 2,0mm \end{cases}
$$
 (9.134)

Finalmente, las dimensiones definitivas una vez reconstruido el filtro son : Eq.(9.135), Eq.(9.136) y Eq.(9.137).

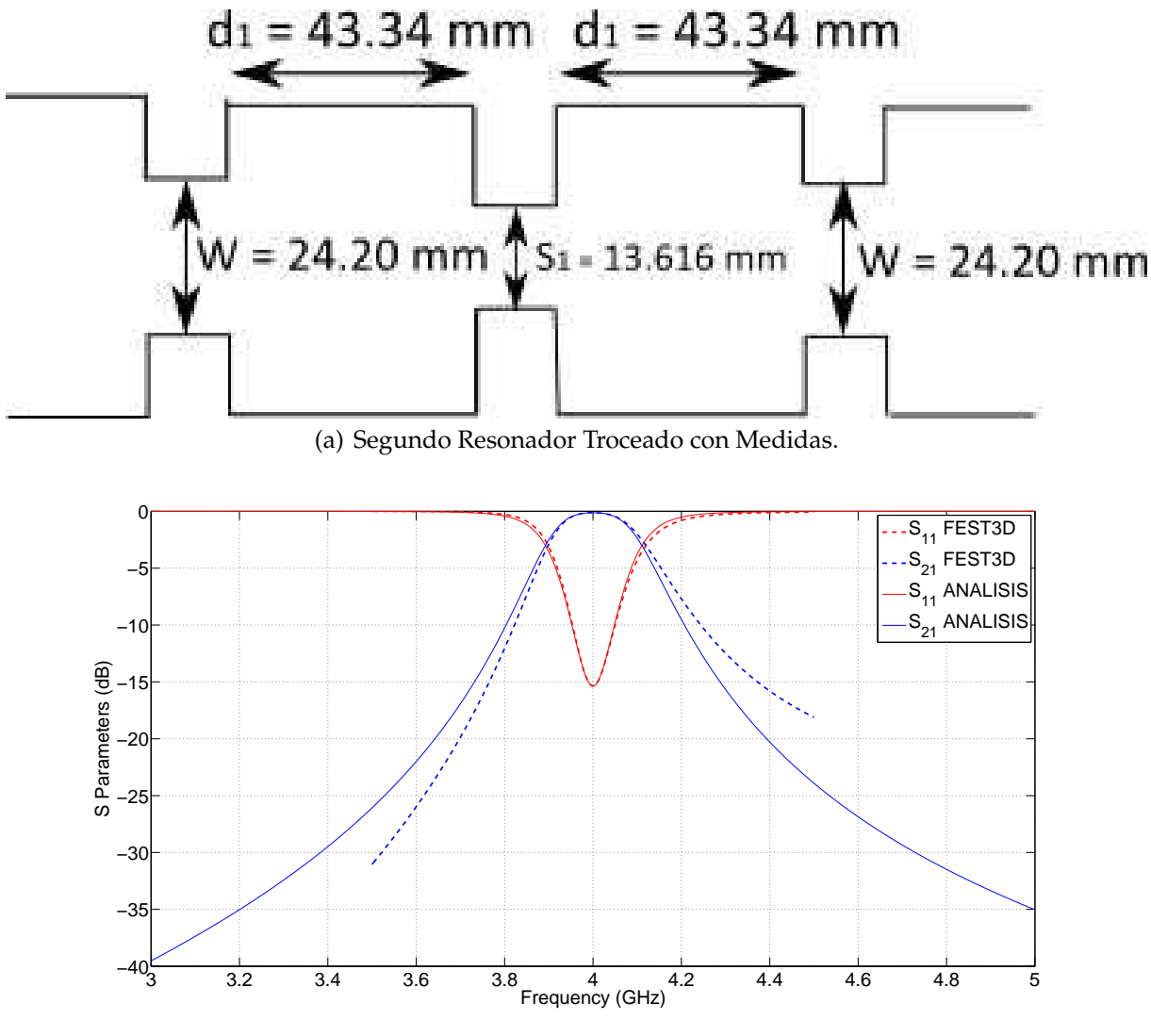

(b) Segundo Resonador Sintonizado.

**Figura 9.27:** Técnica de Troceado aplicado al Segundo Resonador.

$$
L_1 = 43.34 \, \text{mm} \tag{9.135}
$$

$$
L_2 = 46,77mm \tag{9.136}
$$

$$
L_3 = 47,11mm \tag{9.137}
$$

**Nota : Las dimensiones obtenidas son idénticas cuando se aplica tanto el Método 1 combinando ecuaciones, como el Método 1 aplicando directamente** ∆*W***,** ∆*S*1**,** ∆*S*2**.**

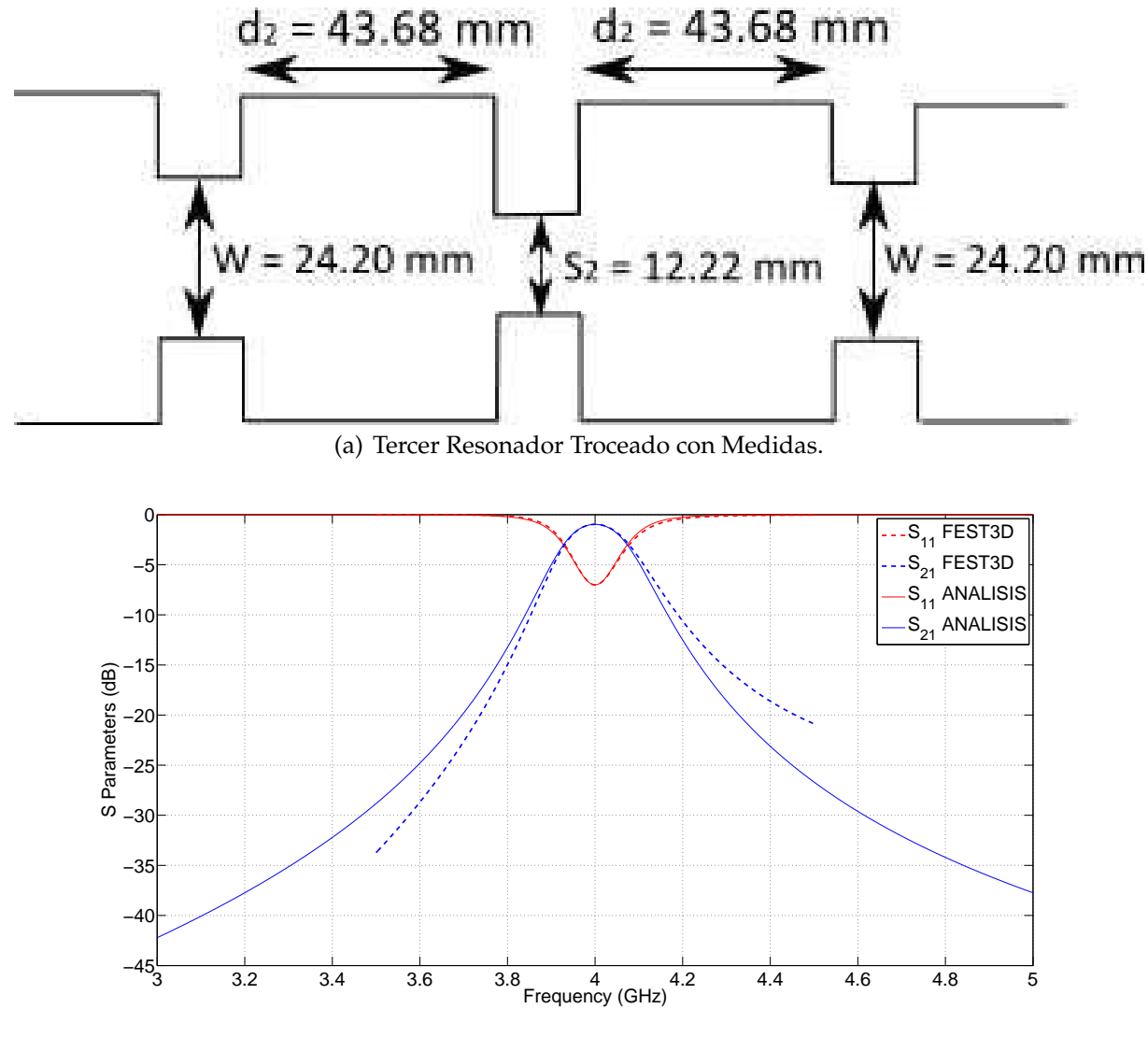

(b) Tercer Resonador Sintonizado.

**Figura 9.28:** Técnica de Troceado aplicado al Tercer Resonador.

Conclusión: Observando la Fig. 9.29(a) y la Fig. 9.29(b), el Método 1 no consigue obtener unos buenos resultados, ya que claramente las longitudes no están bien dimensionadas. Uno de los motivos puede ser que el Slope Parameter, que es un parámetro muy importante en los resonadores, esté influyendo en los acoplos. Con el Método 1 no tenemos en cuenta este parámetro.

A continuación se aplicará el Método 2, el cual tiene en cuentas los descuentos que se producen al trocear el filtro. Se intentará demostrar que aplicando este nuevo método se obtendrán mejores resultados.

Lo que se hará es reducir a un tamaño  $\Delta = 4,546$  el tamaño W de las ventanas, de este modo tendremos en cuenta el efecto del *Slope Parameters* y los resultados obtenidos serán

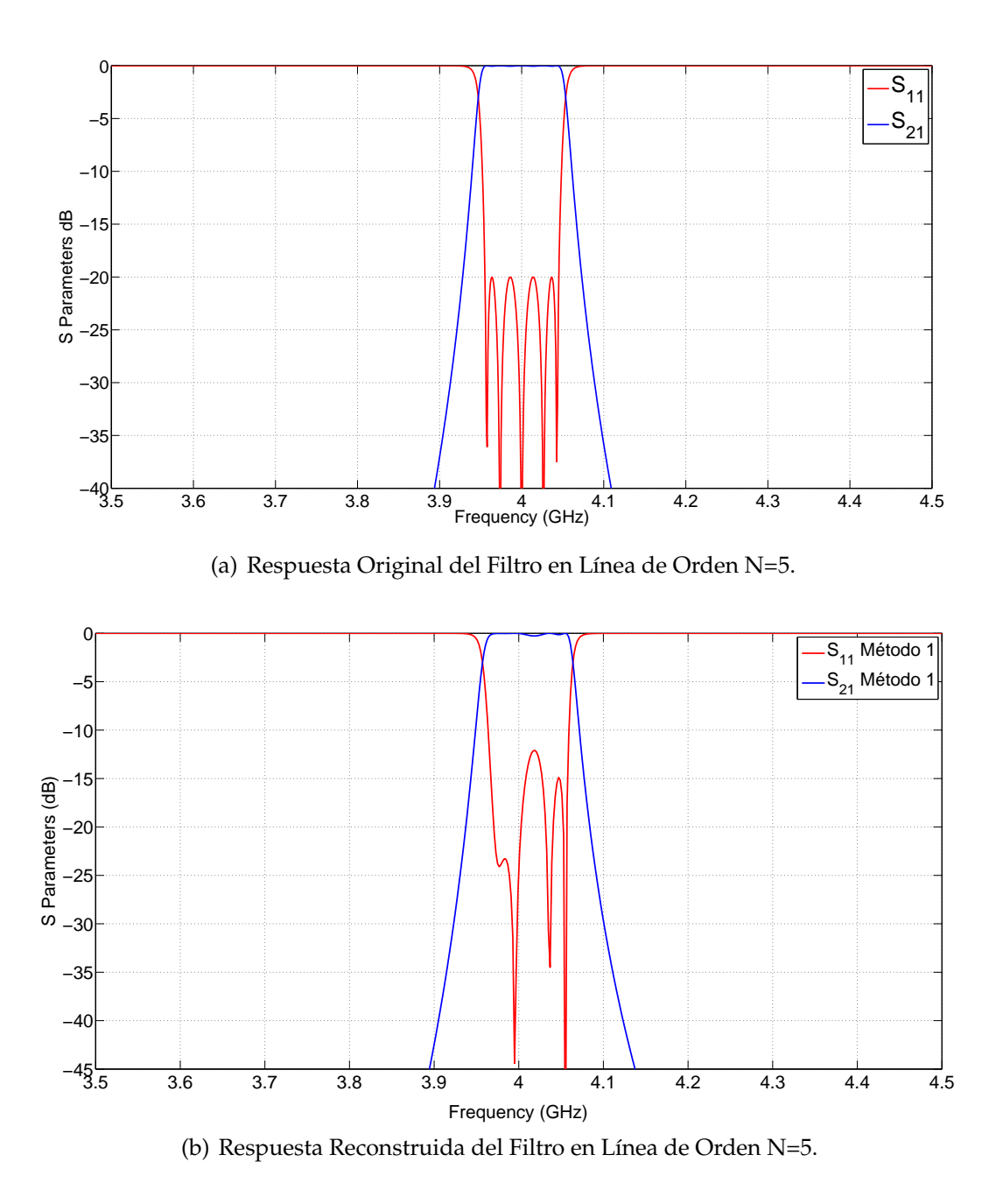

**Figura 9.29:** Comparación de las Respuestas del Filtro en Línea (BW = 90 MHz) aplicando el Método 1.

mas realistas. El procedimiento del Método 2 para el cálculo de las longitudes será parecido al Método 1. Se mantendrán invariante el valor de W y de *l*1.

Al reducir el tamaño W de la ventana a un valor ∆, el acoplo de entrada de la matriz de acoplo *K*<sup>12</sup> se hará prácticamente cero. Lo mismo ocurrirá con la matriz de acoplos *K*23.

Empezaremos el estudio considerando que el factor ∆∆ = 0

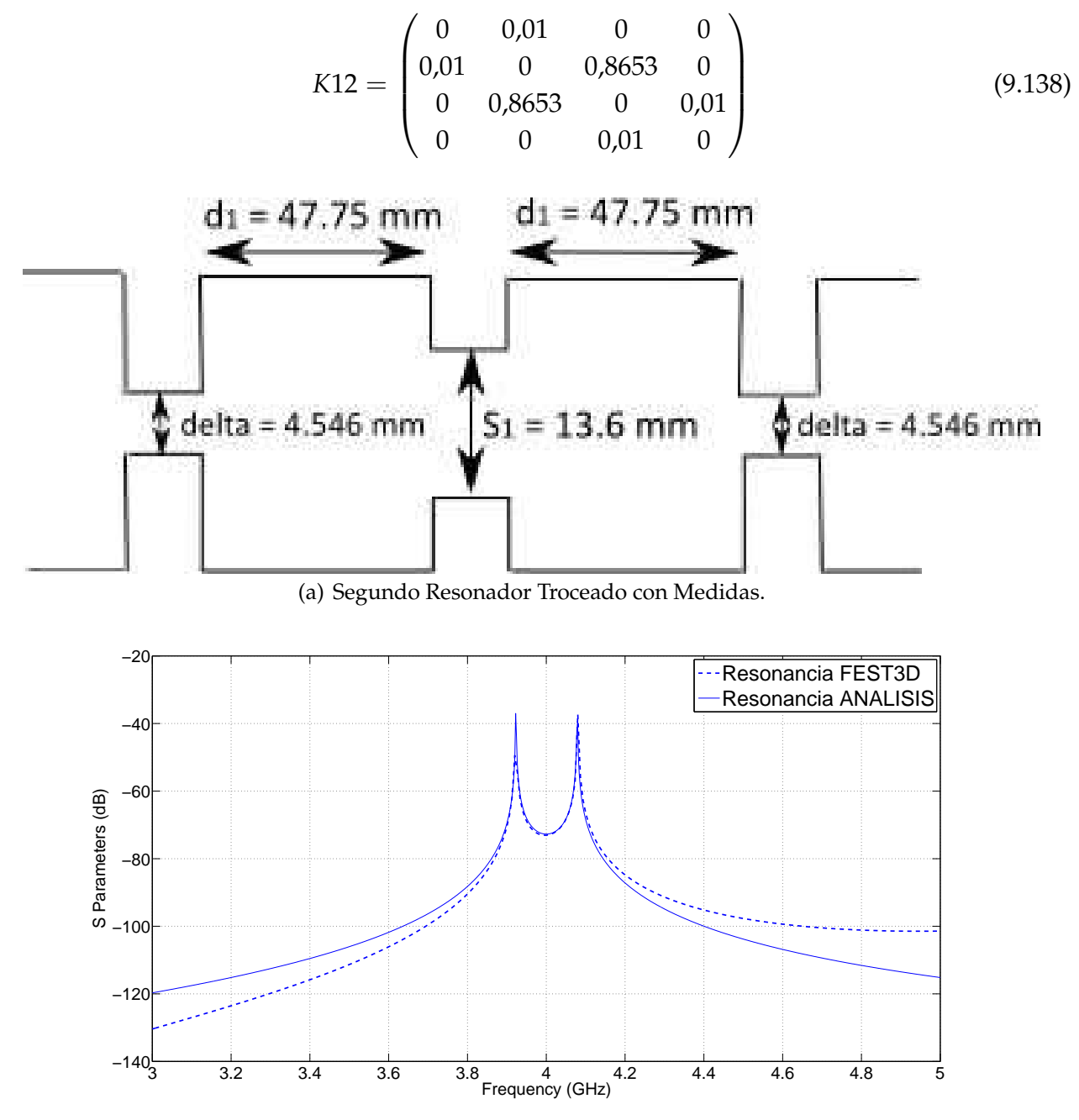

(b) Segundo Resonador Sintonizado.

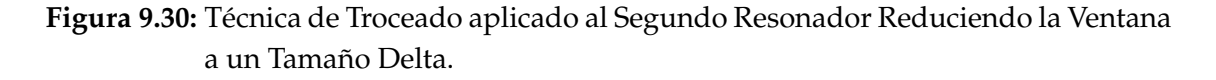

$$
K23 = \begin{pmatrix} 0 & 0.01 & 0 & 0 \\ 0.01 & 0 & 0.6357 & 0 \\ 0 & 0.6357 & 0 & 0.01 \\ 0 & 0 & 0.01 & 0 \end{pmatrix}
$$
(9.139)

Una vez terminado el proceso de troceado, el último paso será reconstruir la respuesta

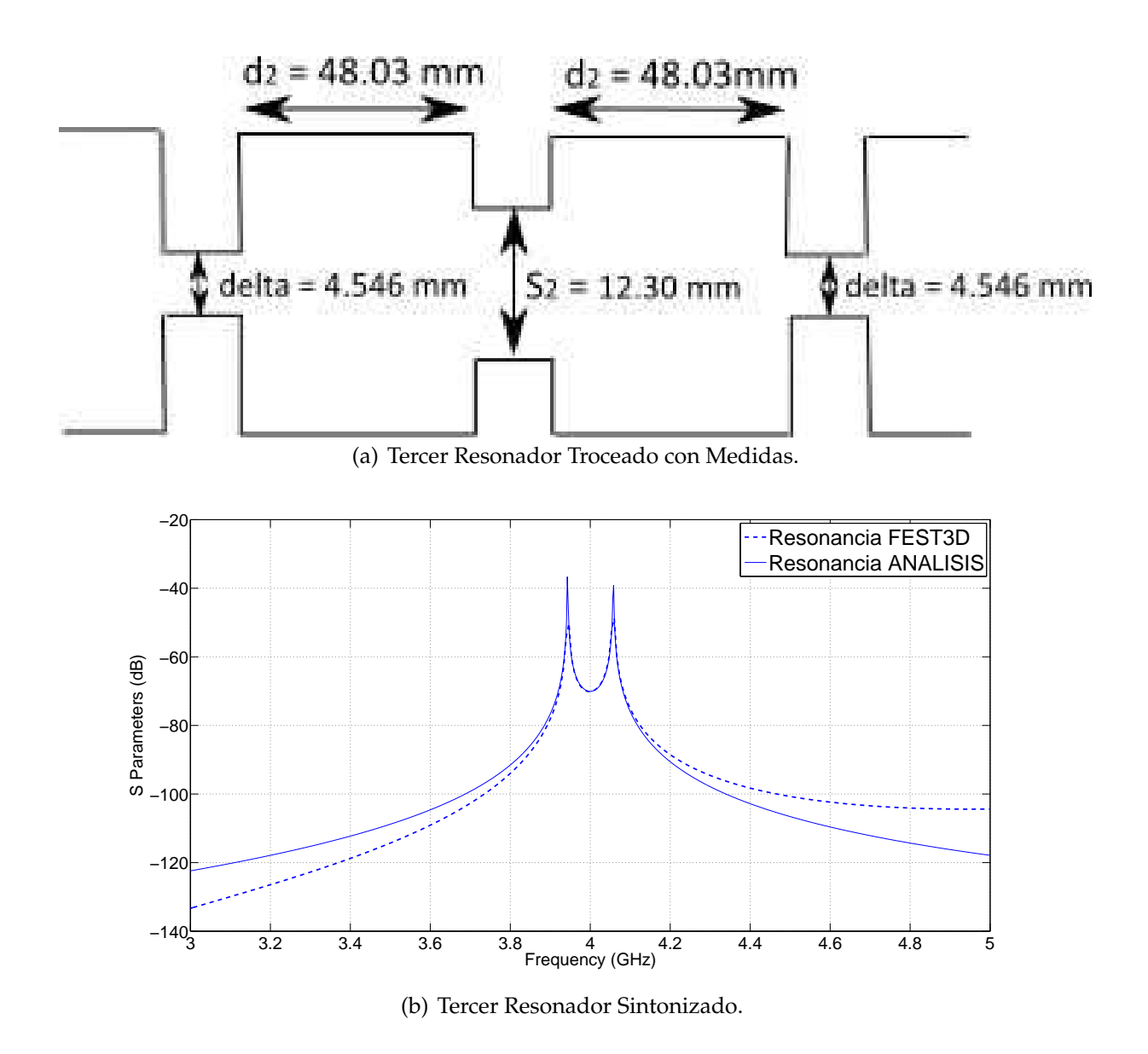

**Figura 9.31:** Técnica de Troceado aplicado al Tercer Resonador Reduciendo la Ventana a un Tamaño Delta.

del filtro y comprobar si el procedimiento descrito ofrece buenos resultados. Ver la respuesta reconstruida en la Fig. 9.32(b) cuando  $\Delta\Delta = 0$ .

Se oberva en la Fig. 9.32(b) como afecta el parámetro ∆∆ a los acoplos, por tanto, la aproximación de que el parámetro ∆∆ = 0 no ha sido correcta.

Para el Método 2 y considerando que el parámetro ∆∆ = 0, las dimensiones definitivas una vez reconstruido el filtro son : Eq.(9.140), Eq.(9.141) y Eq.(9.142).

$$
L_1 = 43,3270mm
$$

*L*<sup>1</sup> = 43,3270*mm* (9.140)

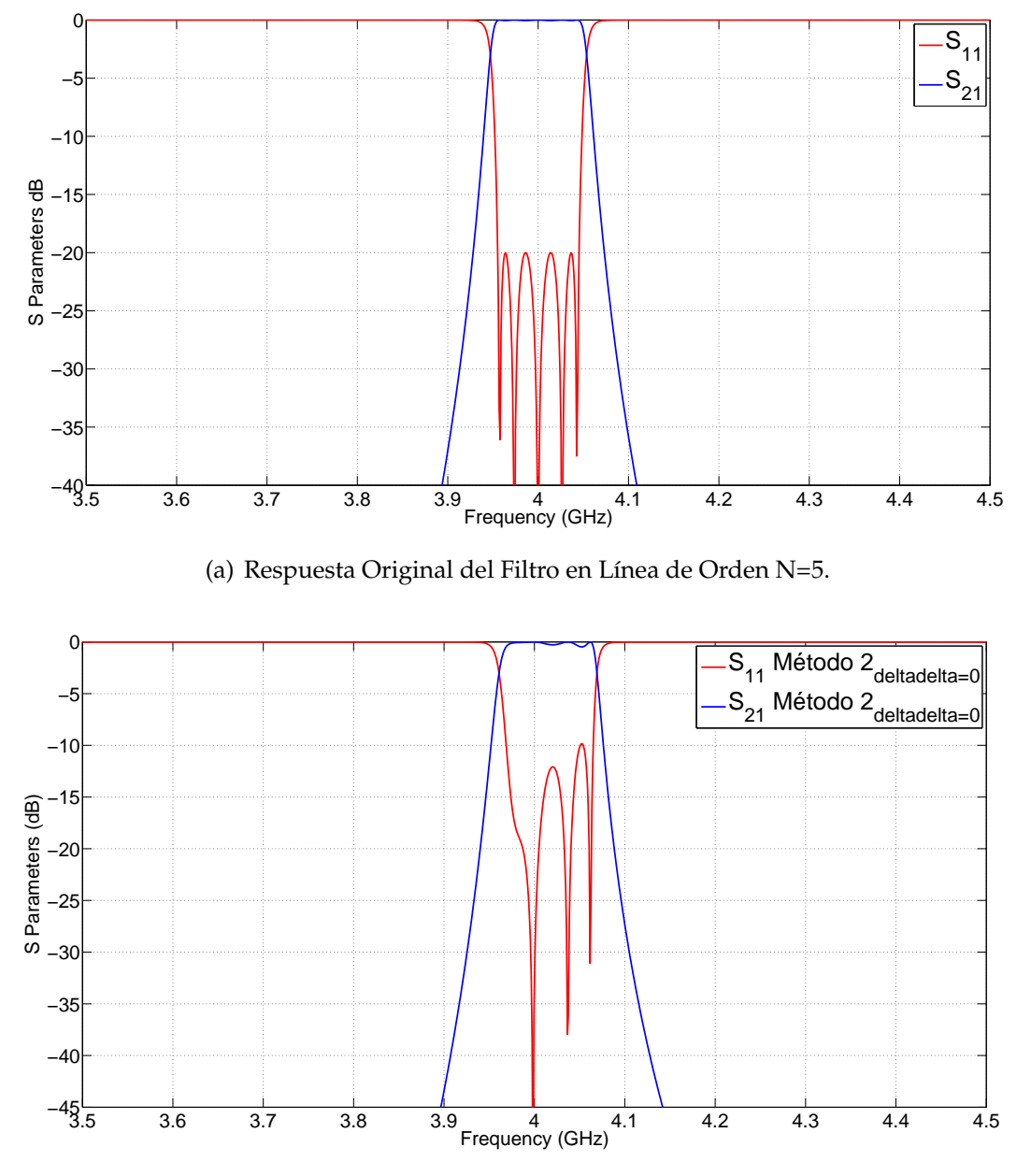

(b) Respuesta Reconstruida del Filtro en Línea de Orden N=5.

**Figura 9.32:** Comparación de las Respuestas del Filtro en Línea (BW = 90 MHz) aplicando el Método 2 con  $\Delta\Delta$  = 0.

$$
L_2 = 46,6840mm \tag{9.141}
$$

$$
L_3 = 46,9640mm \tag{9.142}
$$

Realizaremos los mismos pasos que el caso anterior pero ahora se tendrá en cuenta el

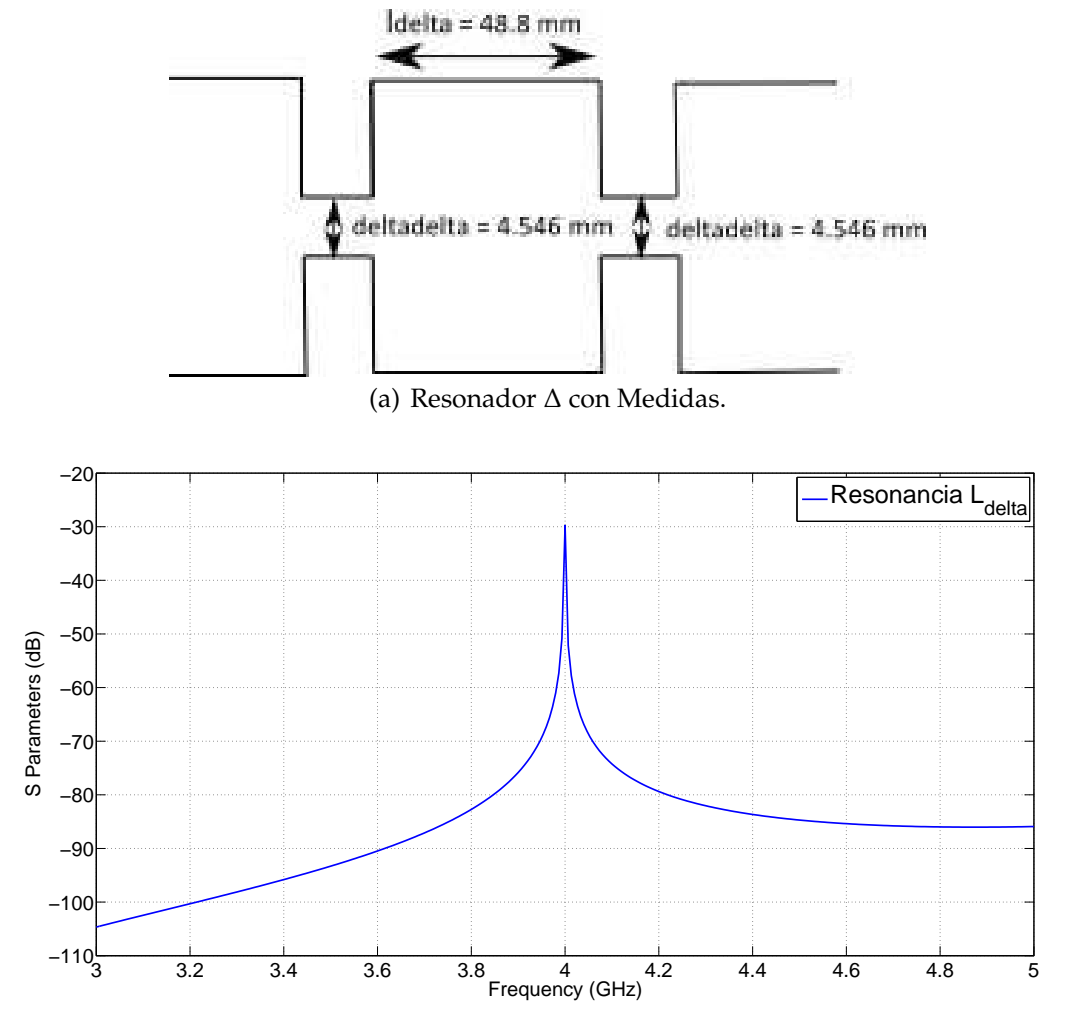

parámetro ∆∆. Para ello habrá que calcular la longitud *l*<sup>∆</sup> (ver Fig. 9.33).

(b) Respuesta del Resonador ∆ con Medidas.

**Figura 9.33:** Técnica de Troceado aplicado al Resonador ∆.

Una vez terminado el proceso de troceado, se comprobará si el procedimiento descrito ofrece buenos resultados. Ver la respuesta reconstruida en la Fig. 9.34(b) cuando  $\Delta\Delta \neq 0$ .

Para el Método 2 y considerando que el parámetro ∆∆ ≠ 0, las dimensiones definitivas una vez reconstruido el filtro son : Eq.(9.143), Eq.(9.144) y Eq.(9.145).

$$
L_1 = 43,4750 \, mm \tag{9.143}
$$

$$
L_2 = 46,9800mm \tag{9.144}
$$

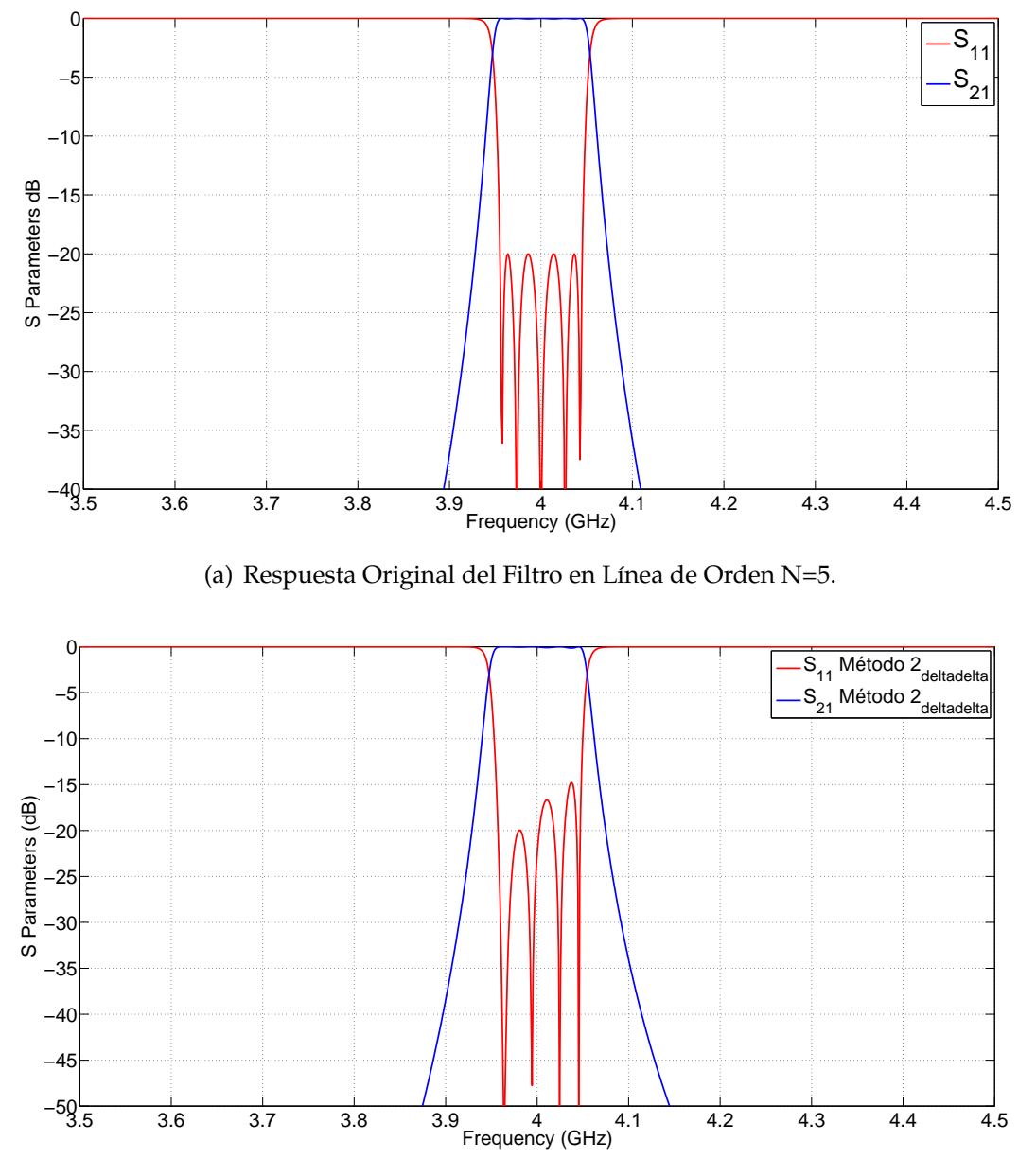

(b) Respuesta Reconstruida del Filtro en Línea de Orden N=5.

**Figura 9.34:** Comparación de las Respuestas del Filtro en Línea (BW = 90 MHz) aplicando el Método 2 con  $\Delta\Delta \neq 0$ .

$$
L_3 = 47,2600mm \tag{9.145}
$$

En la Fig. 9.34 se observa que hay un error a la hora de dimensionar las longitudes del filtro. Para solventar este problema lo que se hará es volver a trocear el filtro, pero esta vez el troceado no se aplicará a la Fig. 9.13 sino a la Fig. 9.26(a), Fig. 9.27(a) y Fig. 9.28(a). Una vez hecho se calculará el error cometido a la hora de dimensionar las dimensiones del filtro.

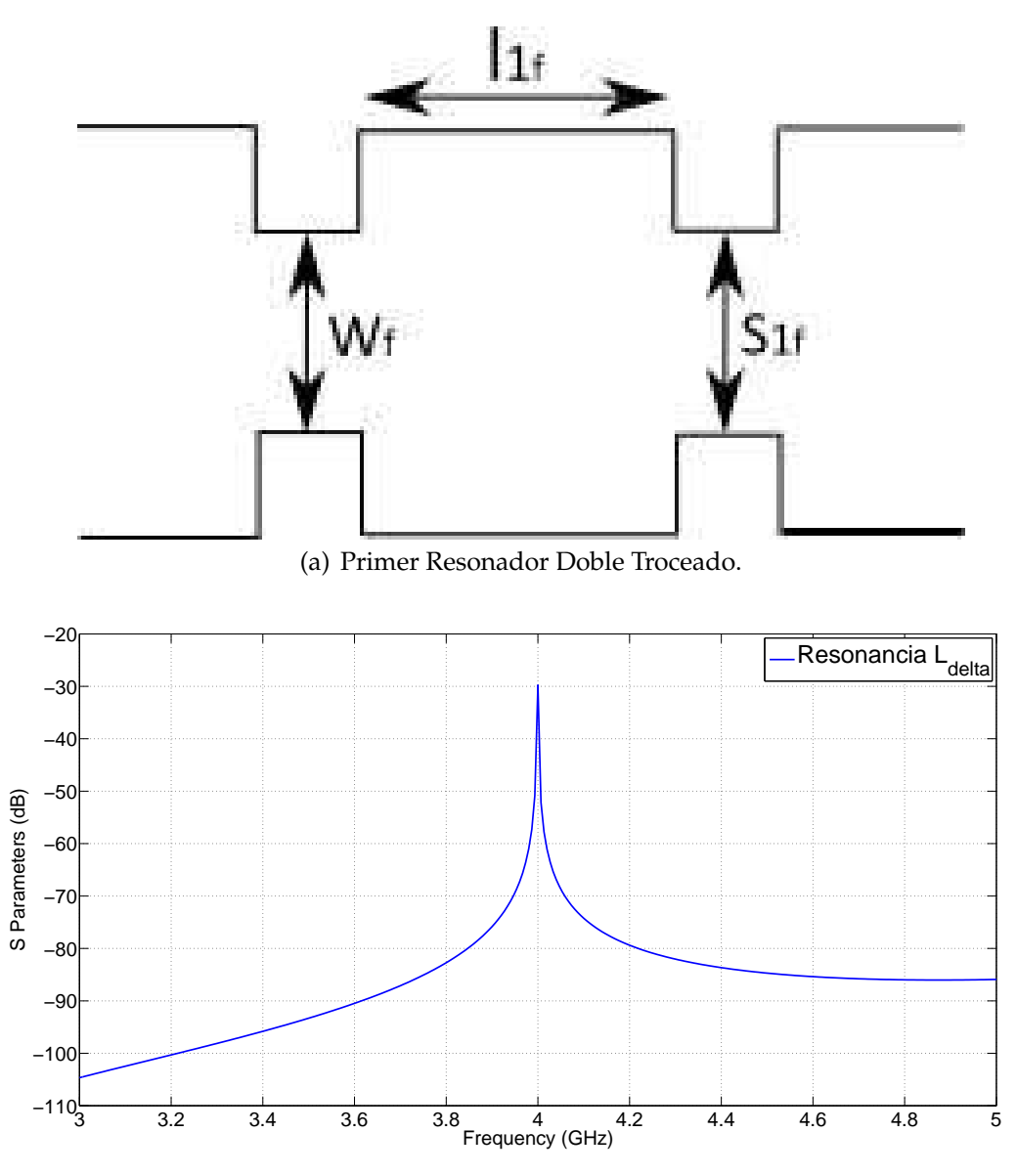

(b) Respuesta Primer Resonador Doble Troceado.

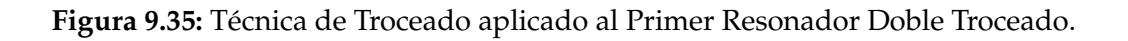

Una vez terminado el proceso de "*dobletroceado*", se irá uniendo en cascada las diferentes cavidades. Ver el filtro reconstruido en la Fig. 9.38.

Una vez terminado el proceso del doble troceado, se reconstruirá la respuesta del filtro. Ver la respuesta reconstruida en la Fig. 9.39(b) cuando ∆∆ = 0.

Para el Método 2, aplicando el doble troceado y considerando que el parámetro ∆∆ = 0 troceado, las dimensiones definitivas una vez reconstruido el filtro son : Eq.(9.146), Eq.(9.147) y Eq.(9.148).

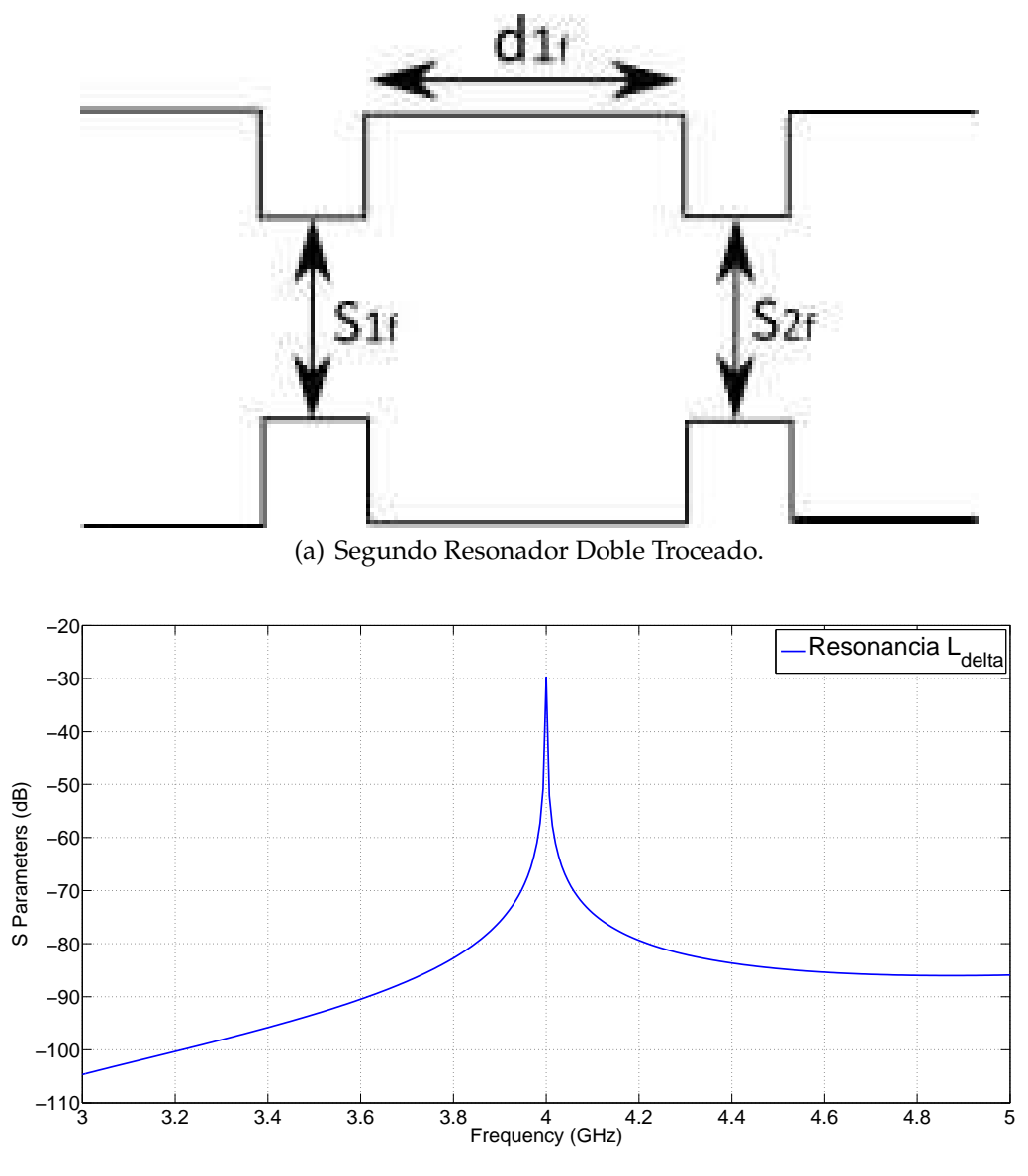

(b) Respuesta Segundo Resonador Doble Troceado.

**Figura 9.36:** Técnica de Troceado aplicado al Segundo Resonador Doble Troceado.

$$
L_1 = 43,45mm
$$
\n
$$
(9.146)
$$
\n
$$
L_2 = 46,95mm
$$
\n
$$
(9.147)
$$

$$
L_3 = 47,26mm \tag{9.148}
$$

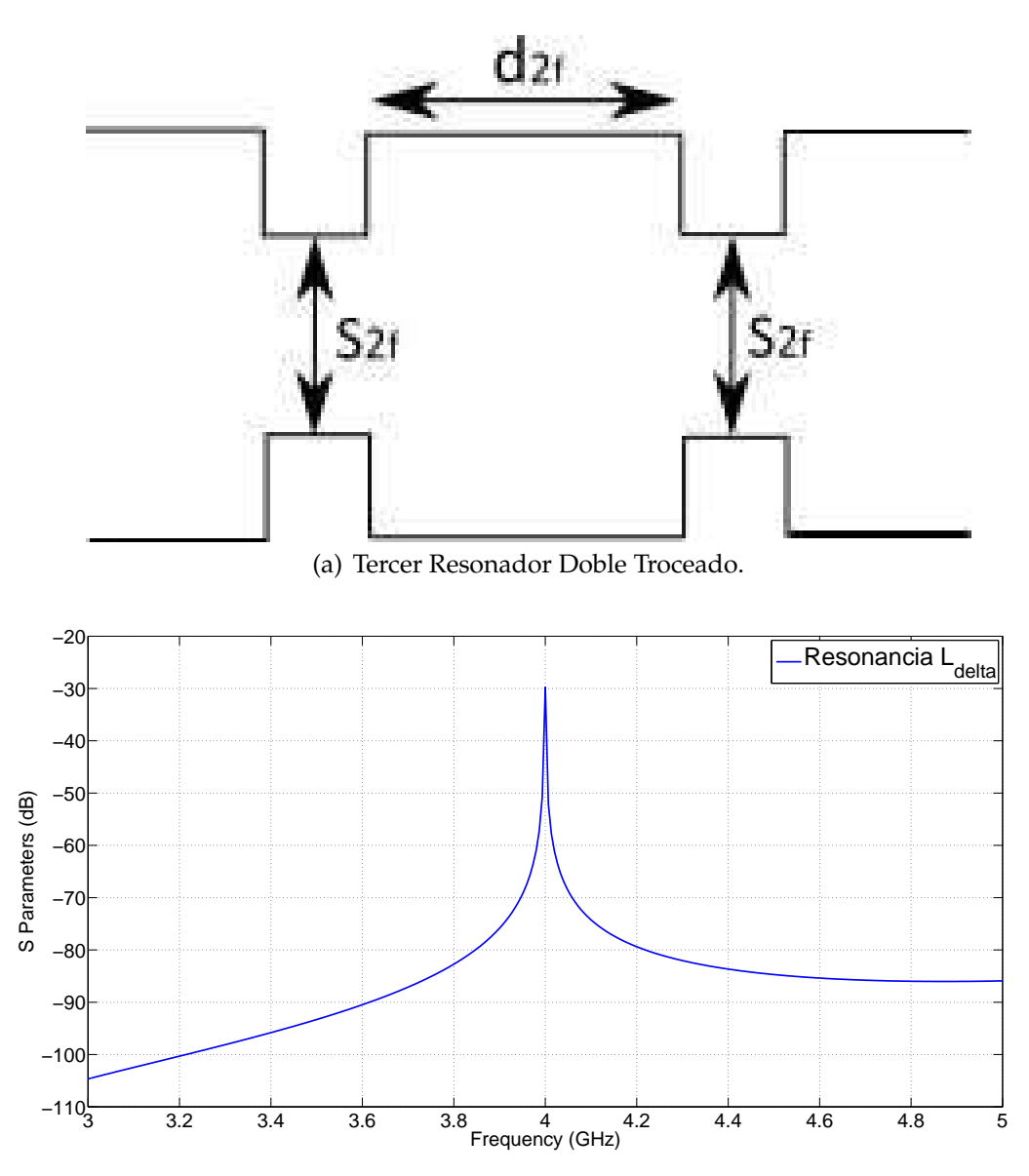

(b) Respuesta Tercer Resonador Doble Troceado.

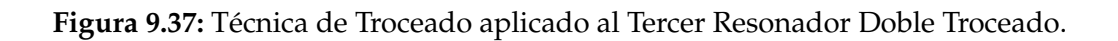

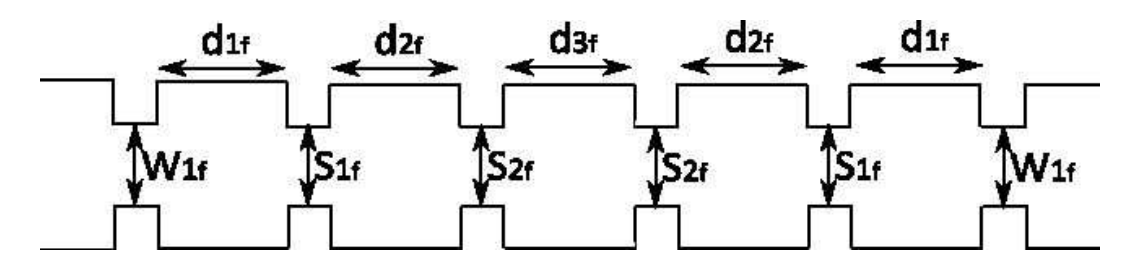

**Figura 9.38:** Reconstrucción de la Topología en Línea aplicando la Técnica de Doble Troceado.

Calculamos el error cometido cuando dimensionamos las distintas longitudes del fil-

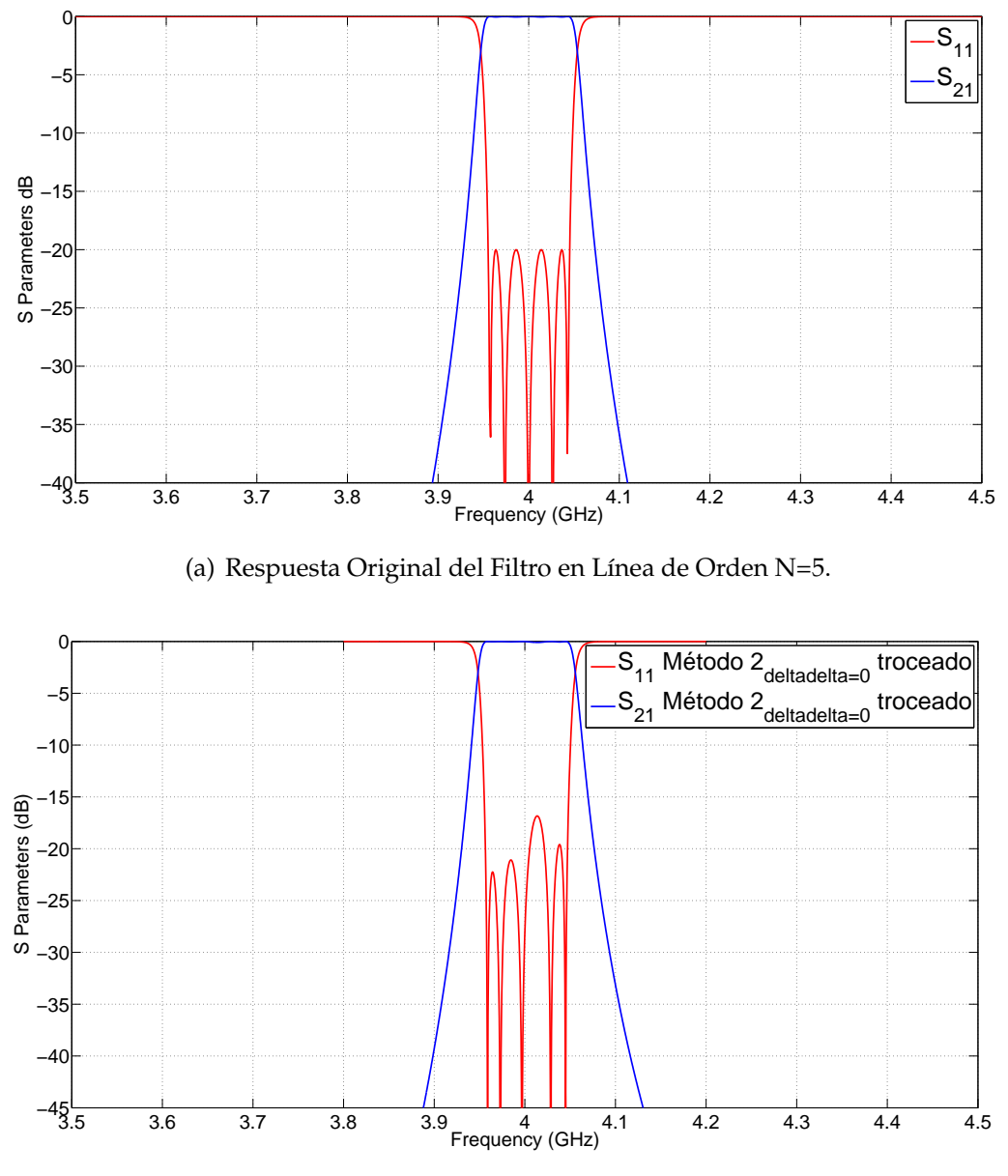

(b) Respuesta Reconstruida del Filtro en Línea de Orden N=5.

**Figura 9.39:** Comparación de las Respuestas del Filtro en Línea (BW = 90 MHz) aplicando el Método 2 con ∆∆ = 0 Troceado.

tro(Eq.(9.149)).

$$
ErrorL_i = \left(\frac{L_{Troceado} - L_{noTroceado}}{L_{Troceado}}\right) * 100\tag{9.149}
$$

Para el caso del Método 2 con ∆∆ = 0, los errores cometidos en el dimensionado son (Eq.(9.150)).

$$
Error = \begin{cases} Error L_1 = (\frac{43,40 - 43,327}{43,40}) * 100 = 0,1682 (\%) \\ Error L_2 = (\frac{46,95 - 46,684}{46,95}) * 100 = 0,5665 (\%) \\ Error L_3 = (\frac{47,26 - 46,964}{47,26}) * 100 = 0,6263 (\%) \end{cases} (9.150)
$$

Realizaremos los mismos pasos que el caso anterior. Una vez terminado el proceso de troceado, se comprobará si el procedimiento descrito ofrece buenos resultados. Ver la respuesta reconstruida en la Fig. 9.40(b) cuando  $\Delta\Delta \neq 0$ .

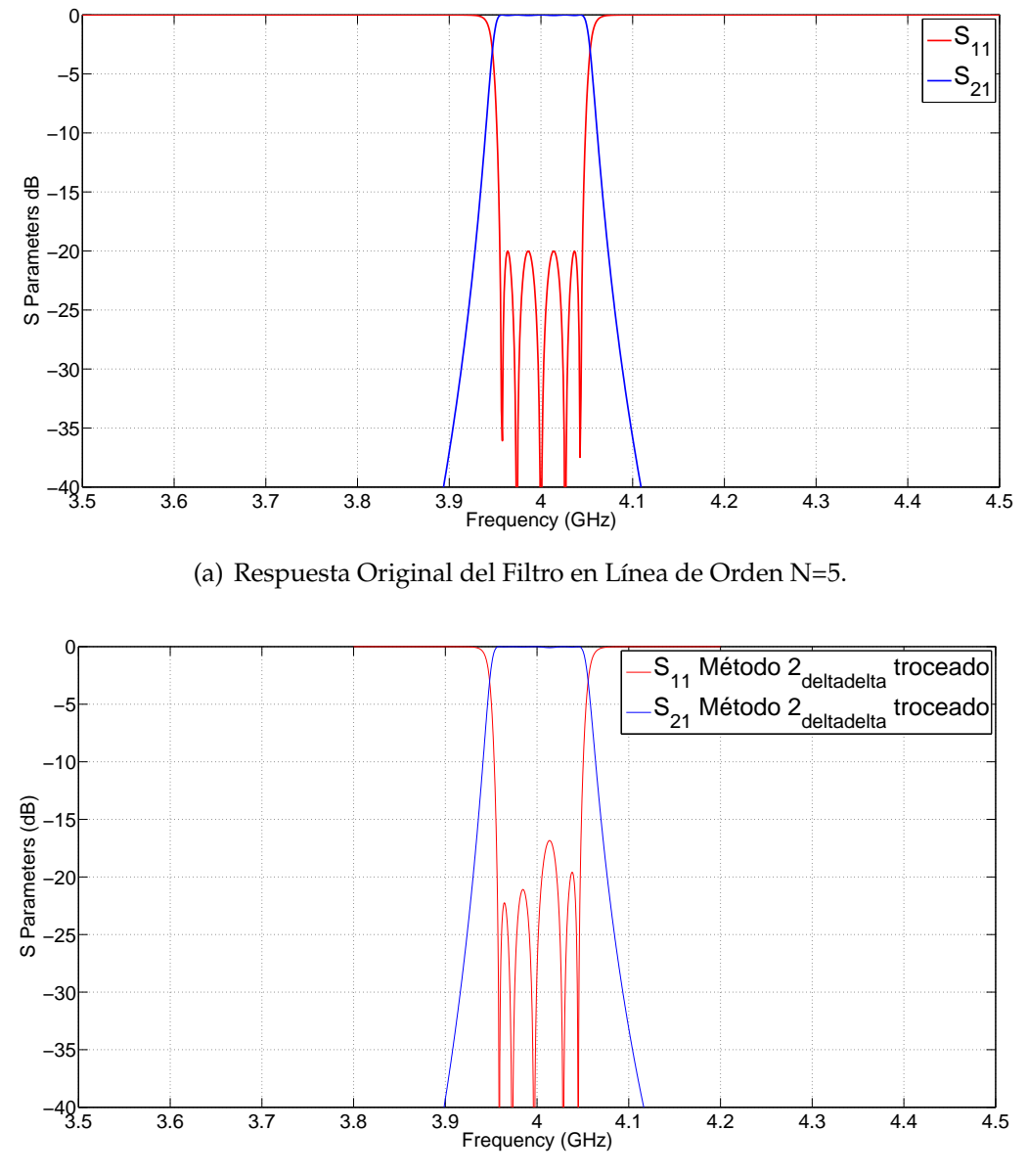

(b) Respuesta Reconstruida del Filtro en Línea de Orden N=5.

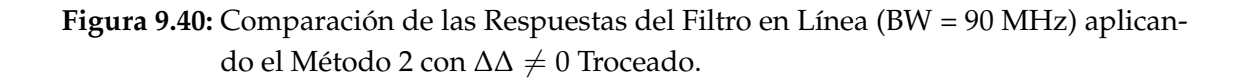

Para el Método 2 y considerando que el parámetro  $\Delta\Delta \neq 0$  troceado, las dimensiones definitivas una vez reconstruido el filtro son : (Eq.(9.151)), (Eq.(9.152)) y (Eq.(9.153)).

$$
L_1 = 43,40mm \tag{9.151}
$$

$$
L_2 = 46,95mm \tag{9.152}
$$

$$
L_3 = 47,26mm \tag{9.153}
$$

Calculamos el error cometido cuando dimensionamos las distintas longitudes del filtro.

Para el caso del Método 2 con  $\Delta\Delta \neq 0$ , los errores cometidos en el dimensionado son (Eq.(9.154)).

$$
Error = \begin{cases} ErrorL_1 = (\frac{43,40 - 43,475}{43,40}) * 100 = 0,1728(\%) \\ ErrorL_2 = (\frac{46,95 - 46,98}{46,95}) * 100 = 0,0639(\%) \\ ErrorL_3 = (\frac{47,26 - 47,26}{47,26}) * 100 = 0,0(\%) \end{cases}
$$
(9.154)

De la Fig. 9.39(b) y la Fig. 9.40(b) se puede apreciar que los acoplos salen bastante bien en cambio,**el efecto de carga de los irises en las cavidades no sale perfecto**.

Para terminar, se obtiene la siguiente conclusión : **el filtro más preciso se obtiene con la primera longitud del Método 1 y el resto de longitudes se obtienen utilizando el Método** 2 cuando el parámetro ∆∆  $\neq$  0.

El **inconveniente** de esta técnica es que al "*trocear*" el filtro, **la primera cavidad no se puede dimensionar de manera precisa**.

## **Capítulo 10**

# **Conclusiones finales y Líneas Futuras de Investigación**

En este capítulo se recogen las principales conclusiones a las que se ha llegado tras el desarrollo de este proyecto final de carrera. Asimismo, se exponen aquellos puntos que todavía quedan abiertos y que pueden ser objeto de investigación en un trabajo fin de carrera futuro.

#### **10.1. Conclusiones**

El primer estudio llevado a cabo, es la comparación de los umbrales de ruptura de multipactor [16] que se puede esperar en las topologías asíncronas de tercer orden (Fig. 4.1(a) y Fig. 5.1(a)) y en la topología en línea de tercer orden (Fig. 4.4). El uso del módulo de alta potencia de FEST3D $^\copyright$  [5] da una primera diferencia interesante en el comportamiento de las dos redes.

En la red en línea, todos los resonadores contribuyen considerablemente al almacenamiento de energía [22] en la banda de paso del filtro, y siempre los resonadores colocados en el centro de la red son las más críticas para el riesgo de multipactor. Por el contrario de la topología asíncrona, cada resonador contribuye a la energía almacenada en una pequeña parte de la banda de paso (ver Fig. 4.9). En consecuencia, no la misma resonancia es crítica para multipactor en la banda de paso.

Por ejemplo, para los dos filtros estudiado, la cavidad Dual Mode es crítica en el comienzo y el final de la banda de paso (ver Fig. 4.3 y Fig. 5.3). Esto se debe a las dos resonancias almacenadas por esta cavidad son sintonizadas a esa frecuencia.

Sin embargo, se puede demostrar que la cavidad Single Mode es más crítica en el centro

de la banda de paso, ya que esta cavidad está sintonizada con precisión cerca del centro de la banda de paso. A partir de estas dos cavidades, el más crítico es debido a la cavidad Dual Mode, ya que los resonadores de sintonía en los bordes de la banda de paso tienen mayor energía almacenada.

Todo el comportamiento descrito anteriormente está muy bien predecido por el módulo de alta potencia de FEST3D© [5]. En la Fig. 4.10 y Fig. 5.10 se presentan los umbrales obtenidos con multipactor FEST3D $^\copyright$  en función de la frecuencia para el filtro asíncrono con el cero de transmisión por debajo de la banda de paso, el filtro asíncrono con el cero de transmisión por encima de la banda de paso y de un orden similar al filtro en línea de tercer orden.

Los umbrales se presentan para la cavidad Dual Mode en el caso del filtro, y para la cavidad central para el caso del filtro en línea, ya que en ambos casos se trata de las cavidades más importantes, como se indicó anteriormente.

Se puede observar que, en general, los umbrales de multipactor son comparables dentro de la banda de paso. Sin embargo, cuando nos acercamos a la parte inferior de la banda de paso, el umbral se reduce drásticamente por la topología asíncrona ,lo que indica un fuerte efecto debido a la presencia de los ceros de transmisión cerca a esa zona de frecuencias.

Un comportamiento similar se observa para el filtro con el cero de transmisión por encima de la banda de paso, en comparación con un filtro en línea de tercer orden con similares características eléctricas, que se muestra en la Fig. 5.10.

En este caso los resultados obtenidos con FEST3D $^\copyright$  indican un panorama más claro sobre el comportamiento descrito. De hecho, dentro de la banda de paso, el filtro en línea parece ser aún más crítico que la topología asíncrona. Esta tendencia se revirtió claramente cuando nos acercamos a la parte superior de la banda de paso. La proximidad de los ceros la transmisión al borde de la banda de paso conduce a un umbral más bajo para el multipactor para las topologías asíncronas.

Esto confirma el efecto negativo sobre el comportamiento del umbral multipactor, debido al cero de transmisión situado cerca de la banda de paso en la topología de filtro asíncrona, en comparación con filtro en línea con características similares.

También es interesante mencionar que las mismas conclusiones se extraen si el modelo simple de placas paralelas PPW con el modelo VMF *PPW* + *VMF* se utiliza para predecir el riesgo de multipactor. De hecho, cualitativamente el comportamiento de la red asíncrona frente a la red en línea es la misma como se describe a partir de los resultados obtenidos con el módulo de alta potencia de FEST3D $^\copyright$ .

En la Fig. 4.10 presentamos el umbral de multipactor en función de la frecuencia para la topología asíncrona con el cero de transmisión por debajo de la banda de paso. Se observa
claramente la fuerte influencia del cero de transmisión por una rápida disminución en el umbral por debajo de la banda de paso. Una vez más se confirma que dentro de la banda de paso el riesgo de multipactor es similar para ambas redes. Sin embargo, la red asíncrona se hace más crítica por debajo de la banda de paso debido a la proximidad del cero de transmisión en esa zona de frecuencia.

Para la red asíncrona con el cero de transmisión por encima de la banda de paso (Fig. 4.10), el comportamiento cuantitativo también es similar a la obtenida con FEST3D<sup>©</sup> se confirma cuando aplicamos el modelo simple de *PPW* + *VMF*.

Los resultados se muestran en la Fig. 5.10, y de nuevo en comparación con un filtro en línea similar de tercer orden. Los resultados confirman que dentro de la banda de paso de la topología en línea es más crítica en términos de riesgo de multipactor. El efecto del cero de transmisión en las proximidades por encima de la banda de paso se observa claramente en la topología asíncrona, con una disminución repentina en el umbral de multipactor.

Una vez más, esto demuestra que el uso de ceros de transmisión muy cerca de la banda de paso puede ser un factor limitante en aplicaciones de alta potencia, debido a una drástica reducción de las capacidades de manejo de potencia del dispositivo.

Para la aplicación práctica del modelo PPW+VMF, la distribución del campo en el interior del filtro debe ser calculado para todas las frecuencias incluidas en el estudio. En la Fig. 4.11 se incluyen los resultados de la red asíncrona. Tomaremos como ejemplo tres frecuencias diferentes: uno cerca del borde de la banda de paso bajo (7.09 GHz), el segundo alrededor de la frecuencia central del filtro (7.21 GHz) y la tercera cerca del borde superior de la banda de paso (7.53GHz).

Estas representaciones proporcionan una ayuda visual de cómo opera la red asíncrona. En el lado de la banda de paso inferior, domina el modo *TE*<sup>301</sup> en la cavidad Dual Mode. Alrededor del centro de la banda de paso, la cavidad Dual Mode se encuentra en transición entre el modo *TE*<sup>301</sup> y el modo *TE*102, y es la cavidad Single Mode, que está dominando el comportamiento (responsable de la fuerte intensidad de campo).

Finalmente, alrededor de la parte superior de la banda de paso, el modo *TE*<sup>102</sup> de la cavidad Dual Mode asume la responsabilidad, y domina las características del filtro. Esta es una comprobación importante de la conducta descrita anteriormente para las redes asíncronas, donde cada resonador es dominante en un área determinada por la frecuencia. En consecuencia, cada resonador será crítico para el riesgo de multipactor, sobre una parte específica de la banda de paso general. Vale la pena señalar que el filtro asíncrona en segundo lugar, con el cero de transmisión por encima de la banda de paso, muestra un comportamiento similar.

La principal diferencia es que los modos *TE*<sup>102</sup> y *TE*<sup>301</sup> se intercambian en la frecuencia

con respecto a la situación descrita. En consecuencia, el modo *TE*<sup>102</sup> es dominante sobre la parte inferior de la banda de paso, mientras que el modo *TE*<sup>301</sup> es dominante en la parte superior de la banda de paso. Este intercambio de las dos resonancias en la cavidad de modo dual se hace responsable del intercambio de los ceros de transmisión, de abajo a la banda de paso al otro lado de la banda de paso.

Esta característica ha sido descrita en la literatura como la propiedad de zero shifting [17] de redes asíncronas. Ya hemos demostrado que la predicción del riesgo de multipactor FEST3D<sup>©</sup> bien está de acuerdo cualitativamente con los resultados calculados con el modelo simple de PPW+VMF. Sin embargo, comparando los niveles de umbral de las Fig. 4.1(b), Fig. 4.3, Fig. 5.1(b) y Fig. 5.3, se puede observar que no están de acuerdo cuantitativamente.

Esto se atribuye tradicionalmente a la altura relativamente grande de las guías de onda utilizadas en este tipo de filtros inductivos. Debido a este hecho, el modelo PPW+VMF trabaja con grandes productos de gap (f\*d), perdiendo precisión en la predicción. En general, el modelo PPW+VMF proporciona resultados niveles de umbral más bajo, al ser más conservador que el algoritmo riguroso de seguimiento de electrones implementado en FEST3D©.

Para cuantificar esta diferencia, hemos hecho un estudio sobre el error entre los dos modelos en función de la altura de las cavidades utilizadas en la implementación del filtro. Los resultados de los errores relativos obtenidos entre los dos modelos de la cavidad de modo dual en la red asíncrona se muestran en la Fig. 4.33, Fig. 4.34, Fig. 5.32 y Fig. 5.33.

Obtenemos resultados similares para las cavidades de la topología en línea. El estudio revela que esperamos unos errores relativos en torno al 90 % para alturas de guía de onda (b = a/2). Sin embargo, esta cifra se reduce a un 25 % de error relativo cuando la altura original se reduce diez veces (b/10). Esta reducción de error es menor para las cavidades del filtro en línea. Esto se explica debido a la distribución del campo más complejo en la cavidad Dual Mode de la red asíncrona.

Esta distribución de campo complejo es recogido por el rigoroso algoritmo de seguimiento de electrones de FEST3D $^\copyright$ , de reducción de los umbrales de multipactor. Dado que la predicción con el modelo *PPW* + *VMF* es, naturalmente, más conservador, los errores relativos entre los dos modelos tienden a reducirse más rápido. Para las cavidades de la topología en la línea hemos observado que los niveles de error están alrededor del 40 % cuando la altura de los resonadores se reducen en diez veces el valor nominal ( $b = a/2$ ). A través de este estudio podemos concluir que para la mayoría de topologías de filtros el modelo más simple *PPW* + *VMF* siempre será más conservador en la predicción de los umbrales de multipactor, incluso para las alturas de las guías de onda 10 veces menor que los valores nominales.

Esto también demuestra el interés en el uso de modelos más rigurosos para la predicción de multipactor en los filtros inductivos paso de banda, como los llevados a cabo en

#### FEST3D<sup>©</sup>.

El último estudio sobre el fenómeno de multipactor que se incluye en este trabajo se refiere al comportamiento de la topología asíncrona de cuarto orden, como se muestra en la Fig. 6.1, implementada mediante cascada dos cavidades inductivas Dual Mode como se muestra en la Fig. 6.2(a), y cómo se compara con un filtro en línea de cuarto orden de similares características eléctricas.

El análisis realizado con el módulo de alta potencia de FEST3D $^\copyright$  revela que el primer doble modo de la cavidad es más crítica en el borde de paso de banda inferior, mientras que la segunda cavidad es más crítica en el borde superior de paso de banda. Una vez más, se espera este comportamiento, contando con el hecho de que la red es asíncrona.

En consecuencia, cada resonancia del filtro se encarga de un frecuencia específica dentro de la banda de paso. Entonces, cada resonancia se vuelve crítica para el umbral de ruptura de multipactor en la correspondiente frecuencia subbandas. Haciendo un estudio detallado del filtro, observamos (Fig. 6.12) que la resonancia *TE*<sup>201</sup> es dominante en la parte inferior de la banda de paso. La siguiente resonancia del comportamiento del filtro es la *TE*<sup>102</sup> de la segunda cavidad, y luego esta pasa al *TE*<sup>201</sup> en la segunda cavidad del mismo. La última parte de la banda de paso (parte superior) es controlada por la resonancia *TE*<sup>102</sup> en la primera cavidad.

Por otro lado, al ser una red síncrona, el filtro en línea es también dominado por las cavidades centrales de la estructura, ya que contribuyen con más energía a la energía total almacenada (ver Fig. 6.10).

En la Fig. 6.4 y Fig. 7.4 presentamos los umbrales de multipactor obtenidos con FEST3D $^\copyright$  en función de la frecuencia, la respuesta del filtro se muestra en la Fig. 6.2(b) y Fig. 7.2(b). La figura Fig. 6.9 y Fig. 7.9 presenta los resultados obtenidos para la topología en línea de cuarto orden con la respuesta eléctrica similar. De los resultados obtenidos podemos observar dos características interesantes. La primera es que la topología en línea parece ser más importante que la asíncrona de la red en términos de ruptura multipactor. La segunda es que la presencia de los ceros de transmisión en la respuesta no tiene un efecto claro en los umbrales de multipactor de la red asíncrona.

Esto se puede explicar por la proximidad de los ceros de transmisión a la banda de paso. En este ejemplo, los dos ceros de transmisión se encuentran relativamente lejos de la banda de paso, a una distancia fraccional de *δ* = 2,38 (ver Fig. 6.2(b)) y *δ* = 4,10 (ver Fig. 7.2(b)).

El aumento de la selectividad que se logra con esta respuesta cercana a la banda de paso no es muy importante, ya que los ceros de transmisión están situados relativamente lejos. Sin embargo, también el impacto en ruptura de multipactor es mínimo.

Lo que es, sin embargo, aún más interesante, es el hecho de que la red asíncrona parece ser menos importante que la topología en la línea con la respuesta eléctrica similar.

Este resultado se confirma aún más si el modelo simple *PPW* + *VMF* se utiliza en la predicción de los umbrales de multipactor, tal como se presenta en la Fig. 6.11 y Fig. 7.8. El modelo *PPW* + *VMF* parece confirmar ambas características, que los ceros de transmisión no tiene efecto significativo en los umbrales de multipactor, y que la topología en línea es más importante que la topología asíncrona para umbrales de ruptura de multipactor en la banda de paso de funcionamiento.

Una posible explicación de este último fenómeno es que en la red asíncrona de cada resonador tiene muchos acoplamientos a los puertos y resonadores, como se muestra en la Fig. 6.1 y Fig. 7.1.

El segundo estudio llevado a cabo [27], presentamos un estudio sobre la implementación de funciones de transferencia en filtros, usando la tecnología modo dual en guiaonda inductiva. Hemos puesto de manifiesto las limitaciones para conseguir los acoplos deseados a los resonadores de la estructura, por el hecho de utilizar irises sencillos basados en ventanas inductivas. Utilizando como herramienta la matriz de acoplos (*N* + 2) para topologías transversales, se ha propuesto una estrategia para estudiar el efecto que el offset de las ventanas ejerce en todos los acoplos de la estructura. Gracias a la técnica desarrollada se ha propuesto un mecanismo para poder controlar la posición del cero de transmisión respecto de la banda de paso del filtro,mostrando las limitaciones impuestas por la geometría. El estudio nos ha llevado a la conclusión de que utilizando los modos *TE*<sup>201</sup> y *TE*<sup>102</sup> podemos controlar la posición del cero de transmisión variando el parámetro offset de la ventana inductiva. Sin embargo, si utilizamos los modos *TE*<sup>301</sup> y *TE*<sup>102</sup> no conseguimos tener control sobre la posición del cero de transmisión.

EL tercer y último estudio realizado, se va a explorado una técnica de diseño de filtros en línea. En lugar de realizar el dimensionado de la estructura utilizando inversores de impedancia, el dimensionado se va a realizar utilizando el concepto de acoplo. De esta manera se reutilizará la matriz de acoplos vista en el capítulo 9. La técnica se aplicará a dos filtro en línea de mismo orden (N=5) pero con distintos anchos de banda.

### **10.2. Líneas Futuras de Investigación**

Durante la elaboración de este proyecto, han surgido diferentes líneas de trabajo con las que se puede seguir el mismo:

- 1. Estudiar el fenómeno multipactor en filtros de distinto orden, pérdidas de retorno.
- 2. Estudiar el fenómeno multipactor en filtros con postes dieléctricos.

3. Estudiar el fenómeno multipactor en filtro paso bajo con diferentes tipos de postes.

# **Apéndice A**

# **International Workshop on Multipactor, Corona and Passive Intermodulation in Space RF Hardware**

Multipactor Analysis in Dual-Mode Inductive Cavity Bandpass Filters

Multipactor, Corona and Passive Intermodulation in Space RF Hardware**21-23 September 2011, Valencia, Spain**

1 **J.E. Mendoza Raya,** <sup>1</sup>**F. Quesada Pereira,** <sup>1</sup>**M. Martinez Mendoza,** 1 **J.A Lorente,** <sup>1</sup>**A. Alvarez Melcon,** <sup>2</sup>**B. Gimeno Martínez,** <sup>3</sup>**V. Boria Esbert,**

 $1$ Techn. University of Cartagena Campus Muralla del Mar Cartagena E-30202 , Spain alejandro.alvarez@upct.es

 $2$ University of Valencia Burjassot  $1$  Valencia E-46100, Spain benito.gimeno@uv.es

 $3$ Techn. University of Valencia Camino de Vera s/n Valencia E-46022, Spain vboria@dcom.upv.es

### **A.1. Introduction**

In this contribution we present for the first time a study on multipactor risk in dualmode inductive cavity filters. This type of filters was introduced in [2], and in [25] it was for the first time recognized that they implement asynchronous networks (filter topologies where all resonators are tuned at different resonant frequencies). An important characteristic of these networks is that they can implement a number of transmission zeros at finite frequencies, depending on the particular topology of the synthesized network.

In the last decades there has been a great interest in the theoretical and experimental investigation of multipactor risk in waveguide filters, due to the wide spread use in high power satellite applications [3, 4]. This has led to the development of numerical techniques for the prediction of these phenomena [5, 6], and in the investigation of techniques to increase multipactor thresholds acting on the shape of the filter components (couplings, resonators), or introducing coating and dielectric materials [7, 8].

However, up to now the focus has been put in the exploration of in-line topologies, where each resonator is coupled sequentially only to the previous and to the next resonator in the circuit topology. Another important characteristic of these filters is that they are synchronous, so all resonators are tuned at the same resonant frequency [9]. All these features result in that no transmission zeros at finite frequencies can be implemented using pure in-line topologies.

Still, the development of new satellite services puts new and stringent demands on the efficient use of the available frequency spectrum. Consequently, high selectivity filters with increased performance and reduced volume are desirable for future space missions. Therefore, complex filter topologies are being more frequently used in space applications, including dual band solutions to reduce volume, and asynchronous networks to implement transmission zeros at finite frequencies in compact configurations, to increase rejection capabilities.

In the context described above, this contribution is a first step to investigate multipactor risk in asynchronous filter topologies, using inductive dual-mode waveguide cavities, implementing transmission zeros at finite frequencies [2]. We perform a detailed study on the influence of transmission zeros in the multipactor thresholds of the structure, and how the proximity of these transmission zeros to the passband has an important effect in multipactor risk. A detailed comparison between asynchronous and in-line topologies in terms of multipactor risk is also presented. To do this, filters with similar center frequency, bandwidth, and level of return losses are compared.

The study has been carried out using the high power module of FEST3D<sup>©</sup> [5], and a simple parallel plate waveguide (PPW) model corrected with the voltage magnification factor (VMF) concept [10]. We present for the first time the influence of the height of the filter in the calculated multipactor thresholds using FEST3D and using the simpler PPW+VMF theory, as applied to this type of inductive waveguide filters. Results of the comparisons will be discussed in this contribution, and a quantification on the errors obtained between the two approaches as a function of the heights of the filters will be included. The study serves to get new insight in the operation of asynchronous filter networks, and what is the impact in the breakdown risk as compared to traditional in-line filter topologies.

### **A.2. Theory**

In Fig. A.1 we present the basic filter topologies investigated in this work. First, a third order structure is formed by connecting one dual-mode cavity with a standard single mode cavity. This is an asynchronous topology that can implement one transmission zero either

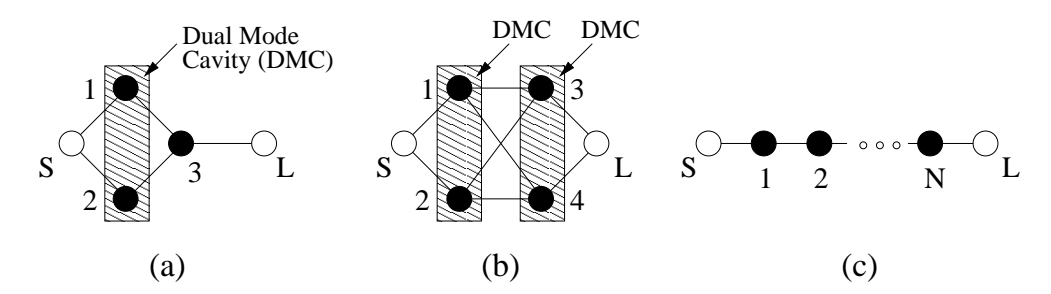

**Figura A.1:** Coupling topologies investigated in this work in terms of multipactor risk. Black circles are resonators while white circles are the source (S) and the load (L). (a) Asynchronous topology of third order. (b) Asynchronous topology of fourth order. (c) Synchronous in-line topology of *N*-th order.

below or above the passband. The dual mode cavity is implemented with a resonator of increased width, so that a higher order resonance can be combined in the passband with the first order resonance of the cavity [2]. In the original work proposed in [2], the two resonances used to build the filter were the  $TE_{102}$  and the  $TE_{201}$ . To excite the  $TE_{201}$  resonance an asymmetric inductive window was used. By controlling the window opening and the asymmetry, the coupling from the input port to the two resonances could be controlled independently up to certain extend.

In this work we propose to use instead the resonances  $TE_{102}$  and  $TE_{301}$  in the dual mode cavity. In this case both resonances can be excited with a centered inductive window, so there is no need for asymmetric coupling structures. In addition, this window, when centered, will exhibit always a much stronger coupling to the  $TE_{301}$  than to the  $TE_{102}$ . As a consequence, the implemented transmission zero will be placed very close to the passband of the filter. For this study this is convenient, since we want to explore the effects of transmission zeros placed very close to the passband, in the multipactor thresholds.

Fig. A.2 shows the physical structure used to implement this topology, and Fig. A.3 shows the two responses of the filters that will be investigated. The first one has the transmission zero below the passband while the second one has the transmission zero above the passband. We can observe that in both cases the transmission zeros are very close to the passband, as expected. In Fig. A.2 the cavity with large width represents the dual-mode cavity, while the second one is a standard single mode cavity.

The first transfer function has a bandwidth of *BW* = 350 MHz, with center frequency  $f_0$  = 7,3 GHz, and a transmission zero below the passband at 7.03 GHz. The level of re-

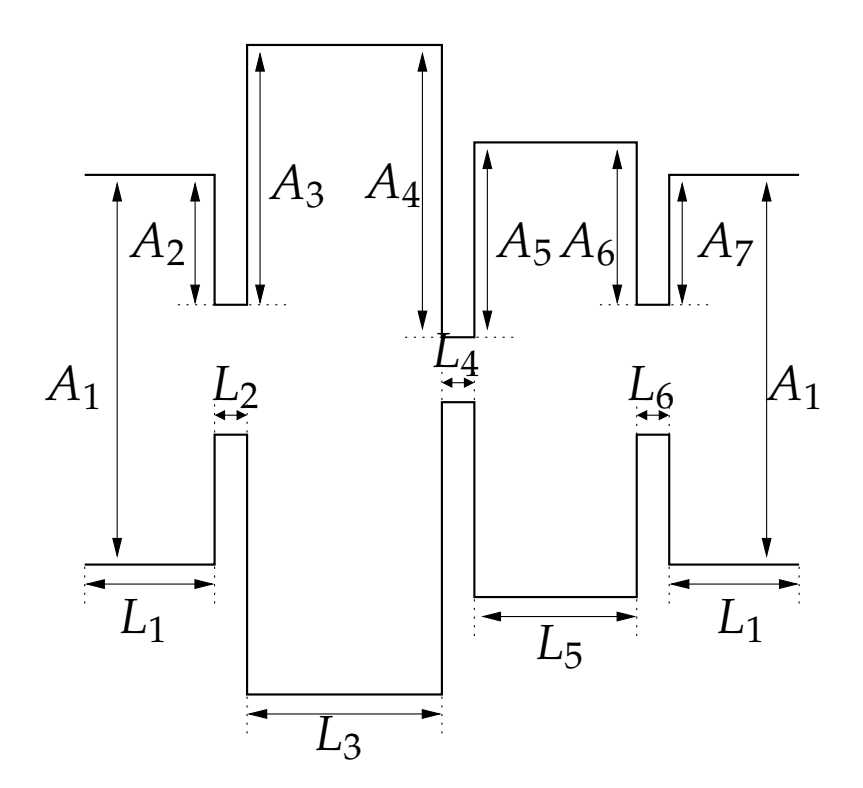

**Figura A.2:** Physical structure used to implement the asynchronous topology of third order shown in Fig. A.1(a). A dual mode cavity of extended width is connected to a standard single mode cavity. All waveguide sections have the same height (*b*).

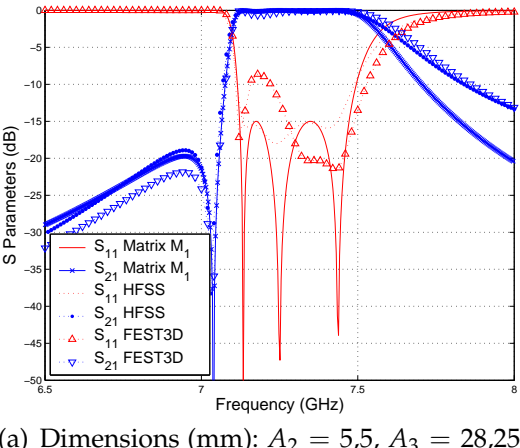

(a) Dimensions (mm):  $A_2 = 5.5$ ,  $A_3 = 28.25$ ,  $A_4 = 28,4$ ,  $A_5 = 21,4$ ,  $A_6 = 21,9$ ,  $A_7 = 6,15$ ,  $L_3 = 37.5, L_4 = 11.2, L_5 = 16.83.$ 

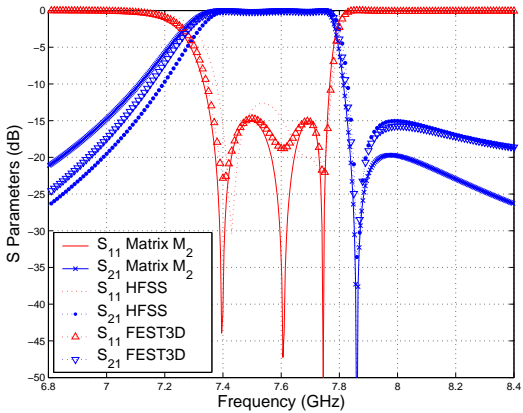

(b) Dimensions (mm):  $A_2 = 6,05, A_3 = 24,51,$  $A_4 = 24,09$ ,  $A_5 = 15,37$ ,  $A_6 = 16$ ,  $A_7 = 6,25$ ,  $L_3 = 37.7$ ,  $L_4 = 12$ ,  $L_5 = 15.9$ .

**Figura A.3:** Two responses from the third order topology shown in Fig. A.1(a), investigated in this work. Common dimensions (mm):  $A_1 = 28.5$ ,  $L_1 = 10$ ,  $L_2 = L_6 = 2.$ 

turn losses is -15 dB. After applying a synthesis procedure relevant for the topology shown in Fig. A.1(a), the coupling matrix of the first filter with the transmission zero below the passband is:

$$
M_1 = \begin{pmatrix} 0 & -0.8100 & -0.4902 & 0 & 0 \\ -0.8100 & -0.5548 & 0 & 0.8792 & 0 \\ -0.4902 & 0 & 1.0616 & -0.3048 & 0 \\ 0 & 0.8792 & -0.3048 & -0.1216 & 0.9468 \\ 0 & 0 & 0 & 0.9468 & 0 \end{pmatrix}
$$
(A.1)

Fig. A.3(a) shows the response of the coupling matrix, together with results obtained with FEST3D on the designed structure. Calculations on the same structure using HFSS<sup>©</sup> are included for validation. Except for a small detuning in the return losses, the bandpass characteristics have been successfully achieved.

The second transfer function to be investigated is also implemented with the topology shown in Fig. A.1(a). A transmission zero can be placed above the passband by just changing the sign of some couplings in the matrix shown above. In particular we are interested in the following coupling matrix:

$$
M_2 = \begin{pmatrix} 0 & 0.8100 & -0.4902 & 0 & 0 \\ 0.8100 & 0.5548 & 0 & 0.8792 & 0 \\ -0.4902 & 0 & -1.0616 & 0.3048 & 0 \\ 0 & 0.8792 & 0.3048 & 0.1216 & 0.9468 \\ 0 & 0 & 0 & 0.9468 & 0 \end{pmatrix}
$$
(A.2)

The response of this coupling matrix is shown in Fig. A.3(b), indicating that a transmission zero above the passband appears at the frequency of 7.86 GHz. The other characteristics are similar to the previous filter, with a bandwidth of  $BW = 400$  MHz, center frequency of  $f_0 = 7.55$  GHz, and return losses of -15 dB. Fig. A.3(b) also shows the response of the structure after the design process, obtained with FEST3D, and results obtained from HFSS for validation. Results indicate that the design procedure was effective.

The third structure to be investigated corresponds to a filter following the fourth order network shown in Fig. A.1(b), which can implement two transmission zeros. This topology can be implemented using two dual-mode inductive cavities connected in series, as shown in Fig. A.4(a). The investigation of multipactor risk in this case is carried out in the same design as originally proposed in [2]. Consequently, asymmetric inductive windows are used to couple to the *TE*<sup>102</sup> and *TE*<sup>201</sup> resonances.

The transfer function of the structure has a bandwidth of  $BW = 115 \text{ MHz}$ , with center frequency  $f_0 = 11,115$  GHz, transmission zeros located at 10.95 GHz and 11.25 GHz, and return losses of -20 dB. Applying a suitable synthesis technique for the topology of Fig. A.1(b),

the coupling matrix obtained is:

$$
M_3 = \begin{pmatrix} 0 & 0.8104 & -0.6331 & 0 & 0 & 0 \\ 0.8104 & 0.6690 & 0 & 0.3336 & 0.5399 & 0 \\ -0.6331 & 0 & -1.0787 & 0.1813 & 0.2934 & 0 \\ 0 & 0.3336 & 0.1813 & 1.0663 & 0 & 0.6497 \\ 0 & 0.5399 & 0.2934 & 0 & -0.6973 & -0.7972 \\ 0 & 0 & 0 & 0.6497 & -0.7972 & 0 \end{pmatrix}
$$
(A.3)

The response obtained for this filter is shown in Fig. A.4(b). The figure includes the

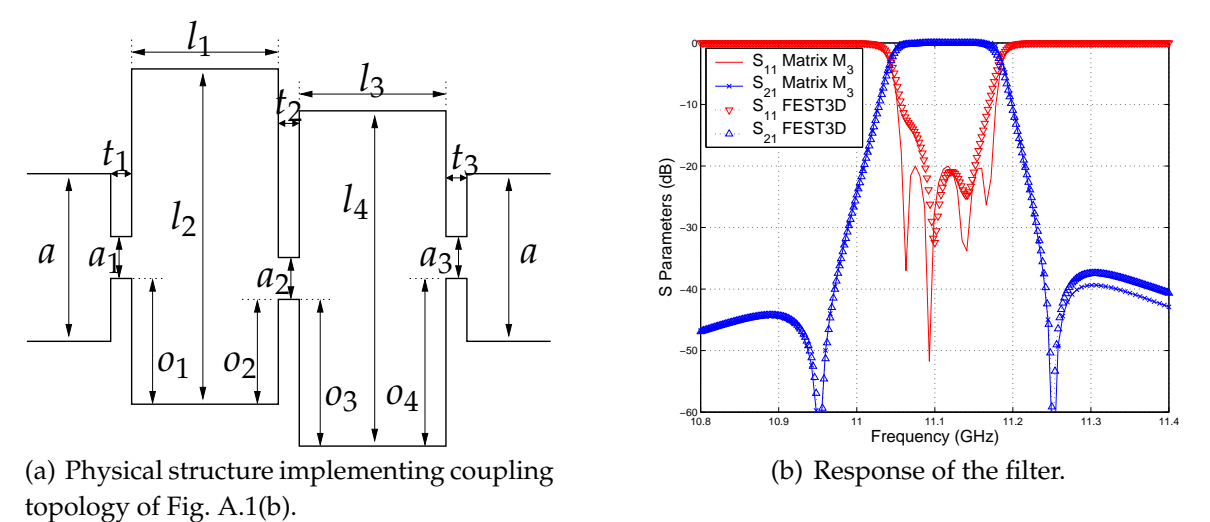

**Figura A.4:** Fourth order asynchronous filter topology shown in Fig. A.1(b), investigated in this work. Dimensions (mm):  $a = 19,05$ ,  $b = 9,525$ ,  $a_1 = 10,931$ ,  $a_2 =$ 10,782, *a*<sup>3</sup> = 10,596, *l*<sup>1</sup> = 28,306, *l*<sup>2</sup> = 30,077, *l*<sup>3</sup> = 28,852, *l*<sup>4</sup> = 29,567,  $o_1 = 1,000, o_2 = 1,000, o_3 = 0,870, o_4 = 0,870, t_1 = 3,000, t_2 = 12,481,$  $t_3 = 3,000$  (dimensions reproduced from [2]).

results obtained with FEST3D on the waveguide structure of Fig. A.4(a), and the response of the (*M*3) coupling matrix, indicating good agreement.

It can be verified that this time the two transmission zeros are placed on both sides of the passband, but not very close. Consequently, this example will serve to investigate multipactor risk with  $TE_{201}$  mode cavities, and to assess the influence of transmission zeros placed relatively far from the passband.

In order to measure the proximity of a transmission zero to the passband, we have used the following proximity factor:

$$
\delta = \frac{f_{\text{zero}} - f_0}{BW/2} \tag{A.4}
$$

where ( $f_{\text{Zero}}$ ) is the frequency of the transmission zero,  $(f_0)$  is the center frequency of the filter, and (*BW*) is the bandwidth. Tabla A.1 collects the value of this proximity factor for the three filters investigated in this work. The two first examples of order three using the  $TE_{301}$ 

**Cuadro A.1:** Value of the proximity factor for the transmission zeros in the three examples covered in the study.

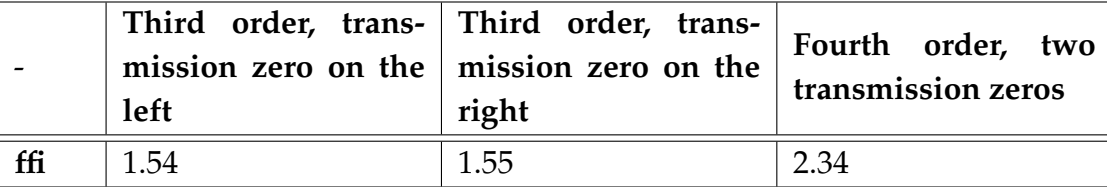

resonance have small values of the proximity parameter ( $\delta = 1.54$ , 1,55). This indicates that they are placed very close to the passband. The last example using the  $TE_{201}$  have a larger value ( $\delta = 2.34$ ) indicating that the zeros are placed relatively far from the passband. In this way we shall be able to study how the proximity of the transmission zeros to the passband, influences the multipactor risk of the structure.

Finally, all these three examples will be compared against in-line filters of same order [see Fig. A.1(c)], and similar electrical characteristics. For the two first examples, third order in-line filters of similar center frequency, bandwidth, and return loss level will be used during the comparison. For the last example a fourth order in-line filter will be used. Obviously, the missing feature of the in-line filters with respect to the asynchronous topologies is that there are no transmission zeros at finite frequencies in the response. In this way we can obtain useful information about the trade-off between gain in selectivity that can be obtained from the implementation of transmission zeros, and degradation in multipactor risk that can be expected.

The investigation was carried out using two models. The first is the high power module incorporated in FEST3D. This is a rigorous approach based on the real field distribution inside the device to be explored. Once the electromagnetic fields are accurately computed using full wave techniques, the multipactor is investigated through the generation of primary electrons coupled to an electron tracker algorithm, and with a suitable model for the generation of secondary electrons (through the secondary electron emission coefficient, SEEC). The whole numerical algorithm has been validated in FEST3D for a number of waveguide devices, showing that it gives very accurate estimations of multipactor thresholds [5, 6].

The second approach is based on a simple parallel plate waveguide model (PPW), as proposed by Hatch and Williams [13], but corrected with the voltage magnification factor concept, used to approximately take into account for more realistic field intensities inside a particular device. To apply the technique, first the PPW model is used to predict the multipactor threshold in an ideal parallel plate waveguide with plate separation (*d*). This model has been implemented in a number of different tools as easy to use graphs. In this work we have used the ECSS multipactor tool provided by FEST3D. To use the tool, we introduce the

(*f d*) gap product (where *f* is the frequency and *d* the separation of the PPWs). The graph will automatically give the power threshold ( $P_{thr}$ ) causing multipactor. However, this model assumes a uniform electric field inside the PPW. In a real device, the electric field will not be uniform, and therefore, there might be areas of higher field intensities. Consequently, the actual maximum power (*Pmax*) that can be used without risk of breakdown must be lower by the so-called voltage magnification factor (VMF):

$$
P_{max} = \frac{P_{thr}}{VMF^2}
$$
 (A.5)

The voltage magnification factor measures the maximum voltage inside the real device  $(V_{max})$ , as compared to the voltage of the generator used to excite the structure  $(V_g)$ :

$$
VMF = \frac{|V_{max}|}{|V_g|} \tag{A.6}
$$

These are voltages between the two parallel plates. Consequently, the maximum voltage can be obtained by integrating the maximum electric field along a line going from one plate to the other:

$$
|V_{max}| = \int_0^b |E_{max}| dl = |E_{max}| b \quad \text{(Volts)} \tag{A.7}
$$

where the last expression is valid only for inductive waveguide structures, since the electric field is constant along the height of the waveguide.

Finally, the voltage in the generator can be related to the characteristic impedance of the wave to be transmitted along the waveguide (the *TE*<sup>10</sup> mode), and the available average power (*Pm*) in the generator, through the well known relation:

$$
|V_g| = \sqrt{2 Z_c^{TE_{10}} P_m}
$$
 (A.8)

We observe that this last relation depends on the available power at the generator (*Pm*). In FEST3D the electromagnetic fields are computed considering a generator with average available power of  $P_m = 1$  Watt.

The use of this theory is relatively simple, since only few straightforward steps are required. First, the separation (*d*) of the PPW is computed. In our inductive structure this is simply the height of the waveguide  $(d = b)$ . Then, the gap product  $(f d)$  is introduced in the ECSS multipactor tool, and the power threshold (*Pthr*) is computed. With the field computation engine of FEST3D the field distribution is computed in the device under test, and the maximum field intensity ( $|E_{max}|$ ) is extracted. Using equations (A.7) and (A.8) the voltage magnification factor is computed with  $(A.6)$ . The final maximum power threshold is simply calculated with (A.5).

### **A.3. Results and Conclussions**

The first study carried out in this work is the comparison of the multipactor thresholds that can be expected in the asynchronous topologies of third order shown in Fig. A.3, with similar third order in-line topologies. The use of the high power module of FEST3D gives a first interesting difference in the behavior of the two networks. In the in-line network, all resonators contribute considerably to the stored energy in the whole passband of the filter, and always the resonators placed at the center of the network are the most critical ones for multipactor risk. On the contrary for the asynchronous topology, each resonance contributes to the stored energy in a small part of the passband. Consequently, not the same resonator is critical for multipactor in the whole passband. For instance, for the two filters studied the dual-mode cavity is critical at the beginning and end of the passband. This is because the two resonances hosted by this cavity are tuned at these frequency areas. However, it can be shown that the single mode cavity is more critical at the center of the passband, since this cavity is tuned precisely close to the passband center. From these two cavities, the most critical one is shown to be the dual-mode cavity, since the resonators tuned at the passband edges have higher stored energy.

All the above described behavior is nicely predicted by the high power module of FEST3D. In Fig. A.5(a) we present the multipactor thresholds obtained with FEST3D as a function of frequency for the asynchronous filter with the transmission zero below the passband and for a similar third order in-line filter.

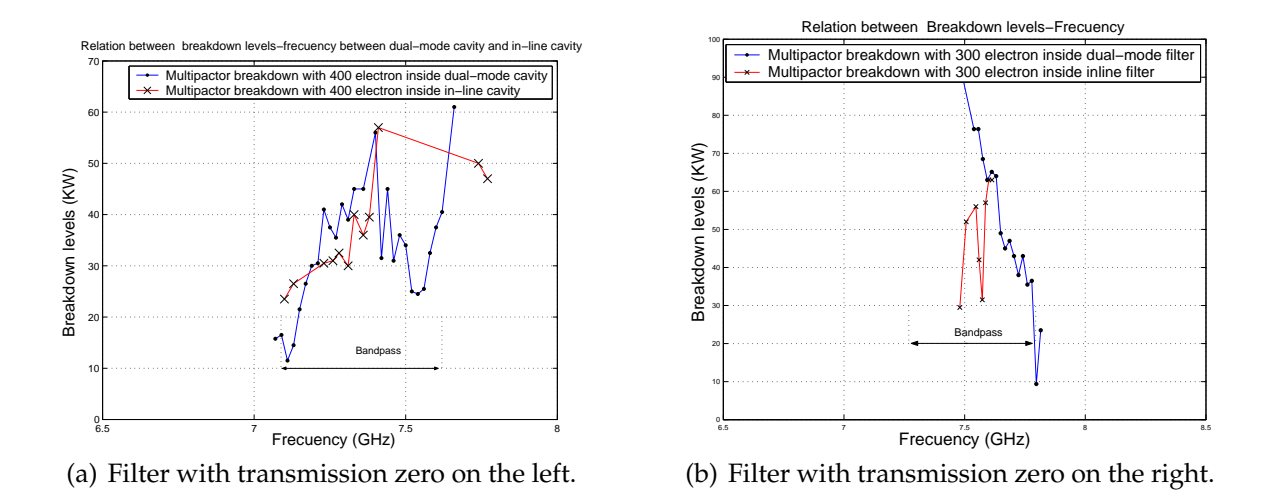

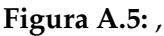

and with similar in-line filters. ]Comparisons between multipactor thresholds obtained with FEST3D for the asynchronous filters of third order [Fig. A.1(a)], and with similar in-line filters.

The thresholds are shown for the dual-mode cavity in the case of the asynchronous filter, and for the central cavity for the case of the in-line filter, since in both cases these

are the most critical cavities, as previously discussed. It can be observed that in general the multipactor thresholds are comparable inside the passband. However, when we approach the lower side of the passband, the threshold is drastically reduced for the asynchronous topology, indicating a strong effect due to the presence of the transmission zero close to this frequency area.

A similar behavior can be observed for the filter with the transmission zero above the passband, as compared to a third order in-line filter with similar electrical characteristics, shown in Fig. A.5(b). In this case the results obtained with FEST3D indicate a more clear picture on the described behavior. In fact, inside the passband the in-line filter seems to be even more critical than the asynchronous topology. This tendency is clearly reversed as we approach the upper side of the passband. The proximity of the transmission zero close to this edge of the passband drastically leads to a lower multipactor threshold for the asynchronous topology. This confirms the negative effect on the multipactor threshold behavior, due to a transmission zero located close to the passband in the asynchronous filter topology, as compared to a similar in-line filter.

It is also interesting to mention that similar conclusions are extracted if the simpler PPW with VMF model is used to predict the multipactor risk. In fact, qualitatively the behavior of the asynchronous network versus the in-line network is the same as described from the results obtained with the high power module of FEST3D. In Fig. A.6(a) we present the multipactor threshold as a function of frequency for the asynchronous topology with the transmission zero below the passband. We can clearly observe the strong influence of the

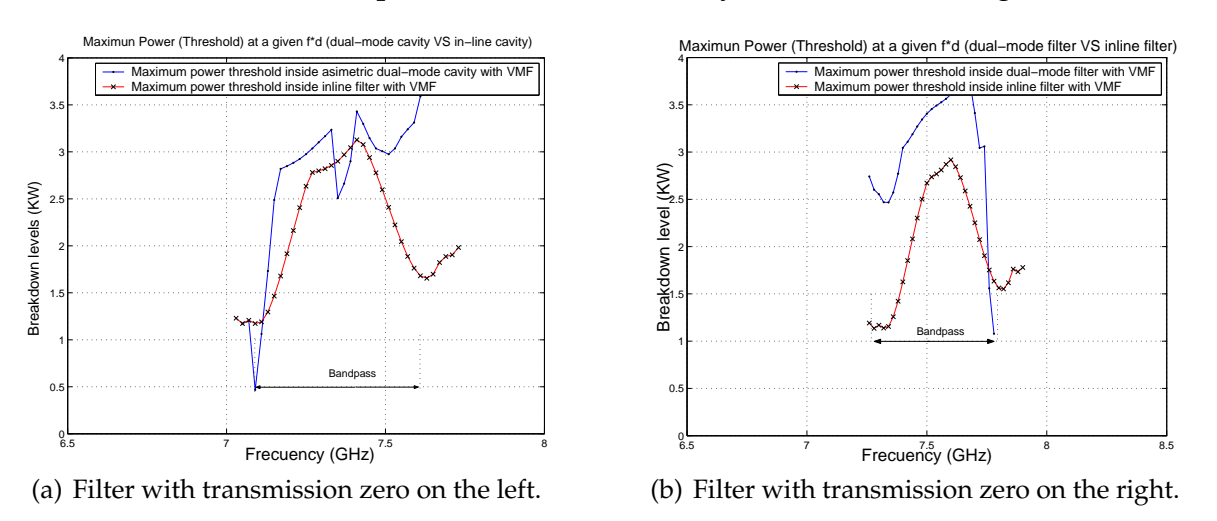

#### **Figura A.6:** ,

and with similar in-line filters. ]Comparisons between multipactor thresholds obtained with the simpler PPW-VMF model, for the asynchronous filters of third order [Fig. A.1(a)], and with similar in-line filters.

transmission zero by a rapid decrease in the threshold below the passband. The figure also shows the results of the third order in-line network with similar electrical characteristics. Once more it is confirmed that inside the passband the multipactor risk is similar for both networks. However, the asynchronous network becomes more critical below the passband due to the proximity of the transmission zero in this frequency area.

For the asynchronous network with the transmission zero above the passband, also similar quantitative behavior as obtained with FEST3D is confirmed when applying the simpler PPW+VMF model. The results are shown in Fig. A.6(b), and are again compared with a similar in-line filter of third order. Results confirm that inside the passband the in-line topology is more critical in terms of multipactor risk. The effect of the transmission zero in close proximity above the passband is clearly observable in the asynchronous topology, with a sudden decrease in the multipactor threshold. Once more this shows that the use of transmission zeros very close to the passband may be a limiting factor in high power applications, due to a drastic reduction in the power handling capabilities of the device.

For the practical application of the PPW+VMF model, the field distribution inside the filter must be calculated at all frequencies included in the study. To do this the field calculation engine of FEST3D has been used. In Fig. A.7 we include the results for the asynchronous network, at three different frequencies; one close to the lower passband edge (7.09 GHz, Fig. A.7(a)), the second around the center frequency of the filter (7.21 GHz, Fig. A.7(b)) and the third close to the upper passband edge (7.53 GHz, Fig. A.7(c)). These plots provide a nice

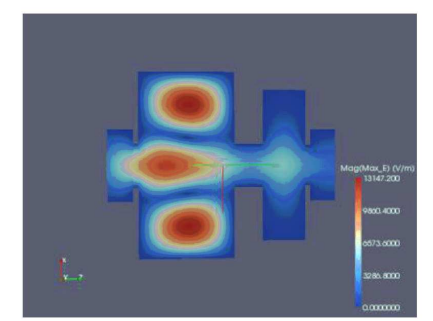

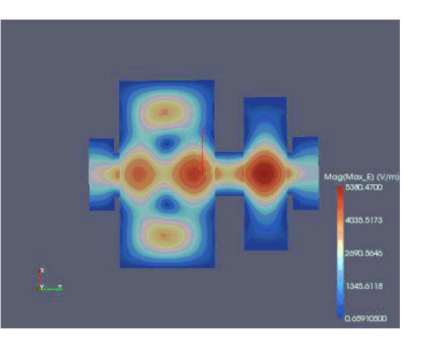

(a) Frequency 7.09 GHz. (b) Frequency 7.21 GHz. (c) Frequency 7.53 GHz.

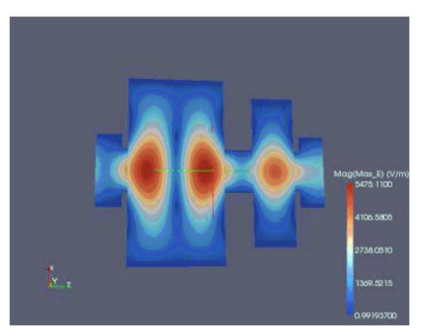

#### **Figura A.7:** w

ith the transmission zero on the left, computed with FEST3D. ]Field patterns inside the asynchronous third order topology [Fig. A.1(a)] with the transmission zero on the left, computed with FEST3D.

visual support as to how the asynchronous network operates. At the lower passband side, the mode *TE*<sup>301</sup> in the dual-mode cavity is dominant. Around the center of the passband, the dual-mode cavity is in transition from the  $TE_{301}$  mode to the  $TE_{102}$  mode, and it is the single-mode cavity which is dominating the behavior (responsible for the strongest field intensity). Finally, around the upper passband side, the mode *TE*<sup>102</sup> of the dual-mode cavity is clearly taking over, and it dominates the filter characteristics. This is an important verification of the behavior previously described for asynchronous networks, where each resonator

is dominant over a particular frequency area. Consequently, each resonator will be critical for multipactor risk, over a specific portion of the whole passband.

It is worth noting that the second asynchronous filter, with the transmission zero above the passband, exhibits similar behavior. The main difference is that the modes *TE*<sup>102</sup> and *TE*<sup>301</sup> are swapped in frequency with respect to the described situation. Consequently, the *TE*<sub>102</sub> is dominant over the lower side of the passband, while the *TE*<sub>301</sub> mode is dominant at the upper passband side. This swapping of the two resonances in the dual-mode cavity is responsible for the swapping of the transmission zero, from below to the passband to the other side of the passband. This feature has been described in the literature as the zero shifting property of asynchronous networks [26].

We have already demonstrated that the multipactor risk prediction of FEST3D nicely agrees qualitatively with the results computed with the simpler PPW-VMF model. However, comparing the threshold levels of Fig. A.5 and Fig. A.6, it can be observed that they do not agree quantitatively. This is traditionally attributed to the relatively large heights of the waveguides used in this type of inductive filters. Due to this fact, the PPW-VMF model works with large (*f d*) product gaps, loosing accuracy in the prediction. In general, the PPW-VMF model results in lower threshold levels, being more conservative than the more rigorous electron tracker algorithm implemented in FEST3D.

To quantify this difference, we have made a study on the error between the two models as a function of the height of the cavities used in the filter implementation. The results of the relative errors obtained between the two models for the dual-mode cavity in the asynchronous network is shown in Fig. A.8. Similar results are obtained for the cavities in the in-line topology. The study reveals that relative errors around 90 % are to be expected for nominal waveguide heights ( $b = a/2$ ). However, this figure is reduced to about 25% of relative error when the original nominal height is reduced by ten times. This error reduction is smaller for the cavities of the in-line filter. This is explained as due to the more complex field distribution in the dual-mode cavity of the asynchronous network. This complex field distribution is picked up by the rigorous electron tracker algorithm of FEST3D, lowering the multipactor thresholds. Since the prediction using the simpler PPW-VMF model is naturally more conservative, the relative errors between the two models tend to reduce faster. For the cavities in the in-line topology we have observed error levels of about 40 % when the heights of the resonators are reduced by ten times the nominal value ( $b = a/2$ ). Through this study we can conclude that for most filter topologies the simpler PPW-VMF model will always be more conservative in the prediction of multipactor thresholds, even for heights of the waveguides 10 times smaller than the nominal values. This also shows the interest in using more rigorous models for multipactor prediction in bandpass inductive filters, as those implemented in FEST3D.

The last study to be included in this work concerns the behavior of the fourth order

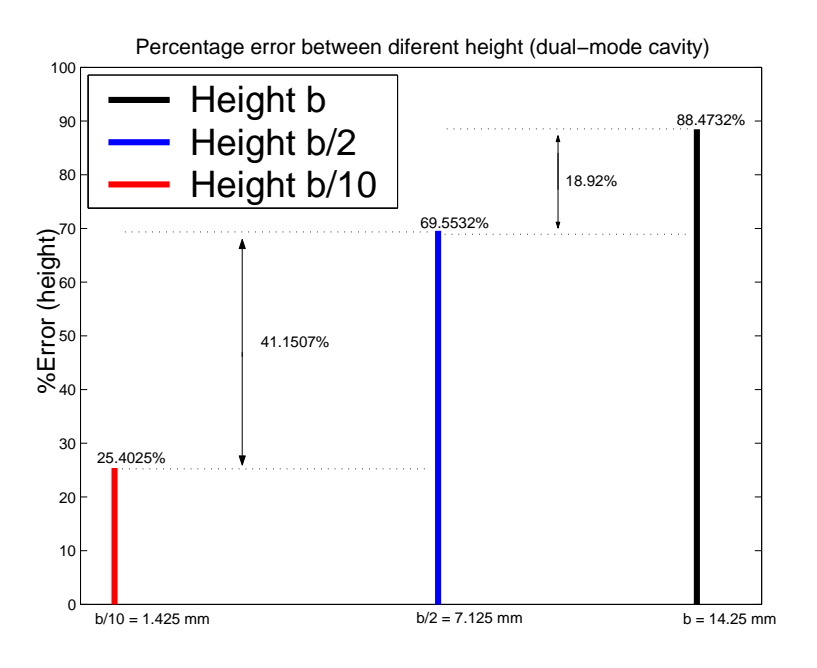

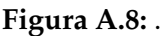

]Relative errors between FEST3D and PPW+VMF predictions for different waveguide heights, for the dual mode cavity in the third order asynchronous topology [Fig. A.1(a)].

asynchronous topology shown in Fig. A.1(b), implemented by cascading two dual-mode inductive cavities as shown in Fig. A.4(a), and how it compares with a fourth order in-line filter of similar electrical characteristics. The analysis performed with the high power module of FEST3D reveals that the first dual-mode cavity is more critical at the lower bandpass edge, while the second cavity is more critical at the upper bandpass edge. Again, this behavior is expected, counting with the fact that the network is asynchronous. Consequently, each resonance of the filter takes care of a specific frequency area within the passband. Then, each resonance becomes critical for multipactor breakdown in the corresponding frequency subband. Making a detailed study of the filter shown in Fig. A.4(b), we have observed that the resonance  $TE_{201}$  is dominant at the lower side of the passband. The next resonance that takes over the filter behavior is the *TE*<sup>102</sup> from the second cavity, and then it transitions to the *TE*<sup>201</sup> in the same second cavity. The last part of the passband (upper side) is controlled by the *TE*<sup>102</sup> resonance in the first cavity. On the other hand, being a synchronous network, the in-line filter is again dominated by the central cavities in the structure, since they contribute the most to the total stored energy.

In Fig. A.9(a) we present the multipactor thresholds obtained with FEST3D as a function of the frequency, for the filter response shown in Fig. A.4(b). The figure also presents the results obtained for the fourth order in-line topology of similar electrical response. From the results obtained we can observe two interesting features. The first one is that the in-line topology seems to be more critical than the asynchronous network in terms of multipactor breakdown. The second is that the presence of the transmission zeros in the response does

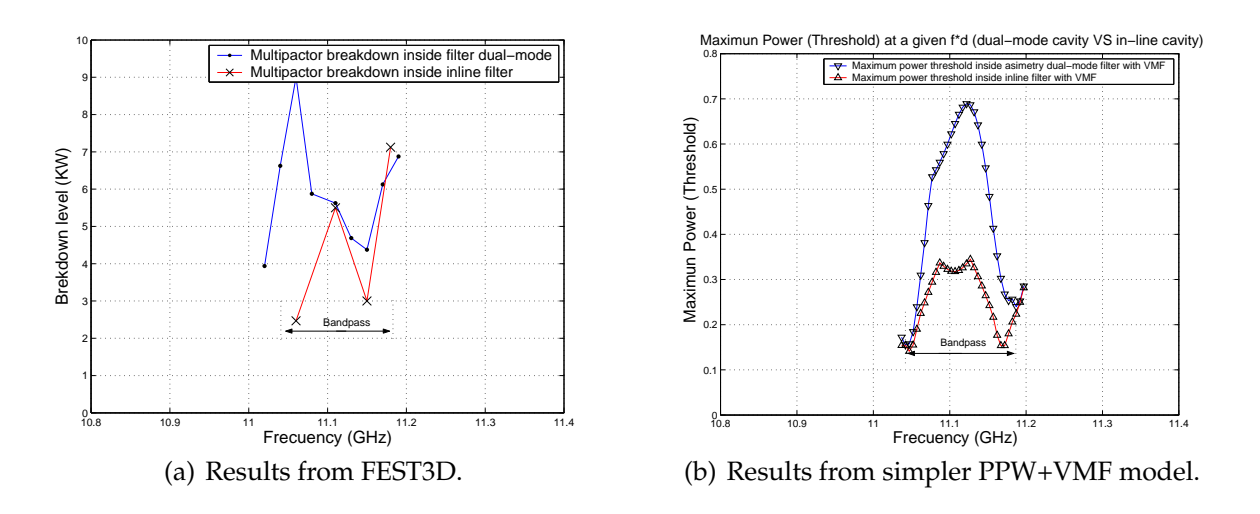

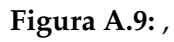

and with similar in-line filters. ]Comparisons between multipactor thresholds obtained with FEST3D and with the simpler PPW-VMF model, for the asynchronous filter of fourth order [Fig. A.1(b)], and with similar in-line filters.

not have a clear effect in the multipactor thresholds for the asynchronous network. This can be explained by the proximity of the transmission zeros to the passband. In this example, the two transmission zeros are placed relatively far from the passband, at a fractional distance of  $\delta = 2.34$  (see (A.4)). The gain in selectivity that is achieved with this response close to the passband is not very important, since the transmission zeros are placed relatively far. However, also the impact in multipactor breakdown is minimum.

What is however, even more interesting, is the fact that the asynchronous network seems to be less critical than the in-line topology of similar electrical response. This result is further confirmed if the simpler PPW-VMF model is used in the prediction of multipactor thresholds, as presented in Fig. A.9(b). The PPW-VMF model seems to confirm both features; that the transmission zeros do not have significant effect in the multipactor thresholds, and that the in-line topology is more critical than the asynchronous topology for multipactor breakdown in the whole operational passband. A possible explanation of this last phenomenon is that in the asynchronous network each resonator has many coupling paths to the ports and to other resonators, as shown in Fig. A.1(b). On the contrary, in the in-line topology each resonator is only coupled to the previous and next element in the circuit topology [see Fig. A.1(c)].

An important conclusion of this study is that the filter topology shown in Fig. A.1(b) may be convenient for high power applications, when the transmission zeros are not placed very close to the passband. These transmission zeros may be used to reject a specific unwanted signal close to the system channels, and at the same time some more margin for high power breakdown could be obtained.

# **Apéndice B**

# **XXVII Simposium Nacional de la Unión Científica Internacional de Radio (URSI 2012)**

Control de la Posición de los Ceros de Transmisión en Filtros Modo-Dual Guiaonda Inductivos

XXVII Simposium Nacional de la Unión Científica Internacional de Radio, URSI 2012

**12-14 September 2011, Elche, Alicante, Spain**

<sup>1</sup>J. Mendoza Raya, <sup>1</sup>J.A. Lorente Acosta, <sup>1</sup>M. Martinez Mendoza, <sup>1</sup>**F. Quesada Pereira,** <sup>1</sup>**A. Alvarez Melcon,** <sup>2</sup>**M. Guglielmi,**

> $\frac{1}{1}$ Techn. University of Cartagena Campus Muralla del Mar Cartagena E-30202 , Spain alejandro.alvarez@upct.es

 $2$ Agencia Espacial Europea, ESA-ESTEC Noordwijk, The Netherlands

### **B.1. abstract**

This paper presents an investigation on dual-mode cavities using inductive waveguide technology. The limitations of this structure to synthesize the required coupling values, for useful transfer functions, is for the first time highlighted. A technique to study the influence of the irises offsets in the couplings to the different elements of the filter is proposed. The study reveals how bandwidth and position of transmission zeros can be controlled using the offsets of simple inductive waveguide coupling windows.

## **B.2. Introducción**

La tecnología guiaonda está actualmente muy madura, y sigue siendo muy utilizada en ciertas aplicaciones debido a sus excelentes características en términos de bajas pérdidas, y alta capacidad de manejo de potencia [24]. Estas características hace que todavía hoy en día no pueda ser reemplazada por otras opciones más compactas en ciertas aplicaciones, tales como en sistemas espaciales, radares, y sistemas de comunicaciones terrestres con alto manejo de potencia.

A pesar de todas estas ventajas, el gran inconveniente de la tecnología guiaonda es que presenta un alto volumen y mayor peso en comparación con otras tecnologías, así como su dificultad de integración con circuitos activos y amplificadores.

Dentro de los filtros de microondas en tecnología guiaonda, los filtros inductivos cuentan con una gran aceptación en muchas aplicaciones. Ello es debido a su gran simplicidad, y facilidad de fabricación, lo que reduce el tiempo de diseño, desarrollo y producción de este tipo de dispositivos. Quizás los filtros guiaonda inductivos más populares son los filtros en línea, donde cada resonador es acoplado tan sólo al resonador anterior y al siguiente, obteniendo una topología de acoplo secuencial, como la mostrada en la Fig. B.1(a). Aunque esta estructura de acoplo es muy utilizada, sobre todo por su sencillez, cuenta con algunas limitaciones importantes, como la imposibilidad de implementar ceros de transmisión a frecuencia finitas, y el uso de un volumen considerable, ya que cada cavidad resonante sólo soporta un unico resonador.

Con el fin de superar las limitaciones mencionadas, y al mismo tiempo beneficiarse de las ventajas de la tecnología guiaonda inductiva, en [2] se propuso por primera vez el concepto de cavidad en modo dual, usando únicamente ventanas inductivas para acoplar dos modos resonantes en una sóla cavidad. Tras ese trabajo, los autores de [25] reconocieron que la cavidad modo dual en guiaonda inductiva propuesta realmente implementaba una topología de acoplo transversal, tal y como muesta la Fig. B.1(b) [19].

Cuando se utiliza una sóla cavidad en modo dual con puertos de entrada/salida, tal y como muestra la Fig. B.2, la topología implementada se conoce con el nombre de doublet [26]. Sin embargo, es posible conectar varias secciones (o doublets) en cascada para obtener topologías de filtros de mayor orden, aumentando la selectividad y la utilidad de los filtros desarrollados [26].

Hay dos ventajas fundamentales en la utilización del doublet en tecnología guiaonda inductiva. La primera es que cada doublet es capaz de implementar un cero de transmisión en frecuencias finitas, por lo que se puede aumentar la capacidad de rechazo del filtro. La

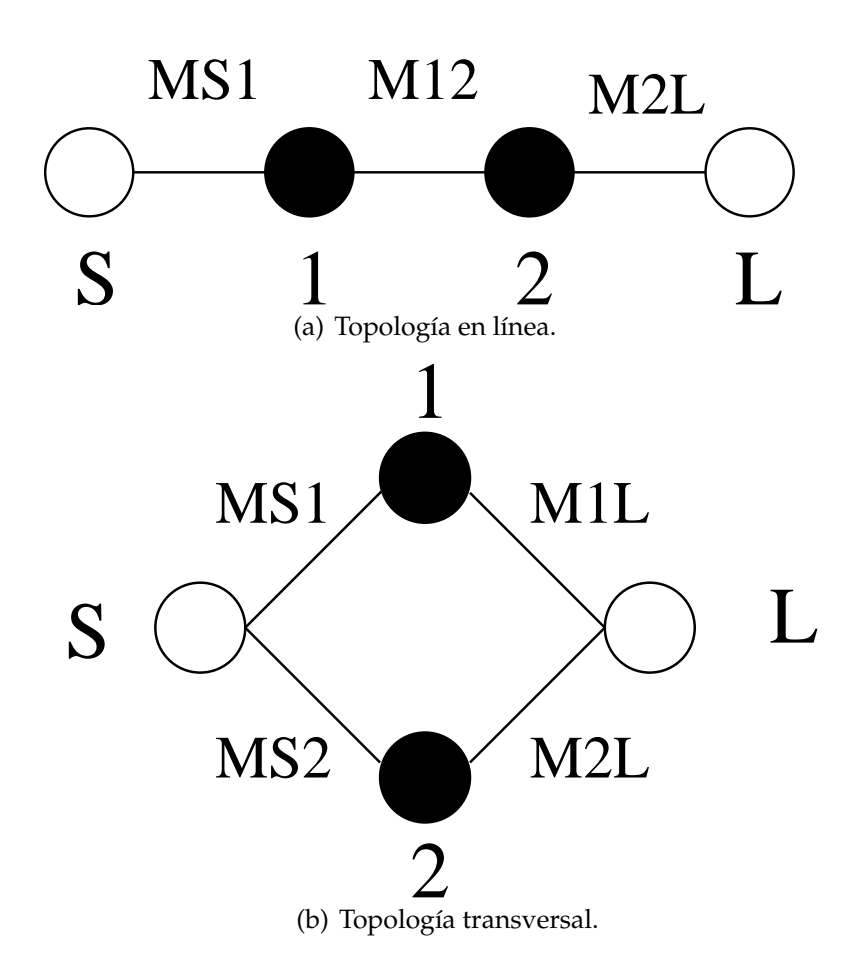

**Figura B.1:** Topologías de acoplos típicas en filtros de microondas.

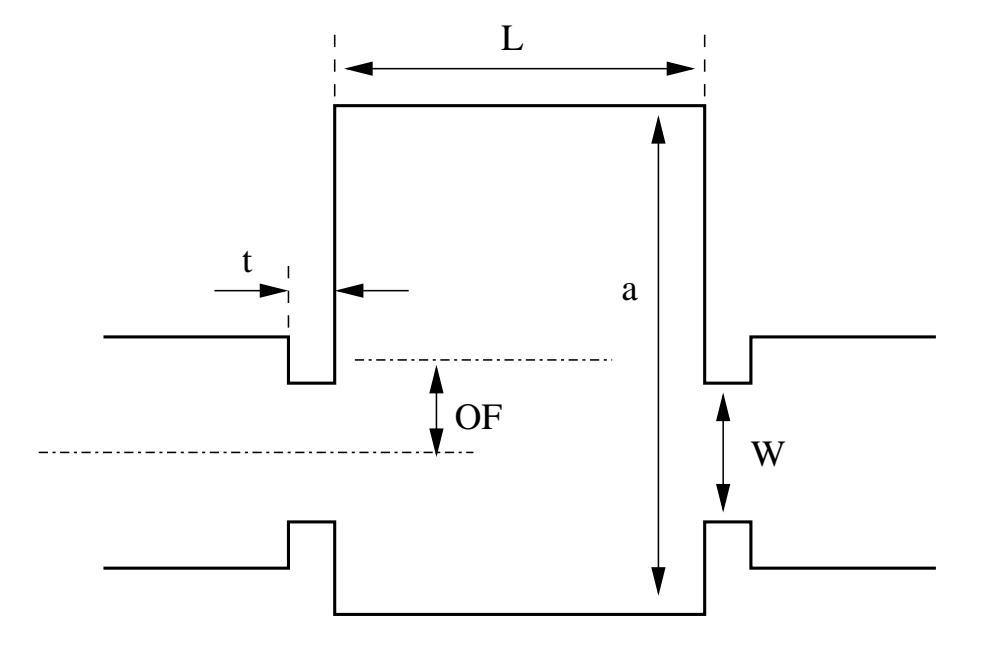

**Figura B.2:** Implementación de la topología doublet con una estructura modo dual guiaonda inductiva (en este trabajo se fija *t* = 2 mm).

segunda ventaja hace referencia al ahorro de peso y volumen, al utilizar dos resonancias en una única cavidad resonante física, manteniendo la simplicidad de las estructuras guiaonda inductivas (tanto en el análisis como en la fabricación final de los dispositivos).

En la implementación más útil del doublet, una única ventana inductiva se utiliza para excitar los modos resonantes *TE*<sup>201</sup> y *TE*<sup>102</sup> en la cavidad guiaonda. Para conseguir ajustar la frecuencia de resonancia del modo  $TE_{201}$  se aumenta y se ajusta convenientemente la anchura de la cavidad resonante [2]. La estructura de campo de los dos modos utilizados se muestra en la Fig. B.3.

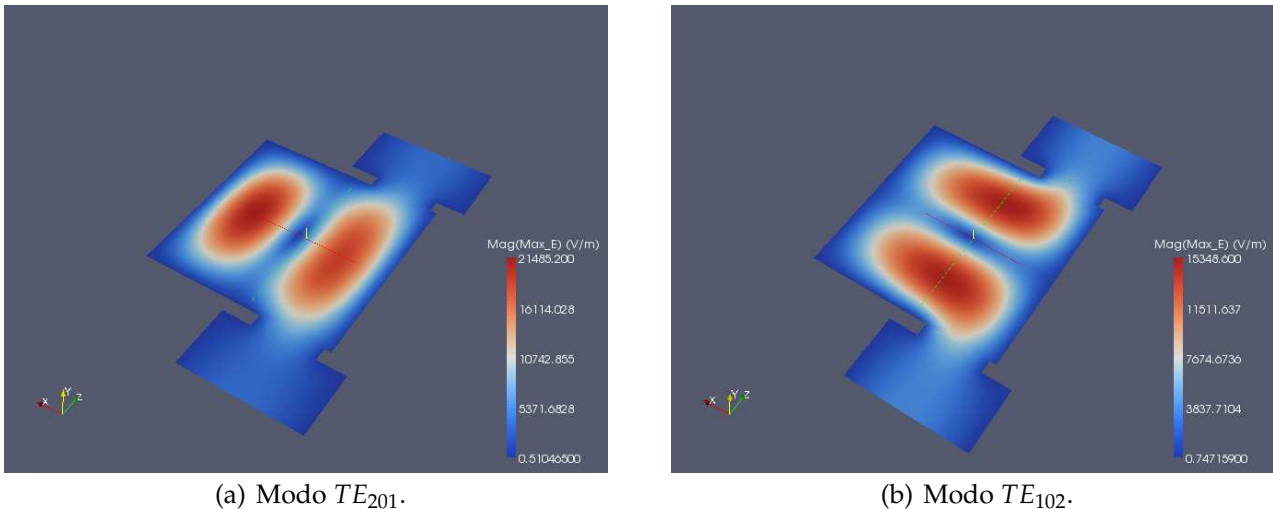

**Figura B.3:** Estructura de campo de los dos modos resonantes utilizados en la implementación de un doublet en tecnologiá guiaonda inductiva.

A pesar de las ventajas citadas anteriormente, existe una dificultad en la implementación de filtros siguiendo este concepto. El problema es que con la sencilla estructura de acoplo empleada (ventana inductiva), es difícil obtener cualquier nivel de acoplo deseado, y de forma independiente, a los dos modos resonantes que componen el filtro. Ello va a imponer limitaciones en las características de la función de transferencia que se podrá sintetizar con la sencilla estructura modo dual guiaonda inductiva. Sin embargo, estos límites todavía no han sido investigados, por lo que se desconoce la utilidad práctica de la estructura.

En el contexto descrito, este trabajo presenta por primera vez una investigación sobre las posibilidades para ajustar los acoplos del doublet utilizando la estructura modo dual guiaonda inductiva. El estudio se ha realizado utilizando como herramienta la matriz de acoplos (*N* + 2) para estructuras transversales [19]. Nos hemos centrado principalmente en la capacidad que tiene esta estructura para conseguir anchos de banda deseados, así como para situar el cero de transmisión en la posición adecuada respecto de la banda de paso del filtro.

### **B.3. Extracción de acoplos**

La estructura de la matriz de acoplos (*N* + 2) para la topología doublet de la Fig. B.1(b) toma la forma siguiente

$$
M = \begin{pmatrix} 0 & M_{S1} & M_{S2} & 0 \\ M_{1S} & M_{11} & 0 & M_{1L} \\ M_{2S} & 0 & M_{22} & M_{2L} \\ 0 & M_{L1} & M_{L2} & 0 \end{pmatrix}
$$
 (B.1)

donde  $M_{S1} = M_{L1}$  y  $M_{S2} = -M_{L2}$  representan los acoplos entre los puertos de entrada salida y los dos resonadores del filtro. Los acoplos *M*<sup>11</sup> y *M*<sup>22</sup> representan desplazamientos de la frecuencia de resonancia de los resonadores respecto de la frecuencia central del filtro, y son diferentes de cero en topologías asíncronas como la representada por la topología doublet transversal que estamos considerando.

Como puede intuirse, los valores de la diagonal de la matriz de acoplo se van a ajustar utilizando la longitud (*L*) y la anchura (*a*) de la cavidad resonante (ver Fig. B.2). Como puede desprenderse de la estructura de los campos mostrada en la Fig. B.3 la longitud (*L*) va a influir sobre todo en el modo *TE*<sup>102</sup> (elemento *M*<sup>22</sup> de la matriz), mientras que la anchura (*a*) controlará principalmente la frecuencia de resonancia del modo *TE*<sup>201</sup> (elemento *M*<sup>11</sup> de la matriz). A pesar de ello, los dos parámetros van a afectar a las frecuencias de resonancia de los dos modos.

Por la estructura de campos mostrada en la Fig. B.3 puede comprobarse que el modo *TE*<sup>201</sup> sólo podrá excitarse utilizando una ventana inductiva de acoplo descentrada (ver *OF* en la Fig. B.2). Por lo tanto, el descentramiento (*OF*) será uno de los parámetros importantes para controlar el acoplo a este modo. Por otro lado, la anchura de la ventana inductiva (*W*) permitirá ajustar el acoplo a los dos modos a la vez. Por tanto, el ajuste final de los acoplos a las dos resonancias pasará por la optimización de la anchura de la ventana (*W*), junto con su descentramiento (*OF*).

Con el fin de separar los efectos que la ventana inductiva ejerce en los acoplos del filtro, proponemos expresar dicho efecto extrayendo un modo común y un modo diferencial del comportamiento global de la ventana inductiva, de la siguiente forma

$$
K_{av} = \frac{M_{S1} + M_{S2}}{2}; \qquad K_{dif} = \frac{M_{S1} - M_{S2}}{2}
$$
 (B.2)

de manera que los acoplos a cada una de las resonancias del filtro pueden recuperarse a partir de los modos común y diferencial, de la manera tradicional

$$
M_{S1} = K_{av} + K_{dif}; \qquad M_{S2} = K_{av} - K_{dif} \tag{B.3}
$$

La separación del efecto de la ventana inductiva en el modo común y diferencial son apropiadas, ya que el modo común (*Kav*) estara´relacionado con la magnitud total del acoplo

que puede lograrse, y por tanto estará directamente relacionado con el ancho de banda del filtro. De forma similar, el modo diferencial (*Kdi f*) indicará la desviación que puede lograrse de un acoplo respecto del otro, y por tanto va a indicar la capacidad de la estructura para alejar o acercar el cero de transmisión a la banda de paso del filtro.

De la discusión anterior puede establecerse que la anchura de la ventana inductiva (*W*) controlará esencialmente el modo común del acoplo, dando lugar al ancho de banda deseado de la funcion de transferencia. La limitacion de la estructura, por tanto, estaén la capacidad que tendrá la ventana inductiva en controlar el modo diferencial utilizando el offset (*OF*) como parámetro de control. Claramente, el offset permitirva cierto control en dicho modo diferencial, pero con un límite claro que actualmente se desconoce. Esta limitación va a estar directamente relacionada con la distancia a la que el cero de transmisión podrá situarse respecto de la banda de paso del filtro.

Con el fin de estudiar la capacidad de la estructura para ajustar la posicion del cero de transmision, hemos investigado cómo los diferentes acoplos del filtro se ven afectados por el offset de la ventana inductiva. Para ello utilizamos la teoría de la matriz de acoplo (*N* + 2) para topologías transversales [19]. Hemos realizado los ensayos en la banda Ku de satélites, en torno a 11 GHz. La estructura de la Fig. B.2 se analiza electromagnéticamente utilizando el software comercial de onda completa FEST3D, que resulta muy preciso y rápido para este tipo de estructuras [5].

La estrategia consiste en fijar una estructura inicial en la banda de trabajo. Para ello fijamos los parámetros geométricos de la cavidad (*W* = 9,525 mm, *L* = 30 mm, *a* = 30,135 mm), y empezamos con el valor máximo de offset posible (*OF* = 10 mm). La estructura se simula con FEST3D, y aplicamos la técnica de síntesis de la matriz de acoplo para obtener el modelo circuital de acoplos de la estructura inicial. En nuestro caso hemos recuperado la respuesta de la estructura inicial con la siguiente matriz de acoplos

$$
M = \begin{pmatrix} 0 & 0,6896 & -0,9349 & 0 \\ 0,6896 & -0,9499 & 0 & 0,6896 \\ -0,9349 & 0 & 2,2580 & 0,9349 \\ 0 & 0,6896 & 0,9349 & 0 \end{pmatrix}
$$
 (B.4)

junto con el ancho de banda  $BW = 64.5 \text{ MHz}$  y frecuencia central de  $f_0 = 10.945 \text{ GHz}$ .

El siguiente paso es simular la estructura con FEST3D para varios valores del offset de la ventana inductiva. Para cada uno de los offset, obtenemos la respuesta electromagnética, y optimizamos los valores de la matriz de acoplos para recuperar en cada caso dicha respuesta electromagnética. Al realizar este paso, es importante tener en cuenta que hay que mantener invariables el ancho de banda (*BW*) y la frecuencia central (*f*0) seleccionados para la estructura inicial. Este detalle es importante, ya que la información de ancho de banda y frecuencia central no están contenidas en la matriz de acoplo. Ello es debido a que la matriz de acoplo representa un prototipo paso bajo con frecuencias de corte normalizadas a

(*ω* = ±1). Debido a ello, es importante mantener fijos el ancho de banda y la frecuencia central, y transferir todas las variaciones introducidas por el offset en la respuesta del filtro, a los valores de la matriz de acoplos. Sólo de esta manera podremos encontrar la influencia real del offset de la ventana inductiva en los diferentes elementos del filtro.

En la Fig. B.4 y Fig. B.5 presentamos los resultados obtenidos del ensayo. La Fig. B.4 muestra la variación que produce el offset de la ventana inductiva a los elementos de la diagonal de la matriz de acoplos (frecuencias de resonancias de los modos), mientras que la Fig. B.5 muestra la variación de los acoplos entre puertos de entrada/salida y resonadores (elementos de la matriz que están fuera de la diagonal). El offset de la ventana ha sido

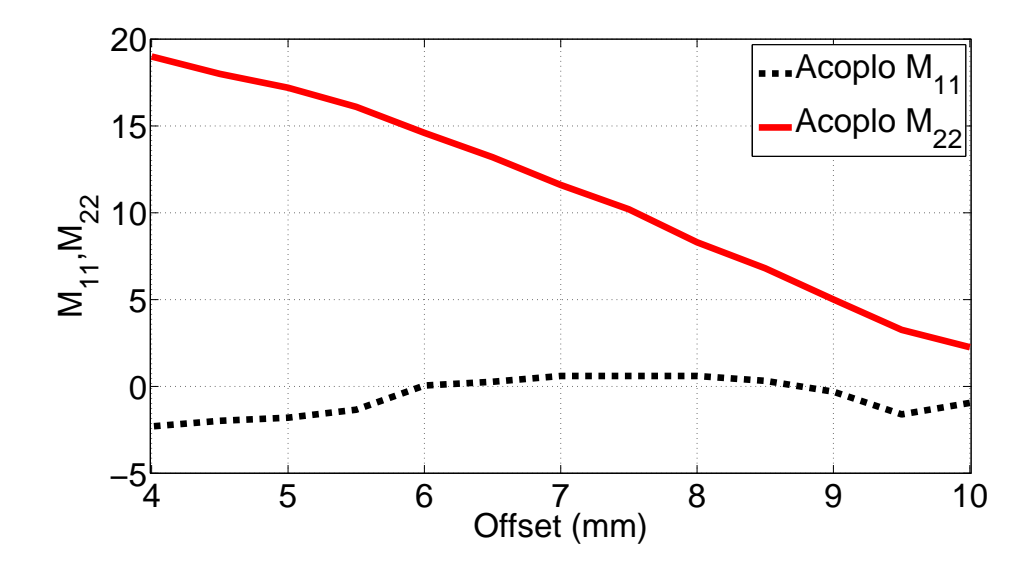

**Figura B.4:** Efecto del offset de la ventana inductiva en los elementos de la diagonal de la matriz de acoplo (frecuencias de resonancias de los modos).

variado desde 10 mm hasta 4 mm.

Los resultados obtenidos muestran que el offset de la ventana afecta de manera significativa a todos los elementos de la matriz de acoplos. Sin embargo, resulta interesante comprobar el comportamiento diferente que introduce el offset en la resonancia *TE*<sup>201</sup> respecto a la resonancia *TE*102. La Fig. B.5 muestra que el acoplo (*MS*2) a la resonancia *TE*<sup>102</sup> crece de forma continuada al disminuir el offset (línea continua). Este comportamiento es el esperado, ya que si nos fijamos en la Fig. B.3(b) la ventana se acerca al máximo de campo, que se produce en el centro de la cavidad (offset *OF* = 0 mm). De forma similar, el acoplo *M*<sup>22</sup> de la Fig. B.4 (línea continua) muestra un crecimiento continuado con la disminución del offset. Esto indica que el efecto de carga del iris en este resonador aumenta al disminuir el offset. Este comportamiento tambien es lógico, ya que es conocido que cuando un iris aumenta el acoplo a un resonador, su efecto de carga también aumenta [28].

Por su parte, la Fig. B.5 (línea discontinua) indica que el acoplo (*MS*1) a la resonancia

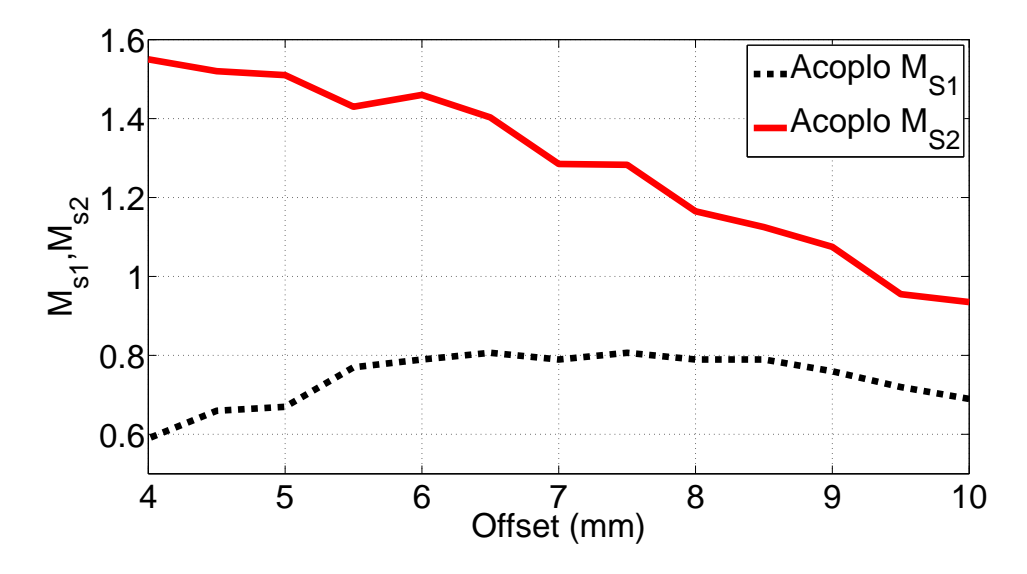

**Figura B.5:** Efecto del offset de la ventana inductiva en los elementos de fuera de la diagonal de la matriz de acoplo (acoplos entre puertos y resonadores).

*TE*<sup>201</sup> pasa por un máximo entorno al offset *OF* = 7 mm (alrededor de un tercio de la anchura de la cavidad). El acoplo empieza subiendo cuando el offset varía desde el extremo de la cavidad, y se aproxima hacia el maximo de campo mostrado en la Fig. B.3(a). Sin embar- ´ go, cuando el offset continúa decreciendo, la ventana se acerca al nulo de campo eléctrico, que se encuentra hacia la mitad de la anchura de la cavidad (*a*/2), con lo que el acoplo comienza a disminuir. En el limite, cuando la ventana estva centrada  $(\overline{OF} = 0)$ , el acoplo a la resonancia *TE*<sub>201</sub> será cero. La Fig. B.4 (línea discontinua) muestra que el efecto de carga del iris en la resonancia *TE*<sup>201</sup> sigue también un comportamiento lógico. Cuando el offset disminuye hasta valores de 7 mm el acoplo aumenta, y tambien lo hace el efecto de carga del iris en la resonancia. Si seguimos disminuyendo el offset, el acoplo empieza a disminuir, y también lo hace el efecto de carga del iris en la resonancia.

Finalmente, también resulta interesante comprobar el efecto del offset del iris en el modo común y diferencial de los acoplos [ver la (B.2)]. Este comportamiento se observa en la Fig. B.6, tambien en función del offset del iris.

Los resultados de la Fig. B.6 muestran que el acoplo al modo común (línea continua) tiende a aumentar al disminuir el offset. Ello indica que el ancho de banda que va a obtenerse será mayor al disminuir el offset, y para una anchura de iris (*W*) fija. A pesar de eso, el modo común empieza a disminuir para valores de offset menores de (*OF* = 6 mm), debido a la brusca disminución del acoplo a la resonancia *TE*201.

Por su parte, la Fig. B.6 (línea discontinua) indica que el modo diferencial sube de manera continuada al disminuir el offset. Este resultado es importante, ya que indica que la posición del cero de transmisión podrá controlarse de manera continuada utilizando dicho

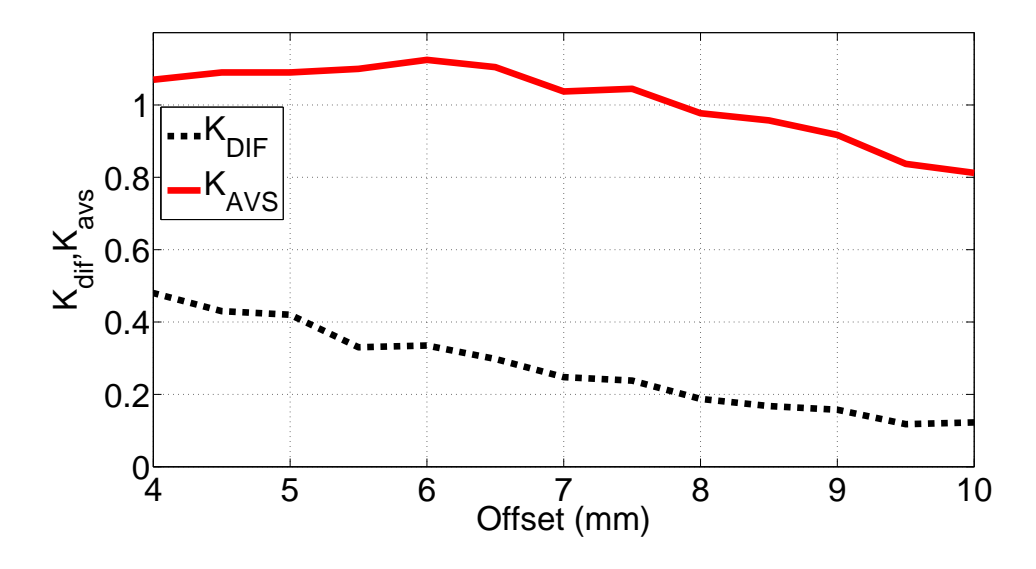

**Figura B.6:** Efecto del offset de la ventana inductiva en los acoplos en modo común y en modo diferencial [ver la (B.2)].

offset. El cero de transmisión se encontrarén su posición más alejada respecto de la banda de paso para el valor más pequeño de ( $K_{dif} = 0.12$ ), lo que se produce para valores del offset más grandes (*OF* = 10 mm). A partir de ese punto, el cero de transmisión podrá acercarse a la banda disminuyendo el offset de la ventana.

### **B.4. Resultados**

Con el fin de ilustrar la capacidad de la estructura para sintetizar diferentes funciones de transferencia, hemos realizado el diseño de dos filtros con la topología doublet, usando dos valores distintos del offset de las ventanas inductivas de acoplo. En ambos diseños, la anchura de la ventana se ha mantenido fija en (*W* = 9,525 mm). El resto de parámetros geométicos (*L* y *a*) se optimizan para obtener respuestas con pérdidas de retorno de valor -15 dB. La Fig. B.7 muestra las respuestas obtenidas cuando el offset de las ventanas se fija en los valores 10 mm y 5 mm, respectivamente.

Como se observa, los resultados obtenidos confirman el comportamiento de los acoplos extraidos en la sección anterior. En efecto, el primer filtro con el offset mayor presenta un ancho de banda de *BW* = 0,64 %, y además el cero de transmisión se encuentra alejado de la banda de paso, a una distancia relativa de  $\delta = 1.36\%$ .

Los resultados de la Fig. B.7 muestran que sólo disminuyendo el offset, el ancho de banda aumenta hasta el *BW* = 1,37 % (aumento del modo común del acoplo como había predicho la Fig. B.6, línea continua). Al mismo tiempo, el cero de transmisión se aproxima a la banda de paso, obteniendo ahora una distancia relativa de tan sólo *δ* = 0,54 % (aumento

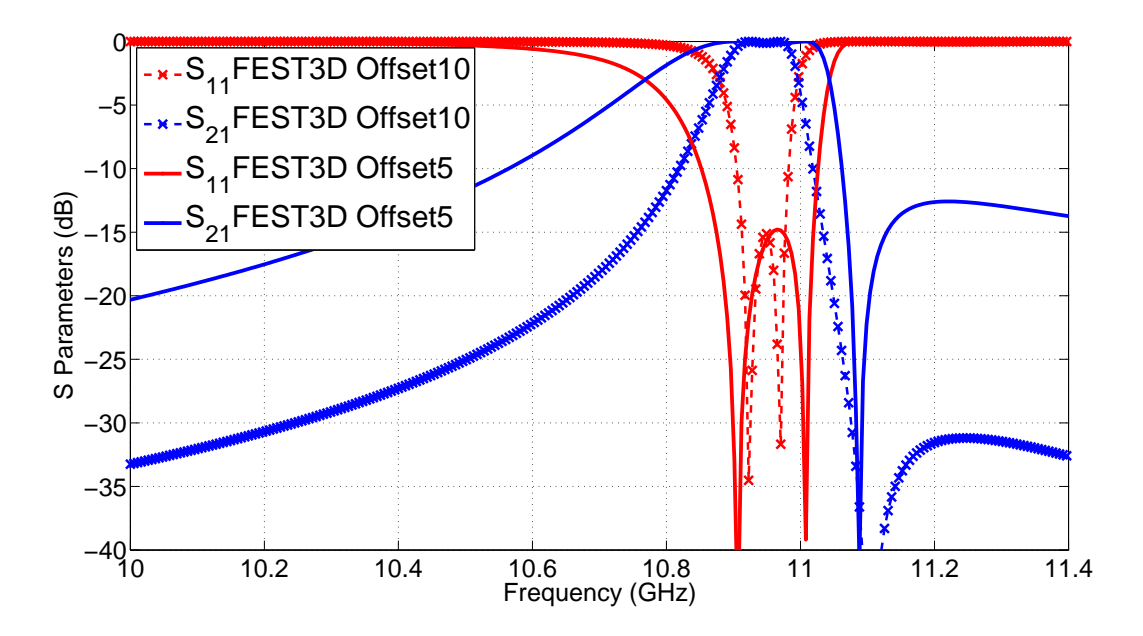

**Figura B.7:** Optimización de dos filtros doublet con ancho de ventana (*W* = 9,525 mm) constante, para dos valores de offset diferentes (10 mm y 5 mm).

del modo diferencial del acoplo como había predicho la Fig. B.6, línea discontinua).

### **B.5. Conclusiones**

En esta contribución hemos presentado un estudio sobre la implementación de funciones de transferencia en filtros, usando la tecnología modo dual en guiaonda inductiva. Hemos puesto de manifiesto las limitaciones para conseguir los acoplos deseados a los resonadores de la estructura, por el hecho de utilizar írises sencillos basados en ventanas inductivas. Utilizando como herramienta la matriz de acoplos (*N* + 2) para topologías transversales, se ha propuesto una estrategia para estudiar el efecto que el offset de las ventanas ejerce en todos los acoplos de la estructura. Gracias a la técnica desarrollada se ha propuesto un mecanismo para poder controlar la posición del cero de transmisión respecto de la banda de paso del filtro, mostrando las limitaciones impuestas por la geometría.

## **B.6. Agradecimientos**

Este trabajo ha sido desarrollado gracias al proyecto nacional TEC2010-21520-C04-04, y fondos FEDER.

# **Bibliografía**

- [1] J. L. Sanchez, "Antigones. apuntes para la historia de un cuartel," Revista Teleco, vol. 2, pp. 1–16, Febr 2011.
- [2] M. Guglielmi, P. Jarry, E. Kerherve, O. Roquebrun, and D. Schmitt, "A new family of allinductive dual-mode filters," IEEE Transactions on Microwave Theory and Techniques, vol. 49, pp. 1764–1769, October 2001.
- [3] C. Vicente, M. Mattes, D. Wolk, B. Mottet, H. L. Hartnagel, J. Mosig, and D. Raboso, "Microwave breakdown prediction in rectangular waveguide based components," in Proceedings of the German Microwave Conferece, (Ulm), pp. 17–20, 2005.
- [4] C. Vicente, A. M. Perez, A. Cobes, G. Torregosa, J. L. Gomez, F. Quesada, V. E. Boria, B. Gimeno, R. Barco, and A. Alvarez, "Multipactor analysis in microwave components for high-power satellite applications," in Power Modulator Conference, (Washington DC, USA), pp. 385–388, IEEE, 14-18, May 2006. Ref. O4-HPM-3.
- [5] C. Vicente, M. Mattes, D. Wolk, H. Hartnagel, J. Mosig, and D. Raboso, "FEST3D a simulation tool for multipactor prediction," in International Workshop on Multipactor, Corona and Passive Intermodulation in Space RF Hardware, (Noordwijk, The Netherlands), ESA/ESTEC, 12-14, September 2005.
- [6] S. Anza, C. Vicente, D. Raboso, J. Gil, B. Gimeno, and V. E. Boria, "Enhanced prediction of multipaction breakdown in passive waveguide components including space charge effects," in IEEE MTT-S International Microwave Symposium Digest, (Atlanta, USA), pp. 1095–1098, June 2008. ISBN: 0149-645X.
- [7] J. Hueso, C. Vicente, B. Gimeno, V. Boria, S. Marini, and M. Taroncher, "Multipactor effect analysis and design rules for wedge-shaped hollow waveguides," IEEE Transactions on Electron Devices, vol. 57, pp. 3508–3517, December 2010.
- [8] F. Q. Pereira, J. Pascual, D. Canyete, J. Gomez, B. Gimeno, J. Perez, A. Vidal, and A. Alvarez, "Investigation of multipaction phenomena in cavity filters loaded with dielectric posts and tuning elements," in International Workshop on Multipactor, Corona and Passive Intermodulation in Space RF Hardware, (Noordwijk, The Netherlands), pp. 109–118, 12-14, September 2005. ESA, ESTEC.
- [9] R. J. Cameron, C. M. Kudsia, and R. R. Mansour, Microwave Filters for Communication Systems, pp. 379–386. Wiley, 2007. ISBN: 978-0-471-45022-1.
- [10] M. Ludovico, L. Accatino, and M. Mongiardo, "CAD of multipactor-free waveguide components for communication satellites," in IEEE MTT-S International Microwave Symposium Digest, (Seattle, USA), IEEE, 2-7, June 2002.
- [11] M. Bozzi and L. Perregrini, "Analysis of multilayered printed frequency selective surfaces by the mom/bi-rme method," IEEE Transactions on Antennas and Propagation, vol. 51, pp. 2830–2836, October 2003.
- [12] H. Esteban, J. V. Morro, V. E. B. C. Bachiller, A. S. Blas, and J. Gil, "Multipaction modelling of low-cost h-plane filters using an electromagnetic field analyis tool," in IEEE, AP-S Antennas and Propagation Intenational Symposium, vol. 2, pp. 2155–2158, 20-25 June 2004.
- [13] A. Hatch and H. Williams, "Multipacting modes of high-frequency gaseous breakdow," Physical Review, vol. 112, pp. 681–685, November 1958.
- [14] E. W. B. Gill and A. von Engel, "Starting potentials of high-frequency gas discharges at low pressure," in Mathematical, Physical and Engineering Sciences, vol. 192, pp. 446– 463, 18 February 1948.
- [15] N. K. Vdovicheva, A. G. Sazontov, and V. A. Sazontov, "Influence of an external magnetic field on the threshold of multipactor onset on a dielectric surface," Journal of Applied Physics, vol. 50, pp. 108 – 122, Februaryl 2007.
- [16] J. M. Raya, F. Quesada, M. Martinez, J. Lorente, A. A. Melcon, V. B. Esbert, and B. Gimeno, "Multipactor analysis in dual-mode inductive cavity bandpass filters," in International Workshop on Multipactor, Corona and Passive Intermodulation in Space RF Hardware, (Valencia, Spain), ESA/ESTEC, 21-23, September 2011. Session 1: Multipactor - Components.
- [17] S. Amari and U. Rosenberg, "Synthesis and design of novel in-line filters with one or two real transmission zeros," IEEE Transactions on Microwave Theory and Techniques, vol. 52, pp. 1464–1478, May 2004.
- [18] M. M. Mendoza, Síntesis de filtros utilizando el método de la matriz de acoplos y aplicación al diseño de filtros transverales multicapa. Cartagena: Universidad Politécnica de Cartagena, 2006.
- [19] R. J. Cameron, "Advanced coupling matrix synthesis techniques for microwave filters," IEEE Transactions on Microwave Theory and Techniques, vol. 51, pp. 1–10, January 2003.
- [20] S. Amari and U. Rosenberg, "The doublet: A new building block for modular design of elliptic filters," in EuMC, European Microwave Conference, vol. 1, (Milan, Italy), pp. 405–407, EuMC, September 2002.
- [21] S. Amari, U. Rosenberg, and J. Bornemann, "Adaptive synthesis and design of resonator filters with source/local-multiresonator couplings," IEEE Transactions on Microwave Theory and Techniques, vol. 50, pp. 1969–1975, August 2002.
- [22] M. M. Mendoza, C. Ernst, and A. A. Melcon, "Investigation of the relationship between sensitivity and stored energy," in EuMC, European Microwave Conference, vol. 1, (Paris, France), pp. 970–973, EuMC, October 2010.
- [23] A. Hatch and H. Williams, "The secondary electron resonance mechanism of lowpressure high-frequency gas breakdown," Journal of Applied Physics, vol. 25, p. 417, April 1954.
- [24] H. Esteban, J. Morro, V. Boria, C. Bachiller, B. Gimeno, and L. Conde, "Hybrid full-wave simulator for the multipaction modelling of low-cost H-plane filters," in International Workshop on Multipactor, Corona and Passive Intermodulation in Space RF Hardware, (Noordwijk, The Netherlands), ESA/ESTEC, 8-11, September 2003.
- [25] U. Rosenberg and S. Amari, "Novel coupling schemes for microwave resonator filters," IEEE Transactions on Microwave Theory and Techniques, vol. 50, pp. 2896–2902, December 2003.
- [26] S. Amari and U. Rosenberg, "A universal building block for advanced modular design of microwave filters," IEEE Microwave and Wireless Components Letters, vol. 13, pp. 541–543, December 2003.
- [27] J. M. Raya, J. L. Acosta, M. M. Mendoza, F. Q. Pereira, A. A. Melcon, and M. Guglielmi, "Control de la posición de los ceros de transmisión en filtros modo dual guiaonda inductivos," in Union Cientifica Internacional de Radio, (Elche, Alicante, Spain), p. To be published, URSI'12, 12-14, Septiembre 2012. Session VII: Componentes Pasivos V-Dispositivos en Guía de ondas.
- [28] G. Matthaei and E. Yones, Microwave Filters, Impedance Matching Networks, and Coupling Structures. Boston, Massachusetts, USA: Artech House, 1980.
- [29] Jia-Sheng and M. J. Lancaster, Microstrip Filters for RF/ Microwave Applications. New York: Kai Chang, 2001.